# **Management Software**

**AT-S62**

# ◆ Command Line User's Guide

AT-8516F/SC, AT-8524M, AT-8524POE, AT-8550GB and AT-8550SP LAYER 2+ FAST ETHERNET SWITCHES

VERSION 1.3.0

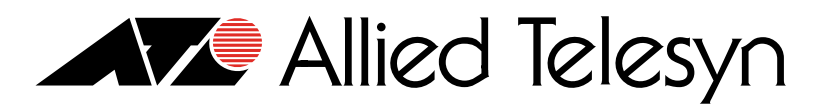

PN 613-50486-00 Rev E

Copyright © 2005 Allied Telesyn, Inc.

All rights reserved. No part of this publication may be reproduced without prior written permission from Allied Telesyn, Inc.

Microsoft is a registered trademark of Microsoft Corporation, Netscape Navigator is a registered trademark of Netscape Communications Corporation. All other product names, company names, logos or other designations mentioned herein are trademarks or registered trademarks of their respective owners.

Allied Telesyn, Inc. reserves the right to make changes in specifications and other information contained in this document without prior written notice. The information provided herein is subject to change without notice. In no event shall Allied Telesyn, Inc. be liable for any incidental, special, indirect, or consequential damages whatsoever, including but not limited to lost profits, arising out of or related to this manual or the information contained herein, even if Allied Telesyn, Inc. has been advised of, known, or should have known, the possibility of such damages.

# **Table of Contents**

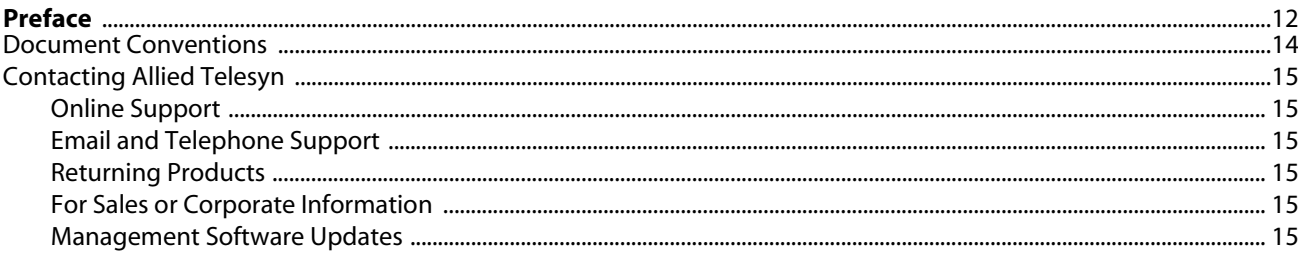

# **Chapter 1**

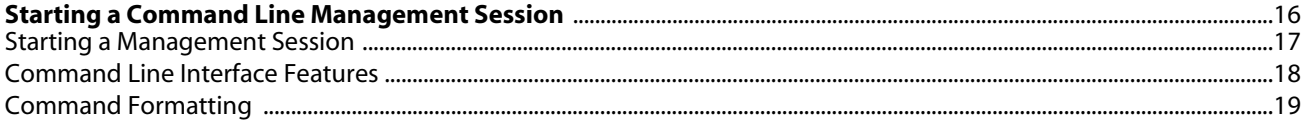

# **Chapter 2**

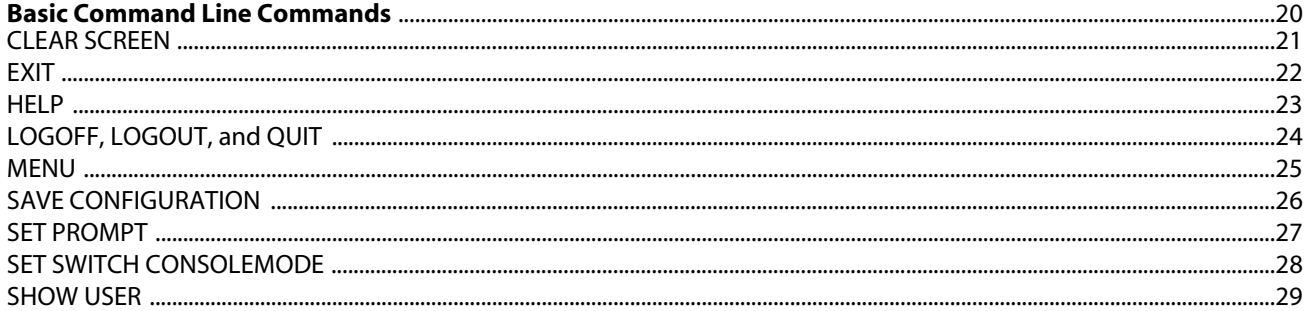

#### **Chapter 3**

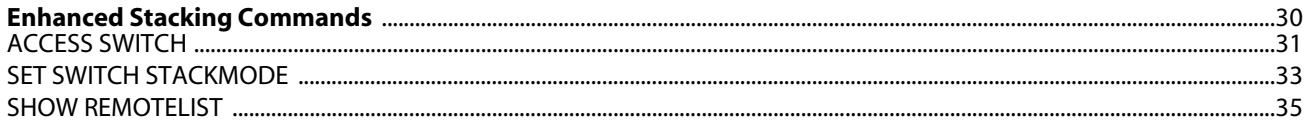

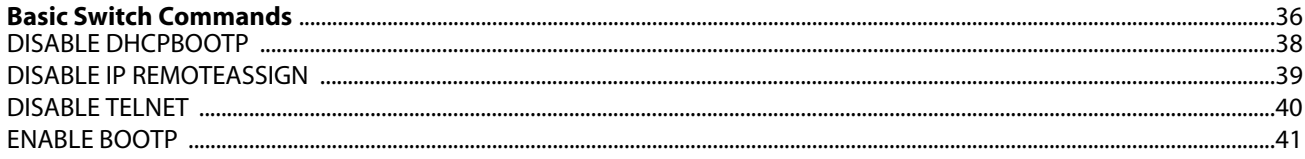

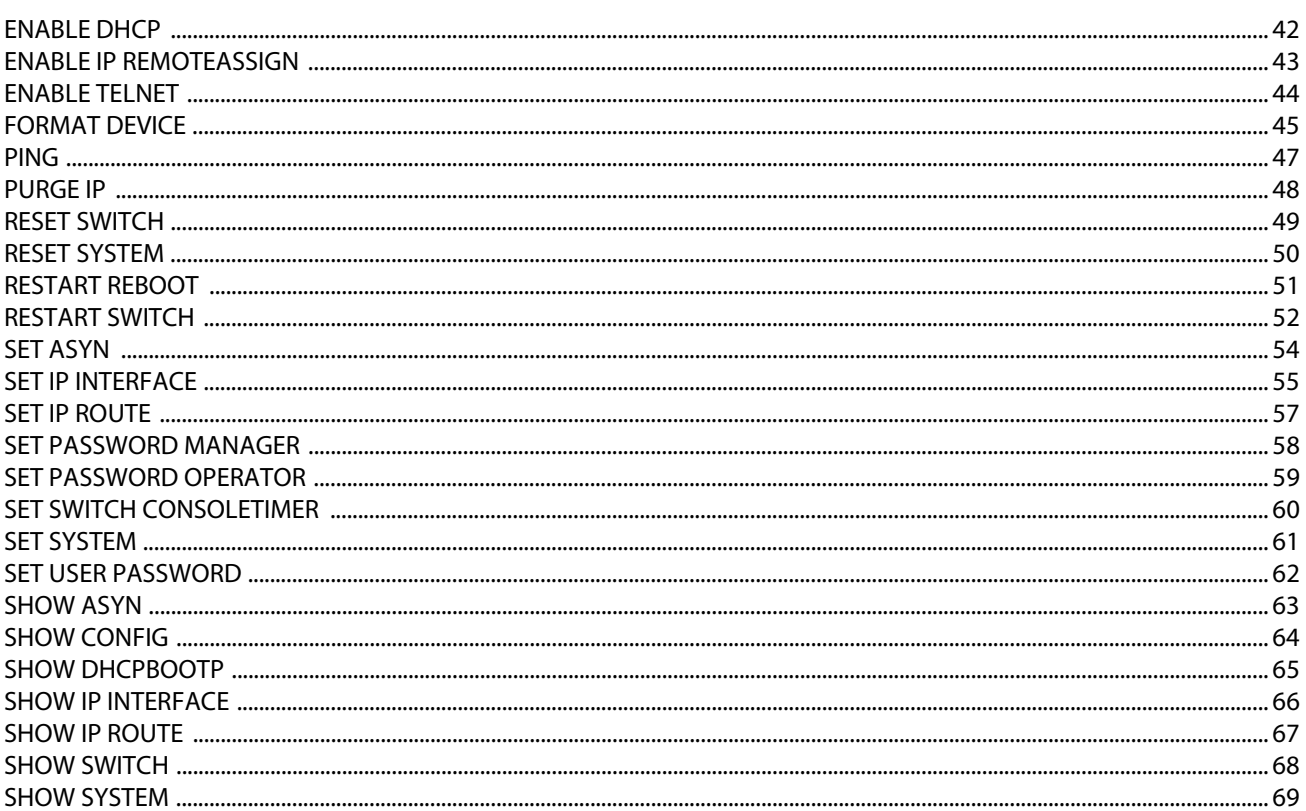

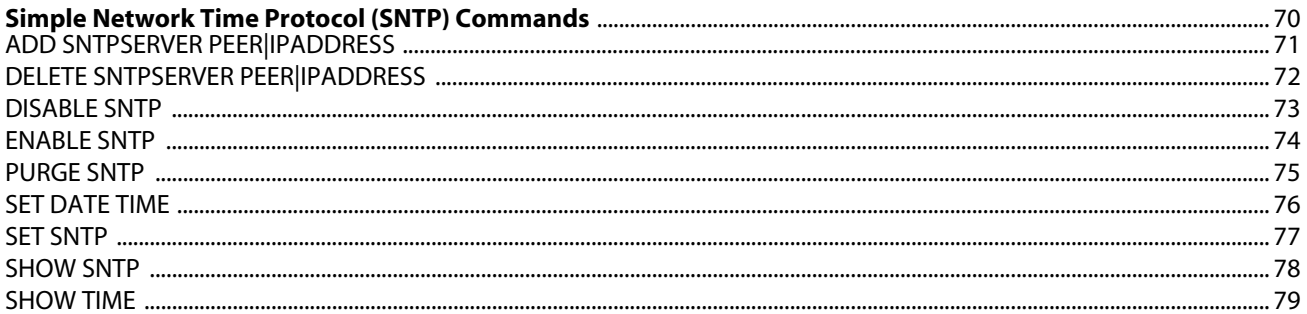

# **Chapter 6**

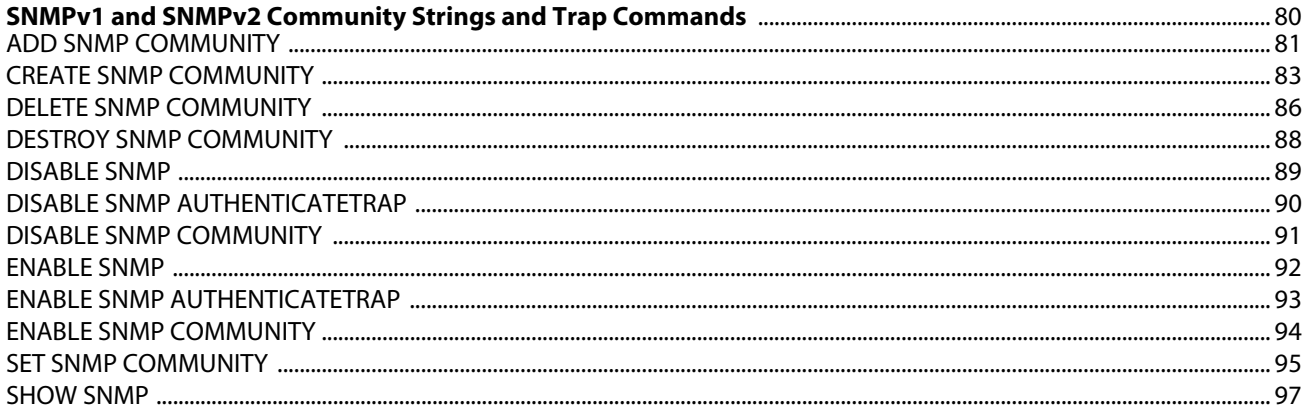

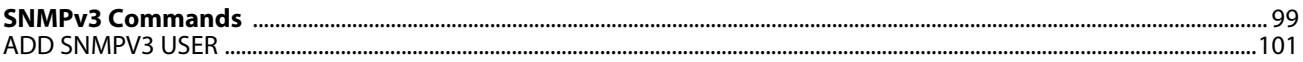

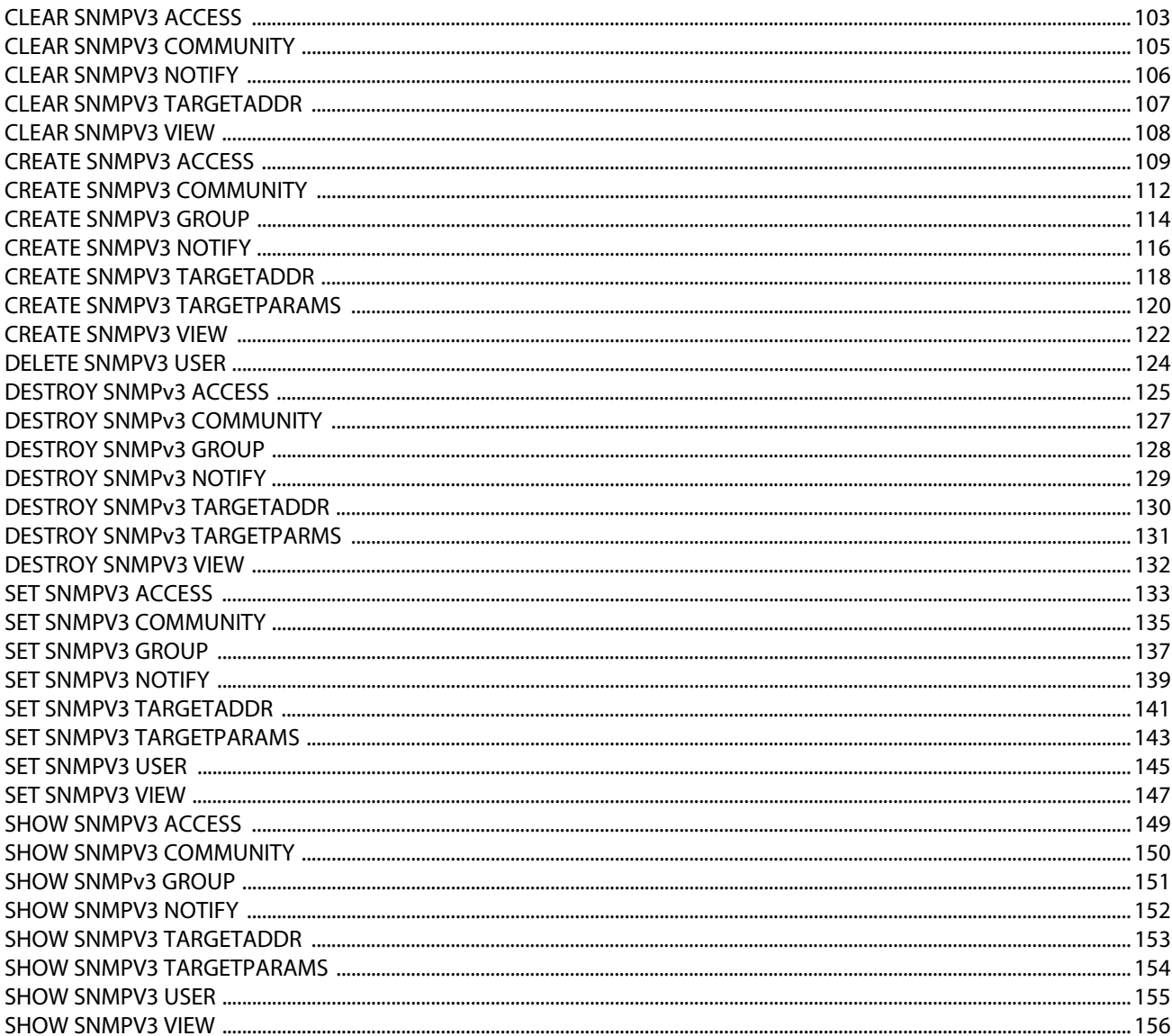

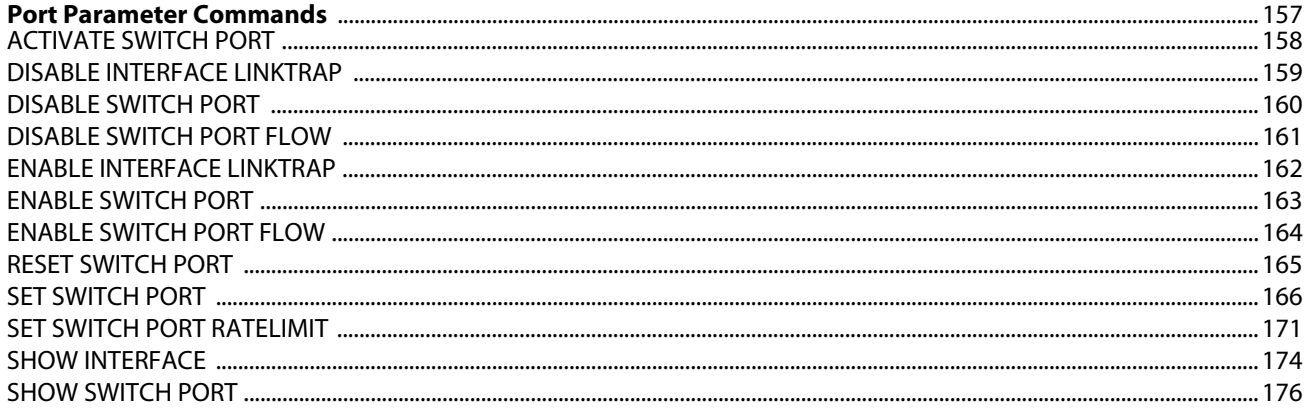

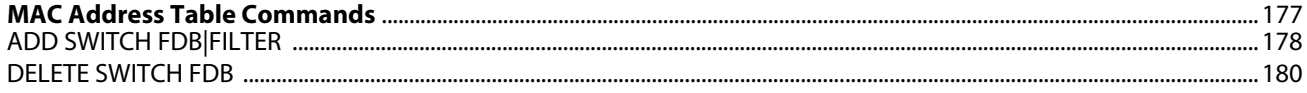

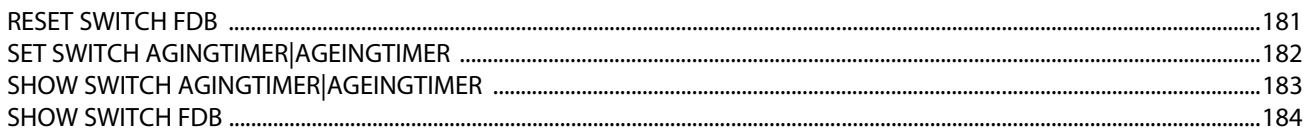

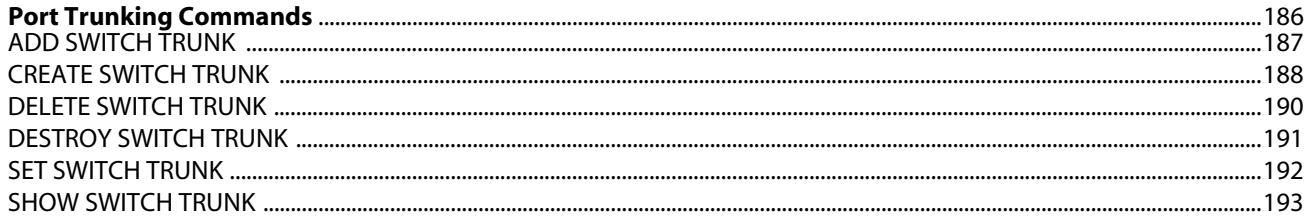

# **Chapter 11**

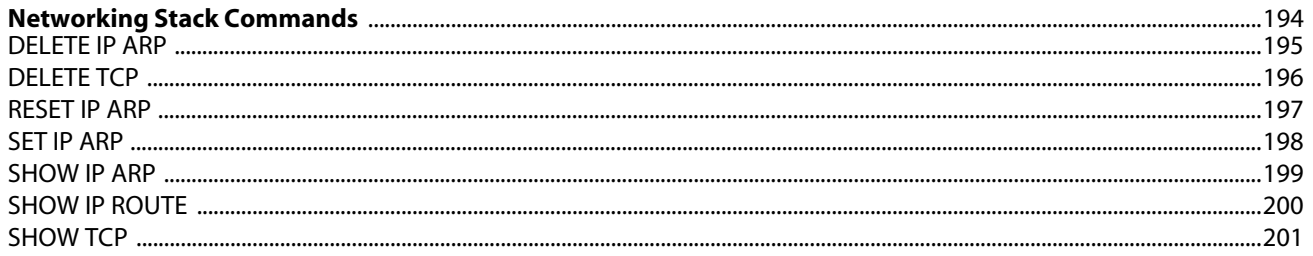

# **Chapter 12**

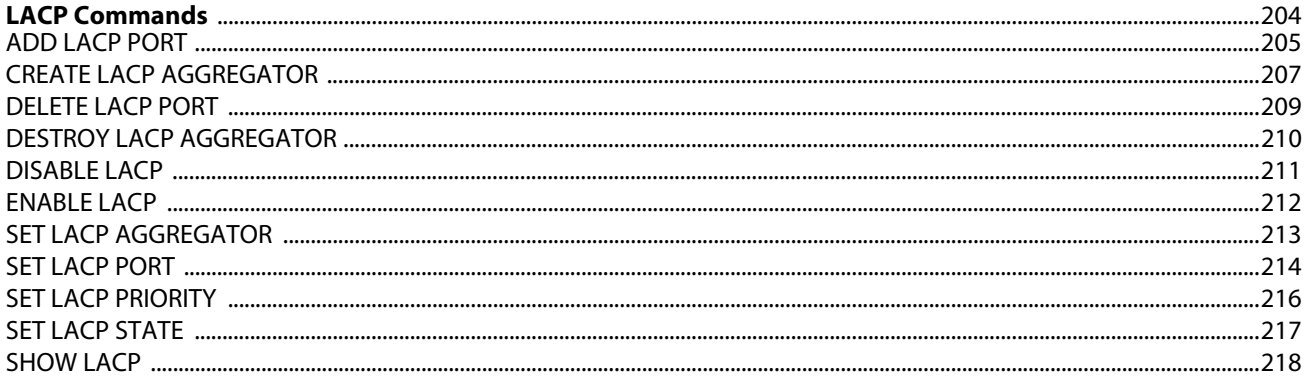

### **Chapter 13**

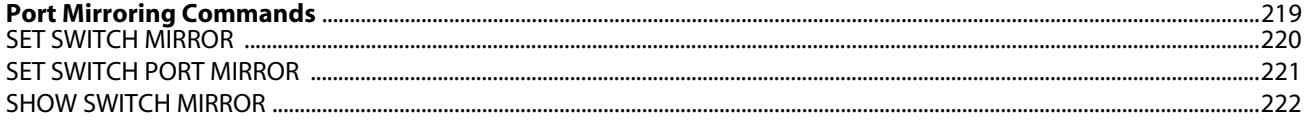

# **Chapter 14**

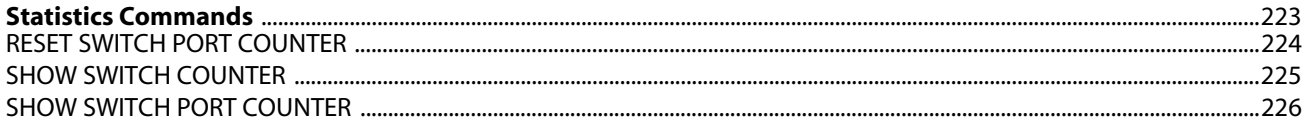

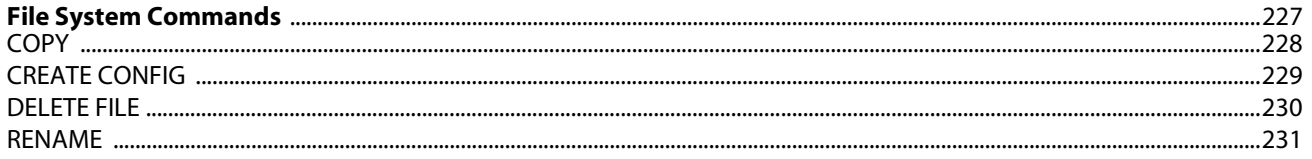

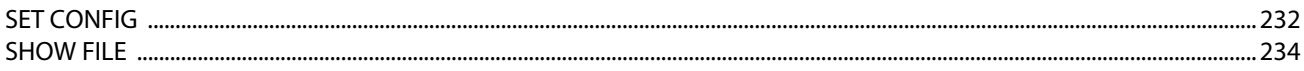

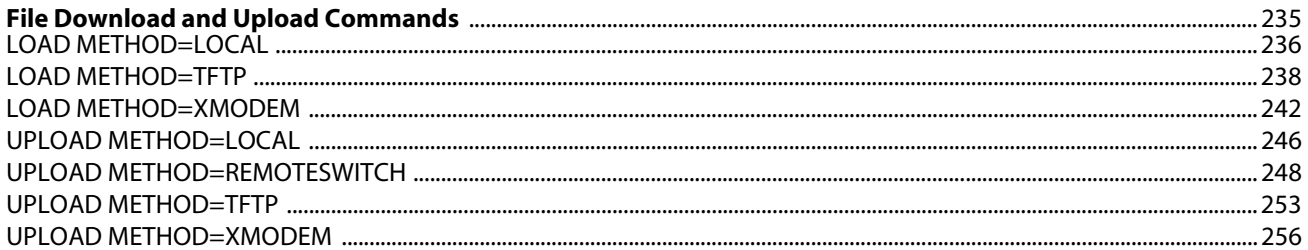

#### **Chapter 17**

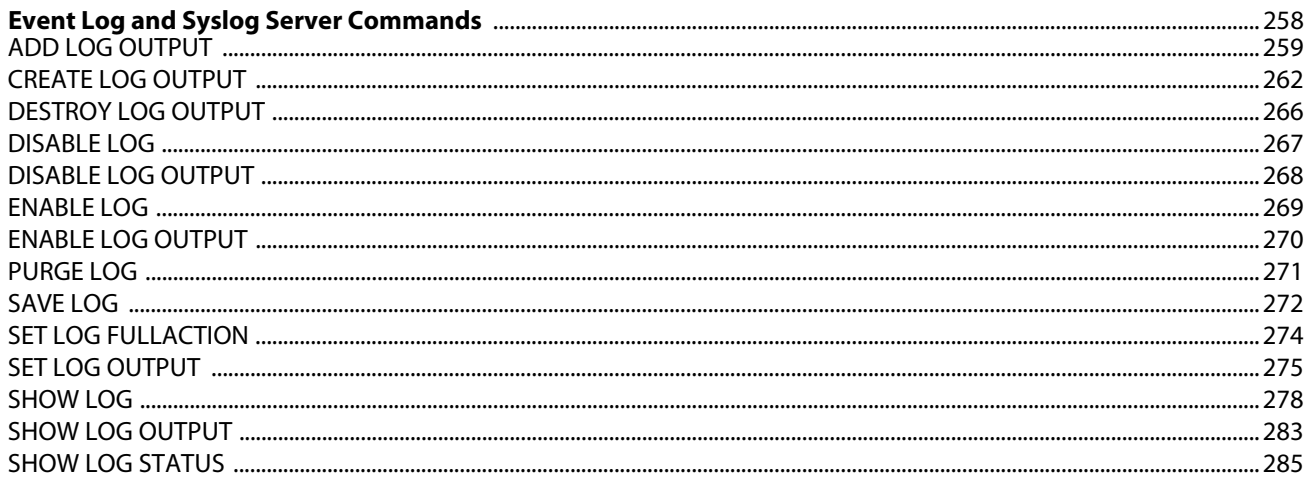

# **Chapter 18**

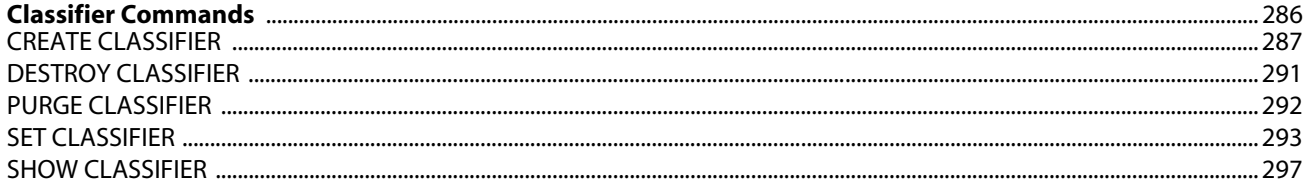

### **Chapter 19**

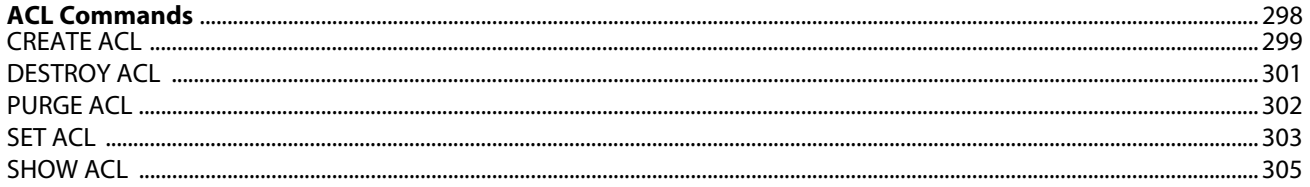

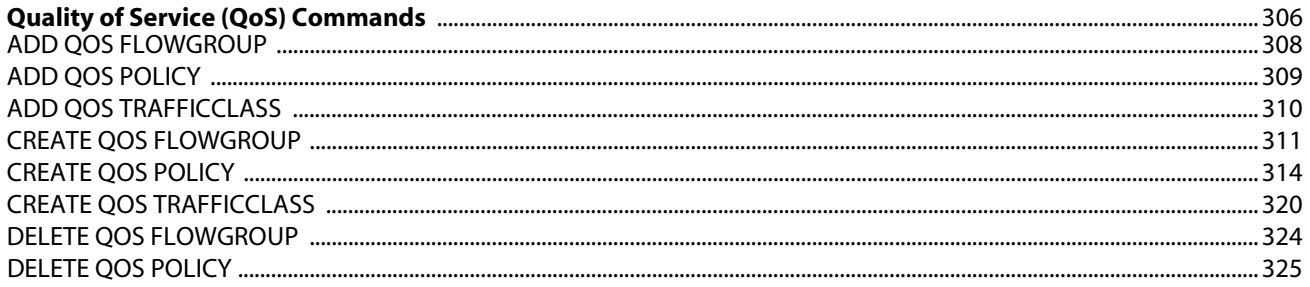

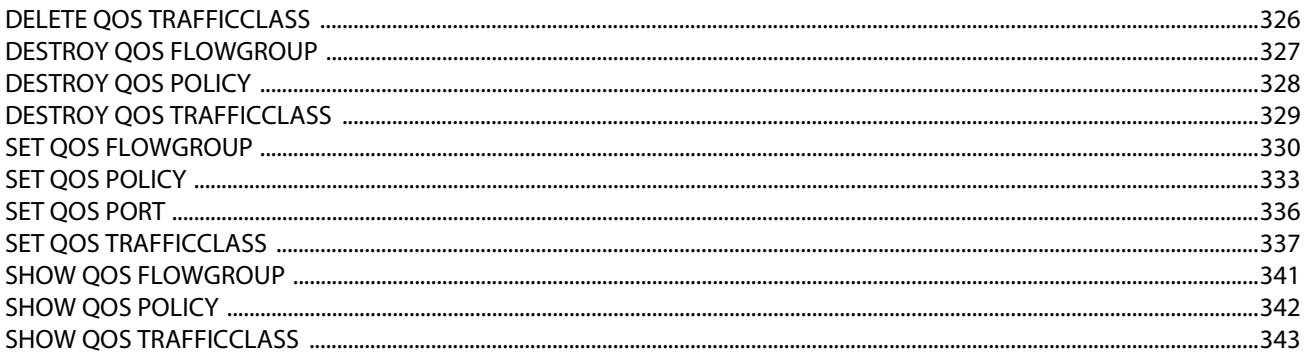

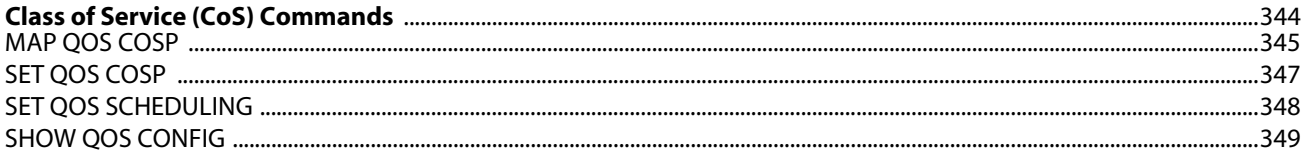

# **Chapter 22**

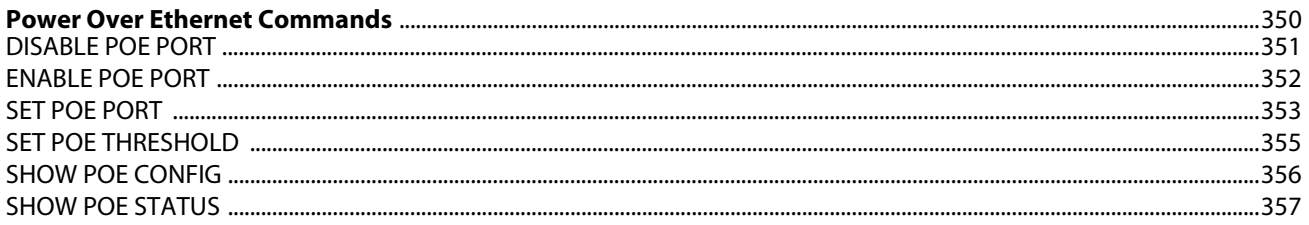

# **Chapter 23**

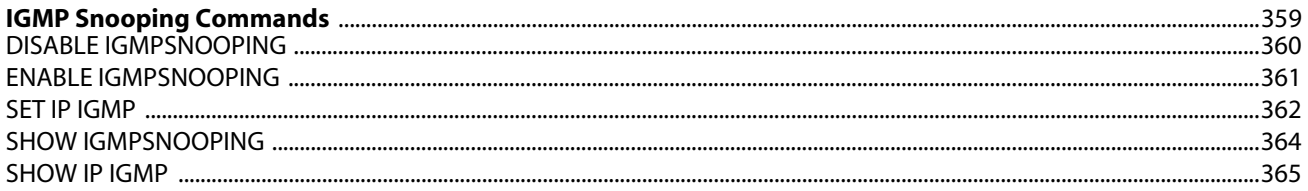

# **Chapter 24**

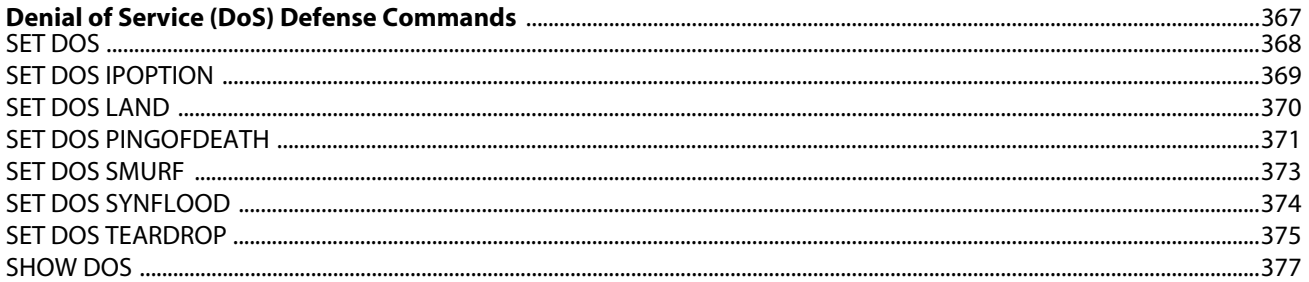

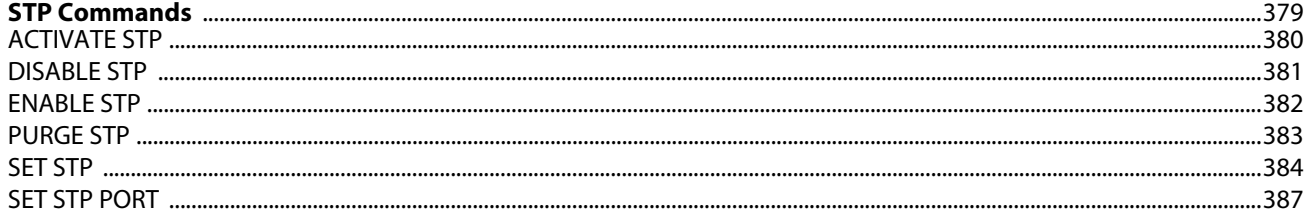

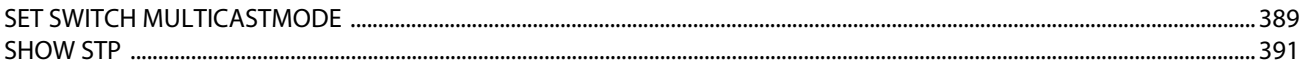

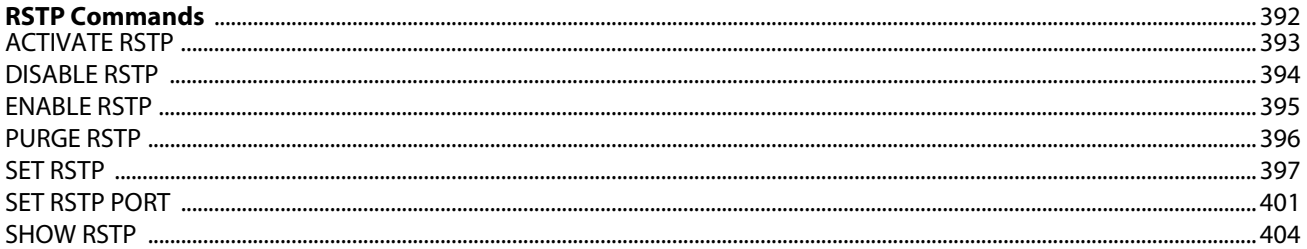

### **Chapter 27**

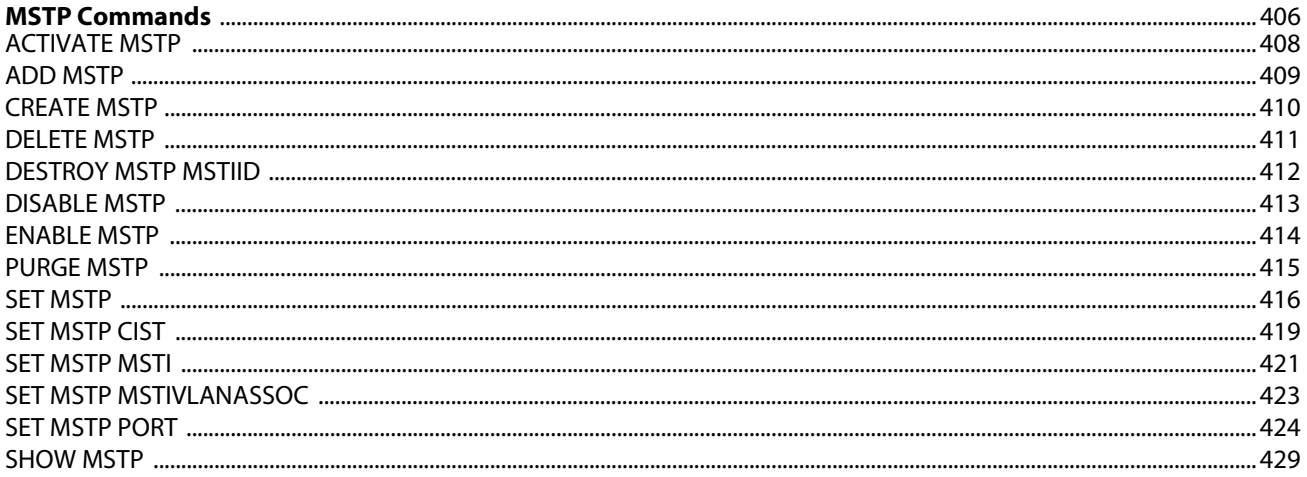

# **Chapter 28**

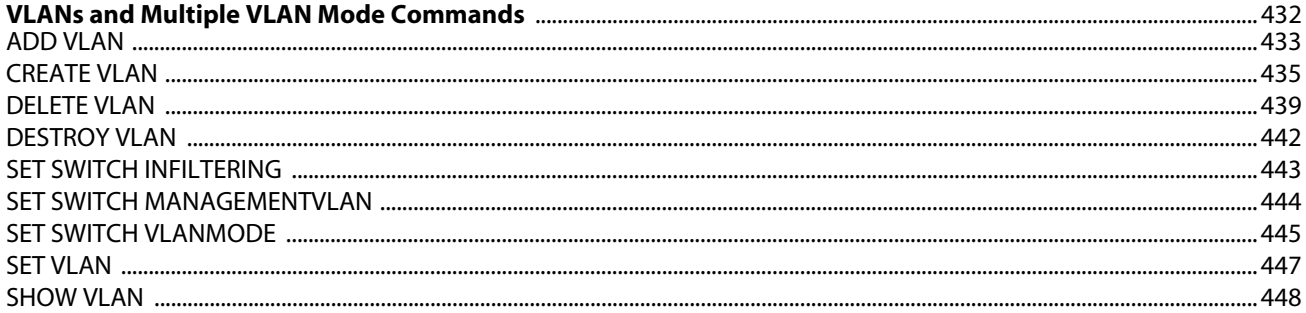

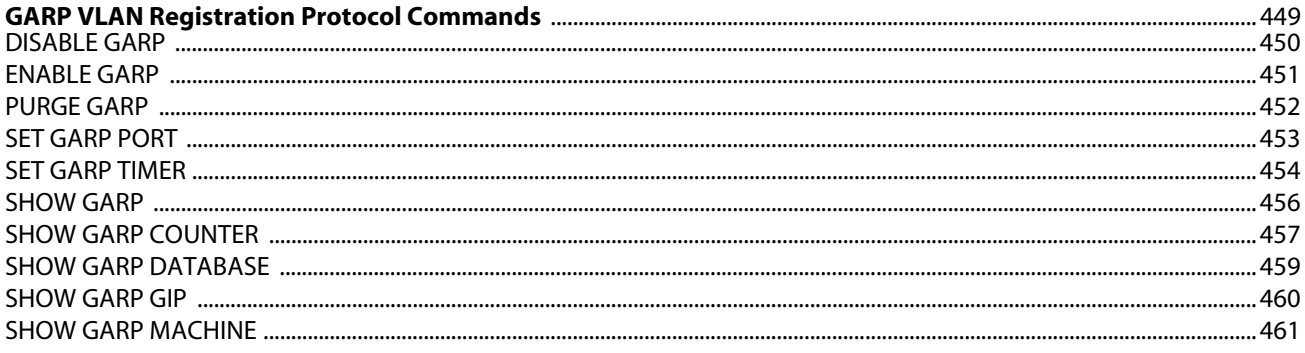

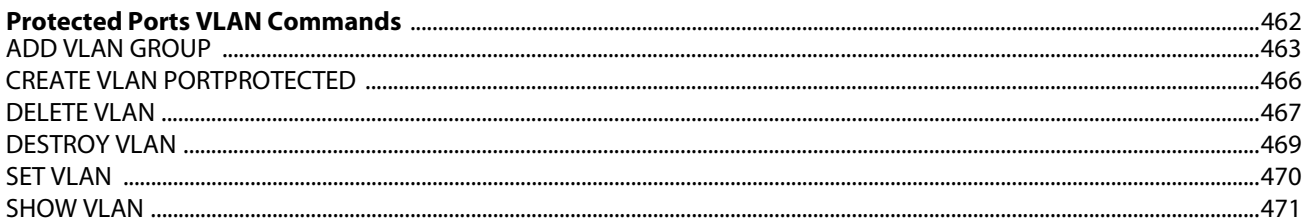

# **Chapter 31**

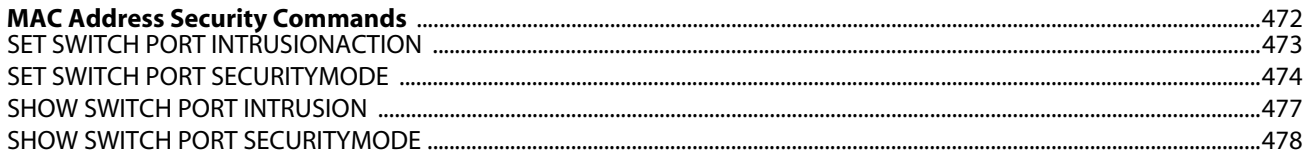

# **Chapter 32**

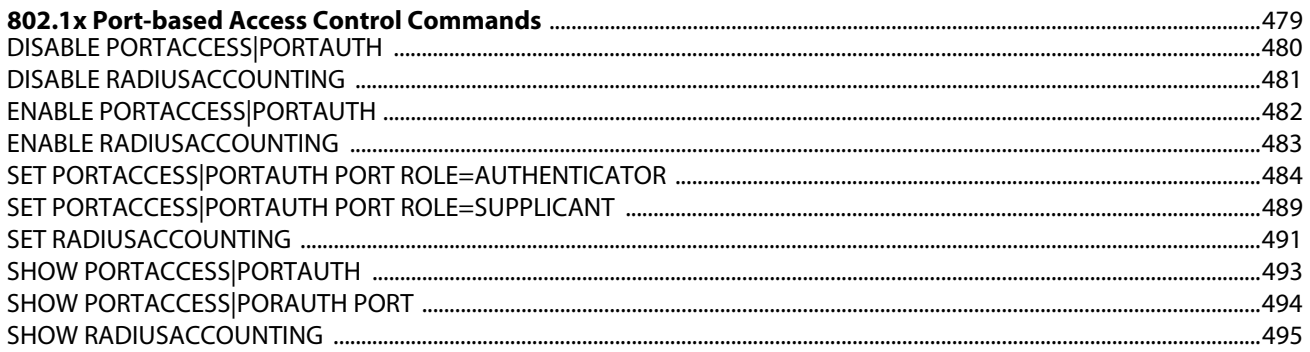

### **Chapter 33**

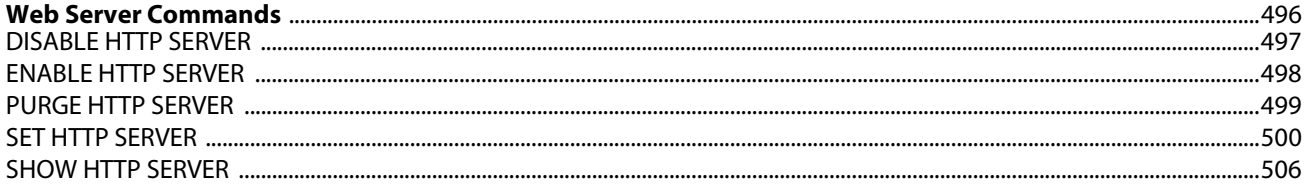

# **Chapter 34**

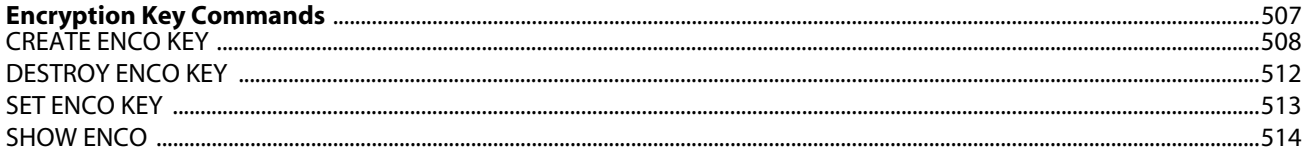

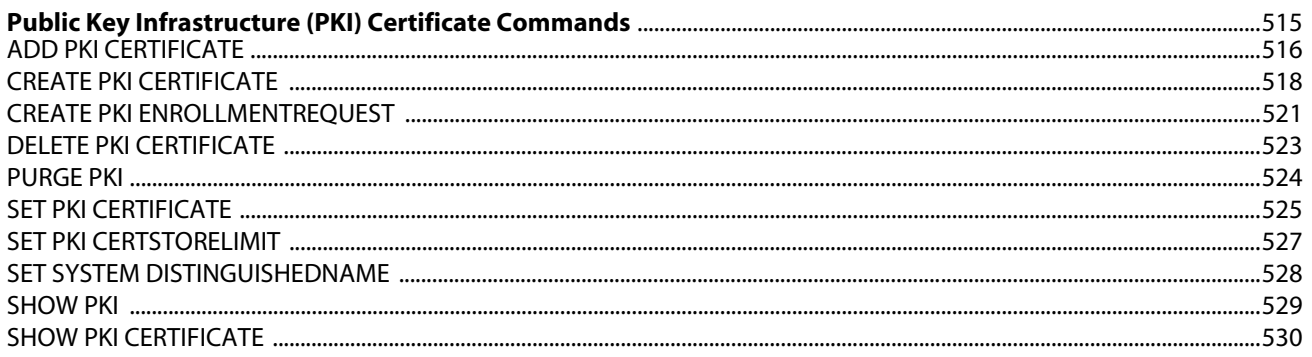

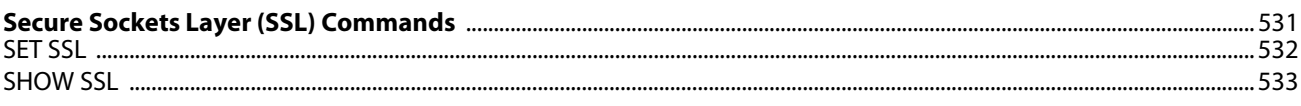

#### **Chapter 37**

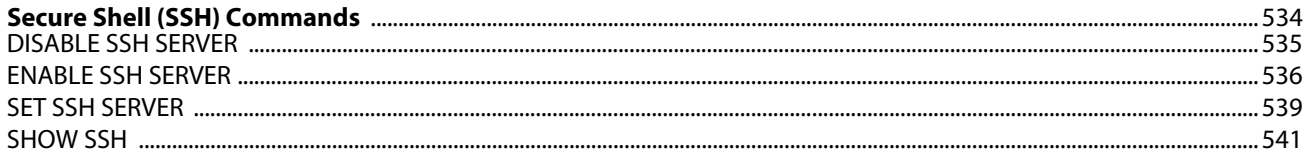

# **Chapter 38**

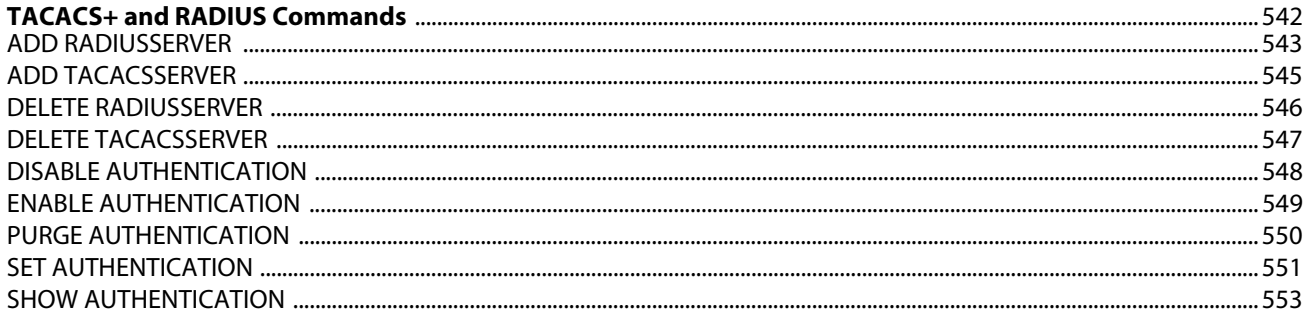

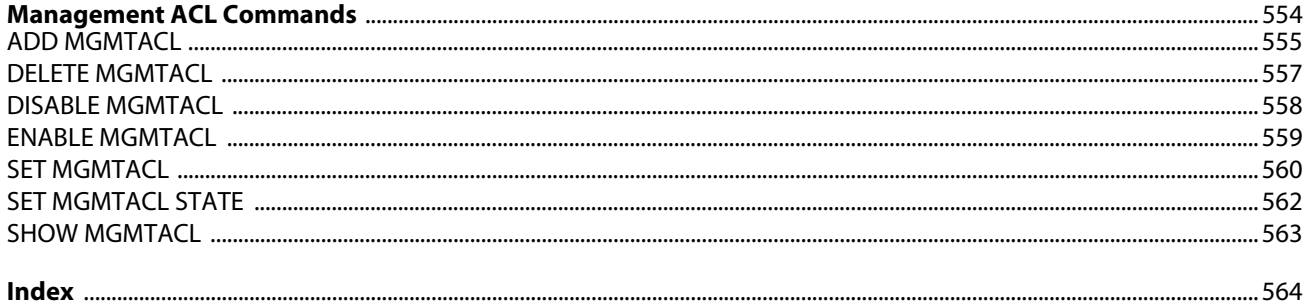

<span id="page-11-0"></span>This guide describes how to configure an AT-8500 Series switch using the AT-S62 command line interface. The commands are grouped by topic into the following chapters:

- ❑ [Chapter 1:](#page-15-2) [Starting a Command Line Management Session on](#page-15-0)  [page 16](#page-15-0)
- ❑ [Chapter 2:](#page-19-2) [Basic Command Line Commands on page 20](#page-19-0)
- ❑ [Chapter 3:](#page-29-2) [Enhanced Stacking Commands on page 30](#page-29-0)
- ❑ [Chapter 4:](#page-35-2) [Basic Switch Commands on page 36](#page-35-0)
- ❑ [Chapter 5:](#page-69-2) [Simple Network Time Protocol \(SNTP\) Commands on](#page-69-0)  [page 70](#page-69-0)
- ❑ [Chapter 6:](#page-79-2) [SNMPv1 and SNMPv2 Community Strings and Trap](#page-79-0)  [Commands on page 80](#page-79-0)
- ❑ [Chapter 7:](#page-98-2) [SNMPv3 Commands on page 99](#page-98-0)
- ❑ [Chapter 8:](#page-156-2) [Port Parameter Commands on page 157](#page-156-0)
- ❑ [Chapter 9:](#page-176-2) [MAC Address Table Commands on page 177](#page-176-0)
- ❑ [Chapter 10:](#page-185-2) [Port Trunking Commands on page 186](#page-185-0)
- ❑ [Chapter 11:](#page-193-2) [Networking Stack Commands on page 194](#page-193-0)
- ❑ [Chapter 12:](#page-203-2) [LACP Commands on page 204](#page-203-0)
- ❑ [Chapter 13:](#page-218-2) [Port Mirroring Commands on page 219](#page-218-0)
- ❑ [Chapter 14:](#page-222-2) [Statistics Commands on page 223](#page-222-0)
- ❑ [Chapter 15:](#page-226-2) [File System Commands on page 227](#page-226-0)
- ❑ [Chapter 16:](#page-234-2) [File Download and Upload Commands on page 235](#page-234-0)
- ❑ [Chapter 17:](#page-257-2) [Event Log and Syslog Server Commands on page 258](#page-257-0)
- ❑ [Chapter 18:](#page-285-2) [Classifier Commands on page 286](#page-285-0)
- ❑ [Chapter 19:](#page-297-2) [ACL Commands on page 298](#page-297-0)
- ❑ [Chapter 20:](#page-305-2) [Quality of Service \(QoS\) Commands on page 306](#page-305-0)
- ❑ [Chapter 21:](#page-343-2) [Class of Service \(CoS\) Commands on page 344](#page-343-0)
- ❑ [Chapter 22:](#page-349-2) [Power Over Ethernet Commands on page 350](#page-349-0)
- ❑ [Chapter 23:](#page-358-2) [IGMP Snooping Commands on page 359](#page-358-0)
- ❑ [Chapter 24:](#page-366-2) [Denial of Service \(DoS\) Defense Commands on page](#page-366-0)  [367](#page-366-0)
- ❑ [Chapter 25:](#page-378-2) [STP Commands on page 379](#page-378-0)
- ❑ [Chapter 26:](#page-391-2) [RSTP Commands on page 392](#page-391-0)
- ❑ [Chapter 27:](#page-405-2) [MSTP Commands on page 406](#page-405-0)
- ❑ [Chapter 28:](#page-431-2) [VLANs and Multiple VLAN Mode Commands on page](#page-431-0)  [432](#page-431-0)
- ❑ [Chapter 29:](#page-448-2) [GARP VLAN Registration Protocol Commands on](#page-448-0)  [page 449](#page-448-0)
- ❑ [Chapter 30:](#page-461-2) [Protected Ports VLAN Commands on page 462](#page-461-0)
- ❑ [Chapter 31:](#page-471-2) [MAC Address Security Commands on page 472](#page-471-0)
- ❑ [Chapter 32:](#page-478-2) [802.1x Port-based Access Control Commands on](#page-478-0)  [page 479](#page-478-0)
- ❑ [Chapter 33:](#page-495-2) [Web Server Commands on page 496](#page-495-0)
- ❑ [Chapter 34:](#page-506-2) [Encryption Key Commands on page 507](#page-506-0)
- ❑ [Chapter 35:](#page-514-2) [Public Key Infrastructure \(PKI\) Certificate Commands](#page-514-3)  [on page 515](#page-514-3)
- ❑ [Chapter 36:](#page-530-2) [Secure Sockets Layer \(SSL\) Commands on page 531](#page-530-0)
- ❑ [Chapter 37:](#page-533-2) [Secure Shell \(SSH\) Commands on page 534](#page-533-0)
- ❑ [Chapter 38:](#page-541-2) [TACACS+ and RADIUS Commands on page 542](#page-541-0)
- ❑ [Chapter 39:](#page-553-2) [Management ACL Commands on page 554](#page-553-0)

A list of the commands appear on the first page of each chapter. The commands are described in alphabetical order.

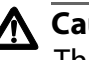

# **Caution**

The software described in this documentation contains certain cryptographic functionality and its export is restricted by U.S. law. As of this writing, it has been submitted for review as a "retail encryption item" in accordance with the Export Administration Regulations, 15 C.F.R. Part 730-772, promulgated by the U.S. Department of Commerce, and conditionally may be exported in accordance with the pertinent terms of License Exception ENC (described in 15 C.F.R. Part 740.17). In no case may it be exported to Cuba, Iran, Iraq, Libya, North Korea, Sudan, or Syria. If you wish to transfer this software outside the United States or Canada, please contact your local Allied Telesyn sales representative for current information on this product's export status.

# <span id="page-13-0"></span>**Document Conventions**

This document uses the following conventions:

```
Note
```
Notes provide additional information.

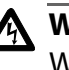

# **Warning**

Warnings inform you that performing or omitting a specific action may result in bodily injury.

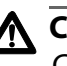

# **Caution**

Cautions inform you that performing or omitting a specific action may result in equipment damage or loss of data.

# <span id="page-14-0"></span>**Contacting Allied Telesyn**

<span id="page-14-5"></span><span id="page-14-4"></span><span id="page-14-3"></span><span id="page-14-2"></span><span id="page-14-1"></span>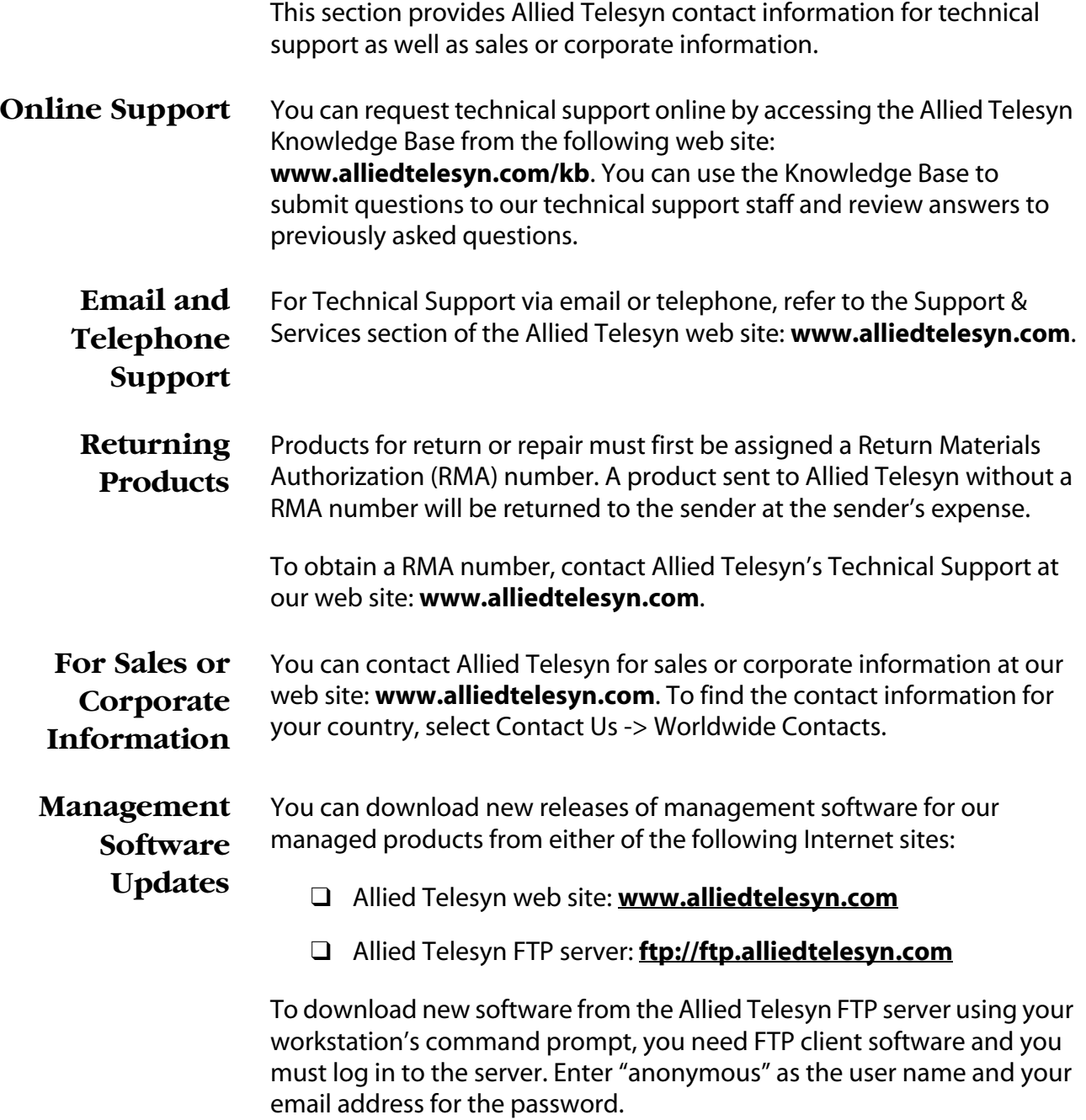

# <span id="page-15-2"></span><span id="page-15-1"></span><span id="page-15-0"></span>**Chapter 1 Starting a Command Line Management Session**

This chapter contains the following topics:

- ❑ [Starting a Management Session on page 17](#page-16-0)
- ❑ [Command Line Interface Features on page 18](#page-17-0)
- ❑ [Command Formatting on page 19](#page-18-0)

# <span id="page-16-0"></span>**Starting a Management Session**

In order to manage an AT-8500 Series switch using command line commands, you must first start a local or Telnet management session. For instructions, refer to the *AT-S62 Management Software Menus Interface User's Guide*.

The default management interface is the command line. The prompt that you will see will differ depending on whether you logged in as Manager or Operator. If you logged in as Manager, you will see "#." If you logged in as Operator, you will see "\$." You can now manage the switch with the command line commands.

If you prefer to use the menu interface instead of the command line, type MENU at the command prompt and press Return. To make the menu interface as the default management interface, refer to [SET](#page-27-1)  [SWITCH CONSOLEMODE on page 28](#page-27-1).

#### **Note**

Web browser management does not support the command line interface.

# <span id="page-17-0"></span>**Command Line Interface Features**

The following features are supported in the command line interface:

- ❑ Command history Use the up and down arrow keys.
- ❑ Context-specific help Press the question mark key at any time to see a list of legal next parameters.
- ❑ Keyword abbreviations Any keyword can be recognized by typing an unambiguous prefix (for example., "sh" for "show").
- ❑ Tab key Pressing the tab key fills in the rest of a keyword. For example, typing "DI" and pressing the tab key enters "DISABLE."

<span id="page-18-0"></span>The following formatting conventions are used in this manual:

- ❑ screen text font This font illustrates the format of a command and command examples.
- ❑ *screen text font* Italicized screen text indicates a variable for you to enter.
- ❑ [ ] Brackets indicate optional parameters.
- ❑ | Bar symbol separates parameter options for you to choose from.

# <span id="page-19-2"></span><span id="page-19-1"></span><span id="page-19-0"></span>**Chapter 2 Basic Command Line Commands**

This chapter contains the following commands:

- ❑ [CLEAR SCREEN on page 21](#page-20-0)
- ❑ [EXIT on page 22](#page-21-0)
- ❑ [HELP on page 23](#page-22-0)
- ❑ [LOGOFF, LOGOUT, and QUIT on page 24](#page-23-0)
- ❑ [MENU on page 25](#page-24-0)
- ❑ [SAVE CONFIGURATION on page 26](#page-25-0)
- ❑ [SET PROMPT on page 27](#page-26-0)
- ❑ [SET SWITCH CONSOLEMODE on page 28](#page-27-0)
- ❑ [SHOW USER on page 29](#page-28-0)

#### **Note**

Remember to save your changes with the SAVE CONFIGURATION command.

# <span id="page-20-0"></span>**CLEAR SCREEN**

# **Syntax**

clear screen

#### **Parameters**

None.

# **Description**

This command clears the screen.

# **Example**

The following command clears the screen:

clear screen

# <span id="page-21-0"></span>**EXIT**

#### **Syntax**

exit

#### **Parameters**

None.

#### **Description**

This command displays the AT-S62 Main Menu. It performs the same function as the MENU command. For instructions on how to use the management menus, refer to the *AT-S62 Management Software Menus Interface User's Guide.*

#### **Example**

The following command displays the Main Menu:

exit

#### <span id="page-22-0"></span>**Syntax**

help

#### **Parameters**

None.

# **Description**

This command displays a list of the CLI keywords with a brief description for each keyword.

#### **Example**

The following command displays the CLI keywords:

help

# <span id="page-23-1"></span><span id="page-23-0"></span>**LOGOFF, LOGOUT, and QUIT**

#### **Syntax**

logoff logout quit

#### **Parameters**

None.

### **Description**

These three commands perform the same function: they end a management session. If you are managing a slave switch, the commands return you to the master switch from which you started the management session.

#### **Example**

The following command ends a management session:

logoff

#### <span id="page-24-0"></span>**Syntax**

menu

#### **Parameters**

None.

#### **Description**

This command displays the AT-S62 Main Menu. This command performs the same function as the EXIT command. For instructions on how to use the management menus, refer to the *AT-S62 Management Software Menus Interface User's Guide*.

#### **Example**

The following command displays the AT-S62 Main Menu:

menu

# <span id="page-25-0"></span>**SAVE CONFIGURATION**

#### **Syntax**

save configuration

#### **Parameters**

None.

#### **Description**

This command saves your changes to the switch's active boot configuration file for permanent storage.

Whenever you make a change to an operating parameter of the switch, such as enter a new IP address or create a new VLAN, the change is stored in temporary memory. It will be lost the next time you reset the switch or power cycle the unit.

To permanently save your changes, you must use this command. The changes are saved in the active boot configuration file as a series of commands. The commands in the file are used by the switch to recreate all of its settings, such as VLANs and port settings, whenever you reset or power cycle the unit.

To view the name of the currently active boot configuration file, see [SHOW CONFIG on page 64.](#page-63-1) To view the contents of a configuration file, see [SHOW FILE on page 234.](#page-233-1) For background information on boot configuration files, refer to the *AT-S62 Management Software Menus Interface User's Guide*.

#### **Example**

The following command saves your configuration changes to the active boot configuration file:

save configuration

# <span id="page-26-0"></span>**SET PROMPT**

#### **Syntax**

set prompt="*prompt*"

#### **Parameter**

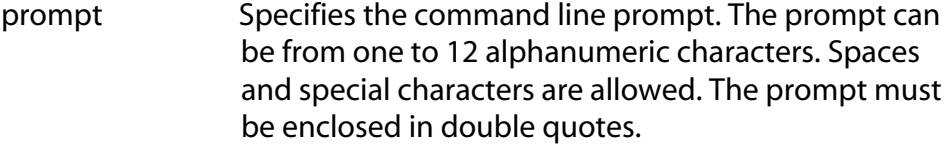

#### **Description**

This command changes the command line prompt. Assigning each switch a different command line prompt can make it easier for you to identify the different switches in your network when you manage them.

If you define the system name before you set the command line prompt, the switch uses the system name as the prompt. To set the system name, refer to [SET SYSTEM on page 61.](#page-60-1)

#### **Example**

The following command changes the command line prompt to "Sales Switch":

set prompt="Sales Switch"

# <span id="page-27-1"></span><span id="page-27-0"></span>**SET SWITCH CONSOLEMODE**

#### **Syntax**

set switch consolemode=menu|cli

#### **Parameter**

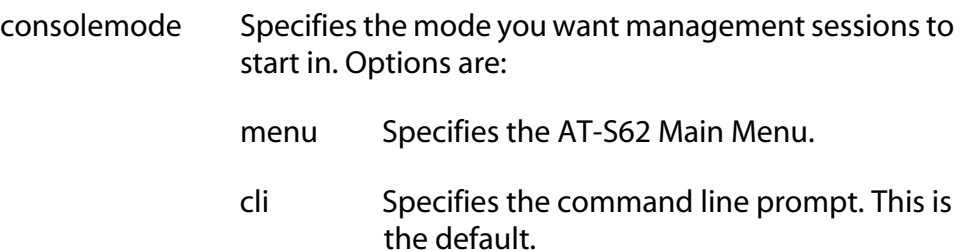

#### **Description**

You use this command to specify whether you want your management sessions to start by displaying the command line interface or the AT-S62 Main Menu. The default is the command line interface.

### **Example**

The following command configures the management software to display the menu interface whenever you start a management session:

set switch consolemode=menu

# <span id="page-28-0"></span>**SHOW USER**

# **Syntax**

show user

#### **Parameter**

None.

# **Description**

Displays the user account you used to log on to manage the switch.

# **Example**

show user

# <span id="page-29-2"></span><span id="page-29-1"></span><span id="page-29-0"></span>**Chapter 3 Enhanced Stacking Commands**

This chapter contains the following commands:

- ❑ [ACCESS SWITCH on page 31](#page-30-0)
- ❑ [SET SWITCH STACKMODE on page 33](#page-32-0)
- ❑ [SHOW REMOTELIST on page 35](#page-34-0)

### **Note**

Remember to save your changes with the SAVE CONFIGURATION command.

#### **Note**

Refer to the *AT-S62 Management Software Menus Interface User's Guide* for background information on enhanced stacking.

# <span id="page-30-0"></span>**ACCESS SWITCH**

#### **Syntax**

access switch number=*number*|macaddress=*macaddress*

#### **Parameters**

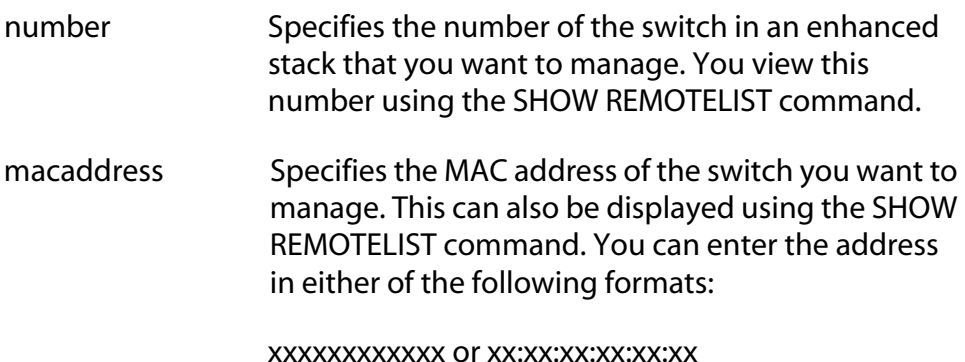

#### **Description**

This command starts a management session on another switch that supports enhanced stacking, such as an AT-8400 Series, AT-8500 Series or AT-8000 Series switch. You can specify the switch by switch number or by MAC address, both of which are displayed with [SHOW REMOTELIST](#page-34-0)  [on page 35.](#page-34-0)

#### **Note**

You must perform the ACCESS SWITCH command from a management session of a master switch. This command will not work from a management session of a slave switch. To determine the master or slave status of your switch, use [SHOW SWITCH on](#page-67-1)  [page 68](#page-67-1).

#### **Note**

You must perform the SHOW REMOTELIST command before using the ACCESS SWITCH command.

When you are finished managing a slave switch, use the LOGOFF, LOGOUT, or QUIT command to end the management session and return back to the master switch from which you started the management session. For information, refer to [LOGOFF, LOGOUT, and QUIT on page](#page-23-1)  [24](#page-23-1).

# **Examples**

The following command starts a management session on switch number 12:

access switch number=12

The following command starts a management session on a switch with the MAC address 00:30:84:52:02:11

```
access switch macaddress=003084520211
```
# <span id="page-32-0"></span>**SET SWITCH STACKMODE**

#### **Syntax**

set switch stackmode=master|slave|unavailable

#### **Parameter**

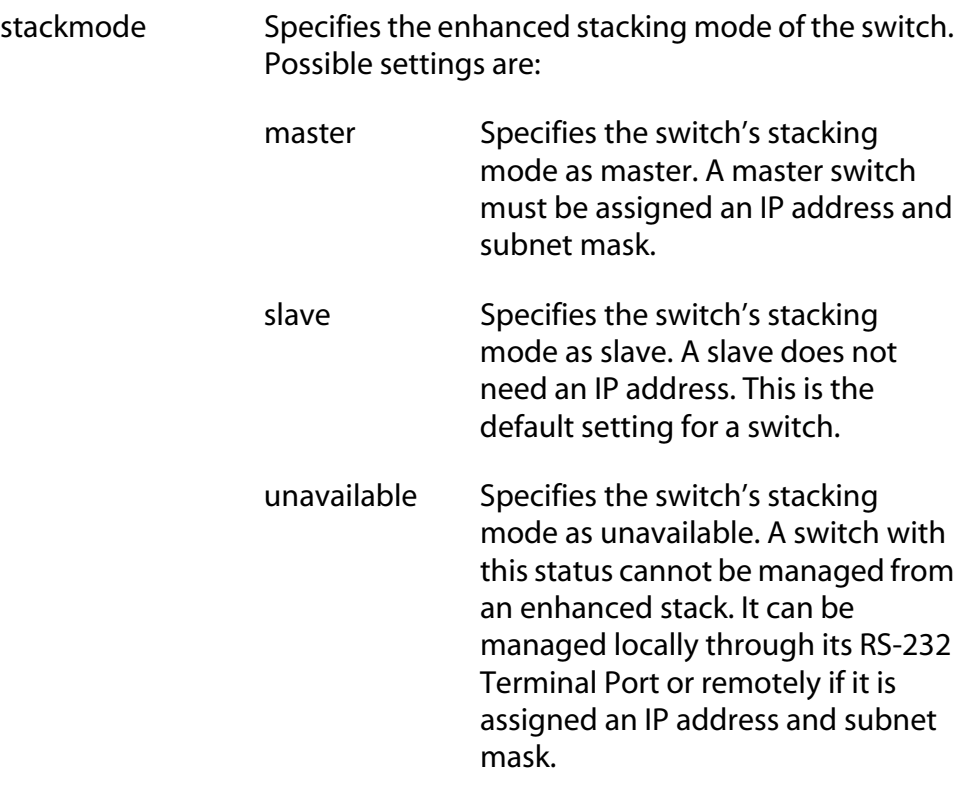

#### **Description**

This command sets a switch's enhanced stacking status.To view the current enhanced stacking status of a switch, use [SHOW SWITCH on](#page-67-1)  [page 68](#page-67-1).

#### **Note**

You cannot change the stacking status of a switch through enhanced stacking. If a switch does not have an IP address or subnet mask, such as a slave switch, you must use a local management session to change its stacking status. If the switch has an IP address and subnet mask, such as a master switch, you can use either a local or a Telnet management session.

# **Example**

The following command sets the switch's stacking status to master:

set switch stackmode=master

#### <span id="page-34-0"></span>**SHOW REMOTELIST**

#### **Syntax**

show remotelist [sorted by=*macaddress*|*name*]

#### **Parameter**

sorted Sorts the list either by MAC address or by name. The default is by MAC address.

#### **Description**

This command displays a list of the switches in an enhanced stack. This command can only be performed from a management session on a master switch. The list does not include the master switch on which you started the management session.

#### **Note**

You must perform the SHOW REMOTELIST command from a management session of a master switch. This command will not work from a management session of a slave switch. To determine the master or slave status of your switch, use [SHOW SWITCH on](#page-67-1)  [page 68](#page-67-1).

#### **Example**

The following command displays the switches in an enhanced stack, sorted by MAC address, the default sorting method:

```
show remotelist
```
The following command displays the switches sorted by name:

show remotelist sorted=name

# <span id="page-35-2"></span><span id="page-35-1"></span><span id="page-35-0"></span>**Chapter 4 Basic Switch Commands**

This chapter contains the following commands:

- ❑ [DISABLE DHCPBOOTP on page 38](#page-37-0)
- ❑ [DISABLE IP REMOTEASSIGN on page 39](#page-38-0)
- ❑ [DISABLE TELNET on page 40](#page-39-0)
- ❑ [ENABLE BOOTP on page 41](#page-40-0)
- ❑ [ENABLE DHCP on page 42](#page-41-0)
- ❑ [ENABLE IP REMOTEASSIGN on page 43](#page-42-0)
- ❑ [ENABLE TELNET on page 44](#page-43-0)
- ❑ [FORMAT DEVICE on page 45](#page-44-0)
- ❑ [PING on page 47](#page-46-0)
- ❑ [PURGE IP on page 48](#page-47-0)
- ❑ [RESET SWITCH on page 49](#page-48-0)
- ❑ [RESET SYSTEM on page 50](#page-49-0)
- ❑ [RESTART REBOOT on page 51](#page-50-0)
- ❑ [RESTART SWITCH on page 52](#page-51-0)
- ❑ [SET ASYN on page 54](#page-53-0)
- ❑ [SET IP INTERFACE on page 55](#page-54-0)
- ❑ [SET IP ROUTE on page 57](#page-56-0)
- ❑ [SET PASSWORD MANAGER on page 58](#page-57-0)
- ❑ [SET PASSWORD OPERATOR on page 59](#page-58-0)
- ❑ [SET SWITCH CONSOLETIMER on page 60](#page-59-0)
- ❑ [SET SYSTEM on page 61](#page-60-0)
- ❑ [SET USER PASSWORD on page 62](#page-61-0)
- ❑ [SHOW ASYN on page 63](#page-62-0)
- ❑ [SHOW CONFIG on page 64](#page-63-0)
- ❑ [SHOW DHCPBOOTP on page 65](#page-64-0)
- ❑ [SHOW IP INTERFACE on page 66](#page-65-0)
- ❑ [SHOW IP ROUTE on page 67](#page-66-0)
- ❑ [SHOW SWITCH on page 68](#page-67-0)
- ❑ [SHOW SYSTEM on page 69](#page-68-0)

## **Note**

Remember to save your changes with the SAVE CONFIGURATION command.

# **Note**

Refer to the *AT-S62 Management Software Menus Interface User's Guide* for background information on basic switch parameters.

# <span id="page-37-0"></span>**DISABLE DHCPBOOTP**

# **Syntax**

disable dhcpbootp

# **Parameters**

None.

# **Description**

This command deactivates the DHCP and BOOTP client software on the switch. This command is equivalent to [DISABLE IP REMOTEASSIGN on](#page-38-0)  [page 39](#page-38-0). The default setting for the client software is disabled.

To activate the DHCP and BOOTP client software, refer to [ENABLE DHCP](#page-41-0)  [on page 42,](#page-41-0) [ENABLE BOOTP on page 41,](#page-40-0) [ENABLE IP REMOTEASSIGN on](#page-42-0)  [page 43](#page-42-0), or [SET IP INTERFACE on page 55.](#page-54-0)

# **Example**

The following command deactivates the DHCP and BOOTP client software:

disable dhcpbootp

# <span id="page-38-0"></span>**DISABLE IP REMOTEASSIGN**

## **Syntax**

disable ip remoteassign

#### **Parameters**

None.

# **Description**

This command deactivates the DHCP and BOOTP client software on the switch. This command is equivalent to [DISABLE DHCPBOOTP on page](#page-37-0)  [38](#page-37-0). The default setting for the client software is disabled.

To activate the DHCP and BOOTP client software, refer to [ENABLE DHCP](#page-41-0)  [on page 42,](#page-41-0) [ENABLE BOOTP on page 41,](#page-40-0) [ENABLE IP REMOTEASSIGN on](#page-42-0)  [page 43](#page-42-0), or [SET IP INTERFACE on page 55.](#page-54-0)

## **Example**

The following command deactivates the DHCP and BOOTP client software:

disable ip remoteassign

# <span id="page-39-0"></span>**DISABLE TELNET**

# **Syntax**

disable telnet

#### **Parameters**

None.

# **Description**

This command disables the Telnet server software on the switch. You might disable the server software if you do not want anyone to manage the switch using the Telnet application protocol or if you plan to use the Secure Shell protocol. The default setting for the Telnet server is enabled.

# **Example**

The following command deactivates the Telnet server:

disable telnet

#### <span id="page-40-0"></span>**Syntax**

enable bootp

#### **Parameters**

None.

#### **Description**

This command activates the BOOTP client software on the switch. This command is equivalent to [SET IP INTERFACE on page 55](#page-54-0). The default setting for the BOOTP client software is disabled.

# **Note**

When you activate BOOTP, the switch immediately begins to query the network for a BOOTP server. The switch continues to query the network for its IP configuration until it receives a response.

Any static IP address, subnet mask, or gateway address assigned to the switch is deleted from the System Configuration menu and replaced with the value the switch receives from the BOOTP server. If you later disable BOOTP, these values are returned to their default settings.

To disable BOOTP, refer to [DISABLE DHCPBOOTP on page 38](#page-37-0) or [DISABLE](#page-38-0)  [IP REMOTEASSIGN on page 39](#page-38-0).

#### **Note**

You cannot manually assign an IP address or subnet mask to a switch once the BOOTP client software is activated.

#### **Example**

The following command activates the BOOTP client software on the switch:

enable bootp

# <span id="page-41-0"></span>**ENABLE DHCP**

# **Syntax**

enable dhcp

#### **Parameters**

None.

#### **Description**

This command activates the DHCP client software on the switch. This command is equivalent to [ENABLE IP REMOTEASSIGN on page 43](#page-42-0) and the SET IP INTERFACE command. The default setting for the DHCP client software is disabled.

# **Note**

When you activate DHCP, the switch immediately begins to query the network for a DHCP server. The switch continues to query the network for its IP configuration until it receives a response.

Any static IP address, subnet mask, or gateway address assigned to the switch is deleted from the System Configuration menu and replaced with the value the switch receives from the DHCP server. If you later disable DHCP, these values are returned to their default settings.

To disable DHCP, refer to [DISABLE DHCPBOOTP on page 38](#page-37-0) or [DISABLE](#page-38-0)  [IP REMOTEASSIGN on page 39](#page-38-0).

# **Note**

You cannot manually assign an IP address or subnet mask to a switch once the DHCP client software is activated.

# **Example**

The following command activates the DHCP client software on the switch:

enable dhcp

#### <span id="page-42-0"></span>**Syntax**

enable ip remoteassign

#### **Parameters**

None.

#### **Description**

This command activates the DHCP client software on the switch. This command is equivalent to [ENABLE DHCP on page 42.](#page-41-0) The default setting for the DHCP client software is disabled.

#### **Note**

When you activate DHCP, the switch immediately begins to query the network for a DHCP server. The switch continues to query the network for its IP configuration until it receives a response.

Any static IP address, subnet mask, or gateway address assigned to the switch is deleted from the System Configuration menu and replaced with the value the switch receives from the DHCP server. If you later disable DHCP, these values are returned to their default settings.

To disable DHCP, refer to [DISABLE DHCPBOOTP on page 38](#page-37-0) or [DISABLE](#page-38-0)  [IP REMOTEASSIGN on page 39](#page-38-0).

#### **Note**

You cannot manually assign an IP address or subnet mask to a switch once the DHCP client software has been activated.

# **Example**

The following command activates the DHCP client software on the switch:

enable ip remoteassign

# **ENABLE TELNET**

# **Syntax**

enable telnet

#### **Parameters**

None.

# **Description**

This command activates the Telnet server on the switch. With the server activated, you can manage the switch using the Telnet application protocol from any management workstation on your network. To disable the server, refer to [DISABLE TELNET on page 40](#page-39-0). The default setting for the Telnet server is enabled.

# **Example**

The following command activates the Telnet server:

enable telnet

# **FORMAT DEVICE**

#### **Syntax**

format drive=flash

#### **Parameter**

drive Specifies the memory device to format. The AT-8500 Series switch supports only one memory device, flash memory.

#### **Description**

This command formats the switch's flash memory. It deletes all files in a switch's file system, including configuration files, encryption keys, and event logs, and returns the switch to its factory default settings.

Please note the following before using this command:

- ❑ A switch's IP address and subnet mask, if assigned, are deleted.
- ❑ All port-based and tagged VLANs are deleted.
- ❑ All files in the AT-S62 file system are deleted.
- ❑ All encryption keys stored in the key database are deleted.
- ❑ The current speed setting of the RS232 console port on the switch is retained.
- $\Box$  To return a switch to its factory default settings without deleting the files in the file system, use the RESTART SWITCH command instead of this command.

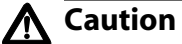

This command results in a switch reset. The switch will not forward traffic while it initializes its operating software, a process that takes approximately 20 seconds to complete. Some network traffic may be lost.

## **Example**

This command deletes all files in the switch's file system and returns the switch to its default factory settings:

```
format drive=flash
```
A confirmation prompt is displayed. Enter **Y** for yes to format the flash memory or **N** for no to cancel the command.

## **Syntax**

ping *ipaddress*

#### **Parameter**

ipaddress Specifies the IP address of an end node you want the switch to ping.

# **Description**

This command instructs the switch to ping an end node. You can use this command to determine whether a valid link exists between the switch and another device.

#### **Note**

The switch must have an IP address and subnet mask in order for you to use this command.

# **Example**

The following command pings an end node with the IP address of 149.245.22.22

ping 149.245.22.22

The results of the ping are displayed on the screen.

# <span id="page-47-0"></span>**PURGE IP**

# **Syntax**

purge ip [ipaddress] [netmask] [route]

#### **Parameters**

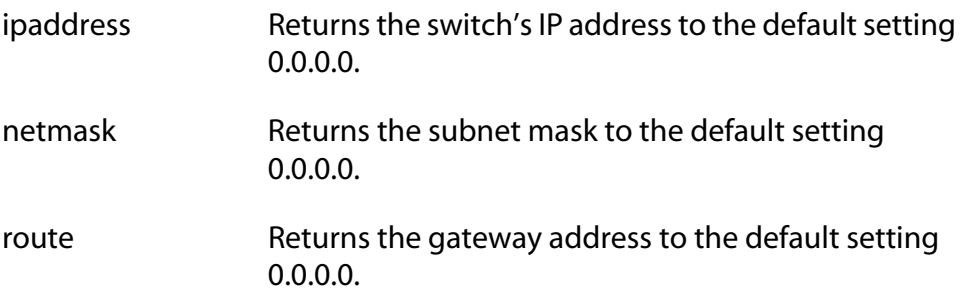

# **Description**

This command returns the switch's IP address, subnet mask, and default gateway address to the default settings. This command is similar in function to the RESET IP command. Where they differ is that this command allows you to specify which parameter to reset, while the RESET IP command automatically resets all three parameters.

To set these parameters, refer to [SET IP INTERFACE on page 55](#page-54-0) and [SET IP](#page-56-0)  [ROUTE on page 57.](#page-56-0) To view the current settings, refer to [SET SYSTEM on](#page-60-0)  [page 61](#page-60-0).

#### **Examples**

The following command returns the IP address and subnet mask to the default values:

purge ip ipaddress netmask

The following command resets just the gateway address to its default value:

purge ip ipaddress route

The following command resets all three parameters:

purge ip

# **RESET SWITCH**

#### **Syntax**

reset switch

#### **Parameters**

None.

# **Description**

This command does all of the following:

- ❑ Performs a soft reset on all ports. The reset takes less than a second to complete. The ports retain their current operating parameter settings. To perform this function on individual ports, refer to [RESET SWITCH PORT on page 165.](#page-164-0)
- $\Box$  Resets the statistics counters on all ports to zero. To perform this function on individual ports, refer to [RESET SWITCH PORT](#page-223-0)  [COUNTER on page 224.](#page-223-0)
- ❑ Deletes all dynamic MAC addresses from the MAC address table. To perform this function on individual ports, refer to [RESET](#page-180-0)  [SWITCH FDB on page 181](#page-180-0).

#### **Example**

This command performs the functions described above:

reset switch

# <span id="page-49-0"></span>**RESET SYSTEM**

# **Syntax**

reset system [name] [contact] [location]

#### **Parameters**

name Deletes the switch's name. contact Deletes the switch's contact. location Deletes the switch's location.

**Description**

This command delete's the switch's name, the name of the network administrator responsible for managing the unit, and the location of the unit. To set these parameters, refer to [SET SYSTEM on page 61](#page-60-0). To view the current settings, refer to [SHOW SYSTEM on page 69.](#page-68-0)

# **Examples**

This command deletes all three parameter settings:

reset system

This command deletes just the name:

reset system name

#### **Syntax**

restart reboot

#### **Parameters**

None.

#### **Description**

This command resets the switch. The switch runs its internal diagnostics, loads the AT-S62 management software, and configures its parameter settings using the current boot configuration file. The reset will takes approximately 20 to 30 seconds to complete. The unit does not forward traffic during the time required to run its internal diagnostics and initialize its operating software. Some network traffic may be lost.

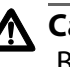

# **Caution**

Be sure to use the SAVE CONFIGURATION command to save your changes before resetting the switch. Any unsaved changes will be discarded.

Your local or remote management session with the switch ends when the unit is reset. You must reestablish the session to continue managing the unit.

## **Example**

The following command resets the switch:

restart reboot

# **RESTART SWITCH**

# **Syntax**

restart switch config=none|*filename*.cfg

#### **Parameters**

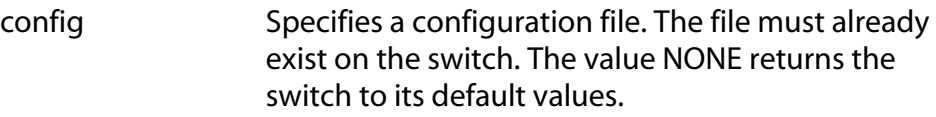

# **Description**

This command loads a different configuration file on the switch or returns the switch's parameter settings to their default values.

If you specify a configuration file, the switch automatically resets itself and configures its parameters according to the settings in the configuration file specified in the command. This command does not change the assignment of the active boot configuration file (i.e., the configuration file the switch uses the next time it is reset). If you reset or power cycle the unit, the switch reverts back to its previous configuration. To change the active boot configuration file, refer to [SET](#page-231-0)  [CONFIG on page 232](#page-231-0).

Specifying the NONE parameter returns the switch's operating parameters to the default settings. Please note the following before using this parameter:

- ❑ Returning a switch to its default values deletes all port-based and tagged VLANs you may have created on the switch.
- ❑ This procedure does not delete files from the AT-S62 file system. To delete files, refer to [DELETE FILE on page 230.](#page-229-0)
- $\Box$  This procedure does not delete encryption keys stored in the key database. To delete encryption keys, refer to [DESTROY ENCO KEY](#page-511-0)  [on page 512](#page-511-0).
- $\Box$  Returning a switch to its default values does not alter the contents of the active boot configuration file. To reset the active configuration file back to the default settings, you must use Save Configuration command after the switch reboots and you have reestablished your management session. Otherwise the switch will revert back to the previous configuration the next time you reset the unit.

#### **Note**

For a list of the default values, refer to Appendix A in the *AT-S62 Management Software Menus Interface User's Guide*.

# **Note**

The switch will not forward traffic during the reset process, which takes 20 to 30 seconds. Some network traffic may be lost.

Your local or remote management session with the switch ends when the unit is reset. You must reestablish the session to continue managing the unit.

# **Example**

The following command configures the switch using the configuration file SWITCH12.CFG:

restart switch config=switch12.cfg

The following command resets the switch to its default values:

```
restart switch config=none
```
# <span id="page-53-0"></span>**SET ASYN**

## **Syntax**

```
set asyn speed=1200|2400|4800|9600|19200|38400|
57600|115200 [prompt="prompt"]
```
# **Parameter**

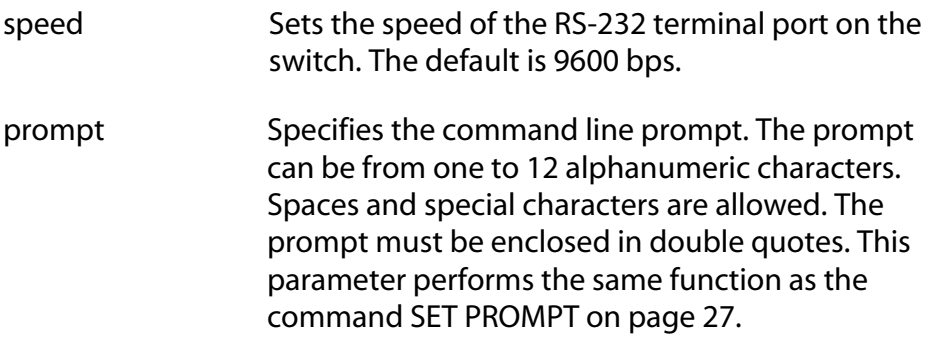

# **Description**

This command sets the baud rate of the RS-232 terminal port on the switch. The port is used for local management of the switch. This command can also be used to set the command line prompt.

## **Note**

A change to the baud rate of the port will end your management session if you are managing the switch locally. To reestablish a local management session you must change the speed of the terminal or the terminal emulator program to match the new speed of the RS-232 terminal port on the switch.

# **Example**

This example sets the baud rate to 115200 bps:

```
set asyn speed=115200
```
# <span id="page-54-0"></span>**SET IP INTERFACE**

#### **Syntax**

```
set ip interface=eth0 
ipaddress=ipaddress|dhcp|bootp 
mask|netmask=subnetmask
```
# **Parameters**

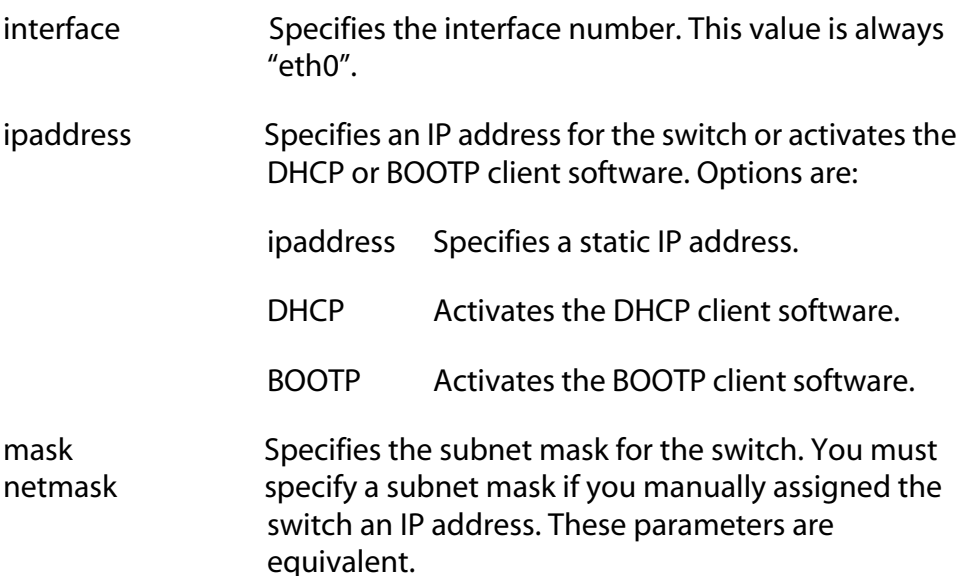

# **Description**

This command configures the following switch parameters:

- ❑ IP address
- ❑ Subnet mask

## **Note**

When setting the IP address and subnet mask of a switch accessed through enhanced stacking, such as a slave switch, you must set the subnet mask first or both IP address and subnet mask simultaneously in the same command. Your network management session will end if you set the IP address without specifying a subnet mask.

This command can also activate the DHCP or BOOTP client software on the switch. Activating DHCP and BOOTP with this command is equivalent to using [ENABLE BOOTP on page 41](#page-40-0) or [ENABLE IP](#page-42-0)  [REMOTEASSIGN on page 43](#page-42-0).

#### **Note**

You cannot manually assign an IP address to the switch if the DHCP or BOOTP client software is activated. To disable the client software, refer to the DISABLE DHCPBOOTP command.

To display the current IP address and subnet mask, refer to [SHOW IP](#page-65-0)  [INTERFACE on page 66.](#page-65-0) To return the IP address and subnet mask to their default values, refer to [PURGE IP on page 48](#page-47-0).

For background information on when to assign a switch an IP address, refer to the *AT-S62 Management Software Menus Interface User's Guide.*

#### **Examples**

The following command sets the switch's IP address to 140.35.22.22 and the subnet mask to 255.255.255.0:

```
set ip interface=eth0 ipaddress=140.35.22.22 
netmask=255.255.255.0
```
The following command sets just the subnet mask:

```
set ip interface=eth0 netmask=255.255.255.252
```
The following command activates the DHCP client software:

set ip interface=eth0 ipaddress=dhcp

# <span id="page-56-0"></span>**SET IP ROUTE**

# **Syntax**

set ip route ipaddress=*ipaddress*

#### **Parameter**

ipaddress Specifies the IP address of the default gateway for the switch.

## **Description**

This command specifies the IP address of the default gateway for the switch. This IP address is required if you intend to remotely manage the device from a remote management station that is separated from the unit by a router.

#### **Example**

The following command sets the default gateway to 140.35.22.12:

set ip route ipaddress=140.35.22.12

# <span id="page-57-0"></span>**SET PASSWORD MANAGER**

## **Syntax**

set password manager

#### **Parameters**

None.

# **Description**

This command sets the manager's password. Logging in as manager allows you to view and change all switch parameters. The default password is "friend". A password can be from 1 to 16 alphanumeric characters. Allied Telesyn recommends avoiding special characters, such as spaces, asterisks or exclamation points, since some web browsers do not accept them in passwords. A password is case sensitive.

# **Example**

The following command changes the manager's password:

```
set password manager
```
Follow the prompts to enter the new password.

#### <span id="page-58-0"></span>**Syntax**

set password operator

#### **Parameters**

None.

#### **Description**

This command sets the operator's password. Logging in as operator allows you to only view the switch parameters. The default password is "operator". The password can be from 1 to 16 alphanumeric characters. Allied Telesyn recommends avoiding special characters, such as spaces, asterisks or exclamation points, since some web browsers do not accept them in passwords. The password is case sensitive.

# **Example**

The following command changes the operator's password:

set password operator

Follow the prompts to enter the new password.

# <span id="page-59-0"></span>**SET SWITCH CONSOLETIMER**

# **Syntax**

set switch consoletimer=*value*

#### **Parameter**

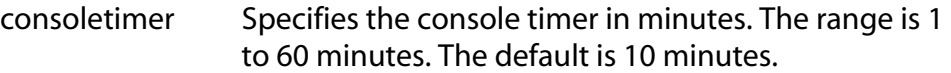

# **Description**

This command sets the console timer, which is used by the management software to end inactive management sessions. If the AT-S62 software does not detect any activity from a local or remote management station after the period of time set by the console timer, it automatically ends the management session. This security feature can prevent unauthorized individuals from using your management station should you step away from your system while configuring a switch. To view the current console timer setting, refer to [SHOW SWITCH on page 68](#page-67-0).

# **Example**

The following command sets the console timer to 25 minutes:

```
set switch consoletimer=25
```
# <span id="page-60-0"></span>**SET SYSTEM**

#### **Syntax**

```
set system [name="name"] [contact="contact"]
[location="location"]
```
# **Parameters**

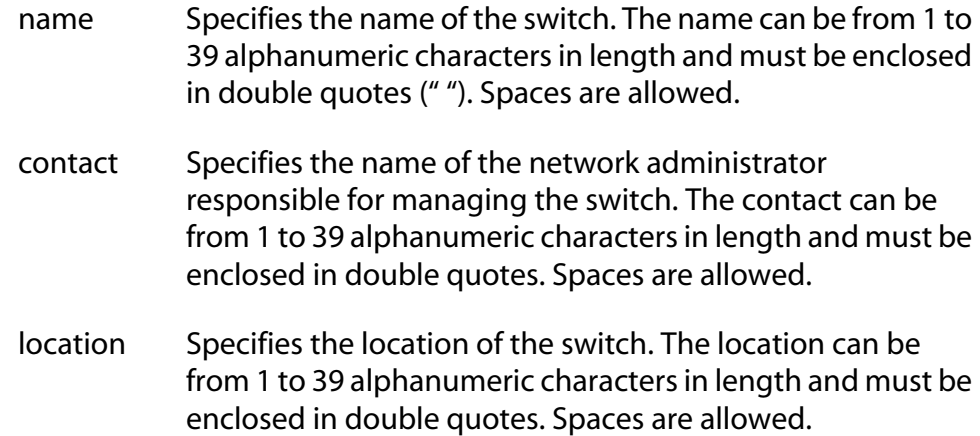

# **Description**

This command sets a switch's name, the name of the network administrator responsible for managing the unit, and the location of the unit.

If a parameter already has a value, the new value replaces the existing value. To view the current values for these parameters, refer to [SHOW](#page-68-0)  [SYSTEM on page 69](#page-68-0). To delete a value without assigning a new value, refer to [RESET SYSTEM on page 50.](#page-49-0)

#### **Examples**

The following command sets a switch's information:

```
set system name="Sales" contact="Jane Smith" 
location="Bldg 3, rm 212"
```
The following command sets just the system's name:

set system name="PR Office"

# <span id="page-61-0"></span>**SET USER PASSWORD**

## **Syntax**

show user manager|operator password=*password*

#### **Parameter**

password Specifies the new manager or operator password.

# **Description**

This command changes the passwords for the manager and operator accounts. The default password for the manager account is "friend." The default for the operator account is "operator."

A password can be from 1 to 16 alphanumeric characters. Allied Telesyn recommends avoiding special characters, such as spaces, asterisks or exclamation points, since some web browsers do not accept them in passwords. The password is case sensitive.

This command is equivalent to [SET PASSWORD MANAGER on page 58](#page-57-0) and [SET PASSWORD OPERATOR on page 59](#page-58-0).

# **Example**

The following command changes the operator's password to "newby":

set user operator password=newby

# <span id="page-62-0"></span>**SHOW ASYN**

# **Syntax**

show asyn

## **Parameters**

None.

# **Description**

This command displays the settings for the RS-232 Terminal Port on the switch. To adjust the baud rate, which is the only setting on the port you can change, refer to [SET ASYN on page 54.](#page-53-0)

## **Example**

The following command displays the RS-232 Terminal Port settings:

show asyn

# <span id="page-63-0"></span>**SHOW CONFIG**

# **Syntax**

show config [dynamic] [info]

#### **Parameters**

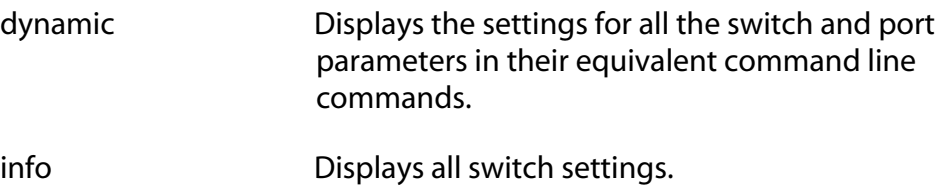

# **Description**

This command, when used without any parameter, displays two pieces of information. The first is the "Boot configuration file." This is the configuration file the switch uses the next time it is reset or power cycled. This is also the configuration file the switch uses to save your configuration changes whenever you use the SAVE CONFIGURATION command. To change the boot configuration file, refer to [SET CONFIG on](#page-231-0)  [page 232](#page-231-0).

The second piece of information is the "Current Configuration." This is the boot configuration file the switch used the last time it was reset or power cycled.

The DYNAMIC parameter displays the equivalent command line commands for those switch parameters that have been changed from their default settings.

The INFO parameter displays all the switch settings. It performs the same function as all the other SHOW commands in one command.

# **Example**

The following command displays the names of the current configuration files:

```
show config
```
This command displays all the switch settings:

```
show config info
```
# <span id="page-64-0"></span>**SHOW DHCPBOOTP**

#### **Syntax**

show dhcpbootp

#### **Parameters**

None.

# **Description**

This command displays the status of the DHCP and BOOTP client software on the switch. If neither is activated, the status will be "disabled." The default setting is disabled.

To enable the DHCP and BOOTP client software, refer to [ENABLE BOOTP](#page-40-0)  [on page 41,](#page-40-0) [ENABLE DHCP on page 42](#page-41-0), or [ENABLE IP REMOTEASSIGN on](#page-42-0)  [page 43.](#page-42-0) To disable the client software, refer to [DISABLE DHCPBOOTP on](#page-37-0)  [page 38](#page-37-0) or [DISABLE IP REMOTEASSIGN on page 39.](#page-38-0)

#### **Example**

The following command displays the status of the DHCP and BOOTP client software:

show dhcpbootp

# <span id="page-65-0"></span>**SHOW IP INTERFACE**

## **Syntax**

```
show ip interface=eth0
```
## **Parameters**

interface Specifies the switch's interface number. This value is always "eth0".

# **Description**

This command displays the current values for the following switch parameters:

- ❑ IP address
- ❑ Subnet mask
- ❑ Default gateway

To manually set the IP address and subnet mask, refer to [SET IP](#page-54-0)  [INTERFACE on page 55.](#page-54-0) To manually set the default gateway address, refer to [SET IP ROUTE on page 57.](#page-56-0)

# **Example**

The following command displays the IP address, subnet mask, and default gateway of the switch:

show ip interface=eth0

# <span id="page-66-0"></span>**Syntax**

show ip route

#### **Parameters**

None.

# **Description**

This command displays the switch's default gateway address. You can also display the gateway address using [SHOW IP INTERFACE on page 66](#page-65-0).

To manually set the default gateway address, refer to [SET IP ROUTE on](#page-56-0)  [page 57](#page-56-0).

# **Example**

The following command displays the default gateway address of the switch:

show ip route

# <span id="page-67-0"></span>**SHOW SWITCH**

# **Syntax**

show switch

## **Parameters**

None.

## **Description**

This command displays the following switch parameters:

- ❑ Application software version
- ❑ Application software build date
- ❑ Bootloader version
- ❑ Bootloader build date
- ❑ MAC address
- ❑ Switch VLAN mode
- ❑ Management VLAN
- ❑ Ingress filtering
- ❑ Enhanced stacking mode
- ❑ Management disconnect timer interval
- ❑ Web server status
- ❑ Telnet server status
- ❑ MAC address aging time
- ❑ Console startup mode
- ❑ Management VLAN ID
- ❑ Port mirroring

# **Example**

The following command displays the switch information listed above:

show switch

# <span id="page-68-0"></span>**SHOW SYSTEM**

# **Syntax**

show system

#### **Parameters**

None.

# **Description**

This command displays the following information:

- ❑ MAC address
- ❑ Model name
- ❑ Serial number
- ❑ IP address
- ❑ Subnet mask
- ❑ Gateway address
- ❑ System operating time
- ❑ Application software version and build date
- ❑ Bootloader version and build date
- ❑ Switch name, administrator, and location
- ❑ Power status

## **Example**

The following command displays the above information:

show system

# <span id="page-69-0"></span>**Chapter 5 Simple Network Time Protocol (SNTP) Commands**

This chapter contains the following commands:

- ❑ [ADD SNTPSERVER PEER|IPADDRESS on page 71](#page-70-0)
- ❑ [DELETE SNTPSERVER PEER|IPADDRESS on page 72](#page-71-0)
- ❑ [DISABLE SNTP on page 73](#page-72-0)
- ❑ [ENABLE SNTP on page 74](#page-73-0)
- ❑ [PURGE SNTP on page 75](#page-74-0)
- ❑ [SET DATE TIME on page 76](#page-75-0)
- ❑ [SET SNTP on page 77](#page-76-0)
- ❑ [SHOW SNTP on page 78](#page-77-0)
- ❑ [SHOW TIME on page 79](#page-78-0)

# **Note**

Remember to save your changes with the SAVE CONFIGURATION command.

# **Note**

Refer to the *AT-S62 Management Software Menus Interface User's Guide* for background information on SNTP.

# <span id="page-70-0"></span>**ADD SNTPSERVER PEER|IPADDRESS**

#### **Syntax**

add sntpserver peer|ipaddress=*ipaddress*

#### **Parameter**

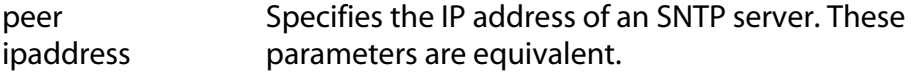

## **Description**

This command adds the IP address of an SNTP server to the SNTP client software on the switch. The switch uses the SNTP server to set its date and time. If an IP address has already been assigned, the new address overwrites the old address. To view the current SNTP client settings, refer to [SHOW SNTP on page 78](#page-77-0).

#### **Note**

If the switch is obtaining its IP address and subnet mask from a DHCP sever, you can configure the DHCP server to provide the switch with an IP address of an NTP or SNTP server. If you configured the DHCP server to provide this address, then you do not need to enter it with this command.

#### **Example**

The following command specifies the IP address of 148.35.16.248 for the SNTP server:

add sntpserver ipaddress=148.35.16.248

# <span id="page-71-0"></span>**DELETE SNTPSERVER PEER|IPADDRESS**

# **Syntax**

delete sntpserver peer|ipaddress=*ipaddress*

#### **Parameter**

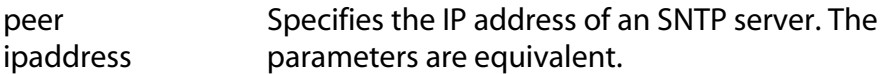

# **Description**

This command deletes the IP address of the SNTP server from the SNTP client software on the switch and returns the parameter to the default value of 0.0.0.0. To view the IP address, refer to [SHOW SNTP on page 78](#page-77-0).

# **Example**

The following command deletes the SNTP server with the IP address 148.35.16.248:

delete sntpserver ipaddress=148.35.16.248
# **DISABLE SNTP**

# **Syntax**

disable sntp

#### **Parameters**

None.

# **Description**

This command disables the SNTP client software on the switch. The default setting for SNTP is disabled.

# **Example**

The following command disables SNTP on the switch:

disable sntp

# **ENABLE SNTP**

## **Syntax**

enable sntp

#### **Parameters**

None.

#### **Description**

This command enables the SNTP client software on the switch. The default setting for SNTP is disabled. Once enabled, the switch will obtain its date and time from an SNTP server, assuming that you have specified a server IP address with [ADD SNTPSERVER PEER|IPADDRESS on page 71.](#page-70-0)

### **Example**

The following command enables the SNTP client software:

enable sntp

# **PURGE SNTP**

# **Syntax**

purge sntp

#### **Parameters**

None.

# **Description**

This command disables the SNTP client software and returns its parameters to the default values.

# **Example**

The following command resets SNTP:

purge sntp

# **SET DATE TIME**

# **Syntax**

set date=*dd-mm-yyyy* time=*hh:mm:ss*

#### **Parameter**

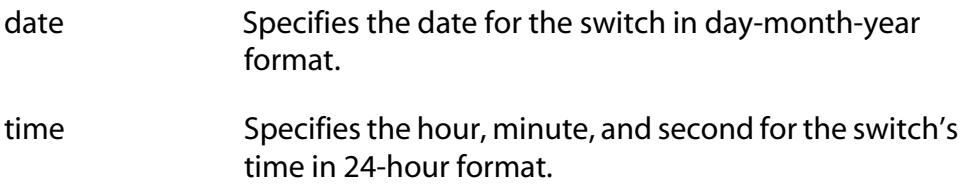

## **Description**

This command sets the date and time on the switch. You can use this command to set the switch's date and time if you are not using an SNTP server. To view the current time, refer to [SHOW TIME on page 79.](#page-78-0)

#### **Note**

The system's date and time, when set with this command, are lost whenever you power cycle or reset the switch. To avoid having to reenter the date and time, you can configure the SNTP client software so that the switch automatically obtains this information from an SNTP server.

#### **Example**

The following command sets the switch's date to March 11, 2004 and the time to 4:34 pm and 52 seconds:

set date=11-03-2004 time=16:34:52

The following command sets just the date to April 2, 2004:

set date=02-04-2004

#### **Syntax**

```
set sntp [dst=enabled|disabled] 
[pollinterval=value] [utcoffset=value]
```
### **Parameters**

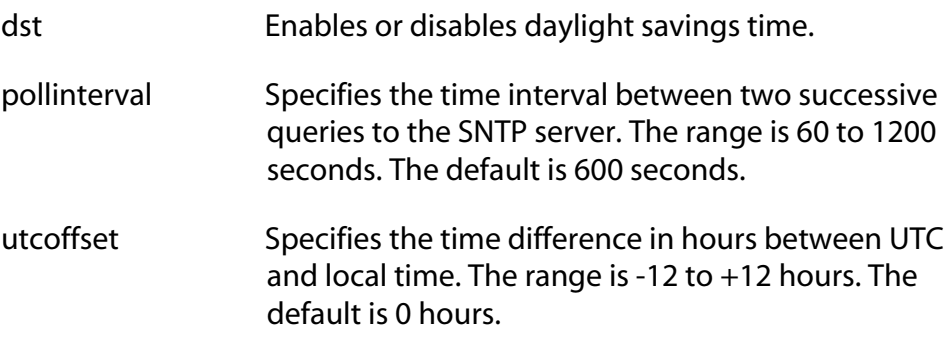

# **Description**

This command enables or disables daylight savings time and sets the polling and UTC offset times for the SNTP client software.

#### **Note**

The switch does not set DST automatically. If the switch is in a locale that uses DST, you must remember to enable this in April when DST begins and disable it in October when DST ends. If the switch is in a locale that does not use DST, this option should be set to disabled all the time.

#### **Example**

The following command enables daylight savings time, sets the poll interval to 300 seconds, and sets the UTC offset to -8 hours:

set sntp dst=enabled pollinterval=300 utcoffset=-8

# **SHOW SNTP**

# **Syntax**

show sntp

#### **Parameters**

None.

#### **Description**

This command displays the following information:

- ❑ Status of the SNTP client software
- ❑ SNTP server IP address
- ❑ UTC Offset
- ❑ Daylight Savings Time (DST) enabled or disabled
- ❑ Poll interval
- ❑ Last Delta The last adjustment that had to be applied to the system time. It is the drift in the system clock between two successive queries to the SNTP server.

### **Example**

The following command displays SNTP client software information:

show sntp

# <span id="page-78-0"></span>**SHOW TIME**

# **Syntax**

show time

### **Parameters**

None.

# **Description**

This command shows the switch's current date and time.

# **Example**

The following command shows the system's date and time.

show time

# <span id="page-79-1"></span><span id="page-79-0"></span>**Chapter 6 SNMPv1 and SNMPv2 Community Strings and Trap Commands**

This chapter contains the following commands:

- ❑ [ADD SNMP COMMUNITY on page 81](#page-80-0)
- ❑ [CREATE SNMP COMMUNITY on page 83](#page-82-0)
- ❑ [DELETE SNMP COMMUNITY on page 86](#page-85-0)
- ❑ [DESTROY SNMP COMMUNITY on page 88](#page-87-0)
- ❑ [DISABLE SNMP on page 89](#page-88-0)
- ❑ [DISABLE SNMP AUTHENTICATETRAP on page 90](#page-89-0)
- ❑ [DISABLE SNMP COMMUNITY on page 91](#page-90-0)
- ❑ [ENABLE SNMP on page 92](#page-91-0)
- ❑ [ENABLE SNMP AUTHENTICATETRAP on page 93](#page-92-0)
- ❑ [ENABLE SNMP COMMUNITY on page 94](#page-93-0)
- ❑ [SET SNMP COMMUNITY on page 95](#page-94-0)
- ❑ [SHOW SNMP on page 97](#page-96-0)

#### **Note**

Remember to save your changes with the SAVE CONFIGURATION command.

### **Note**

Refer to the *AT-S62 Management Software Menus Interface User's Guide* for background information on SNMP.

# <span id="page-80-0"></span>**ADD SNMP COMMUNITY**

#### **Syntax**

```
add snmp community="community" 
[traphost=ipaddress] [manager=ipaddress]
```
#### **Parameters**

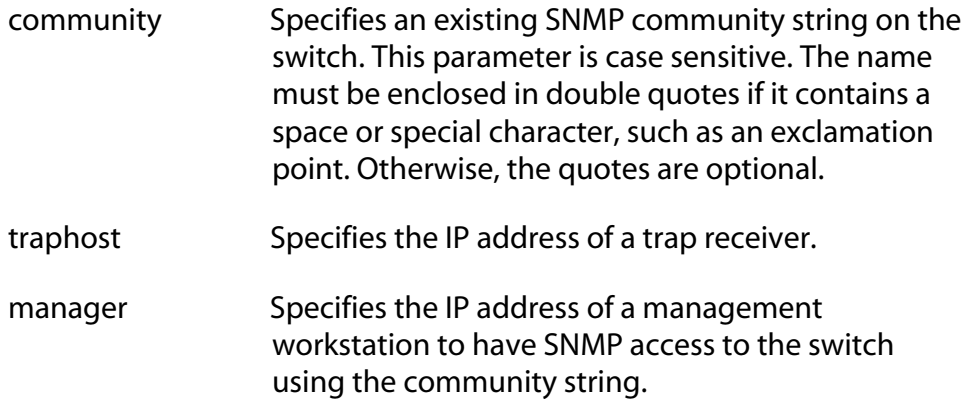

#### **Description**

This command adds the IP address of a trap receiver or a management station to an existing community string.

The TRAPHOST parameter specifies a trap receiver for the SNMP community string. This is the IP address of a device to which traps generated by the switch are sent. A community string can have up to eight IP addresses of trap receivers, but only one can be added at a time with this command.

The MANAGER parameter specifies a management station to be allowed SNMP management access to the switch using the community string. This parameter applies only to community strings with a closed status. A community string can have up to eight IP addresses of management stations, but only one can be added at a time with this command.

To create a new community string, refer to [CREATE SNMP COMMUNITY](#page-82-0)  [on page 83](#page-82-0). To view the current community strings, refer to [SHOW SNMP](#page-96-0)  [on page 97.](#page-96-0)

#### **Examples**

The following command permits access by a management station with the IP address 149.212.11.22 to the switch through the "private" community string:

add snmp community=private manager=149.212.11.22

The following command adds the IP address 149.212.10.11 as a trap receiver to the "public" community string:

add snmp community=public traphost=149.212.10.11

# <span id="page-82-0"></span>**CREATE SNMP COMMUNITY**

#### **Syntax**

```
create snmp community="community"
[access=read|write] 
[open=yes|no|on|off|true|false] 
[traphost=ipaddress] [manager=ipaddress]
```
#### **Parameters**

- community Specifies a new community string. The maximum length of a community string is 15 characters. Spaces are allowed. The name must be enclosed in double quotes if it includes a space or special character, such as an exclamation point. Otherwise, the quotes are optional. The string is case sensitive. access Specifies the access level of the new community string. Options are "read" for read only access and "write" for both read and write access. The default is "read." open Specifies the open or closed status of the community string. The values are: yes, on, true The community string is open, meaning any management workstation can use the string to access the switch. These values are equivalent. no, off, false The community string is closed, meaning only those management workstations whose IP addresses are assigned to the string can use it to
	- access the switch. You can assign a management IP address to the string using the MANAGER option in this command. The default setting for a community string is closed. These values are equivalent.
- traphost Specifies the IP address of a trap receiver to receive system traps.

manager Specifies the IP address of a management station that can use the community string to access the switch. This option applies if you specify the status of the community string as closed. A community string can have up to eight IP addresses of management workstations, but only one can be assigned with this option.

#### **Description**

This command creates a new SNMP community string on the switch. The switch comes with two default community strings, "public," with an access of read only, and "private," with an access level of read and write. A switch can support up to eight community strings.

The COMMUNITY parameter specifies the new community string. The string can be up to 15 characters. The string is case sensitive.

The ACCESS parameter defines the access level for the new community string. The access level can be either read or read and write. The READ option specifies the read access level and the WRITE option specifies the read and write access level.

The OPEN parameters controls whether the string will have an open or closed status. If you specify YES, ON or TRUE, the string will have an open status. Any management workstation will be able to use the string to access the switch. If you specify NO, OFF or FALSE, the string will have a closed status and only those management workstations whose IP addresses are assigned to the community string will be able to use it to manage the switch. This is the default.

The TRAPHOST parameter specifies the IP address of a trap receiver to receive traps from the switch. A community string can have up to eight trap receivers, but only one can be assigned when a community string is created. To add IP addresses of trap receivers to an existing community string, see [ADD SNMP COMMUNITY on page 81](#page-80-0).

The MANAGER parameter specifies the IP address of a management station to be permitted SNMP access to the switch through the community string. You use this parameter when you give a community string a closed status. A community string with a closed status can only be used by those management workstations whose IP addresses have been assigned to the string.

A community string can have up to eight manager IP addresses, but only one can be assigned when a community string is created. To add IP addresses of management stations to an existing community string, see [ADD SNMP COMMUNITY on page 81](#page-80-0).

#### **Examples**

The following command creates the new community string "serv12" with read access level and an access status of open:

create snmp community=serv12 access=read open=yes

The following command creates the new community string "wind11" with read and write access level. To limit the use of the string, its access status is specified as closed and it is assigned the IP address of the management workstation that will use the string:

```
create snmp community=wind11 access=write open=no 
manager=149.35.24.22
```
(The OPEN=NO parameter could be omitted from the example since closed status is the default for a new community string.)

This command creates a community string called "serv12" with a closed status. The command assigns the string the IP address of a management that can use the string and also receive SNMP traps:

create snmp community=serv12 access=write open=no traphost=149.35.24.22 manager=149.35.24.22

# <span id="page-85-0"></span>**DELETE SNMP COMMUNITY**

#### **Syntax**

```
delete snmp community="community" 
traphost=ipaddress manager=ipaddress
```
#### **Parameters**

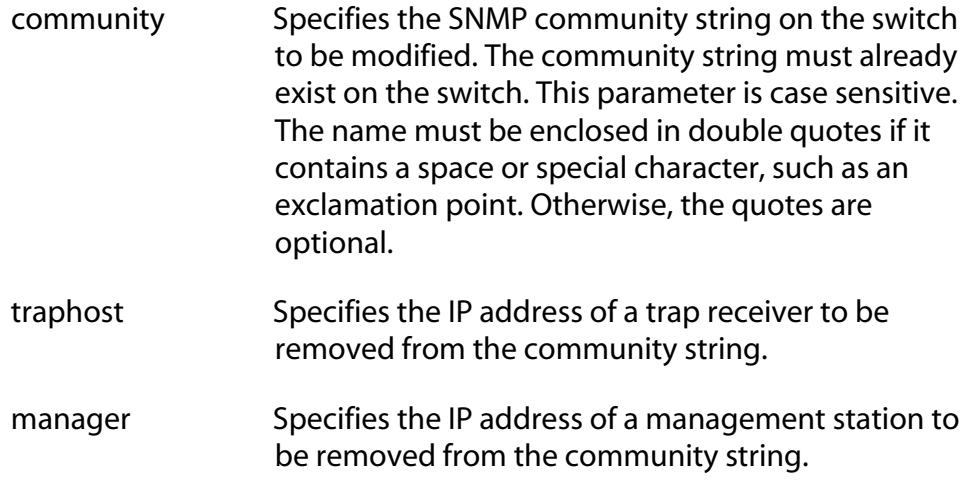

### **Description**

This command removes the IP addresses of trap receivers and management workstations from a community string.

The TRAPHOST parameter removes the IP address of a trap receiver from an SNMP community string. Once an IP address is removed, the switch will not send SNMP traps to the trap receiver represented by the address.

The MANAGER parameter removes a management station from the community string. A management station removed from a community string with a closed status can no longer use SNMP and the community string to manage the switch. If you remove the last management station IP address from a community string with a closed status, no SNMP management station can access the switch using that community string.

#### **Examples**

The following command deletes the IP address 149.212.11.22 of a management station from the community string "private."

delete snmp community=private manager=149.212.11.22

The following command deletes the IP address 149.212.44.45 of a trap receiver from the community string "public."

delete snmp community=public traphost=149.212.44.45

# <span id="page-87-0"></span>**DESTROY SNMP COMMUNITY**

#### **Syntax**

destroy snmp community="*community*"

#### **Parameter**

community Specifies an SNMP community string to delete from the switch. This parameter is case sensitive. The name must be enclosed in double quotes if it contains a space or special character, such as an exclamation point. Otherwise, the quotes are optional.

#### **Description**

This command deletes an SNMP community string from the switch. IP addresses of management stations and SNMP trap receivers assigned to the community string are deleted as well.

#### **Example**

The following command deletes the community string "wind44":

destroy snmp community=wind44

# <span id="page-88-0"></span>**DISABLE SNMP**

# **Syntax**

disable snmp

#### **Parameters**

None.

#### **Description**

This command disables SNMP on the switch. You cannot manage the unit from an SNMP management station when SNMP is disabled. The default setting for SNMP is disabled.

#### **Example**

The following command disables SNMP on the switch:

disable snmp

# <span id="page-89-0"></span>**DISABLE SNMP AUTHENTICATETRAP**

#### **Syntax**

disable snmp authenticatetrap|authenticate\_trap

### **Parameters**

None.

# **Description**

This command stops the switch from sending authentication failure traps to trap receivers. However, the switch will continue to send other system traps, such as alarm traps. The default setting for sending authentication failure traps is enabled.

The AUTHENTICATETRAP and AUTHENTICATE\_TRAP keywords are equivalent.

To activate the authentication failure trap, refer to [ENABLE SNMP](#page-92-0)  [AUTHENTICATETRAP on page 93](#page-92-0)

# **Example**

The following command instructs the switch not to send authentication failure traps to SNMP trap receivers:

disable snmp authenticatetrap

#### <span id="page-90-0"></span>**Syntax**

disable snmp community="*community*"

#### **Parameter**

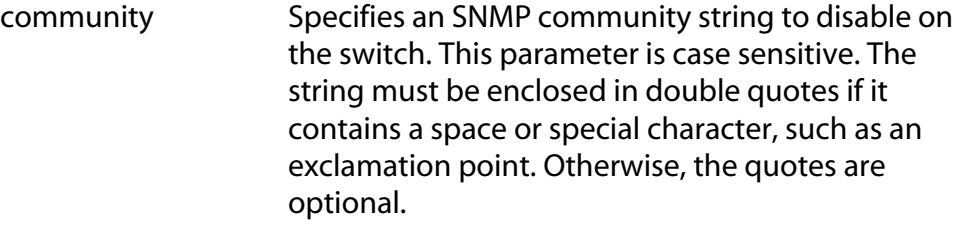

#### **Description**

This command disables a community string on the switch, while leaving SNMP and all other community strings active. IP addresses of management stations or trap receivers assigned to the community string are also disabled. A disabled community string cannot be used by a management workstation to access the switch.

#### **Example**

The following command deactivates the SNMP community string "sw1200" and the IP addresses of any management stations and trap receivers assigned to the community string:

disable snmp community=sw1200

# <span id="page-91-0"></span>**ENABLE SNMP**

# **Syntax**

enable snmp

#### **Parameters**

None.

#### **Description**

This command activates SNMP on the switch. Once activated, you can remotely manage the unit with an SNMP application program from a management station on your network. The default setting for SNMP on the switch is disabled.

# **Example**

The following command activates SNMP on the switch:

enable snmp

# <span id="page-92-0"></span>**ENABLE SNMP AUTHENTICATETRAP**

#### **Syntax**

enable snmp authenticatetrap|authenticate\_trap

#### **Parameters**

None.

#### **Description**

This command configures the switch to send authentication failure traps to trap receivers. The switch sends an authentication failure trap whenever a SNMP management station attempts to access the switch using an incorrect or invalid community string, or the management station's IP address has not been added to a community string that has a closed access status.

The default setting for sending authentication failure traps is disabled. Refer to [ADD SNMP COMMUNITY on page 81](#page-80-0) to enter the IP addresses of the SNMP trap receivers.

The AUTHENTICATETRAP and AUTHENTICATE\_TRAP keywords are equivalent.

### **Example**

The following command configures the switch to send authentication failure traps to SNMP trap receivers:

enable snmp authenticatetrap

# <span id="page-93-0"></span>**ENABLE SNMP COMMUNITY**

### **Syntax**

enable snmp community="*community*"

#### **Parameters**

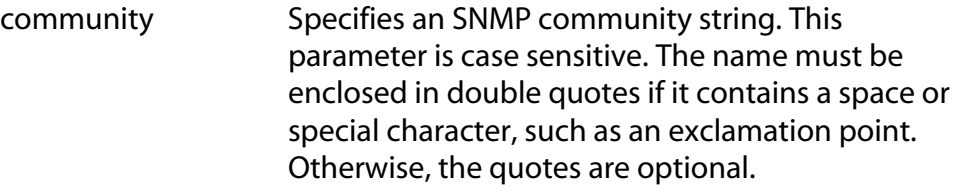

### **Description**

This command activates a community string on the switch. The default setting for a community string is enabled. You would use this command to enable a community string that you had disabled with the DISABLE SNMP COMMUNITY command.

### **Example**

The following command enables the SNMP community string "private":

enable snmp community=private

# <span id="page-94-0"></span>**SET SNMP COMMUNITY**

#### **Syntax**

```
set snmp community="community"
[access=read|write] [open=yes|no]
```
#### **Parameters**

community Specifies the SNMP community string whose access level or access status is to be changed. This community string must already exist on the switch. This parameter is case sensitive. The name must be enclosed in double quotes if it contains a space or special character, such as an exclamation point. Otherwise, the quotes are optional. access Specifies the new access level. Options are "read" for read only access and "write" for both read and write access. If no access level is specified, the default is "read." open Specifies the open or closed access status of the community string. The options are: yes The community string is open, meaning that any management workstation can use the string to access the switch. no The community string is closed, meaning that only those management workstations whose IP addresses are assigned to the string can use it to access the switch. To add IP addresses of management workstations to a community string, refer to [ADD SNMP COMMUNITY on](#page-80-0) 

#### **Description**

This command changes the access level or access status of an existing SNMP community string.

string is closed.

[page 81](#page-80-0). The default setting for a community

#### **Examples**

The following command changes the access status for the SNMP community string "sw44" to closed:

set snmp community=sw44 open=no

The following command changes the access level for the SNMP community string "serv12" to read and write with open access:

set snmp community=serv12 access=write open=yes

#### <span id="page-96-0"></span>**Syntax**

show snmp [community="*community*"]

#### **Parameter**

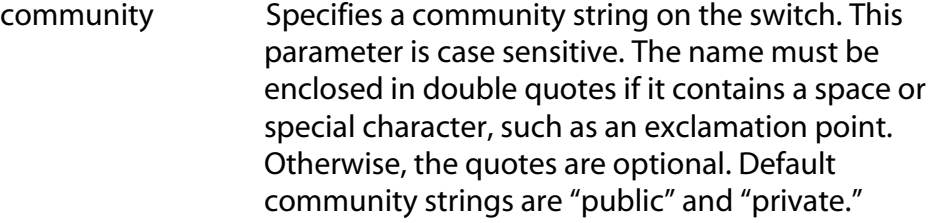

#### **Description**

This command displays the following SNMP information:

- ❑ SNMP status The status will be enabled or disabled. If enabled, you can manage the switch with an SNMP application program from a remote management station. If disabled, you cannot remotely manage the switch using SNMP. The default for SNMP is disabled. To enable SNMP, refer [ENABLE SNMP on page 92](#page-91-0). To disable SNMP, refer to [DISABLE SNMP on page 89](#page-88-0).
- ❑ Authentication failure traps This status will be enabled or disabled. If enabled, the switch sends out authentication failure traps to trap receivers. If disabled, the switch will not send out authentication failure traps, but will send out other system traps. The switch sends an authentication failure trap whenever a SNMP management station attempts to access the switch using an incorrect or invalid community string, or the management station's IP address has not been added to a community string that has a closed access status. The default setting is enabled.

To enable authentication failure traps, refer to [ENABLE SNMP](#page-92-0)  [AUTHENTICATETRAP on page 93](#page-92-0). To disable the sending of this trap, see [DISABLE SNMP AUTHENTICATETRAP on page 90](#page-89-0). To add IP addresses of management stations to receive the trap, refer to the [ADD SNMP COMMUNITY on page 81.](#page-80-0)

❑ SNMP community strings - The switch comes with the two default community strings public, which has read access, and private, which has read and write access. To add new community strings, see [CREATE SNMP COMMUNITY on page 83](#page-82-0). To delete community strings, refer to [DESTROY SNMP COMMUNITY on page 88](#page-87-0).

- ❑ Management station IP addresses These are the IP addresses of management stations that can access the switch through a community string that has a closed access status. (Management station IP addresses are displayed only when you specify a specific community string using the COMMUNITY parameter in this command.) To add IP addresses of management stations to a community string, refer to [ADD SNMP COMMUNITY on page 81](#page-80-0). To delete addresses, refer to [DELETE SNMP COMMUNITY on page](#page-85-0)  [86](#page-85-0).
- ❑ Trap receiver IP addresses These are the IP addresses of management stations to receive SNMP traps from the switch. (IP addresses or trap receivers are displayed only when you specify a specific community string using the COMMUNITY parameter in this command.) To add IP addresses to a community string, refer to [ADD SNMP COMMUNITY on page 81](#page-80-0). To delete addresses, refer to [DELETE SNMP COMMUNITY on page 86](#page-85-0).
- ❑ Access Status If a community string shows an Open Access with Yes, the string has an open access status, meaning any management workstations can use the string. A string with a Open Access of No has a closed access status; only those management workstations whose IP addresses have been assigned to the string can use it. To change the access status, refer to [SET SNMP COMMUNITY on page 95.](#page-94-0)

# **Examples**

The following command displays the SNMP status and community strings on the switch:

show snmp

The following command displays specific information about the "private" community string. The information includes the IP addresses of management workstations that can use the string and the IP addresses of SNMP trap receivers:

show snmp community=private

# <span id="page-98-1"></span><span id="page-98-0"></span>**Chapter 7 SNMPv3 Commands**

This chapter contains the following commands:

- ❑ [ADD SNMPV3 USER on page 101](#page-100-0)
- ❑ [CLEAR SNMPV3 ACCESS on page 103](#page-102-0)
- ❑ [CLEAR SNMPV3 COMMUNITY on page 105](#page-104-0)
- ❑ [CLEAR SNMPV3 NOTIFY on page 106](#page-105-0)
- ❑ [CLEAR SNMPV3 TARGETADDR on page 107](#page-106-0)
- ❑ [CLEAR SNMPV3 VIEW on page 108](#page-107-0)
- ❑ [CREATE SNMPV3 ACCESS on page 109](#page-108-0)
- ❑ [CREATE SNMPV3 COMMUNITY on page 112](#page-111-0)
- ❑ [CREATE SNMPV3 GROUP on page 114](#page-113-0)
- ❑ [CREATE SNMPV3 NOTIFY on page 116](#page-115-0)
- ❑ [CREATE SNMPV3 TARGETADDR on page 118](#page-117-0)
- ❑ [CREATE SNMPV3 TARGETPARAMS on page 120](#page-119-0)
- ❑ [CREATE SNMPV3 VIEW on page 122](#page-121-0)
- ❑ [DELETE SNMPV3 USER on page 124](#page-123-0)
- ❑ [DESTROY SNMPv3 ACCESS on page 125](#page-124-0)
- ❑ [DESTROY SNMPv3 COMMUNITY on page 127](#page-126-0)
- ❑ [DESTROY SNMPv3 GROUP on page 128](#page-127-0)
- ❑ [DESTROY SNMPv3 NOTIFY on page 129](#page-128-0)
- ❑ [DESTROY SNMPv3 TARGETADDR on page 130](#page-129-0)
- ❑ [DESTROY SNMPv3 TARGETPARMS on page 131](#page-130-0)
- ❑ [DESTROY SNMPV3 VIEW on page 132](#page-131-0)
- ❑ [SET SNMPV3 ACCESS on page 133](#page-132-0)
- ❑ [SET SNMPV3 COMMUNITY on page 135](#page-134-0)
- ❑ [SET SNMPV3 GROUP on page 137](#page-136-0)
- ❑ [SET SNMPV3 NOTIFY on page 139](#page-138-0)
- ❑ [SET SNMPV3 TARGETADDR on page 141](#page-140-0)
- ❑ [SET SNMPV3 TARGETPARAMS on page 143](#page-142-0)
- ❑ [SET SNMPV3 USER on page 145](#page-144-0)
- ❑ [SET SNMPV3 VIEW on page 147](#page-146-0)
- ❑ [SHOW SNMPV3 ACCESS on page 149](#page-148-0)
- ❑ [SHOW SNMPV3 COMMUNITY on page 150](#page-149-0)
- ❑ [SHOW SNMPv3 GROUP on page 151](#page-150-0)
- ❑ [SHOW SNMPV3 NOTIFY on page 152](#page-151-0)
- ❑ [SHOW SNMPV3 TARGETADDR on page 153](#page-152-0)
- ❑ [SHOW SNMPV3 TARGETPARAMS on page 154](#page-153-0)
- ❑ [SHOW SNMPV3 USER on page 155](#page-154-0)
- ❑ [SHOW SNMPV3 VIEW on page 156](#page-155-0)

#### **Note**

Remember to save your changes with the SAVE CONFIGURATION command.

#### **Note**

Refer to the *AT-S62 Management Software Menus Interface User's Guide* for background information on the SNMPv3 protocol.

# <span id="page-100-0"></span>**ADD SNMPV3 USER**

#### **Syntax**

```
add snmpv3 user=user [authentication=md5|sha]
authpassword=password privpassword=password 
[storagetype=volatile|nonvolatile]
```
# **Parameters**

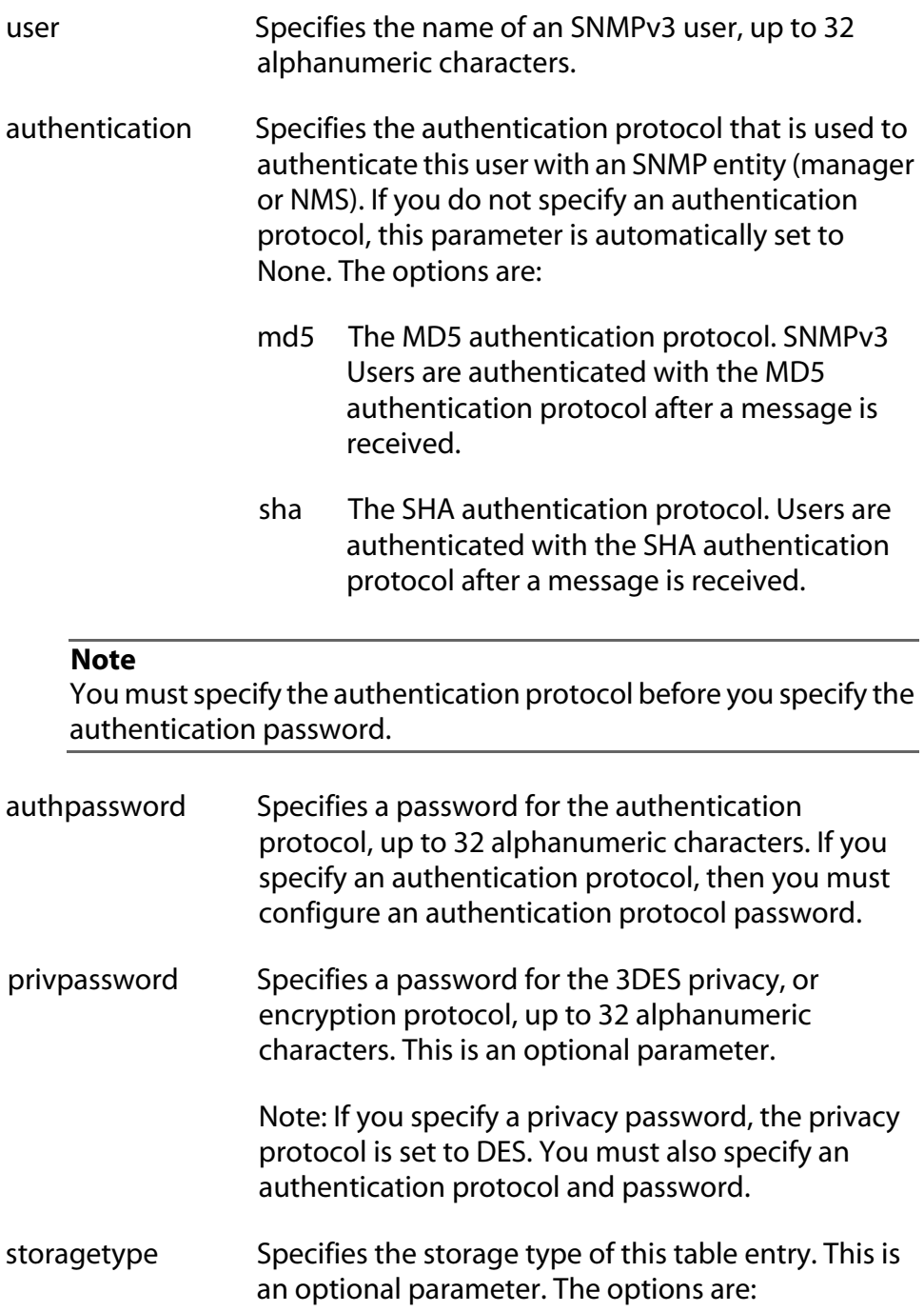

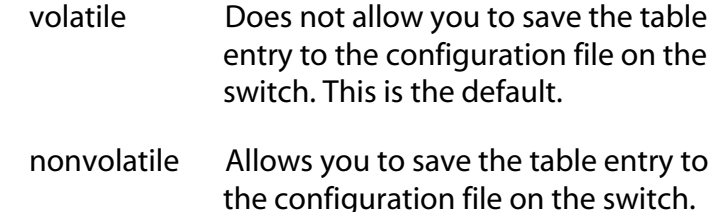

### **Description**

This command creates an SNMPv3 User Table entry.

#### **Examples**

The following command creates an SNMPv3 user with the name "steven142" with an authentication protocol of MD5, an authentication password of "99doublesecret12", a privacy password of "encrypt178" and a storage type of nonvolatile.

```
add snmpv3 user=steven142 authentication=md5 
authpassword=99doublesecret12 
privpassword=encrypt178 storagetype=nonvolatile
```
The following command creates an SNMPv3 user with the name "77hoa" an authentication protocol of SHA, an authentication password of "youvegottobekidding88" and a storage type of nonvolatile.

```
add snmpv3 user=77hoa authentication=sha 
authpassword=youvegottobekidding88 
storagetype=nonvolatile
```
# <span id="page-102-0"></span>**CLEAR SNMPV3 ACCESS**

#### **Syntax**

```
clear snmpv3 access=access 
[securitymodel=v1|v2c|v3] 
[securitylevel=noauthentication|authentication|
privacy] readview writeview notifyview
```
#### **Parameters**

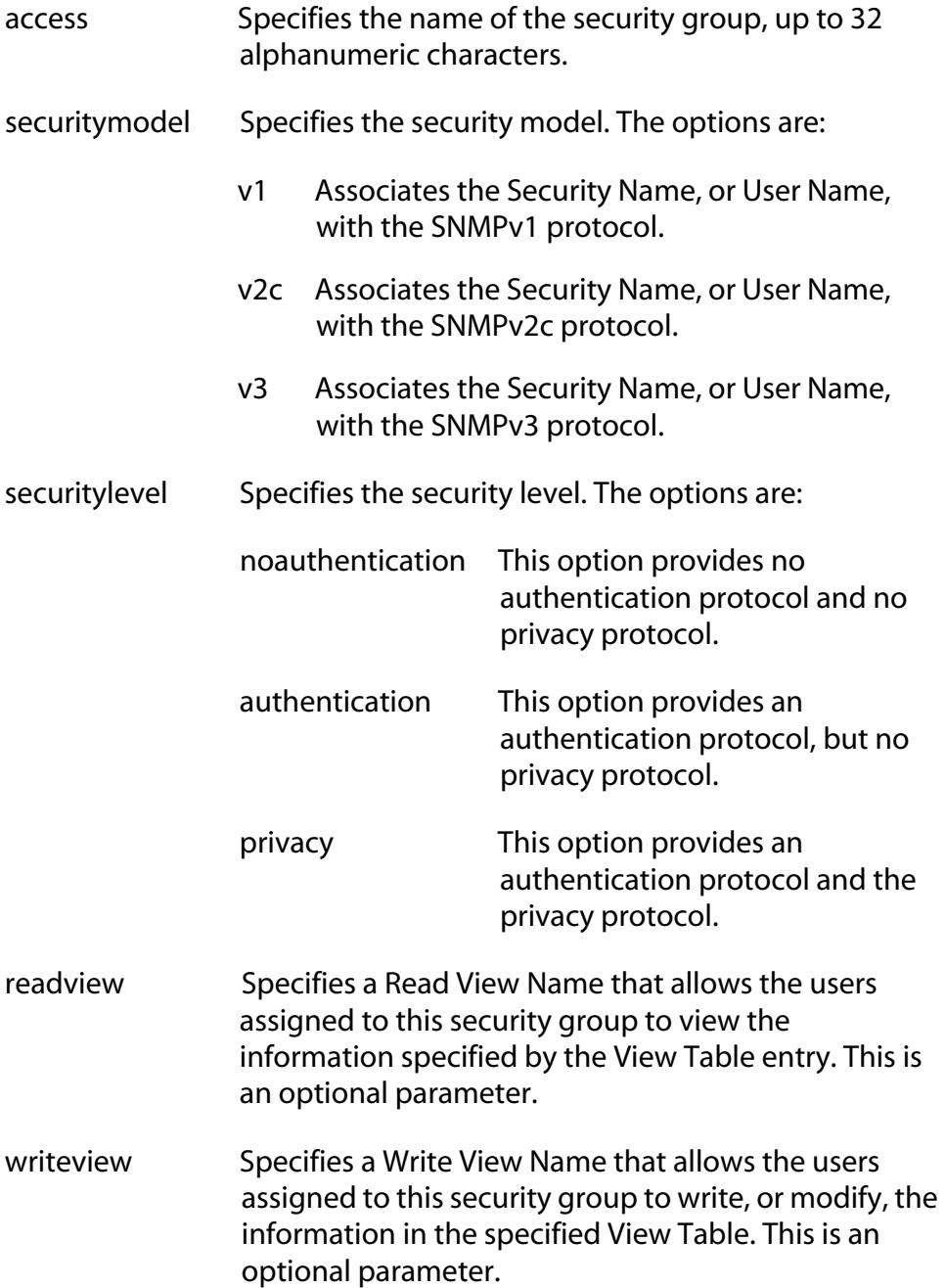

notifyview Specifies a Notify View Name that allows the users assigned to this security group to send traps permitted in the specified View. This is an optional parameter.

### **Description**

This command clears the specified fields in an SNMPv3 Access Table entry.

### **Examples**

The follow command clears the readview parameter in a security group called "Engineering" which has a security model of the SNMPv3 protocol and a security level of privacy.

```
clear snmpv3 access=Engineering securitymodel=v3 
securitylevel=privacy readview
```
The follow command clears the values in the readview, writeview, and notifyview parameters in a security group called "SystemTest." This group has a security model of the SNMPv3 protocol and a security level of authentication.

```
clear snmpv3 access=SystemTest securitymodel=v3 
securitylevel=authentication readview writeview 
notifyview
```
#### <span id="page-104-0"></span>**Syntax**

clear snmpv3 community index=*index* transporttag

#### **Parameters**

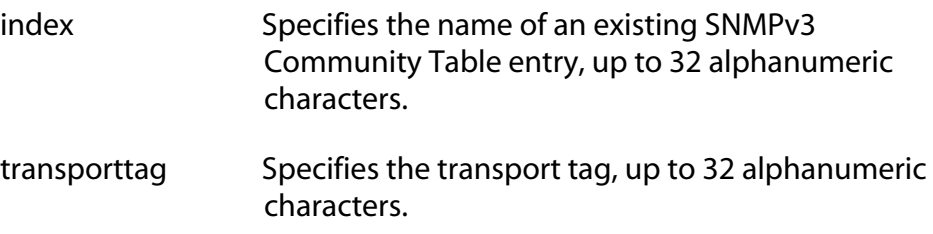

#### **Description**

This command clears the transporttag parameter in an SNMPv3 Community Table entry.

#### **Examples**

The following command clears the value of the transporttag parameter in the SNMPv3 Community Table entry with an index of 1005.

clear snmpv3 community index=1005 transporttag

The following command clears the value of the transporttag parameter in the SNMPv3 Community Table entry with an index of 421.

clear snmpv3 community index=421 transporttag

# <span id="page-105-0"></span>**CLEAR SNMPV3 NOTIFY**

#### **Syntax**

clear snmpv3 notify=*notify* tag

#### **Parameters**

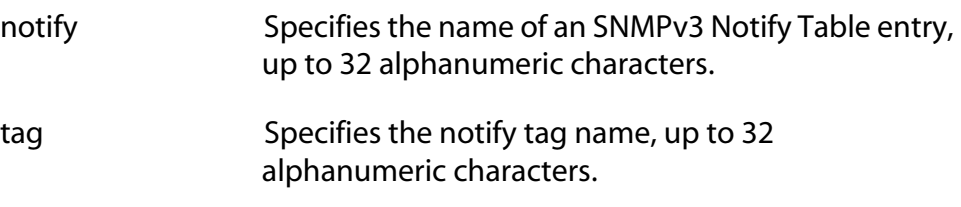

# **Description**

This command clears the value of the tag parameter in an SNMPv3 Notify Table entry.

# **Examples**

The following command deletes the value of the tag parameter in an SNMPv3 Notify Table entry called "hwengtrap."

clear snmpv3 notify=hwengtraptag tag

The following command deletes the value of the tag parameter in an SNMPv3 Notify Table entry called "hwenginformtag."

clear snmpv3 notify=hwenginform tag

#### <span id="page-106-0"></span>**Syntax**

clear snmpv3 targetaddr=*targetaddr* taglist

#### **Parameters**

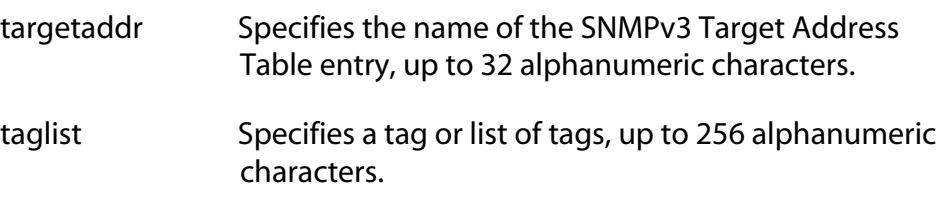

### **Description**

This command clears the value of the taglist parameter in an SNMPv3 Target Address Table entry.

#### **Examples**

The following command deletes the value of the taglist parameter from the SNMPv3 Target Address Table entry called "snmphost79."

clear snmpv3 targetaddr=snmphost44 taglist

The following command deletes the value of the taglist parameter from the SNMPv3 Target Address Table entry called "snmphost79."

clear snmpv3 targetaddr=snmphost79 taglist

# <span id="page-107-0"></span>**CLEAR SNMPV3 VIEW**

#### **Syntax**

clear snmpv3 view=*view* [subtree=OID|text] mask

#### **Parameters**

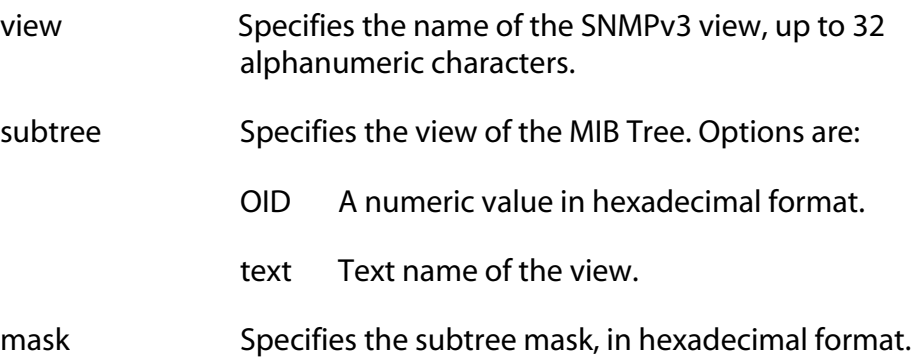

### **Description**

This command clears the value of the mask parameter in an SNMPv3 View Table entry.

### **Examples**

The following command clears the value of the subtree mask from the SNMPv3 view of 1.3.6.1.2.1.1.

clear snmpv3 view=1.3.6.1.2.1.1 mask

The following command clears the value of subtree mask from the SNMPv3 view called private. The subtree has a value of 1.3.6.1.4 (private MIBs).

clear snmpv3 view=private subtree=1.3.6.1.4 mask
#### <span id="page-108-0"></span>**Syntax**

```
create snmpv3 access=access 
[securitymodel=v1|v2c|v3] 
[securitylevel=noauthentication|authentication|
privacy] readview=readview writeview=writeview
notifyview=notifyview
[storagetype=volatile|nonvolatile]
```
### **Parameters**

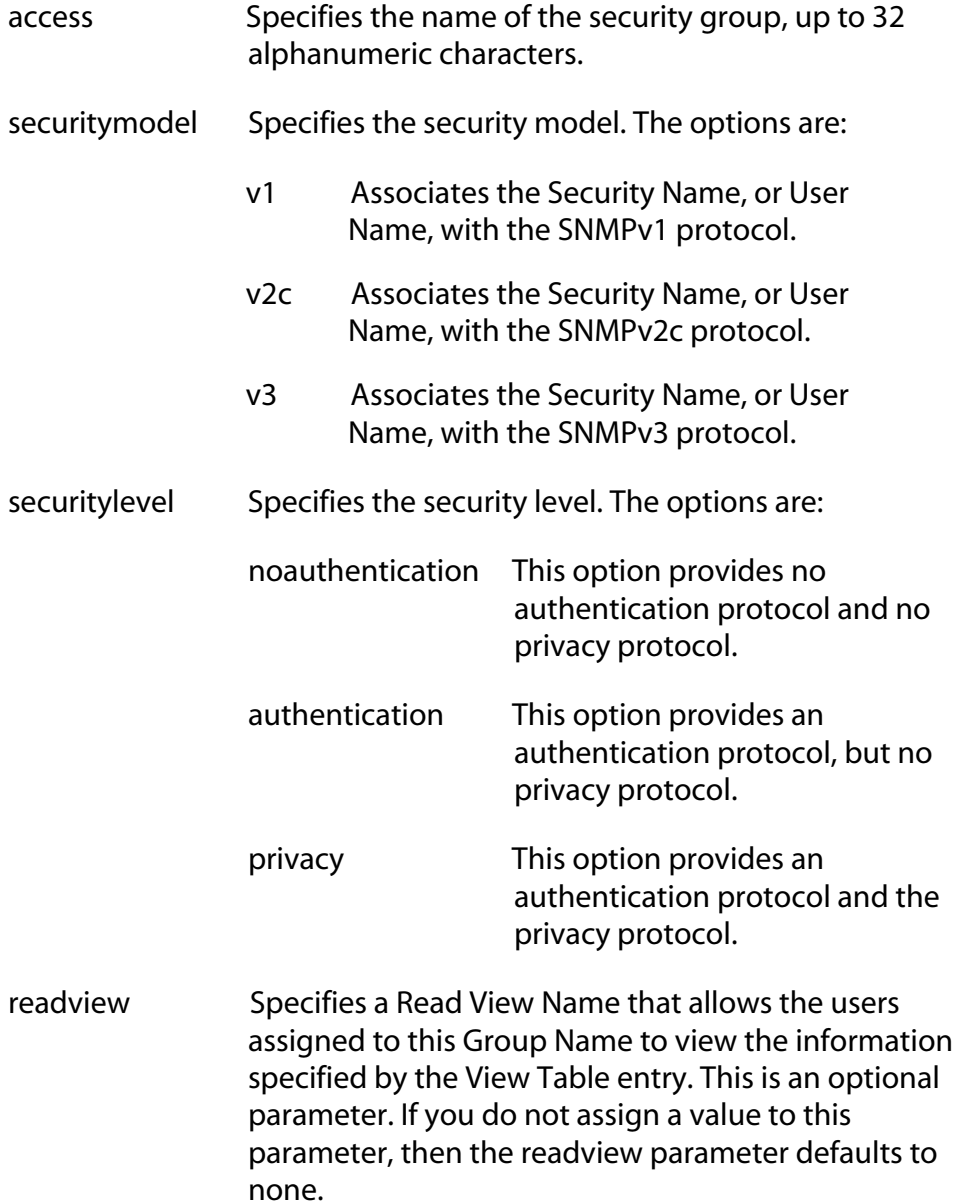

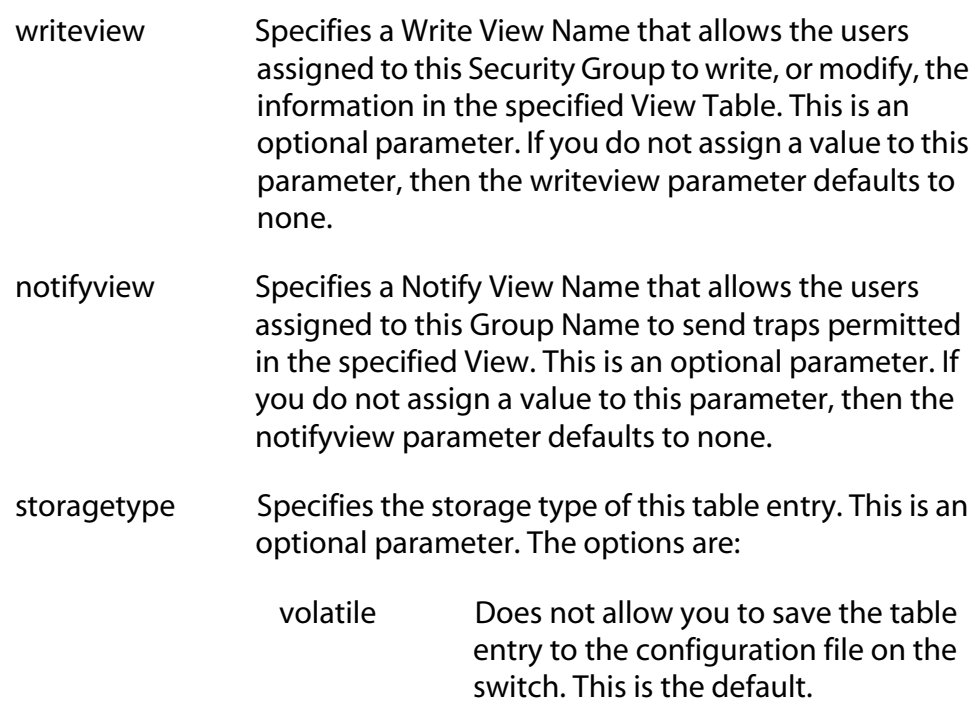

nonvolatile Allows you to save the table entry to the configuration file on the switch.

## **Description**

This command creates an SNMPv3 Access Table entry.

## **Examples**

In the following command, a security group is created called "testengineering" with a security model of SNMPv3 and a security level of privacy. The security group has a read view named "internet," a write view named private, and a notify view named "internet." The storage type is nonvolatile storage.

```
create snmpv3 access=testengineering 
securitymodel=v3 securitylevel=privacy 
readview=internet writeview=private 
notifyview=internet storage=nonvolatile
```
In the following command, a security group is created called "swengineering" with a security model of SNMPv3 and a security level of authentication. In addition, the security group has a read view named "internet," a write view named experimental, and a notify view named "mgmt" (management). The storage type group is nonvolatile storage.

```
create snmpv3 access=swengineering 
securitymodel=v3 securitylevel=authentication 
readview=internet writeview=experimental 
notifyview=mgmt storage=nonvolatile
```
In the following command, a security group is created called "hwengineering" with a security model of SNMPv3 and a security level of noauthentication. In addition, the security group has a read view named "internet."

```
create snmpv3 access=hwengineering 
securitymodel=v3 securitylevel=authentication 
readview=internet
```
## **Note**

In the above example, the storage type has not been specified. As a result, the storage type for the hwengineering security group is volatile storage.

# **CREATE SNMPV3 COMMUNITY**

### **Syntax**

```
create snmpv3 community index=index
communityname=communityname
securityname=securityname
transporttag=transporttag
[storagetype=volatile|nonvolatile]
```
## **Parameters**

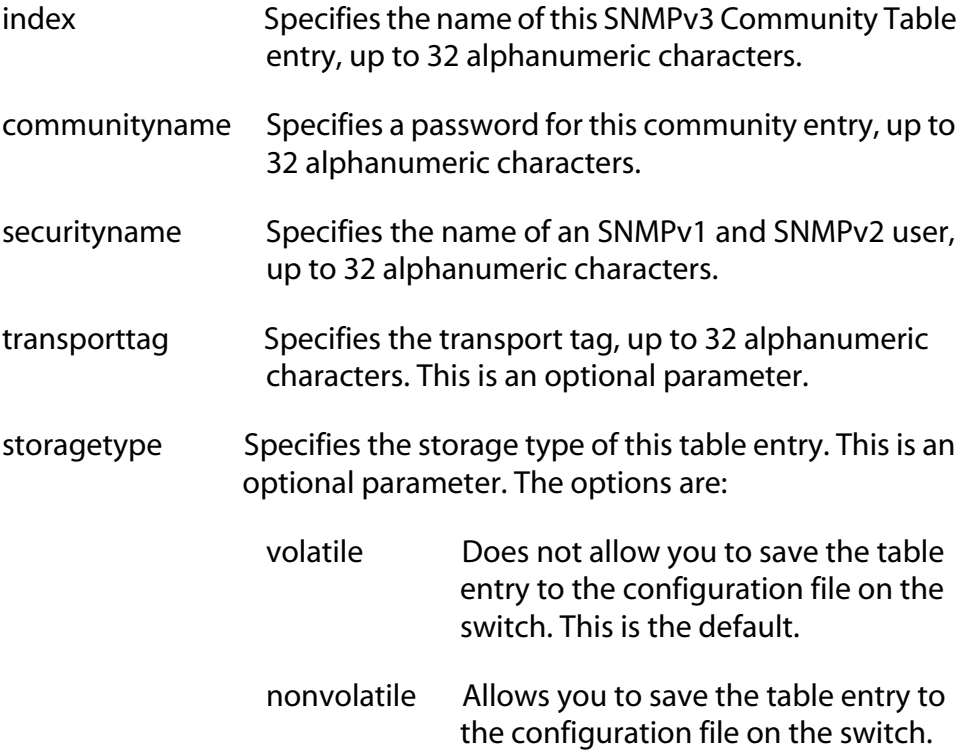

## **Description**

This command creates an SNMPv3 Community Table entry.

## **Examples**

The following command creates an SNMP community with an index of 1213 and a community name of "sunnyvale145." The user is "chitra34" and the transport tag is "testengtag." The storage type for this community is nonvolatile storage.

```
create snmpv3 community index=1213 
communityname=sunnyvale145 securityname=chitra34 
transporttag=testengtag storagetype=nonvolatile
```
The following command creates an SNMP community with an index of 95 and a community name of "12sacramento49." The user is "regina" and the transport tag "trainingtag." The storage type for this community is nonvolatile storage.

create snmpv3 community index=95 communityname=12sacramento49 securityname=regina transporttag=trainingtag storagetype=nonvolatile

# **CREATE SNMPV3 GROUP**

## **Syntax**

```
create snmpv3 group username=username
[securitymodel=v1|v2c|v3] groupname=groupname 
[storagetype=volatile|nonvolatile]
```
# **Parameter**

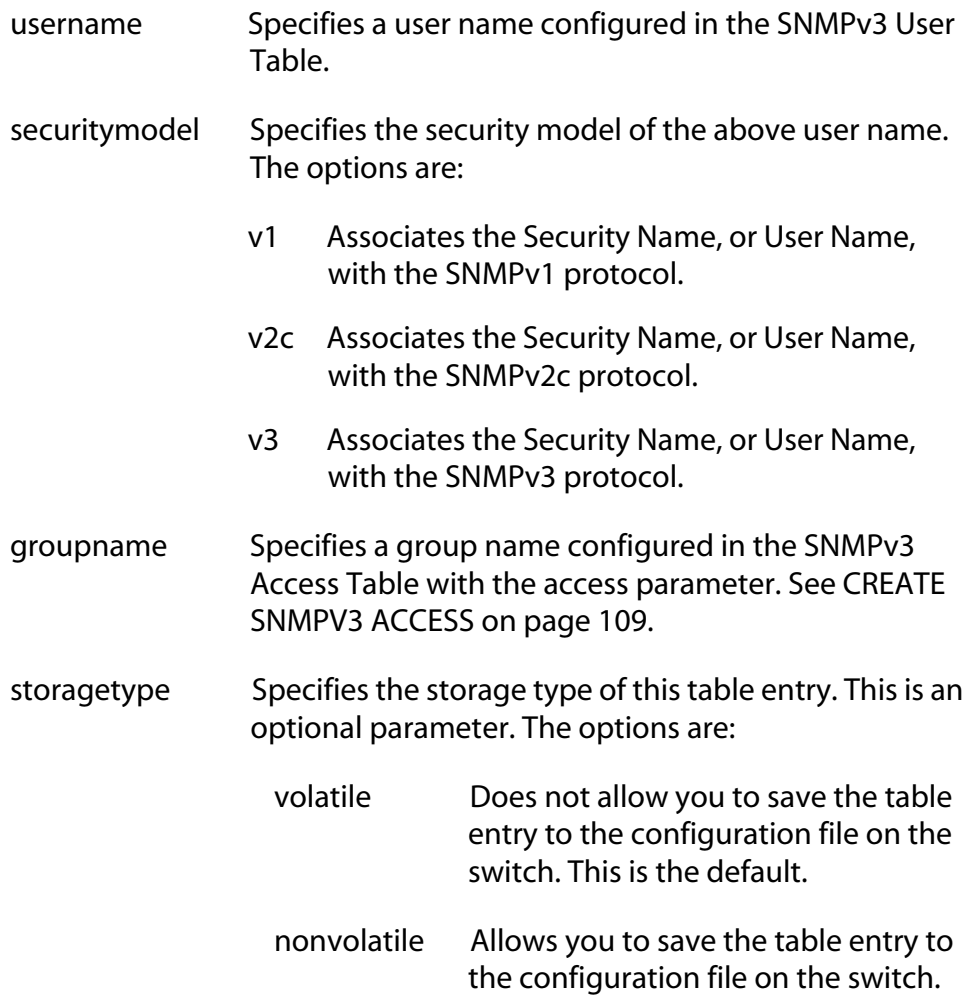

# **Description**

This command creates an SNMPv3 SecurityToGroup Table entry.

#### **Example**

The following command creates the SNMPv3 SecurityToGroup Table entry for a user named Nancy. The security model is set to the SNMPv3 protocol. The group name, or security group, for this user is the "admin" group. The storage type is set to nonvolatile storage.

```
create snmpv3 group username=Nancy 
securitymodel=v3 groupname=admin 
storagetype=nonvolatile
```
The following command creates the SNMPv3 SecurityToGroup Table entry for a user named princess. The security model is set to the SNMPv3 protocol. The group name, or security group, for this user is the "training" group. The storage type is set to nonvolatile storage.

create snmpv3 group username=princess securitymodel=v3 groupname=training storagetype=nonvolatile

# **CREATE SNMPV3 NOTIFY**

## **Syntax**

```
create snmpv3 notify=notify tag=tag
[type=trap|inform] 
[storagetype=volatile|nonvolatile]
```
# **Parameters**

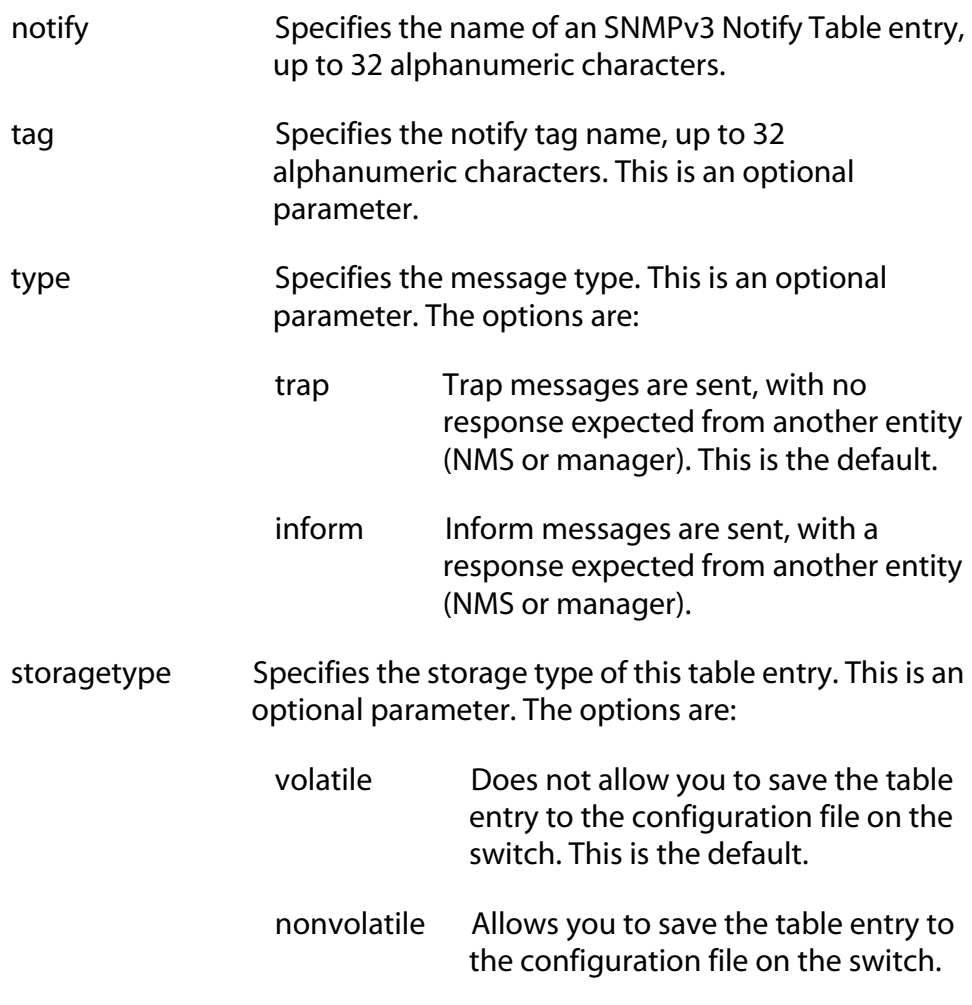

# **Description**

This command creates an SNMPv3 Notify Table entry.

#### **Examples**

In the following command, the SNMPv3 Notify Table entry is called "testengtrap1" and the notify tag is "testengtag1." The message type is defined as a trap message and the storage type for this entry is nonvolatile storage.

create snmpv3 notify=testengtrap1 tag=testengtag1 type=trap storagetype=nonvolatile

In the following command, the SNMPv3 Notify Table entry is called "testenginform5" and the notify tag is "testenginformtag5." The message type is defined as an inform message and the storage type for this entry is nonvolatile storage.

```
create snmpv3 notify=testenginform5 
tag=testenginformtag5 type=inform 
storagetype=nonvolatile
```
# **CREATE SNMPV3 TARGETADDR**

## **Syntax**

```
create snmpv3 targetaddr=targetaddr params=params
ipaddress=ipaddress udpport=udpport
timeout=timeout retries=retries taglist=taglist
[storagetype=volatile|nonvolatile]
```
### **Parameters**

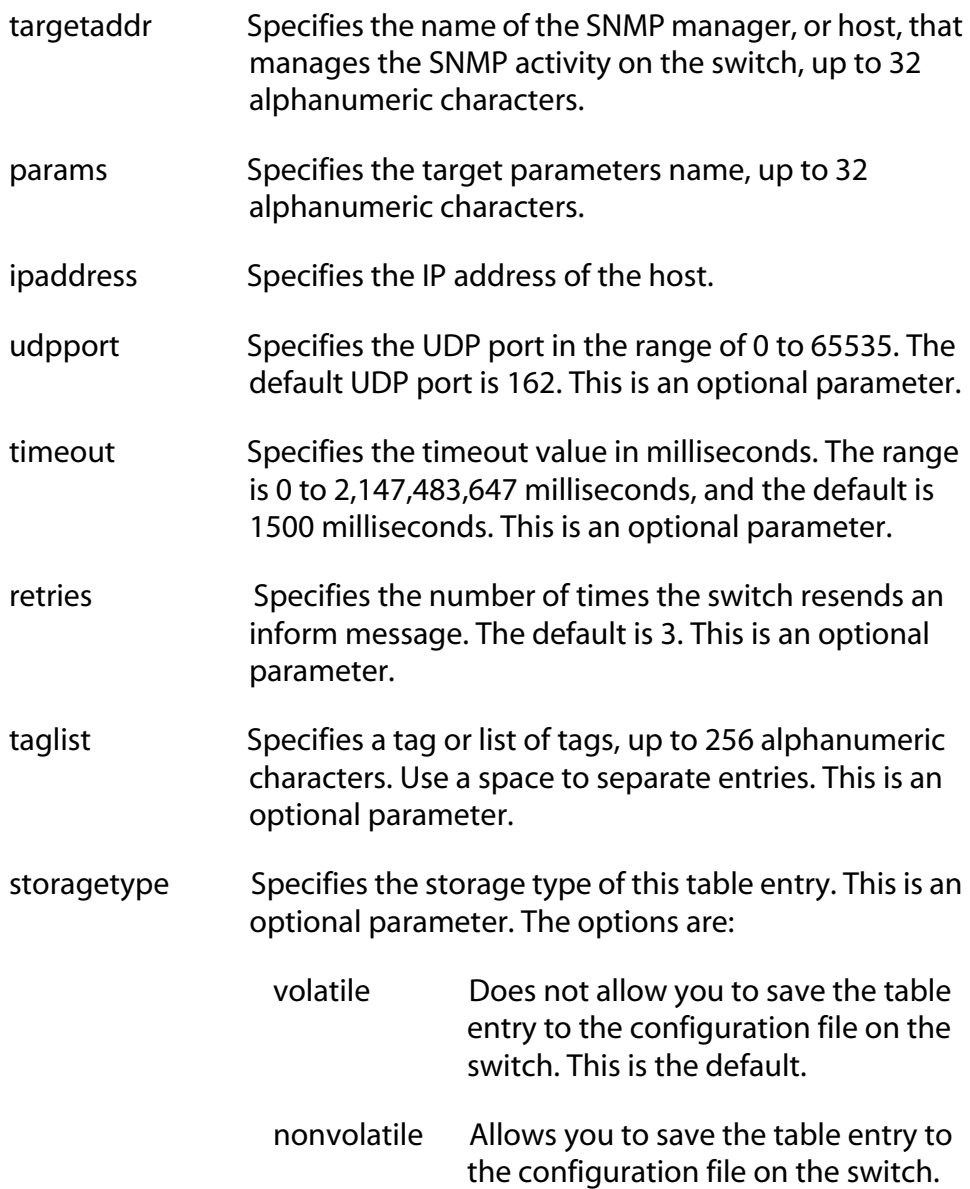

# **Description**

This command creates an SNMPv3 Target Address Table entry.

#### **Examples**

In the following command, the name of the Target Address Table entry is "snmphost1." In addition, the params parameter is assigned to "snmpv3manager" and the IP address is 198.1.1.1. The tag list consists of "swengtag," "hwengtag," and "testengtag." The storage type for this table entry is nonvolatile storage.

```
create snmpv3 targetaddr=snmphost1 
params=snmpv3manager ipaddress=198.1.1.1 
taglist=swengtag hwengtag testengtag 
storagetype=nonvolatile
```
In the following command, the name of the Target Address Table entry is snmphost99. The params parameter is "snmpmanager7" and the IP address is 198.1.2.2. The tag list is "trainingtag." The storage type for this table entry is nonvolatile storage.

```
create snmpv3 targetaddr=snmphost99 
params=snmpmanager7 ipaddress=198.1.2.2 
taglist=trainingtag storagetype=nonvolatile
```
# **CREATE SNMPV3 TARGETPARAMS**

## **Syntax**

```
create snmpv3 targetparams=targetparams
username=username [securitymodel=v1|v2c|v3]
[messageprocessing=v1|v2c|v3] 
[securitylevel=noauthentication|authentication|
privacy] [storagetype=volatile|nonvolatile]
```
## **Parameters**

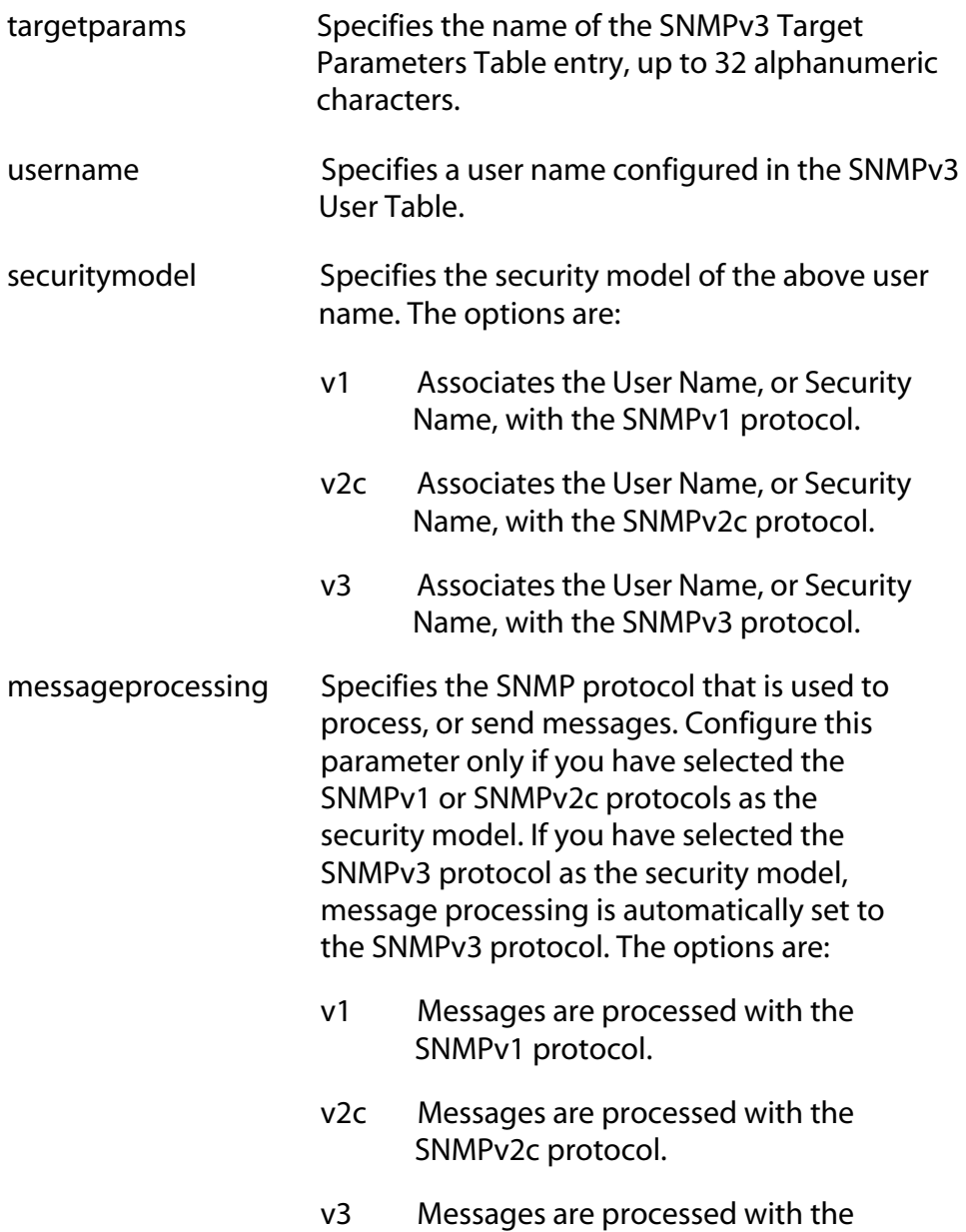

SNMPv3 protocol.

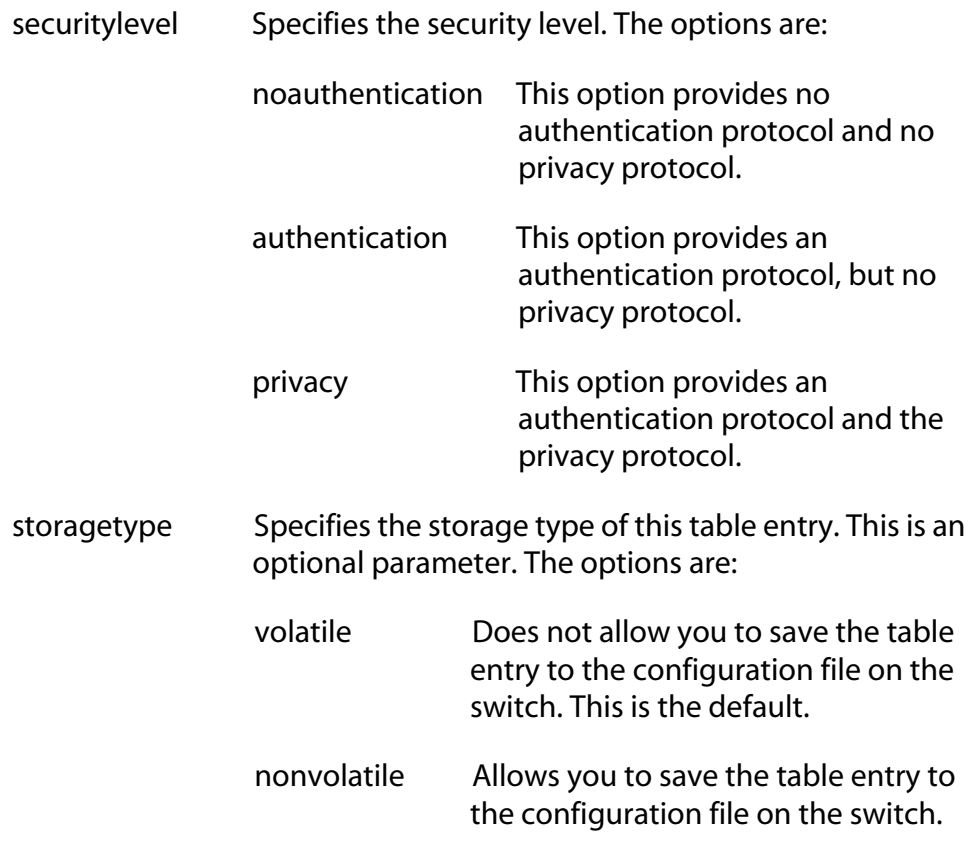

#### **Description**

This command creates an SNMPv3 Target Parameters Table entry.

#### **Examples**

In the following command, the Target Parameters Table entry is called "snmpv3mgr13" and user name is "user444." The security model is set to the SNMPv3 protocol. In addition, the security level is set to privacy and the storage type is nonvolatile.

```
create snmpv3 targetparams=snmpv3mgr13 
username=user444 securitymodel=v3 
securitylevel=privacy storagetype=nonvolatile
```
In the following command, the Target Parameters Table entry is called "snmpmanager" and the user name is "pat365." The security model is set to SNMPv3 protocol. In addition, the security level is set to authentication and the storage type is nonvolatile.

```
create snmpv3 targetparams=snmpmanager 
username=pat365 securitymodel=v3 
securitylevel=authentication 
storagetype=nonvolatile
```
# **CREATE SNMPV3 VIEW**

## **Syntax**

```
create snmpv3 view=view [subtree=OID|text]
mask=mask [type=included|excluded]
[storagetype=volatile|nonvolatile]
```
# **Parameters**

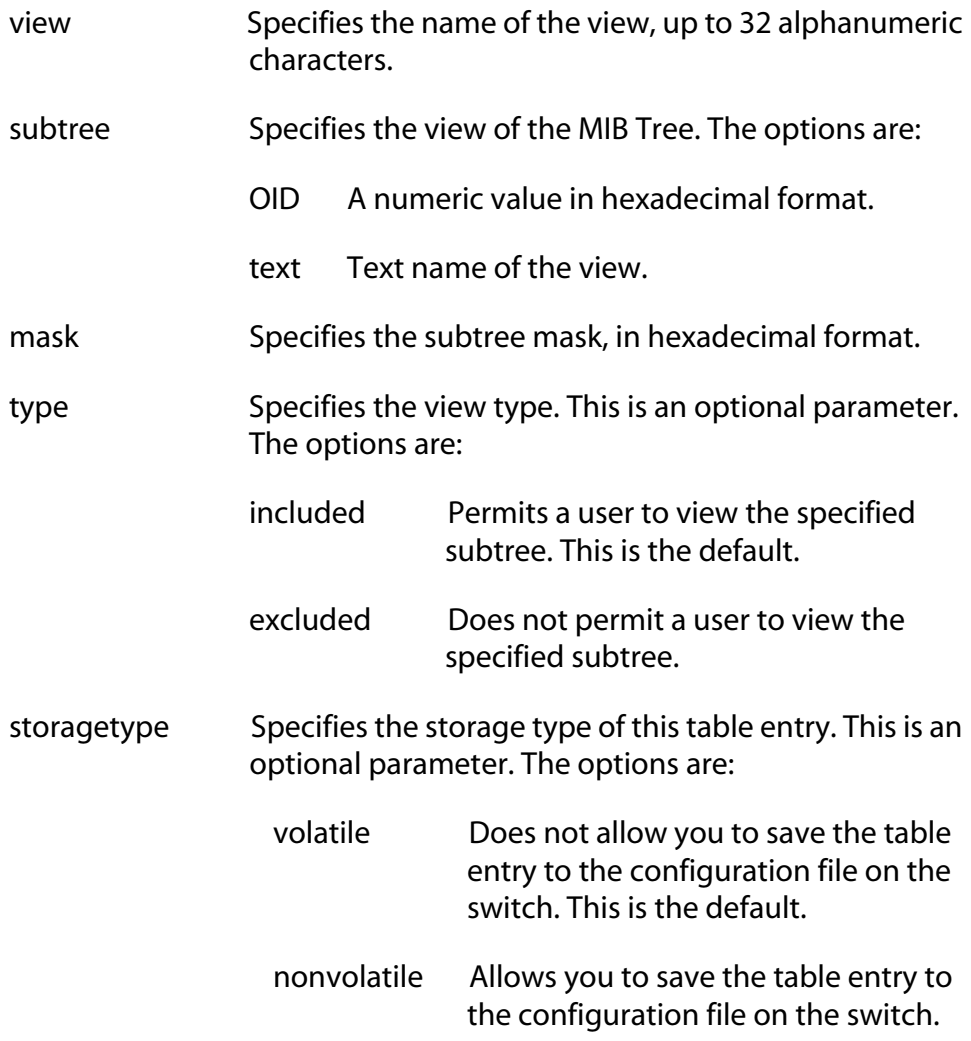

## **Description**

This command creates an SNMPv3 View Table entry.

#### **Examples**

The following command creates an SNMPv3 View Table entry called "internet1" with a subtree value of the Internet MIBs and a view type of included. The storage type for this table entry is nonvolatile storage.

create snmpv3 view=internet1 subtree=internet type=included storagetype=nonvolatile

The following command creates an SNMPv3 View Table entry called "tcp1" with a subtree value of the TCP/IP MIBs and a view type of excluded. The storage type for this table entry is nonvolatile storage.

create snmpv3 view=tcp1 subtree=tcp type=excluded storagetype=nonvolatile

# **DELETE SNMPV3 USER**

## **Syntax**

delete snmpv3 user=*user*

#### **Parameters**

user Specifies the name of an SNMPv3 user to delete from the switch.

# **Description**

This command deletes an SNMPv3 User Table entry. After you delete an SNMPv3 user from the switch, you cannot recover it.

#### **Examples**

The following command deletes the user named "wilson890."

delete snmpv3 user=wilson890

The following command deletes the user named "75murthy75."

delete snmpv3 user=75murthy75

#### **Syntax**

```
destroy snmpv3 access=access
[securitymodel=v1|v2c|v3] 
[securitylevel=noauthentication|authentication|
privacy]
```
#### **Parameter**

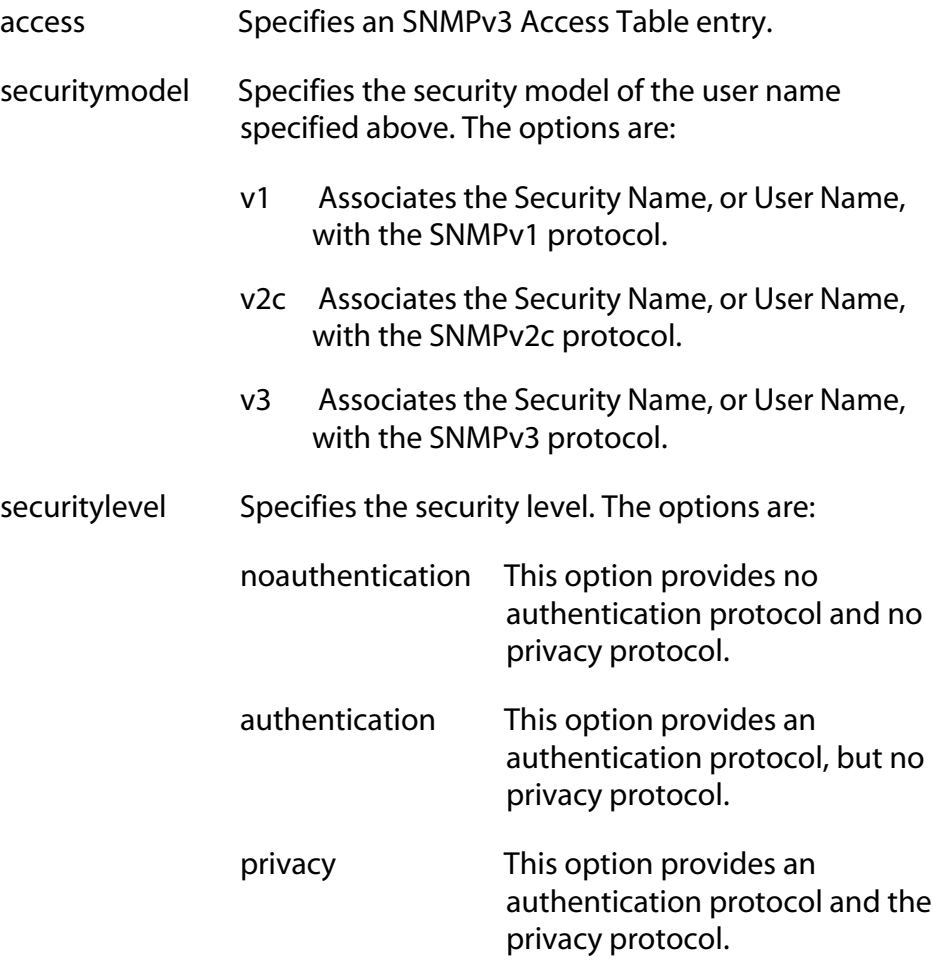

## **Description**

This command deletes an SNMPv3 Access Table entry. After you delete an SNMPv3 Access Table entry, you cannot recover it.

## **Examples**

The following command deletes the SNMPv3 Access Table entry called "swengineering" with a security model of the SNMPv3 protocol and a security level of authentication.

```
destroy snmpv3 access=swengineering 
securitymodel=v3 securitylevel=authentication
```
The following command deletes the SNMPv3 Access Table entry called "testengineering" with a security model of the SNMPv3 protocol and a security level of privacy.

```
destroy snmpv3 access=testengineering 
securitymodel=v3 securitylevel=privacy
```
# **DESTROY SNMPv3 COMMUNITY**

#### **Syntax**

destroy snmpv3 community index=*index*

#### **Parameter**

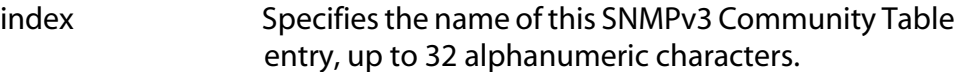

#### **Description**

This command deletes an SNMPv3 Community Table entry. After you delete an SNMPv3 Community Table entry, you cannot recover it.

#### **Examples**

The following command deletes an SNMPv3 Community Table entry with an index of 1001.

destroy snmpv3 community index=1001

The following command deletes an SNMPv3 Community Table entry with an index of 5.

destroy snmpv3 community index=5

# **DESTROY SNMPv3 GROUP**

#### **Syntax**

```
destroy snmpv3 group username=username
[securitymodel=v1|v2c|v3]
```
#### **Parameter**

username Specifies a user name configured in the SNMPv3 User Table. securitymodel Specifies the security model of the above user name. The options are: v1 Associates the Security Name, or User Name, with the SNMPv1 protocol. v2c Associates the Security Name, or User Name, with the SNMPv2c protocol. v3 Associates the Security Name, or User Name,

## **Description**

This command deletes an SNMPv3 SecurityToGroup Table entry. After you delete an SNMPv3 SecurityToGroup Table entry, you cannot recover it.

with the SNMPv3 protocol.

### **Examples**

The following command deletes an SNMPv3 User Table entry for a user called Dave with an security model of the SNMPv3 protocol:

```
destroy snmpv3 group username=Dave 
securitymodel=v3
```
The following command deletes an SNMPv3 User Table entry for a user called May with an security model of the SNMPv3 protocol:

destroy snmpv3 group username=May securitymodel=v3

# **DESTROY SNMPv3 NOTIFY**

### **Syntax**

destroy snmpv3 notify=*notify* 

## **Parameter**

notify Specifies an SNMPv3 Notify Table entry.

## **Description**

This command deletes an SNMPv3 Notify Table entry. After you delete an SNMPv3 Notify Table entry, you cannot recover it.

## **Examples**

The following command deletes an SNMPv3 Notify Table entry called "systemtestnotifytrap."

destroy snmpv3 notify=systemtestnotifytrap

The following command deletes an SNMPv3 Notify Table entry called "engineeringinform1."

destroy snmpv3 notify=engineeringinform1

# **DESTROY SNMPv3 TARGETADDR**

### **Syntax**

destroy snmpv3 targetaddr=*target* 

## **Parameter**

targetaddr Specifies an SNMPv3 Target Address table entry.

# **Description**

This command deletes an SNMPv3 Target Address Table entry. After you delete an SNMPv3 Target Address Table entry, you cannot recover it.

## **Examples**

The following command deletes an SNMPv3 Address Table entry called "snmpv3host77."

destroy snmpv3 targetaddr=snmpv3host77

## **Examples**

The following command deletes an SNMPv3 Address Table entry called "snmpmanager."

destroy snmpv3 targetaddr=snmpmanager

# **DESTROY SNMPv3 TARGETPARMS**

#### **Syntax**

destroy snmpv3 targetparams=*targetparams*

#### **Parameter**

targetparams Specifies an SNMPv3 Target Parameters table entry.

# **Description**

This command deletes an SNMPv3 Target Parameters Table entry. After you delete an SNMPv3 Target Parameters Table entry, you cannot recover it.

#### **Examples**

The following command deletes the SNMPv3 Target Parameters Table entry called "targetparameter1."

destroy snmpv3 targetparams=targetparameter1

The following command deletes the SNMPv3 Target Parameters Table entry called "snmpmanager."

destroy snmpv3 targetparams=snmpmanager

# **DESTROY SNMPV3 VIEW**

#### **Syntax**

destroy snmpv3 view=*view* [subtree=OID|text]

#### **Parameters**

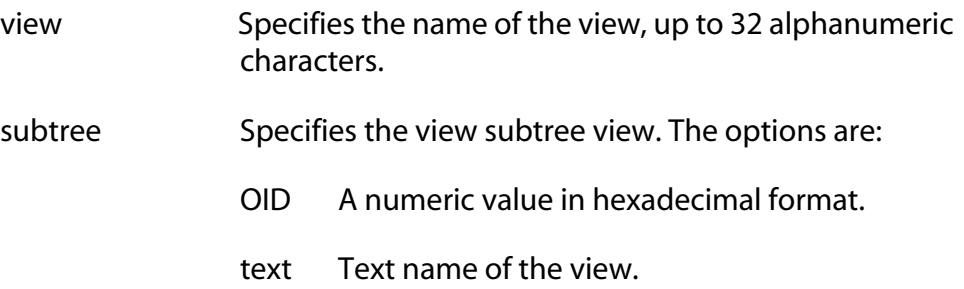

### **Description**

This command deletes an SNMPv3 View Table entry. After you delete an SNMPv3 View Table entry, you cannot recover it.

## **Examples**

In the following command, the SNMPv3 View Table entry named experimental is deleted. The subtree value of this table entry is experimental.

destroy snmpv3 view=experimental subtree=experimental

In the following command, the SNMPv3 View Table entry named directory is deleted. The subtree value of this table entry is 1.3.6.1.3.

destroy snmpv3 view=directory subtree=1.3.6.1.3

# **SET SNMPV3 ACCESS**

```
set snmpv3 access=access 
[securitymodel=v1|v2c|v3] 
[securitylevel=noauthentication|authentication|
privacy] readview=readview writeview=writeview
notifyview=notifyview
[storagetype=volatile|nonvolatile]
```
### **Parameters**

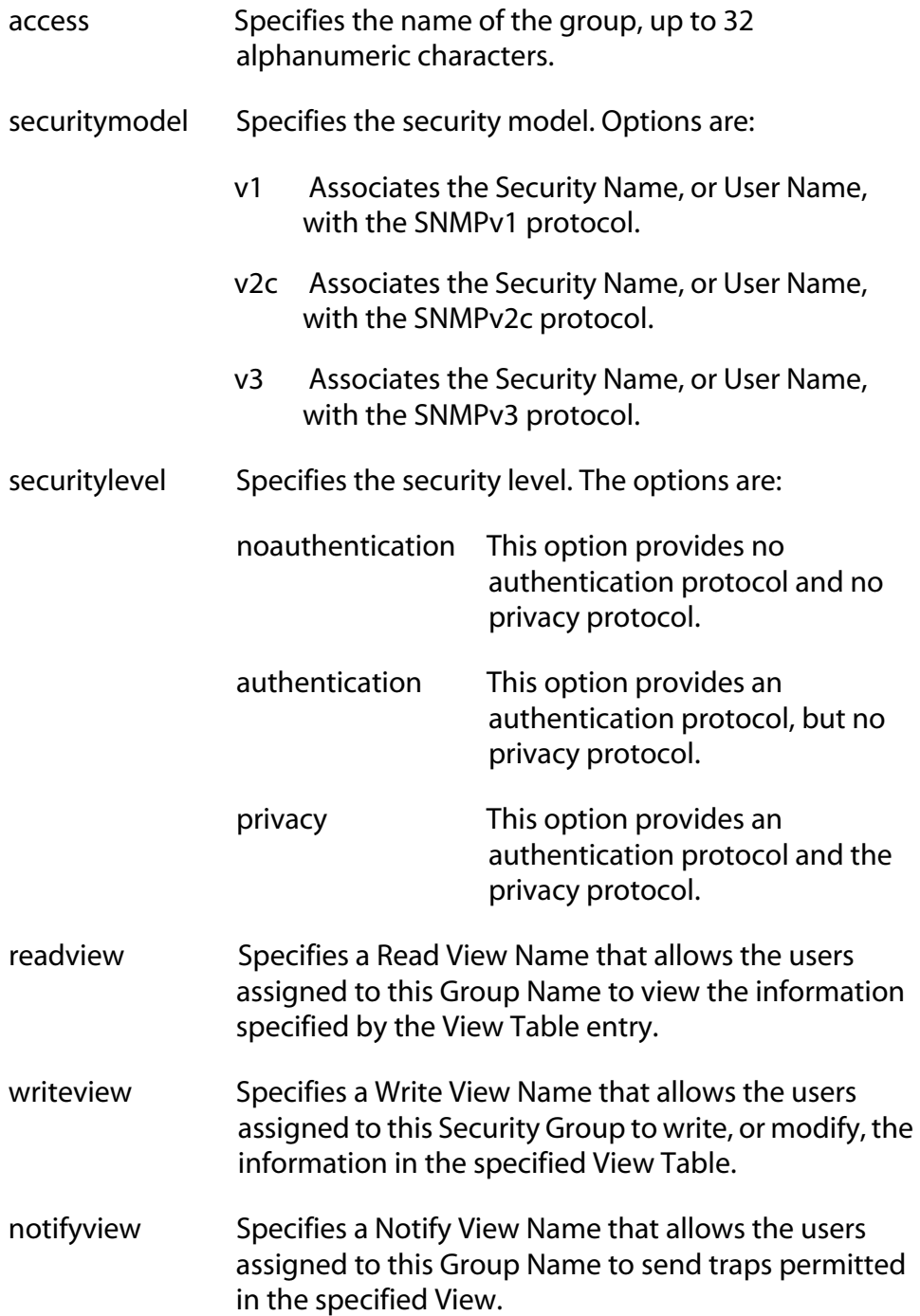

storagetype Specifies the storage type of this table entry. This is an optional parameter. The options are:

volatile Does not allow you to save the table entry to the configuration file on the switch. This is the default. nonvolatile Allows you to save the table entry to the configuration file on the switch.

## **Description**

This command modifies an SNMPv3 Access Table entry.

## **Examples**

The following command modifies the group called engineering. The new read view is the Internet MIBs and the storage type is volatile storage.

```
set snmpv3 access=engineering securitymodel=v3
securitylevel=authentication readview=internet 
storagetype=volatile
```
The following command modifies the group called training. The read view, write view, and notify view are set to the Internet MIBs. The storage type is nonvolatile storage.

```
set snmpv3 access=training securitymodel=v3
securitylevel=privacy readview=internet 
writeview=internet notifyview=internet 
storagetype=nonvolatile
```
#### **Syntax**

```
set snmpv3 community index=index
communityname=communityname
securityname=securityname
transporttag=transporttag
[storagetype=volatile|nonvolatile]
```
#### **Parameters**

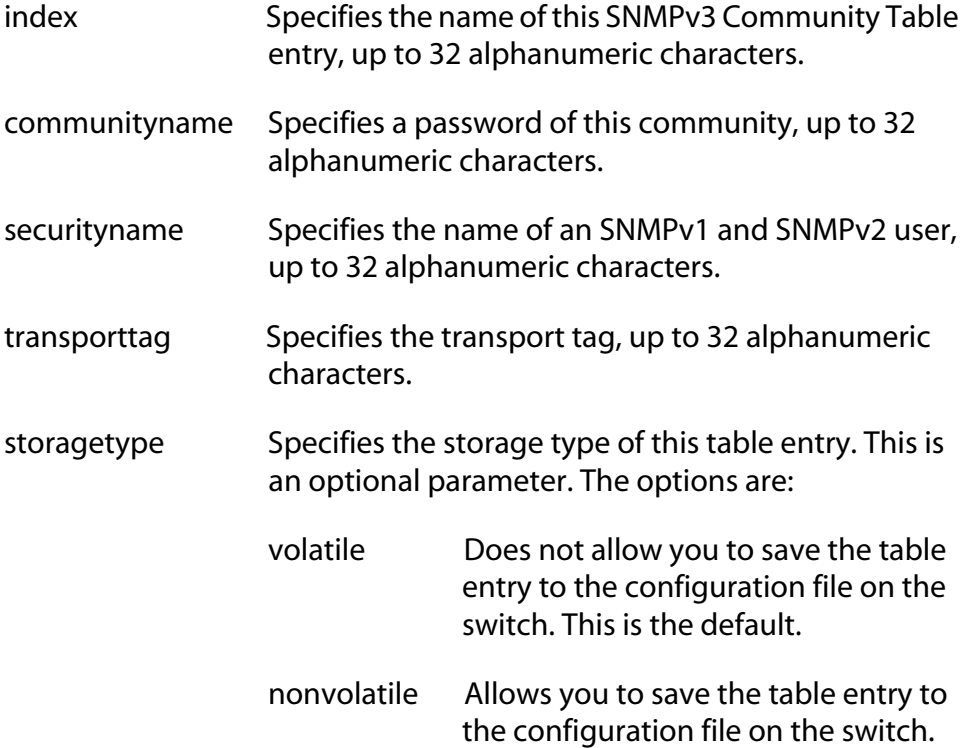

#### **Description**

This command modifies an SNMPv3 Community Table entry.

#### **Examples**

The following command modifies the community table entry with an index of 1001. The community has a password of "secretpassword98" and a security name of "user451." The transport tag is set to "sampletag4" and the storage type is set to nonvolatile storage.

```
set snmpv3 community index=1001 
communityname=secretpassword98 
securityname=user451 transporttag=sampletag4 
storagetype=nonvolatile
```
The following command modifies the community table entry with an index of 52. The community has a password of "oldmiss71" and a security name of "jjhuser234." The transport tag is set to "testtag40."

```
set snmpv3 community index=52 
communityname=oldmiss71 securityname=jjhuser234 
transporttag=testtag40
```
# **SET SNMPV3 GROUP**

#### **Syntax**

```
set snmpv3 group username=username
[securitymodel=v1|v2c|v3] groupname=groupname 
[storagetype=volatile|nonvolatile]
```
## **Parameter**

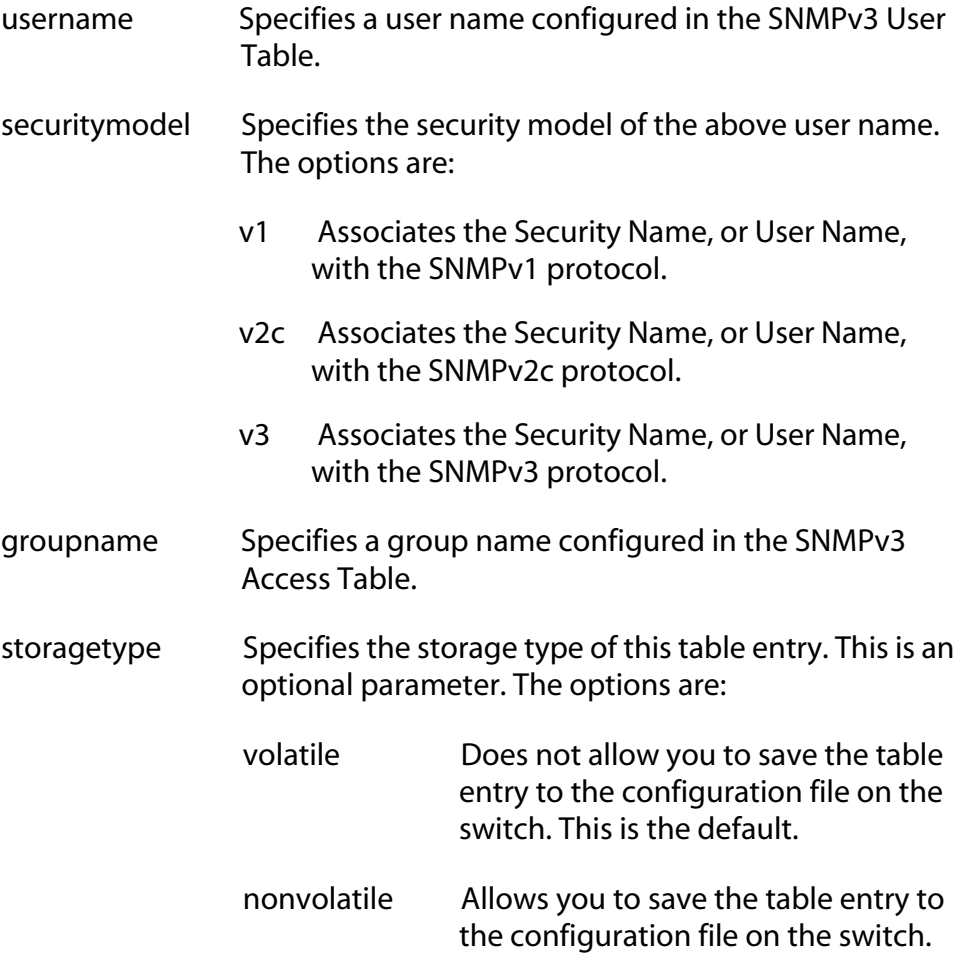

# **Description**

This command modifies an SNMPv3 SecurityToGroup Table entry.

### **Examples**

The following command modifies the SecurityToGroup Table entry with a user name of "nancy28." The security model is the SNMPv3 protocol. and the group name is set to engineering.

```
set snmpv3 group username=nancy28 securitymodel=v3
groupname=engineering
```
The following command modifies the SecurityToGroup Table entry with a user name of "nelvid." The security model is the SNMPv3 protocol and the group name "systemtest."

set snmpv3 group username=nelvid securitymodel=v3 groupname=systemtest

# **SET SNMPV3 NOTIFY**

#### **Syntax**

```
set snmpv3 notify=notify tag=tag
[type=trap|inform] 
[storagetype=volatile|nonvolatile]
```
### **Parameters**

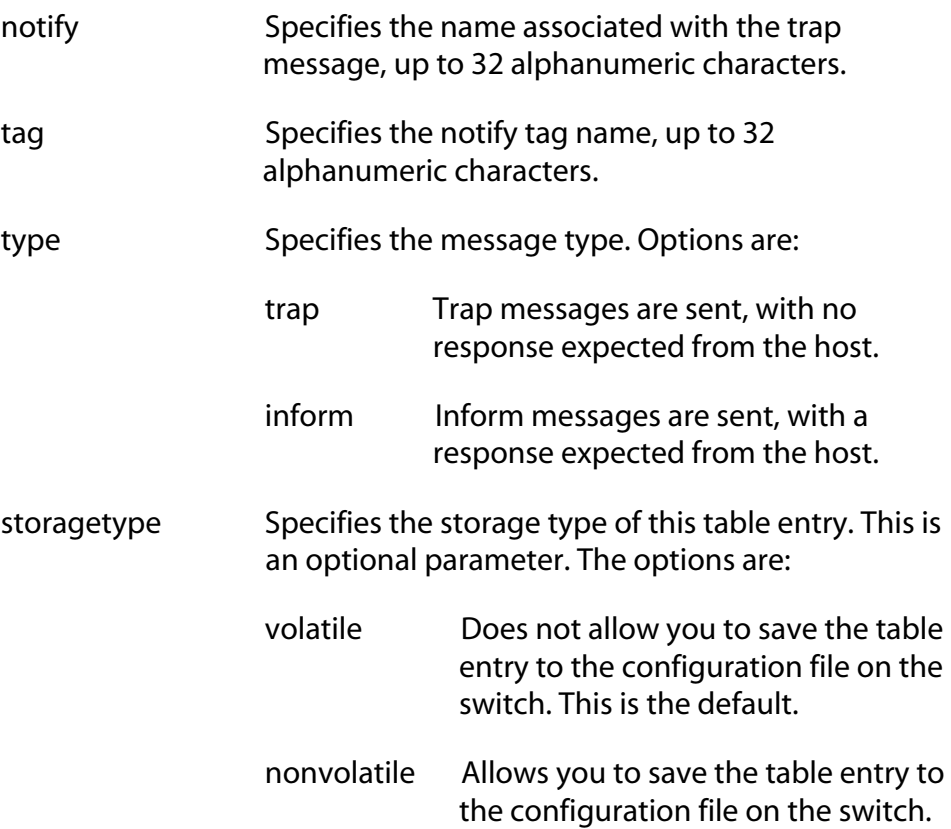

### **Description**

This command modifies an SNMPv3 Notify Table entry.

### **Examples**

The following command modifies an SNMPv3 Notify Table entry called "systemtesttrap2." The notify tag is "systemtesttag2" and the message type is a trap message.

```
set snmpv3 notify=systemtesttrap2 
tag=systemtesttag2 type=trap
```
The following command modifies an SNMPv3 Notify Table entry called "systemtestinform5." The notify tag is "systemtestinform5tag" and the message type is an inform message.

set snmpv3 notify=systemtestinform5 tag=systemtestinform5tag type=inform

#### **Syntax**

```
set snmpv3 targetaddr=targetaddr params=params
ipaddress=ipaddress udpport=udpport
timeout=timeout retries=retries taglist=taglist
[storagetype=volatile|nonvolatile]
```
#### **Parameters**

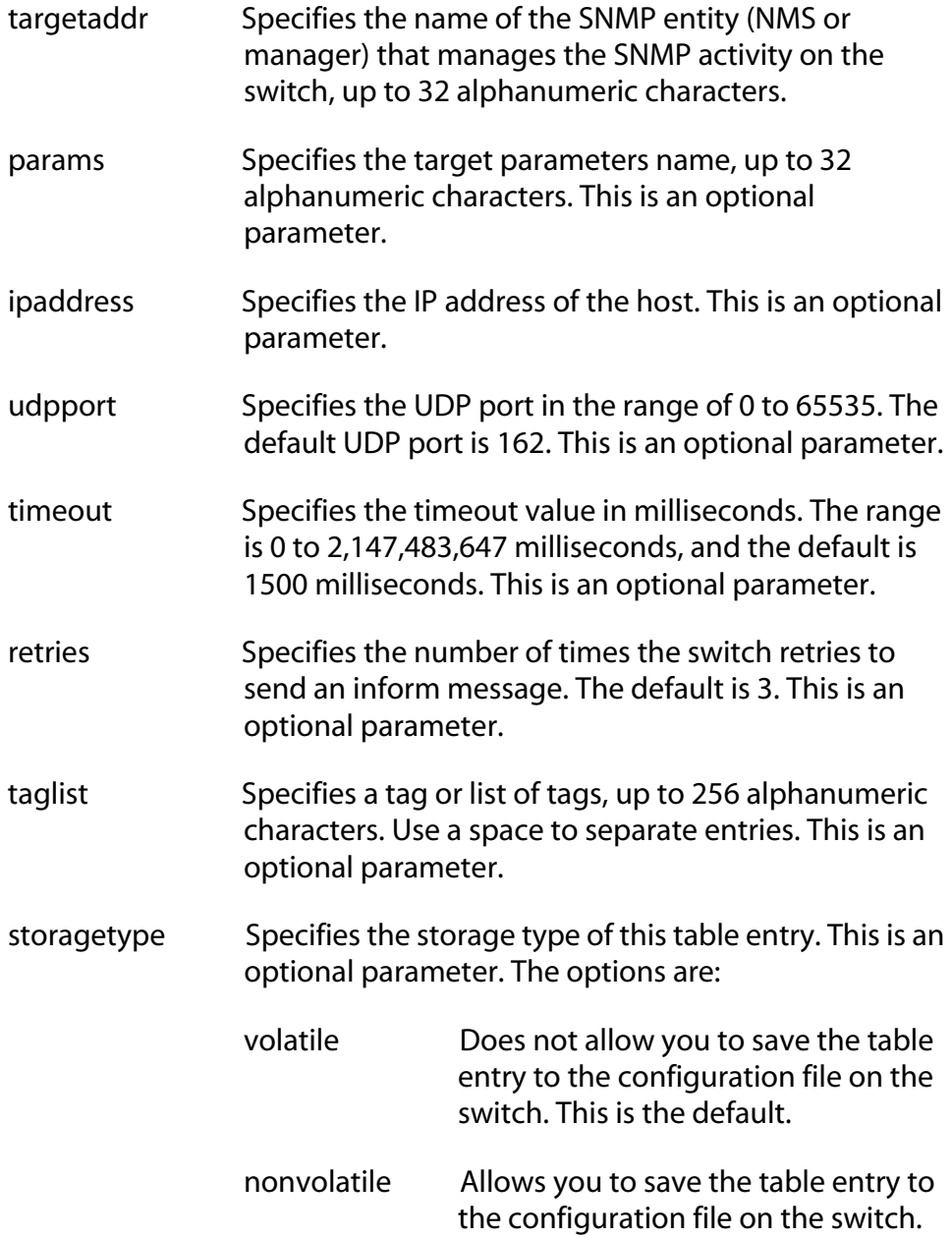

# **Description**

This command modifies an SNMPv3 Target Address Table entry.

## **Examples**

The following command modifies the Target Address Table entry with a value of "snmphost." The params parameter is set to "targetparameter7" and the IP address is 198.1.1.1. The taglist is set to "systemtesttraptag" and "systemtestinformtag."

```
set snmpv3 targetaddr=snmphost 
params=targetparameter7 ipaddress=198.1.1.1 
taglist=systemtesttraptag systemtestinformtag
```
The following command modifies the Target Address Table entry with a value of "host." The params parameter is set to "targetparameter22" and the IP address is 198.1.1.198. The taglist is set to "engineeringtraptag" and "engineeringinformtag."

```
set snmpv3 targetaddr=host 
params=targetparameter22 ipaddress=198.1.1.198 
taglist=engineeringtraptag engineeringinformtag
```
#### **Syntax**

```
set snmpv3 targetparams=targetparams
username=username [securitymodel=v1|v2c|v3]
[messageprocessing=v1|v2c|\bar{v}3][securitylevel=noauthentication|authentication|
privacy] [storagetype=volatile|nonvolatile]
```
### **Parameters**

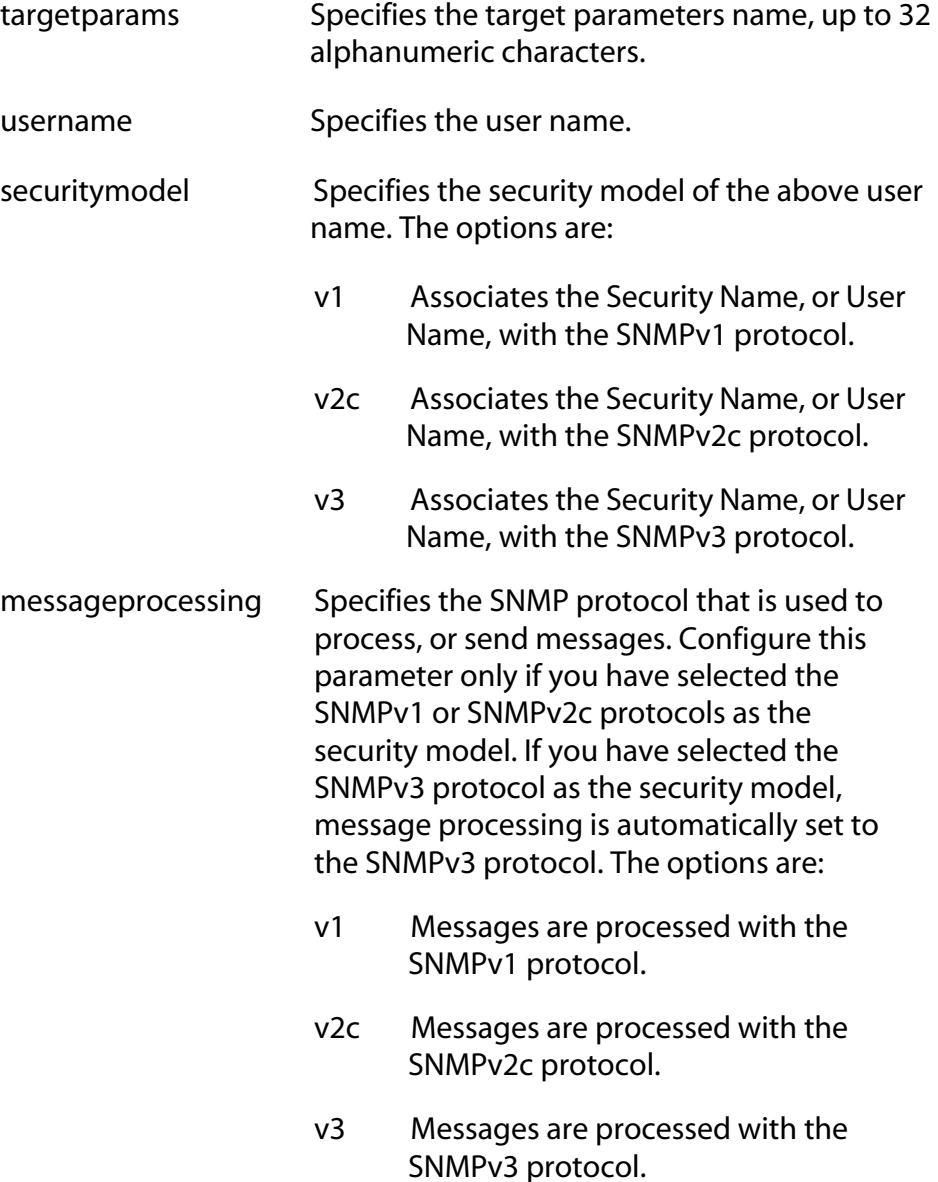

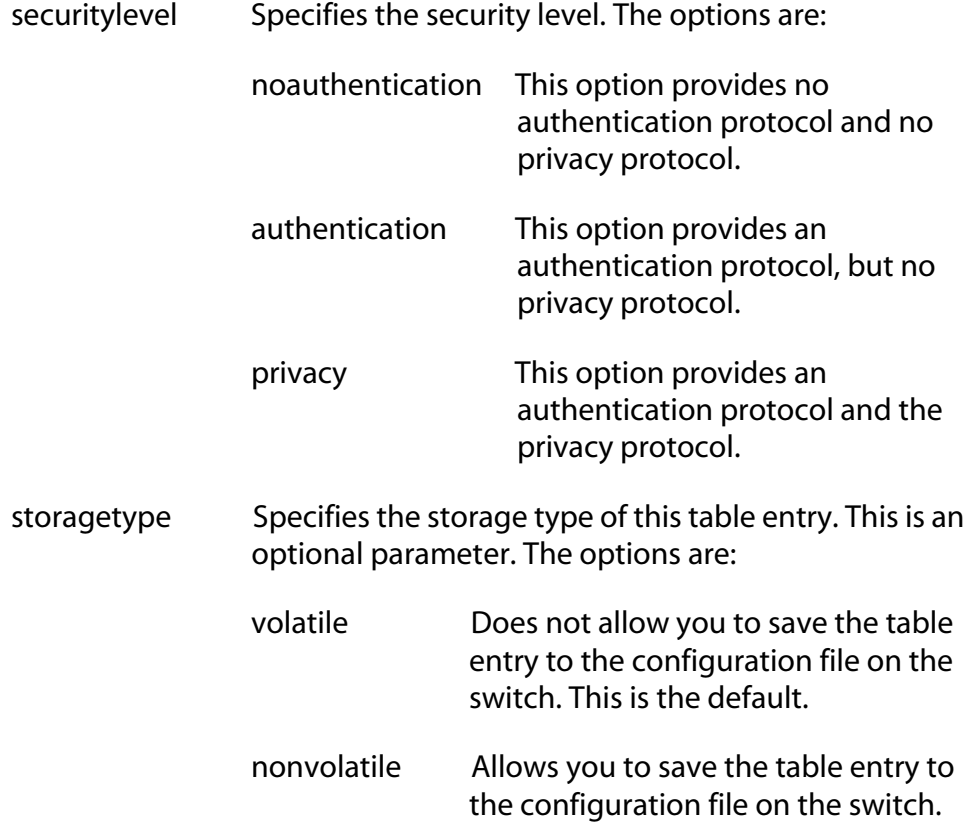

# **Description**

This command modifies a Target Parameters Table entry.

## **Examples**

The following command modifies the Target Parameters Table entry called "host23." The user name is "user7990" and the security model is the SNMPv3 protocol. The security level is set to the privacy level.

```
set snmpv3 targetparams=host23 username=loan1 
securitymodel=v3 securitylevel=privacy
```
The following command modifies the Target Parameters Table entry called "manager9". The user name is "loan1" and the security model is the SNMPv3 protocol. The security level is set to the authentication protocol.

set snmpv3 targetparams=manager9 username=loan1 securitymodel=v3 securitylevel=authentication
# **SET SNMPV3 USER**

# **Syntax**

```
set snmpv3 user=user [authentication=md5|sha]
authpassword=password privpassword=password 
[storagetype=volatile|nonvolatile]
```
# **Parameters**

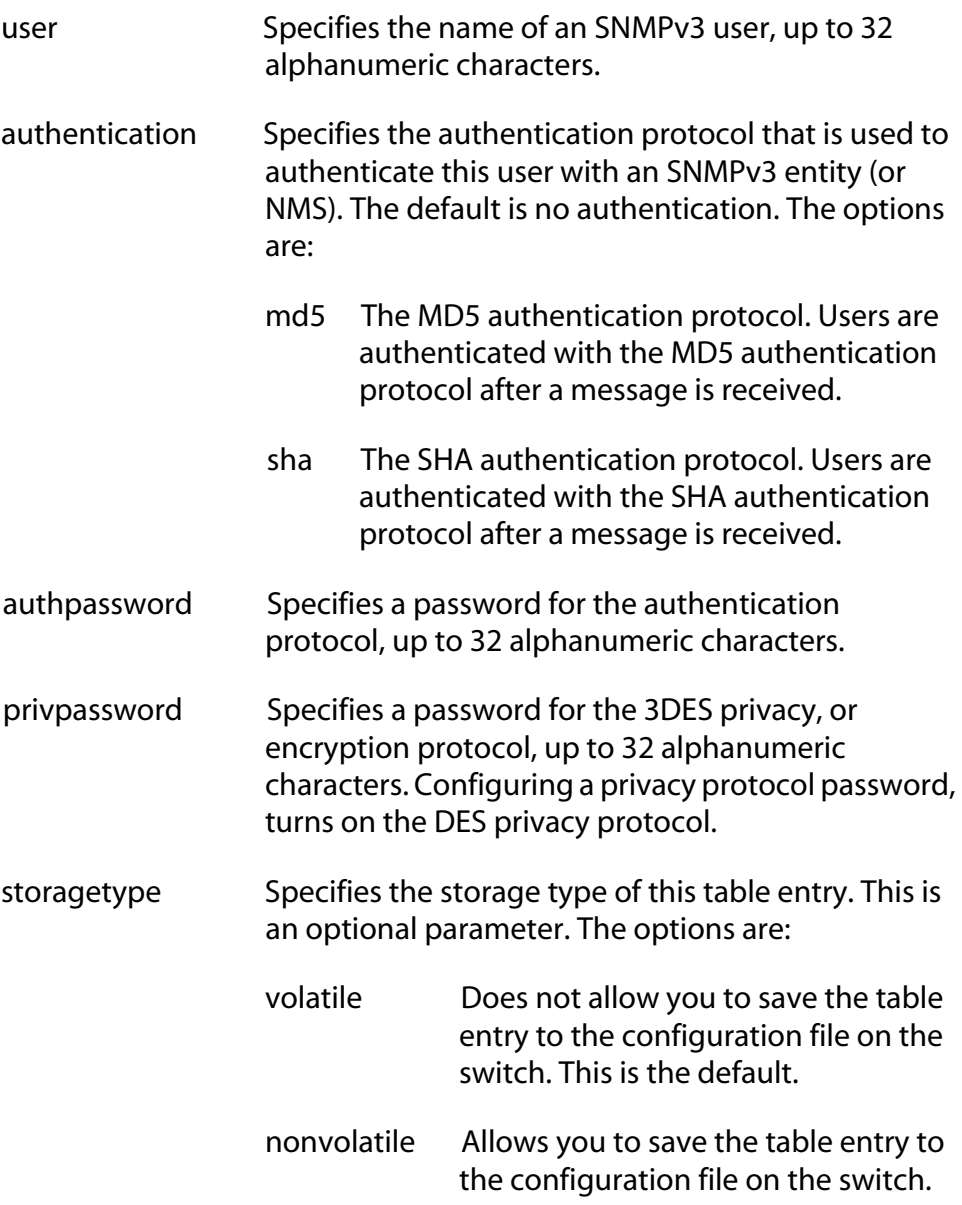

# **Description**

This command modifies an SNMPv3 User Table entry.

# **Examples**

The following command modifies a User Table entry called "atiuser104". The authentication protocol is set to the MD5 protocol and the authentication password is "atlanta45denver." The DES privacy protocol is on and the privacy password is "denvertoatlanta3."

```
set snmpv3 user=atiuser104 authentication=md5 
authpassword=atlanta45denver 
privpassword=denvertoatlanta3
```
The following command modifies a User Table entry called "atiuser104." The authentication protocol is set to the MD5 protocol and the authentication password is "nycbostonwash56." The privacy protocol is on and the privacy password is "bostontoamherst7." The storage type is set to nonvolatile storage.

```
set snmpv3 user=atiuser104 authentication=md5 
authpassword=nycbostonwash56 
privpassword=bostontoamherst7 
storagetype=nonvolatile
```
# **SET SNMPV3 VIEW**

### **Syntax**

```
set snmpv3 view=view [subtree=OID|text] mask=mask
[type=included|excluded]
[storagetype=volatile|nonvolatile]
```
# **Parameters**

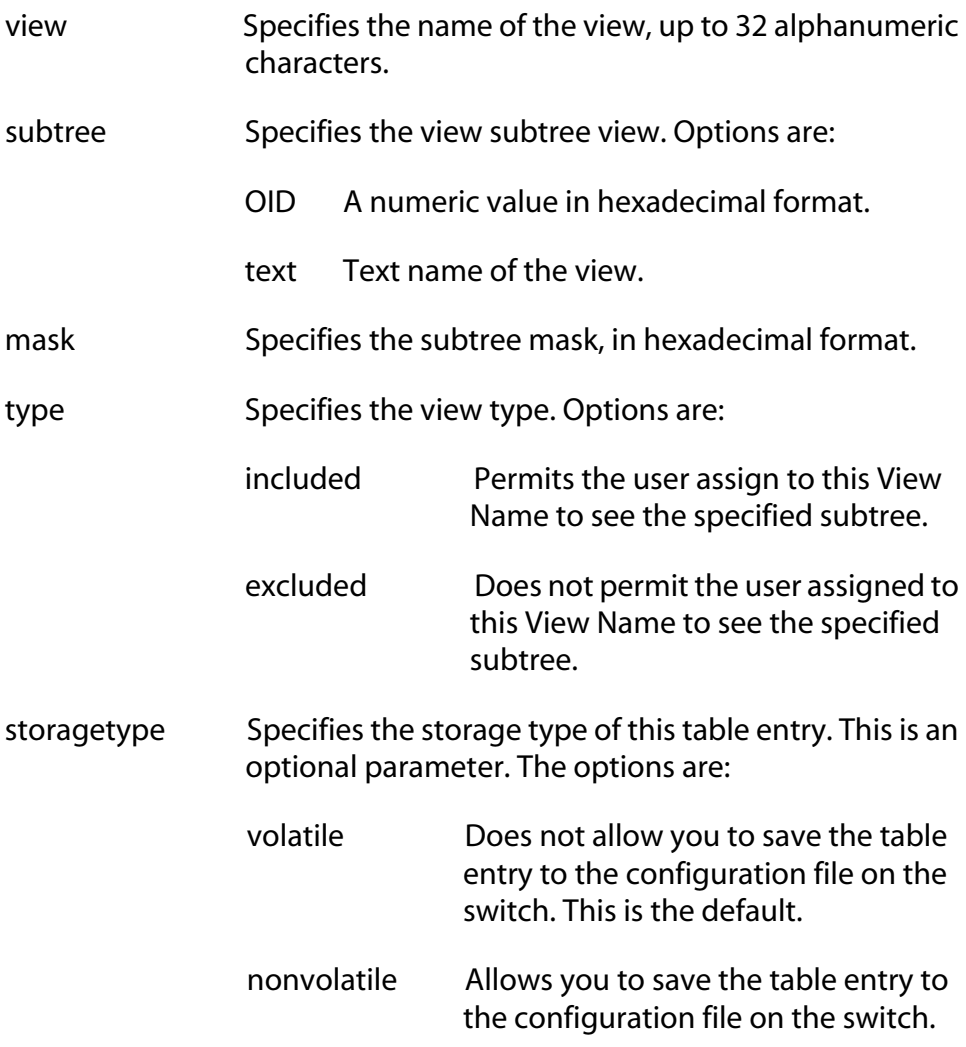

# **Description**

This command modifies an SNMPv3 View Table entry.

# **Examples**

The following command modifies the view called "internet1." The subtree is set to the Internet MIBs and the view type is included.

```
set snmpv3 view=internet1 subtree=internet 
type=included
```
The following command modifies the view called system. The subtree is set to 1.3.6.1.2.1 (System MIBs) and the view type is excluded.

```
set snmpv3 view=system subtree=1.3.6.1.2.1 
type=excluded
```
# **SHOW SNMPV3 ACCESS**

#### **Syntax**

show snmpv3 access=*access*

#### **Parameter**

access Specifies an SNMPv3 Access Table entry.

#### **Description**

This command displays the SNMPv3 Access Table. You can display one or all of the table entries.

# **Examples**

The following command displays the SNMPv3 Access Table entry called "production."

show snmpv3 access=production

The following command displays all of the SNMPv3 Access Table entries:

show snmpv3 access

# **SHOW SNMPV3 COMMUNITY**

# **Syntax**

show snmpv3 community index=*index*

#### **Parameter**

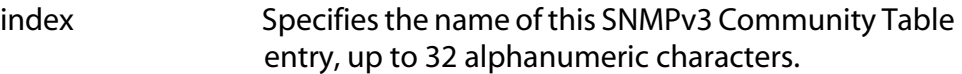

# **Description**

This command displays the SNMPv3 Community Table. You can display one or all of the SNMPv3 Community Table entries.

# **Examples**

The following command displays the Community Table entry with an index of 246:

show snmpv3 community index=246

The following command displays all of the Community Table entries:

show snmpv3 community

# **SHOW SNMPv3 GROUP**

#### **Syntax**

```
show snmpv3 group username=username
[securitymodel=v1|v2c|v3]
```
#### **Parameter**

- username Specifies a user name configured in the SNMPv3 User Table.
- securitymodel Specifies the security model of the above user name. The options are:
	- v1 Associates the Security Name, or User Name, with the SNMPv1 protocol.
	- v2c Associates the Security Name, or User Name, with the SNMPv2c protocol.
	- v3 Associates the Security Name, or User Name, with the SNMPv3 protocol.

#### **Description**

This command displays SNMPv3 SecurityToGroup Table entries. You can display one or all of the table entries.

#### **Example**

The following command displays the SNMPv3 SecurityToGroup Table entry for a user named Dave who is assigned a security model of the SNMPv3 protocol.

show snmpv3 group username=Dave securitymodel=v3

The following command displays all of the SNMPv3 SecurityToGroup Table entries:

show snmpv3 group

# **SHOW SNMPV3 NOTIFY**

# **Syntax**

```
show snmpv3 notify=notify
```
# **Parameter**

notify Specifies an SNMPv3 Notify Table entry.

# **Description**

This command displays SNMPv3 Notify Table entries. You can display one or all of the table entries.

# **Examples**

The following command displays the SNMPv3 Notify Table entry called "testengtrap1":

show snmpv3 notify=testengtrap1

The following command displays all of the SNMPv3 Notify Table entries:

show snmpv3 notify

# **SHOW SNMPV3 TARGETADDR**

#### **Syntax**

show snmpv3 targetaddr=*targetaddr*

#### **Parameter**

targetaddr Specifies an SNMPv3 Target Address Table entry.

#### **Description**

This command displays SNMPv3 Target Address Table entries. You can display one or all of the table entries.

### **Examples**

The following command displays the SNMPv3 Target Address Table entry called "snmpv3host55":

show snmpv3 targetaddr=snmpv3host55

The following command displays all of the SNMPv3 Target Address Table entries:

show snmpv3 targetaddr

# **SHOW SNMPV3 TARGETPARAMS**

# **Syntax**

```
show snmpv3 targetparams=targetparams
```
# **Parameter**

targetparams Specifies an SNMPv3 Target Parameters Table entry.

# **Description**

This command displays SNMPv3 Target Parameters Table entries. You can display one or all of the table entries.

# **Examples**

The following command displays the SNMPv3 Target Parameters Table entry called "snmpv3manager95":

show snmpv3 targetparams=snmpv3manager95

The following command displays all of the SNMPv3 Target Parameters Table entries:

show snmpv3 targetparams

# **SHOW SNMPV3 USER**

#### **Syntax**

show snmpv3 user=*user*

#### **Parameters**

user Specifies the name of an SNMPv3 user, up to 32 alphanumeric characters.

# **Description**

This command displays SNMPv3 User Table entries. You can display one or all of the table entries.

#### **Examples**

The following example displays the SNMPv3 User Table entry for a user name of Robert:

show snmpv3 user=Robert

The following example displays all of the SNMPv3 User Table entries:

show snmpv3 user

# **SHOW SNMPV3 VIEW**

# **Syntax**

```
show snmpv3 view=view [subtree=OID|text]
```
# **Parameter**

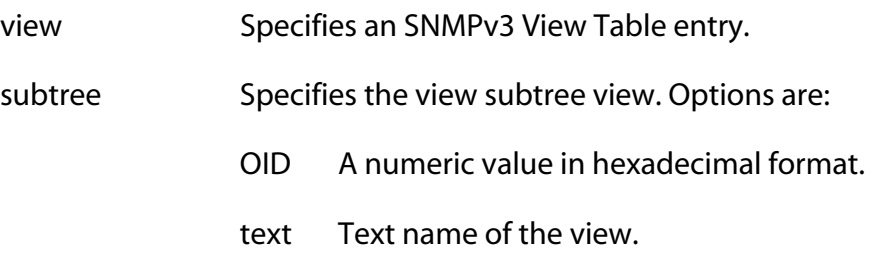

# **Description**

This command displays the SNMPv3 View Table entries. You can display one or all of the table entries.

# **Examples**

The following command displays the SNMPv3 View Table entry called "snmpv3manager95":

show snmpv3 targetparams=snmpv3manager95

The following command displays all the SNMPv3 View Table entries:

show snmpv3 targetparams

# <span id="page-156-0"></span>**Chapter 8 Port Parameter Commands**

This chapter contains the following commands:

- ❑ [ACTIVATE SWITCH PORT on page 158](#page-157-0)
- ❑ [DISABLE INTERFACE LINKTRAP on page 159](#page-158-0)
- ❑ [DISABLE SWITCH PORT on page 160](#page-159-0)
- ❑ [DISABLE SWITCH PORT FLOW on page 161](#page-160-0)
- ❑ [ENABLE INTERFACE LINKTRAP on page 162](#page-161-0)
- ❑ [ENABLE SWITCH PORT on page 163](#page-162-0)
- ❑ [ENABLE SWITCH PORT FLOW on page 164](#page-163-0)
- ❑ [RESET SWITCH PORT on page 165](#page-164-0)
- ❑ [SET SWITCH PORT on page 166](#page-165-0)
- ❑ [SET SWITCH PORT RATELIMIT on page 171](#page-170-0)
- ❑ [SHOW INTERFACE on page 174](#page-173-0)
- ❑ [SHOW SWITCH PORT on page 176](#page-175-0)

# **Note**

Remember to save your changes with the SAVE CONFIGURATION command.

### **Note**

Refer to the *AT-S62 Management Software Menus Interface User's Guide* for background information on the port parameters.

# <span id="page-157-0"></span>**ACTIVATE SWITCH PORT**

### **Syntax**

activate switch port=*port* autonegotiate

#### **Parameter**

port Specifies a port. You can specify more than one port at a time. You can specify the ports individually (for example, 5,7,22), as a range (for example, 18-23), or both (for example, 1,5,14-22).

# **Description**

If a port is using Auto-Negotiation to set its speed and duplex mode, this command prompts the port to renegotiate its settings with its end node. This can be useful if you believe a port and an end node have not successfully negotiated their settings.

If the speed and duplex mode on a port were set manually, this command overrides those settings and returns the port to Auto-Negotiation. It should be noted that when a port is returned to Auto-Negotiation, the MDI/MDI-X setting on the port is returned to Auto-Detect.

# **Example**

This command forces ports 1 and 4 to use Auto-Negotiation to set speed and duplex mode:

activate switch port=1,4 autonegotiate

#### <span id="page-158-0"></span>**Syntax**

disable interface=*port* linktrap

#### **Parameter**

port Specifies the port where you want to disable SNMP link traps. You can specify more than one port at a time. You can specify the ports individually (for example, 5,7,22), as a range (for example, 18-23), or both (for example, 1,5,14-22).

# **Description**

This command disables link traps on a port. When disabled, the switch does not send an SNMP link trap when there is a change to the status of a link on a port.

# **Note**

In order for the switch to send SNMP traps to SNMP trap receivers, you must activate SNMP on the unit and specify one or more trap receivers.

# **Example**

The following command disables link traps on port 21:

disable interface=21

# <span id="page-159-0"></span>**DISABLE SWITCH PORT**

### **Syntax**

disable switch port=*port*

#### **Parameter**

port Specifies the port to disable. You can specify more than one port at a time. You can specify the ports individually (for example, 5,7,22), as a range (for example, 18-23), or both (for example, 1,5,14-22).

# **Description**

This command disables a port. Once disabled, a port stops forwarding traffic. The default setting for a port is enabled. This command performs the same function are the STATUS parameter in the SET SWITCH PORT command.

# **Example**

The following command disables ports 12 and 24:

disable switch port=12,24

#### <span id="page-160-0"></span>**Syntax**

disable switch port=*port* flow=pause

#### **Parameter**

port Specifies the port where you want to deactivate flow control. You can specify more than one port at a time. You can specify the ports individually (for example, 5,7,22), as a range (for example, 18-23), or both (for example, 1,5,14-22).

#### **Description**

This command deactivates flow control on a port. Flow control applies only to ports operating in full duplex mode. This command performs the same function as the FLOWCONTROL parameter in the SET SWITCH PORT command.

# **Example**

This command deactivates flow control on port 6:

disable switch port=6 flow=pause

# <span id="page-161-0"></span>**ENABLE INTERFACE LINKTRAP**

#### **Syntax**

enable interface=*port* linktrap

#### **Parameter**

port Specifies the port on which you want to enable SNMP link traps. You can specify more than one port at a time. You can specify the ports individually (for example, 5,7,22), as a range (for example, 18-23), or both (for example, 1,5,14-22).

# **Description**

This command activates SNMP link traps on the port. When enabled, the switch sends an SNMP link trap to an SNMP trap receiver whenever there is a change to the status of a link on a port.

#### **Note**

In order for the switch to send SNMP traps, you must activate SNMP on the unit and specify one or more trap receivers.

# **Example**

The following command enables SNMP link traps on port 21:

```
enable interface=21
```
# <span id="page-162-0"></span>**ENABLE SWITCH PORT**

#### **Syntax**

enable switch port=*port*

#### **Parameter**

port Specifies the port to enable. You can specify more than one port at a time. You can specify the ports individually (for example, 5,7,22), as a range (for example, 18-23), or both (for example, 1,5,14-22).

# **Description**

This command enables a port. Once enabled, a port begins to forward traffic. The default setting for a port is enabled. This command performs the same function are the STATUS option is the SET SWITCH PORT command.

#### **Example**

The following command enables ports 1 to 4:

disable switch port=1-4

# <span id="page-163-0"></span>**ENABLE SWITCH PORT FLOW**

#### **Syntax**

enable switch port=*port* flow=pause

#### **Parameter**

port Specifies the port where you want to activate flow control. You can specify more than one port at a time. You can specify the ports individually (for example, 5,7,22), as a range (for example, 18-23), or both (for example, 1,5,14-22).

# **Description**

This command activates flow control on a port. Flow control only applies to ports operating in full duplex mode. When flow control is activated, a port sends out a PAUSE packet whenever it wants the end node to stop sending packets.

This command performs the same function as the FLOWCONTROL option in the SET SWITCH PORT command.

# **Example**

This command activates flow control on port 5:

enable switch port=5 flow=pause

# <span id="page-164-0"></span>**RESET SWITCH PORT**

#### **Syntax**

reset switch port=*port*

#### **Parameter**

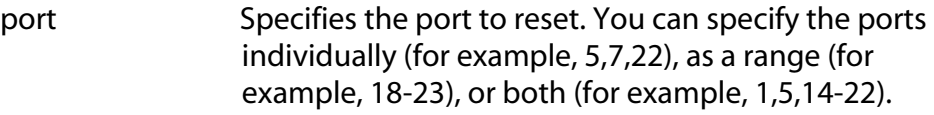

# **Description**

This command resets a port. The reset takes less that a second to complete. You might reset a port if it is experiencing a problem establishing a link with its end node. The port retains its current operating parameter settings. This command performs the same function as the SOFTRESET parameter in the SET SWITCH PORT command.

# **Example**

The following command resets ports 5 to 8:

reset switch port=5-8

# <span id="page-165-0"></span>**SET SWITCH PORT**

# **Syntax**

```
set switch port=port [description="description"] 
[status=enabled|disabled] 
[speed=autonegotiate|10mhalf|10mfull|10mhauto|10m
fauto|100mhalf|100mfull|100mhauto|100mfauto|1000m
full|1000mfauto]
[mdimode=mdi|mdix|auto]
[flowcontrol=disable|enable|auto] 
[fctrllimit=auto|value]
[backpressure=yes|no|on|off|true|false|enabled|
disabled]
[bplimit=auto|value]
[bcastfiltering=yes|no|on|off|true|false|enabled|
disabled]
[holbplimit=value]
[renegotiation=auto]
[softreset]
[priority=value]
[overridepriority=yes|no|on|off|true|false]
```
# **Parameters**

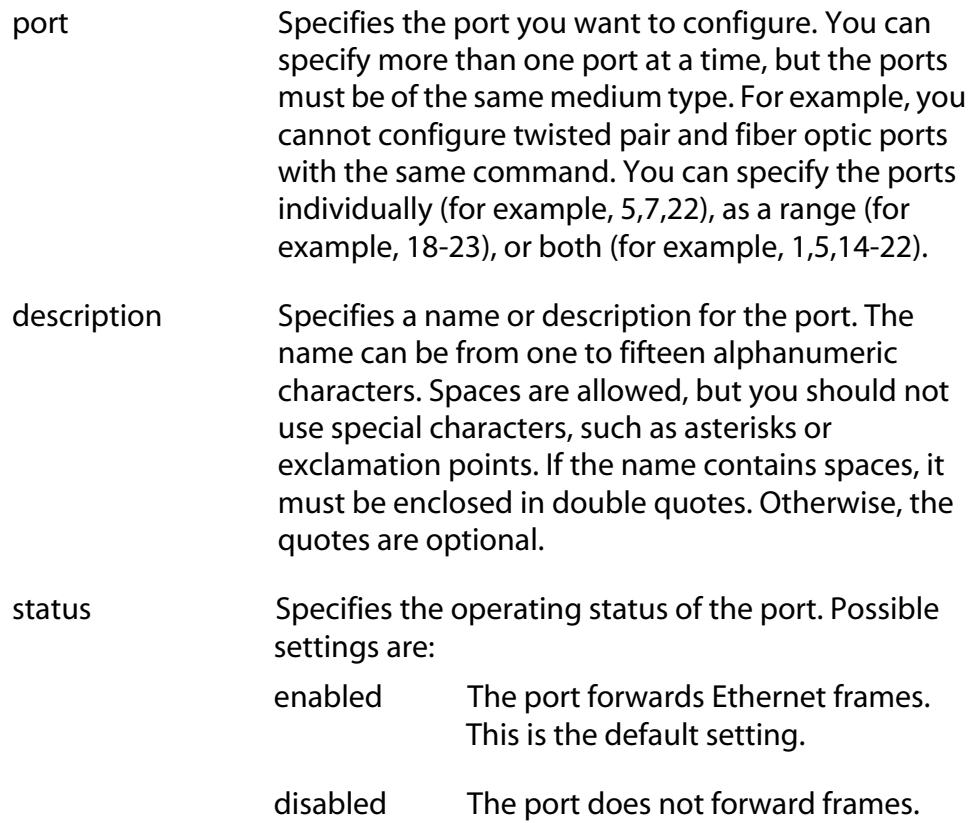

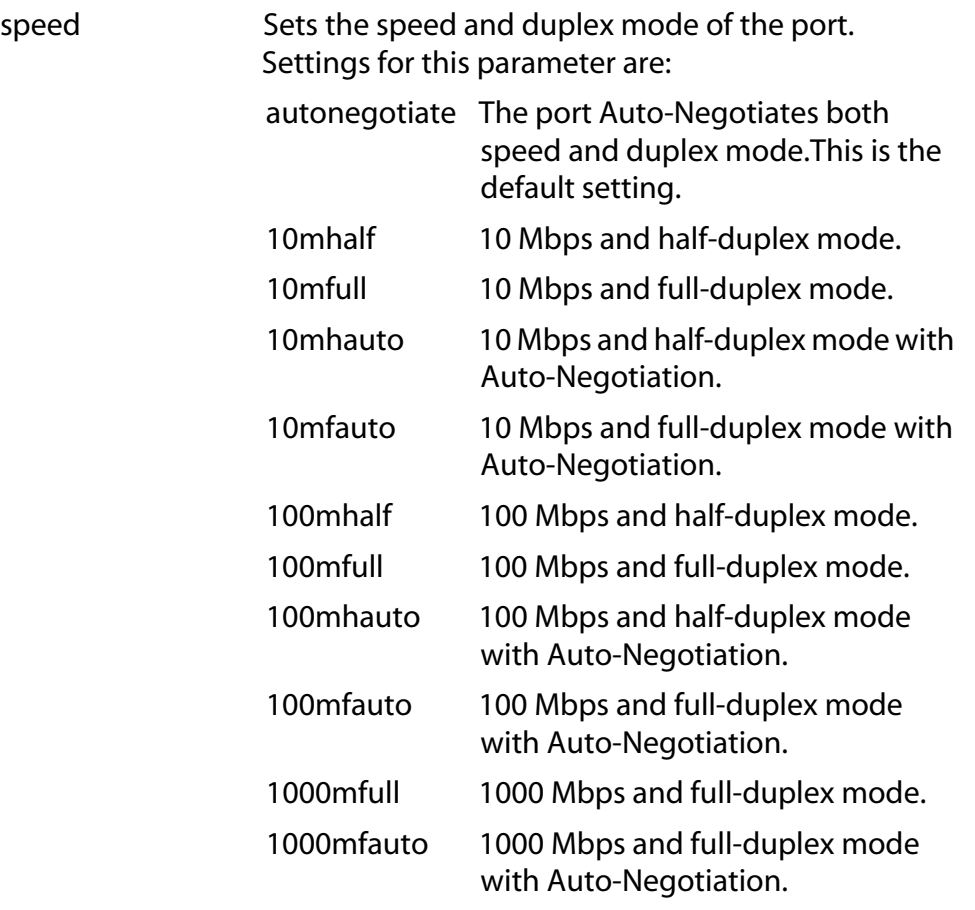

# **Note**

The selections 10mfauto, 100mhauto, 100mfauto, and 1000mfauto cause a port to Auto-Negotiate to a lower speed and/or to half duplex mode if required by the end node.

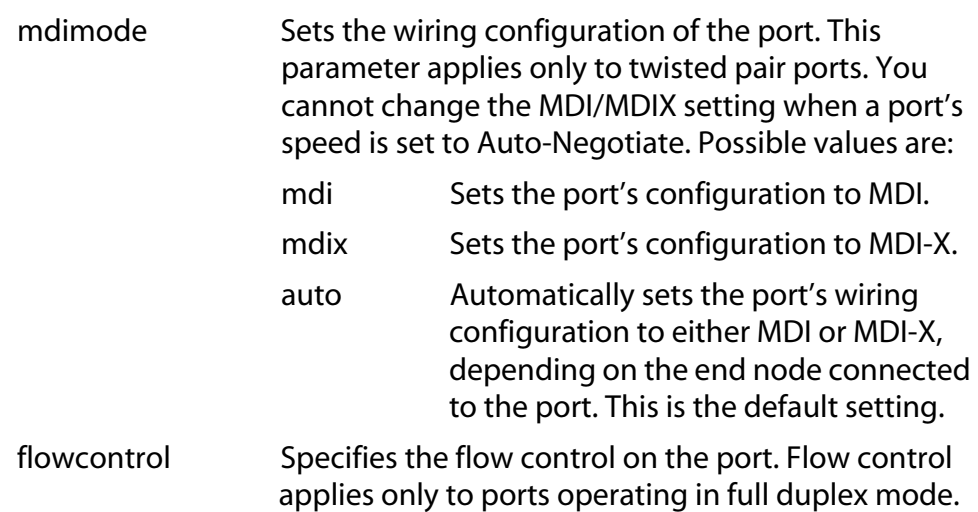

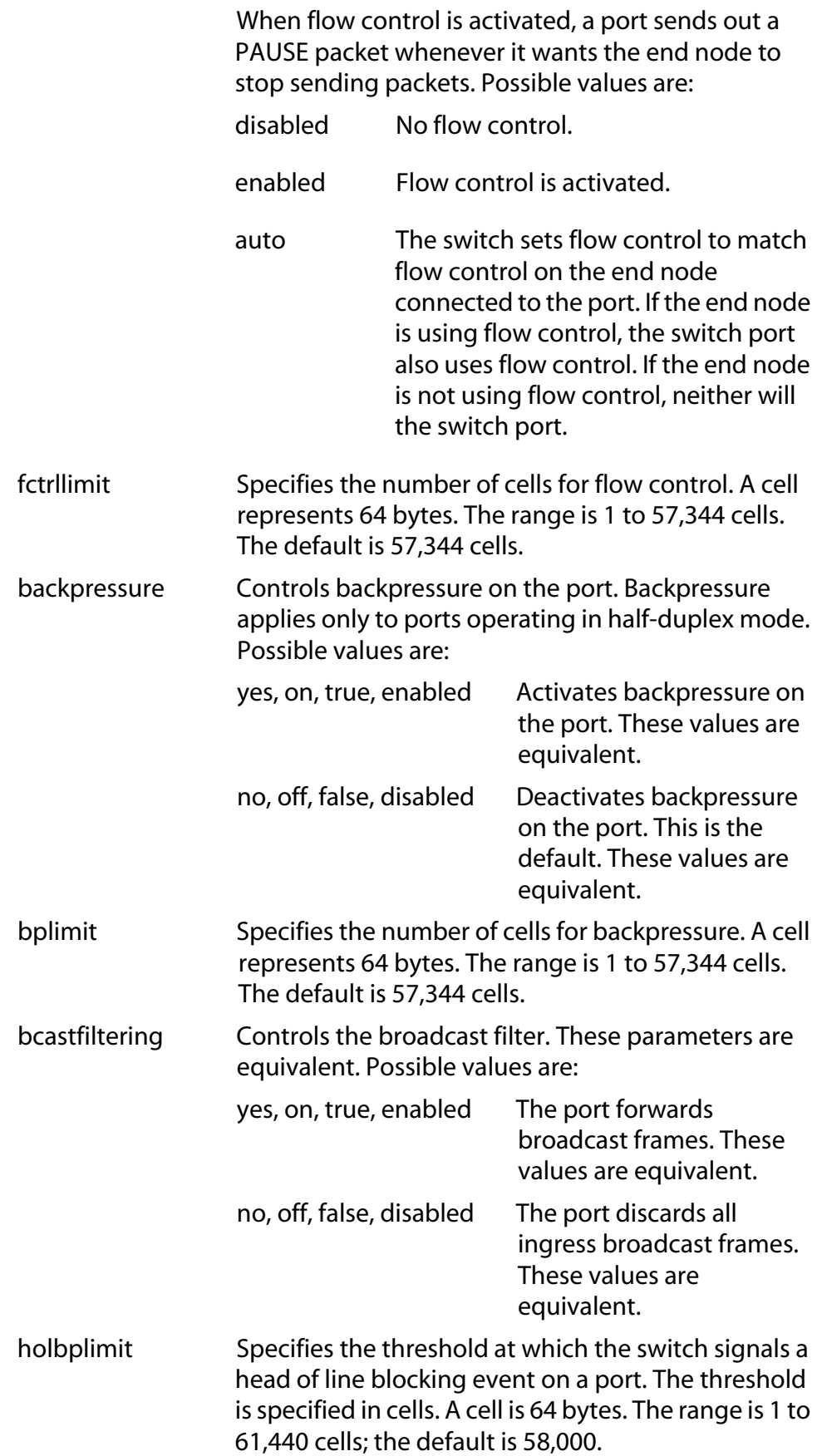

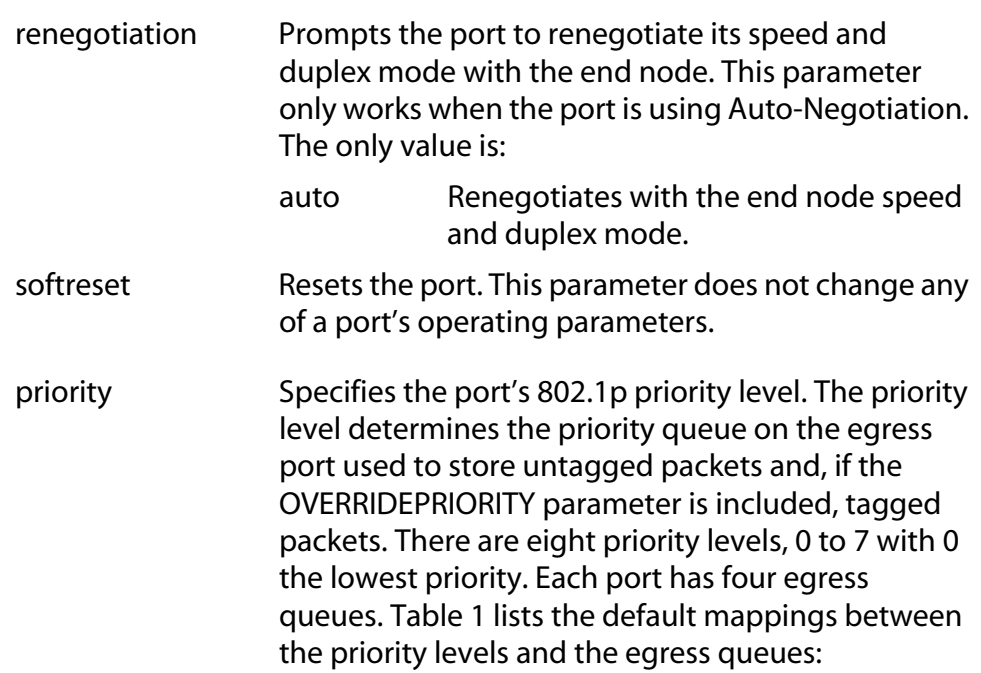

<span id="page-168-0"></span>**Table 1** Default Mappings of IEEE 802.1p Priority Levels to Egress Queues

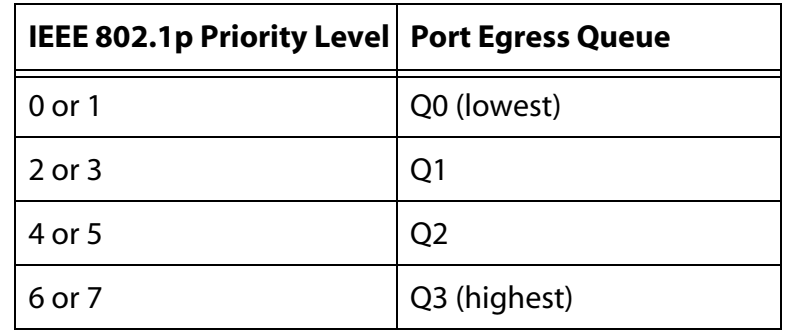

overridepriority Determines if a port should ignore the priority level in tagged packets and store the packets in the egress port's priority queue that corresponds to the priority level set with the PRIORITY parameter. Possible values are:

yes, on, true Overrides the priority level in tagged packets. The values are equivalent. no, off, false Does not override the priority in tagged packets. The values are equivalent.

# **Description**

This command sets a port's operating parameters. You can set more than one parameter at a time. For an explanation of the port parameters, refer to the *AT-S62 Management Software Menus Interface User's Guide.*

To configure the fiber optic port on a GBIC or SFP module in Port 49 or 50 of an AT-8550GB or AT-8550SP switch, the port must have a valid connection to an end node. Otherwise, specifying Ports 49 and 50 configure the twisted pair ports 49R and 50R.

# **Examples**

The following command disables ports 1 to 6:

set switch port=1-6 status=disabled

The following command configures port 8 to operate at 10 Mbps, half duplex:

set switch port=8 speed=10mhalf

The following command sets the speed to 100 Mbps, the duplex mode to full duplex, the wiring configuration to MDI-X, and flow control to enabled for ports 2 to 6:

```
set switch port=2-6 speed=100mfull mdimode=mdix 
flowcontrol=enable
```
The following command sets port priority to 5 and activates the broadcast filter for ports 5, 8, and 12:

```
set switch port=5,8,12 priority=5 
bcastfiltering=enabled
```
The following command resets port 5:

set switch port=5 softreset

# <span id="page-170-0"></span>**Syntax**

```
set switch port=all [rate=value] 
[bcastratelimiting=yes|no|on|off|true|false|
enabled|disabled]
[mcastratelimiting=yes|no|on|off|true|false|
enabled|disabled]
[unkucastratelimiting=yes|no|on|off|true|false|
enabled|disabled]
```
# **Parameters**

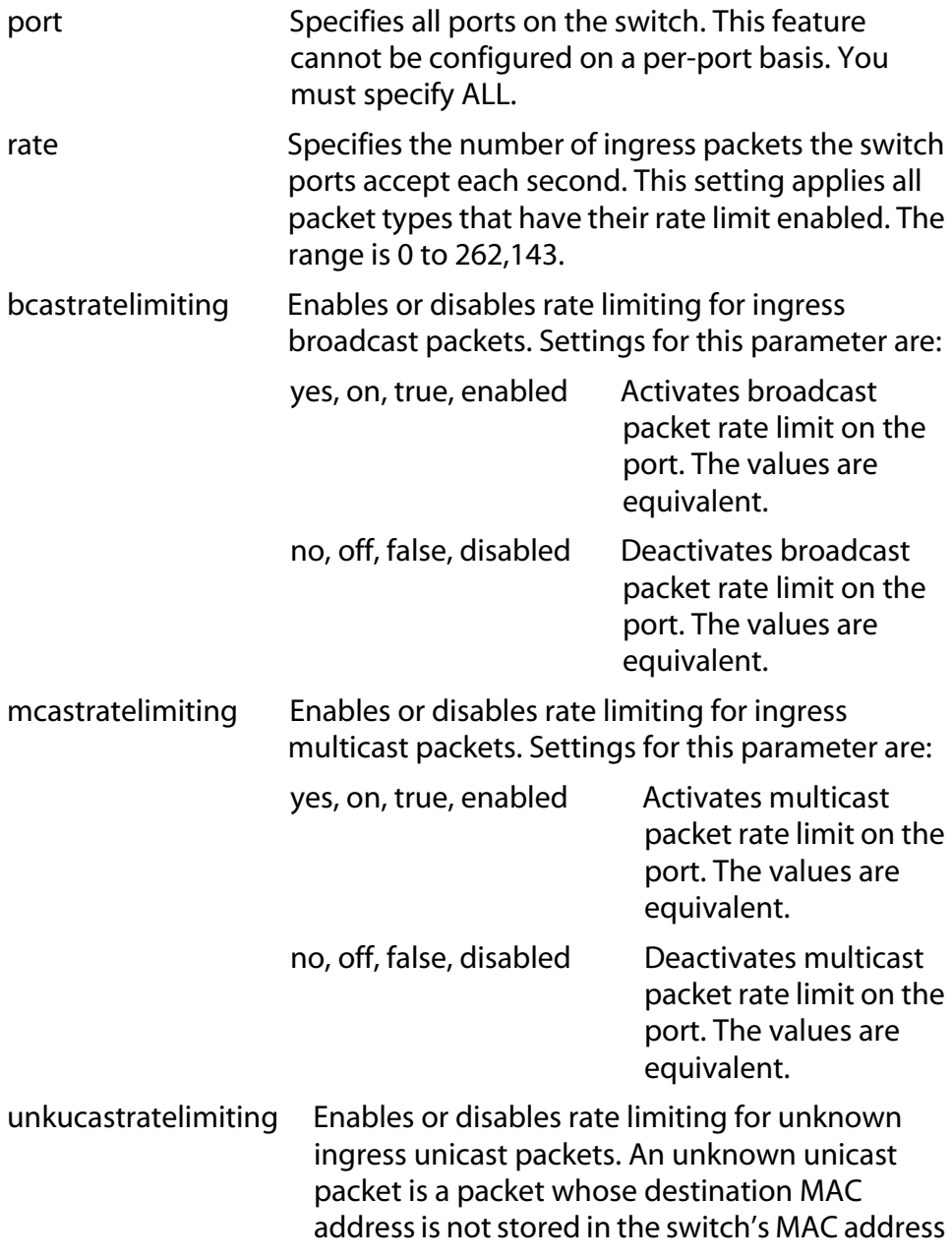

table. Settings for this parameter are:

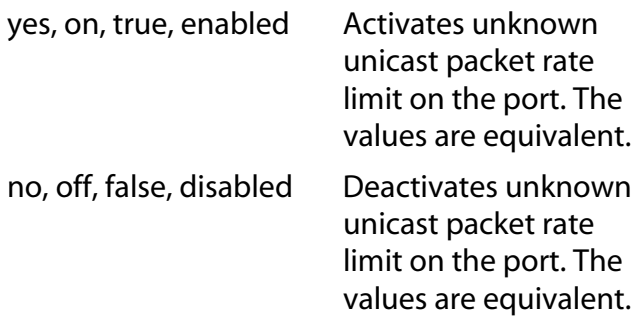

# **Description**

This command sets the maximum number of ingress multicast, broadcast, and unknown unicast packets the switch ports accept each second. Packets exceeding the threshold are discarded. You can enable the rate limiting threshold independently for each packet type. However, the same threshold applies to all packet types.

The RATE parameter sets the packet limit. This limit applies to all the ports. There can be only one packet limit value for the switch. Additionally, the same packet limit applies to the three types of packets that you can filter on.

The other parameters are used to toggle on and off the different filters. A filter applies to all switch ports.

Here is an example. Assume that you set a rate limit of 5,000 packets and you enable multicast and broadcast rate limiting. Each switch port will accept up to 5,000 multicast packets and 5,000 broadcast packets each second. If a port receives more than that of either type, it discards the extra packets. Because the feature was not activated for unknown unicast packets, their number is not restricted.

# **Examples**

The following command sets a rate limit of 40,000 ingress packets and activates broadcast and multicast rate limiting on all switch ports:

```
set switch port=all rate=40000 
bcastratelimiting=enabled 
mcastratelimiting=enabled
```
The following command activates unicast rate filtering on all ports without changing the current rate limit:

```
set switch port=all unkucastratelimiting=enabled
```
This command changes the rate limit to 15,000 packets:

set switch port=all rate=15000

The following command deactivates unicast rate filtering on all ports:

set switch port=all unkucastratelimiting=disabled

# <span id="page-173-0"></span>**SHOW INTERFACE**

# **Syntax**

show interface=*port*

#### **Parameter**

port Specifies the port whose interface information you want to display. You can specify more than one port at a time. You can specify the ports individually (for example, 5,7,22), as a range (for example, 18-23), or both (for example, 1,5,14-22).

# **Description**

This command displays the contents of the interface MIB for a port and provides the following information:

- $\Box$  if Index The port number.
- ❑ ifMTU The size, in octets, of the largest packet that can be transmitted on this port.
- $\Box$  if Speed An estimate of the port's current bandwidth, in bits per second.
- ❑ ifAdminStatus The configured state of the port, one of the following:

up - The port is enabled.

down - The port has been manually disabled.

 $\Box$  if Oper Status - The current operational status of the port, one of the following:

up - A valid link exists between the port and the end node.

down - The port and the end node have not established a link.

unknown - The port status is unknown.

❑ ifLinkUpDownTrapEnable - Whether or not link traps have been enabled for the port, one of the following:

enabled - Link traps are enabled. The switch sends an SNMP link trap whenever there is a change to the status of the link on the port. To disable link traps, see [DISABLE INTERFACE LINKTRAP on](#page-158-0)  [page 159](#page-158-0).

disabled - Link traps are disabled. To enable link traps, see [ENABLE INTERFACE LINKTRAP on page 162](#page-161-0).

# **Example**

The following command displays the above information on port 21:

show interface=21

# <span id="page-175-0"></span>**SHOW SWITCH PORT**

# **Syntax**

show switch port[=*port*]

# **Parameter**

port Specifies the port whose parameter settings you want to view. You can specify more than one port at a time. You can specify the ports individually (for example, 5,7,22), as a range (for example, 18-23), or both (for example, 1,5,14-22). All ports are displayed if you omit the port number.

# **Description**

This command displays a port's operating parameters, such as speed and duplex mode. Refer to the *AT-S62 Management Software Menus Interface User's Guide* for details on port parameters.

A GBIC or SFP module in Port 49 or 50 of an AT-8550GB or AT-8550SP switch must have a valid connection to an end node in order for you to view its parameter settings. Otherwise, specifying Ports 49 and 50 display the parameter settings of the twisted pair ports 49R and 50R.

# **Examples**

The following command displays the operating settings for all ports:

show switch port

The following command displays the operating settings for port 14:

show switch port=14

# <span id="page-176-0"></span>**Chapter 9 MAC Address Table Commands**

This chapter contains the following commands:

- ❑ [ADD SWITCH FDB|FILTER on page 178](#page-177-0)
- ❑ [DELETE SWITCH FDB on page 180](#page-179-0)
- ❑ [RESET SWITCH FDB on page 181](#page-180-0)
- ❑ [SET SWITCH AGINGTIMER|AGEINGTIMER on page 182](#page-181-0)
- ❑ [SHOW SWITCH AGINGTIMER|AGEINGTIMER on page 183](#page-182-0)
- ❑ [SHOW SWITCH FDB on page 184](#page-183-0)

# **Note**

Remember to save your changes with the SAVE CONFIGURATION command.

# **Note**

Refer to the *AT-S62 Management Software Menus Interface User's Guide* for background information on the MAC address table.

# <span id="page-177-0"></span>**ADD SWITCH FDB|FILTER**

# **Syntax**

```
add switch fdb|filter
destaddress|macaddress=macaddress port=port
vlan=name|vid
```

```
Note
```
The FDB and FILTER keywords are equivalent.

# **Parameters**

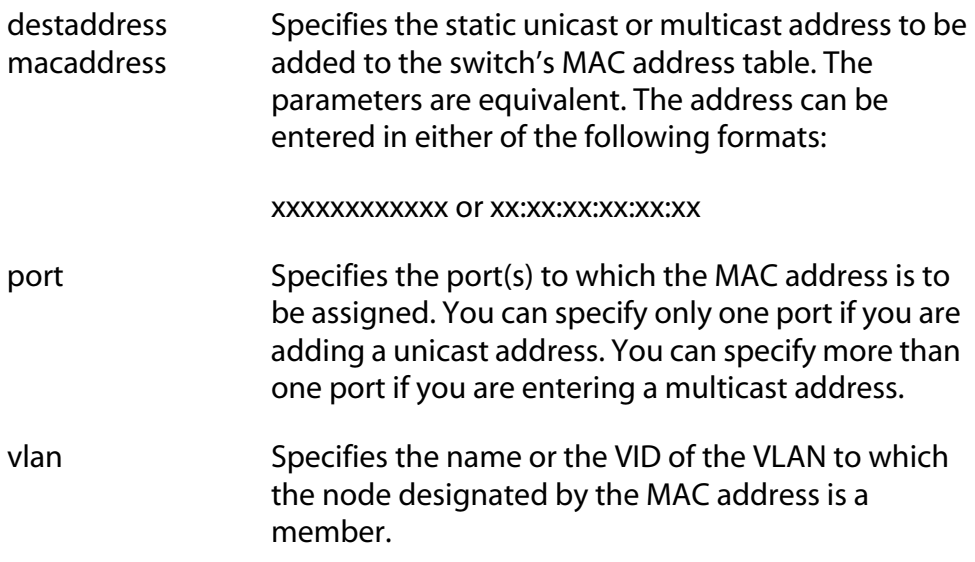

# **Description**

This command adds static unicast and multicast MAC addresses to the switch's MAC address table. A MAC address added with this command is never timed out from the MAC address table, even when the end node or, in the case of a multicast address, the multicast application is inactive.

If you are entering a static multicast address, the address must be assigned to the port when the multicast application is located and to the ports where the host nodes are connected. Assigning the address only to the port where the multicast application is located will result in the failure of the multicast packets to be properly forwarded to the host nodes.

#### **Examples**

The following command adds the static MAC address 00:A0:D2:18:1A:11 to port 7. It assumes the port where the MAC address is to be assigned is a member of the Default\_VLAN:

```
add switch fdb macaddress=00A0D2181A11 port=7 
vlan=default_vlan
```
The following command adds the multicast MAC address 01:00:51:00:00 10 to ports 1 to 5. The ports belong to the Engineering VLAN:

```
add switch fdb macaddress=010051000010 port=1-5 
vlan=Engineering
```
# <span id="page-179-0"></span>**DELETE SWITCH FDB**

# **Syntax**

```
delete switch fdb macaddress=macaddress
vlan=name|vid
```
# **Parameters**

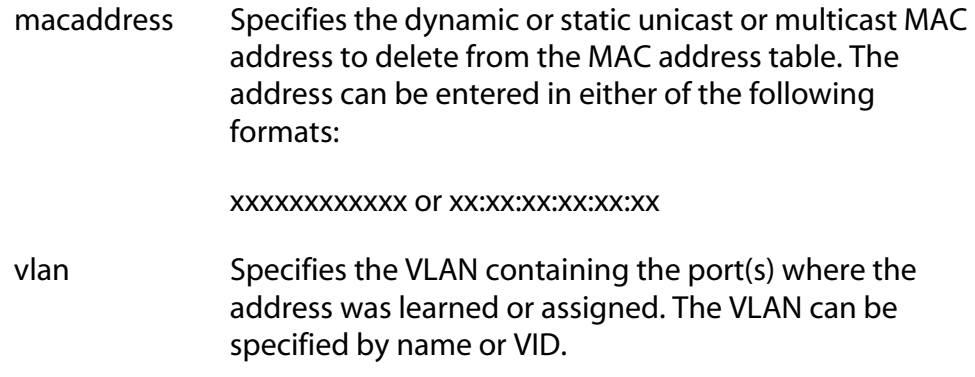

# **Description**

This command deletes dynamic and static unicast and multicast addresses from the switch's MAC address table.

#### **Note**

You cannot delete a switch's MAC address, an STP BPDU MAC address, or a broadcast address.

# **Examples**

The following command deletes the static MAC address 00:A0:D2:18:1A:11 from the table. The port where the address was learned or assigned is part of the Default VLAN, which has a VID of 1:

delete switch fdb macaddress=00A0D2181A11 vlan=1

The following command deletes the MAC address 00:A0:C1:11:22:44 from the table. The port where the address was learned or assigned is part of the Sales VLAN:

```
delete switch fdb macaddress=00a0c1112244 
vlan=sales
```
## **RESET SWITCH FDB**

#### **Syntax**

reset switch fdb port=*port*

#### **Parameters**

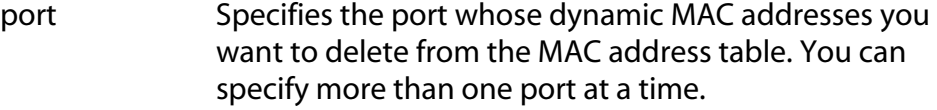

## **Description**

This command deletes the dynamic MAC addresses learned on a specified port. Once a port's dynamic MAC addresses have been deleted, the port begins to learn new addresses.

#### **Examples**

The following command deletes all dynamic MAC addresses learned on port 5:

```
reset switch fdb port=5
```
# **SET SWITCH AGINGTIMER|AGEINGTIMER**

#### **Syntax**

set switch agingtimer|ageingtimer=*value*

#### **Parameter**

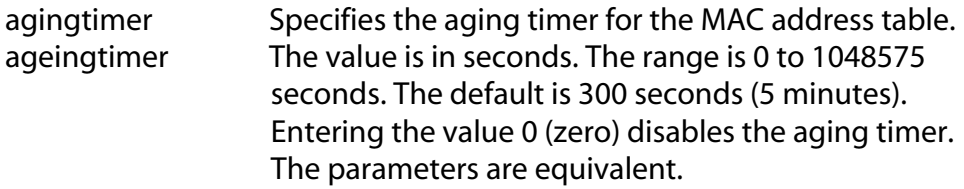

#### **Description**

The switch uses the aging timer to delete inactive dynamic MAC addresses from the MAC address table. When the switch detects that no packets have been sent to or received from a particular MAC address in the table after the period specified by the aging time, the switch deletes the address. This prevents the table from becoming full of addresses of nodes that are no longer active.

The value 0 (zero) disables the aging timer. When disabled, no dynamic addresses are deleted from the table, even addresses that belong to inactive nodes.

#### **Example**

The following command sets the aging timer to 120 seconds (2 minutes):

```
set switch agingtimer=120
```
## **SHOW SWITCH AGINGTIMER|AGEINGTIMER**

#### **Syntax**

show switch agingtimer|ageingtimer

#### **Parameters**

None.

#### **Description**

This command displays the current setting for the aging timer. The switch uses the aging timer to delete inactive dynamic MAC addresses from the MAC address table. To set the aging timer, refer to SET SWITCH AGINGTIMER|AGEINGTIMER.

## **Example**

This command displays the current setting for the MAC address aging timer:

show switch agingtimer

# **SHOW SWITCH FDB**

#### **Syntax**

show switch fdb [address=*macaddress*] [port=*port*] [status=static|dynamic|multicast] [vlan=*name*]

#### **Parameters**

address Specifies a MAC address. Use this parameter to determine the port on the switch on which a particular MAC address was learned (dynamic) or assigned (static). The address can be entered in either of the following formats:

xxxxxxxxxxxx or xx:xx:xx:xx:xx:xx

- port Specifies a port on the switch. Use this parameter to view all addresses learned on a particular port. You can specify more than one port.
- status Specifies the type of MAC addresses you want to view. Choices are static, dynamic, and multicast. If no status is stated, the command displays the static and dynamic unicast addresses.
- vlan Specifies a VLAN name. Use this parameter to view the MAC addresses learned or assigned to the ports of a particular VLAN on the switch.
	- **Note**

You can specify more than one parameter at a time with this command.

#### **Description**

This command displays the MAC addresses learned or assigned to the ports on the switch.

#### **Examples**

The following command displays all the static and dynamic unicast MAC addresses in the switch's MAC address table:

show switch fdb

The following command displays just the static unicast MAC addresses:

show switch fdb status=static

The following command displays the static and dynamic multicast addresses:

show switch fdb status=multicast

The following command displays the port on which the MAC address 00:A0:D2:18:1A:11 was learned (dynamic) or added (static):

show switch fdb address=00A0D2181A11

The following command displays the MAC addresses learned on port 2:

show switch fdb port=2

The following command displays the MAC addresses learned on the ports in the Sales VLAN:

show switch fdb vlan=sales

The following command displays the static MAC addresses on port 17:

show switch fdb port=17 status=static

# <span id="page-185-0"></span>**Chapter 10 Port Trunking Commands**

This chapter contains the following commands:

- ❑ [ADD SWITCH TRUNK on page 187](#page-186-0)
- ❑ [CREATE SWITCH TRUNK on page 188](#page-187-0)
- ❑ [DELETE SWITCH TRUNK on page 190](#page-189-0)
- ❑ [DESTROY SWITCH TRUNK on page 191](#page-190-0)
- ❑ [SET SWITCH TRUNK on page 192](#page-191-0)
- ❑ [SHOW SWITCH TRUNK on page 193](#page-192-0)

#### **Note**

Remember to save your changes with the SAVE CONFIGURATION command.

#### **Note**

Refer to the *AT-S62 Management Software Menus Interface User's Guide* for background information and guidelines on port trunking.

#### <span id="page-186-0"></span>**Syntax**

add switch trunk=*name* port=*port*

#### **Parameters**

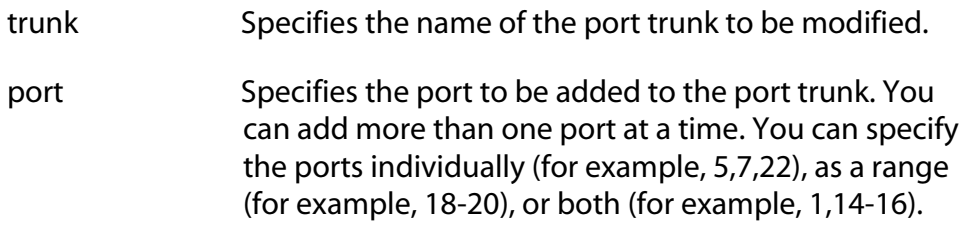

#### **Description**

This command adds ports to an existing port trunk. To view the trunks on a switch, refer to [SHOW SWITCH TRUNK on page 193.](#page-192-0) To initially create a port trunk, refer to [CREATE SWITCH TRUNK on page 188](#page-187-0).

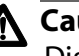

## **Caution**

Disconnect all data cables from the ports of the trunk on the switch before using this command. Adding a port to a port trunk without first disconnecting the cables may result in loops in your network topology, which can produce broadcast storms and poor network performance.

#### **Note**

If the port you are adding will be the lowest numbered port in the trunk, its parameter settings will overwrite the settings of the existing ports in the trunk. Consequently, you should check to see that its settings are appropriate prior to adding it to the trunk. If the port will not be the lowest numbered port, then its settings are changed to match the settings of the existing ports in the trunk.

#### **Example**

The following command adds port 5 to a port trunk called load22:

add switch trunk=load22 port=5

# <span id="page-187-0"></span>**CREATE SWITCH TRUNK**

#### **Syntax**

```
create switch trunk=name port=ports
[select=macsrc|macdest|macboth|ipsrc|ipdest|
ipboth]
```
#### **Parameters**

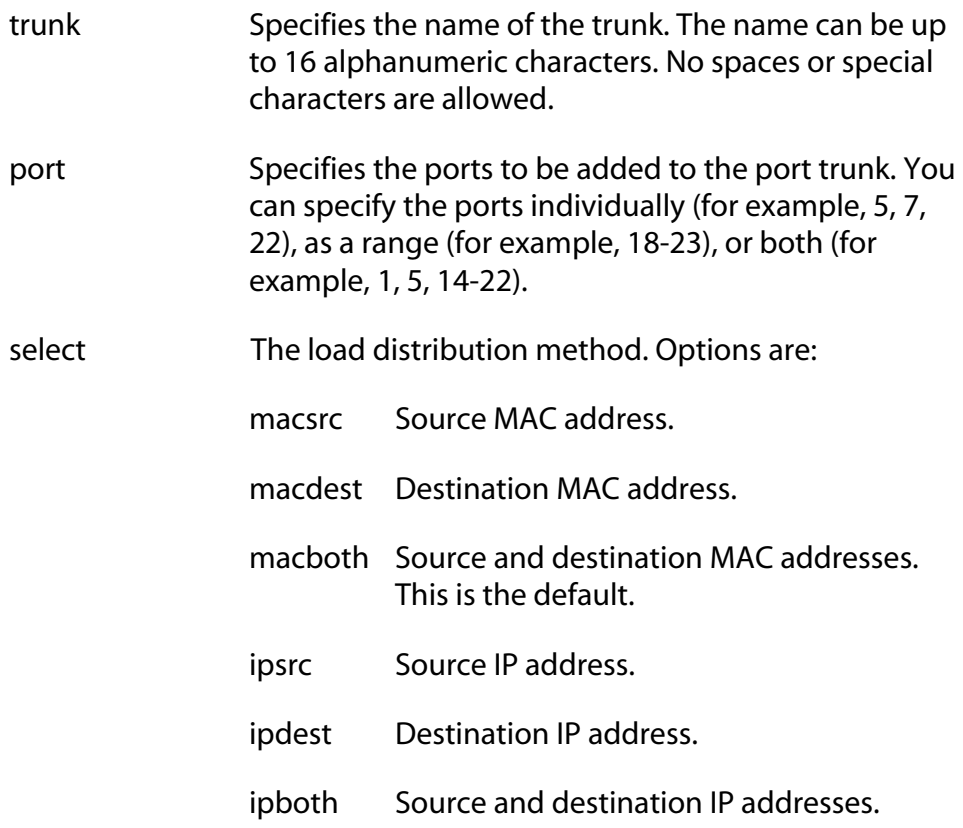

#### **Description**

This command creates a port trunk. To create the trunk, you specify the ports on the switch that will constitute the trunk and the load distribution method.

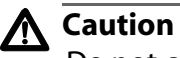

Do not connect the cables to the trunk ports on the switches until after you have created the trunk in the management software. Connecting the cables before configuring the software will create a loop in your network topology. Data loops can result in broadcast storms and poor network performance.

#### **Note**

Before creating a port trunk, examine the speed, duplex mode, and flow control settings of the lowest numbered port to be in the trunk. Check to be sure that the settings are correct for the end node to which the trunk will be connected. When you create the trunk, the AT-S62 management software copies the settings of the lowest numbered port in the trunk to the other ports so that all the settings are the same.

You should also check to be sure that the ports are untagged members of the same VLAN. You cannot create a trunk of ports that are untagged members of different VLANs.

#### **Examples**

The following command creates a port trunk using ports 3 through 6. The command names the trunk "load22" and sets the load distribution method to destination MAC address.

create switch trunk=load22 port=3-6 select=macdest

The following command creates a port trunk consisting of ports 15,17, and 23. The command names the trunk "trunk4". No load distribution method is specified, so the default source and destination MAC addresses is used:

create switch trunk=trunk4 port=15,17,23

# <span id="page-189-0"></span>**DELETE SWITCH TRUNK**

#### **Syntax**

delete switch trunk=*name* port=*port*

#### **Parameters**

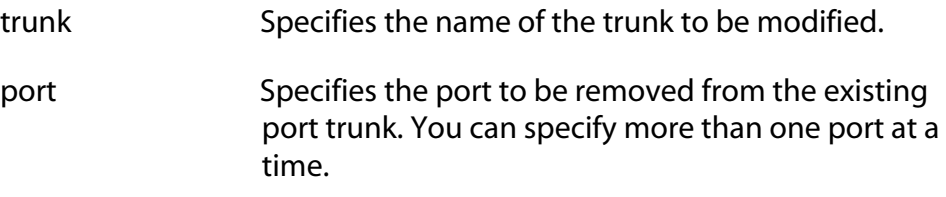

#### **Description**

This command removes ports from a port trunk. To view the trunks on a switch, refer to [SHOW SWITCH TRUNK on page 193.](#page-192-0) To completely remove a port trunk from a switch, see [DESTROY SWITCH TRUNK on](#page-190-0)  [page 191](#page-190-0).

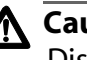

## **Caution**

Disconnect all data cables from the ports of the trunk on the switch before using this command. Removing a port from a port trunk without first disconnecting the cables may result in loops in your network topology, which can produce broadcast storms and poor network performance.

#### **Example**

The following command removes port 9 from a port trunk called Dev trunk:

delete switch trunk=Dev\_trunk port=9

## <span id="page-190-0"></span>**DESTROY SWITCH TRUNK**

#### **Syntax**

destroy switch trunk=*name*

#### **Parameter**

trunk Specifies the name of the trunk to be deleted.

#### **Description**

This command deletes a port trunk from a switch. Once a port trunk has been deleted, the ports that made up the trunk can be connected to different end nodes.

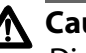

## **Caution**

Disconnect the cables from the port trunk on the switch before destroying the trunk. Deleting a port trunk without first disconnecting the cables can create loops in your network topology. Data loops can result in broadcast storms and poor network performance.

## **Example**

The following command deletes the trunk called load22 from the switch:

destroy switch trunk=load22

# <span id="page-191-0"></span>**SET SWITCH TRUNK**

#### **Syntax**

```
set switch trunk=name
select=[macsrc|macdest|macboth|ipsrc|ipdest|
ipboth]
```
#### **Parameters**

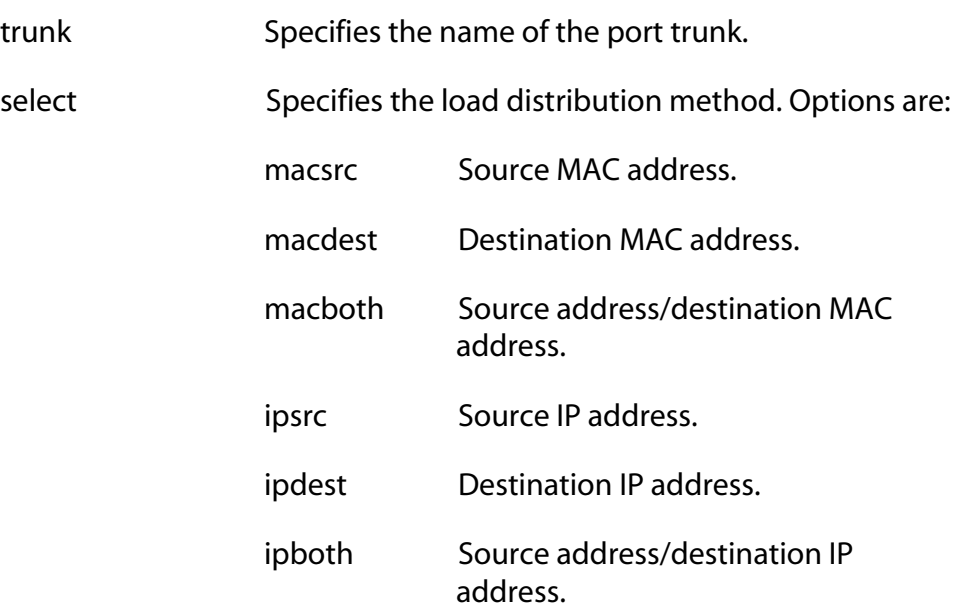

### **Description**

This command changes the load distribution method of an existing port trunk. To view the trunks on a switch, refer to [SHOW SWITCH TRUNK on](#page-192-0)  [page 193](#page-192-0).

#### **Example**

The following command changes the load distribution method of a trunk named "Load11" to destination IP address:

set switch trunk=Load11 select=ipdest

## <span id="page-192-0"></span>**SHOW SWITCH TRUNK**

#### **Syntax**

show switch trunk

#### **Parameters**

None.

#### **Description**

This command displays the names, ports, and load distribution methods of the port trunks on the switch.

#### **Example**

The following command displays port trunking information:

show switch trunk

# <span id="page-193-0"></span>**Chapter 11 Networking Stack Commands**

This chapter contains the following commands:

- D [DELETE IP ARP on page 195](#page-194-0)
- [DELETE TCP on page 196](#page-195-0)
- □ [RESET IP ARP on page 197](#page-196-0)
- [SET IP ARP on page 198](#page-197-0)
- □ [SHOW IP ARP on page 199](#page-198-0)
- □ [SHOW IP ROUTE on page 200](#page-199-0)
- □ [SHOW TCP on page 201](#page-200-0)

#### **Note**

Remember to save your changes with the SAVE CONFIGURATION command.

#### **Note**

Refer to the *AT-S62 Management Software Menus Interface User's Guide* for background information and guidelines on networking stack.

# <span id="page-194-0"></span>**DELETE IP ARP**

## **Syntax**

delete ip arp [*ipaddress*|all]

#### **Parameter**

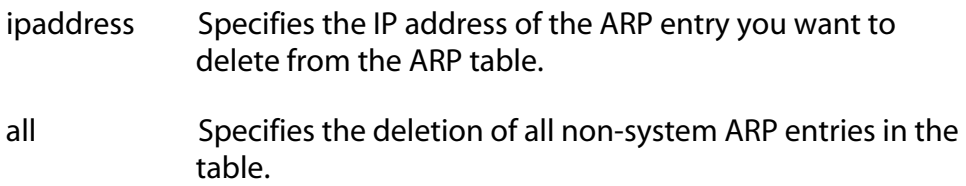

## **Description**

This command deletes specific or all ARP entries from the ARP table.

## **Example**

The following command deletes the ARP entry with the IP address of 192.168.1.1:

delete ip arp 192.168.1.1

# <span id="page-195-0"></span>**DELETE TCP**

#### **Syntax**

delete tcp *indexnumber*

#### **Parameter**

indexnumber Specifies the internal socket ID number assigned to the connection. Enter the index number of the TCP connection you want to delete. The range is 0 to 65535 with a default of 0. To display the index number, refer to [SHOW TCP on page 201.](#page-200-0)

## **Description**

This command deletes a TCP connection.

#### **Example**

The following command deletes TCP connection number 12:

delete tcp 12

## <span id="page-196-0"></span>**RESET IP ARP**

## **Syntax**

reset ip arp

#### **Parameter**

None

## **Description**

This command deletes all of the temporary entries in the ARP table.

## **Example**

The following command deletes all non-system entries in the ARP table:

reset ip arp

# <span id="page-197-0"></span>**SET IP ARP**

#### **Syntax**

set ip arp [timeout=integer]

#### **Parameter**

timeout The range is 1 to 260000 seconds. The default setting is 400 seconds.

#### **Description**

This command prevents the table from becoming full with inactive entries. It allows you to set the timer for removing temporary entries in the ARP table. Inactive temporary entries in the ARP table are timed out according to the ARP cache timeout value which is set with the timeout option.

#### **Example**

The following command sets the timer to 600 seconds:

set ip arp timeout=600

#### <span id="page-198-0"></span>**Syntax**

show ip arp

#### **Parameters**

None

#### **Description**

This command displays the IP addresses in the ARP table. It includes the following fields:

#### **Interface**

The network interface of a table entry. The switch has two network interfaces. The "loopback" designation represents the interface used by the switch for internal diagnostics. The "eth0" designation represents the Ethernet network interface.

## **IP Address** and

## **MAC Address**

The IP addresses and their corresponding MAC addresses.

#### **Type**

The type of ARP entry. An entry can be permanent, meaning it can never be deleted from the table, or temporary. Only the "loopback" entry is permanent. All "eth0" entries are temporary.

#### **Example**

The following command displays the ARP table.

show ip arp

# <span id="page-199-0"></span>**SHOW IP ROUTE**

#### **Syntax**

show ip route

#### **Parameter**

None

#### **Description**

This command displays the IP route table. It includes the following fields:

#### **Destination**

The IP address of a destination network, subnetwork, or end node.

#### **Mask**

A filter used to designate the active part of the destination IP address. A binary 1 in the mask indicates an active bit in the address while a binary 0 indicates that the corresponding bit in the address is not.

#### **Next Hop**

The IP address of the next intermediary device to reaching the destination network, subnetwork, or end node.

#### **Interface**

The interface on the switch where the next hop is located. The switch has two interfaces. The interface "loopback" is for internal diagnostics only. The other interface is "eth0."

#### **Example**

The following command displays the IP route table:

show ip route

#### <span id="page-200-0"></span>**Syntax**

show tcp

#### **Parameter**

None

#### **Description**

This command displays the TCP connections and the TCP global information which is MIB variables defined in TCP group. It includes the following fields:

#### **RTO min (ms) and RTO max (min)**

Retransmit time algorithm parameters.

#### **Max connections**

The maximum number of TCP connections allowed.

#### **Active Opens**

The number of active TCP opens. Active opens initiate connections.

#### **Passive Opens**

The number of TCP passive opens. Passive opens are issued to wait for a connection from another host.

#### **Attempt Fails**

The number of failed connection attempts.

#### **Established Resets**

The number of connections established but have not been reset.

#### **Current Established**

The number of current connections.

#### **In Segs**

The number of segments received.

#### **In Segs Error**

The number of segments received with an error.

#### **Out Segs**

The number of segments transmitted.

#### **Out Segs Retran**

The number of segments retransmitted.

#### **Out Segs with RST**

The number of segments transmitted with the RST bit set.

#### **Total Number of TCP Listening sockets**

The number of active listening sockets. There can be a maximum of three listening sockets. One is for the Telnet server, another for SSH, and the last for the web browser server. If a server is disabled, its listening socket does not appear in the table.

#### **Total Number of TCP connections**

The number of active Telnet, SSH, and web browser connections to the switch.

#### **Index**

The internal socket ID number assigned to the connection.

#### **Local Address**

The IP address of the switch, followed by the TCP port number used by the switch for the connection. The two values are divided by a colon, as illustrated in [Figure 1](#page-201-0). The port number indicates the type of TCP connection. A port number of 23 indicates a Telnet connection, 22 an SSH connection, and 80 or 443 a web browser HTTP or HTTPS connection, respectively.

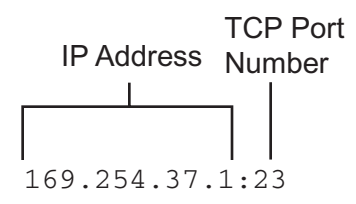

**Figure 1** IP Address and TCP Port Number

#### <span id="page-201-0"></span>**Foreign Address**

The IP address of the management workstation that initiated the connection, followed by the station's TCP port number.

#### **State**

The state of the TCP connection. A state of ESTABLISHED signals a successful TCP connection between the switch and the management workstation. For definitions of all the TCP states, refer to RFC-793.

The entries for the listening sockets for the Telnet, SSH, and web browser servers are identified in the table with a TCP state of LISTEN. If you disable a server on the switch, its corresponding LISTEN entry is removed from the table. Disabling all the servers leaves the table empty. (The SSH server is disabled by default on the switch.)

## **Example**

The following command displays the TCP connections and the TCP global information:

show tcp

# <span id="page-203-0"></span>**Chapter 12 LACP Commands**

This chapter contains the following commands:

- [ADD LACP PORT on page 205](#page-204-0)
- [CREATE LACP AGGREGATOR on page 207](#page-206-0)
- [DELETE LACP PORT on page 209](#page-208-0)
- [DESTROY LACP AGGREGATOR on page 210](#page-209-0)
- [DISABLE LACP on page 211](#page-210-0)
- **[ENABLE LACP on page 212](#page-211-0)**
- □ [SET LACP AGGREGATOR on page 213](#page-212-0)
- □ [SET LACP PORT on page 214](#page-213-0)
- **D** [SET LACP PRIORITY on page 216](#page-215-0)
- [SET LACP STATE on page 217](#page-216-0)
- **D** [SHOW LACP on page 218](#page-217-0)

#### **Note**

Remember to save your changes with the SAVE CONFIGURATION command.

#### **Note**

Refer to the *AT-S62 Management Software Menus Interface User's Guide* for background information and guidelines on LACP.

## <span id="page-204-0"></span>**ADD LACP PORT**

#### **Syntax**

add lacp port=*port* aggregator=*name*|adminkey=*key*  priority=*priority*

#### **Parameters**

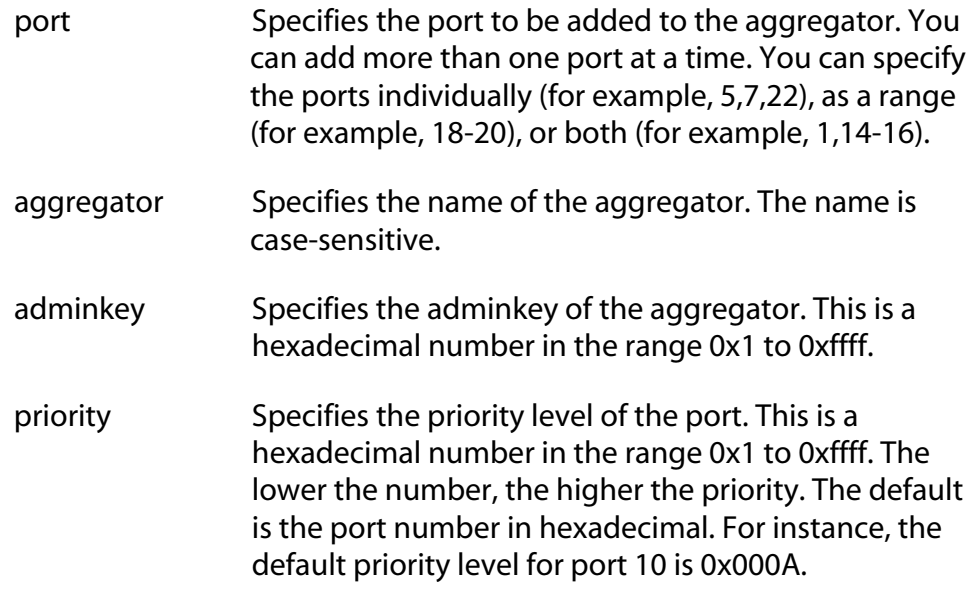

## **Description**

This command adds ports to an existing aggregator. You can set a port's priority value when you add it to an aggregator. You can identify the aggregator by its name or adminkey number. To create an aggregator, refer to [CREATE LACP AGGREGATOR on page 207.](#page-206-0)

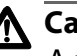

## **Caution**

A network cable should not be connected to a port on the switch until after the port is added to the aggregator. Connecting the cable before the port is a part of an aggregator can result in loops in your network topology, which can result in broadcast storms and poor network performance.

#### **Note**

Before adding a port to an aggregator, verify that the port's speed is set to Auto-Negotiation or 100 Mbps, full-duplex. Aggregate trunks do not support half-duplex mode.

## **Example**

The following command adds ports 8 and 22 to an aggregator named "agg\_ $1$ ":

add lacp port=8,22 aggregator=agg\_1

The following command adds port 6 to an aggregator with an adminkey number of 1A and assigns the port a priority of 0x10:

```
add lacp port=6 adminkey=0x1a priority=0x10
```
#### <span id="page-206-0"></span>**Syntax**

```
create lacp aggregator=name adminkey=key port=port 
[distribution=macsrc|macdest|macboth|ipsrc|ipdest|
ipboth]
```
#### **Parameters**

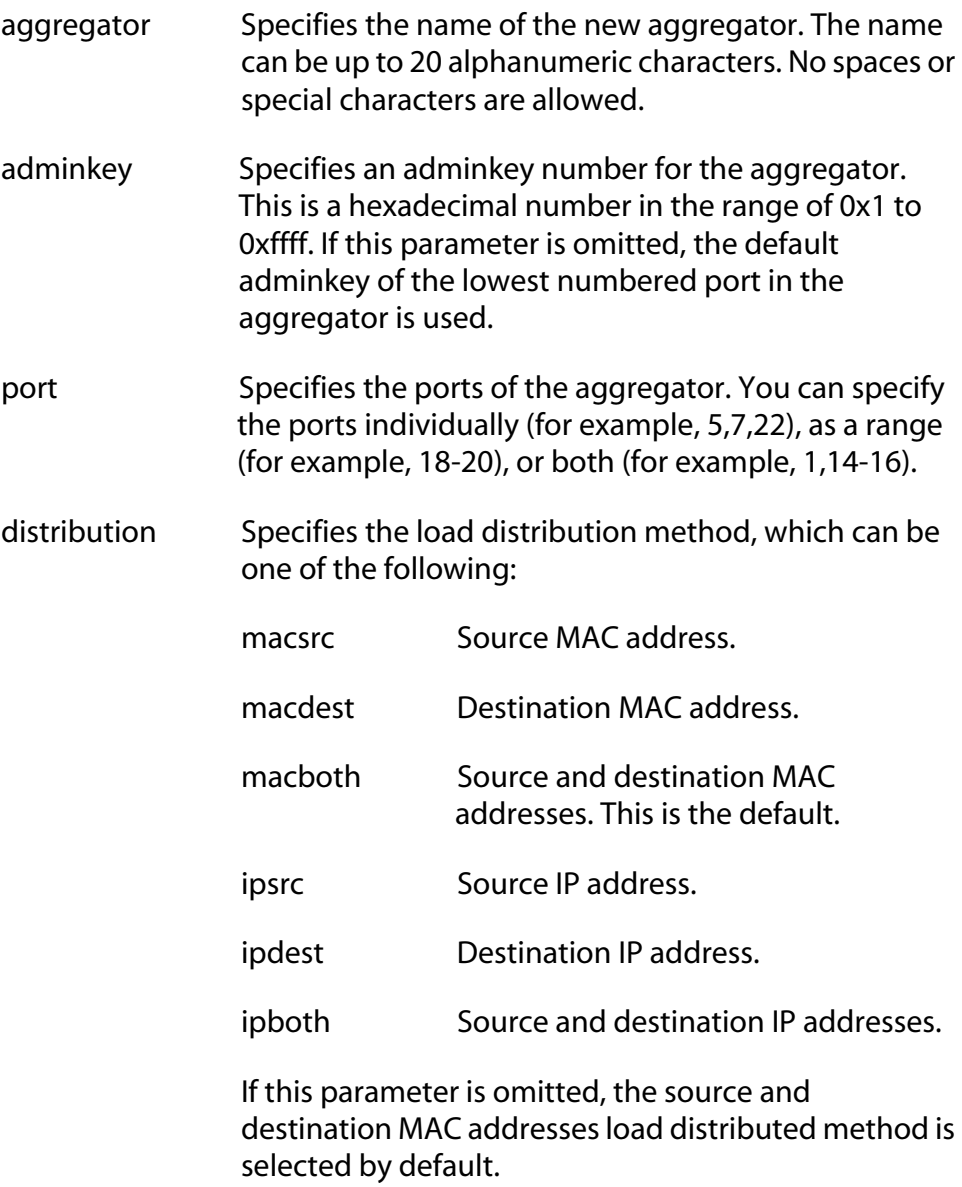

#### **Description**

This command creates an LACP aggregator.

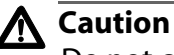

Do not connect the cables to the ports of the aggregator on the switch until after you have configured the aggregator with the management software and enabled LACP. Connecting the cables before configuring the software and activating the protocol will create a loop in your network topology. Data loops can result in broadcast storms and poor network performance.

#### **Note**

Before creating an aggregator, verify that the ports that will be members of the aggregator are set to Auto-Negotiation or 100 Mbps, full-duplex. Aggregate trunks do not support half-duplex mode.

#### **Examples**

The following command creates an LACP aggregator named "agg\_1" of ports 1 through 4 and an adminkey of 4. The load distribution method is source MAC address:

create lacp aggregator=agg\_1 adminkey=0x4 port=1-4 distribution=macsrc

The following command creates an LACP aggregator named "lacp trunk1" of ports 10, 12, and 15 to 18. The adminkey number is 0x7A. No load distribution method is specified; the source and destination MAC addresses load distributed method is used by default:

```
create lacp aggregator=lacp_trunk1 adminkey=0x7A 
port=10,12,15-18
```
## <span id="page-208-0"></span>**DELETE LACP PORT**

#### **Syntax**

delete lacp port=*port* [aggregator=*name*]

#### **Parameters**

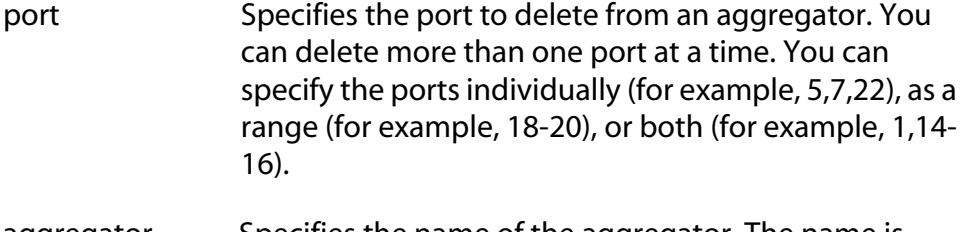

aggregator Specifies the name of the aggregator. The name is case-sensitive. This parameter is optional.

#### **Description**

This command removes a port from an aggregator. You do not have to include the name of the aggregator in the command. If the port is not a member of an aggregator, this error message is displayed:

ERROR CODE = CLI\_AGGREGATOR\_KEY\_DOES\_NOT\_EXIST

To completely remove an aggregator, see [DESTROY LACP AGGREGATOR](#page-209-0)  [on page 210](#page-209-0).

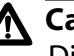

## **Caution**

Disconnect the network cable from a port before removing it from an aggregator. Removing a port without first disconnecting the cable can result in loops in your network topology, which can result in broadcast storms and poor network performance.

#### **Example**

The following command removes port 9 from its current aggregator assignment:

delete lacp port=9

# <span id="page-209-0"></span>**DESTROY LACP AGGREGATOR**

#### **Syntax**

destroy lacp aggregator=*name*|adminkey=*key*

#### **Parameter**

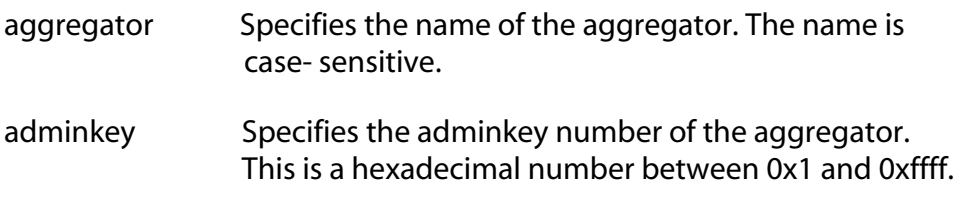

#### **Description**

This command deletes an LACP aggregator from the switch. You can identify the aggregator by its name or adminkey number.

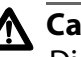

## **Caution**

Disconnect the network cables from the ports of the aggregator before performing this command. Deleting the aggregator without first disconnecting the cables can result in loops in your network topology, which can result in broadcast storms and poor network performance.

#### **Example**

The following command deletes an aggregator named "agg\_15":

destroy lacp aggregator=agg\_15

The following command deletes an aggregator with an adminkey number of 0x1A:

destroy lacp adminkey=0x1a

210

## <span id="page-210-0"></span>**DISABLE LACP**

#### **Syntax**

disable lacp

#### **Parameters**

None.

#### **Description**

This command disables LACP on the switch. The default is disabled. This command is equivalent to [SET LACP STATE on page 217.](#page-216-0)

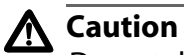

Do not disable LACP if there are defined aggregators without first disconnecting all cables connected to the aggregate trunk ports. Otherwise, a network loop might occur, resulting in a broadcast storm and poor network performance.

#### **Example**

The following command disables LACP on the switch:

disable lacp

# <span id="page-211-0"></span>**ENABLE LACP**

## **Syntax**

enable lacp

#### **Parameters**

None.

## **Description**

This command enables LACP. The default is disabled. This command is equivalent to [SET LACP STATE on page 217.](#page-216-0)

## **Example**

The following command enables LACP:

enable lacp

## <span id="page-212-0"></span>**SET LACP AGGREGATOR**

#### **Syntax**

```
set lacp aggregator=name
[distribution=macsrc|macdest|macboth|ipsrc|ipdest|
ipboth] [adminkey=key]
```
#### **Parameters**

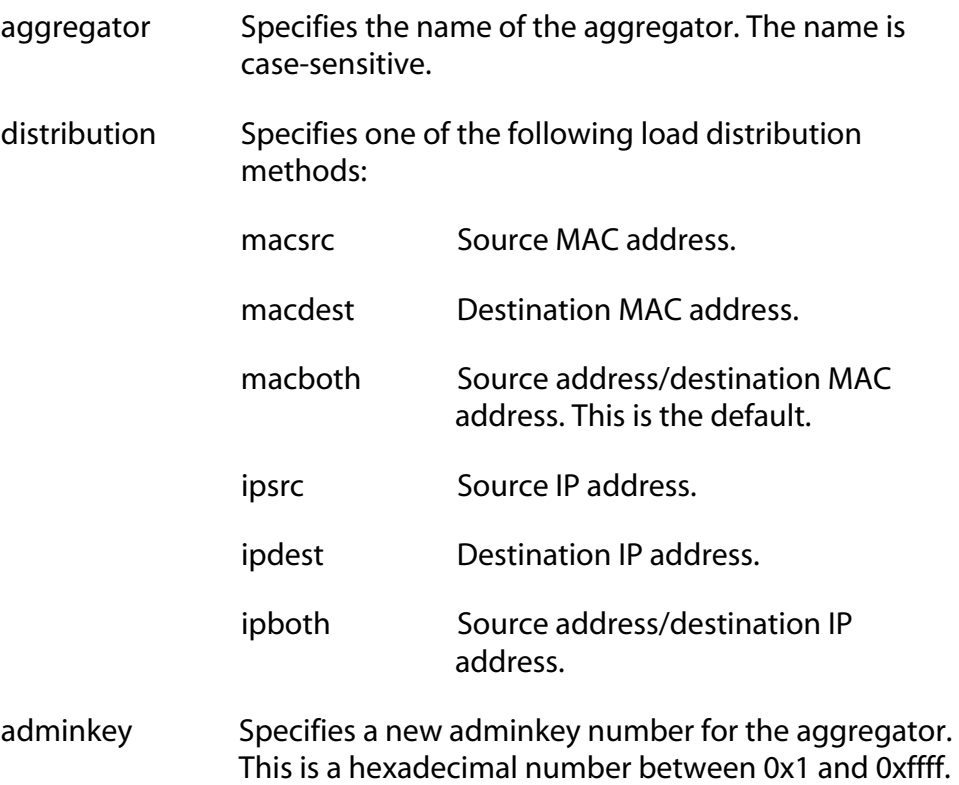

#### **Description**

This command is used to modify an LACP aggregator's load distribution method or adminkey.

#### **Examples**

The following command changes the load distribution method of an LACP aggregator titled "agg\_5" to the source MAC address method:

set lacp aggregator=agg\_5 distribution=macsrc

The following command changes the adminkey to 0x22 for the LACP aggregator named "server11\_trunk":

set lacp aggregator=server11\_trunk adminkey=0x22

# <span id="page-213-0"></span>**SET LACP PORT**

#### **Syntax**

set lacp port=*port* aggregator=*name*|adminkey=*key* priority=*priority*

#### **Parameters**

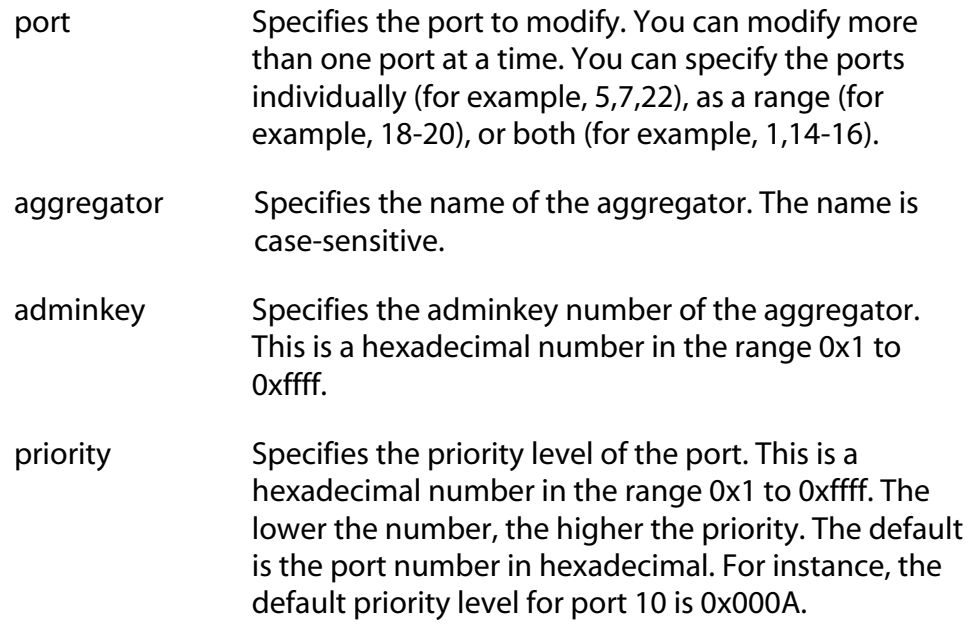

#### **Description**

This command is used to assign a port to an aggregator or, if it is already assigned to one, change its assignment. You can specify the aggregator by its name or adminkey. This function can also be performed using [ADD](#page-204-0)  [LACP PORT on page 205.](#page-204-0)

This command is also used to change a port's priority value.

To remove a port from an aggregator without assigning it to another aggregator, refer to [DELETE LACP PORT on page 209.](#page-208-0)

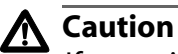

If you will be adding or removing ports from the aggregator, you should disconnect all network cables from the ports of the aggregator on the switch before performing the procedure. Adding or removing ports without first disconnecting the cables can result in loops in your network topology, which can result in broadcast storms and poor network performance.

#### **Note**

Before adding a port to an aggregator, verify that the port's speed is set to Auto-Negotiation or 100 Mbps, full-duplex. Aggregate trunks do not support half-duplex mode.

#### **Examples**

The following command adds ports 2 and 5 to an aggregator named "switch\_trunk":

set lacp port=2,5 aggregator=switch\_trunk

The following command adds ports 8 and 9 to an aggregator with the adminkey of 0x11:

set lacp port=8-9 adminkey=0x11

The following command changes the priority of port 6 to 0x2B:

set lacp port=6 priority=0x2b

# <span id="page-215-0"></span>**SET LACP PRIORITY**

#### **Syntax**

set lacp priority=*priority*

#### **Parameters**

priority Specifies the LACP system priority value for a switch. This is a hexadecimal value from 0x1 to 0xffff. The lower the number, the higher the priority. The default is 0x0080

#### **Description**

This command sets the LACP priority of the switch. LACP uses the priority to resolve conflicts between two switches to decide which switch makes the decision about which ports to aggregate.

#### **Example**

The following command sets the LACP priority on the switch to 0x8000:

set lacp priority=0x8000
## **SET LACP STATE**

#### **Syntax**

set lacp state=enable|disable

#### **Parameters**

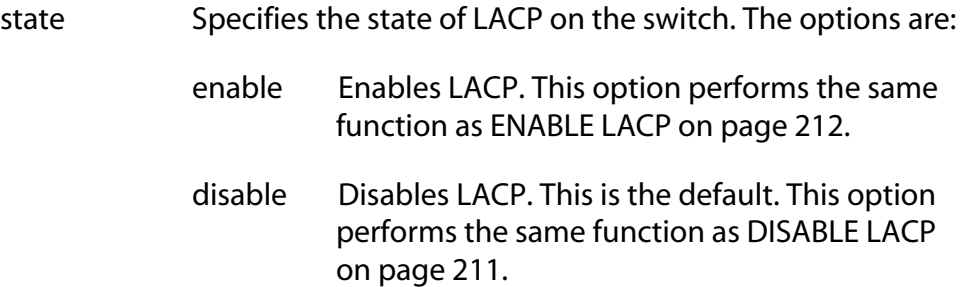

#### **Description**

This command enables or disables LACP on the switch.

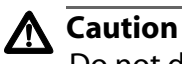

Do not disable LACP if there are defined aggregators without first disconnecting all cables connected to the aggregate trunk ports. Otherwise, a network loop might occur, resulting in a broadcast storm and poor network performance.

#### **Example**

The following command enables LACP on the system:

set lacp state=enable

## **SHOW LACP**

#### **Syntax**

```
show lacp [port=port|all] [aggregator=name] 
[machine=port|all]
```
#### **Parameter**

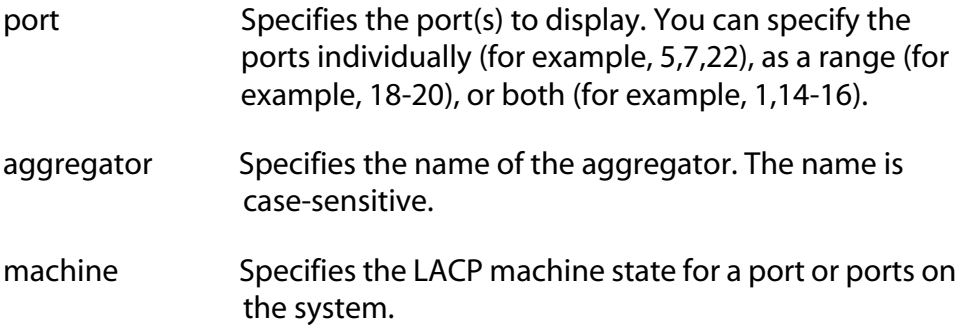

#### **Description**

This command displays the configuration and/or machine states of the ports, and/or the aggregators.

#### **Examples**

The following command displays general LACP status information:

```
show lacp
```
The following command displays the LACP configuration for ports 13 and 16:

show lacp port=13,16

The following command displays the configuration of the aggregators on the system:

```
show lacp aggregator
```
The following command displays the LACP machine states for each port on the system:

show lacp machine

## <span id="page-218-0"></span>**Chapter 13 Port Mirroring Commands**

This chapter contains the following commands:

- ❑ [SET SWITCH MIRROR on page 220](#page-219-0)
- ❑ [SET SWITCH PORT MIRROR on page 221](#page-220-0)
- ❑ [SHOW SWITCH MIRROR on page 222](#page-221-0)

#### **Note**

Remember to save your changes with the SAVE CONFIGURATION command.

#### **Note**

Refer to the *AT-S62 Management Software Menus Interface User's Guide* for background information and guidelines on port mirroring.

## <span id="page-219-0"></span>**SET SWITCH MIRROR**

#### **Syntax**

set switch mirror=*port*

#### **Parameter**

mirror Specifies the destination port for the port mirror. This is the port where the traffic from the source ports will be copied. You can specify only one port as the destination port. Specifying "0" (zero) disables port mirroring.

#### **Description**

This command enables mirroring and specifies the destination port, or disables mirroring. To select the source ports, refer to [SET SWITCH PORT](#page-220-0)  [MIRROR on page 221.](#page-220-0)

#### **Example**

The following command enables mirroring and makes port 11 the destination port:

set switch mirror=11

The following command disables port mirroring:

```
set switch mirror=0
```
#### <span id="page-220-0"></span>**Syntax**

set switch port=port mirror=none | rx | tx | both

#### **Parameters**

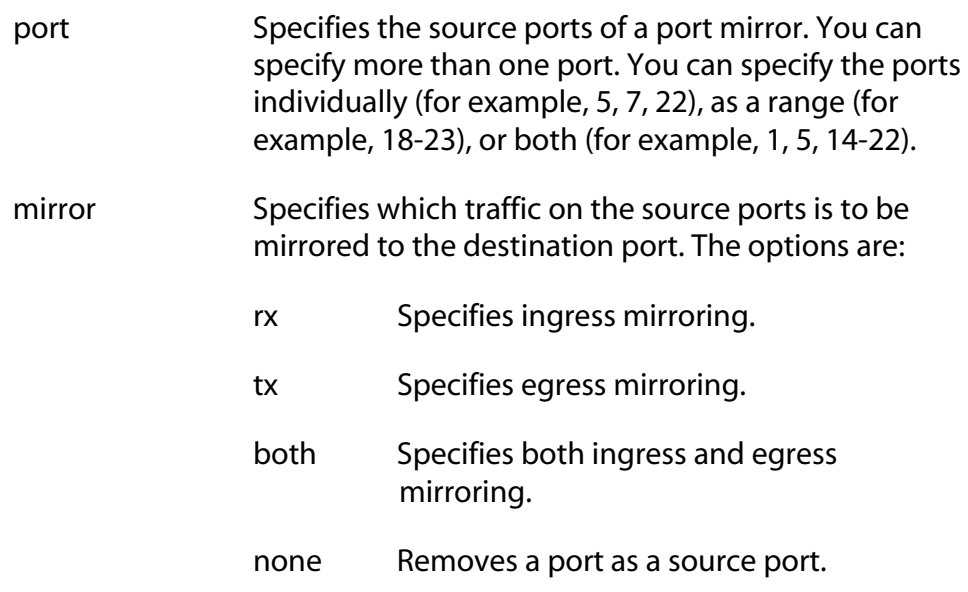

#### **Description**

This command specifies the source ports of a port mirror. If the port mirror already has source ports, the new source ports are added to the existing ports. You can also use the command to remove source ports.

You must set the destination port before you can select the source ports. To set the destination port, refer to [SET SWITCH MIRROR on page 220](#page-219-0).

#### **Example**

The following command specifies ports 16 and 17 as new source ports for the port mirror. Only the ingress traffic is mirrored:

set switch port=16-17 mirror=rx

The following command removes ports 5, 7, and 10 as source ports of a port mirror:

set switch port=5,7,10 mirror=none

## <span id="page-221-0"></span>**SHOW SWITCH MIRROR**

#### **Syntax**

show switch mirror

#### **Parameters**

None.

#### **Description**

This command displays the source and destination ports of a port mirror on the switch.

#### **Example**

The following command displays the ports of a port mirror:

show switch mirror

## <span id="page-222-0"></span>**Chapter 14 Statistics Commands**

This chapter contains the following commands:

- ❑ [RESET SWITCH PORT COUNTER on page 224](#page-223-0)
- ❑ [SHOW SWITCH COUNTER on page 225](#page-224-0)
- ❑ [SHOW SWITCH PORT COUNTER on page 226](#page-225-0)

#### **Note**

Remember to save your changes with the SAVE CONFIGURATION command.

#### **Note**

Refer to the *AT-S62 Management Software Menus Interface User's Guide* for background information on statistics.

## <span id="page-223-0"></span>**RESET SWITCH PORT COUNTER**

#### **Syntax**

reset switch port=*port* counter

#### **Parameter**

port Specifies the port whose statistics counters you want to return to zero. You can specify more than one port at a time. You can specify the ports individually (for example, 5,7,22), as a range (for example, 18-23), or both (for example, 1,5,14-22).

#### **Description**

This command returns a port's statistics counters to zero.

#### **Example**

The following command returns the counters on ports 14 and 15 to zero:

reset switch port=14-15 counter

### <span id="page-224-0"></span>**SHOW SWITCH COUNTER**

#### **Syntax**

show switch counter

#### **Parameters**

None.

#### **Description**

This command displays operating statistics, such as the number of packets received and transmitted, and the number of CRC errors, for the entire switch. For a list of and definitions for the statistics, refer to the *AT-S62 Management Software Menus Interface User's Guide.*

#### **Example**

The following command displays the switch's operating statistics:

show switch counter

## <span id="page-225-0"></span>**SHOW SWITCH PORT COUNTER**

#### **Syntax**

show switch port=*port* counter

#### **Parameter**

port Specifies the port whose statistics you want to view. You can specify more than one port at a time. To view all ports, do not specify a port.

#### **Description**

This command displays the operating statistics for a port on the switch. Examples of the statistics include the number of packets transmitted and received, and the number of CRC errors. For a list of and definitions for the statistics, refer to the *AT-S62 Management Software Menus Interface User's Guide.*

#### **Examples**

The following command displays the operating statistics for port 14:

show switch port=14 counter

The following command displays the operating statistics for all ports:

show switch port counter

## **Chapter 15 File System Commands**

This chapter contains the following commands:

- ❑ [COPY on page 228](#page-227-0)
- ❑ [CREATE CONFIG on page 229](#page-228-0)
- ❑ [DELETE FILE on page 230](#page-229-0)
- ❑ [RENAME on page 231](#page-230-0)
- ❑ [SET CONFIG on page 232](#page-231-0)
- ❑ [SHOW FILE on page 234](#page-233-0)

#### **Note**

Refer to the *AT-S62 Management Software Menus Interface User's Guide* for background information on the switch's file system.

## <span id="page-227-0"></span>**COPY**

#### **Syntax**

copy "*filename1.ext*" "*filename2.ext*"

#### **Parameters**

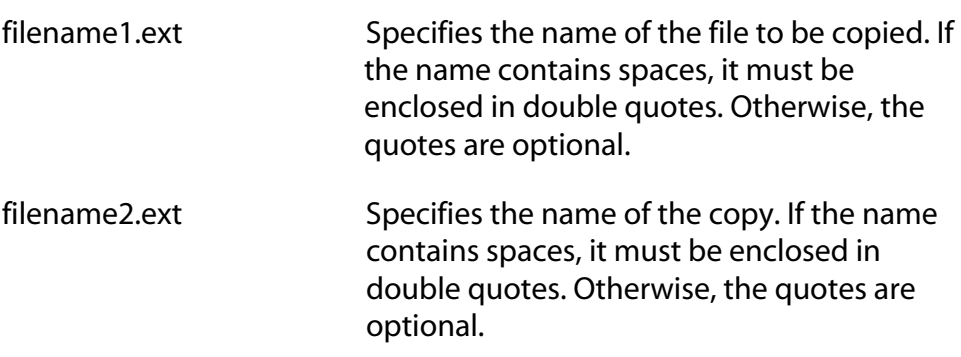

#### **Description**

This command creates a copy of an existing file. The new filename must be a valid filename from 1 to 16 alphanumeric characters. The name of the copy must be unique from all other files in the file system.

*ext* is the three-letter file extension, and can be any of the following file types: ".cer", ".cfg", ".key" and ".csr". You must give the copy the same extension as the original file.

#### **Note**

You cannot copy files with a ".ukf" extension.

#### **Example**

The following command creates a copy of the configuration file "admin.cfg" and names the copy "admin2.cfg":

copy admin.cfg admin2.cfg

The following command creates a copy of the configuration file "switch 12.cfg" and names the copy "backup.cfg":

copy "switch 12.cfg" backup.cfg

### <span id="page-228-0"></span>**CREATE CONFIG**

#### **Syntax**

create config="*filename*.cfg"

#### **Parameter**

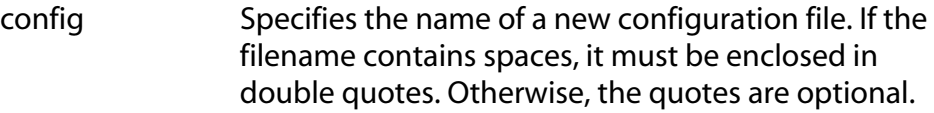

#### **Description**

This command creates a new configuration file containing the commands required to recreate the current configuration of the switch.

The CONFIG parameter specifies the name of the configuration file to create. The file extension must be ".cfg". If the file already exists, it is replaced. If the file does not exist it is created.

The filename can be from 1 and 16 alphanumeric characters, not including the ".cfg" extension. Spaces are allowed. Be sure to enclose the name in double quotes if you include a space in the name. Wildcards are not allowed.

This command does not change the assignment of the active boot configuration file, which is the file the switch uses to configure itself the next time it is reset or power cycled. To assign the new configuration file as the active boot configuration file, refer to [SET CONFIG on page 232](#page-231-0).

#### **Example**

The following command creates the new configuration file Switch12.cfg. The file will contain all of the commands necessary to recreate the switch's current configuration:

```
create config=Switch12.cfg
```
## <span id="page-229-0"></span>**DELETE FILE**

#### **Syntax**

delete file="*filename*"

#### **Parameter**

file Specifies the name of the file to be deleted. A name with spaces must be enclosed in double quotes. Otherwise, the quotes are optional. You cannot use wildcards.

#### **Description**

This command deletes a file from the file system. To list the files in the file system, refer to [SHOW FILE on page 234](#page-233-0). When deleting a file, note the following:

- $\Box$  Deleting the configuration file that is acting as the active boot configuration file will cause the switch to use its default settings the next time you reboot or power cycle the switch, unless you select another active boot configuration file. For instructions on how to change the active boot configuration file, refer to see [SET](#page-231-0)  [CONFIG on page 232](#page-231-0).
- $\Box$  To delete a certificate, you must first remove the certificate from the certificate database using [DELETE PKI CERTIFICATE on page](#page-522-0)  [523](#page-522-0).
- $\Box$  Files with a ".ukf" extension cannot be deleted with this command. These files are encryption key pairs. To delete an encryption key, refer to [DESTROY ENCO KEY on page 512.](#page-511-0)

#### **Example**

The following command deletes the configuration file named Switch 12.cfg:

delete file="Switch 12.cfg"

The following command deletes the certificate enrollment request SW55a.csr:

delete file=SW55a.csr

#### <span id="page-230-0"></span>**Syntax**

rename "*filename1.ext*" "*filename2.ext*" **Parameters** filename1.ext Specifies the name of the file to be renamed. If the name contains spaces, enclose it in double quotes. Otherwise, the quotes are optional. filename2.ext Specifies the new name for the file. The filename can be from 1 to 16 alphanumeric characters, not including the filename extension. Spaces are allowed. If the name contains spaces, it must be enclosed in double quotes. The filename extension must be the same as in the original filename. The new name must be unique in the file system.

#### **Description**

This command renames a file. The source and destination file extensions must be the same.

#### **Note**

You cannot rename files with a ".ukf" extension.

#### **Example**

The following command renames the file "Switch12.cfg" to "Sw 44a.cfg":

```
rename Switch12.cfg "Sw 44a.cfg"
```
## <span id="page-231-1"></span><span id="page-231-0"></span>**SET CONFIG**

#### **Syntax**

set config="*filename*.cfg"

#### **Parameter**

config Specifies the name of the configuration file to act as the active configuration file for the switch. The name can be from 1 to 16 alphanumeric characters, not including the extension ".cfg". If the filename contains spaces, it must be enclosed in double quotes.

#### **Description**

This command sets the active configuration file for a switch. The switch uses the active configuration file to configure its parameter settings when it is rebooted or power cycled.

To view the name of the current active configuration file, see [SHOW](#page-63-0)  [CONFIG on page 64](#page-63-0).

You can specify a configuration file that already exists in the switch's file system, or one that does not. To view the configuration files already in a switch's file system, see [SHOW FILE on page 234](#page-233-0). Configuration files have a ".cfg" extension.

#### **Note**

The active boot configuration file is updated when you use the SAVE CONFIGURATION command.

Selecting a new active boot configuration file does not change the current configuration of the switch. If you want the switch to reconfigure itself according to the configuration in the newly assigned active boot configuration file, reset or power cycle the unit.

You do not need to use the SAVE CONFIGURATION command when you change the designated active configuration file. The change is saved to permanent memory automatically.

If you specify a nonexistent configuration file, the switch creates the file after you use the SAVE CONFIGURATION command.

### **Example**

The following command sets the active boot configuration file to switch22.cfg:

set config=switch22.cfg

The switch uses the switch22.cfg configuration file to configure its settings the next time the unit is reset.

## <span id="page-233-0"></span>**SHOW FILE**

#### **Syntax**

```
show file="filename"
```
#### **Parameter**

file Specifies the name of the file to be displayed. Use double quotes to enclose the name if it contains spaces. Otherwise, the quotes are optional.

#### **Description**

This command displays a list of the files in the switch's file system. You can use the wildcard "\*" to replace any part of the filename to allow a more selective display.

You can also use this command to display the contents of a configuration file.

#### **Examples**

This command displays all the files in the switch's file system:

show file=\*.\*

This command displays all the configuration files on the switch:

show file=\*.cfg

This command displays the contents of the configuration file sw12.cfg:

```
show file=sw12.cfg
```
# <span id="page-234-0"></span>**Chapter 16 File Download and Upload Commands**

This chapter contains the following commands:

- ❑ [LOAD METHOD=LOCAL on page 236](#page-235-0)
- ❑ [LOAD METHOD=TFTP on page 238](#page-237-0)
- ❑ [LOAD METHOD=XMODEM on page 242](#page-241-0)
- ❑ [UPLOAD METHOD=LOCAL on page 246](#page-245-0)
- ❑ [UPLOAD METHOD=REMOTESWITCH on page 248](#page-247-0)
- ❑ [UPLOAD METHOD=TFTP on page 253](#page-252-0)
- ❑ [UPLOAD METHOD=XMODEM on page 256](#page-255-0)

#### **Note**

Refer to the *AT-S62 Management Software Menus Interface User's Guide* for background information on downloading and uploading software images and configuration files.

## <span id="page-235-0"></span>**LOAD METHOD=LOCAL**

#### **Syntax**

```
load method=local destfile=appblock 
srcfile|file=filename
```
#### **Parameters**

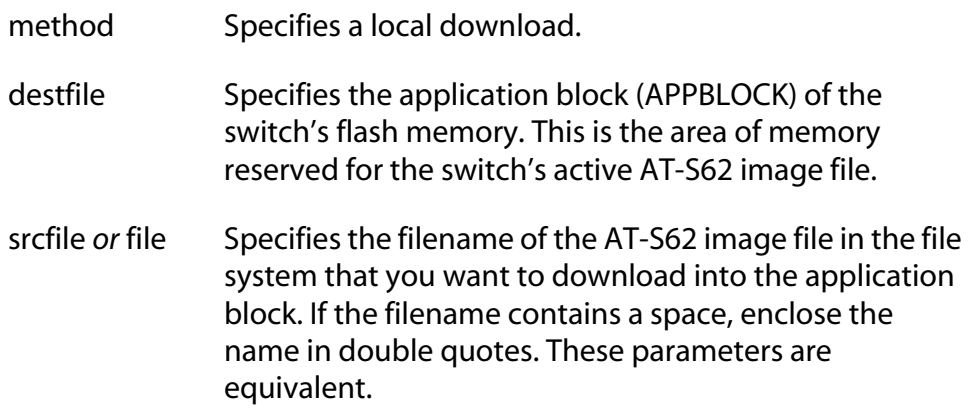

#### **Description**

A local download is used to download an AT-S62 image file already stored in the switch's file system to the application block, which is the section of flash memory reserved for the active AT-S62 running image. This function makes the AT-S62 file the new active image file on the switch. This command assumes that at some earlier point you downloaded a new version of the AT-S62 image file into the file system of a switch and you now want to make that image file the switch's active image file.

When performing a local download, note the following:

- ❑ The AT-S62 manage image that you want to be the new running image for the switch must already be stored in the switch's file system.
- ❑ The command must include the DESTFILE parameter with the APPBLOCK option.
- ❑ Use the SRCFILE or FILE parameter to specify the name of the AT-S62 image file as it is stored in the switch's file system.
- $\Box$  The current configuration of a switch is retained when a new AT-S62 software image copied to the application block.

❑ Once you have downloaded an image file from the file system to the application block, you can delete the image file from the file system to free up space for other files.

#### **Example**

This command downloads an AT-S62 image file already stored in the switch's file system into the application block, which is the area of flash memory reserved for the active running image. This makes the file the active image file on the switch. The name of the image file in the file system in this example is "ats62v1 3 0.img":

```
load method=local destfile=appblock 
srcfile="ats62v1 3 0.img"
```
A confirmation prompt is displayed. Type **Y** for yes to transfer the file to the application block or **N** for no to cancel the procedure.

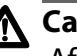

#### **Caution**

After downloading an AT-S62 image file into the application block from its file system, the switch resets itself and initializes its management software. The entire process can take a minute or so to complete. Do not interrupt the process by resetting or power cycling the switch. Some network traffic may be lost during the process.

## <span id="page-237-0"></span>**LOAD METHOD=TFTP**

#### **Syntax**

```
load method=tftp destfile=appblock|filename
server=ipaddress srcfile|file=filename
```
#### **Parameters**

- method Specifies a TFTP download.
- destfile Specifies the destination filename for the file. This is the name given to the file when it is stored in the switch's file system. The name can be from 1 to 15 alphanumeric characters, not including the three-letter extension. If the name includes spaces, enclose it in double quotes. The name must be unique from any files already stored in the file system. The command will not overwrite a preexisting file with the same name.

The APPBLOCK option specifies the application block of the switch's flash memory. This is the area of memory reserved for the switch's active AT-S62 image file. The APPBLOCK option is used to download a new AT-S62 image file from a TFTP server to the application block of the switch so that it functions as the new active image file on the switch.

- server Specifies the IP address of the TFTP server on the network.
- srcfile *or* file Specifies the filename of the file on the TFTP server to download onto the switch. If the filename contains a space, enclose the name in double quotes. These parameters are equivalent.

#### **Description**

An TFTP download uses the TFTP client software on the switch to download files onto the unit from a TFTP server on your network. For example, you might use the command to update a switch's AT-S62 image file, or to download a different boot configuration file or a SSL public key certificate.

**Note**

In previous versions of the AT-S62 management software this command also performed switch to switch file transfers for copying files from a master switch to other switches in an enhanced stack. That function is now part of [UPLOAD METHOD=REMOTESWITCH on](#page-247-0)  [page 248](#page-247-0)

The DESTFILE parameter specifies a name for the file as it will be stored in the file system on the switch. Enclose the name in double quotes if it contains a space. When specifying the new name of a downloaded file, be sure to give it the correct three-letter extension that corresponds to its file type. The extensions are shown in [Table 1](#page-238-0).

<span id="page-238-0"></span>

| <b>Extension</b> | <b>File Type</b>                             |
|------------------|----------------------------------------------|
| .cfg             | AT-S62 configuration file                    |
| .cer             | Public key certificate                       |
| .csr             | Public key certificate enrollment<br>request |
| .key             | Encryption key file                          |
| .img             | AT-S62 management software<br>image          |

**Table 1** File Name Extensions

The APPBLOCK option of the DESTFILE parameter refers to the switch's application block, which is the portion of flash memory reserved for the active AT-S62 image. This option downloads a new version of the AT-S62 image file into the application block, making it the active image file on the switch.

#### **Note**

The APPBLOCK option should only be used when downloading a new AT-S62 image file, and not with any other file type.

The equivalent FILE and SCRFILE parameters specify the name of the file on the TFTP server to download onto the switch.

Before downloading a file onto a switch using TFTP, note the following:

❑ A TFTP download is supported from a local, Telnet or SSH management session.

- $\Box$  There must be a node on your network that contains TFTP server software and the file to be downloaded must be stored on the server.
- ❑ You should start the TFTP server software before you perform the download command.
- $\Box$  The switch where you are downloading the file must have an IP address and subnet mask, such as a master switch. For switches without an IP address, such as a slave switch, you can perform an Xmodem download from a local management session or, alternatively, a switch to switch upload using [UPLOAD](#page-247-0)  [METHOD=REMOTESWITCH on page 248](#page-247-0).
- $\Box$  If you are downloading a configuration file, the switch does not automatically designate it as its active boot configuration file. To designate a configuration file as the active boot file, refer to [SET](#page-231-1)  [CONFIG on page 232](#page-231-1).
- ❑ The AT-S62 software image can be downloaded only onto an AT-8500 Series switch.
- $\Box$  The current configuration of a switch is retained when a new AT-S62 software image is installed.
- ❑ The AT-S62 image file contains the bootloader for the switch. You cannot load the image file and bootloader separately.
- ❑ If you download a new AT-S62 image file and enter a filename for the DESTFILE parameter instead of APPBLOCK, the file is stored in the switch's file system. To copy the image file into the application block so that its used by the switch as its active image file, refer to [UPLOAD METHOD=LOCAL on page 246](#page-245-0).

#### **Note**

Downloading an AT-S62 image file into a switch's file system rather than into the application block should be perform with care. The file will take up nearly all 2 megabytes of space in the file system, leaving little room for other files, such as configuration files and SSL certificates.

#### **Examples**

The following command downloads a new configuration file into the switch's file system using TFTP. The configuration file is stored as "sw 111.cfg" on the TFTP server and is given the name "sw56a.cfg" when stored in the switch's file system. The TFTP server has the IP address 149.55.55.55:

```
load method=tftp destfile=sw56a.cfg 
server=149.55.55.55 srcfile="sw 111.cfg"
```
The following command downloads an SSL certificate to the switch's file system. The name of the file on the TFTP server is "sw12\_ssl.cer". The same name is used for the file in the switch's file system:

```
load method=tftp destfile=sw12_ssl.cer 
server=149.44.44.44 srcfile=sw12_ssl.cer
```
The following command uses the APPBLOCK option of the DESTFILE parameter to download a new version of the AT-S62 software image directly to the switch's application block, making the file the active image file on the switch. The IP address of the TFTP server is 149.11.11.11 and the name of the image file on the server is "ats62v130.img":

```
load method=tftp destfile=appblock 
server=149.11.11.11 srcfile=ats62v130.img
```
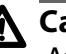

## **Caution**

After downloading an AT-S62 image file and writing it to the application block portion of flash memory, the switch resets itself and initializes its management software. The entire process can take a minute or so to complete. Do not interrupt the process by resetting or power cycling the switch. Some network traffic may be lost during the process.

The following command downloads a new version of the AT-S62 image file from a TFTP server to the switch's file system, changing the name from "ats62v1 $3$  0.img" to "ats62.img":

```
load method=tftp destfile=ats62.img 
server=149.11.11.11 srcfile=ats62v130.img
```
Since the file is downloaded to the switch's file system and not to the application block, it is not used as the switch's active image file. If, at some point in the future, you want to make it the active image file, refer to [UPLOAD METHOD=LOCAL on page 246](#page-245-0).

## <span id="page-241-0"></span>**LOAD METHOD=XMODEM**

#### **Syntax**

load method=xmodem destfile=appblock|*filename*

#### **Parameters**

method Specifies an Xmodem download.

destfile Specifies the destination filename for the file. This is the name given to the file when it is stored in the switch's file system. The name can be from 1 to 15 alphanumeric characters, not including the three-letter extension. If the name includes spaces, enclose it in double quotes. The name must be unique from any files already stored in the file system. The command will not overwrite a preexisting file with the same name.

> The APPBLOCK option specifies the application block of the switch's flash memory. This is the area of memory reserved for the switch's active AT-S62 image file. The APPBLOCK option is used to download a new AT-S62 image file into the application block so that it functions as the new active image file on the switch.

#### **Description**

An XMODEM download uses the XMODEM utility to download files onto a switch from a terminal or computer with a terminal emulator program connected to the switch's RS232 Terminal Port. You might use the command to update a switch's AT-S62 image file, or to download a different boot configuration file or a SSL public key certificate.

#### **Note**

In previous versions of the AT-S62 management software this command also performed switch to switch file transfers for copying files from a master switch to other switches in an enhanced stack. That function is now part of [UPLOAD METHOD=REMOTESWITCH on](#page-247-0)  [page 248](#page-247-0)

The DESTFILE parameter specifies a name for the file. This is the name the file will be stored as in the file system on the switch. Enclose the name in double quotes if it contains a space. When specifying the new name of a downloaded file, you must be sure to give it the correct threeletter extension, depending on the file type. The extensions are shown in [Table 1 on page 239.](#page-238-0)

The APPBLOCK option of the DESTFILE parameter refers to the switch's application block, which is the portion of flash memory reserved for the active AT-S62 image. This option downloads a new version of the AT-S62 image file into the application block, making it the active image file on the switch.

#### **Note**

The APPBLOCK option should only be used when downloading a new AT-S62 image file, and not with any other file type.

Before downloading a file onto a switch using Xmodem, note the following:

- ❑ An Xmodem download is possible only from a local management session on a switch.
- ❑ Xmodem can download a file only onto the switch where you started the local management session. It cannot download a file through enhanced stacking.
- $\Box$  The file to download must be stored on the computer or terminal connected to the RS232 Terminal Port on the switch.
- ❑ The transfer protocol can be Xmodem or 1K Xmodem.
- ❑ When downloading a new configuration file, the switch does not automatically designate the file as its active boot configuration file. To designate a configuration file as the active boot file, refer to [SET CONFIG on page 232.](#page-231-1)
- ❑ The AT-S62 software image is supported only on AT-8500 Series switches.
- ❑ The current configuration of a switch is retained when a new AT-S62 software image is installed.
- ❑ The AT-S62 image file contains the bootloader for the switch. You cannot load the image file and bootloader separately.
- ❑ If you download a new AT-S62 image file and enter a filename for the DESTFILE parameter instead of APPBLOCK, the file is stored in the switch's file system. To copy an image file from the file system to the switch's application block, refer to [LOAD METHOD=LOCAL](#page-235-0)  [on page 236](#page-235-0).

#### **Note**

Downloading an AT-S62 image file into a switch's file system rather than into the application block should be perform with care. The file will take up most of the 2 megabytes of space in the file system, leaving little room for other files, such as configuration files and SSL certificates.

#### **Examples**

The following command downloads a new configuration file onto the switch. The configuration file is given the name "switch12.cfg" in the switch's file system:

```
load method=xmodem destfile=switch12.cfg
```
The source file is not specified when downloading a file using Xmodem. Rather, after you enter the command, the management software displays a confirmation prompt followed by another prompt instructing you to begin the file transfer. To start the transfer, you use your terminal emulation program to specify the file on your workstation that you want to download.

The following command uses Xmodem to download an SSL certificate into the switch's file system and assigns it the name sw12\_ssl.cer:

load method=xmodem destfile=sw12\_ssl.cer

The following command uses the APPBLOCK option of the DESTFILE parameter to download a new version of the AT-S62 software image directly to the application block, making the file the active image file on the switch:

load method=xmodem destfile=appblock

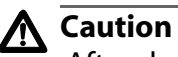

After downloading an AT-S62 image file and writing it to the application block portion of flash memory, the switch resets itself and initializes the software. The entire process can take a minute or so to complete. Do not interrupt the process by resetting or power cycling the switch. Some network traffic may be lost during the process.

The following command downloads a new version of the AT-S62 image file to the switch's file system instead of the application block. It does this by replacing the APPBLOCK option with a filename, in this case "ats62v1\_3\_0.img". The image file is stored in the switch's file system with this name:

```
load method=xmodem destfile=ats62v1_3_0.img
```
Since the file is stored in the switch's file system and not the application block, the switch does not use it as its active image file. If, at some point in the future, you want to make it the active image file, use [LOAD](#page-235-0)  [METHOD=LOCAL on page 236](#page-235-0).

## <span id="page-245-0"></span>**UPLOAD METHOD=LOCAL**

#### **Syntax**

```
upload method=local destfile=filename 
srcfile|file=appblock
```
#### **Parameters**

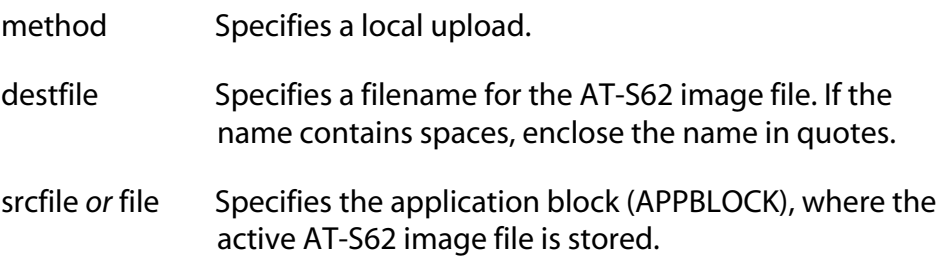

#### **Description**

This command copies the switch's active AT-S62 image file from the application block, where the active AT-S62 image is stored, into the switch's file system.

#### **Note**

It is unlikely you will ever need to perform this type of upload.

#### **Note**

Uploading the active AT-S62 image file into a switch's file system should be perform with care. The file will take up most of the 2 megabytes of space in the file system, leaving little room for other files, such as configuration files and SSL certificates.

The DESTFILE parameter specifies a name for the file. This is the name given to the AT-S62 image file when uploaded from the application block to the file system. The name should include the suffix ".img".

The equivalent SRCFILE and FILE parameters specify APPBLOCK, for application block.

The optional VERBOSE parameter is only used with the REMOTESWITCH upload. It is used to monitor the progress of the upload process.

### **Example**

The following command uploads the active AT-S62 image from the switch's application block to the file system and assigns it the name "sw12 s62 image.img":

upload method=local destfile="sw12 s62 image.img" src=appblock

## <span id="page-247-0"></span>**UPLOAD METHOD=REMOTESWITCH**

#### **Syntax**

```
upload method=remoteswitch 
srcfile|file=appblock|switchcfg|filename
switchlist=switches
[verbose=yes|no|on|off|true|false]
```
#### **Parameters**

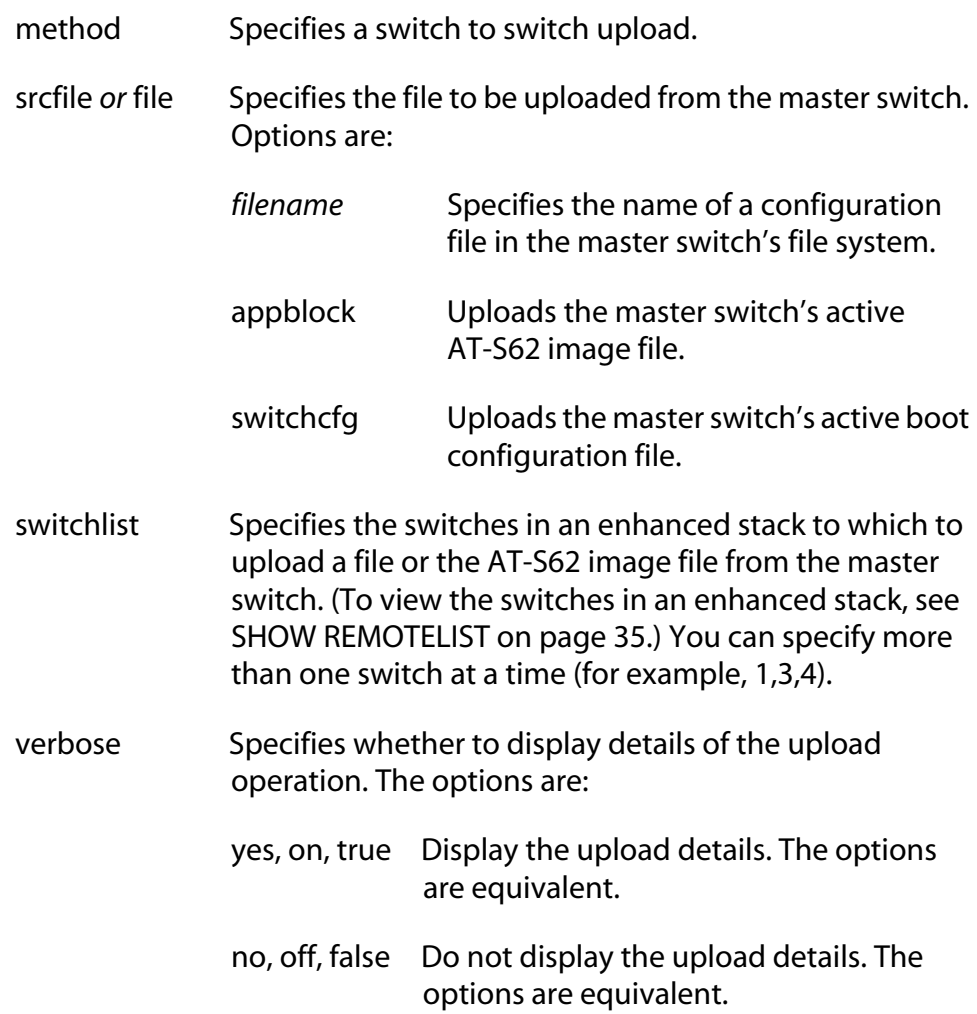

#### **Description**

This command uploads a boot configuration file or an active AT-S62 file image from a master switch to other switches in an enhanced stack. This is refer to as a switch to switch upload.

This command offers a simply means for updating multiple switches in a stack. For instance, to update switches with a new version of the AT-S62 image file, you can update the master switch first and then use a switch to switch upload to update the other switches in the stack.

You can also have a master switch distribute a configuration file to the other switches. This is useful in situations where the switches will share a similar configuration because it can save you from having to configure the switches individually.

When performing a switch to switch upload, note the following:

- $\Box$  The command must be performed from a management session of a master switch.
- ❑ You can perform a switch to switch upload from a local, Telnet, or SSH management session.
- ❑ You must perform the SHOW REMOTELIST command before performing this command. The command displays the switch numbers and also allows the management software to determine which switches are in the enhanced stack. For instructions, refer to [SHOW REMOTELIST on page 35.](#page-34-0)
- ❑ You can upload the master switch's active AT-S62 image file, its active configuration file, or another configuration file stored in its file system to other switches. You cannot upload any other type of file, such as an encryption key or SSL certificate.
- $\Box$  You do not specify a destination filename in a switch to switch upload. A configuration file retains its original name on the switches where it is uploaded.
- ❑ When uploading the master switch's active AT-S62 image file to other switches, the file is copied directly to the application block on the other switches, automatically making it the active image file. It is not copied to the file system. This results in a switch reset. Some network traffic may be lost while the switch reloads its operating software.
- $\Box$  Once the upload of a configuration file is complete, the switch that received the configuration file marks it as the its boot configuration file and automatically resets. Some network traffic may be lost while the switch reloads its operating software. After the reset is complete, the switch operates with the parameter settings contained in the uploaded configuration file.
- $\Box$  When uploading a configuration file, the command syntax gives you the choice of downloading the master switch's current boot configuration file or another configuration file in the switch's file

system. To select the switch's current configuration file, use the SWITCHCFG option of the SRCFILE or FILE parameter. To upload another configuration file, omit the SWITCHCFG option and instead specify the file's name.

- ❑ If you use the SWITCHCFG option to upload the switch's current boot configuration file, the following information in the file is not included in the transfer: IP address, subnet mask, gateway address, switch name, contact, location, and the master mode setting. However, the switch receiving the configuration file does not retain its current settings to these parameters. Rather, they are returned to their default values.
- $\Box$  If you choose to upload a configuration file from the master switch's file system by specifying its filename, the entire file without modifications is uploaded. This type of configuration file upload should be performed with care. If the master switch has a manually assigned IP address, the switch receiving the configuration file will end up with the same IP address as the master switch.
- $\Box$  A configuration file should only be uploaded onto a switch of the same model from which the configuration file originated (for example, AT-8524M to AT-8524M). Allied Telesyn does not recommend uploading a configuration file onto a switch of a different model (for example, AT-8524M to AT-8516F/SC). Undesired switch behavior may result.
- ❑ The optional VERBOSE parameter is used to monitor the status of an upload.

The equivalent SRCFILE and FILE parameters specify the name of the file that you want to upload from the switch. You have three options:

- ❑ SWITCHCFG Uploads the master switch's active boot configuration file.
- ❑ *filename* Uploads a configuration file from the master switch's file system. This differs from the SWITCHCFG parameter in that the latter uploads just the active boot configuration file, while this parameter allows you to upload any configuration file in the master switch's file system.
- ❑ APPBLOCK Uploads the master switch's active AT-S62 image file.

The optional VERBOSE parameter is used to monitor the progress of the upload process.

#### **Examples**

The following command uploads the active AT-S62 image file on a master switch to switch 2 in an enhanced stack. (Switch numbers are displayed with [SHOW REMOTELIST on page 35](#page-34-0).)

```
upload method=remoteswitch srcfile=appblock 
switchlist=2
```
The active AT-S62 image file on the master switch is indicated with the APPBLOCK option of the SRCFILE parameter.

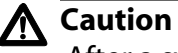

After a switch receives the AT-S62 image file, it resets itself and initializes the software. The entire process can take a minute or so to complete. Do not interrupt the process by resetting or power cycling the switch. Some network traffic may be lost during the process.

You can upload the AT-S62 image file from the master switch to more than one switch at a time. The following command uploads the active image file to switches 4, 8, and 15:

```
upload method=remoteswitch srcfile=appblock 
switchlist=4,8,15
```
The following command uploads the switch active boot configuration file from the master switch to switches 11 and 12:

```
upload method=remoteswitch srcfile=switchcfg 
switchlist=11,12
```
Since the current configuration file was designated with the SWITCHCFG option rather than its filename, the following information in the file is not included in the upload: IP address, subnet mask, gateway address, switch name, contact, location, and the master mode setting. However, the switch receiving the configuration file does not retain its current settings to these parameters. Rather, they are returned to their default values.

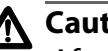

### **Caution**

After a switch receives the configuration file, it resets itself and initializes the software. The entire process can take a minute or so to complete. Do not interrupt the process by resetting or power cycling the switch. Some network traffic may be lost during the process.

The following command uploads the configuration file "sales\_switches.cfg" from a master switch to switch 4:

upload method=remoteswitch srcfile=sales\_switches.cfg switchlist=4

After the switch receives the file, it marks the file as its active boot configuration file and automatically resets itself so that it starts running with the new settings.

Since the configuration file was designated by its filename, the entire file without modifications is uploaded. This type of configuration file upload should be performed with care. If the master switch has a manually assigned IP address, the switch receiving the configuration file will end up with the same IP address as the master switch.
# **UPLOAD METHOD=TFTP**

### **Syntax**

```
upload method=tftp destfile=filename 
server=ipaddress
srcfile|file=switchcfg|filename|appblock
```
# **Parameters**

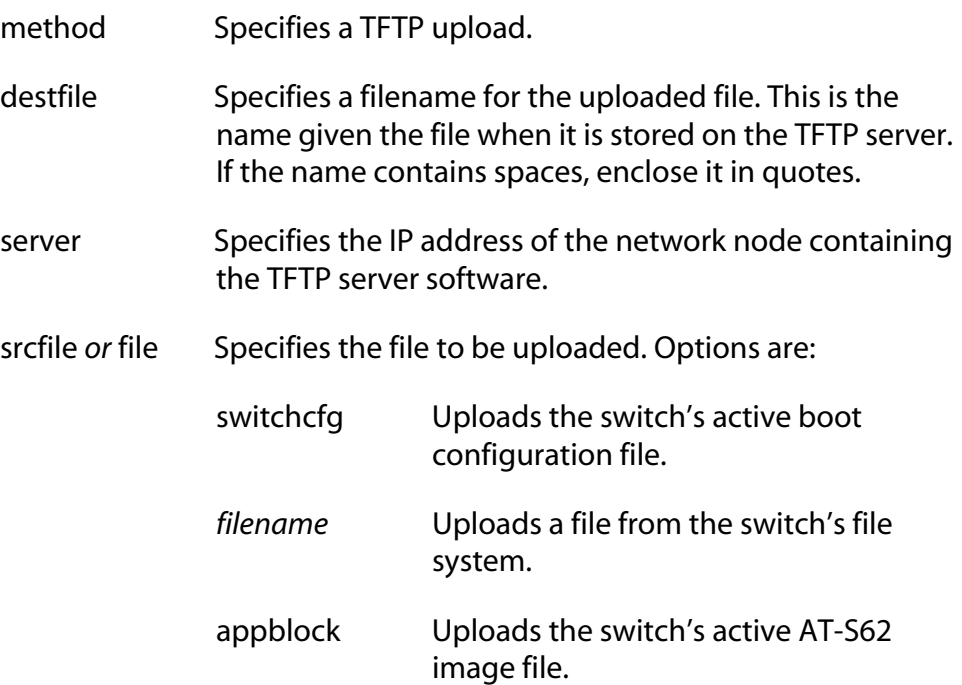

# **Description**

A TFTP upload uses the TFTP client software on the switch to upload files from the file system on the system to a TFTP server on the network. You can use the command to upload a switch's active boot configuration file or any other file from the file system, such as an SSL certificate enrollment request or a public encryption key. The command also allows you to upload the switch's active AT-S62 software image from the application block to a TFTP server, though it is unlikely you would ever have need for that function.

When performing a TFTP upload, note the following:

- ❑ A TFTP upload is supported from a local, Telnet, or SSH management session.
- $\Box$  There must be a node on your network that contains the TFTP server software. The uploaded file will be stored on the server.
- ❑ Start the TFTP server software before you perform the command.
- $\Box$  The switch from where you are uploading the file must have an IP address and subnet mask, such as a master switch of an enhanced stack. To upload a file from a switch that does not have an IP address, such as a slave switch, you can perform an Xmodem upload from a local management session.

The DESTFILE parameter specifies a name for the file. This is the name that the file will be stored as on the TFTP server. When you name an uploaded file, you should give it the three-letter extension that corresponds to its file type. The extensions are listed in [Table 1 on](#page-238-0)  [page 239](#page-238-0).

The SERVER parameter specifies the IP address of the network node containing the TFTP server software where the uploaded file will be stored.

The equivalent SRCFILE and FILE parameters specify the name of the file to be uploaded from the switch. You have three options:

- ❑ SWITCHCFG Uploads the switch's active boot configuration file to the TFTP server.
- ❑ *filename* Uploads a file from the switch's file system to the TFTP server. This differs from the SWITCHCFG parameter in that the latter uploads just the active boot configuration file, while this parameter can upload any file in the file system.
- ❑ APPBLOCK Uploads the switch's active AT-S62 image file to the TFTP server.

### **Examples**

The following command uses TFTP to upload a configuration file called "sw22 boot.cfg" from the switch's file system to a TFTP server with an IP address of 149.88.88.88. The command stores the file on the server with the same name that it has on the switch:

upload method=tftp destfile="sw22 boot.cfg" server=149.88.88.88 srcfile="sw22 boot.cfg" The following command uses TFTP to upload the switch's active configuration file from the file system to a TFTP server with the IP address 149.11.11.11. The active boot file is signified with the SWITCHCFG option rather than by its filename. This option is useful in situations where you do not know the name of the active boot configuration file. The file is stored as "master112.cfg" on the TFTP server:

upload method=tftp destfile=master112.cfg server=149.11.11.11 srcfile=switchcfg

The following command uploads a SSL certificate enrollment request form titled "sw12\_ssl\_enroll.csr" to the TFTP server. It changes the name of the file to "slave5b enroll.csr":

upload method=tftp destfile="slave5b enroll.csr" server=149.11.11.11 srcfile=sw12\_ssl\_enroll.csr

The following command uploads the switch's active AT-S62 image file to a TFTP server with an IP addresses 149.55.55.55:

upload method=tftp destfile="ats62 sw12.img" server=149.55.55.55 srcfile=appblock

### **Note**

It is unlikely you will ever have cause to upload an active image file from a switch to a TFTP server. If you are considering the upload so as to update the image file on another switch, you can simplify the process by instead performing a switch to switch upload using [UPLOAD METHOD=REMOTESWITCH on page 248](#page-247-0).

# **UPLOAD METHOD=XMODEM**

### **Syntax**

upload method=xmodem srcfile|file=switchcfg|*filename*|appblock

### **Parameters**

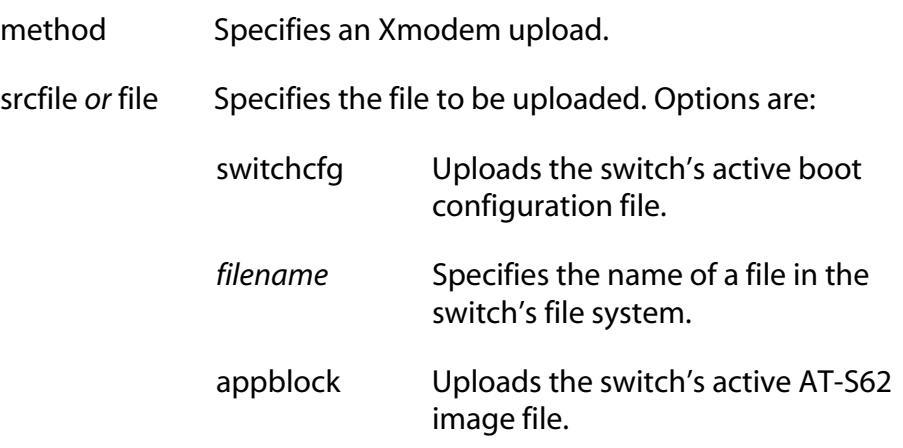

# **Description**

An XMODEM upload uses the Xmodem utility to upload a file from the switch to a terminal or computer with a terminal emulator program connected to the serial terminal port on the switch. You can use the command to upload a switch's active boot configuration file or any other file from the file system, such as an SSL certificate enrollment request or a public encryption key. The command also allows you to upload the switch's active AT-S62 software image from the application block to a your terminal or workstation, though it is unlikely you would ever have need for that function.

When performing an Xmodem upload, note the following:

- ❑ An Xmodem upload must be performed from a local management session.
- $\Box$  Xmodem can only upload a file from the switch where you started the local management session. Xmodem cannot upload a file from a switch accessed through enhanced stacking.

The equivalent SRCFILE and FILE parameters specify the name of the file that you want to upload from the switch. You have three options:

❑ SWITCHCFG - Uploads the switch's active boot configuration file.

- ❑ *filename* Uploads a file from the switch's file system. This differs from the SWITCHCFG parameter in that the latter uploads just the active boot configuration file, while this parameter can upload any file in the switch's file system.
- ❑ APPBLOCK Uploads the switch's active AT-S62 image file.

### **Examples**

The following command uses Xmodem to upload a configuration file called "sw22 boot.cfg" from the switch's file system to the workstation where you are running the local management session:

upload method=xmodem srcfile="sw22 boot.cfg"

An Xmodem upload command does not include a destination filename. After entering the command, use your terminal emulator program to indicate where you want to store the file on your workstation and its filename.

The following command uses Xmodem to upload the switch's active configuration file from the file system to your workstation. The active boot file is signified with the SWITCHCFG option rather than by its filename. This option is useful in situations where you do not know the name of the active boot configuration file:

```
upload method=xmodem srcfile=switchcfg
```
The following command uploads a SSL certificate enrollment request named "sw12\_ssl\_enroll.csr" from the switch's file system to the workstation:

```
upload method=xmodem srcfile=sw12_ssl_enroll.csr
```
The following command uploads the switch's active AT-S62 image file to the workstation:

```
upload method=xmodem srcfile=sw12_ssl_enroll.csr
```
### **Note**

It is unlikely you will ever have cause to upload an active image file from a switch to your workstation. If you are considering the upload so as to update the image file on another switch, you can simplify the process by instead performing a switch to switch upload using [UPLOAD METHOD=REMOTESWITCH on page 248](#page-247-0).

# **Chapter 17 Event Log and Syslog Server Commands**

This chapter contains the following commands:

- ❑ [ADD LOG OUTPUT on page 259](#page-258-0)
- ❑ [CREATE LOG OUTPUT on page 262](#page-261-0)
- ❑ [DESTROY LOG OUTPUT on page 266](#page-265-0)
- ❑ [DISABLE LOG on page 267](#page-266-0)
- ❑ [DISABLE LOG OUTPUT on page 268](#page-267-0)
- ❑ [ENABLE LOG on page 269](#page-268-0)
- ❑ [ENABLE LOG OUTPUT on page 270](#page-269-0)
- ❑ [PURGE LOG on page 271](#page-270-0)
- ❑ [SAVE LOG on page 272](#page-271-0)
- ❑ [SET LOG FULLACTION on page 274](#page-273-0)
- ❑ [SET LOG OUTPUT on page 275](#page-274-0)
- ❑ [SHOW LOG on page 278](#page-277-0)
- ❑ [SHOW LOG OUTPUT on page 283](#page-282-0)
- ❑ [SHOW LOG STATUS on page 285](#page-284-0)

### **Note**

Remember to save your changes with the SAVE CONFIGURATION command. For more information about the event log and syslog server definitions, refer to the *AT-S62 Management Software Menus Interface User's Guide*.

# <span id="page-258-0"></span>**ADD LOG OUTPUT**

# **Syntax**

```
add log output=id_number module=all|module
severity=all|severity
```
# **Parameters**

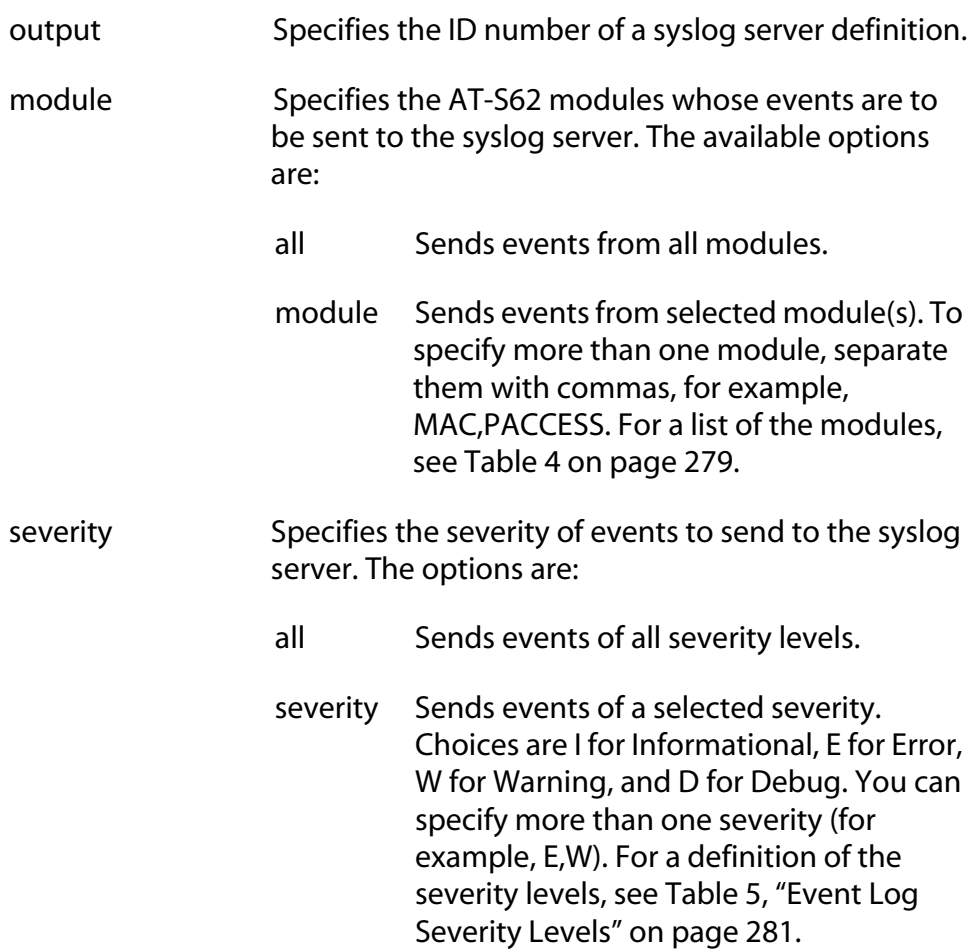

# **Description**

This command configures a syslog server definition.

There are two steps to creating a syslog server definition from the command line interface. The first is to create the definition using [CREATE](#page-261-0)  [LOG OUTPUT on page 262](#page-261-0). With that command you assign the definition an ID number, the IP address of the syslog server, and other information.

The second step is to customize the definition by specifying which event messages generated by the switch are to be sent to syslog server. This is accomplished with this command. You can customize the definition so that the switch sends all of its event messages to the server or limit it to just a selection of events from particular modules in the AT-S62 management software. An alternative method to configuring a definition is with [SET LOG OUTPUT on page 275](#page-274-0).

#### **Note**

The default configuration for a new syslog server definition specifies no event messages. The switch will not send events to the syslog server until you have customized the definition with this command or [SET LOG OUTPUT on page 275.](#page-274-0)

The OUTPUT parameter specifies the ID number of the syslog server definition to configure. The range is 2 to 20. The definition must already exist on the switch. To view the existing definitions and their ID numbers, refer to [SHOW LOG OUTPUT on page 283](#page-282-0).

The MODULE parameter specifies the modules whose events you want the switch to send to the syslog server. The AT-S62 management software consists of a number of modules. Each module is responsible for a different part of switch operation and generates its own events. The MODULE parameter's ALL option sends the events from all the modules. You can also specify individual modules, which are listed in [Table 4 on](#page-278-0)  [page 279](#page-278-0).

The SEVERITY parameter specifies the severity of the events to send to the server. For example, you might configure the switch to send only error events of all the modules. Or, you might configure a syslog server definition so that the switch sends only warning events from a couple of the modules, such as the spanning tree protocol and the MAC address table. For a list of severity levels, refer to [Table 5 on page 281](#page-280-0).

#### **Examples**

The following command configures syslog server definition 5 to send all event messages of all severity levels:

add log output=5 module=all severity=all

The following command configures syslog server definition 3 to send only those event messages from the enhanced stacking module that have an error severity level:

add log output=3 module=estack severity=e

The following command configures syslog server definition 5 to send warning and error event messages from the spanning tree protocol and VLAN modules to the syslog server:

```
add log output=4 module=stp, vlan severity=e, w
```
# <span id="page-261-0"></span>**CREATE LOG OUTPUT**

## **Syntax**

```
create log output=id_number destination=syslog 
server=ipaddress
[facility=default|local1|local2|local3|local4|loc
al5|local6|local7] [syslogformat=extended|normal]
```
### **Parameters**

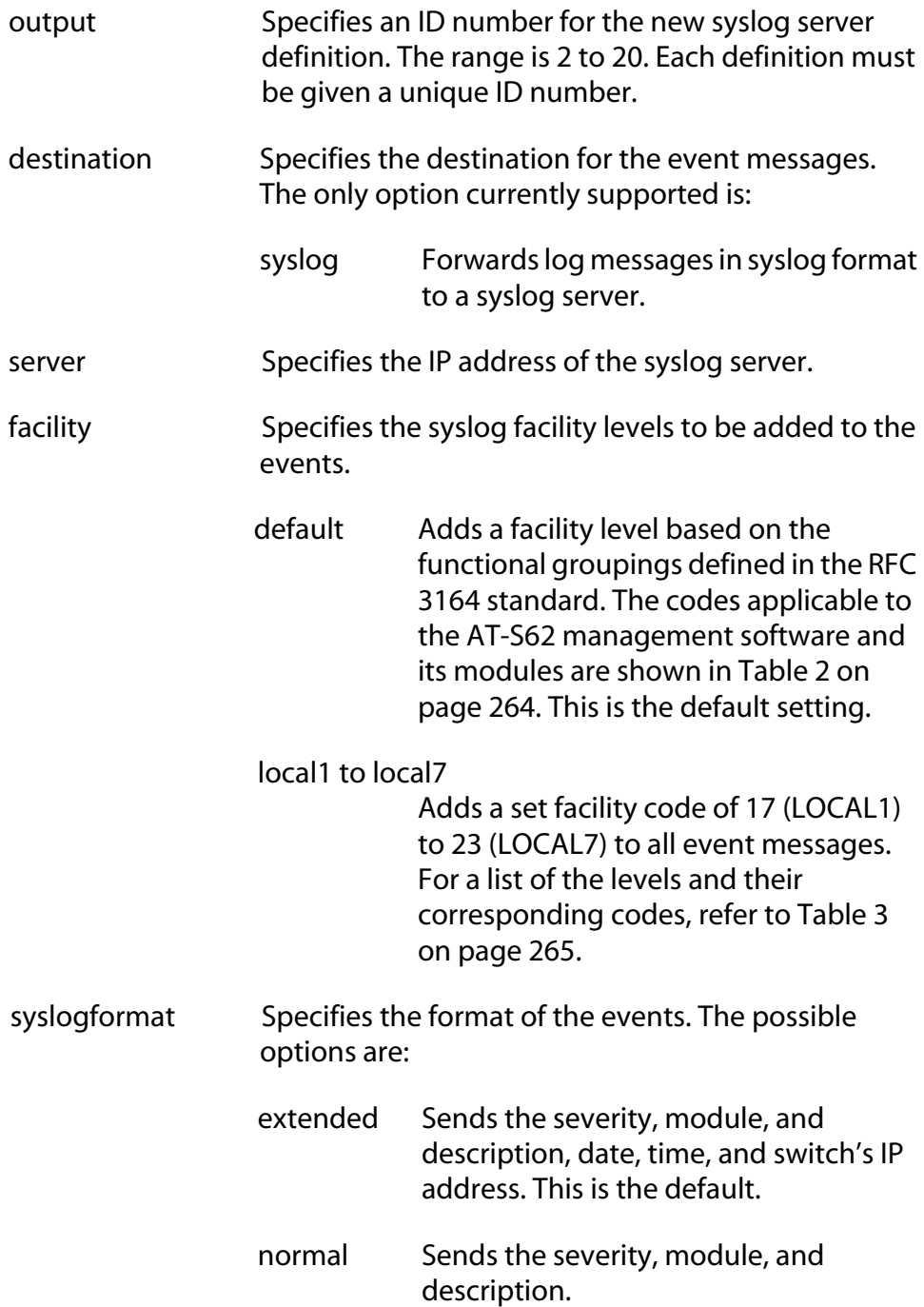

#### **Description**

This command creates a new syslog server definition. The switch uses the definition to send event messages to a syslog server on your network. You can create up to nineteen syslog server definitions.

After you create a new syslog server definition with this command, you must customize it by defining which event messages you want the switch to send to the server. You can customize a definition so that the switch sends all of its event messages to the syslog server or limit it to just a selection of events from particular modules in the AT-S62 management software. Customizing a definition is accomplished with [ADD LOG OUTPUT on page 259](#page-258-0) or [SET LOG OUTPUT on page 275.](#page-274-0)

### **Note**

The default configuration for a new syslog server definition specifies no event messages. The switch will not send events to the syslog server until you have customized the definition.

The OUTPUT parameter in this command specifies the ID number for the new syslog server definition. The range is 2 to 20. Every definition must have a unique ID number.

The SERVER parameter specifies the IP address of the syslog server.

The FACILITY parameter adds a numerical code to the entries as they are sent to the server. You can use this code to group entries on the syslog server according to the management module or switch that produced them. This is of particular value when a syslog server is collecting events from several difference network devices. You can specify only one facility level for a syslog server definition.

There are two approaches to using this parameter. The first is to use the DEFAULT option. At this setting, the code is based on the functional groupings defined in the RFC 3164 standard. The codes that are applicable to the AT-S62 management software and its modules are shown in [Table 2](#page-263-0).

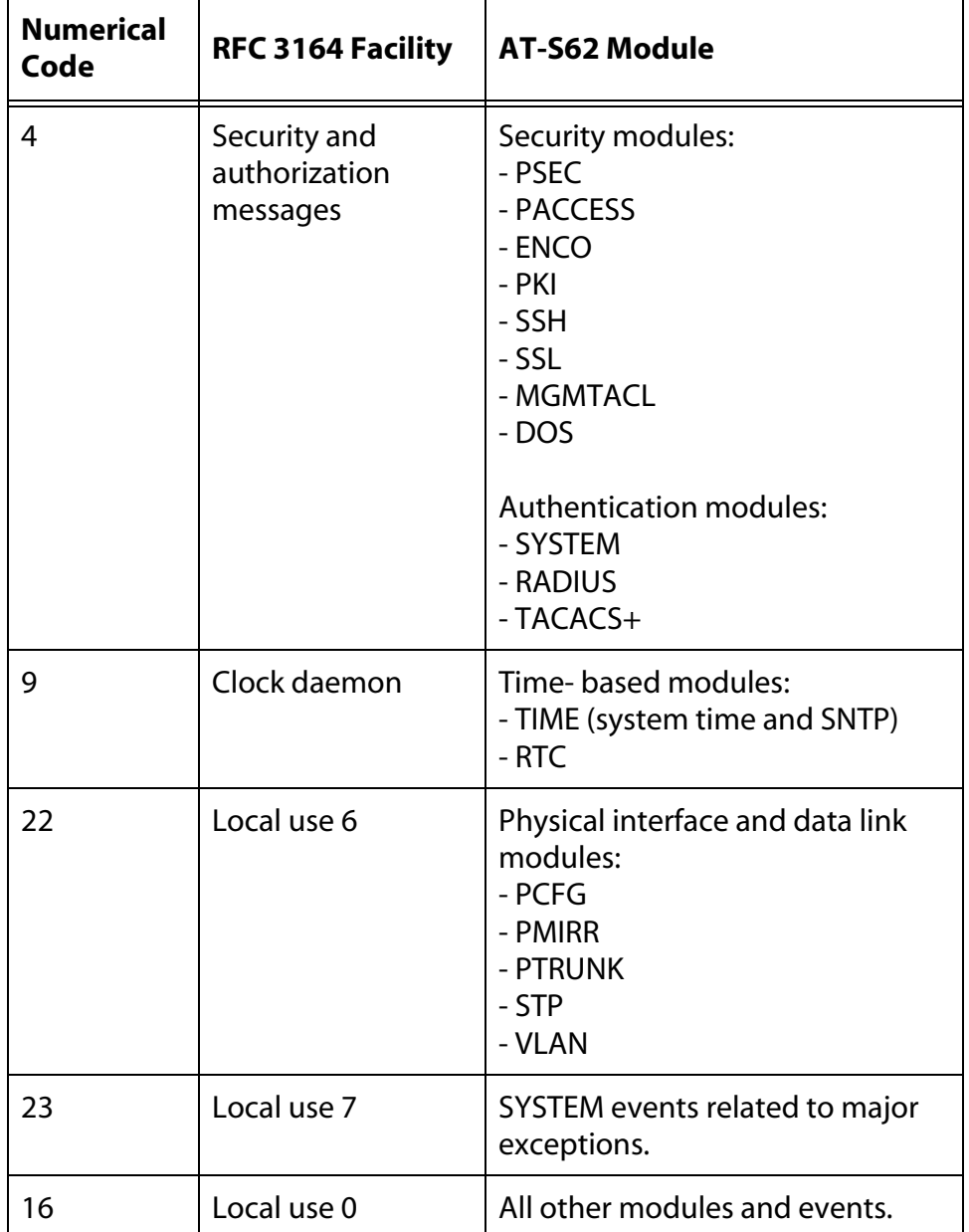

<span id="page-263-0"></span>**Table 2** Applicable RFC 3164 Numerical Code and AT-S62 Module Mappings

For example, the setting of DEFAULT assigns port mirroring events a code of 22 and encryption key events a code of 4.

Another option is to assign all events from a switch the same numerical code using the LOCAL1 to LOCAL2 options. Each option represents a predefined RFC 3164 numerical code. The code mappings are listed in [Table 3](#page-264-0).

| <b>Numerical</b><br>Code | <b>Facility Level Setting</b> |
|--------------------------|-------------------------------|
| 17                       | LOCAL1                        |
| 18                       | LOCAL <sub>2</sub>            |
| 19                       | LOCAL3                        |
| 20                       | LOCAL4                        |
| 21                       | LOCAL5                        |
| 22                       | LOCAL6                        |
| 23                       | LOCAL7                        |

<span id="page-264-0"></span>**Table 3** Numerical Code and Facility Level Mappings

For example, selecting LOCAL2 as the facility level assigns the numerical code of 18 to all events sent to the syslog server by the switch.

The SYSLOGFORMAT parameter defines the content of the events.

#### **Examples**

The following command creates a syslog server definition with an ID number 10. The IP address of the server is 149.65.10.999 and the messages are sent in normal format with a facility code of 22:

create log output=10 destination=syslog server=149.65.10.99 facility=local6 syslogformat=normal

The following command creates output definition number 18. The messages are sent to the syslog server in extended format:

create log output=18 destination=syslog server=149.65.10.101 syslogformat=extended

# <span id="page-265-0"></span>**DESTROY LOG OUTPUT**

### **Syntax**

destroy log output=*id\_number*

#### **Parameters**

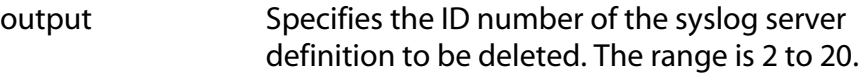

# **Description**

This command deletes a syslog server definition. You can delete only one definition at a time. To disable the definition without deleting it, refer to [DISABLE LOG OUTPUT on page 268.](#page-267-0)

# **Example**

The following command deletes syslog server definition number 3:

destroy log output=3

# <span id="page-266-0"></span>**DISABLE LOG**

# **Syntax**

disable log

### **Parameters**

None.

### **Description**

This command disables the event log module. When the log is disabled, the AT-S62 management software stops storing events in the log and sending events to the syslog servers. The default setting for the event log is enabled.

#### **Note**

The event log, even when disabled, logs all AT-S62 initialization events that occur when the switch is reset or power cycled. Any switch events that occur after AT-S62 initialization are recorded only if the event log is enabled.

### **Examples**

The following command disables the event log on the switch:

disable log

# <span id="page-267-0"></span>**DISABLE LOG OUTPUT**

### **Syntax**

disable log output[=*id\_number*]

### **Parameters**

output Specifies the ID number of the syslog server definition to disable. The range is 2 to 20. You can specify only one ID number at a time. Omitting an ID number disables all syslog server definitions.

# **Description**

This command disables the specified syslog server definition and stops the switch from sending any further system events to the defined server. To permanently remove a syslog server definition, [see "DESTROY LOG](#page-265-0)  [OUTPUT" on page 266.](#page-265-0) To enable the syslog server definition again, [see](#page-269-0)  ["ENABLE LOG OUTPUT" on page 270.](#page-269-0)

# **Examples**

The following command disables (but does not delete) the syslog server definition with the ID number 7:

disable log output=7

The following command disables all syslog server definitions:

disable log output

# <span id="page-268-0"></span>**ENABLE LOG**

# **Syntax**

enable log

### **Parameters**

None.

# **Description**

This command activates the event log. The switch begins to add events in the log and send events to defined syslog servers. The default setting for the event log is enabled.

# **Example**

The following command activates the event log module on the switch:

enable log

# <span id="page-269-0"></span>**ENABLE LOG OUTPUT**

### **Syntax**

enable log output[=*id\_number*]

### **Parameters**

output Specifies the ID number of the syslog server definition you want to enable. The range is 2 to 20. You can specify only one ID number at a time. Omitting an ID number enables all syslog server definitions.

# **Description**

This command enables the specified syslog server definition that was disabled using [DISABLE LOG OUTPUT on page 268](#page-267-0). When a syslog server definition is enabled, the switch immediately begins to send events to the server.

# **Examples**

The following command enables syslog server definition 4:

enable log output=4

The following command activates all syslog server definitions:

enable log output

# <span id="page-270-0"></span>**PURGE LOG**

## **Syntax**

purge log=temporary

# **Parameter**

log Specifies the location of the event log. There is only one option:

> temporary Specifies temporary memory. Deletes all events stored in the event log in temporary memory. The log has a storage capacity of 4,000 events.

### **Description**

This command deletes all entries in the event log.

# **Example**

The following command deletes all entries in the event log:

purge log=temporary

# <span id="page-271-0"></span>**SAVE LOG**

# **Syntax**

```
save log=temporary filename="filename.log" [full] 
[module=module] [reverse] [severity=severity] 
[overwrite]
```
# **Parameters**

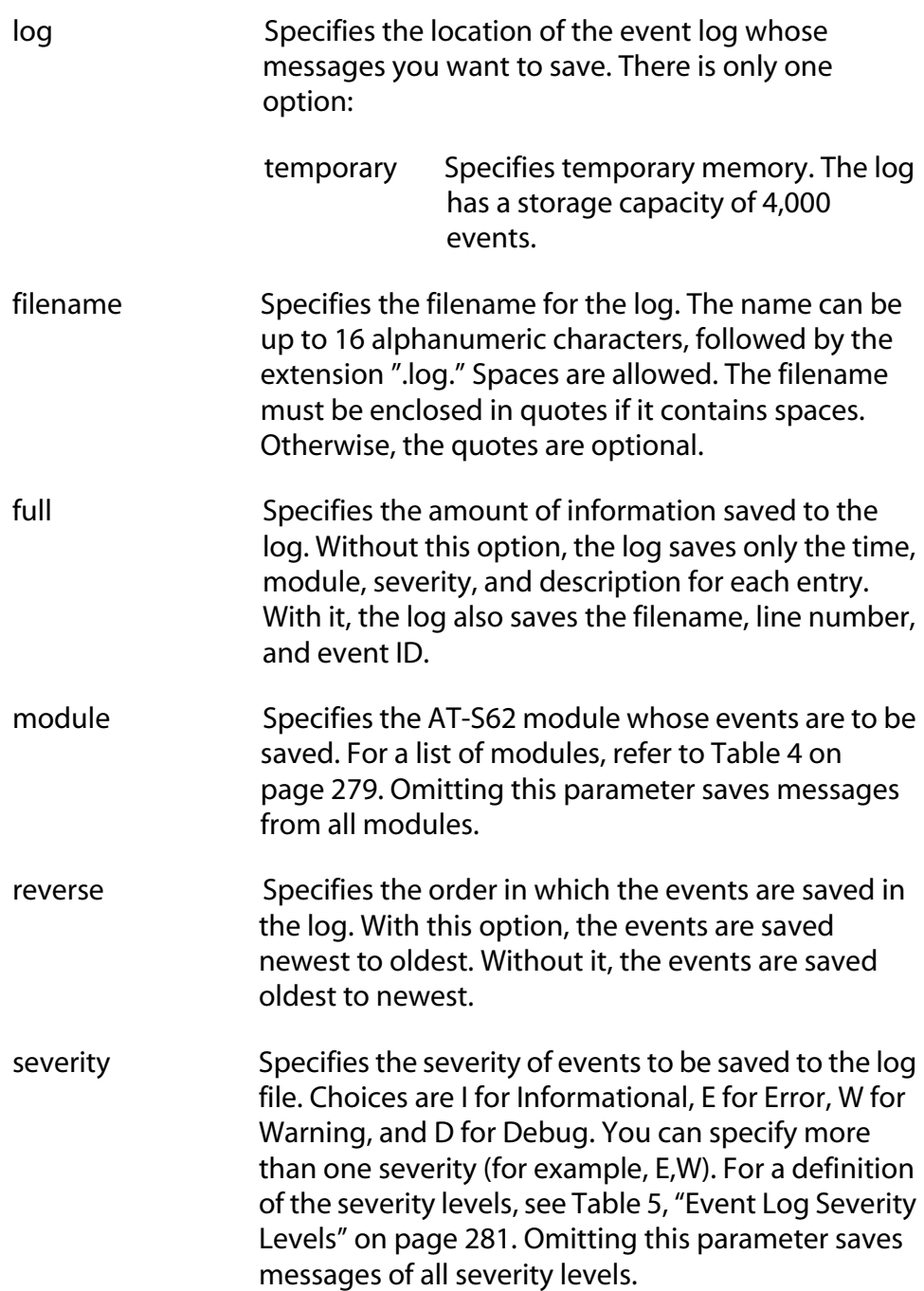

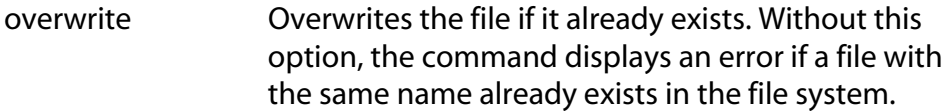

#### **Description**

This command saves the current entries in the event log to a file in the switch's file system. The parameters in the command allow you to specify which events you want saved in the file. Once the file is saved in the file system, you can either view the file or upload it to your management workstation.

#### **Examples**

The following command saves all of the events currently stored in the event log to a file called "switch 2.log":

save log=temporary filename="switch 2.log"

The following command saves just the error messages of the VLAN module in the full format to a file called "sw14.log":

```
save log=temporary filename=sw14.log full 
module=vlan severity=e
```
The following command saves the event messages generated by the spanning tree protocol and Quality of Service modules to a file called "stp\_qos.log". It saves only the informational and error messages in the full format and overwrites a file with an identical name already in the file system:

save log=temporary filename=stp\_qos.log full module=stp,qos severity=i,e overwrite

# <span id="page-273-0"></span>**SET LOG FULLACTION**

### **Syntax**

set log fullaction temporary=halt|wrap

#### **Parameter**

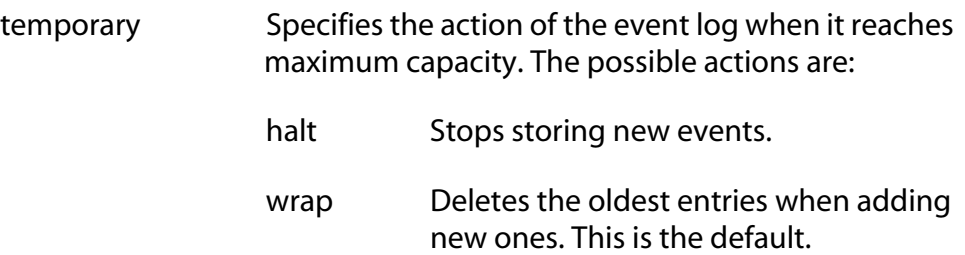

### **Description**

This command controls the action of the event log when it reaches its maximum capacity of 4,000 events. You have two options. The first has the switch delete the oldest entries as it adds new entries to the log. The second has the switch stop adding new entries, so as to preserve the existing log contents.

The HALT option instructs the logs to stop storing new entries. If an event log has already reached maximum capacity, it immediately stops entering new entries.

The WRAP option instructs the logs to delete the oldest entries as new entries are added.

#### **Note**

A switch whose event log has reached maximum capacity continues to send events to syslog servers.

# **Example**

The following command configures the event log to stop storing new events after it has stored its maximum number of entries:

set log fullaction temporary=halt

# <span id="page-274-0"></span>**SET LOG OUTPUT**

# **Syntax**

```
set log output=id_number [destination=syslog} 
[server=ipaddress] 
[facility=default|local1|local2|local3|local4|
local5|local6|local7] 
[syslogformat=extended|normal]
[module=all|module]
[severity=all|severity-list]
```
# **Parameters**

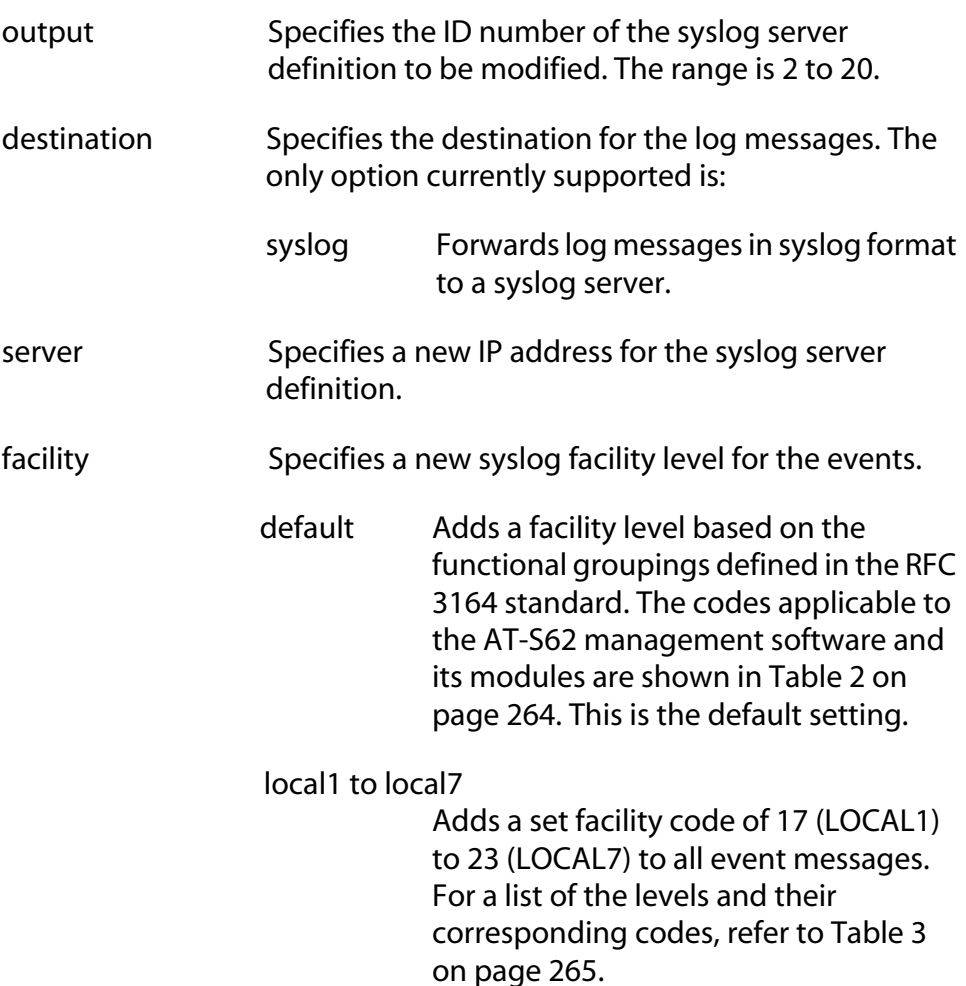

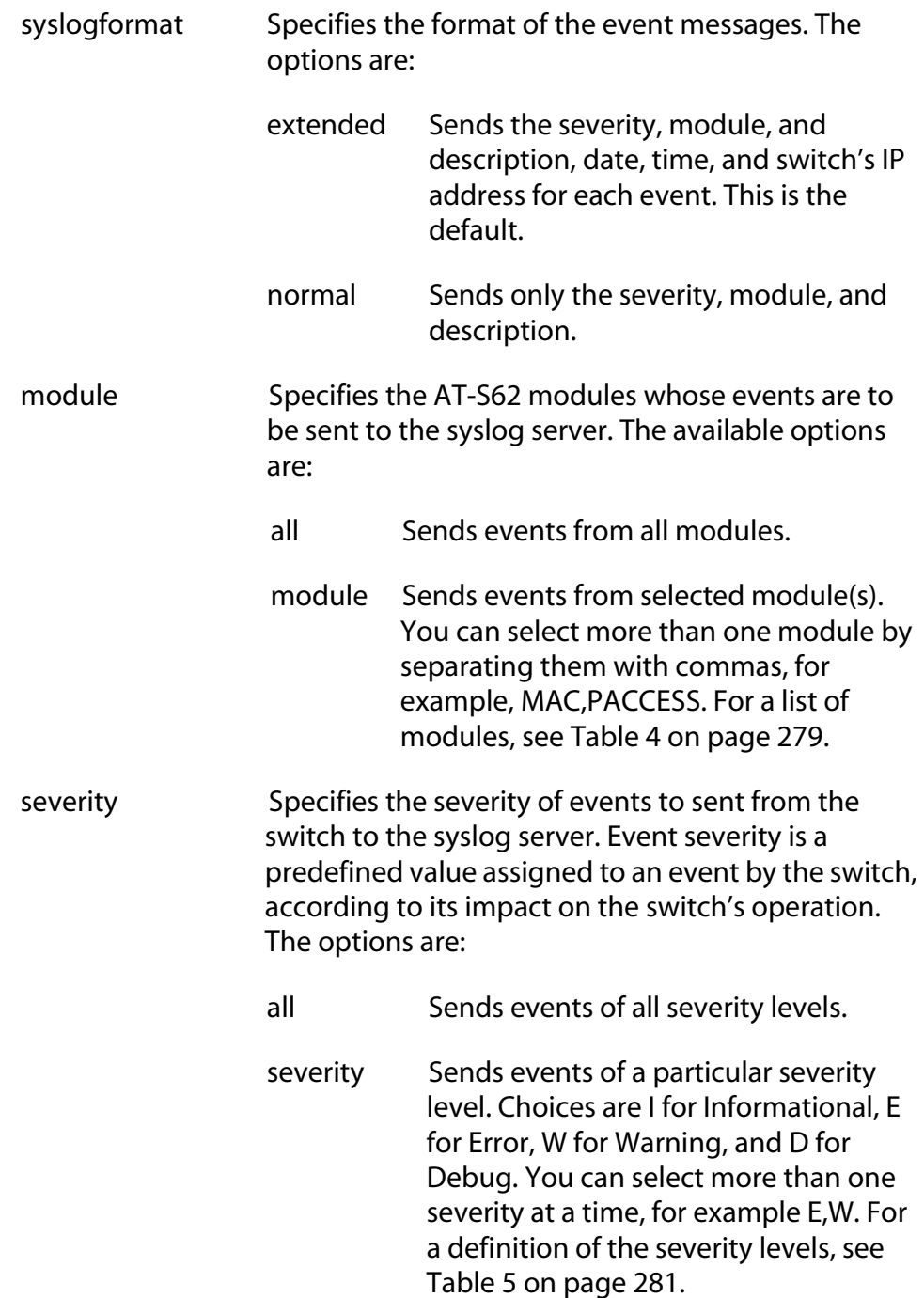

# **Description**

This command modifies an existing syslog server definition created with [CREATE LOG OUTPUT on page 262](#page-261-0).

For information on the FACILITY parameter, refer to [CREATE LOG](#page-261-0)  [OUTPUT on page 262.](#page-261-0) For information on the MODULE and SEVERITY parameters, refer to [ADD LOG OUTPUT on page 259.](#page-258-0)

### **Examples**

The following command changes the IP address for syslog server definition 3 to 198.45.12.1:

```
set log output=3 server=198.45.12.1
```
The following command changes the facility level and message format for syslog server definition 4. The facility level is changed to LOCAL1 (numerical code 17) and the format to normal so that the messages include only severity, module, and description:

```
set log output=11 facility=local1 
syslogformat=normal
```
The following command changes syslog server definition 11 to send only spanning tree and IGMP snooping events with a severity level of error or warning:

```
set log output=11 module=stp,igmpsnooping 
severity=e,w
```
# <span id="page-277-0"></span>**SHOW LOG**

# **Syntax**

```
show log=temporary [full] [module=module] 
[reverse] [severity=severity]
```
### **Parameters**

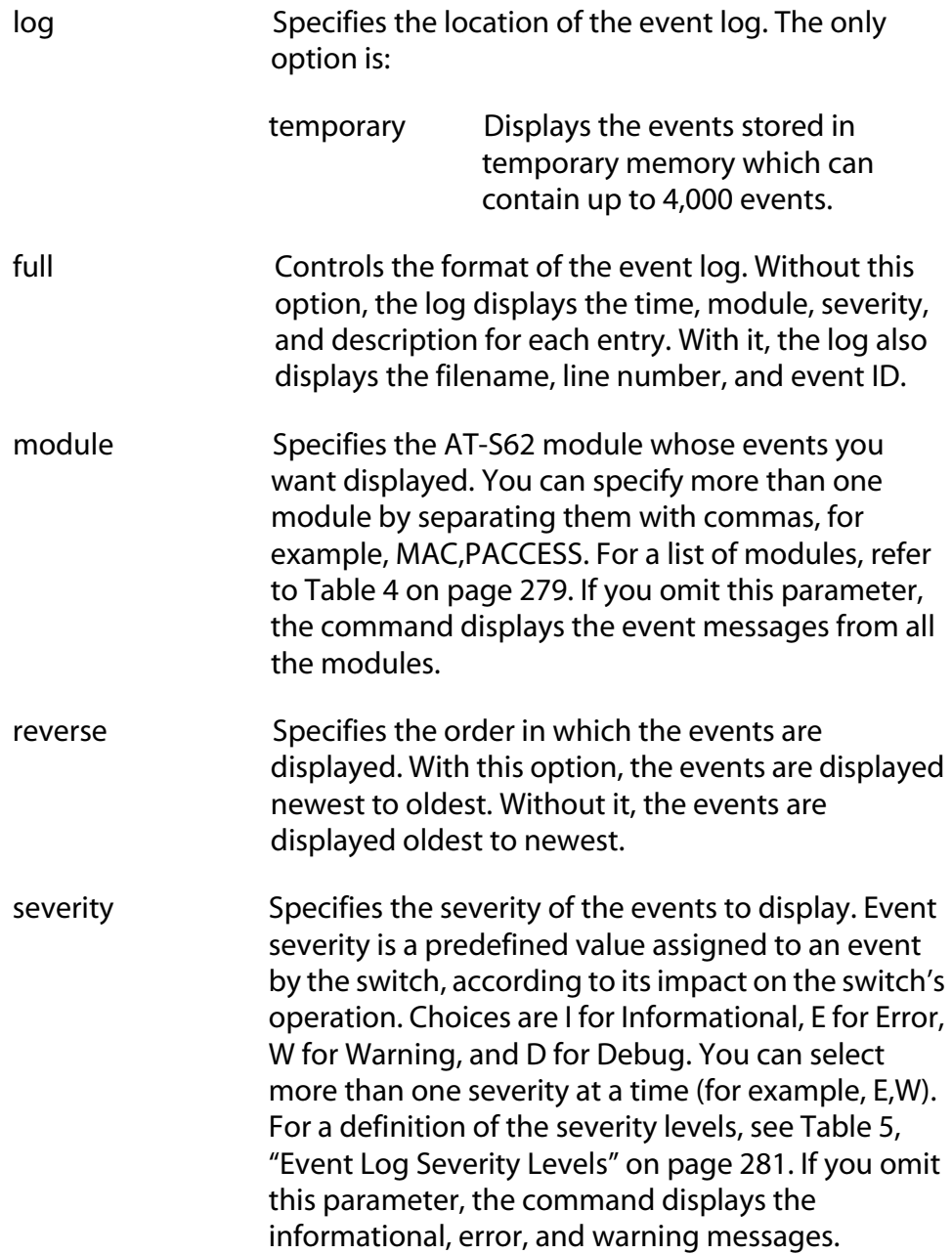

# **Description**

This command displays the entries stored in the switch's event log.

An event log can display entries in two modes: normal and full. In the normal mode, a log displays the time, module, severity, and description for each entry. In the full mode, a log also displays the filename, line number, and event ID. If you want to view the entries in the full mode, use the FULL parameter. To view entries in the normal mode, omit the parameter.

The MODULE parameter displays entries generated by a particular AT-S62 module. You can specify more than one module at a time. If you omit this parameter, the log displays the entries for all the modules. [Table 4](#page-278-0) lists the modules and their abbreviations.

<span id="page-278-0"></span>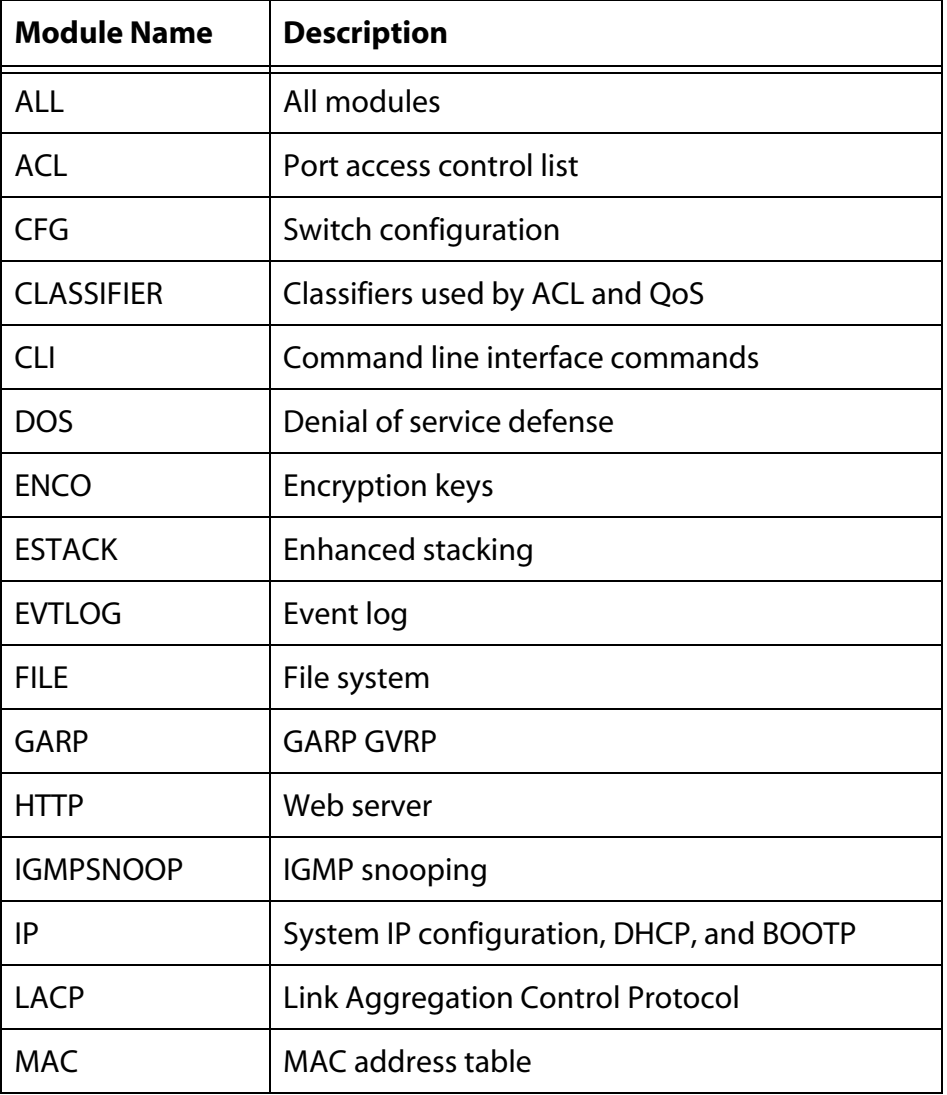

# **Table 4** AT-S62 Modules

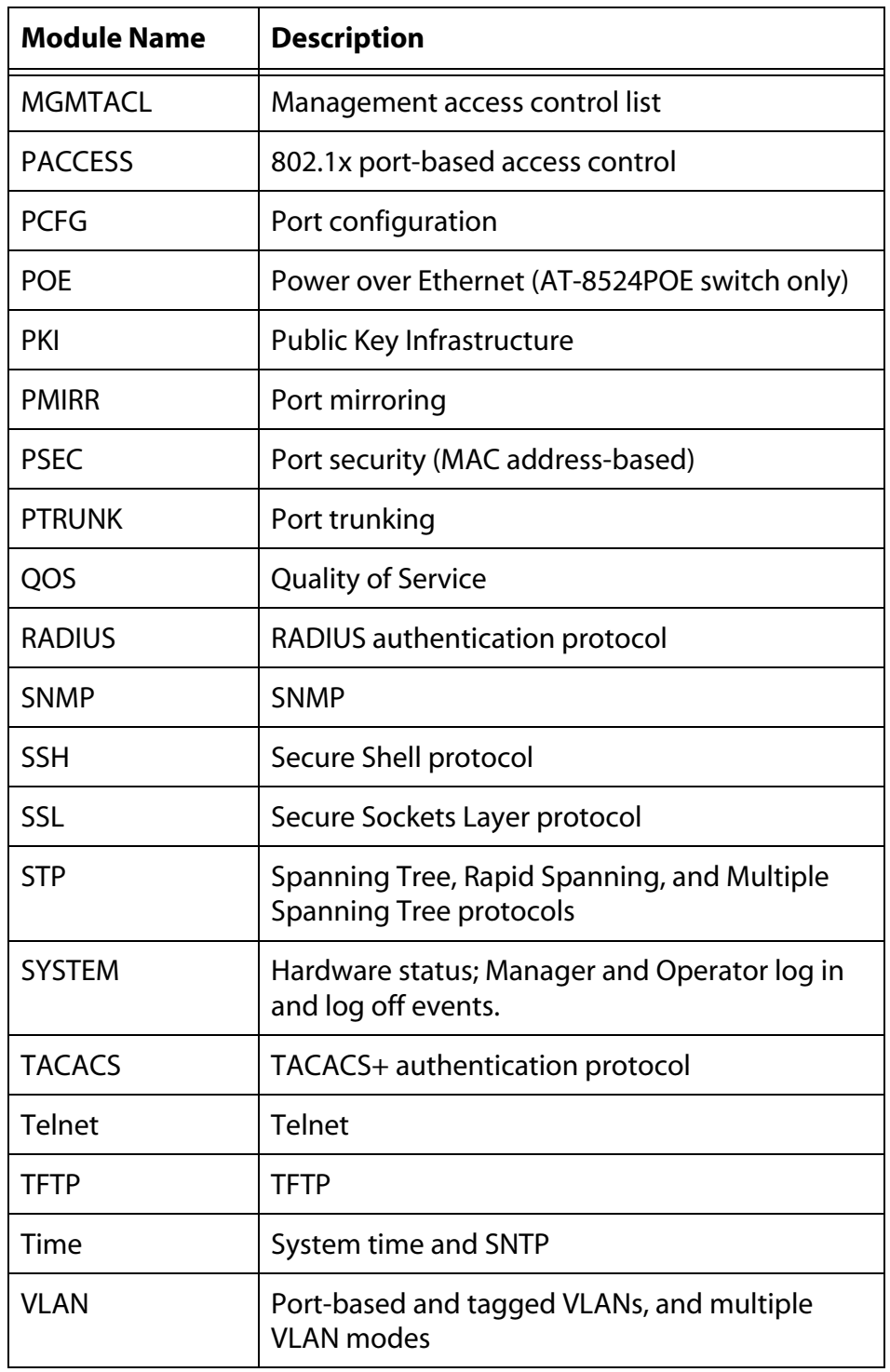

The log can display its entries in chronological order (oldest to newest), or reverse chronological order (newest to oldest). The default is chronological order. To reverse the order, use the REVERSE parameter.

The SEVERITY parameter displays entries of a particular severity. [Table 5](#page-280-0) defines the different severity levels. You can specify more than one severity level at a time. The default is error, warning, and informational messages.

<span id="page-280-0"></span>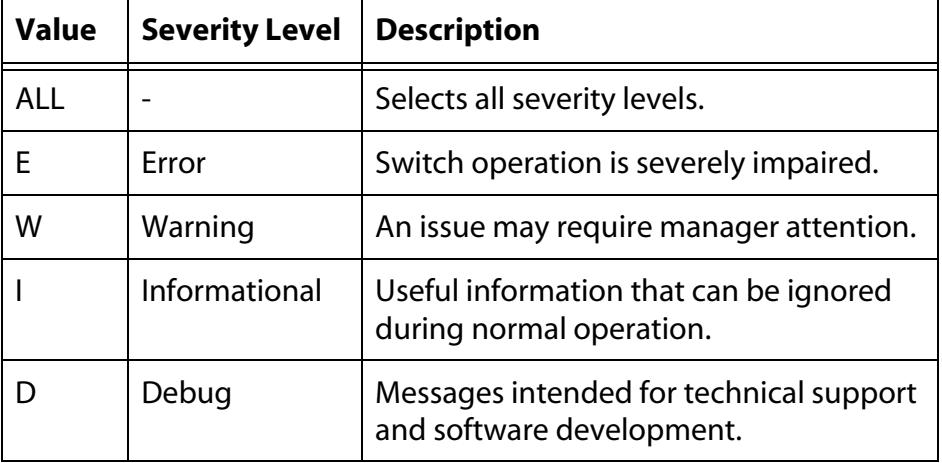

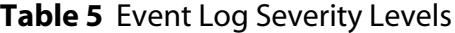

An example of the event log is shown in [Figure 1](#page-280-1). The example uses the full display mode.

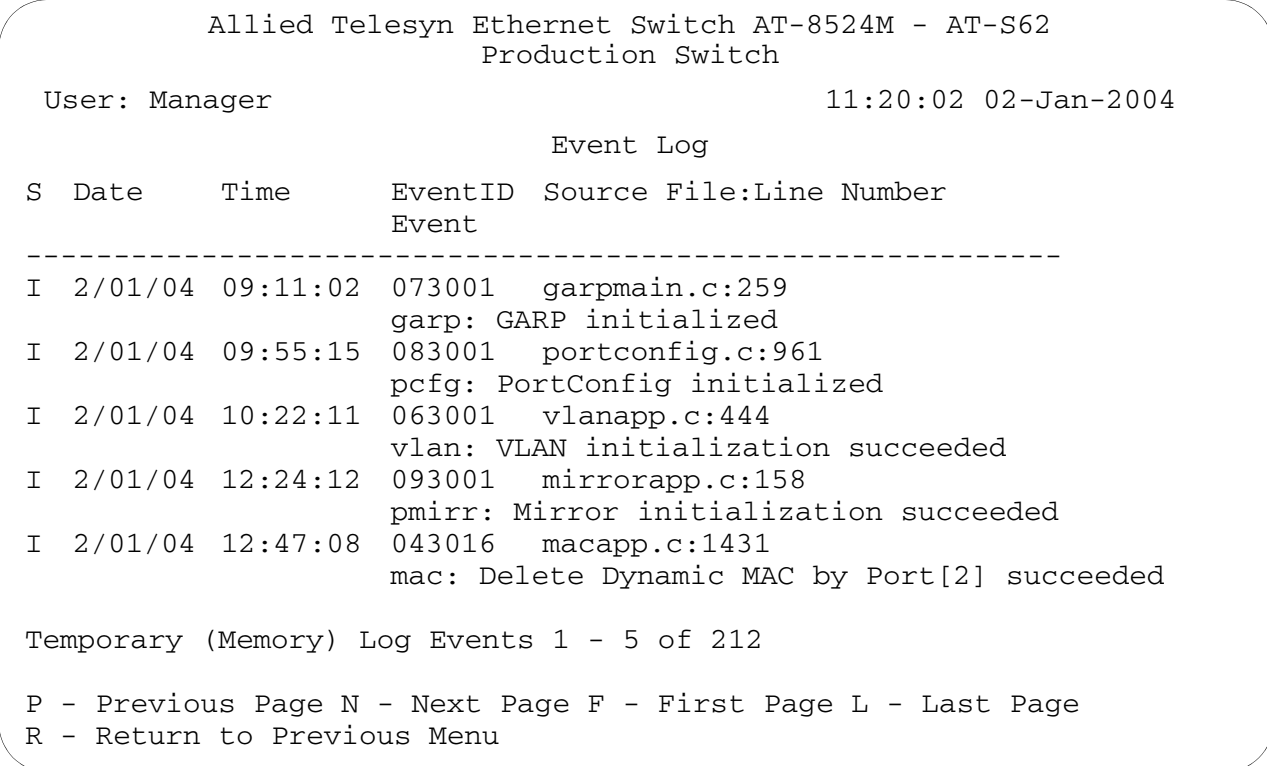

# <span id="page-280-1"></span>**Figure 1** Event Log Example

The columns in the log are described below:

- ❑ S (Severity) The event's severity. [Table 5 on page 281](#page-280-0) defines the different severity levels.
- ❑ Date/Time The date and time the event occurred.
- ❑ Event The module within the AT-S62 software that generated the event followed by a brief description of the event. For a list of the AT-S62 modules, see [Table 4 on page 279](#page-278-0).
- ❑ Event ID A unique number that identifies the event. (Displayed only in the Full display mode.)
- ❑ Filename and Line Number The subsection of the AT-S62 module and the line number that generated the event. (Displayed only in the Full display mode.)

#### **Examples**

The following command displays all the entries in the event log:

show log=temporary

The following command displays the events in the full display mode, which adds more information:

```
show log=temporary full
```
The following command displays only those entries from the file system and Quality of Service modules:

show log=temporary module=file,qos

The following command displays the error and warning entries from the VLAN module:

show log module=vlan severity=e,w

# <span id="page-282-0"></span>**SHOW LOG OUTPUT**

### **Syntax**

show log output[=*id\_number*] [full]

#### **Parameters**

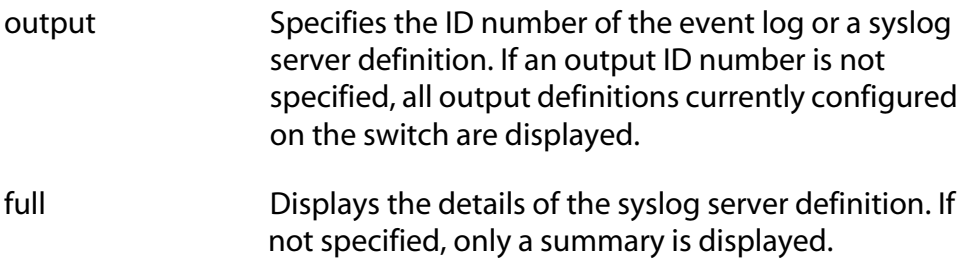

### **Description**

This command displays output definition details.

Entering the command without specifying an ID number of an output definition lists the event log and the syslog server definitions on the switch. Here is an example:

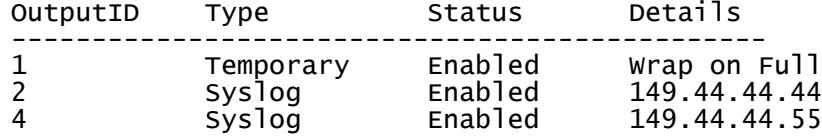

The event log has the ID number 1 and the Type of Temporary, referring to temporary memory, which is where the event log is stored.

Specifying "1" as the ID number along with the FULL option displays information about the event log. Here is an example:

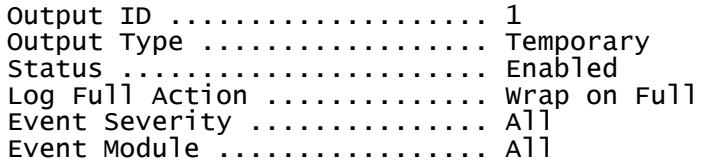

Entering the ID number of a syslog server definition along with the FULL option displays information about the definition. Here is an example:

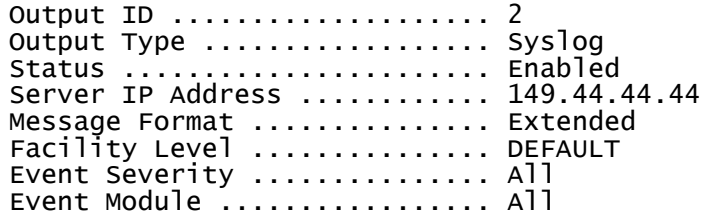

# **Examples**

The following command lists all the output definitions on the switch:

show log output

The following command displays information about the event log:

```
show log output=1 full
```
The following command displays complete information about syslog server definition 5:

```
show log output=5 full
```
# <span id="page-284-0"></span>**SHOW LOG STATUS**

### **Syntax**

show log status

#### **Parameter**

None.

#### **Description**

This command displays information about the event log feature. Following is an example of what is displayed with this command:

```
Event Log Configuration:
Event Logging ..................... Enabled
Number of Output Definitions ..... 4
```
The Event Logging field indicates whether the feature is enabled or disabled. When the log is enabled, the switch adds events to the log and sends events to syslog servers.

The Number of Output Definitions is a combination of the event log itself, which represents one output definition, and any syslog server definitions that currently exist. For instance, the number 4 for Number of Output Definitions in the above example indicates the existence of three syslog server definitions on the switch in addition to the event log.

#### **Example**

The following command displays event log status information:

show log status

# <span id="page-285-0"></span>**Chapter 18 Classifier Commands**

This chapter contains the following commands:

- ❑ [CREATE CLASSIFIER on page 287](#page-286-0)
- ❑ [DESTROY CLASSIFIER on page 291](#page-290-0)
- ❑ [PURGE CLASSIFIER on page 292](#page-291-0)
- ❑ [SET CLASSIFIER on page 293](#page-292-0)
- ❑ [SHOW CLASSIFIER on page 297](#page-296-0)

# **Note**

Remember to use the SAVE CONFIGURATION command to save your changes on the switch.

# **Note**

Refer to the *AT-S62 Management Software Menus Interface User's Guide* for background information on classifiers.

# <span id="page-286-0"></span>**CREATE CLASSIFIER**

### **Syntax**

```
create classifier=idnumber [description="string"] 
[macdaddr=macaddress|any] 
[macsaddr=macaddress|any] 
[ethformat=ethii-untagged|ethii-tagged|802.2-
untagged|802.2-tagged|any]
[priority=integer|any] 
[vlan=name|1..4094|any] 
[protocol=ip|arp|rarp|number|any] 
[iptos=integer|any] [ipdscp=integer] 
[ipprotocol=protocol|number|any] 
[ipdaddr=ipaddress/mask|any] 
[ipsaddr=ipaddress/mask|any] 
[tcpsport=integer|any] [tcpdport=integer|any] 
[udpsport=integer|any] [udpdport=integer|any] 
[tcpflags=[urg|ack|psh|rst|syn|fin|any]
```
# **Parameters**

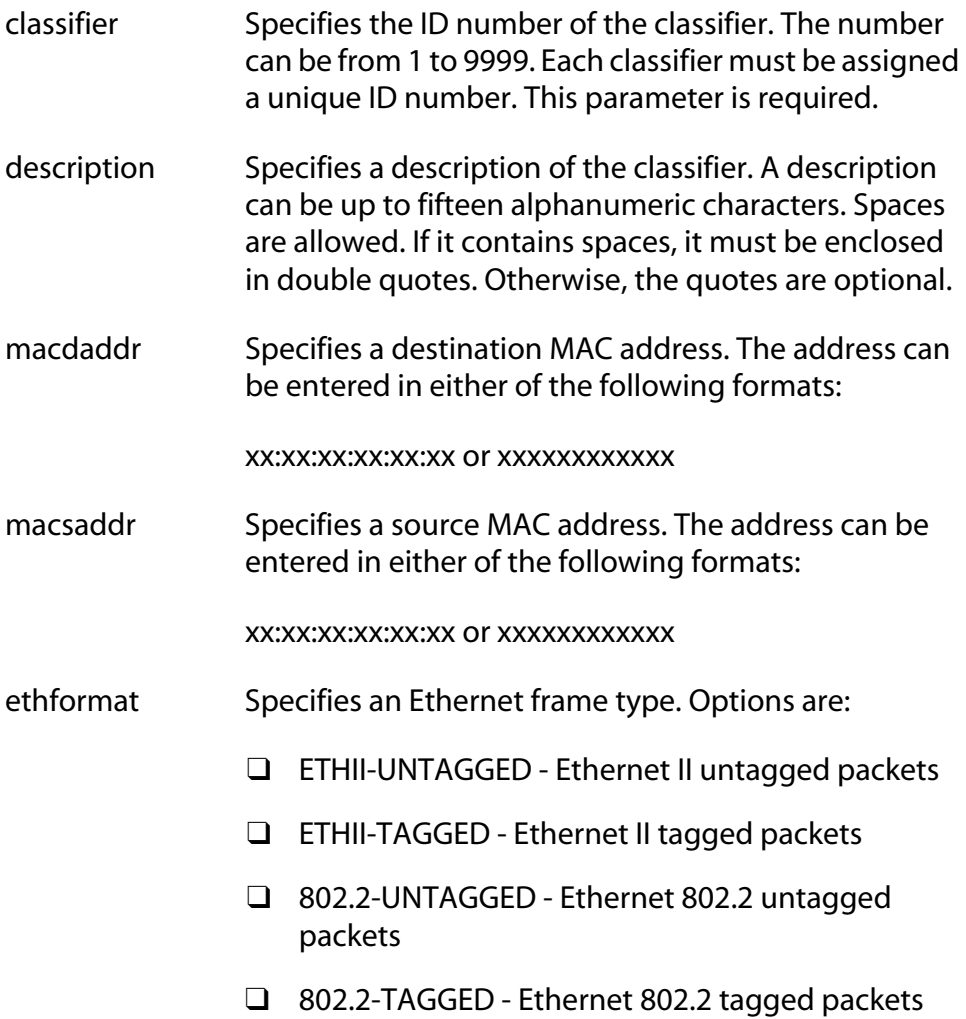

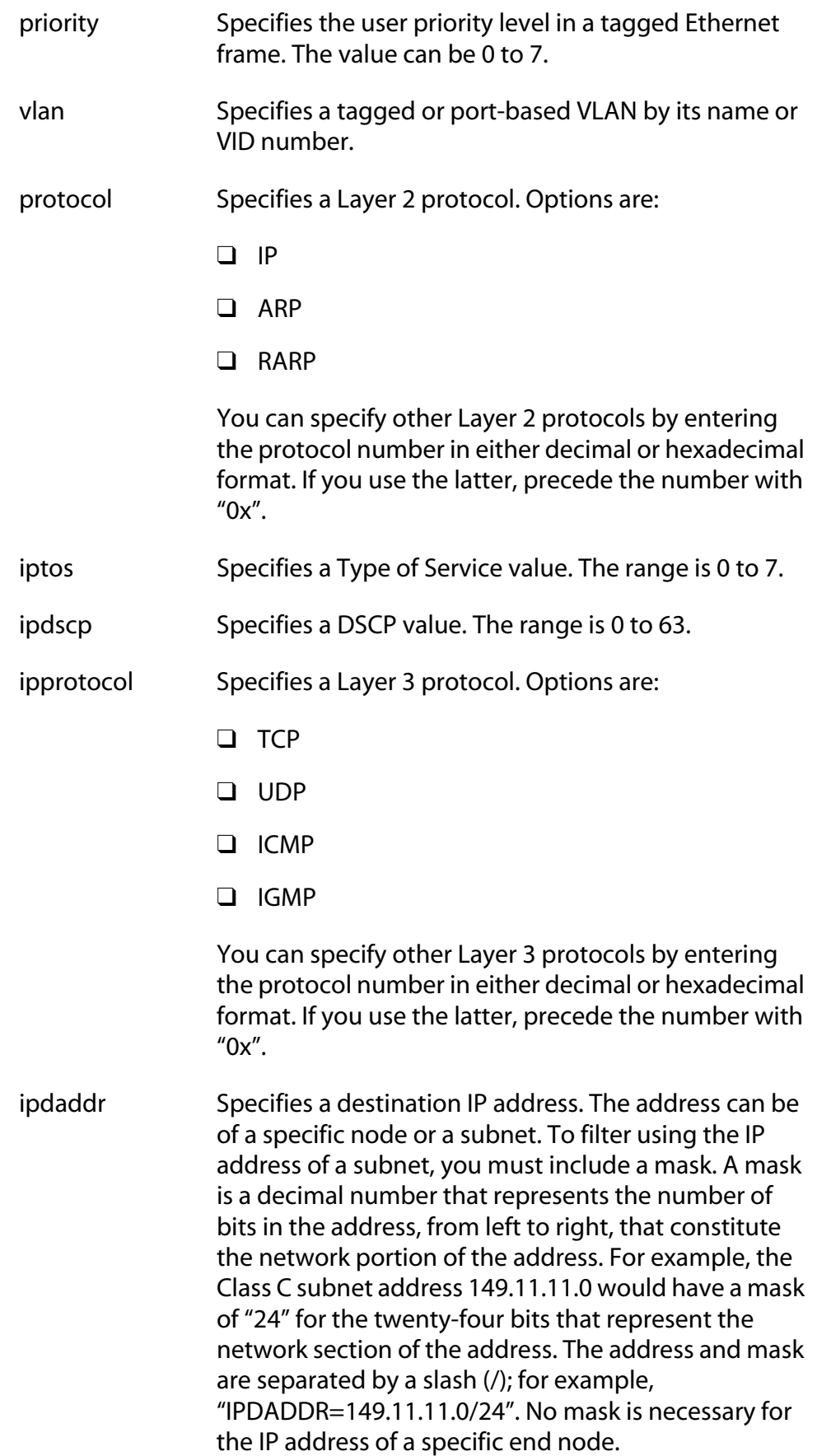
- ipsaddr Specifies a source IP address. The address can be of a specific node or a subnet. If the latter, a mask must be included to indicate the subnet portion of the address. For an explanation of the mask, refer to the IPDADDR parameter.
- tcpsport Specifies a source TCP port.
- tcpdport Specifies a destination TCP port.
- udpsport Specifies a source UDP port.
- udpdport Specifies a destination UDP port.
- tcpflags Specifies a TCP flag. Options are
	- ❑ URG Urgent
		- ❑ ACK Acknowledgement
		- ❑ RST Reset
		- ❑ PSH Push
		- ❑ SYN Synchronization
		- ❑ FIN Finish

#### **Description**

This command creates a classifier. A classifier defines a traffic flow. A traffic flow consists of packets that share one or more characteristics. A traffic flow can range from being very broad to being very specific. An example of the former might be all IP traffic while an example of the latter could be packets with specific source and destination MAC addresses.

Classifiers are used with access control lists (ACL) and Quality of Service policies. The classifiers define the traffic flow to be affected by the ACL or QoS.

The ANY option of a parameter is used when you want to delete the current setting of a parameter without setting a new value. This leaves the parameter blank so that it applies to all packets.

#### **Note**

For definitions and restrictions on the classifier variables, refer to the *AT-S62 Management Software Menus Interface User's Guide.*

#### **Examples**

This command creates a classifier for all IP traffic:

```
create classifier=4 description="IP flow" 
protocol=ip
```
This command creates a classifier for all traffic originating from the subnet 149.22.22.0 destined to the device with the IP address 149.44.44.11:

```
create classifier=4 description="subnet flow" 
ipsaddr=149.22.22.0/24 ipdaddr=149.44.44.11
```
This command creates a classifier for all HTTPS web traffic going to the destination IP address 149.44.44.44:

```
create classifier=7 description="HTTPS flow" 
ipdaddr=149.44.44.44 tcpdport=443
```
## **DESTROY CLASSIFIER**

#### **Syntax**

destroy classifier=*idnumber*

#### **Parameters**

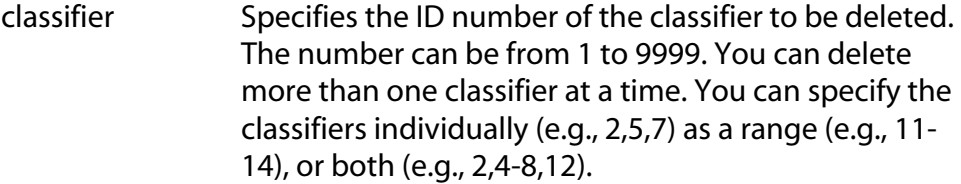

#### **Description**

This command deletes a classifier from the switch. To delete a classifier, you need to know its ID number. To display the ID numbers of the classifiers, refer to [SHOW CLASSIFIER on page 297](#page-296-0).

You cannot delete a classifier if it belongs to an ACL or QoS policy that has already been assigned to a port. You must first remove the port assignments from the ACL or policy before you can delete the classifier.

#### **Example**

This command deletes classifiers 2 and 4:

```
destroy classifier=2,4
```
# **PURGE CLASSIFIER**

#### **Syntax**

purge classifier

#### **Parameters**

None.

#### **Description**

This command deletes all classifiers from the switch. You cannot delete a classifier if it belongs to an ACL or QoS policy that has already been assigned to a port. You must first remove the port assignments from the ACL or policy before you can delete the classifier.

#### **Example**

This command deletes all classifiers on the switch:

purge classifier

# **SET CLASSIFIER**

#### **Syntax**

```
set classifier=idnumber [description="string"] 
[macdaddr=macaddress|any] 
[macsaddr=macaddress|any] [priority=integer] 
[vlan=name|1..4094|any]
[protocol=ip|arp|rarp|number|any] 
[iptos=integer|any] [ipdscp=integer|any] 
[ipprotocol=protocol|number|any] 
[ipdaddr=ipaddress/mask|any] 
[ipsaddr=ipaddress/mask|any] 
[tcpsport=integer|any] [tcpdport=integer|any] 
[udpsport=integer|any] [udpdport=integer|any] 
[tcpflags=[urg|ack|psh|rst|syn|fin|any]
```
#### **Parameters**

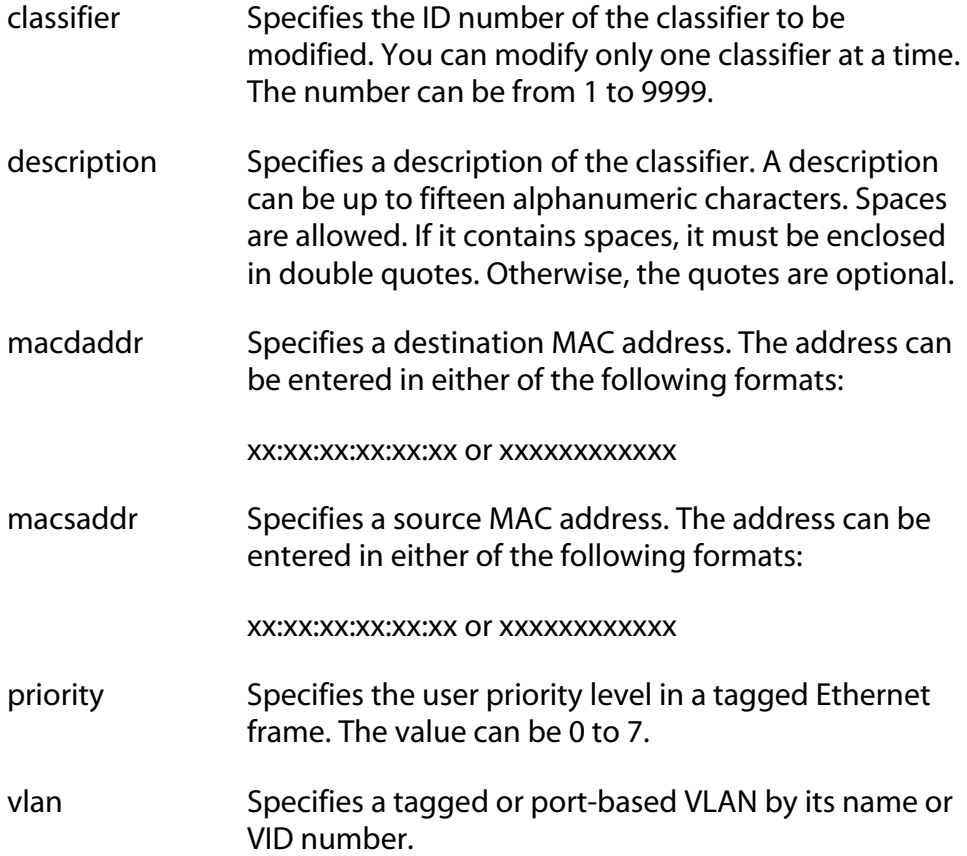

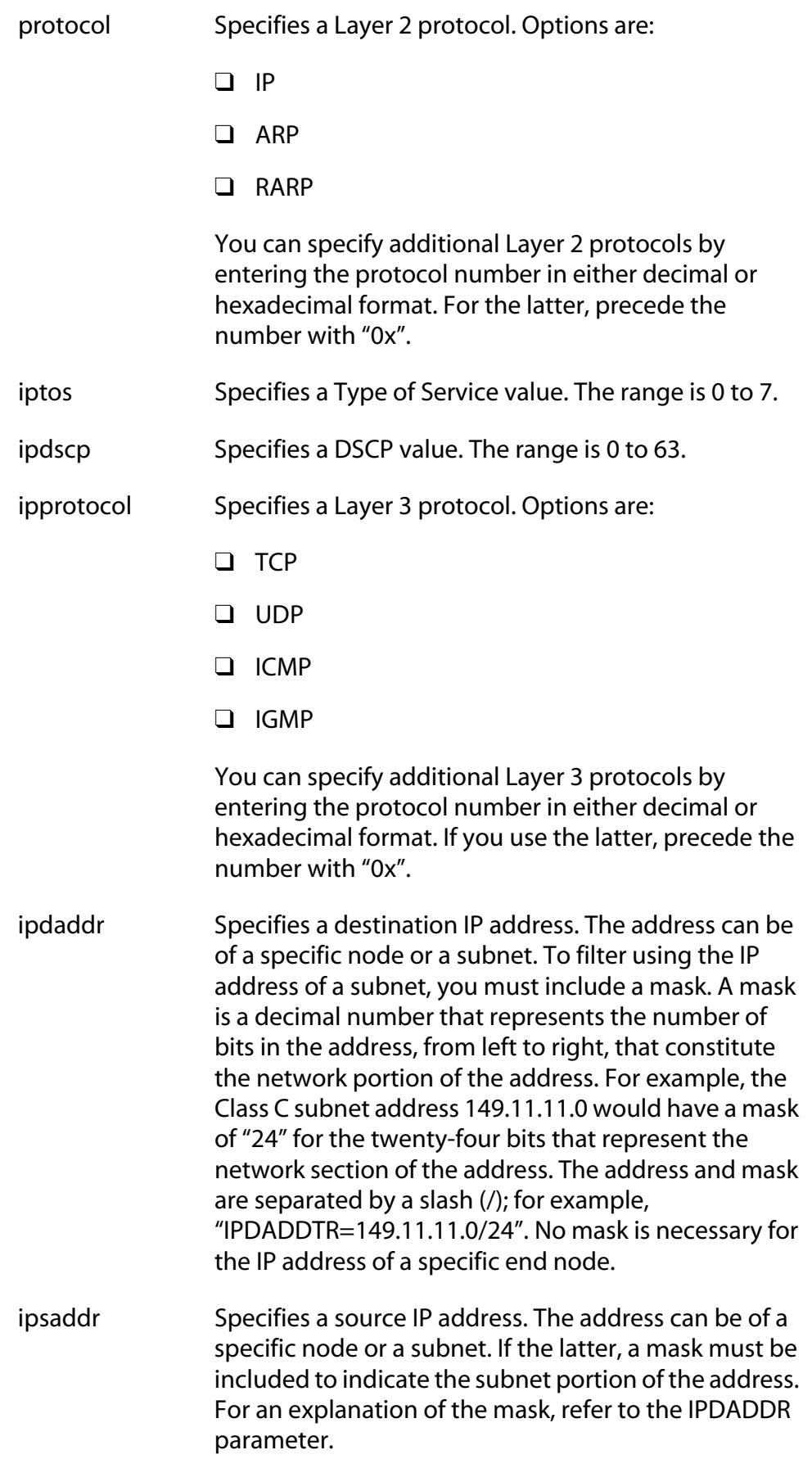

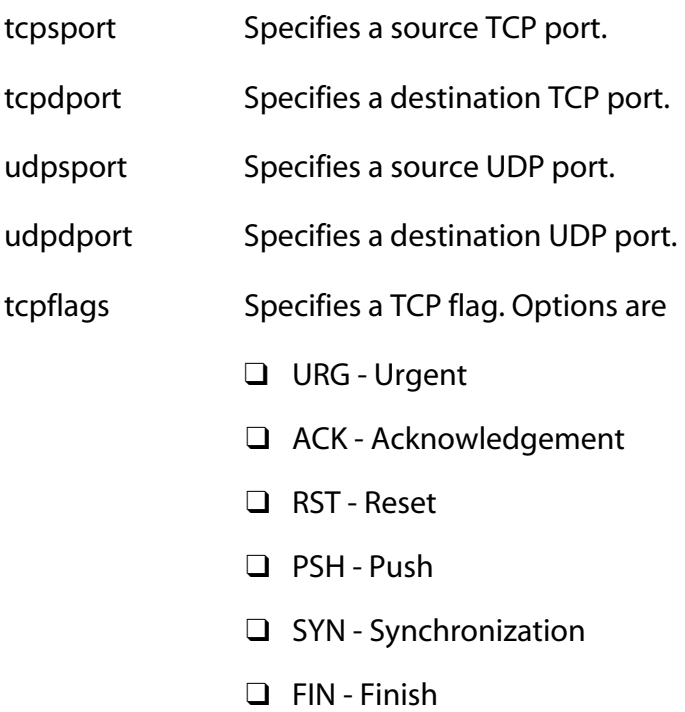

#### **Description**

This command modifies an existing classifier. The only setting of a classifier you cannot change is its ID number.

Specifying a new value for a variable that already has a value overwrites the current value with the new one. The ANY option removes a variable's value without assigning it a new value. A classifier must contain a least one variable with a value, besides the classifier ID and description.

You cannot modify a classifier if it belongs to an ACL or QoS policy that has already been assigned to a port. You must first remove the port assignments from the ACL or policy before you can modify the classifier.

#### **Examples**

This command adds the destination IP address 149.22.22.22 and the source subnet IP address 149.44.44.0 to classifier ID 4:

```
set classifier=4 ipdaddr=149.22.22.22 
ipsaddr=149.44.44.0/24
```
This command adds the Layer 3 protocol IGMP to classifier ID 6:

```
set classifier=6 ipprotocol=igmp
```
This command removes the current setting for the UDP destination port variable from classifier ID 5 without assigning a new value:

set classifier=5 udpdport=any

# <span id="page-296-0"></span>**SHOW CLASSIFIER**

#### **Syntax**

show classifier[=*idnumber*]

#### **Parameters**

classifier Specifies the ID of the classifier you want to view. You can specify more than one classifier at a time.

#### **Description**

This command displays the classifiers on a switch.

#### **Examples**

This command displays all of the classifiers:

show classifier

This command displays classifier ID 12:

show classifier=12

# <span id="page-297-0"></span>**Chapter 19 ACL Commands**

This chapter contains the following commands:

- ❑ [CREATE ACL on page 299](#page-298-0)
- ❑ [DESTROY ACL on page 301](#page-300-0)
- ❑ [PURGE ACL on page 302](#page-301-0)
- ❑ [SET ACL on page 303](#page-302-0)
- ❑ [SHOW ACL on page 305](#page-304-0)

#### **Note**

Remember to save your changes with the SAVE CONFIGURATION command.

## **Note**

Refer to the *AT-S62 Management Software Menus Interface User's Guide* for background information on access control lists (ACL).

# <span id="page-298-0"></span>**CREATE ACL**

#### **Syntax**

```
create acl=integer [description="string"] 
[action=deny|permit] classifierlist=integer
[portlist=ports]
```
#### **Parameters**

acl Specifies an ID number for the ACL. The number can be from 0 to 255. Each ACL must have a unique ID number. description Specifies a description for the ACL. A description can be up to 15 alphanumeric characters. Spaces are allowed. If the description contains spaces, it must be enclosed in double quotes. Otherwise, the quotes are optional. action Specifies the action to be taken by the port when a ingress packet matches a classifier attached to the ACL. Options are:

permit The port accepts the packet.

- deny The port discards the packet, provided that the packet does not match the classifier of a permit ACL assigned to the same port. This is the default action.
- classifierlist Specifies the ID numbers of the classifiers to be assigned to the ACL. When entering multiple ID numbers, separate the numbers with a comma (e.g., 4,6,7). The classifiers must already exist on the switch. The order in which you specify the classifiers is not important. An ACL must have at least one classifier.
- portlist Specifies the port where this ACL is to be assigned. You can assign an ACL to more than one port. When entering multiple ports, the ports can be listed individually (e.g., 2,5,7), as a range (e.g., 8-12) or both (e.g., 1-4,6,8).

#### **Description**

This command creates an ACL. An ACL is used to filter ingress packets on a port.

#### **Example**

The following command creates an ACL that discards the ingress traffic flow specified in classifier ID 18 and applies the ACL to port 4:

```
create acl=12 description="IP flow deny" 
action=deny classifierlist=18 portlist=4
```
The following command creates an ACL that discards the ingress traffic flows specified in classifier ID 2 and 17 and applies the ACL to ports 2 and 6:

```
create acl=6 description="subnet flow deny" 
action=deny classifierlist=2,17 portlist=2,6
```
The following command creates an ACL that permits the ingress traffic flow specified in classifier ID 18 and applies the ACL to ports 8 to 10:

```
create acl=24 description="subnet flow deny" 
action=permit classifierlist=18 portlist=8-10
```
# <span id="page-300-0"></span>**DESTROY ACL**

## **Syntax**

destroy acl=*integer*

#### **Parameters**

acl Specifies ID number of the ACL you want to delete. You can delete more than ACL at a time.

#### **Description**

This command deletes an ACL from the switch.

## **Example**

The following command deletes ACL IDs 14 and 17:

destroy acl=14,17

# <span id="page-301-0"></span>**PURGE ACL**

## **Syntax**

purge acl

**Parameters**

None.

## **Description**

This command deletes all ACLs on the switch.

# **Example**

This command deletes all ACLs on the switch:

purge acl

## <span id="page-302-0"></span>**Syntax**

```
set acl=integer [description=string] 
[action=deny|permit] [classifierlist=integer] 
[portlist=ports|none]
```
#### **Parameters**

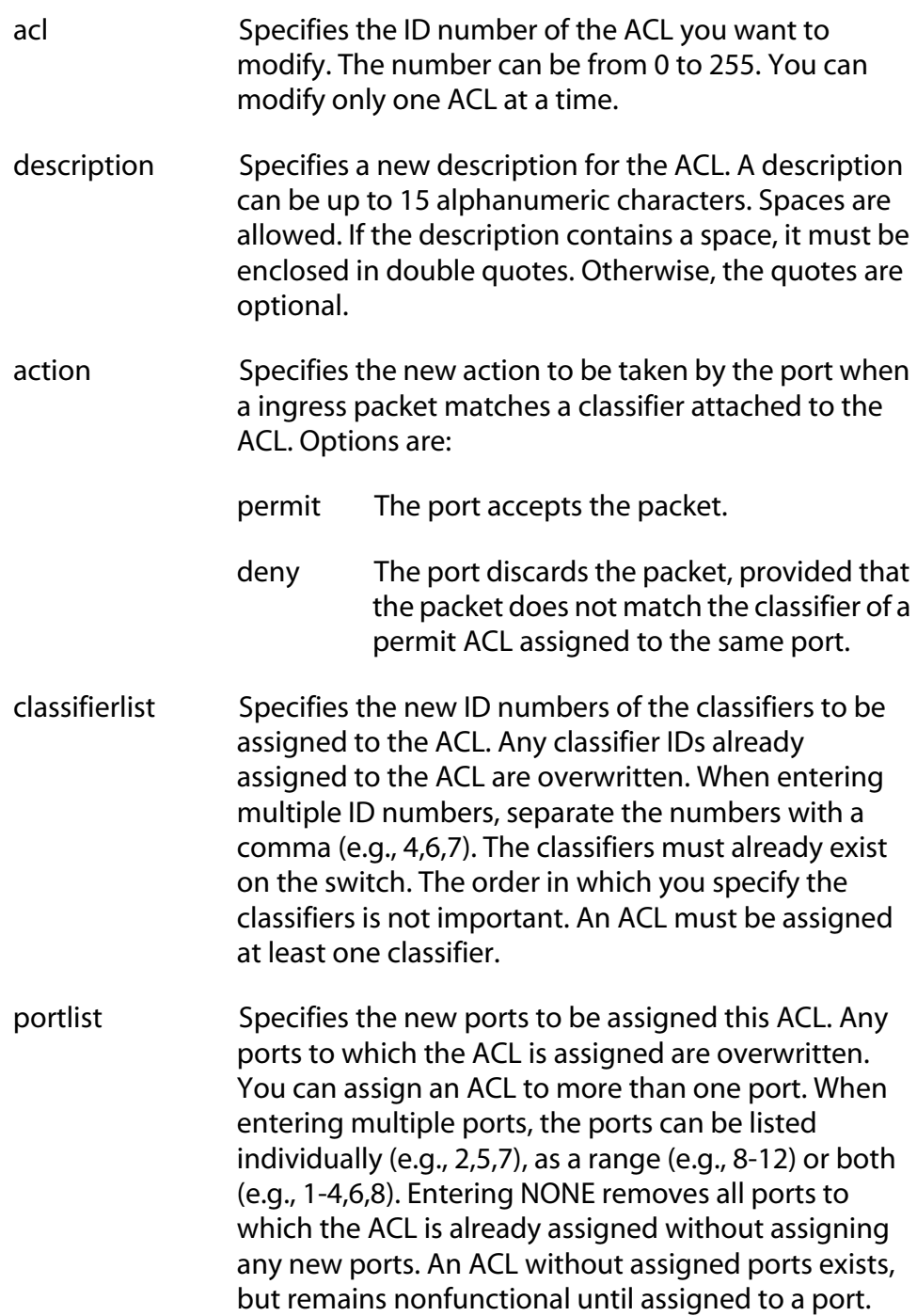

#### **Description**

This command modifies an ACL. You can use the command to change the description, action, classifiers, and ports of an ACL.

#### **Example**

This command changes the description of ACL ID 4:

```
set acl=4 description="ARP flow"
```
This command changes the action of ACL ID 6 to permit and reassigns it to ports 4 to 7:

```
set acl=6 action=permit portlist=4-7
```
This command changes the classifiers of ACL ID 41:

```
set acl=41 classifierlist=22,24,36
```
# <span id="page-304-0"></span>**SHOW ACL**

#### **Syntax**

show acl[=*integer*]

#### **Parameters**

acl Specifies the ID of the ACL you want to view. You can specify more than one ACL at a time.

### **Description**

This command displays the ACLs on the switch.

## **Example**

This command displays all of the ACLs:

show acl

This command displays ACL ID 22:

show acl=22

# <span id="page-305-0"></span>**Chapter 20 Quality of Service (QoS) Commands**

This chapter contains the following commands:

- ❑ [ADD QOS FLOWGROUP on page 308](#page-307-0)
- ❑ [ADD QOS POLICY on page 309](#page-308-0)
- ❑ [ADD QOS TRAFFICCLASS on page 310](#page-309-0)
- ❑ [CREATE QOS FLOWGROUP on page 311](#page-310-0)
- ❑ [CREATE QOS POLICY on page 314](#page-313-0)
- ❑ [CREATE QOS TRAFFICCLASS on page 320](#page-319-0)
- ❑ [DELETE QOS FLOWGROUP on page 324](#page-323-0)
- ❑ [DELETE QOS POLICY on page 325](#page-324-0)
- ❑ [DELETE QOS TRAFFICCLASS on page 326](#page-325-0)
- ❑ [DESTROY QOS FLOWGROUP on page 327](#page-326-0)
- ❑ [DESTROY QOS POLICY on page 328](#page-327-0)
- ❑ [DESTROY QOS TRAFFICCLASS on page 329](#page-328-0)
- ❑ [SET QOS FLOWGROUP on page 330](#page-329-0)
- ❑ [SET QOS POLICY on page 333](#page-332-0)
- ❑ [SET QOS PORT on page 336](#page-335-0)
- ❑ [SET QOS TRAFFICCLASS on page 337](#page-336-0)
- ❑ [SHOW QOS FLOWGROUP on page 341](#page-340-0)
- ❑ [SHOW QOS POLICY on page 342](#page-341-0)
- ❑ [SHOW QOS TRAFFICCLASS on page 343](#page-342-0)

## **Note**

Remember to save your changes with the SAVE CONFIGURATION command.

#### **Note**

Refer to the *AT-S62 Management Software Menus Interface User's Guide* for background information on Quality of Service.

# <span id="page-307-0"></span>**ADD QOS FLOWGROUP**

#### **Syntax**

add qos flowgroup=*integer* classifierlist=*integers*

#### **Parameter**

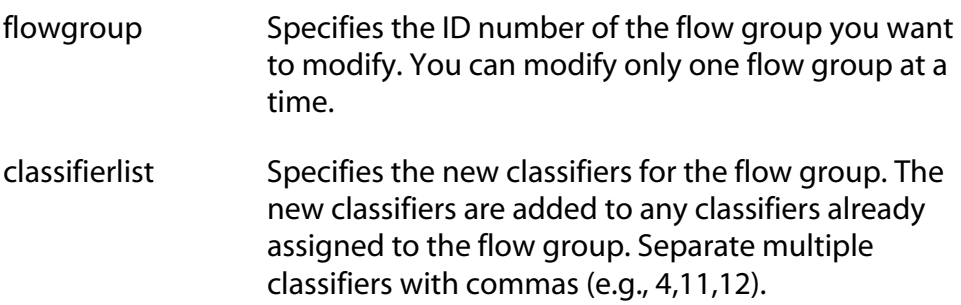

#### **Description**

This command adds classifiers to an existing flow group. The classifiers must already exist. Any classifiers already assigned to the flow group are retained by the group. If you want to add classifiers while removing the those already assigned, refer to [SET QOS FLOWGROUP on page 330.](#page-329-0)

#### **Example**

This command adds the classifiers 4 and 7 to flow group 12:

add qos flowgroup=12 classifierlist=4,7

# <span id="page-308-0"></span>**ADD QOS POLICY**

#### **Syntax**

add qos policy=*integer* trafficclasslist=*integers*

#### **Parameter**

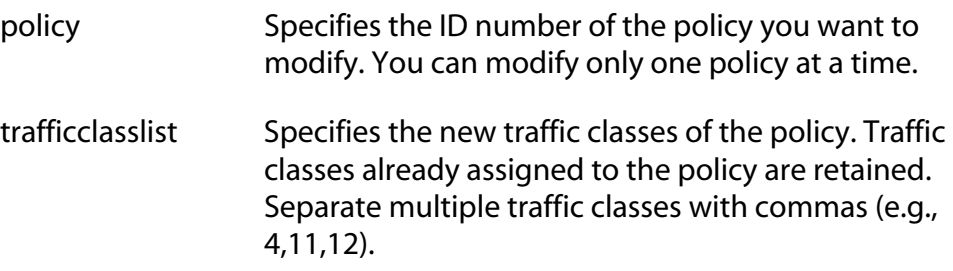

#### **Description**

This command adds traffic classes to an existing policy. The traffic classes must already exist. Any traffic classes already assigned to the policy are retained by the policy. To add traffic classes while removing those already assigned, refer to [SET QOS POLICY on page 333.](#page-332-0)

#### **Example**

This command adds the traffic class 16 to policy 11:

add qos policy=11 trafficclasslist=16

# <span id="page-309-0"></span>**ADD QOS TRAFFICCLASS**

#### **Syntax**

add qos trafficclass=*integer* flowgrouplist=*integers*

#### **Parameter**

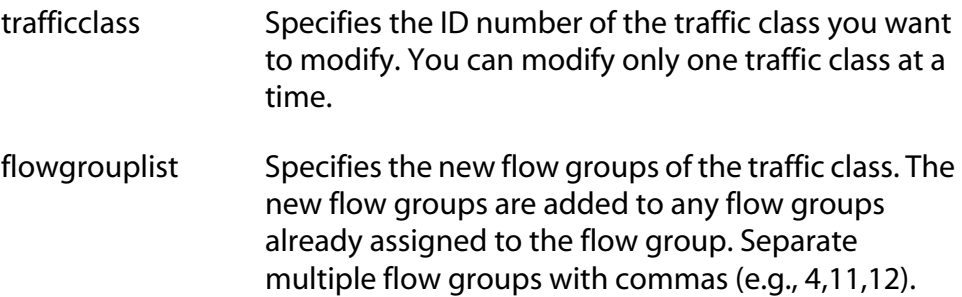

#### **Description**

This command adds flow groups to an existing traffic class. The flow groups must already exist. Any flow groups already assigned to the traffic class are retained by the class. If you want to add flow groups while removing those already assigned, refer to [SET QOS TRAFFICCLASS](#page-336-0)  [on page 337](#page-336-0).

#### **Examples**

This command adds flow group 21 to traffic class 17:

add qos trafficclass=17 flowgrouplist=21

#### <span id="page-310-0"></span>**Syntax**

```
create qos flowgroup=integer 
[description="string"] [markvalue=integer|none] 
[priority=integer|none] 
[remarkpriority=yes|no|on|off|true|false] 
[classifierlist=integers|none]
```
#### **Parameters**

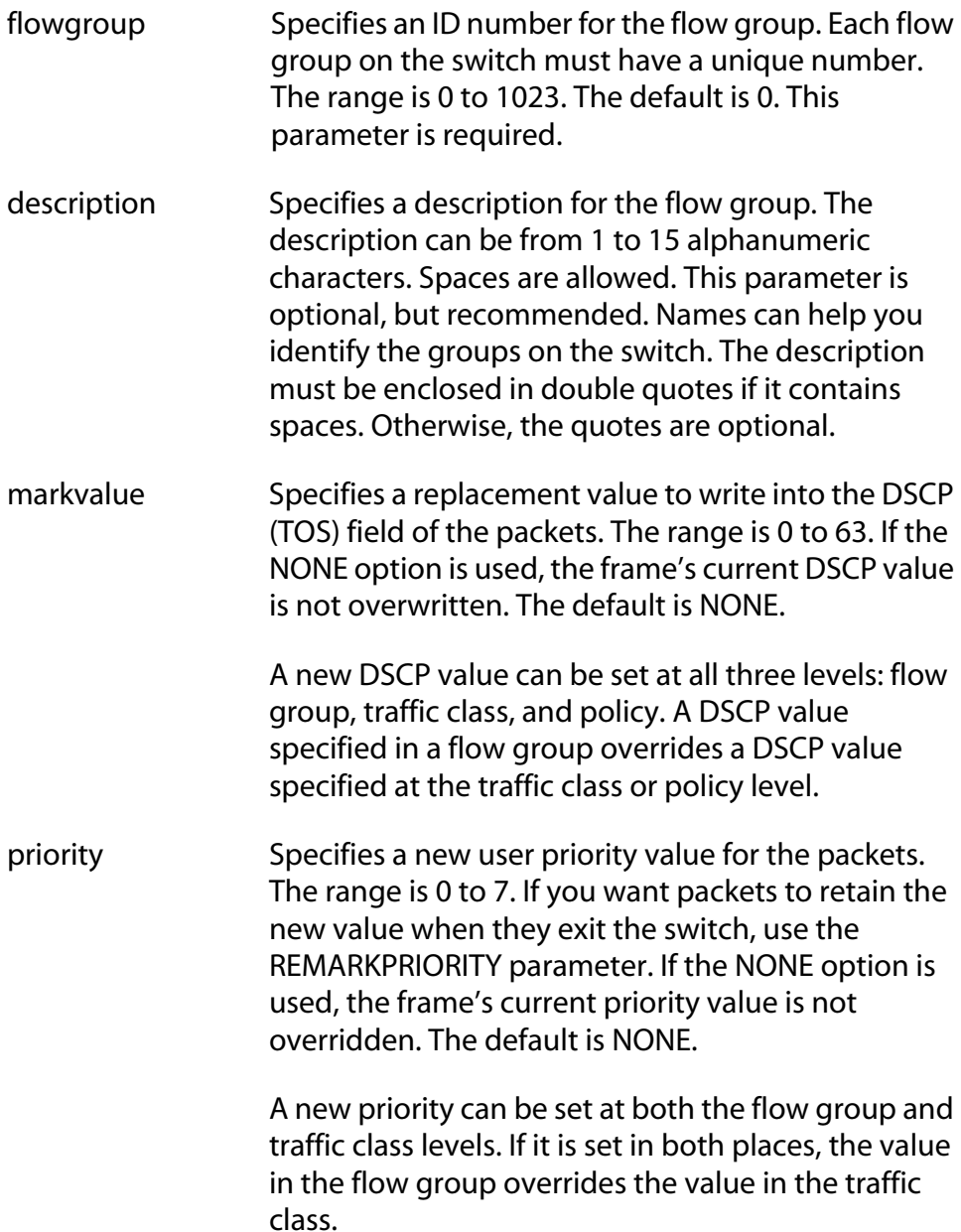

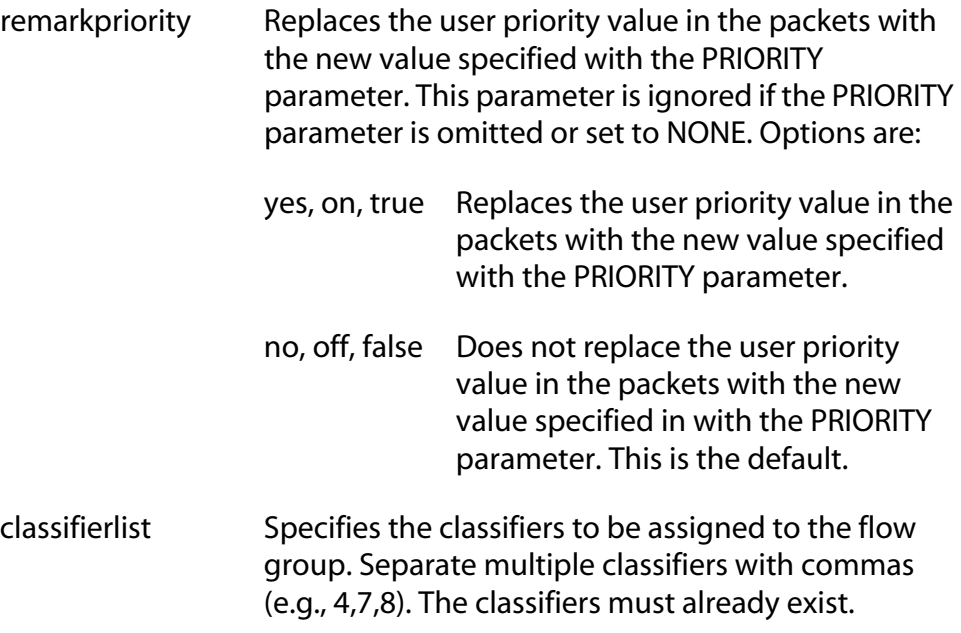

#### **Description**

This command creates a new flow group.

#### **Note**

For examples of command sequences used to create entire QoS policies, refer to [CREATE QOS POLICY on page 314.](#page-313-0)

#### **Examples**

This command creates a flow group with an ID of 10 and the description "VoIP flow". The flow group is assigned a priority level of 7 and defined by classifiers 15 and 17. In this example the packets of the flow group leave the switch with the same priority level as when they entered. The new priority level is relevant only as the packets traverse the switch. To alter the packets so that they leave containing the new level, you would include the REMARKPRIORITY parameter:

```
create qos flowgroup=10 description="VoIP flow" 
priority=7 classifierlist=15,17
```
This command creates a similar flow group as in the previous example. The REMARKPRIORITY parameter is added so that the tagged packets of the flow group leave the switch with the new priority level of 7:

```
create qos flowgroup=10 description="VoIP flow" 
priority=7 remarkpriority=yes 
classifierlist=15,17
```
This command creates a flow group whose DSCP value is changed to 59. The MARKVALUE parameter overwrites the current DSCP value in the packets, meaning the packets leave the switch with the new value. The classifiers of the flow group are 3, 14, and 24:

create qos flowgroup=10 description="DSCP 59 flow" markvalue=59 classifierlist=3,14,24

# <span id="page-313-0"></span>**CREATE QOS POLICY**

#### **Syntax**

```
create qos policy=integer [description="string"] 
[indscpoverwrite=integer|none] 
[remarkindscp=all|none] 
[trafficclasslist=integers|none] 
[ingressport=port|all|none] 
[egressport=port|none]
```
## **Parameters**

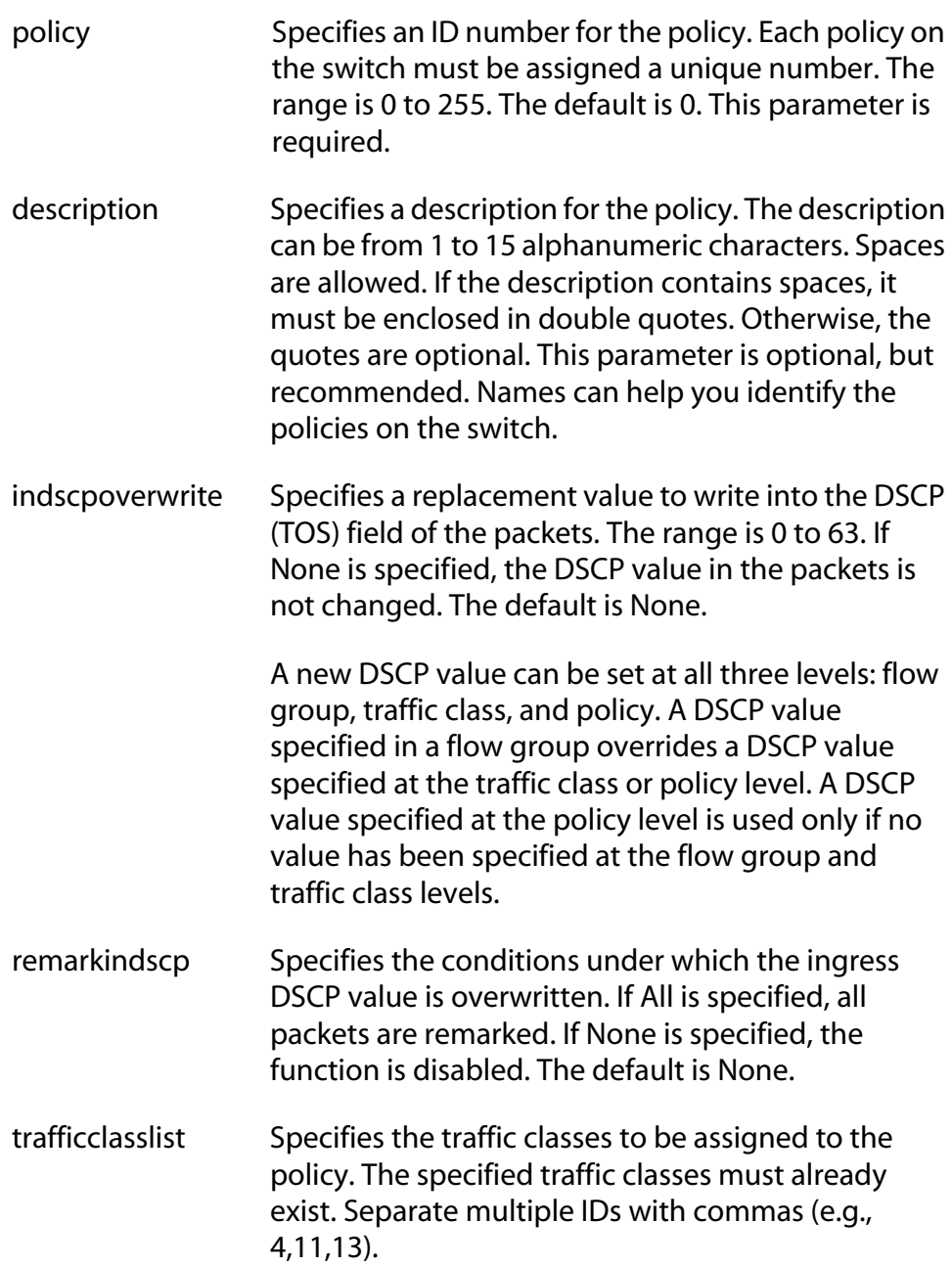

ingressport Specifies the ingress ports to which the policy is to be assigned. Ports can be identified individually (e.g., 5,7,22), as a range (e.g., 18-23), or both (e.g., 1,5,14-22).

> A port can be an ingress port of only one policy at a time. If a port is already an ingress port of a policy, you must remove the port from its current policy assignment before adding it to another policy.

egressport Specifies the egress port to which the policy is to be assigned. You can enter only one egress port. The egress port must be within the same port block as the ingress ports. On switches with 24 ports (plus uplinks), ports 1-26 form a port block. On switches with 48 ports (plus uplinks), ports 1-24 and 49 form one port block and ports 25-48 and 50 form a second port block.

> A port can be an egress port of only one policy at a time. If a port is already an egress port of a policy, you must remove the port from its current policy assignment before adding it to another policy.

#### **Description**

This command creates a new QoS policy.

#### **Examples**

This command creates a policy with an ID of 75 and the description "DB flow." The policy is appointed the traffic classes 12 and 25 and is assigned to ingress port 5:

```
create qos policy=75 description="DB flow" 
trafficclasslist=12,25 ingressport=5
```
This command creates a policy with an ID of 23 and the description "Video." The ID of the traffic class for the policy is 19. The DSCP value is replaced with the value 50 for all ingress packets of the traffic class. The policy is assigned to port 14:

```
create qos policy=23 description=video 
indscpoverwrite=50 remarkindscp=all 
trafficclasslist=19 ingressport=14
```
#### **QoS Command Sequence Examples**

Creating a QoS policy involves a command sequence that creates one or more classifiers, a flow group, a traffic class, and finally the policy. The following sections contain examples of the command sequences for different types of policies.

#### **Example 1: Voice Application**

Voice applications typically require a small bandwidth but it must be consistent. They are sensitive to latency (interpacket delay) and jitter (delivery delay). Voice applications can be set up to have the highest priority.

This example creates two policies that ensure low latency for all traffic sent by and destined to a voice application located on a node with the IP address 149.44.44.44. The policies raise the priority level of the packets to 7, the highest level. Policy 6 is for traffic from the application that enter the switch on port 1. Policy 11 is for traffic arriving on port 8 going to the application.

#### Policy 6 Commands:

create classifier=22 description="VoIP flow" ipsadddr=149.44.44.44 create qos flowgroup=14 description="VoIP flow" priority=7 classifierlist=22 create qos trafficclass=18 description="VoIP flow" flowgrouplist=14 create qos policy=6 description="VoIP flow" trafficclasslist=18 ingressport=1

Policy 11 Commands:

create classifier=23 description="VoIP flow" ipdadddr=149.44.44.44

create qos flowgroup=17 description="VoIP flow" priority=7 classifierlist=23

create qos trafficclass=15 description="VoIP flow" flowgrouplist=17

```
create qos policy=11 description="VoIP flow" 
trafficclasslist=15 ingressport=8
```
The parts of the policies are:

❑ Classifiers - Define the traffic flow by specifying the IP address of the node with the voice application. The classifier for Policy 6 specifies the address as a source address since this classifier is part of a policy concerning packets coming from the application. The classifier for Policy 11 specifies the address as a destination address since this classifier is part of a policy concerning packets going to the application.

- ❑ Flow Groups Specify the new priority level of 7 for the packets. It should be noted that in this example the packets leave the switch with the same priority level they had when they entered. The new priority level is relevant only as the packets traverse the switch. To alter the packets so that they leave containing the new level, you would use the REMARKPRIORITY option in the CREATE QOS FLOWGROUP command.
- ❑ Traffic Classes No action is taken by the traffic classes, other than to specify the flow groups. Traffic class has a priority setting that can be used to override the priority level of packets, just as in a flow group. If you enter a priority value both in the flow group and the traffic class, the value in the flow group overrides the value in the traffic class.
- $\Box$  Policies Specify the traffic class and the port to which the policy is to be assigned. Policy 6 is applied to port 1 since this is where the application is located. Policy 11 is applied to port 8 since this is where traffic going to the application will be received on the switch.

#### **Example 2: Video Application**

Video applications typically require a larger bandwidth than voice applications. Video applications can be set up to have a high priority and buffering, depending on the application.

This example creates policies with low latency and jitter for video streams (for example, net conference calls). The policies assign the packets a priority level of 4 and limit the bandwidth to 5 Mbps. The node containing the application has the IP address 149.44.44.44. Policy 17 is assigned to port 1, where the application is located, and Policy 32 is assigned to port 8 where packets destined to the application enter the switch.

Policy 17 Commands:

create classifier=16 description="video flow" ipsadddr=149.44.44.44 create qos flowgroup=41 description="video flow" priority=4 classifierlist=16 create qos trafficclass=19 description="video flow" maxbandwidth=5 flowgrouplist=41

```
create qos policy=17 description="video flow" 
trafficclasslist=19 ingressport=1
```
Policy 32 Commands:

```
create classifier=42 description="video flow" 
ipdadddr=149.44.44.44
create qos flowgroup=36 description="video flow" 
priority=4 classifierlist=42
create qos trafficclass=21 description="video 
flow" maxbandwidth=5 flowgrouplist=36
create qos policy=32 description="video flow" 
trafficclasslist=21 ingressport=8
```
The parts of the policies are:

- $\Box$  Classifiers Specify the IP address of the node with a video application. The classifier for Policy 17 specifies the address as a source address since this classifier is part of a policy concerning packets sent by the application. The classifier for Policy 32 specifies the address as a destination address since this classifier is part of a policy concerning packets going to the application.
- $\Box$  Flow Groups Specify the new priority level of 4 for the packets. As with the previous example, the packets leave the switch with the same priority level they had when they entered. The new priority level is relevant only while the packets traverse the switch. To alter the packets so that they leave containing the new level, you would change option 5, Remark Priority, to Yes.
- $\Box$  Traffic Classes Specify a maximum bandwidth of 5 Mbps for the packet stream. Bandwidth assignment can only be made at the traffic class level.
- $\Box$  Policies Specify the traffic class and the port where the policy is to be assigned.

#### **Example 3: Critical Database**

Critical databases typically require a high bandwidth. They also typically require less priority than either voice or video.

The policies in this example assign 50 Mbps bandwidth, with no change to priority, to traffic going to and from a database. The database is located on a node with the IP address 149.44.44.44 on port 1 of the switch.

Policy 15 Commands:

create classifier=42 description=database ipsadddr=149.44.44.44

create qos flowgroup=36 description=database classifierlist=42

create qos trafficclass=21 description=database maxbandwidth=50 flowgrouplist=36

```
create qos policy=15 description=database 
trafficclasslist=21 ingressport=1
```
Policy 17 Commands:

create classifier=10 description=database ipdadddr=149.44.44.44

create qos flowgroup=12 description=database classifierlist=10

create qos trafficclass=17 description=database maxbandwidth=50 flowgrouplist=12

create qos policy=17 description=database trafficclasslist=17 ingressport=8

# <span id="page-319-0"></span>**CREATE QOS TRAFFICCLASS**

#### **Syntax**

```
create qos trafficclass=integer
[description="string"] [exceedaction=drop|remark] 
[exceedremarkvalue=integer|none] 
[markvalue=integer|none] 
[maxbandwidth=integer|none] 
[burstsize=integer|none] [priority=integer|none] 
[remarkpriority=yes|no|on|off|true|false] 
[flowgrouplist=integers|none]
```
#### **Parameters**

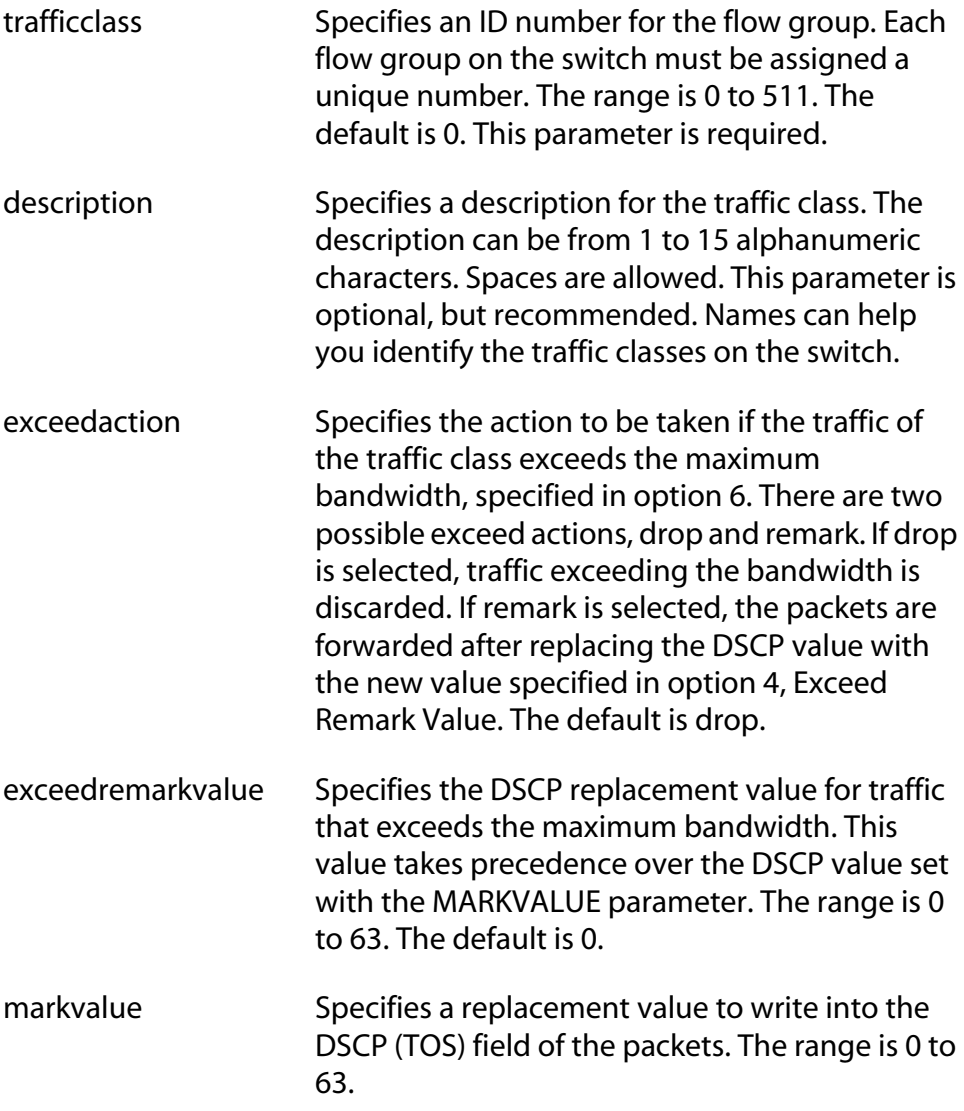

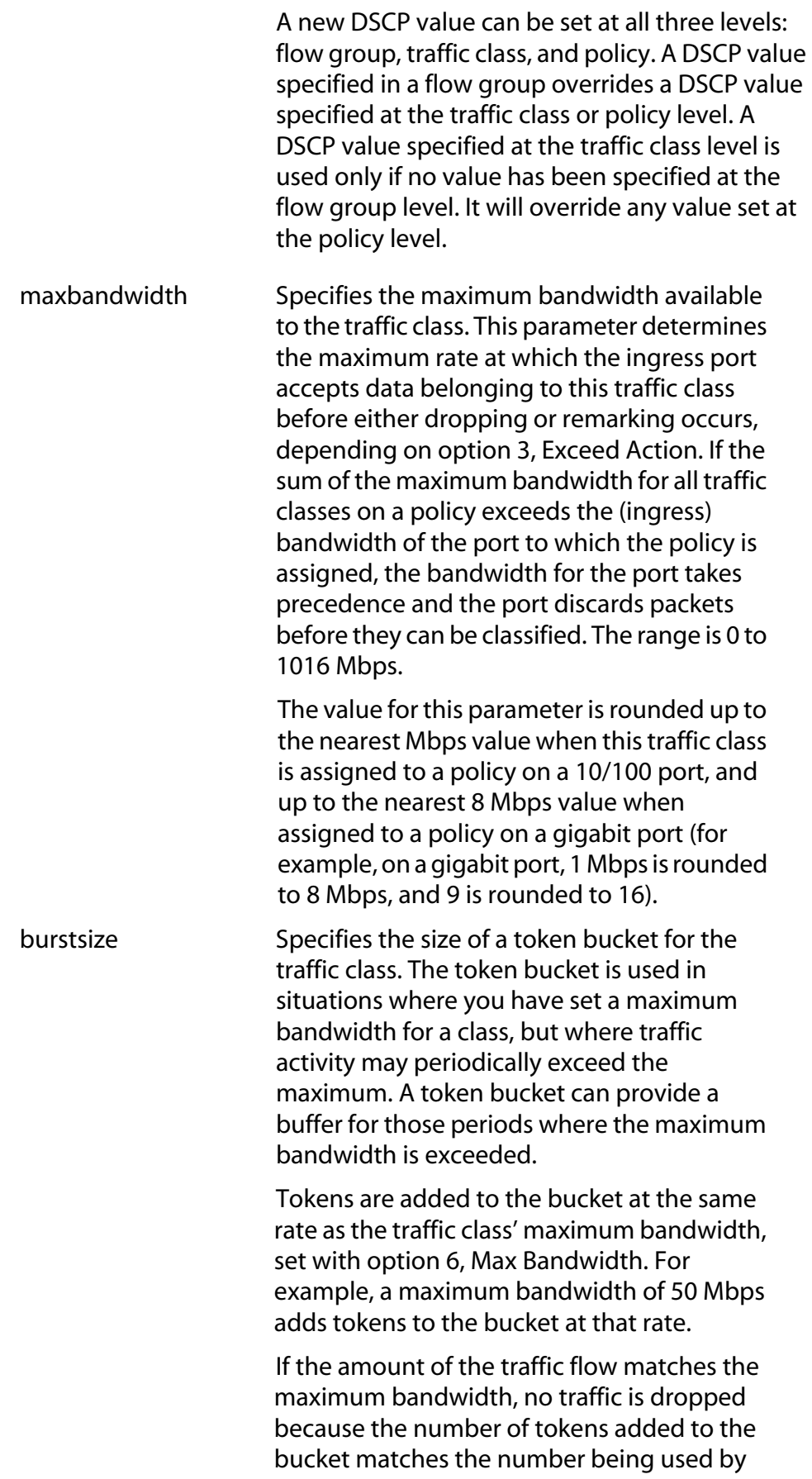

the traffic. However, no unused tokens will accumulate in the bucket. If the traffic increases, the excess traffic will be discarded since no tokens are available for handling the increase.

If the traffic is below the maximum bandwidth, unused tokens will accumulate in the bucket since the actual bandwidth falls below the specified maximum. The unused tokens will be available for handling excess traffic should the traffic exceed the maximum bandwidth. Should an increase in traffic continue to the point where all the unused tokens are used up, packets will be discarded.

Unused tokens accumulate in the bucket until the bucket reaches maximum capacity, set by this parameter. Once the maximum capacity of the bucket is reached, no extra tokens are added. The range is 4 to 512 Kbps.

This parameter must be used with the MAXBANDWIDTH parameter. Specifying a token bucket size without also specifying a maximum bandwidth serves no function.

priority Specifies the priority value in the IEEE 802.1p tag control field that traffic belonging to this traffic class is assigned. Priority values range from 0 to 7 with 0 being the lowest priority and 7 being the highest priority. Incoming frames are mapped into one of four Class of Service (CoS) queues based on the priority value.

If you want the packets to retain the new value when they exit the switch, use the REMARKPRIORITY parameter.

A new priority can be set at both the flow group and traffic class levels. If it is set in both places, the value in the flow group overrides the value in the traffic class.

remarkpriority Replaces the user priority value in the packets with the new value specified with the PRIORITY parameter. This parameter is ignored if the PRIORITY parameter is omitted or set to NONE. Options are:

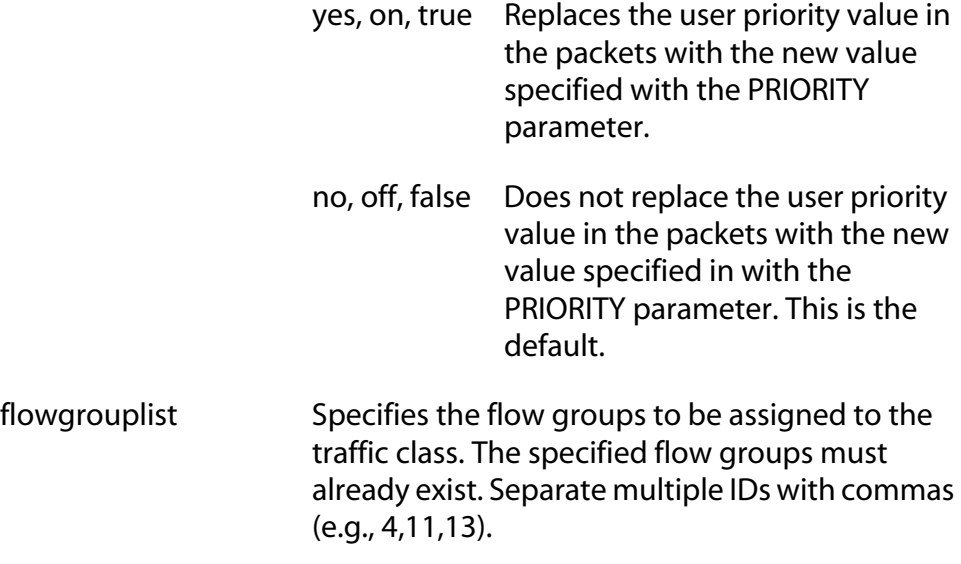

#### **Description**

This command creates a new traffic class.

#### **Note**

For examples of command sequences used to create entire QoS policies, refer to [CREATE QOS POLICY on page 314](#page-313-0).

#### **Examples**

The following command creates a traffic class with an ID number of 25 and the description "Database flow". The only parameter in the traffic class is the identification of the flow group, which is 11:

```
create qos trafficclass=25 description="Database 
flow" flowgrouplist=11
```
This command creates a traffic class with the ID number of 41 and description "Video flow". The traffic class is assigned the flow group 3 and is given a maximum bandwidth of 5 Mbps:

```
create qos trafficclass=41 description="Video 
flow" maxbandwidth=5 flowgrouplist=3
```
This command creates a traffic class with the ID number of 51 and description "DB Eng". It assigns flow group 5 a maximum bandwidth of 50 Mbps. The DSCP value in all flow traffic that exceeds the maximum bandwidth is changed to 35:

```
create qos trafficclass=51 description="DB Eng" 
exceedaction=remark exceedremarkvalue=35 
maxbandwidth=50 flowgrouplist=5
```
# <span id="page-323-0"></span>**DELETE QOS FLOWGROUP**

#### **Syntax**

delete qos flowgroup=*integer*  classifierlist=*integers*

#### **Parameter**

flowgroup Specifies the ID number of the flow group you want to modify. You can modify only one flow group at a time. classifierlist Specifies the classifiers you want to remove from the flow group. Separate multiple classifiers with commas (e.g., 4,11,12). (The online help for this command includes a NONE option for this parameter. Specifying the NONE option does not remove any classifiers. Since the purpose of this command is to remove classifiers from a flow group, it is unlikely you would ever use that option.)

#### **Description**

This command removes classifiers from a flow group.

#### **Example**

This command removes classifier 6 from flow group 22:

delete qos flowgroup=22 classifierlist=6
# **DELETE QOS POLICY**

## **Syntax**

delete qos policy=*integer*  trafficclasslist=*integers*

## **Parameter**

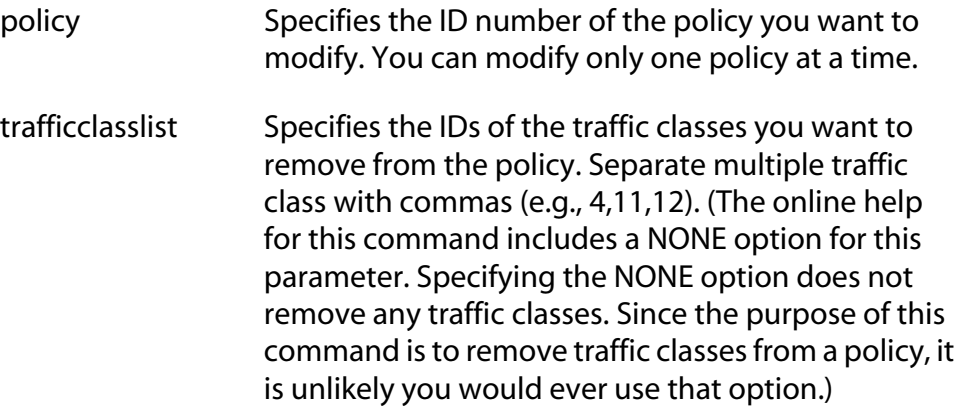

## **Description**

This command removes traffic classes from policies.

## **Example**

This command removes traffic class 17 from policy 1:

delete qos policy=1 trafficclasslist=17

# **DELETE QOS TRAFFICCLASS**

## **Syntax**

delete qos trafficclass=*integer*  flowgrouplist=*integers*

## **Parameter**

flowgroup Specifies the ID number of the traffic class you want to modify. You can modify only one traffic class at a time. flowgrouplist Specifies the IDs of the flow groups you want to remove from the traffic class. Separate multiple flow groups with commas (e.g., 4,11,12). (The online help for this command includes a NONE option for this parameter. Specifying the NONE option does not remove any flow groups. Since the purpose of this command is to remove flow groups from a traffic

class, it is unlikely you would ever use that option.)

## **Description**

This command removes flow groups from traffic classes.

## **Example**

This command removes flow group 5 from traffic class 22:

delete qos trafficclass=22 flowgrouplist=5

## **DESTROY QOS FLOWGROUP**

## **Syntax**

destroy qos flowgroup=*integer*

#### **Parameter**

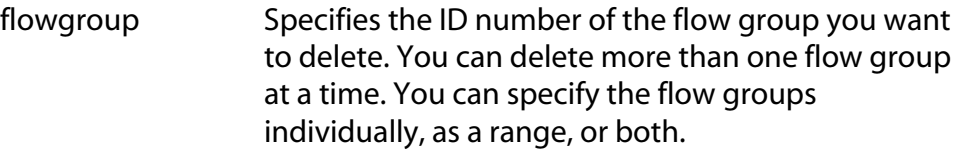

## **Description**

This command deletes flow groups.

## **Examples**

This command deletes the flow group 22:

destroy qos flowgroup=22

This command deletes the flow groups 16 to 20 and 23:

destroy qos flowgroup=16-20,23

# **DESTROY QOS POLICY**

#### **Syntax**

destroy qos policy=*integer*

#### **Parameter**

flowgroup Specifies the ID number of the policy you want to delete. You can delete more than one policy at a time. You can specify the flow groups individually, as a range, or both.

## **Description**

This command deletes QoS policies.

## **Examples**

This command deletes policy 41:

destroy qos policy=41

This command deletes policies 5 and 23:

destroy qos policy=5,23

## **Syntax**

destroy qos trafficclass=*integer*

#### **Parameter**

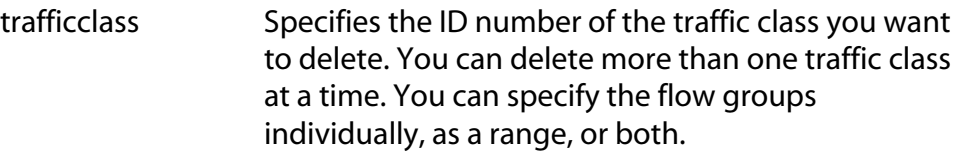

## **Description**

This command deletes traffic classes.

## **Examples**

This command deletes traffic class 22:

destroy qos trafficclass=22

This command deletes traffic classes 16 to 20 and 23:

destroy qos trafficclass=16-20,23

# **SET QOS FLOWGROUP**

## **Syntax**

```
set qos flowgroup=integer [description=string] 
[markvalue=integer|none] [priority=integer|NONE] 
[remarkpriority=yes|no|on|off|true|false] 
[classifierlist=integers|none]
```
## **Parameters**

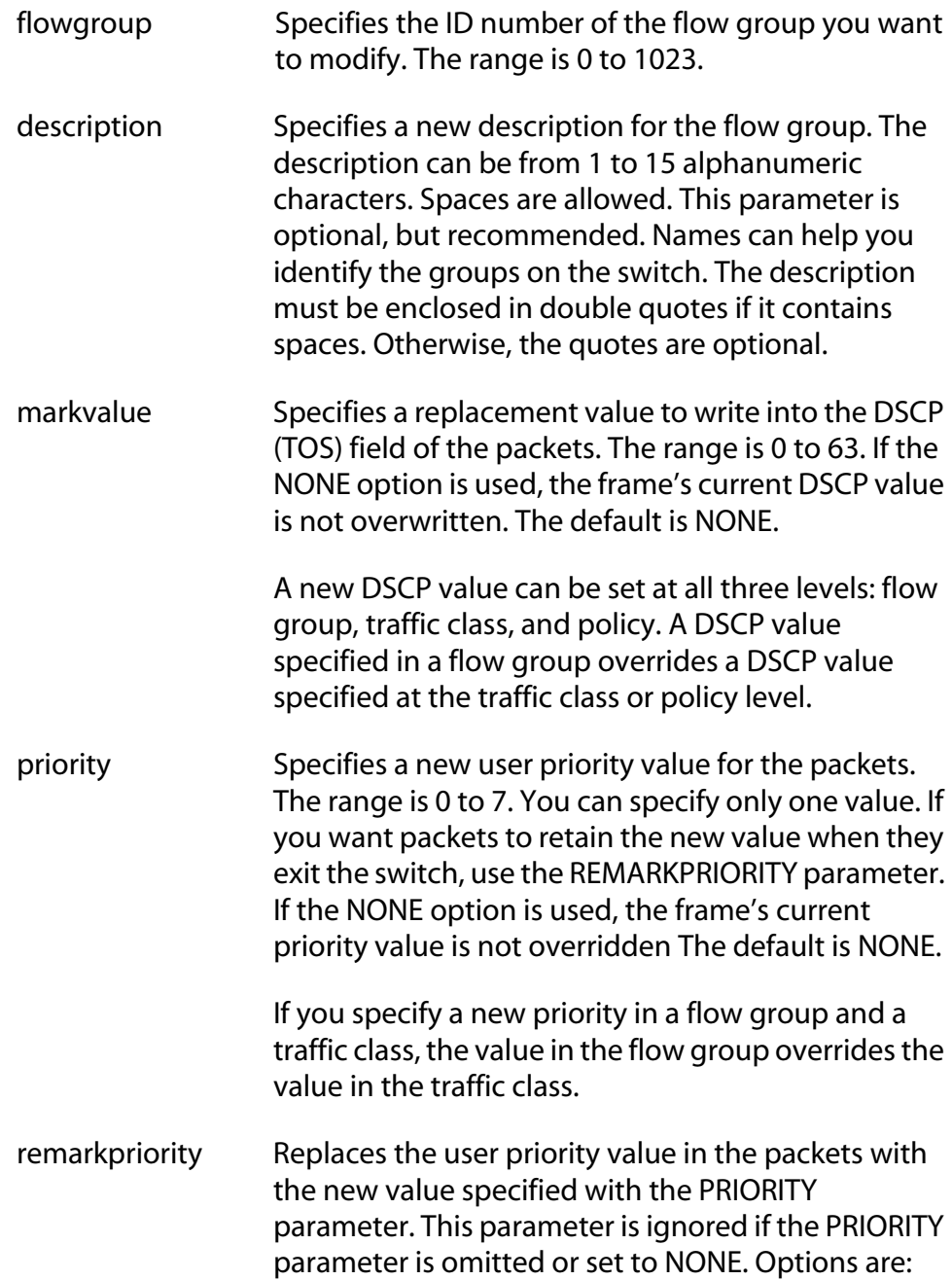

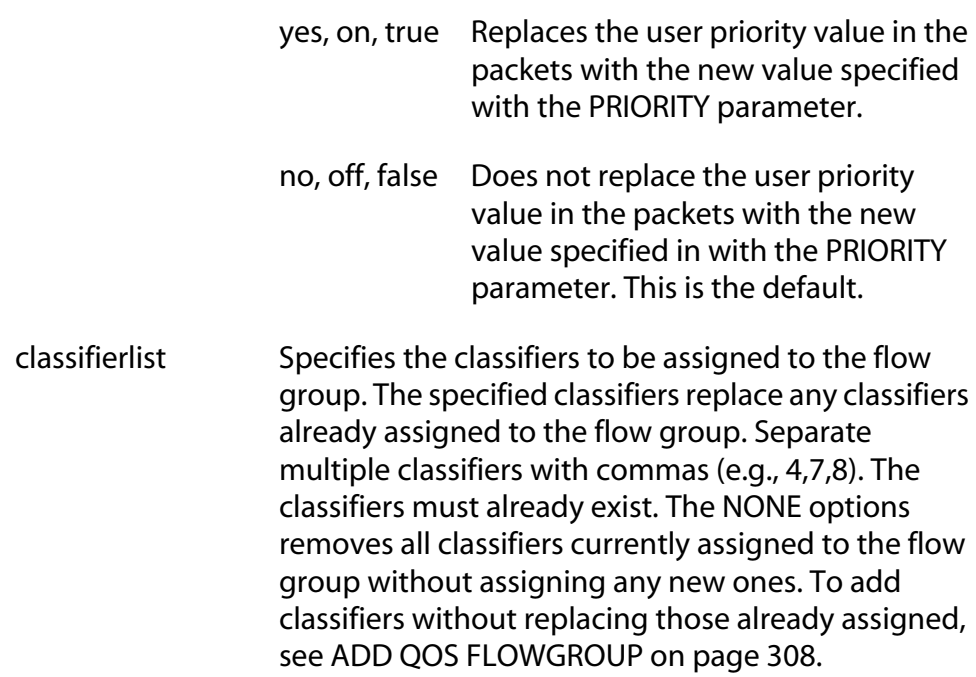

## **Description**

This command modifies the specifications of an existing flow group. The only parameter you cannot change is a flow group's ID number. To initially create a flow group, refer to [CREATE QOS FLOWGROUP on page](#page-310-0)  [311](#page-310-0).

### **Note**

For examples of command sequences used to create entire QoS policies, refer to [CREATE QOS POLICY on page 314](#page-313-0).

When modifying a flow group, note the following:

- ❑ You cannot change a flow group's ID number.
- $\Box$  Specifying an invalid value for a parameter that already has a value causes the parameter to revert to its default value.

## **Examples**

This command changes the user priority value to 6 in flow group 15:

set qos flowgroup=15 priority=*6*

This command assigns classifiers 23 and 41 to flow group 25. Any classifiers already assigned to the flow group are replaced:

set qos flowgroup=25 classifierlist=23,41

This command returns the MARKVALUE setting in flow group 41 back to the default setting of NONE. At this setting, the flow group will not overwrite the ToS setting in the packets:

set qos flowgroup=41 markvalue=none

## **SET QOS POLICY**

## **Syntax**

```
set qos policy=integer [description=string] 
[indscpoverwrite=integer|none] 
[remarkindscp=[all|none]] 
[trafficclasslist=integers|none] 
[ingressport=port|all|none] 
[egressport=port|none]
```
## **Parameters**

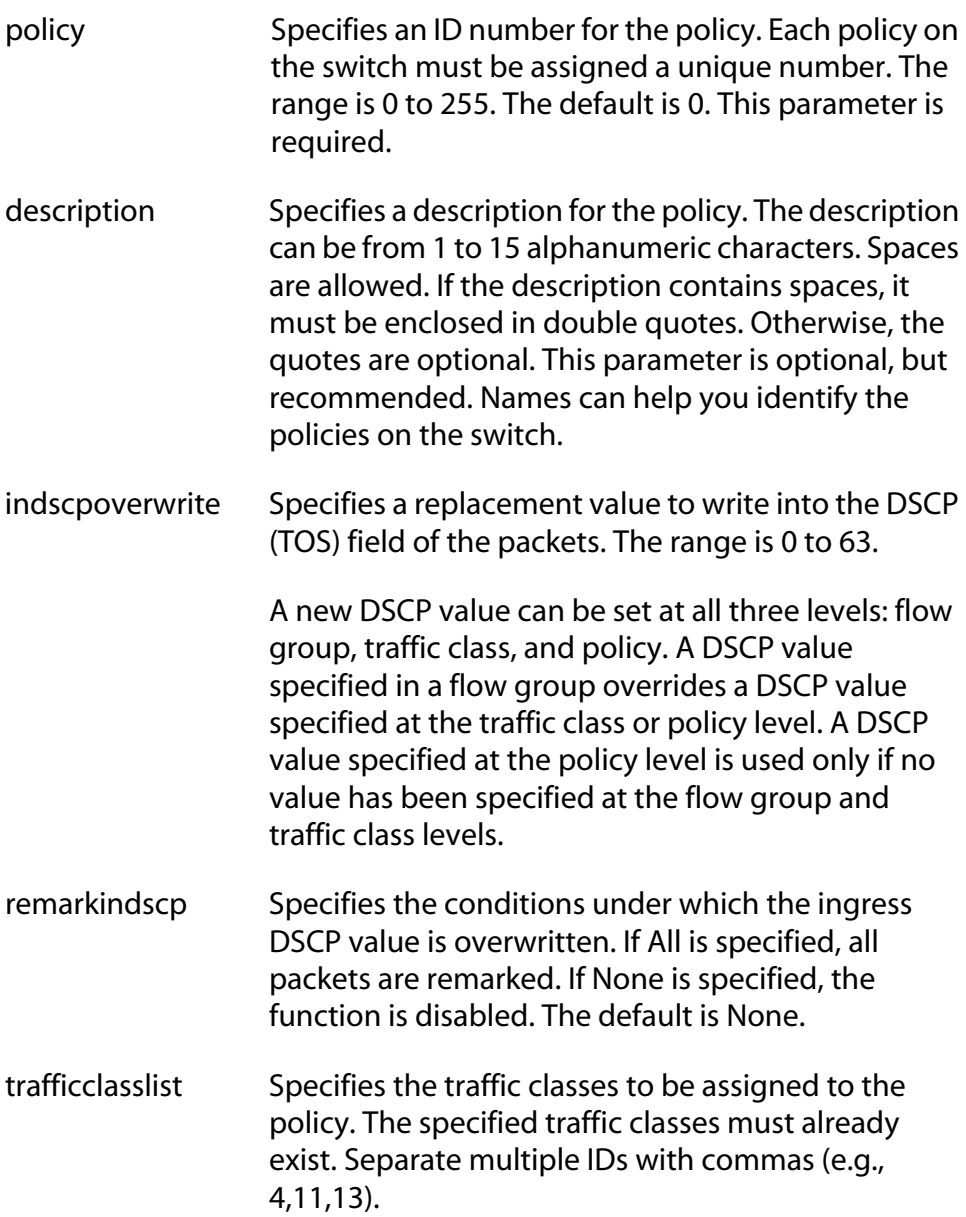

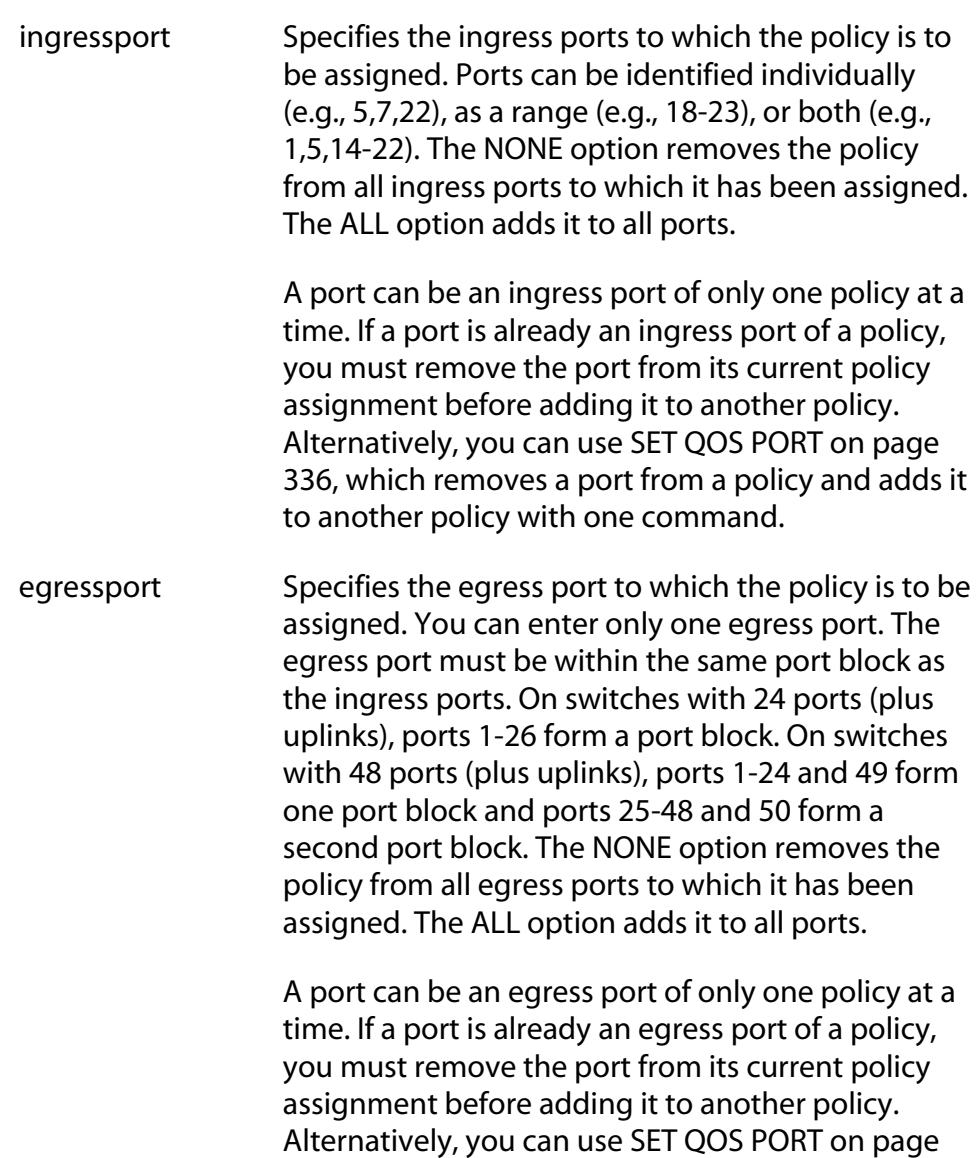

## **Description**

This command modifies an existing policy. To initially create a policy, refer to [CREATE QOS POLICY on page 314](#page-313-0).

#### **Note**

For examples of command sequences used to create entire QoS policies, refer to [CREATE QOS POLICY on page 314.](#page-313-0)

to another policy with one command.

[336](#page-335-0), which removes a port from a policy and adds it

When modifying a policy, note the following:

- ❑ You cannot change a policy's ID number.
- ❑ Specifying an invalid value for a parameter that already has a value causes the parameter to revert to its default value.

## **Examples**

This command changes the ingress port for policy 8 to port 23:

set qos policy=8 ingressport=8

This command changes the traffic classes assigned to policy 41:

set qos policy=41 trafficclasslist=12,23

# <span id="page-335-0"></span>**SET QOS PORT**

## **Syntax**

```
set qos port=integer type=ingress|egress 
policy=integer|none
```
## **Parameter**

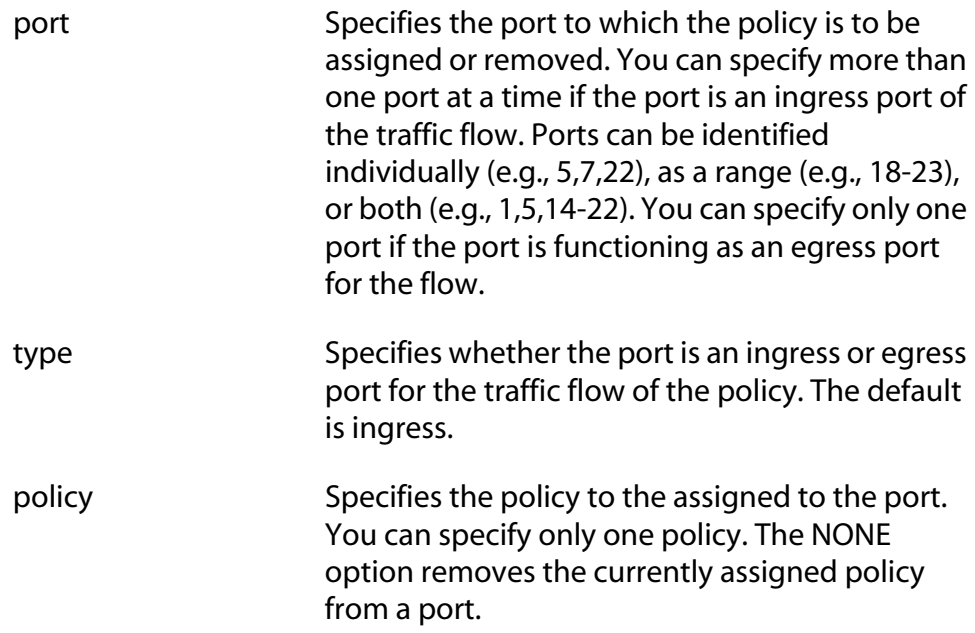

## **Description**

This command adds and removes ports from policies.

A port can be an ingress or egress port of only one policy at a time. However, a port can be an ingress port and an egress port of different policies, simultaneously. If a port is already a port of a policy, this command automatically removes it from its current policy assignment before adding it to another policy.

## **Examples**

This command assigns QoS policy 12 to ingress ports 5 through 8:

set qos port=5-8 type=ingress policy=12

This command removes the currently assigned policy to egress ports 1 and 5:

set qos port=1,5 type=egress policy=none

## **Syntax**

```
set qos trafficclass=integer
[description="string"] [exceedaction=drop|remark] 
[exceedremarkvalue=integer|none] 
[markvalue=integer|none] 
[maxbandwidth=integer|none] 
[burstsize=integer|none] [priority=integer|none] 
[remarkpriority=yes|no|on|off|true|false] 
[flowgrouplist=integers|none]
```
## **Parameters**

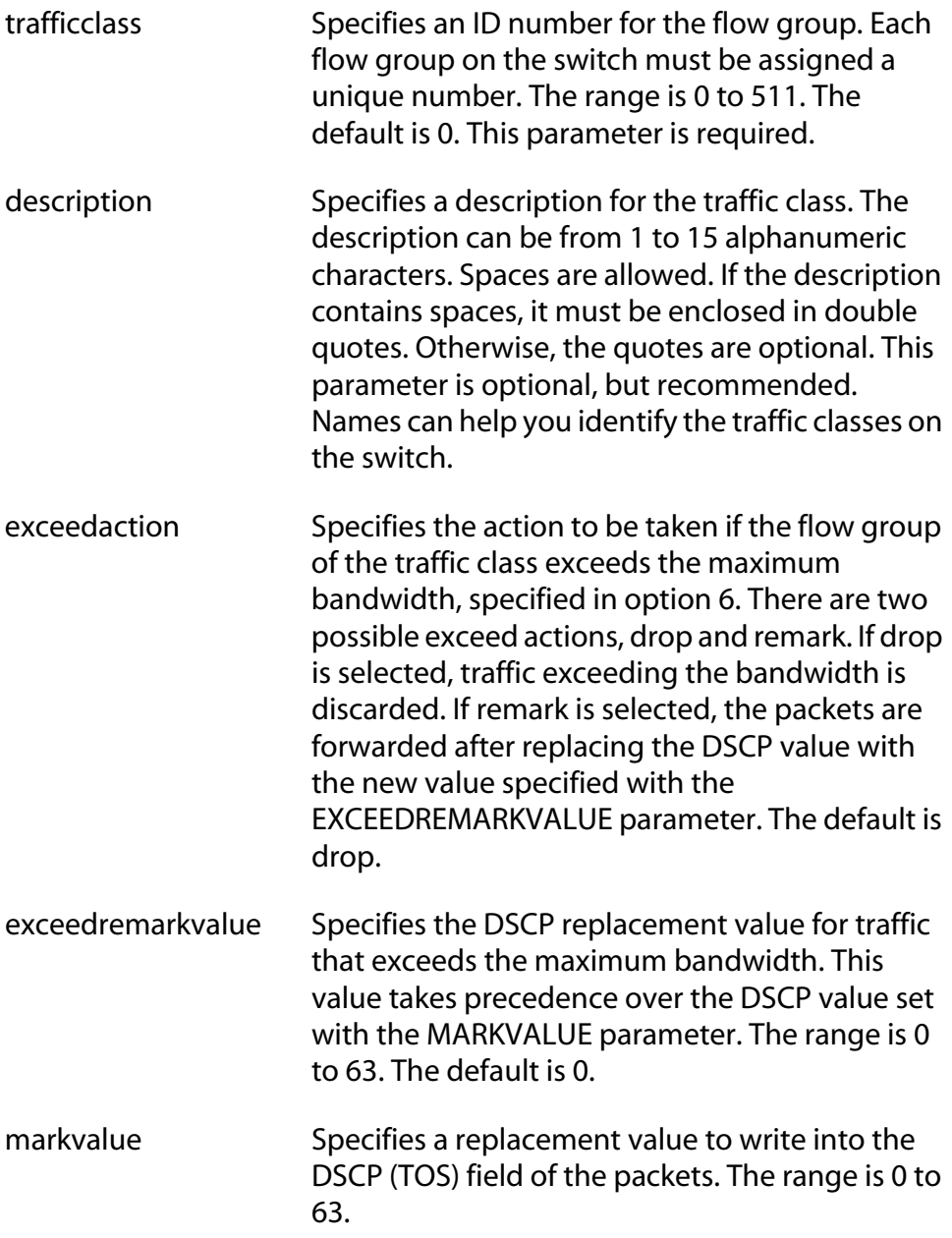

A new DSCP value can be set at all three levels: flow group, traffic class, and policy. A DSCP value specified in a flow group overrides a DSCP value specified at the traffic class or policy level. A DSCP value specified at the traffic class level is used only if no value has been specified at the flow group level. It will override any value set at the policy level.

maxbandwidth Specifies the maximum bandwidth available to the traffic class. This parameter determines the maximum rate at which the ingress port accepts data belonging to this traffic class before either dropping or remarking occurs, as specified with the EXCEEDACTION parameter. If the sum of the maximum bandwidth for all traffic classes on a policy exceeds the (ingress) bandwidth of the port to which the policy is assigned, the bandwidth for the port takes precedence and the port discards packets before they can be classified. The range is 0 to 1016 Mbps.

> The value for this parameter is rounded up to the nearest Mbps value when this traffic class is assigned to a policy on a 10/100 port, and up to the nearest 8 Mbps value when assigned to a policy on a gigabit port (for example, on a gigabit port, 1 Mbps is rounded to 8 Mbps, and 9 is rounded to 16).

burstsize Specifies the size of a token bucket for the traffic class. The token bucket is used in situations where you have set a maximum bandwidth for a class, but where traffic activity may periodically exceed the maximum. A token bucket can provide a buffer for those periods where the maximum bandwidth is exceeded.

> Tokens are added to the bucket at the same rate as the traffic class' maximum bandwidth, set with the MAXBANDWIDTH parameter. For example, a maximum bandwidth of 50 Mbps adds tokens to the bucket at that rate.

If the amount of the traffic flow matches the maximum bandwidth, no traffic is dropped because the number of tokens added to the bucket matches the number being used by

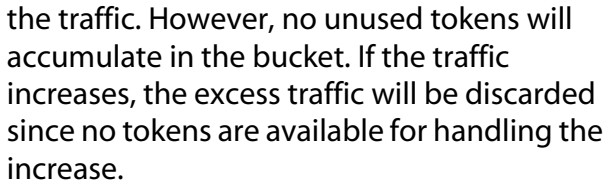

If the traffic is below the maximum bandwidth, unused tokens will accumulate in the bucket since the actual bandwidth falls below the specified maximum. The unused tokens will be available for handling excess traffic should the traffic exceed the maximum bandwidth. Should an increase in traffic continue to the point where all the unused tokens are used up, packets will be discarded.

Unused tokens accumulate in the bucket until the bucket reaches maximum capacity, set by this parameter. Once the maximum capacity of the bucket is reached, no extra tokens are added. The range is 4 to 512 Kbps.

This parameter should be used with the MAXBANDWIDTH parameter. Specifying a token bucket size without also specifying a maximum bandwidth serves no function.

priority Specifies the priority value in the IEEE 802.1p tag control field that traffic belonging to this traffic class is assigned. Priority values range from 0 to 7 with 0 being the lowest priority and 7 being the highest priority. Incoming frames are mapped into one of four Class of Service (CoS) queues based on the priority value.

> If you want the packets to retain the new value when they exit the switch, change option 9, Remark Priority, to Yes.

If you specify a new priority in a flow group and a traffic class, the value in the flow group overrides the value in the traffic class.

remarkpriority Replaces the user priority value in the packets with the new value specified in option 4, Priority, if set to Yes. If set to No, which is the default, the packets retain their preexisting priority level when they leave the switch.

flowgrouplist Specifies the flow groups to be assigned to the traffic class. Any flow groups already assigned to the traffic class are replaced. The specified flow groups must already exist. Separate multiple IDs with commas (e.g., 4,11,13).

## **Description**

This command modifies an existing traffic class. To initially create a traffic class, refer to [CREATE QOS TRAFFICCLASS on page 320.](#page-319-0) The only parameter you cannot change is a traffic classes ID number.

### **Note**

For examples of command sequences used to create entire QoS policies, refer to [CREATE QOS POLICY on page 314.](#page-313-0)

When modifying a traffic class, note the following:

- ❑ You cannot change a traffic class' ID number.
- $\Box$  Specifying an invalid value for a parameter that already has a value causes the parameter to revert to its default value.

## **Examples**

This command changes the exceed action in traffic class 18 to remark and specifies a remark value of 24. This command changes the DSCP value in traffic that exceeds the maximum bandwidth to 24:

```
set qos trafficclass=18 exceedaction=remark 
exceedremarkvalue=24
```
This command changes the user priority value to 17 for traffic belonging to traffic class 42:

set qos trafficclass=42 priority=17

This command changes the maximum bandwidth for traffic class 41 to 80 Mbps and the burst size to 400 Kbps.

```
set qos trafficclass=41 maxbandwidth=80 
burstsize=400
```
## **SHOW QOS FLOWGROUP**

## **Syntax**

show qos flowgroup[=*idnumber*]

## **Parameters**

flowgroup Specifies the ID of the flow group you want to view. You can specify more than one classifier at a time.

## **Description**

This command displays the flow groups on a switch.

## **Examples**

This command displays all of the flow groups:

show qos flowgroup

This command displays flow group 12:

show qos flowgroup=12

# **SHOW QOS POLICY**

## **Syntax**

show qos policy[=*idnumber*]

## **Parameter**

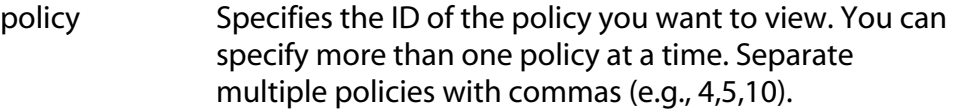

## **Description**

This command displays the policies on a switch.

## **Examples**

This command displays all of the policies:

show qos policy

This command displays policy 54:

show qos policy=54

# **SHOW QOS TRAFFICCLASS**

## **Syntax**

show qos trafficclass[=*idnumber*]

## **Parameter**

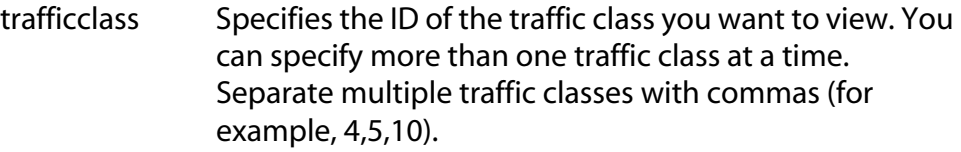

## **Description**

This command displays the traffic classes on a switch.

## **Examples**

This command displays all of the traffic classes:

show qos trafficclass

This command displays traffic class 14:

show qos trafficclass=14

# <span id="page-343-0"></span>**Chapter 21 Class of Service (CoS) Commands**

This chapter contains the following commands:

- ❑ [MAP QOS COSP on page 345](#page-344-0)
- ❑ [SET QOS COSP on page 347](#page-346-0)
- ❑ [SET QOS SCHEDULING on page 348](#page-347-0)
- ❑ [SHOW QOS CONFIG on page 349](#page-348-0)

## **Note**

Remember to save your changes with the SAVE CONFIGURATION command.

#### **Note**

Refer to the *AT-S62 Management Software Menus Interface User's Guide* for background information on Quality of Service.

## <span id="page-344-0"></span>**MAP QOS COSP**

### **Syntax**

map qos cosp=*priority-number* qid=*queue-number*

#### **Parameters**

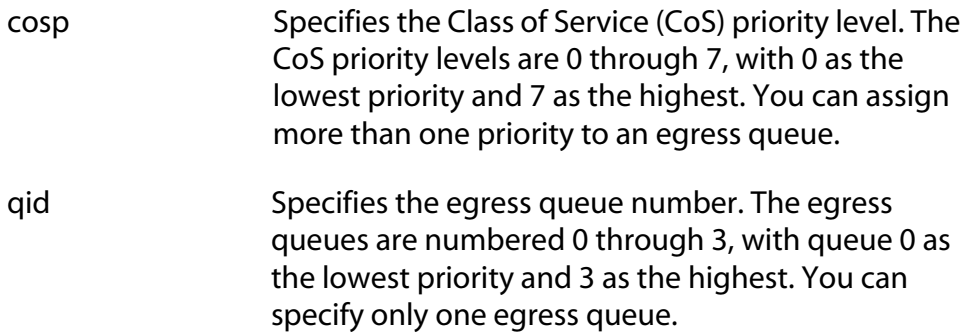

## **Description**

This command maps CoS priorities to port egress queues. You must specify both the priority and the queue ID. You can assign more than one priority to an egress queue. [Table 6](#page-344-1) lists the default mappings between the eight CoS priority levels and the four egress queues of a switch port.

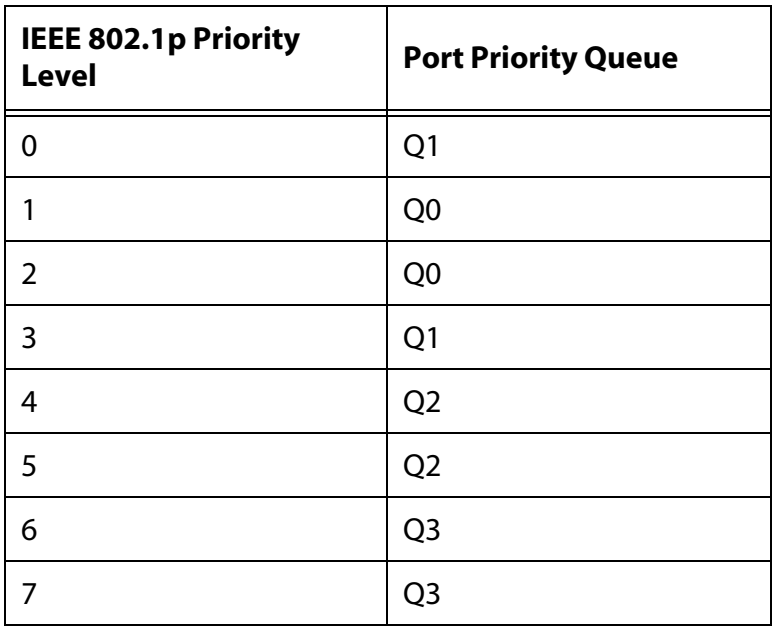

<span id="page-344-1"></span>**Table 6** Default Mappings of IEEE 802.1p Priority Levels to Priority Queues

## **Note**

This command is equivalent to [SET QOS COSP on page 347](#page-346-0).

## **Example**

The following command maps priorities 4 and 5, to egress queue 3:

```
map qos cosp=4,5 qid=3
```
## <span id="page-346-0"></span>**SET QOS COSP**

## **Syntax**

set qos cosp=*priority-number* qid=*queue-number*

#### **Parameters**

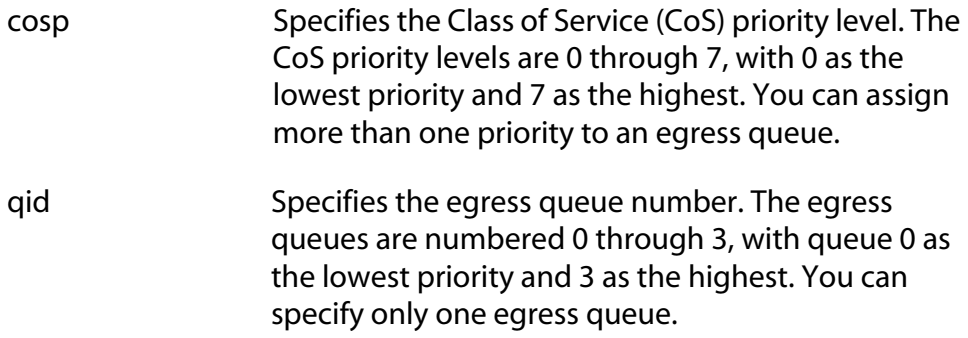

## **Description**

This command maps CoS priorities to port egress queues. You must specify both the priority and the queue ID. You can assign more than one priority to an egress queue. [Table 6 on page 345](#page-344-1) lists the default mappings between the eight CoS priority levels and the four egress queues of a switch port.

#### **Note**

This command is equivalent to [MAP QOS COSP on page 345.](#page-344-0)

## **Example**

The following command maps priorities 5 and 6, to egress queue 1:

```
set qos cosp=5,6 qid=1
```
# <span id="page-347-0"></span>**SET QOS SCHEDULING**

### **Syntax**

set qos scheduling=strict|wrr weights=*weights*

## **Parameters**

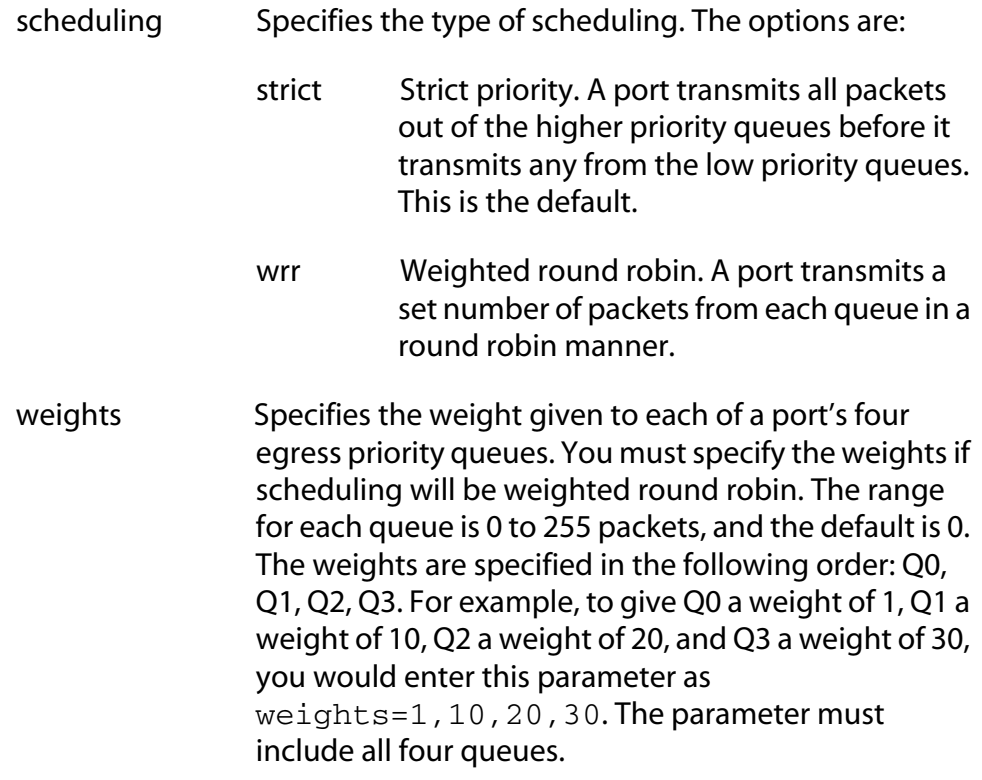

## **Description**

This command sets the QoS scheduling method and the weights for round robin scheduling. Scheduling and queue weights are set at the switch level. You cannot set this at a per-port basis.

## **Examples**

The following command sets the scheduling to strict:

set qos scheduling=strict

The following command sets the scheduling to weighted round robin and gives egress priority queue Q0 a weight of 1, Q1 a weight of 5, Q2 a weight of 10, and Q3 a weight of 15:

set qos scheduling=wrr weights=1,5,10,15

## <span id="page-348-0"></span>**SHOW QOS CONFIG**

## **Syntax**

show qos config

## **Parameters**

None.

## **Description**

Displays the QoS priority queues and scheduling.

## **Example**

show qos config

# <span id="page-349-0"></span>**Chapter 22 Power Over Ethernet Commands**

This chapter contains the following commands:

- ❑ [DISABLE POE PORT on page 351](#page-350-0)
- ❑ [ENABLE POE PORT on page 352](#page-351-0)
- ❑ [SET POE PORT on page 353](#page-352-0)
- ❑ [SET POE THRESHOLD on page 355](#page-354-0)
- ❑ [SHOW POE CONFIG on page 356](#page-355-0)
- ❑ [SHOW POE STATUS on page 357](#page-356-0)

## **Note**

Remember to save your changes with the SAVE CONFIGURATION command.

## **Note**

Refer to the *AT-S62 Management Software Menus Interface User's Guide* for background information on Power over Ethernet (PoE).

## <span id="page-350-0"></span>**DISABLE POE PORT**

#### **Syntax**

disable poe port=*port*

#### **Parameters**

port Specifies a port. You can specify more than one port at a time. You can specify the ports individually (for example, 5,7,22), as a range (for example, 18-23), or both (for example, 1,5,14-22).

## **Description**

This command disables PoE on a port. The default setting for PoE on a port is enabled. The port continues to provide standard Ethernet connectivity even when PoE is disabled.

## **Examples**

This command disables PoE on port 5 and 7:

disable poe port=5,7

# <span id="page-351-0"></span>**ENABLE POE PORT**

## **Syntax**

enable poe port=*port*

### **Parameters**

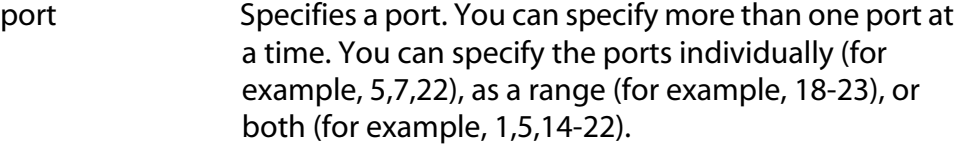

## **Description**

This command activates PoE on a port. The default setting for PoE is enabled.

## **Examples**

This commands activates PoE on port 2:

enable poe port=2

## <span id="page-352-0"></span>**SET POE PORT**

#### **Syntax**

set poe port=*port* [poefunction=enable|disable] [priority=low|high|critical] [powerlimit=*value*]

## **Parameters**

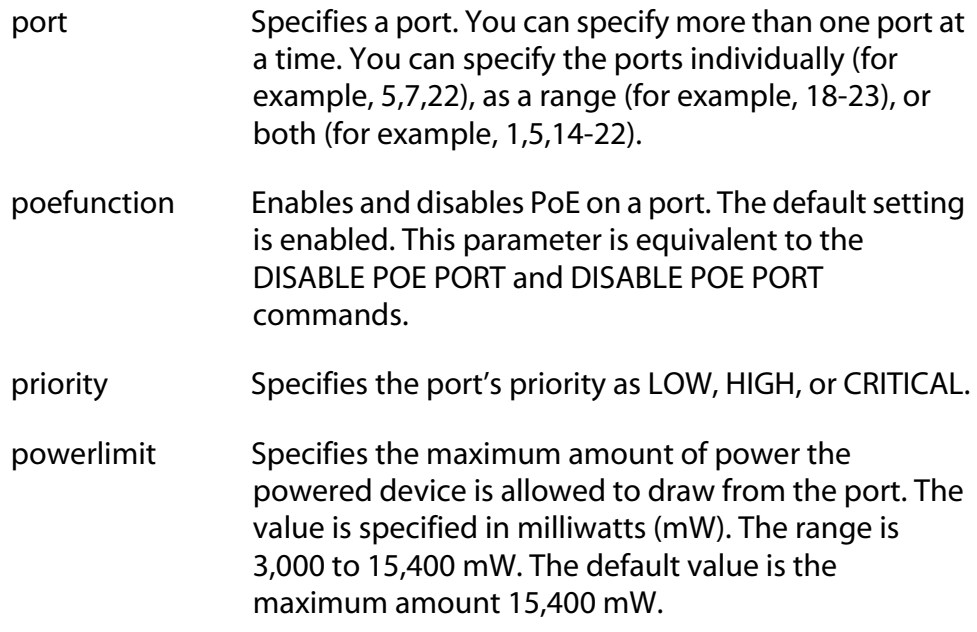

#### **Description**

This command configures PoE settings on a port.

The POEFUNCTION parameter enables and disables PoE on a port. The default setting is enabled. This parameter is equivalent to the DISABLE POE PORT and DISABLE POE PORT commands.

The PRIORITY parameter is used to set a port's priority. The switch uses priorities to determine which ports are to receive PoE in the event the needs of the powered devices exceeds the available power resources of the switch. There are three levels: critical, high, and low. The default setting is low. Setting port priority on an AT-8524POE switch is not necessary since its power supply can deliver the maximum of 15.4 W to all 24 based ports simultaneously. For further information on PoE port priority, refer to the *AT-S62 Management Software Menus Interface User's Guide*.

The POWERLIMIT parameter sets the maximum amount of power a powered device can draw from the port. The value is set in milliwatts. The default is 15400 mW (15.4 W).

## **Examples**

The following command disables PoE on ports 4 and 5:

set poe port=4-5 poefunction=disable

This command sets the priority on port 6 and 11 to high:

set poe port=6,11 priority=high

This commands sets the maximum power on port 14 to 12,500 mW:

```
set poe port=14 powerlimit=12500
```
## <span id="page-354-0"></span>**SET POE THRESHOLD**

#### **Syntax**

set poe threshold=*value*

#### **Parameters**

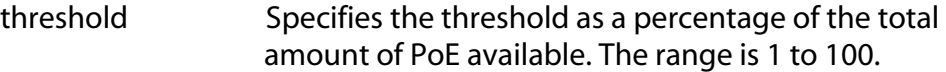

### **Description**

The PoE threshold sends an SNMP trap to your management workstation and enters an event in the event log when the total power requirements of the powered devices exceeds the specified percentage of the total maximum power available on the switch. At the default setting of 95%, the switch sends an SNMP trap when the PoE devices require more than 380 W, which is 95% of 400 W, the maximum available power on the AT-8524POE switch. The threshold is adjustable. Of course, for your management workstations to receive traps from the switch, you must configure SNMP on the switch by specifying the IP addresses of the workstations.

#### **Examples**

The following command sets the threshold to 80% of the available power:

set poe threshold=80

# <span id="page-355-0"></span>**SHOW POE CONFIG**

## **Syntax**

```
show poe config [port=port]
```
#### **Parameter**

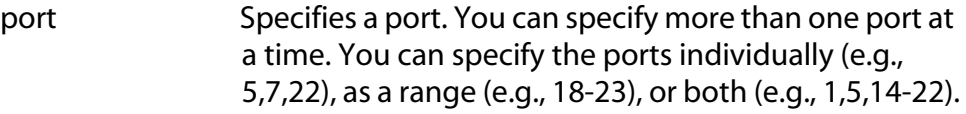

## **Description**

Entering this command without specifying a port displays the following PoE information:

- ❑ Maximum available power The total available power for PoE supplied by the switch. This value is 400 W for the AT-8524POE switch.
- ❑ Power threshold A percentage of the maximum available power which, if exceeded by the powered devices, causes the switch to send an SNMP trap to your management workstation and enter an event in the event log. At the default setting of 95%, the switch sends an SNMP trap when the PoE devices require more than 380 W, which is 95% of 400 W, the maximum available power on the AT-8524POE switch.

Entering the command with the PORT parameter, displays this PoE information about the specified port:

- ❑ PoE function The status of PoE on a port, which can be either enabled or disabled. The default is enabled.
- ❑ Power priority The port's priority, which can be critical, high, or low. The default is low.
- $\Box$  Power limit The maximum amount of power available to a powered device. The default value is 15.4 W.

## **Examples**

This command displays general PoE information:

show poe config

This command displays PoE information about port 4:

```
show poe config port=4
```
#### <span id="page-356-0"></span>**Syntax**

show poe status [port=*port*]

#### **Parameter**

port Specifies a port. You can specify more than one port at a time. You can specify the ports individually (for example, 5,7,22), as a range (for example, 18-23), or both (for example, 1,5,14-22).

#### **Description**

Entering this command without specifying a port displays the following PoE information:

- ❑ Max Available Power The total available power for PoE supplied by the switch. This value is 400 W for the AT-8524POE switch.
- ❑ Consumed Power The amount of power being used by the powered devices.
- ❑ Available Power The amount of power available for additional powered devices.
- ❑ Power Usage The amount of power currently consumed by the powered devices connected to the switch. The value is give as a percentage of the total amount of power available.
- ❑ Min Shutdown Voltage The minimum threshold voltage at which the switch shuts down PoE. If the power supply in the switch experiences a problem and the output voltage drops below this value, the switch shuts down PoE on all ports. This value is not adjustable.
- ❑ Max Shutdown Voltage The maximum threshold voltage at which the switch shuts down PoE. If the power supply in the switch experiences a problem and the output voltage exceeds this value, the switch shuts down PoE on all ports. This value is not adjustable.
- ❑ Summary of port status

Specifying a port in the command displays the following PoE information about the port:

- ❑ PoE Function Whether PoE is enabled or disabled on the port. The default setting is enabled. To enable or disable PoE on a port, refer to [ENABLE POE PORT on page 352](#page-351-0) and [DISABLE POE PORT on](#page-350-0)  [page 351](#page-350-0).
- ❑ Power Status Whether power is being supplied to the device. ON means that the port is providing power to a powered device. OFF means the device is not a powered device or PoE has been disabled on the port.
- ❑ Power Consumed The amount of power in milliwatts currently consumed by the powered device connected to the port. If the port is not connected to a powered device, this value will be 0 (zero).
- ❑ Power Limit The maximum amount of power allowed by the port for the device. The default is 15,400 milliwatts (15.4 W). To adjust this value for a port, refer to [SET POE PORT on page 353.](#page-352-0)
- ❑ Power Priority The port priority. This can be Critical, High, or Low. To adjust this value, refer to [SET POE PORT on page 353](#page-352-0).
- ❑ Power Class The IEEE 802.3af class of the device.
- ❑ Voltage The voltage being provided to the powered device
- $\Box$  Current The current drawn by the powered device.

## **Examples**

This command displays general PoE information:

show poe status

This command displays PoE information about port 4:

```
show poe status port=4
```
# <span id="page-358-0"></span>**Chapter 23 IGMP Snooping Commands**

This chapter contains the following commands:

- ❑ [DISABLE IGMPSNOOPING on page 360](#page-359-0)
- ❑ [ENABLE IGMPSNOOPING on page 361](#page-360-0)
- ❑ [SET IP IGMP on page 362](#page-361-0)
- ❑ [SHOW IGMPSNOOPING on page 364](#page-363-0)
- ❑ [SHOW IP IGMP on page 365](#page-364-0)

## **Note**

Remember to use the SAVE CONFIGURATION command to save your changes on the switch.

## **Note**

Refer to the *AT-S62 Management Software Menus Interface User's Guide* for background information on IGMP Snooping.

# <span id="page-359-0"></span>**DISABLE IGMPSNOOPING**

## **Syntax**

disable igmpsnooping

#### **Parameters**

None.

## **Description**

This command deactivates IGMP snooping on the switch. This command performs the same function as the SNOOPINGSTATUS option in [SET IP](#page-361-0)  [IGMP on page 362](#page-361-0). The default setting for IGMP snooping is disabled.

## **Example**

This command deactivates IGMP snooping:

disable igmpsnooping
# **ENABLE IGMPSNOOPING**

#### **Syntax**

enable igmpsnooping

#### **Parameters**

None.

#### **Description**

This command activates IGMP snooping on the switch. This command performs the same function as the SNOOPINGSTATUS option in the command [SET IP IGMP on page 362](#page-361-0). The default setting for IGMP snooping is disabled.

## **Example**

This command activates IGMP snooping:

enable igmpsnooping

# <span id="page-361-0"></span>**SET IP IGMP**

# **Syntax**

```
set ip igmp [snoopingstatus=enabled|disabled] 
[hoststatus=singlehost|multihost] [timeout=value] 
[numbermulticastgroups=value] 
[routerport=port|all|none|auto]
```
#### **Parameters**

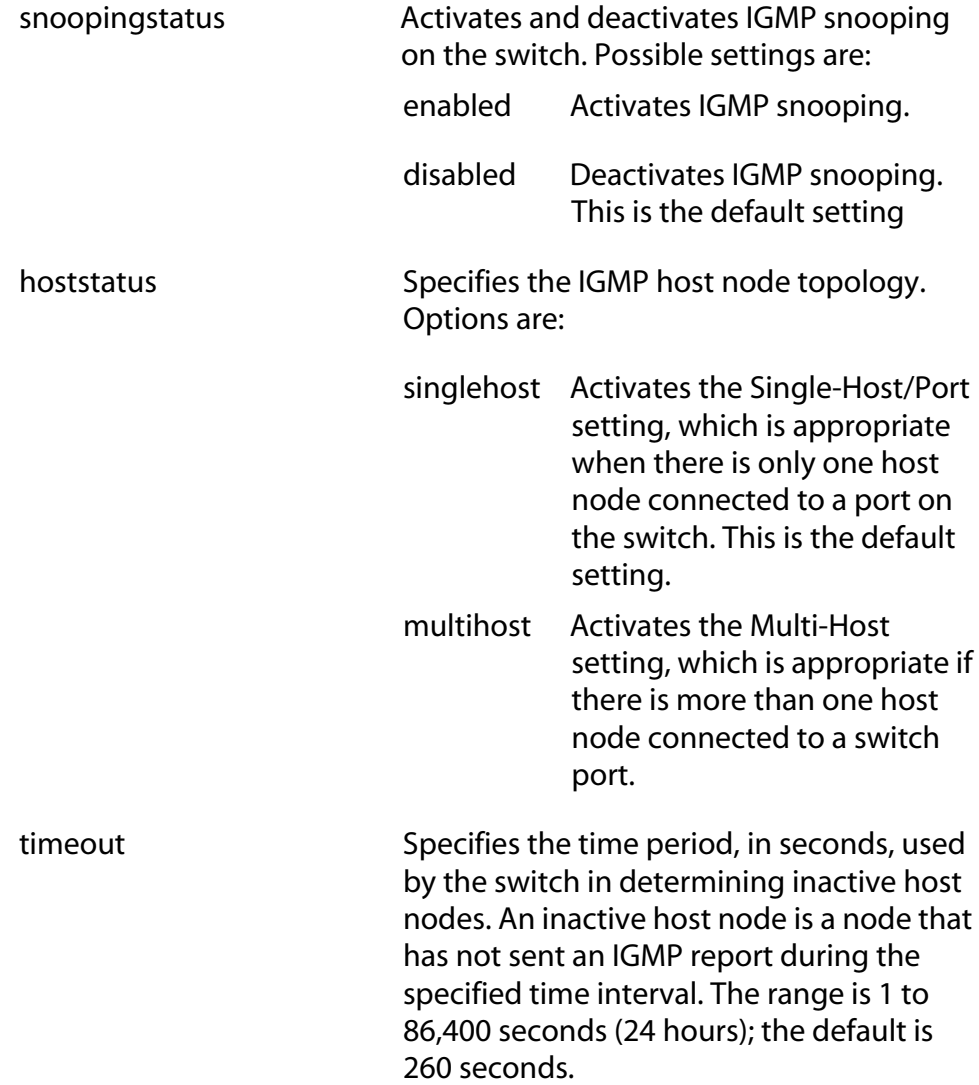

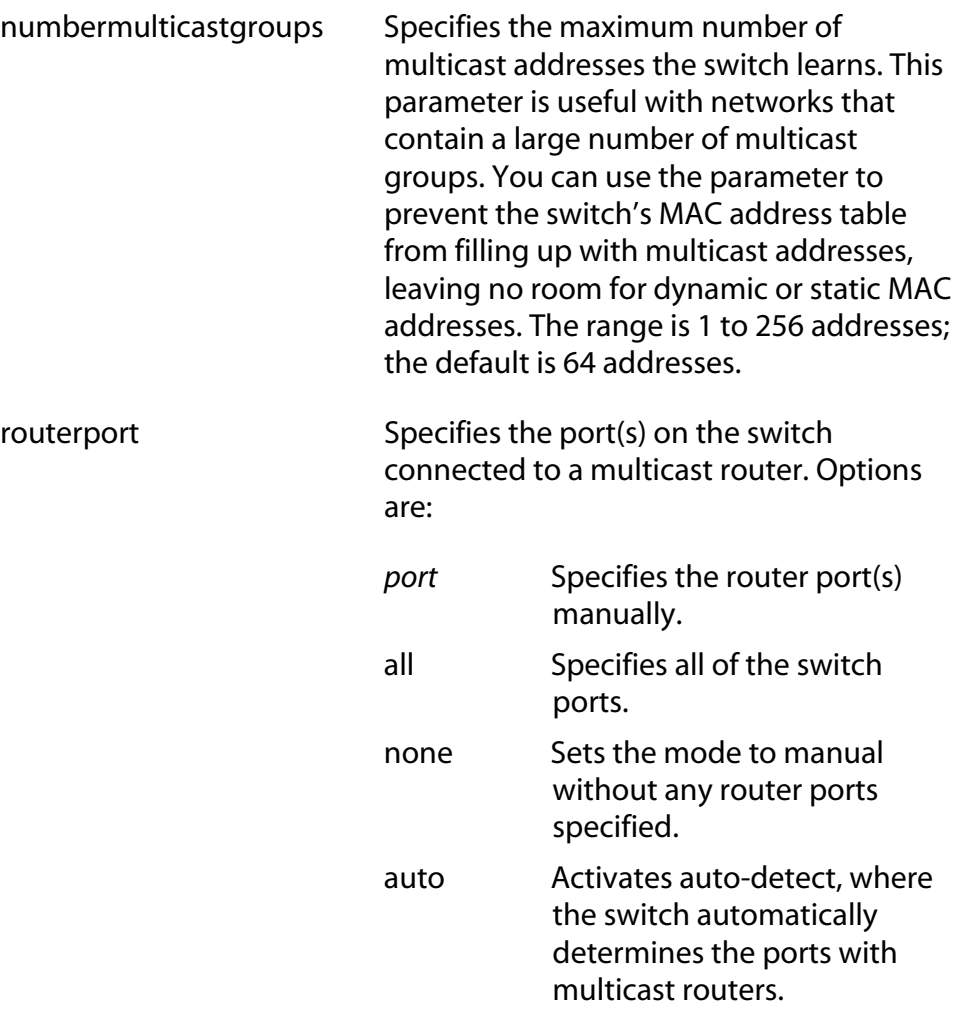

#### **Description**

This command configures the IGMP snooping parameters.

#### **Example**

The following command activates IGMP snooping, sets the IGMP topology to Multi-Host, and sets the timeout value to 120 seconds:

set ip igmp snoopingstatus=enabled hoststatus=multihost timeout=120

The following command changes the topology to Single-Host:

set ip igmp hoststatus=singlehost

The following command disables IGMP snooping:

set ip igmp snoopingstatus=disabled

# <span id="page-363-0"></span>**SHOW IGMPSNOOPING**

## **Syntax**

show igmpsnooping

#### **Parameters**

None.

#### **Description**

This command displays the following IGMP parameters:

- ❑ IGMP snooping status
- ❑ Multicast host topology
- ❑ Host/router timeout interval
- ❑ Maximum multicast groups
- ❑ Multicast router ports

# **Note**

To set the IGMP parameters, refer to [SET IP IGMP on page 362](#page-361-0).

#### **Examples**

The following command displays the current IGMP parameter settings:

show igmpsnooping

#### **Syntax**

show ip igmp [hostlist] [routerlist]

#### **Parameters**

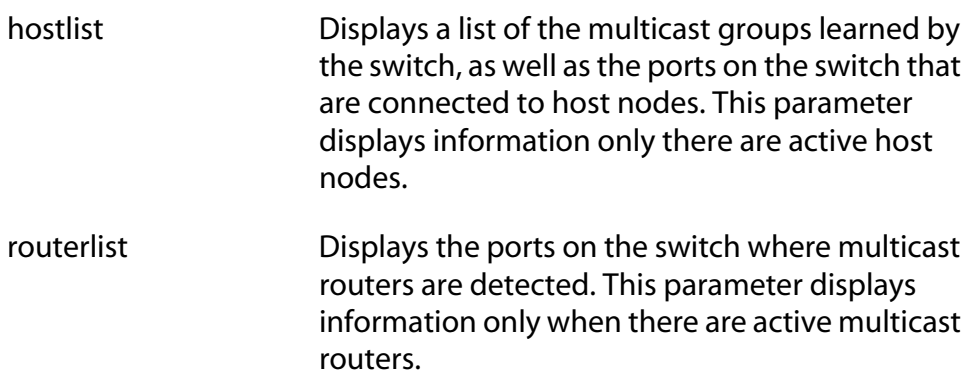

#### **Description**

This command displays the following IGMP parameters:

- ❑ IGMP snooping status
- ❑ Multicast host topology
- ❑ Host/router timeout interval
- ❑ Maximum multicast groups
- ❑ Multicast router port(s)

This command, when performed without the HOSTLIST or ROUTERLIST parameter, performs the same function as [SHOW IGMPSNOOPING on](#page-363-0)  [page 364](#page-363-0). For instructions on how to set the IGMP parameters, refer to [SET IP IGMP on page 362](#page-361-0).

#### **Examples**

The following command displays the current IGMP parameter settings:

show ip igmp

The following command displays a list of active host nodes connected to the switch:

show ip igmp hostlist

The following command displays a list of active multicast routers:

show ip igmp routerlist

# <span id="page-366-0"></span>**Chapter 24 Denial of Service (DoS) Defense Commands**

This chapter contains the following commands:

- ❑ [SET DOS on page 368](#page-367-0)
- ❑ [SET DOS IPOPTION on page 369](#page-368-0)
- ❑ [SET DOS LAND on page 370](#page-369-0)
- ❑ [SET DOS PINGOFDEATH on page 371](#page-370-0)
- ❑ [SET DOS SMURF on page 373](#page-372-0)
- ❑ [SET DOS SYNFLOOD on page 374](#page-373-0)
- ❑ [SET DOS TEARDROP on page 375](#page-374-0)
- ❑ [SHOW DOS on page 377](#page-376-0)

#### **Note**

Remember to save your changes with the SAVE CONFIGURATION command.

#### **Note**

Refer to the *AT-S62 Management Software Menus Interface User's Guide* for background information on Denial of Service (DoS) attacks and the defense mechanisms employed by the management software.

# <span id="page-367-0"></span>**SET DOS**

#### **Syntax**

```
set dos ipaddress=ipaddress subnet=mask
uplinkport=port
```
#### **Parameters**

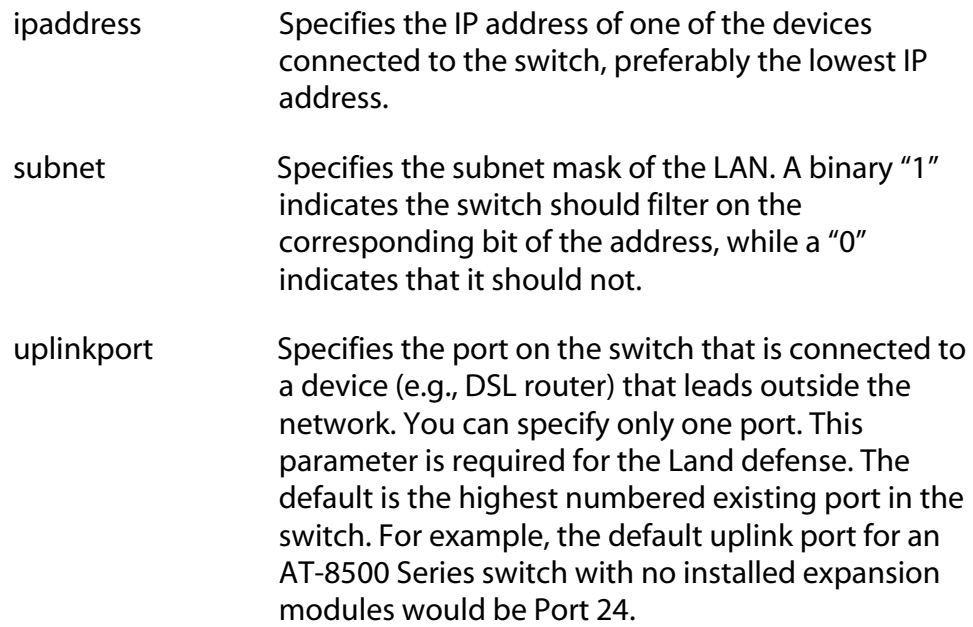

#### **Description**

This command is required for the SMURF and Land defenses. The SMURF defense uses the LAN address and mask to determine the broadcast address of your network. The Land defense uses this information to determine which traffic is local and which is remote to your network.

Here is an example. Let's assume that the devices connected to a switch are using the IP address range 149.11.11.1 to 149.11.11.50. The IP address would be 149.11.11.1 and the mask would be 0.0.0.63.

#### **Examples**

The following command sets the IP address to 149.11.11.1 and the mask to 0.0.0.63:

set dos ipaddress=149.11.11.1 subnet=0.0.0.63

The following command sets the IP address to 149.22.22.1, the mask to 0.0.0.255, and the uplink port for the Land defense to port 21:

```
set dos ipaddress=149.22.22.1 subnet=0.0.0.255 
uplinkport=21
```
# <span id="page-368-0"></span>**SET DOS IPOPTION**

#### **Syntax**

```
set dos ipoption port=port state=enable|disable 
[mirrorport=port]
```
#### **Parameters**

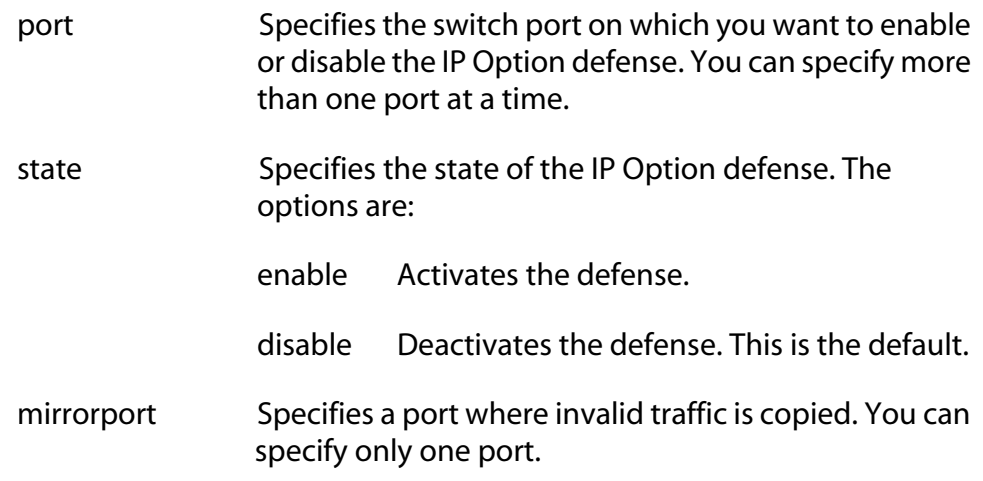

## **Description**

This command enables and disables the IP Options DoS defense.

This type of attack occurs when an attacker sends packets containing bad IP options to a victim node. There are many different types of IP options attacks and the AT-S62 management software does not try to distinguish between them. Rather, a switch port where this defense is activated counts the number of ingress IP packets containing IP options. If the number exceeds 20 packets per second, the switch considers this a possible IP options attack and does the following occurs:

- $\Box$  It sends a trap to the management workstations.
- $\Box$  The switch port discards all ingress packets containing IP options for a one minute period.

This defense mechanism does not involve the switch's CPU. You can activate it on as many ports as you want without it impacting switch performance.

## **Examples**

The following command activates the IP Options defense on ports 5, 7, and 10:

set dos ipoption port=5,7,10 state=enable

# <span id="page-369-0"></span>**SET DOS LAND**

# **Syntax**

```
set dos land port=port state=enable|disable 
[mirrorport=port]
```
#### **Parameters**

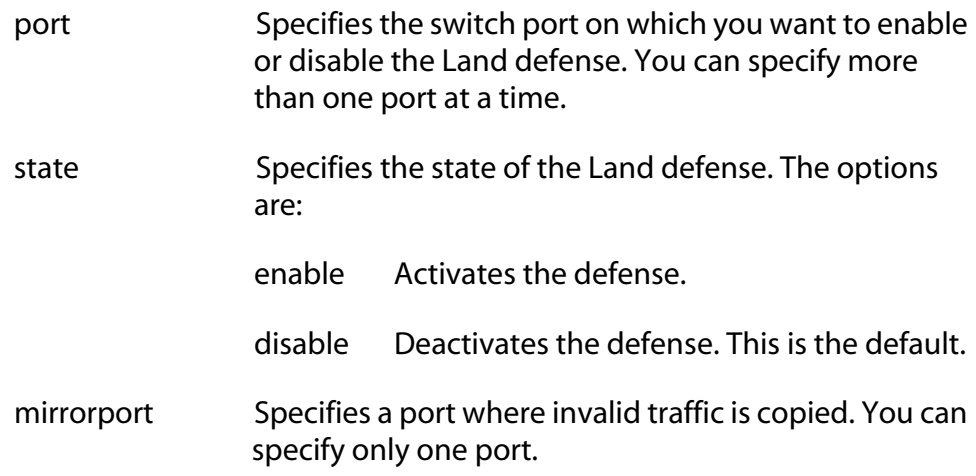

## **Description**

This command enables and disables the Land DoS defense. For an explanation of this attack and the AT-S62 defense mechanism, refer to the *AT-S62 Management Software Menus Interface User's Guide*.

#### **Examples**

The following activates the Land defense on ports 5 and 7:

set dos land port=5,7 state=enable

# <span id="page-370-0"></span>**SET DOS PINGOFDEATH**

#### **Syntax**

set dos pingofdeath port=*port* state=enable|disable [mirrorport=*port*]

### **Parameters**

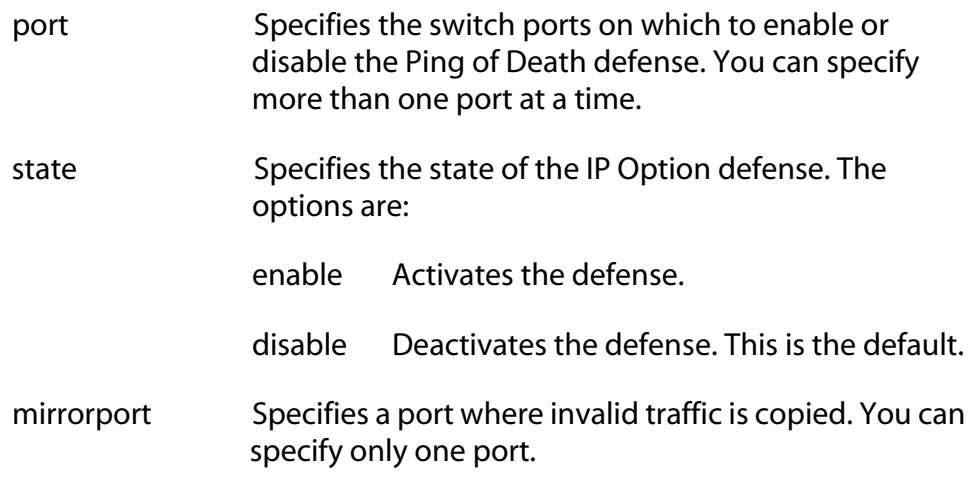

#### **Description**

This command activates and deactivates the Ping of Death DoS defense.

In this DoS, an attacker sends an oversized, fragmented Ping packet to the victim, which, if lacking a policy for handling oversized packets, may freeze.

To defend against this form of attack, a switch port searches for the last fragment of a fragmented Ping request and examines its offset to determine if the packet size is greater than 63,488 bits. If it is, the fragment is forwarded to the switch's CPU for final packet size determination. If the switch determines that the packet is oversized, the following occurs:

- $\Box$  The switch sends a trap to the management workstations.
- $\Box$  The switch port discards the fragment and, for a one minute period, discards all ingress Ping packets on the port.

#### **Note**

This defense mechanism requires some involvement by the switch's CPU, though not as much as the Teardrop defense. This will not impact the forwarding of traffic between the switch ports, but it can affect the handling of CPU events, such as the processing of IGMP packets and spanning tree BPDUs. For this reason, Allied Telesyn recommends strictly limiting the use of this defense, activating it only on those ports where an attack is most likely to originate.

#### **Examples**

The following command activates the defense on ports 1 and 5:

set dos pingofdeath port=1,5 state=enable

#### <span id="page-372-0"></span>**Syntax**

set dos smurf port=*port* state=enable|disable

#### **Parameters**

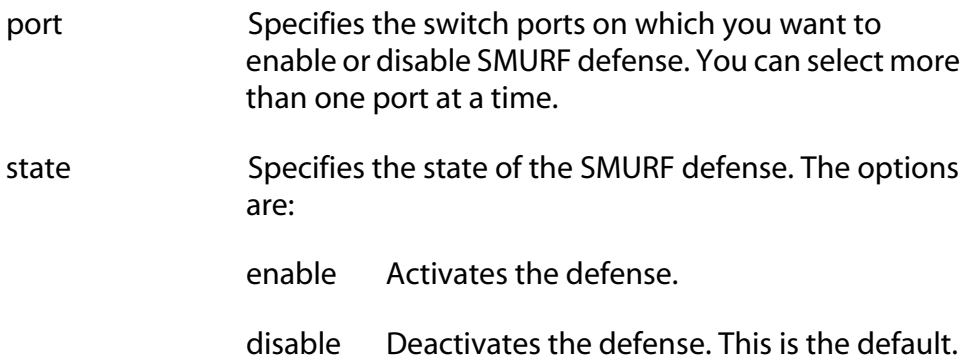

#### **Description**

This command activates and deactivates the SMURF DoS defense.

This DoS attack is instigated by an attacker sending a Ping request containing a broadcast address as the destination address and the address of the victim as the source of the Ping. This overwhelms the victim with a large number of Ping replies from other network nodes.

A switch port defends against this form of attack by examining the destination addresses of ingress Ping packets and discarding those that contain a broadcast address as a destination address.

To implement this defense, you need to specify the IP address of any device on your network, preferably the lowest IP address, and a mask using [SET DOS on page 368](#page-367-0). The switch uses the combination of the two to determine your network's broadcast address. Any ingress Ping packets containing the broadcast address are discarded.

This defense mechanism does not involve the switch's CPU. You can activate it on as many ports as you want without having it negatively impact switch performance.

#### **Example**

The following command activates this defense on port 17:

set dos smurf port=17 state=enable

# <span id="page-373-0"></span>**SET DOS SYNFLOOD**

#### **Syntax**

set dos synflood port=*port* state=enable|disable

#### **Parameters**

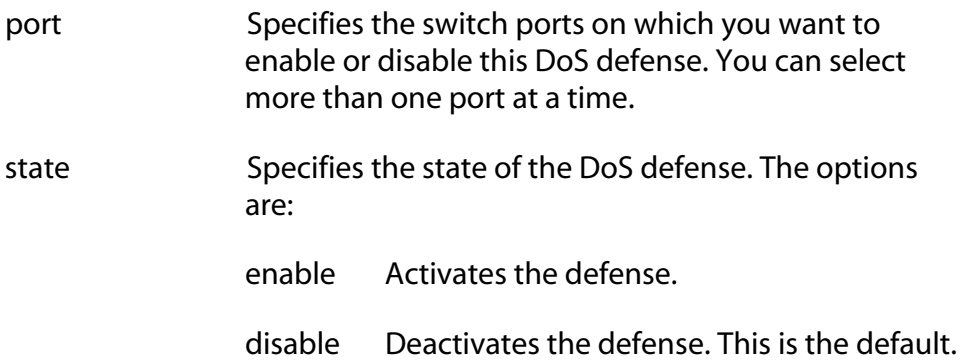

# **Description**

This command activates and deactivates the SYN ACK Flood DoS defense.

In this type of attack, an attacker, seeking to overwhelm a victim with TCP connection requests, sends a large number of TCP SYN packets with bogus source addresses to the victim. The victim responds with SYN ACK packets, but since the original source addresses are bogus, the victim node does not receive any replies. If the attacker sends enough requests in a short enough period, the victim may freeze operations once the requests exceed the capacity of its connections queue.

To defend against this form of attack, a switch port monitors the number of ingress TCP-SYN packets it receives. If a port receives more 60 TCP-SYN packets per second, the following occurs.

- $\Box$  The switch sends a trap to the management workstations
- ❑ The port discards all ingress TCP-SYN packets for a one minute period.

This defense mechanism does not involve the switch's CPU. You can activate it on as many ports as you want without it impacting switch performance.

#### **Example**

The following command activates the defense on ports 18 to 20:

set dos synflood port=18-20 state=enable

# <span id="page-374-0"></span>**SET DOS TEARDROP**

#### **Syntax**

set dos teardrop port=*port* state=enable|disable [mirrorport=auto|*port*]

#### **Parameters**

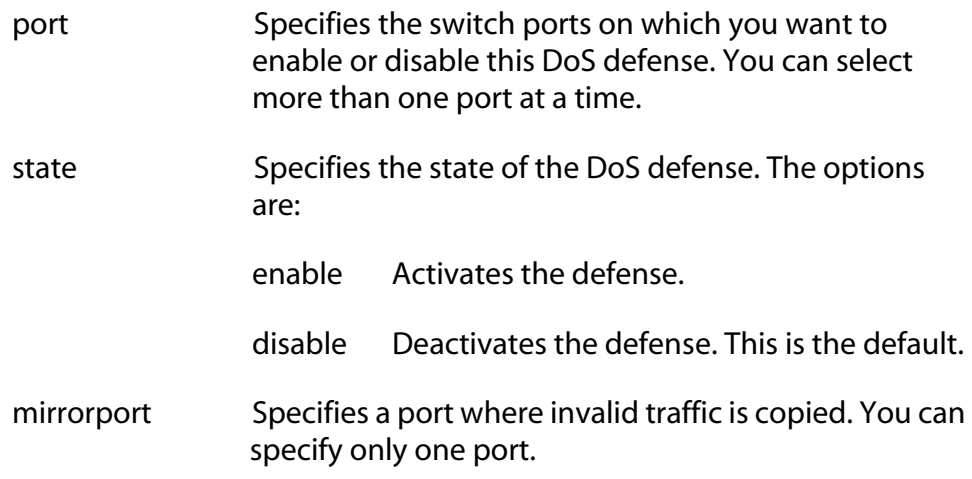

#### **Description**

This command activates and deactivates the Teardrop DoS defense.

In this DoS attack, an attacker sends a packet in several fragments with a bogus offset value, used to reconstruct the packet, in one of the fragments to a victim. This results in the victim being unable to reassemble the packet, possibly causing it to freeze operations.

The defense mechanism for this type of attack has all ingress IP traffic received on a port sent to the switch's CPU. The CPU samples related, consecutive fragments, checking for fragments with invalid offset values. If one is found, the following occurs:

- $\Box$  The switch sends a trap to the management workstations.
- $\Box$  The switch port discards the fragment with the invalid offset and, for a one minute period, discards all ingress IP fragments on the port.

Since the CPU examines only a sampling of the ingress IP traffic on a port, there is no guarantee that the switch will caught or prevent this type of attack.

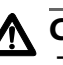

#### **Caution**

This defense is extremely CPU intensive and should be used with caution. Unrestricted use can cause a switch to halt operations should the CPU become overwhelmed with IP traffic. To prevent this, Allied Telesyn recommends activating this defense on only the uplink port and one other switch port at a time.

## **Example**

The following command activates the defense on port 22:

set dos teardrop port=22 state=enable

## <span id="page-376-0"></span>**Syntax 1**

show dos [ipaddress] [subnet] [uplinkport]

#### **Syntax 2**

show dos *defense* port=*port*

#### **Parameters**

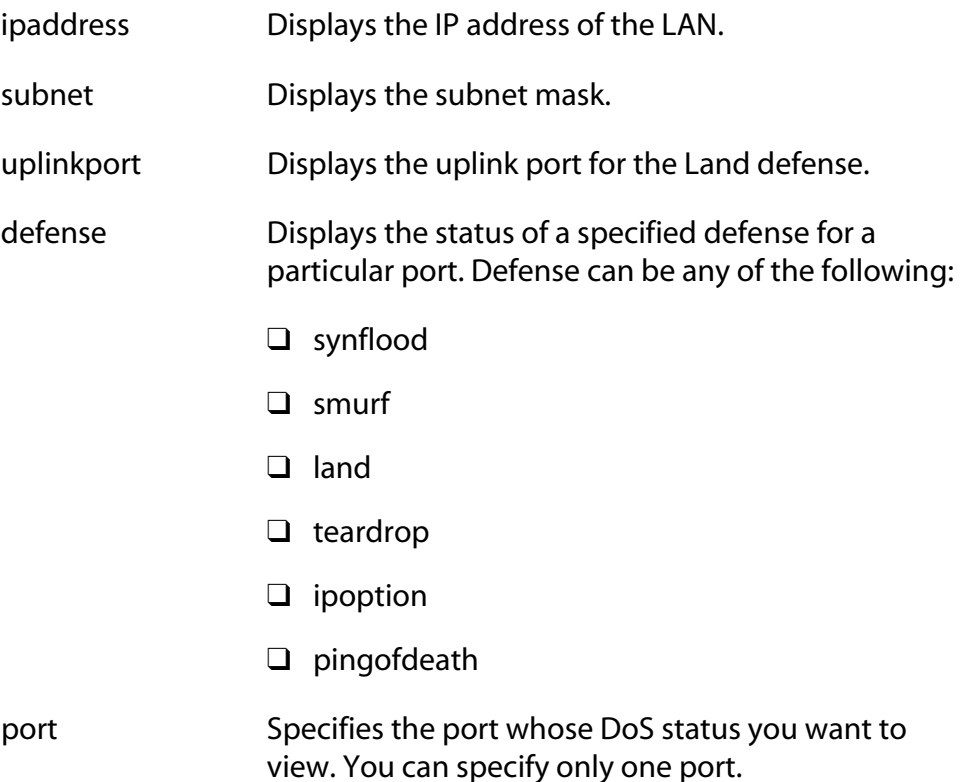

#### **Description**

These commands display DoS status information. Syntax 1 displays the current settings for the IP address, subnet mask, and uplink port parameters. Syntax 2 displays DoS status information for a specified defense mechanism on a specified port.

#### **Examples**

The following command displays the IP address and subnet mask for the Land and SMURF defenses:

```
show dos ipaddress subnet
```
This command displays the status of the SMURF defense on port 4:

show dos smurf port=4

# <span id="page-378-0"></span>**Chapter 25 STP Commands**

This chapter contains the following commands:

- ❑ [ACTIVATE STP on page 380](#page-379-0)
- ❑ [DISABLE STP on page 381](#page-380-0)
- ❑ [ENABLE STP on page 382](#page-381-0)
- ❑ [PURGE STP on page 383](#page-382-0)
- ❑ [SET STP on page 384](#page-383-0)
- ❑ [SET STP PORT on page 387](#page-386-0)
- ❑ [SET SWITCH MULTICASTMODE on page 389](#page-388-0)
- ❑ [SHOW STP on page 391](#page-390-0)

#### **Note**

Remember to save your changes with the SAVE CONFIGURATION command.

## **Note**

Refer to the *AT-S62 Management Software Menus Interface User's Guide* for background information on the Spanning Tree Protocol (STP).

# <span id="page-379-0"></span>**ACTIVATE STP**

# **Syntax**

activate stp

#### **Parameters**

None.

#### **Description**

Use this command to designate STP as the active spanning tree on the switch. You cannot enable STP or configure its parameters until you have designated it as the active spanning tree with this command.

Only one spanning tree protocol, STP, RSTP or MSTP, can be active on the switch at a time.

#### **Example**

The following command designates STP as the active spanning tree:

activate stp

# <span id="page-380-0"></span>**DISABLE STP**

#### **Syntax**

disable stp

#### **Parameters**

None.

#### **Description**

This command disables the Spanning Tree Protocol on the switch. The default setting for STP is disabled. To view the current status of STP, refer to [SHOW STP on page 391.](#page-390-0)

#### **Example**

The following command disables STP:

disable stp

# <span id="page-381-0"></span>**ENABLE STP**

### **Syntax**

enable stp

#### **Parameters**

None.

#### **Description**

This command enables the Spanning Tree Protocol on the switch. The default setting for STP is disabled. To view the current status of STP, refer to [SHOW STP on page 391.](#page-390-0)

#### **Note**

You cannot enable STP until after you have activated it with [ACTIVATE STP on page 380.](#page-379-0)

#### **Example**

The following command enables STP on the switch:

enable stp

### <span id="page-382-0"></span>**Syntax**

purge stp

#### **Parameters**

None.

#### **Description**

This command returns all STP bridge and port parameters to the default settings. STP must be disabled in order for you to use this command. To disable STP, refer to [DISABLE STP on page 381](#page-380-0).

#### **Example**

The following command resets the STP parameter settings to their default values:

purge stp

# <span id="page-383-0"></span>**SET STP**

#### **Syntax**

```
set stp [default] [priority=priority] 
[hellotime=hellotime] [forwarddelay=forwarddelay] 
[maxage=maxage]
```
#### **Parameters**

- default Disables STP and returns all bridge and port STP settings to the default values. This parameter cannot be used with any other command parameter and can only be used when STP is disabled. (This parameter performs the same function as the PURGE STP command.)
- priority Specifies the priority number for the bridge. This number is used in determining the root bridge for STP. The bridge with the lowest priority number is selected as the root bridge. If two or more bridges have the same priority value, the bridge with the numerically lowest MAC address becomes the root bridge.

The range is 0 to 61,440 in increments of 4,096. The range is divided into sixteen increments, as shown in the following table. You specify the increment that represents the desired bridge priority value. The default value is 32,768 (increment 8).

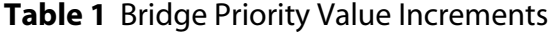

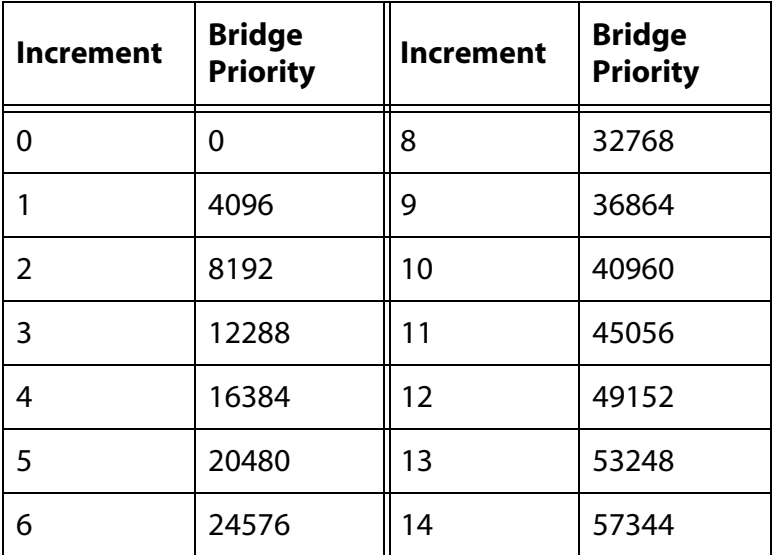

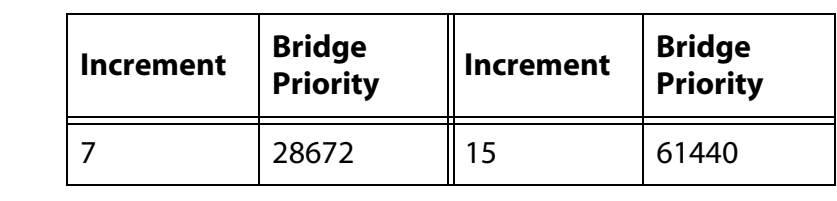

**Table 1** Bridge Priority Value Increments (continued)

hellotime Specifies the time interval between generating and sending configuration messages by the bridge. This parameter can be from 1 to 10 seconds. The default is 2 seconds.

forwarddelay Specifies the waiting period before a bridge changes to a new state, for example, becomes the new root bridge after the topology changes. If the bridge transitions too soon, all links may not have had time to adapt to the change, resulting in network loops. The range is 4 to 30 seconds. The default is 15 seconds.

maxage Specifies the length of time after which stored bridge protocol data units (BPDUs) are deleted by the bridge. All bridges in a bridged LAN use this aging time to test the age of stored configuration messages called bridge protocol data units (BPDUs). For example, if you use the default 20, all bridges delete current configuration messages after 20 seconds. The range is 6 to 40 seconds. The default is 20 seconds.

#### **Note**

The value for the maxage parameter must be greater than  $(2 \times (hellotime +1))$  and less than  $(2 \times (forward delay -1)).$ 

## **Description**

This command sets the following STP parameters

- ❑ Bridge priority
- ❑ Hello time
- ❑ Forwarding delay
- ❑ Maximum age time

This command can also disable STP and return the STP parameters to their default settings.

#### **Note**

You can use this command only if STP is designated as the active spanning tree protocol. See [ACTIVATE STP on page 380.](#page-379-0)

#### **Examples**

The following command sets the switch's bridge priority value to 45,056 (increment 11):

```
set stp priority=11
```
The following command sets the hello time to 7 seconds and the forwarding delay to 25 seconds:

```
set stp hellotime=7 forwarddelay=25
```
The following command returns all STP parameters on the switch to the default values:

```
set stp default
```
# <span id="page-386-0"></span>**SET STP PORT**

# **Syntax**

```
set stp port=port
[pathcost|portcost=auto|portcost] 
[portpriority=portpriority]
```
Detect.

# **Parameters**

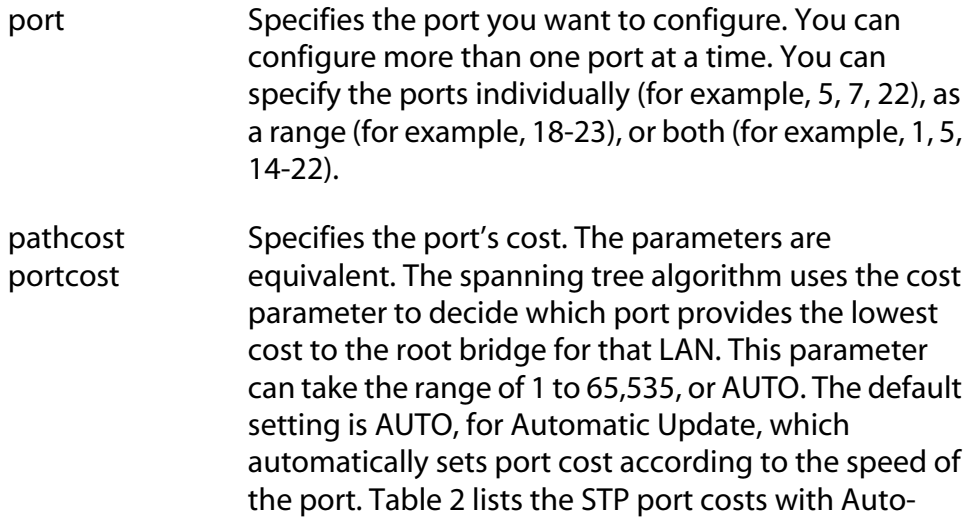

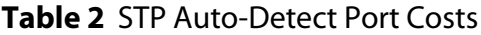

<span id="page-386-1"></span>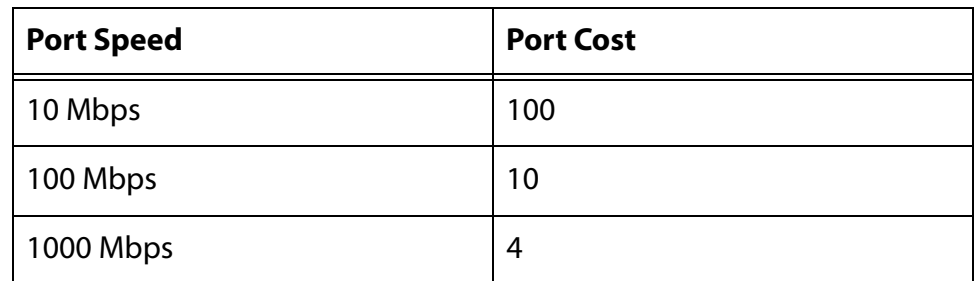

[Table 3](#page-386-2) lists the STP port costs with Auto-Detect when a port is part of a port trunk.

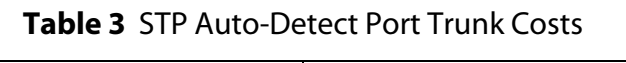

<span id="page-386-2"></span>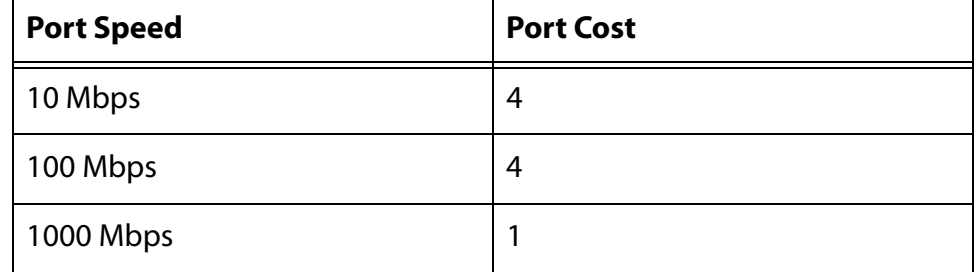

portpriority Specifies the port's priority. This parameter is used as a tie breaker when two or more ports are determined to have equal costs to the root bridge. The range is 0 to 240 in increments of 16. There are sixteen increments. The increments are listed in [Table 4.](#page-387-0) You specify the increment of the desired value. The default is 128 (increment 8).

<span id="page-387-0"></span>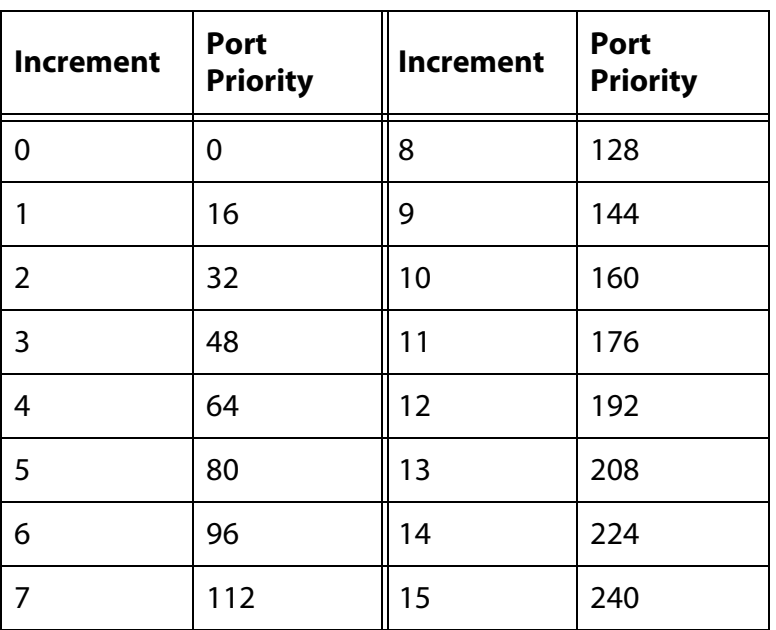

#### **Table 4** Port Priority Value Increments

## **Description**

This command configures the following STP parameter settings for a switch port:

- ❑ Port cost
- ❑ Port priority

## **Examples**

The following command sets the port cost to 15 and the port priority to 192 (increment 12) for port 6:

set stp port=6 portcost=15 portpriority=12

This command sets the port cost to auto-detect on ports 7 to 10:

set stp port=7-10 portcost=auto

#### <span id="page-388-0"></span>**Syntax**

set switch multicastmode=a|b|c|d

### **Parameter**

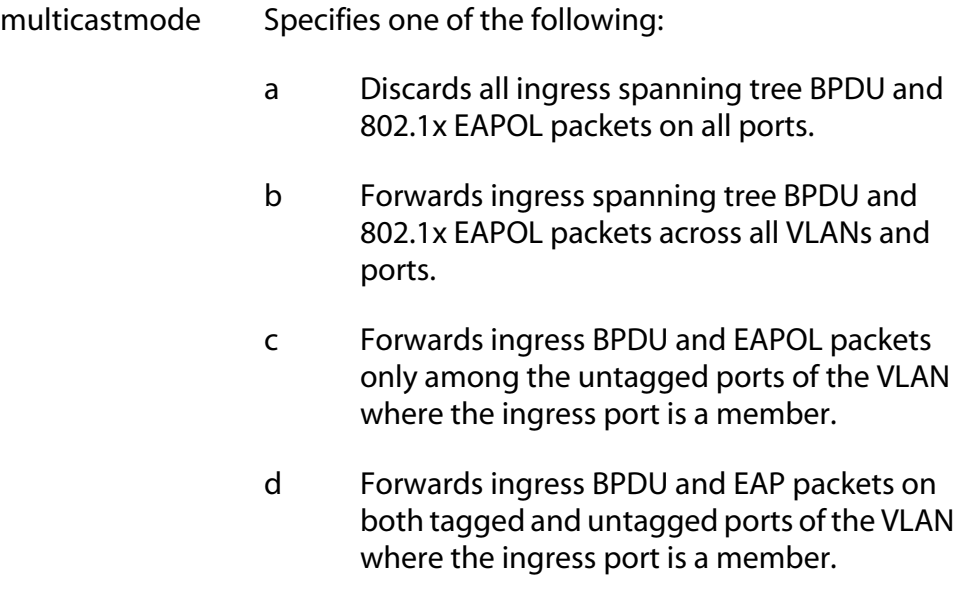

## **Description**

This command controls the behavior of the switch when forwarding ingress spanning tree BPDU packets and 802.1x port-based access control EAPOL packets when these features are disabled on the switch. Note the following when setting this parameter:

- ❑ You can only set this parameter from this command. You cannot configure it from the menus or web browser interface.
- $\Box$  The mode is set at the switch level. You cannot configure it on a per-port basis.
- $\Box$  A switch can have only one mode active at a time.
- ❑ The mode setting applies to spanning tree protocol BPDUs when STP, RSTP, and MSTP are disabled on the switch.
- ❑ The mode setting applies to 802.1x port-based access control EAPOL packets when 802.1x is disabled.

There are four possible states: A, B, C, and D. The states are described here:

**A** - Discards all ingress spanning tree BPDU and 802.1x EAPOL packets on all ports. The switch behaves as follows:

- ❑ If STP, RSTP, and MSTP are disabled, all ingress BPDUs are discarded.
- ❑ If 802.1x port-based access control is disabled, all ingress EAPOL packets are discarded.

**B** - Forwards ingress spanning tree BPDU and 802.1x EAPOL packets across all VLANs and ports. This is the default setting. The switch behaves as follows:

- ❑ If STP, RSTP, and MSTP are disabled, ingress BPDUs are flooded on all ports.
- ❑ If STP, RSTP, MSTP, and 802.1x are disabled on the switch, BPDUs and EAPOL packets are flooded on all ports.
- ❑ If the switch is running STP or RSTP and 802.1x is disabled, EAPOL packets are flooded on all ports, except ports in the blocking state.
- ❑ If the switch is running MSTP and 802.1x is disabled, EAPOL packets are flooded on all ports, including ports in the blocking state.

**C** - Forwards ingress BPDU and EAPOL packets only on untagged ports of the VLAN where the ingress port is a member. Packets are not forwarded from tagged ports. The VLAN is identified by the PVID assigned to the ingress port.

**D** - Forwards ingress BPDU and EAP packets from both tagged and untagged ports of the VLAN where the ingress port is a member. The VLAN is identified by the PVID assigned to the ingress port.

# **Example**

The following command setting the switch's mode to A to discard all ingress BPDUs and 802.1 EAPOL packets:

```
set switch multicastmode=a
```
#### <span id="page-390-0"></span>**Syntax**

show stp [port=*port*]

#### **Parameter**

port Specifies the port whose STP parameters you want to view. You can view more than one port at a time.You can specify the ports individually (for example, 5, 7, 22), as a range (for example, 18-23), or both (for example, 1, 5, 14-22).

#### **Description**

This command displays the current values for the following STP parameters:

- ❑ STP status
- ❑ Bridge identifier
- ❑ Bridge priority
- ❑ Hello time
- ❑ Forwarding delay
- ❑ Maximum age timer

You can also use this command to view the following STP parameter settings for a switch port:

- ❑ Port cost
- ❑ Port priority
- ❑ Port STP state

#### **Examples**

The following command displays the switch's STP settings:

show stp

The following command displays the STP settings for ports 1 to 4:

```
show stp port=1-4
```
# <span id="page-391-0"></span>**Chapter 26 RSTP Commands**

This chapter contains the following commands:

- ❑ [ACTIVATE RSTP on page 393](#page-392-0)
- ❑ [DISABLE RSTP on page 394](#page-393-0)
- ❑ [ENABLE RSTP on page 395](#page-394-0)
- ❑ [PURGE RSTP on page 396](#page-395-0)
- ❑ [SET RSTP on page 397](#page-396-0)
- ❑ [SET RSTP PORT on page 401](#page-400-0)
- ❑ [SHOW RSTP on page 404](#page-403-0)

## **Note**

Remember to save your changes with the SAVE CONFIGURATION command.

## **Note**

Refer to the *AT-S62 Management Software Menus Interface User's Guide* for background information on the Rapid Spanning Tree Protocol (RSTP).

# <span id="page-392-0"></span>**ACTIVATE RSTP**

#### **Syntax**

activate rstp

#### **Parameters**

None.

#### **Description**

Use this command to designate RSTP as the active spanning tree on the switch. Once you have selected RSTP, you can enable or disable it using the ENABLE RSTP and DISABLE RSTP commands. RSTP is active on a switch only after you have designated it as the active spanning tree with this command and enabled it with the ENABLE RSTP command.

Only one spanning tree protocol, STP, RSTP, or MSTP, can be active on the switch at a time.

#### **Example**

The following command designates RSTP as the active spanning tree:

activate rstp

# <span id="page-393-0"></span>**DISABLE RSTP**

# **Syntax**

disable rstp

#### **Parameters**

None.

#### **Description**

This command disables the Rapid Spanning Tree Protocol on the switch. To view the current status of RSTP, use [SHOW RSTP on page 404.](#page-403-0)

## **Example**

The following command disables RSTP:

disable rstp

# <span id="page-394-0"></span>**ENABLE RSTP**

#### **Syntax**

enable rstp

#### **Parameters**

None.

#### **Description**

This command enables the Rapid Spanning Tree Protocol on the switch. The default setting for RSTP is disabled. To view the current status of RSTP, use [SHOW RSTP on page 404.](#page-403-0)

You cannot enable RSTP until you have activated it with the ACTIVATE RSTP command.

#### **Example**

The following command enables RSTP:

enable rstp

# <span id="page-395-0"></span>**PURGE RSTP**

# **Syntax**

purge rstp

#### **Parameters**

None.

#### **Description**

This command returns all RSTP bridge and port parameters to the default settings. RSTP must be disabled before you can use this command. To disable RSPT, refer to [DISABLE RSTP on page 394](#page-393-0).

#### **Example**

The following command resets RSTP:

purge rstp
#### **Syntax**

```
set rstp [default] [priority=priority] 
[hellotime=hellotime] [forwarddelay=forwarddelay] 
[maxage=maxage]
[rstptype|forceversion=stpcompatible|
forcestpcompatible|normalrstp]
```
#### **Parameters**

- default Returns all bridge and port RSTP settings to the default values. This parameter cannot be used with any other command parameter and only when RSTP is disabled. (This parameter performs the same function as the PURGE RSTP command.)
- priority Specifies the priority number for the bridge. This number is used in determining the root bridge for RSTP. The bridge with the lowest priority number is selected as the root bridge. If two or more bridges have the same priority value, the bridge with the numerically lowest MAC address becomes the root bridge. The range is 0 to 61,440 in increments of 4,096. The range is divided into sixteen increments, as shown in the following table. You specify the increment that represents the desired bridge priority value. The default value is 32,768, which is increment 8.

| <b>Increment</b> | <b>Bridge</b><br><b>Priority</b> | <b>Increment</b> | <b>Bridge</b><br><b>Priority</b> |
|------------------|----------------------------------|------------------|----------------------------------|
| 0                | 0                                | 8                | 32768                            |
|                  | 4096                             | 9                | 36864                            |
| 2                | 8192                             | 10               | 40960                            |
| 3                | 12288                            | 11               | 45056                            |
| 4                | 16384                            | 12               | 49152                            |
| 5                | 20480                            | 13               | 53248                            |
| 6                | 24576                            | 14               | 57344                            |

**Table 5** Bridge Priority Value Increments

**Table 5** Bridge Priority Value Increments

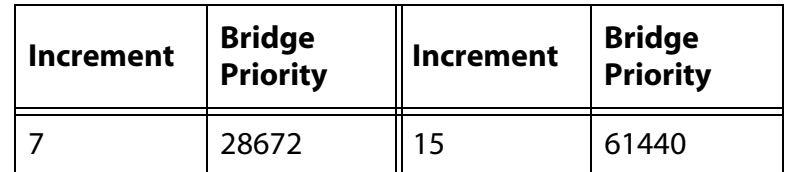

hellotime Specifies the time interval between generating and sending configuration messages by the bridge. This parameter can be from 1 to 10 seconds. The default is 2 seconds.

forwarddelay Specifies the waiting period before a bridge changes to a new state, for example, becomes the new root bridge after the topology changes. If the bridge transitions too soon, not all links may have yet adapted to the change, resulting in network loops. The range is 4 to 30 seconds. The default is 15 seconds. This parameter effects only those ports operating in the STP compatible mode.

maxage Specifies the length of time, in seconds, after which stored bridge protocol data units (BPDUs) are deleted by the bridge. All bridges in a bridged LAN use this aging time to test the age of stored configuration messages called bridge protocol data units (BPDUs). For example, if you use the default value of 20, all bridges delete current configuration messages after 20 seconds. The range of this parameter is 6 to 40 seconds. The default is 20 seconds.

#### **Note**

The value for the maxage parameter must be greater than  $(2 \times (hellotime +1))$  and less than  $(2 \times (forward delay -1)).$ 

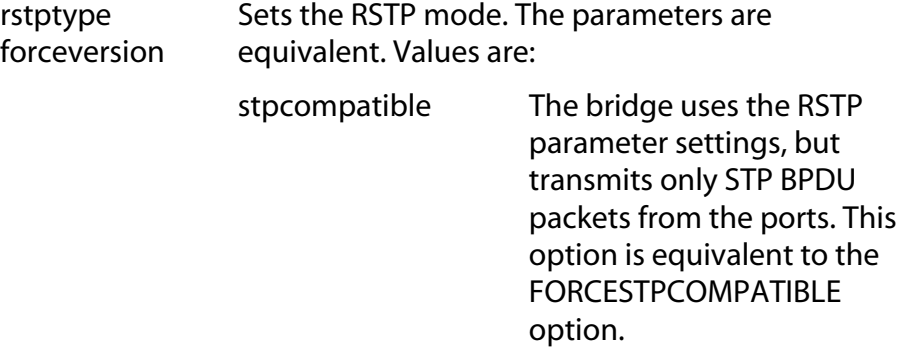

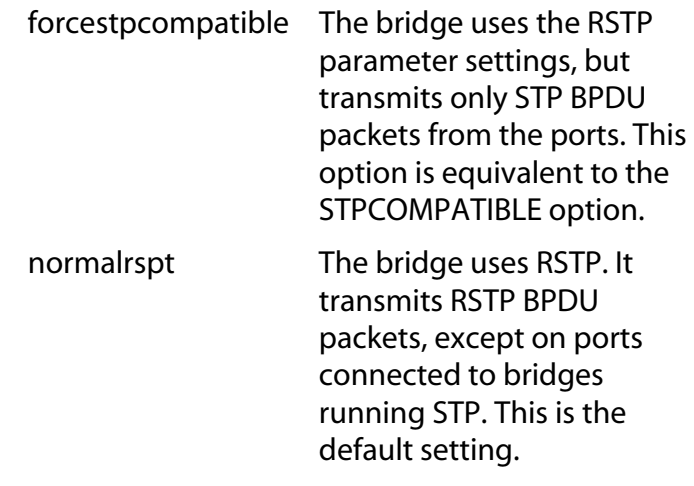

#### **Description**

This command configures the following RSTP parameter settings.

- ❑ Bridge priority
- ❑ Hello time
- ❑ Forwarding delay
- ❑ Maximum age time
- ❑ Port priority
- ❑ Force version of STP or normal RSTP

This command can also return the RSTP parameters to their default settings.

#### **Note**

You can use this command only if RSTP is the active spanning tree protocol on the switch. See [ACTIVATE RSTP on page 393](#page-392-0).

#### **Examples**

The following command sets the bridge priority to 20480 (increment 5), the hello time to 5 seconds, and the forwarding delay to 20 seconds:

set rstp priority=5 hellotime=5 forwarddelay=20

The following command uses the FORCEVERSION parameter to configure the bridge to use the RSTP parameters but to transmit only STP BPDU packets:

```
set rstp forceversion=stpcompatible
```
The following command returns all RSTP parameter settings to their default values:

set rstp default

# **SET RSTP PORT**

#### **Syntax**

```
set rstp port=port [pathcost|portcost=cost|auto] 
[portpriority=portpriority]
[edgeport=yes|no|on|off|true|false] 
[ptp|pointtopoint=yes|no|on|off|true|false|
autoupdate]
[migrationcheck=yes|no|on|off|true|false]
```
#### **Parameters**

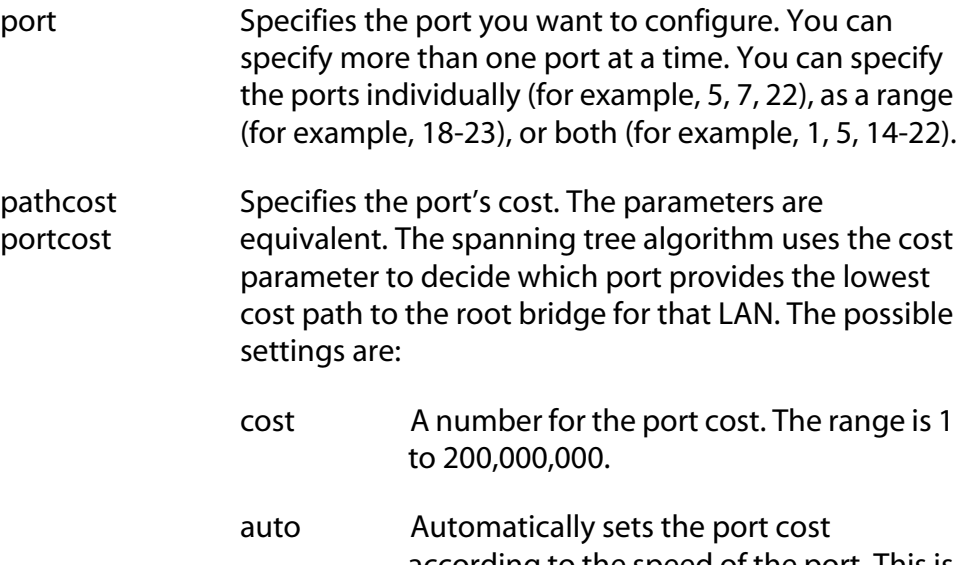

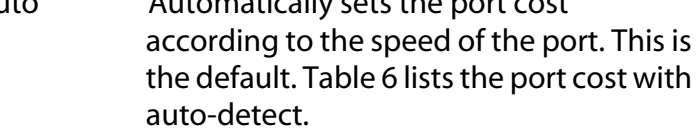

## **Table 6** RSTP Auto-Detect Port Costs

<span id="page-400-0"></span>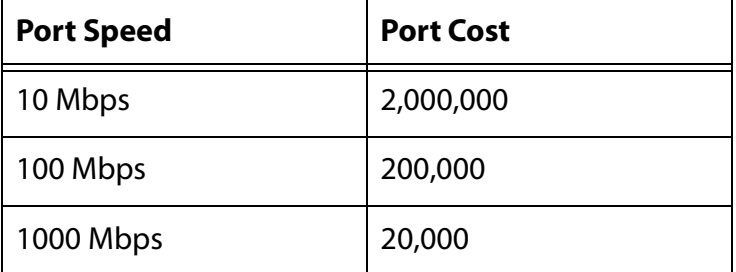

[Table 7](#page-401-0) lists the RSTP port costs with Auto-Detect when the port is part of a port trunk.

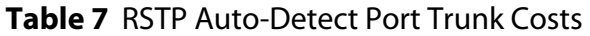

<span id="page-401-0"></span>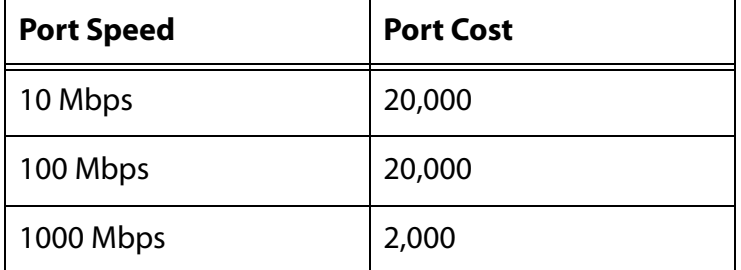

portpriority Specifies the port's priority. This parameter is used as a tie breaker when two or more ports are determined to have equal costs to the root bridge. The range is 0 to 240 in increments of 16. There are sixteen increments. You specify the increment that corresponds to the desired value. The default is 128, which is increment 8.

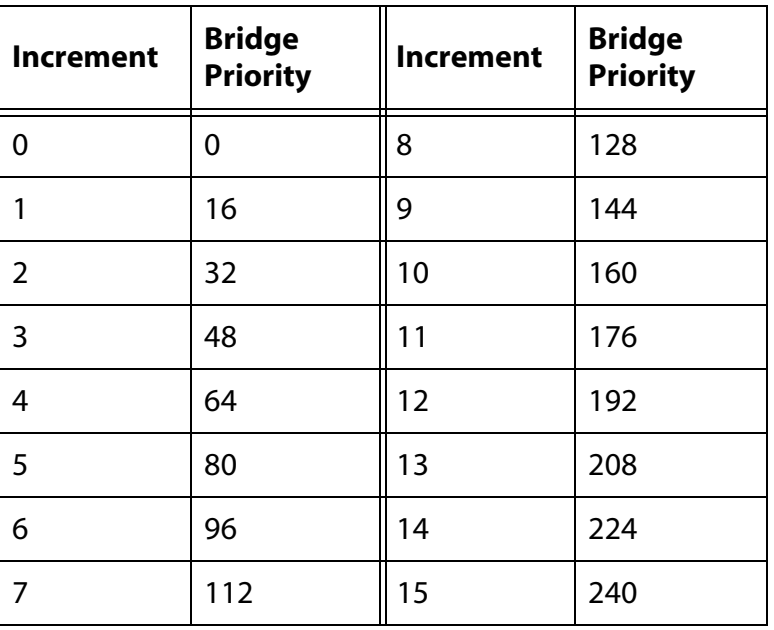

**Table 8** Port Priority Value Increments

edgeport Defines whether the port is functioning as an edge port. An edge port is connected to a device operating at half-duplex mode and is not connected to any device running STP or RSTP. Options are:

> yes, on, true The port is an edge port. The values are equivalent. This is the default.

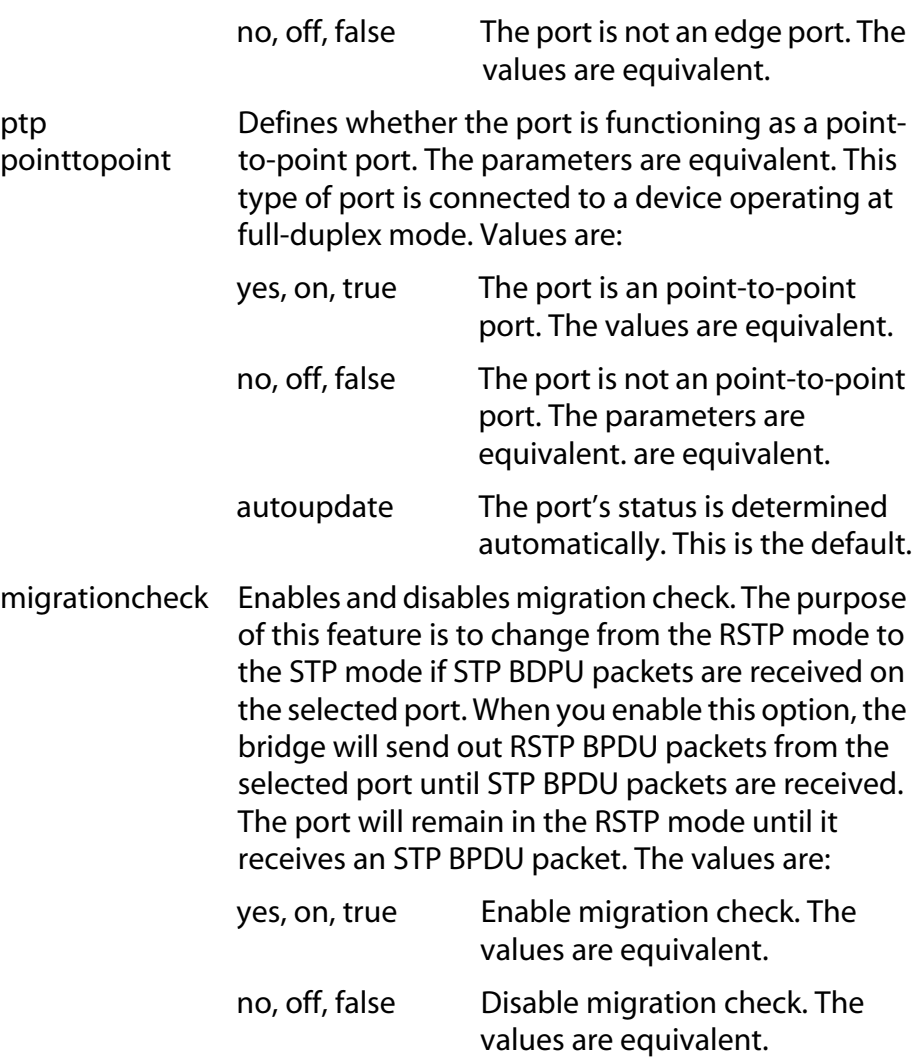

## **Description**

This command sets a port's RSTP settings.

### **Examples**

The following command sets the port cost to 1,000,000 and port priority to 224 (increment 14) on port 4:

set rstp port=4 portcost=1000000 portpriority=14

The following command changes ports 6 to 8 so they are not considered edge ports:

set rstp port=6-8 edgeport=no

# **SHOW RSTP**

## **Syntax**

show rstp [portconfig=*port*|portstate=*port*]

#### **Parameters**

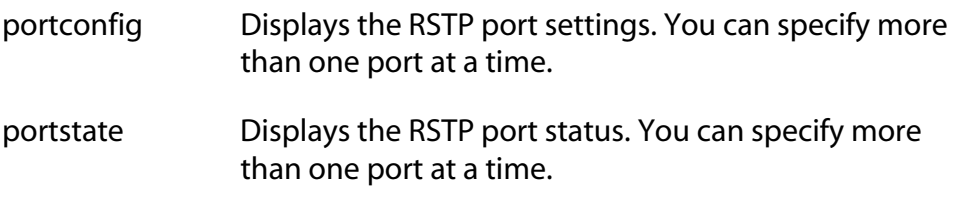

## **Description**

You can use this command to display the RSTP parameter settings. Values are displayed for the following parameters:

- ❑ RSTP status
- ❑ Bridge identifier
- ❑ Bridge priority
- ❑ Hello time
- ❑ Maximum aging
- ❑ Forwarding delay

You can also use this command to view the following RSTP parameter settings for a switch port:

- ❑ Port cost
- ❑ Port priority
- ❑ Edge and point-to-point status

#### **Examples**

The following command displays the bridge's RSTP settings:

show rstp

The following command displays the RSTP port settings for ports 1 to 4:

```
show rstp portconfig=1-4
```
The following command displays RSTP port status for port 15:

show rstp portstate=15

# <span id="page-405-0"></span>**Chapter 27 MSTP Commands**

This chapter contains the following commands:

- ❑ [ACTIVATE MSTP on page 408](#page-407-0)
- ❑ [ADD MSTP on page 409](#page-408-0)
- ❑ [CREATE MSTP on page 410](#page-409-0)
- ❑ [DELETE MSTP on page 411](#page-410-0)
- ❑ [DESTROY MSTP MSTIID on page 412](#page-411-0)
- ❑ [DISABLE MSTP on page 413](#page-412-0)
- ❑ [ENABLE MSTP on page 414](#page-413-0)
- ❑ [PURGE MSTP on page 415](#page-414-0)
- ❑ [SET MSTP on page 416](#page-415-0)
- ❑ [SET MSTP CIST on page 419](#page-418-0)
- ❑ [SET MSTP MSTI on page 421](#page-420-0)
- ❑ [SET MSTP MSTIVLANASSOC on page 423](#page-422-0)
- ❑ [SET MSTP PORT on page 424](#page-423-0)
- ❑ [SHOW MSTP on page 429](#page-428-0)

#### **Note**

Remember to save your changes with the SAVE CONFIGURATION command.

# **Note**

Refer to the *AT-S62 Management Software Menus Interface User's Guide* for background information on the Multiple Spanning Tree Protocol.

# <span id="page-407-0"></span>**ACTIVATE MSTP**

# **Syntax**

activate mstp

#### **Parameters**

None.

#### **Description**

This command designates MSTP as the active spanning tree on the switch. You cannot enable MSTP or configure its parameters until after you have designated it as the active spanning tree with this command.

Only one spanning tree protocol can be active on the switch at a time.

#### **Example**

The following command designates MSTP as the active spanning tree:

activate mstp

#### <span id="page-408-0"></span>**Syntax**

add mstp mstiid=*mstiid* mstivlanassoc=*vids*

#### **Parameters**

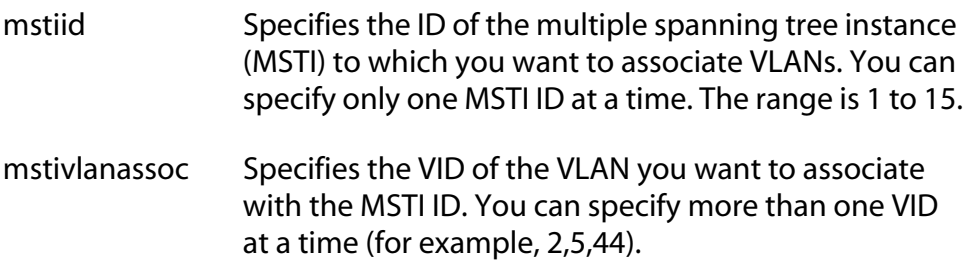

#### **Description**

This command associates VLANs to a MSTI.

The MSTIID parameter specifies the MSTI ID. The MSTI must already exist on the switch. To create a spanning tree instance, see [CREATE MSTP on](#page-409-0)  [page 410](#page-409-0).

The MSTIVLANASSOC parameter specifies the VIDs of the VLANs you want to associate with the MSTI. The VLANs must already exist on the switch. Any VLANs already associated with the MSTI are retained. If you want to add VLANs to a MSTI while removing those already associated to it, see [SET MSTP MSTIVLANASSOC on page 423.](#page-422-0)

#### **Examples**

This command associates the VLAN with the VID 4 to MSTI ID 8:

add mstp mstiid=8 mstivlanassoc=4

This command associates the VLANs with the VIDs 24 and 44 to MSTI ID 11:

add mstp mstiid=11 mstivlanassoc=24,44

# <span id="page-409-0"></span>**CREATE MSTP**

#### **Syntax**

create mstp mstiid=*mstiid* [mstivlanassoc=*vids*]

#### **Parameters**

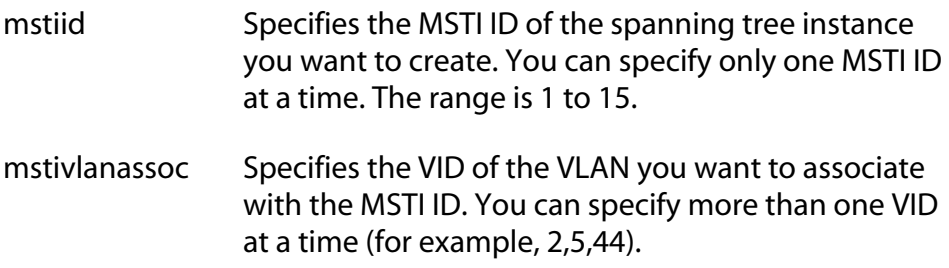

#### **Description**

This command creates an MSTI ID and associates VLANs to the new spanning tree instance.

The MSTIID parameter specifies the new MSTI ID.

The MSTIVLANASSOC parameter specifies the VIDs of the VLANs you want to associate with the new MSTI. The VLANs must already exist on the switch. If you do not specify any VLANs, you can add them later using [ADD MSTP on page 409](#page-408-0) or [SET MSTP MSTIVLANASSOC on page 423.](#page-422-0)

#### **Examples**

This command creates the MSTI ID 8 and associates to it the VLAN with the VID 4:

create mstp mstiid=8 mstivlanassoc=4

This command creates the MSTI ID 11 and associates to it the VLANs with the VIDs 24 and 44:

create mstp mstiid=11 mstivlanassoc=24,44

# <span id="page-410-0"></span>**DELETE MSTP**

#### **Syntax**

delete mstp mstiid=*mstiid* mstivlanassoc=*vids*

#### **Parameters**

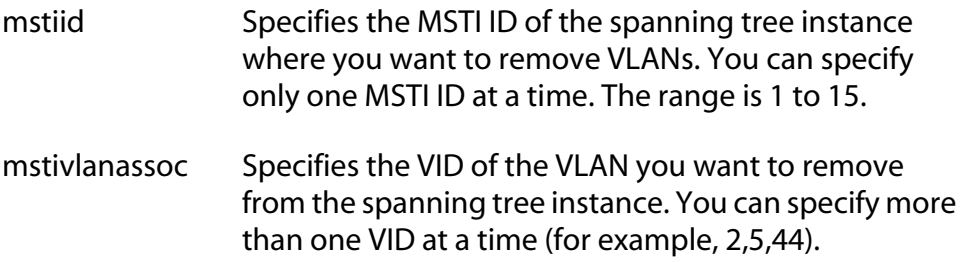

#### **Description**

This command removes a VLAN from a spanning tree instance. A VLAN removed from a spanning tree instance is automatically returned to CIST.

The MSTIID parameter specifies the MSTI ID.

The MSTIVLANASSOC parameter specifies the VIDs of the VLANs you want to remove from the spanning tree instance.

#### **Examples**

This command removes the VLAN with the VID 4 from MSTI ID 8:

delete mstp mstiid=8 mstivlanassoc=4

This command removes the VLANs with the VIDs 24 and 44 from MSTI ID  $11:$ 

delete mstp mstiid=11 mstivlanassoc=24,44

# <span id="page-411-0"></span>**DESTROY MSTP MSTIID**

#### **Syntax**

destroy mstp mstiid=*mstiid*

#### **Parameter**

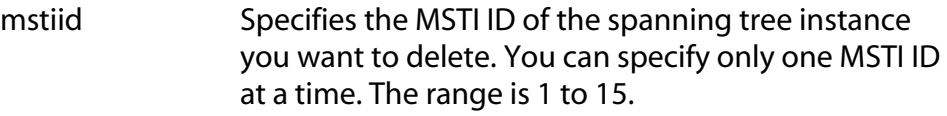

# **Description**

This command deletes a spanning tree instance. VLANs associated with a deleted MSTI are returned to CIST.

## **Example**

This example deletes the spanning tree instance 4:

destroy mstp mstiid=4

# <span id="page-412-0"></span>**DISABLE MSTP**

# **Syntax**

disable mstp

#### **Parameters**

None.

#### **Description**

This command disables the Multiple Spanning Tree Protocol on the switch. To view the current status of MSTP, refer to [SHOW MSTP on page](#page-428-0)  [429](#page-428-0).

# **Example**

The following command disables MSTP:

disable mstp

# <span id="page-413-0"></span>**ENABLE MSTP**

# **Syntax**

enable mstp

#### **Parameters**

None.

#### **Description**

This command enables Multiple Spanning Tree Protocol on the switch. To view the current status of MSTP, refer to [SHOW MSTP on page 429](#page-428-0).

You must select MSTP as the active spanning tree on the switch before you can enable it with this command. To activate MSTP, see [ACTIVATE](#page-407-0)  [MSTP on page 408](#page-407-0)

#### **Example**

The following command enables MSTP:

enable mstp

#### <span id="page-414-0"></span>**Syntax**

purge mstp

#### **Parameters**

None.

#### **Description**

This command returns all MSTP bridge and port parameters settings to their default values. This command also deletes all multiple spanning tree instances and VLAN associations.

In order for you to use this command, MSTP must be the active spanning tree protocol on the switch and the protocol must be disabled. To select MSTP as the active spanning tree protocol on the switch, see [ACTIVATE](#page-407-0)  [MSTP on page 408.](#page-407-0) To disable MSTP, refer to [DISABLE MSTP on page 413.](#page-412-0)

#### **Example**

The following command resets the MSTP bridge and port parameter settings:

purge mstp

# <span id="page-415-0"></span>**SET MSTP**

# **Syntax**

```
set mstp [default] 
[forceversion=stpcompatible|forcestpcompatible|
normalmstp] [hellotime=hellotime] 
[forwarddelay=forwarddelay] [maxage=maxage] 
[maxhops=maxhops] [configname="name"] 
[revisionlevel=number]
```
#### **Parameters**

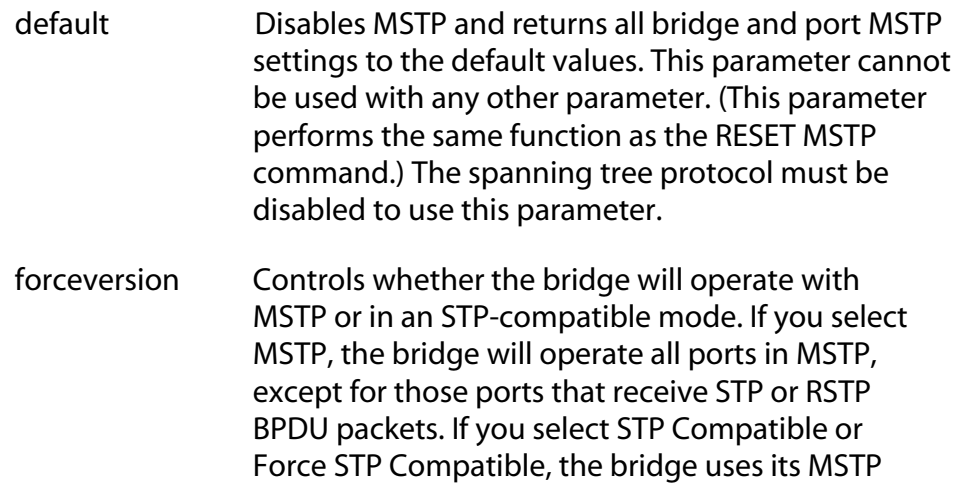

The options are:

packets from the ports

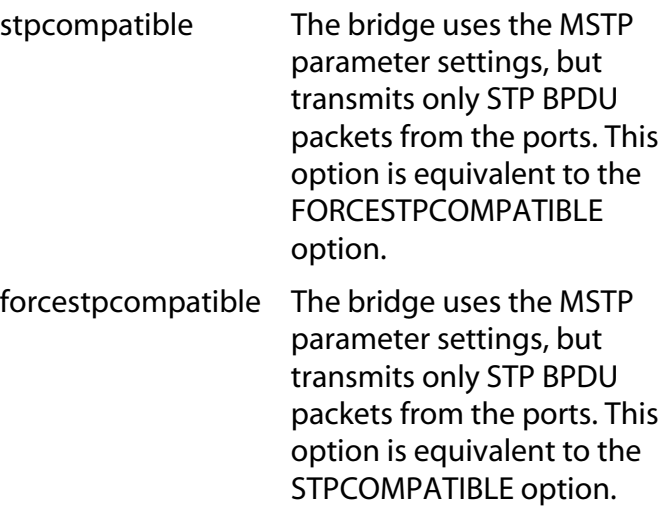

parameter settings, but sends only STP BPDU

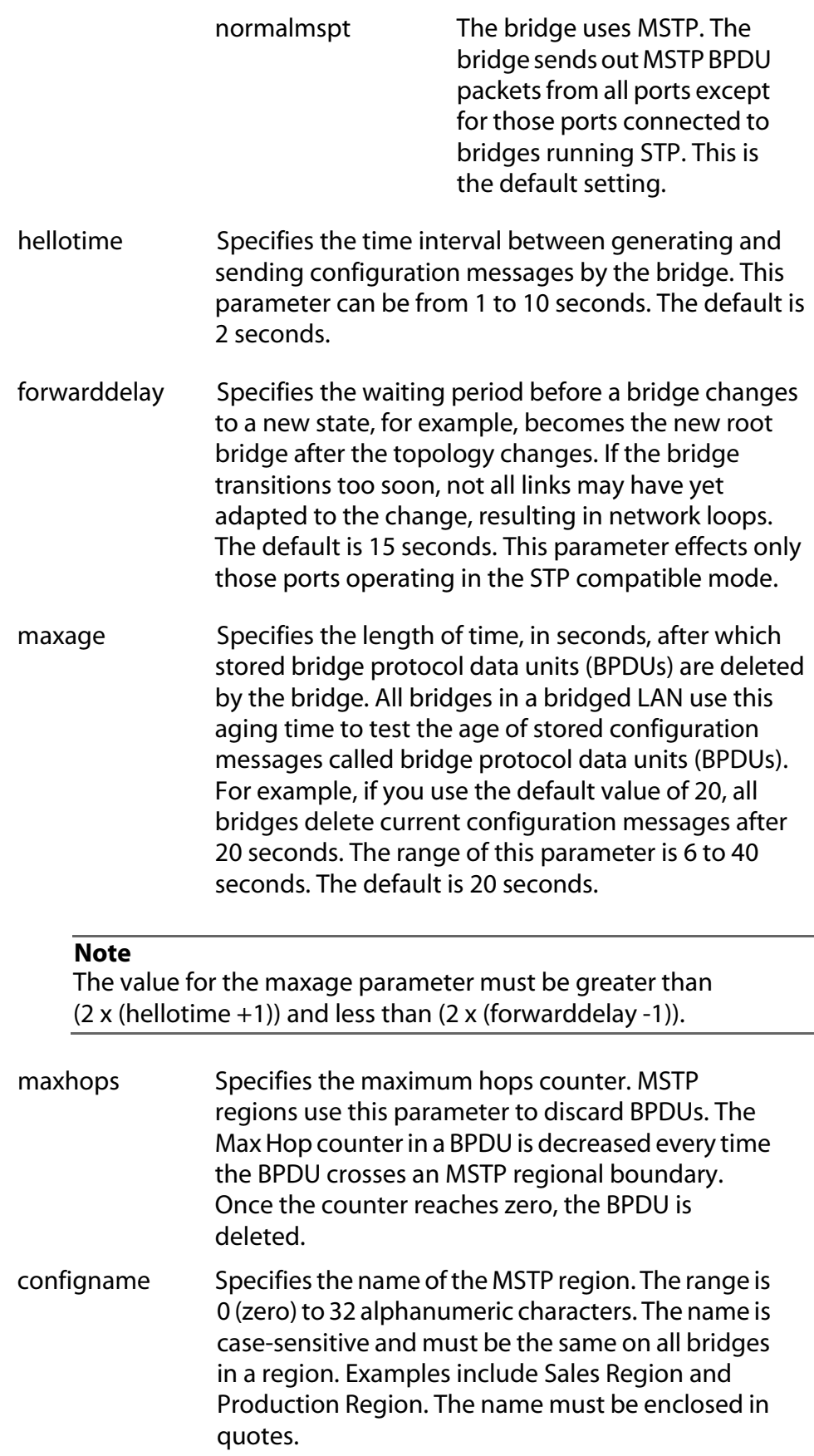

revisionlevel Specifies the revision level of an MSTP region. The range is 0 (zero) to 255. This is an arbitrary number that you assign to a region. The revision level must be the same on all bridges in a region. Different regions can have the same revision level without conflict.

#### **Description**

This command configures the following MSTP parameter settings.

- ❑ Hello time
- ❑ Forwarding delay
- ❑ Maximum age time
- ❑ Maximum hop count
- ❑ Force version of STP or normal MSTP
- ❑ Configuration name
- ❑ Revision level

#### **Examples**

The following command disables MSTP and returns all MSTP parameter settings to their default values:

set mstp default

The following command sets the hop count to 10, the configuration name to Engineering Region, and the reversion level to 2:

```
set mstp maxhops=10 configname="Engineering 
Region" revisionlevel=2
```
The following command uses the FORCEVERSION parameter to configure the bridge to use the MSTP parameters but to transmit only STP BPDU packets:

set mstp forceversion=forcestpcompatible

#### <span id="page-418-0"></span>**Syntax**

set mstp cist priority=*priority*

#### **Parameter**

priority Specifies the CIST priority number for the switch. The range is 0 to 61,440 in increments of 4,096. The range is divided into sixteen increments, as shown in the following table. You specify the increment that represents the desired bridge priority value. The default value is 32,768, which is increment 8.

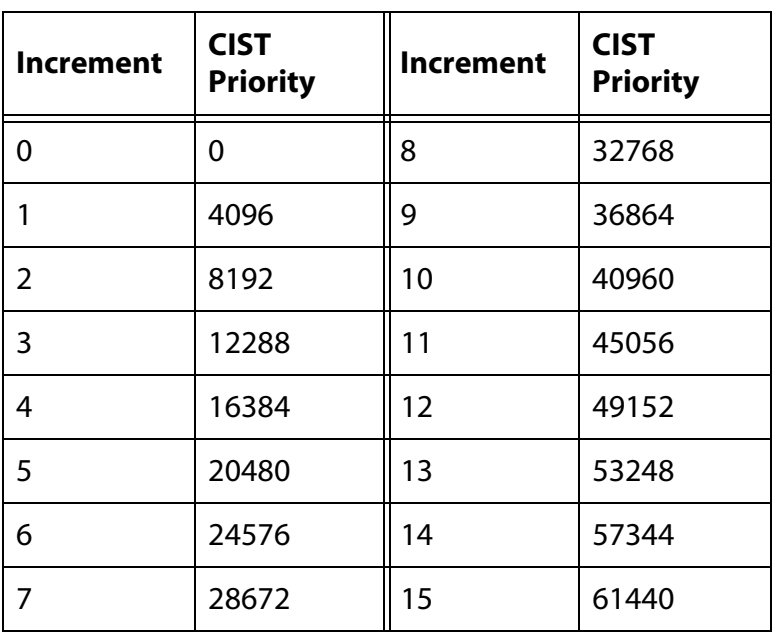

**Table 9** CIST Priority Value Increments

#### **Description**

This command sets the CIST priority number on the switch. This number is used in determining the root bridge for the bridged network. The bridge with the lowest priority number acts as the root bridge. If two or more bridges have the same priority value, the bridge with the numerically lowest MAC address becomes the root bridge.To view the current CIST priority number, see [SHOW MSTP on page 429.](#page-428-0)

# **Example**

The following command sets the CIST priority value to 45,056, which is increment 11:

```
set mstp cist priority=11
```
# <span id="page-420-0"></span>**SET MSTP MSTI**

#### **Syntax**

set mstp msti mstiid=*mstiid* priority=*priority*

#### **Parameters**

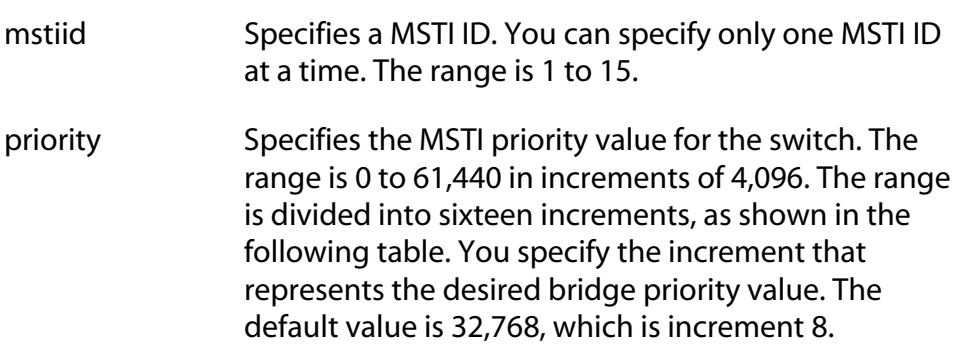

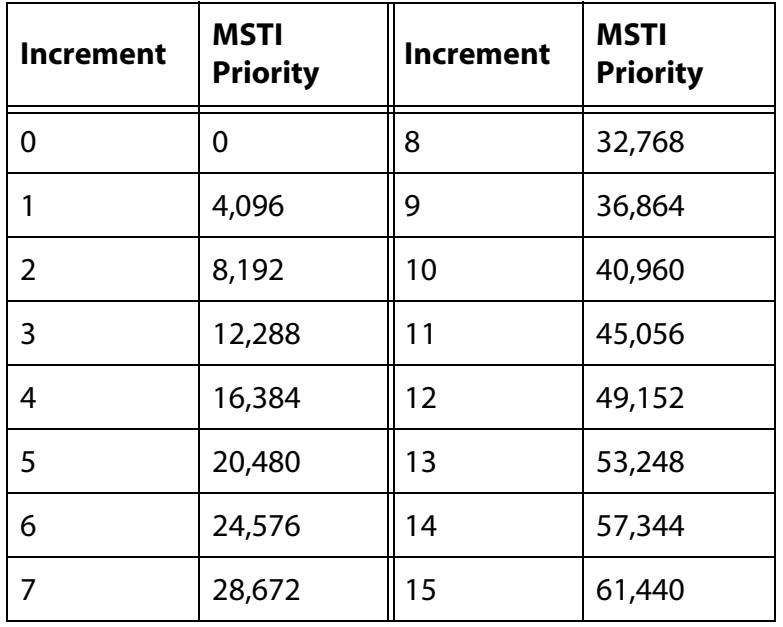

**Table 10** MSTI Priority Value Increments

#### **Description**

This command changes the MSTI priority value of a spanning tree instance on a bridge. This value is used in determining the regional root bridge of a spanning tree instance.

The MSTIID parameter specifies the MSTI ID whose MSTI priority you want to change. The range is 1 to 15.

The PRIORITY parameter specifies the new MSTI priority value. The range is 0 (zero) to 61,440 in increments of 4,096, with 0 being the highest priority.

#### **Examples**

This command changes the MSTI priority value to 45,056 (increment 11) for the MSTI ID 4:

```
set mstp msti mstiid=4 priority=11
```
This command changes the MSTI priority value to 8,192 (increment 2) for the MSTI ID 6:

```
set mstp msti mstiid=6 priority=2
```
#### <span id="page-422-0"></span>**Syntax**

set mstp mstivlanassoc mstiid=*mstiid* vlanlist=*vids*

#### **Parameters**

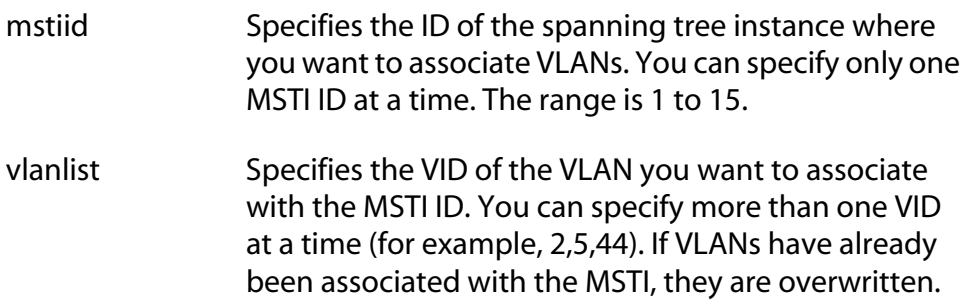

#### **Description**

This command associates VLANs to spanning tree instances.

The MSTIID parameter specifies the ID of the spanning tree instance. The spanning tree instance must already exist on the switch. To create a spanning tree instance, see [CREATE MSTP on page 410.](#page-409-0)

The VLANLIST parameter specifies the VID of the VLANs you want to associate with the MSTI. The VLANs must already exist on the switch. If VLANs are already associated with the MSTI, they are removed and returned to CIST. If you want to add VLANs to an MSTI and retain those VLANs already associated with it, see [ADD MSTP on page 409.](#page-408-0)

#### **Examples**

This command associates the VLAN with the VID 4 to MSTI ID 8:

set mstp mstivlanassoc mstiid=8 vlanlist=4

This command associates VIDs 24 and 44 to MSTI ID 11:

```
set mstp mstivlanassoc mstiid=11 vlanlist=24,44
```
# <span id="page-423-0"></span>**SET MSTP PORT**

#### **Syntax 1**

```
set mstp port=port|all [extportcost=portcost] 
[edgeport=yes|no|no|on|off|true|false] 
[ptp|pointtopoint=yes|no|on|off|true|false|
autoupdate] 
[migrationcheck=yes|no|on|off|true|false]
```
## **Syntax 2**

```
set mstp port=port|all 
[intportcost=auto|portcost] 
[portpriority=priority]
[stpid=msti_id]
```
#### **Parameters**

- port Specifies the port you want to configure. You can specify more than one port at a time. To configure all ports in the switch, enter ALL.
- extportcost Specifies the cost of a port connected to a bridge that is a member of another MSTP region or is running STP or RSTP. This is referred to as an external port cost. The range is 0 to 200,000,000. The default setting is Auto, which sets port cost based on port speed. [Table 11](#page-423-1)  lists the MSTP external port costs with the Auto setting when the port is not a member of a trunk.

<span id="page-423-1"></span>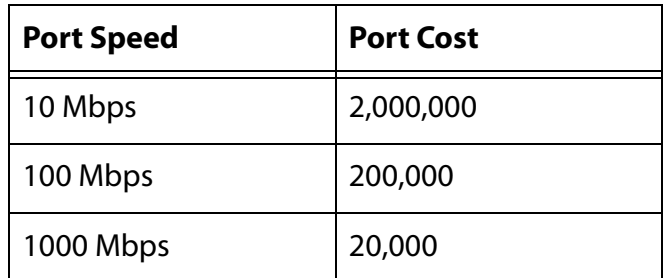

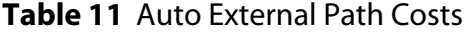

[Table 12](#page-423-2) lists the MSTP port costs with the Auto setting when the port is part of a port trunk.

## <span id="page-423-2"></span>**Table 12** Auto External Path Trunk Costs

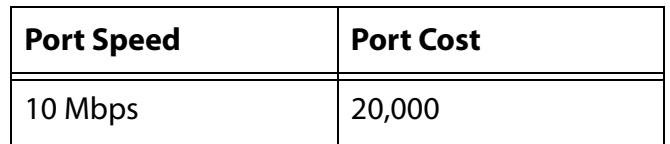

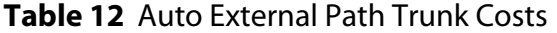

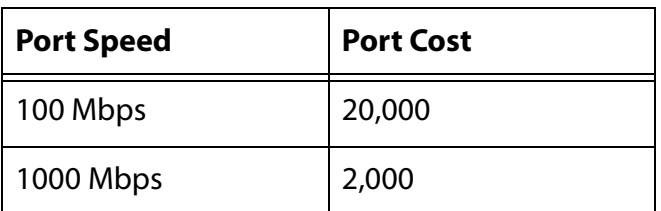

edgeport Defines whether the port is functioning as an edge port. An edge port is connected to a device operating at half-duplex mode and is not connected to any device running STP or MSTP. Selections are: yes, on, true The port is an edge port. These values are equivalent. This is the default. no, off, false The port is not an edge port. These values are equivalent. ptp Defines whether the port is functioning as a pointpointtopoint to-point port. This type of port is connected to a device operating at full-duplex mode. Selections are: yes, on, true The port is an point-to-point port. no, off, false The port is not an point-to-point port. autoupdate The port's status is determined automatically. This is the default. migrationcheck This parameter resets a MSTP port, allowing it to send MSTP BPDUs. When a MSTP bridge receives STP BPDUs on an MSTP port, the port transmits STP BPDUs. The MSTP port continues to transmit STP BPDUs indefinitely. Set the migrationcheck parameter to yes to reset the MSTP port to transmit MSTP BPDUs. yes, on, true Enable migration check. The values are equivalent. no, off, false Disable migration check. The values are equivalent.

# **Note** Each time a MSTP port is reset by receiving STP BPDUs, set the migrationcheck parameter to yes, allowing the port to send MSTP BPDUs.

- intportcost Specifies the cost of a port connected to a bridge that is part of the same MSTP region. This is referred to as an internal port cost. The range is 0 to 200,000,000. The default setting is Auto-detect (0), which sets port cost depending on the speed of the port. Default values are 2,000,000 for 10 Mbps ports, 200,000 for a 100 Mbps ports, and 20,000 for one gigabit ports.
- portpriority Specifies the port's priority. This parameter is used as a tie breaker when two or more ports are determined to have equal costs to the root bridge. The range is 0 to 240 in increments of 16. There are sixteen increments, as shown in [Table 13 on page 426](#page-425-0). You specify the increment of the desired value. The default is 128, which is increment 8.

<span id="page-425-0"></span>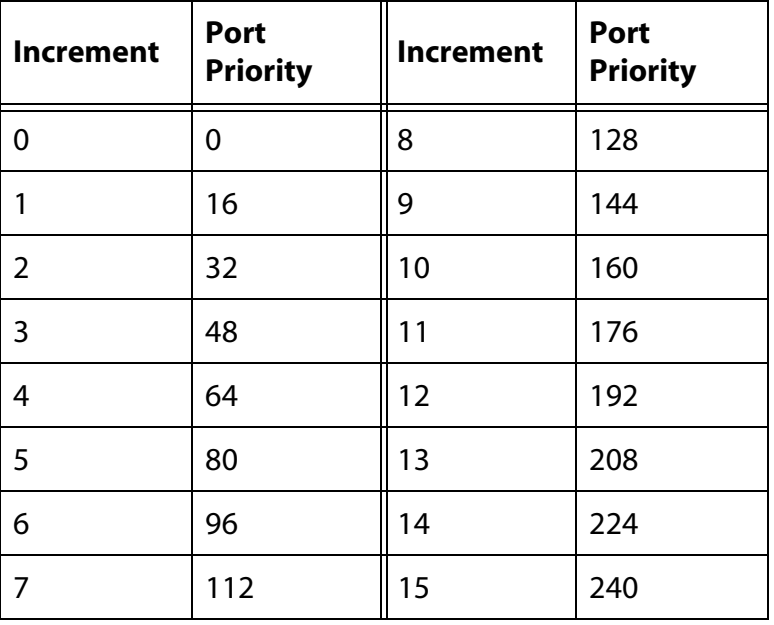

**Table 13** Port Priority Value Increments

stpid Specifies the ID number of an MSTI in which the VLAN of a port is a member. This parameter is used with the INTPORTCOST and PORTPRIORITY parameters to assign different path costs and priority values to

untagged and tagged ports whose VLANs belong to more than one MSTI. You can specify more than one MSTI at a time (e.g., 4,6,11). If the VLANs of a port belong to just one MSTI, you can omit this parameter.

#### **Description**

This command sets a port's MSTP settings. The command is illustrated in two syntaxes to represent the two groups of MSTI port parameters. The first group is referred to as generic parameters. They are set just once on a port, regardless of the number of MSTIs where a port is a member. These parameters are the external path cost and edge port and point-topoint port designations.

The second group can be applied independently on a port on a per-MSTI basis. There are two parameters in this group — internal path cost and priority. A port whose VLANs are members of different MSTIs can have different settings in each MSTI. The MSTI is identified with the STPID parameter. You can omit the STPID parameter if a port is a member of one or more VLANs that all belong to the same MSTI, or if you want to assign the port the same path cost or priority value in all of its MSTI assignments.

## **Syntax 1 Examples**

The following command sets the external port cost to 500 for Ports 14 and 23:

set mstp port=14,23 extportcost=500

The following command sets the external port cost to 1,000,000 for Port 4 and designates it as an edge port:

set mstp port=6-8 edgeport=yes

The following command sets the external port cost for Ports 2 and 5 to Auto, which sets the port cost based on speed:

set mstp port=2-5 extportcost=auto

The following command designates Ports 6 to 8 as point-to-point ports:

set mstp port=6-8 ptp=yes

#### **Syntax 2 Examples**

The following command sets the internal port cost to 500 for Ports 7 and 10. If the ports are members of more than one VLAN and the VLANs are assigned to more than one MSTI, the new internal port cost is assigned to all of their MSTI assignments:

set mstp port=7,10 intportcost=500

This example illustrates the STPID parameter. This parameter is used when a port belongs to more than one VLAN and the VLANs are assigned to different MSTIs. You can use the parameter to specify different priority and internal port costs on a port for each MSTI assignment. This command assigns Port 15 in MSTI 2 a priority of 64 (increment 4):

set mstp port=7,10 portpriority=4 stpid=2

The following command sets the internal port cost to 1,000,000 and port priority to 224 (increment 14) for Port 4:

```
set mstp port=4 intportcost=1000000 
portpriority=14
```
The following command is similar to the previous example, except it assumes port 4 is a member of more than one MSTI and you want to assign the new values to only one of its MSTI assignments, in this case MSTI 12:

```
set mstp port=4 intportcost=1000000 
portpriority=14 stpid=12
```
The following command sets the internal port cost for Ports 2 and 5 to Auto, which sets the port cost based on speed:

set mstp port=2-5 intportcost=auto

# <span id="page-428-0"></span>**SHOW MSTP**

#### **Syntax**

```
show mstp [portconfig=ports] [portstate=ports] 
[stpid=msti_id] [mstistate] [cist] 
[mstivlanassoc]
```
## **Parameters**

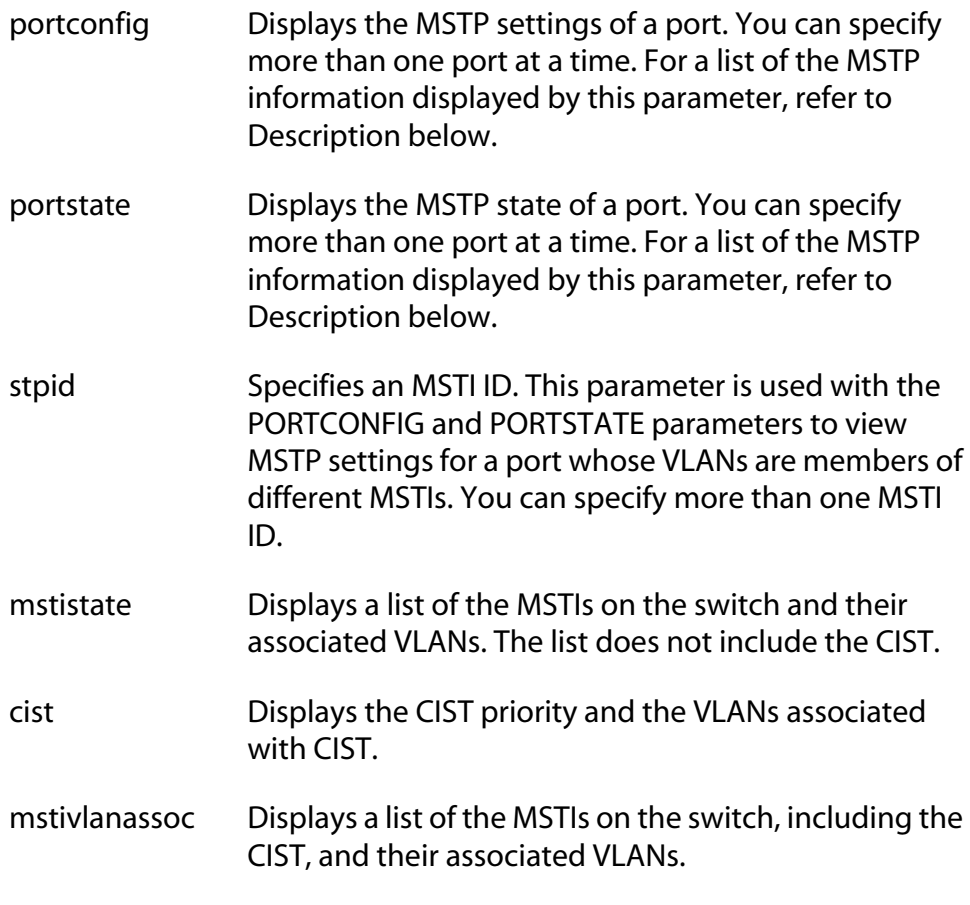

## **Note**

You can specify only one parameter at a time in this command. The only exception is the STPID parameter, which can be used together with the PORTCONFIG and PORTSTATE parameters.

## **Description**

This command displays MSTP parameters. For definitions of the MSTP terms used below, refer to the *AT-S62 Management Software Menus Interface User's Guide*.

Entering SHOW MSTP without any parameters displays the following MSTP settings:

- ❑ MSTP status
- ❑ Force version
- ❑ Hello time
- ❑ Forwarding delay
- ❑ Maximum age
- ❑ Maximum hops
- ❑ Configuration name
- ❑ Reversion level
- ❑ Bridge identifier

The PORTCONFIG parameter displays the following MSTP port parameter settings:

- ❑ Edge-port status
- ❑ Point-to-point status
- ❑ External and internal port costs
- ❑ Port priority

The PORTSTATE parameter displays the following MSTP port status information:

- ❑ MSTP port state
- ❑ MSTP role
- ❑ Point-to-point status
- ❑ Spanning tree version
- ❑ Internal and external port costs

The MSTI parameter displays the following information for each spanning tree instance (excluding the CIST) on the switch:

- ❑ MSTI ID
- ❑ MSTI priority
- ❑ Regional root ID
- ❑ Path cost
- ❑ Associated VLANs

The CIST parameter displays the following CIST information:

- ❑ CIST priority value
- ❑ Root ID
- ❑ Root path cots
- ❑ Regional root ID
- ❑ Regional root path cost
- ❑ Associated VLANs

The MSTIVLANASSOC parameter displays the VLAN to MSTI associations.

# **Examples**

This command displays basic MSTP operating information:

show mstp

This command displays the MSTP state of Port 4:

show mstp portstate=4

This command displays the configuration of Port 5 in MSTI 2:

show mstp portconfig=5 stpid=2

This command displays the CIST information:

show mstp cist

This command displays the VLAN associations:

show mstp mstivlanassoc

# **Chapter 28 VLANs and Multiple VLAN Mode Commands**

This chapter contains the following commands:

- ❑ [ADD VLAN on page 433](#page-432-0)
- ❑ [CREATE VLAN on page 435](#page-434-0)
- ❑ [DELETE VLAN on page 439](#page-438-0)
- ❑ [DESTROY VLAN on page 442](#page-441-0)
- ❑ [SET SWITCH INFILTERING on page 443](#page-442-0)
- ❑ [SET SWITCH MANAGEMENTVLAN on page 444](#page-443-0)
- ❑ [SET SWITCH VLANMODE on page 445](#page-444-0)
- ❑ [SET VLAN on page 447](#page-446-0)
- ❑ [SHOW VLAN on page 448](#page-447-0)

#### **Note**

Remember to use the SAVE CONFIGURATION command to save your changes on the switch.

#### **Note**

Refer to the *AT-S62 Management Software Menus Interface User's Guide* for background information on tagged and port-based VLANs, multiple VLAN modes, and ingress filtering.
## **Syntax 1**

```
add vlan=name [vid=vid] port=ports|all
frame=untagged|tagged
```
# **Syntax 2**

```
add vlan=name [vid=vid] taggedports=ports|all 
untaggedports=ports|all
```
# **Parameters**

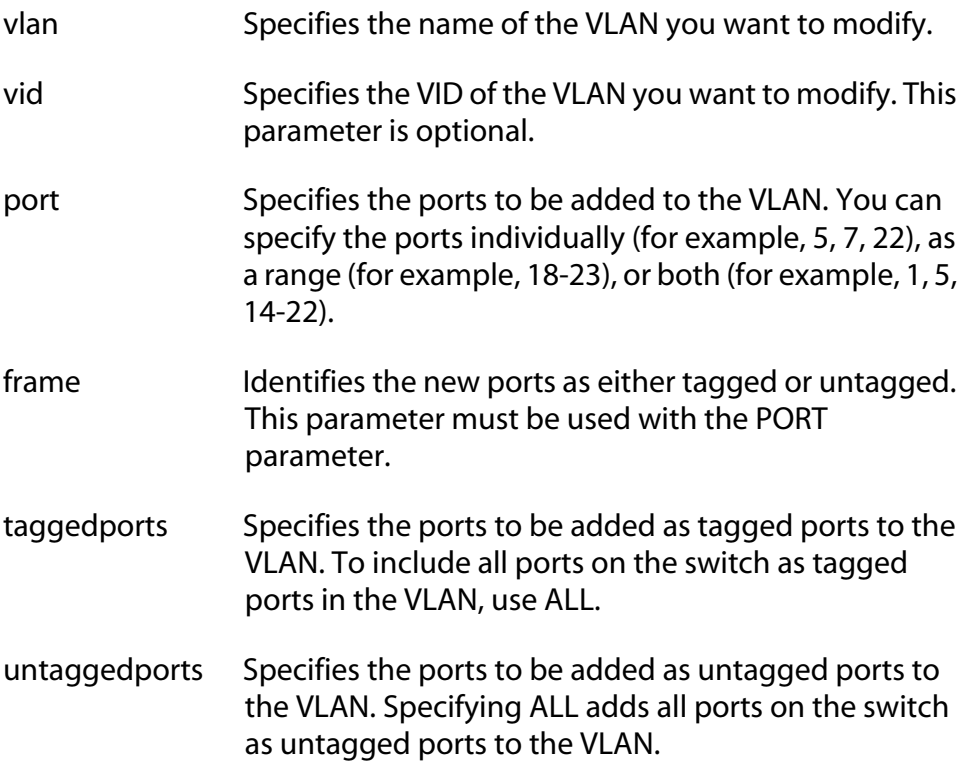

## **Description**

This command adds tagged and untagged ports to an existing portbased or tagged VLAN.

#### **Note**

To create a new VLAN, see [CREATE VLAN on page 435](#page-434-0). To remove ports from a VLAN, see [DELETE VLAN on page 439.](#page-438-0)

This command has two syntaxes. You can use either command to add ports to a VLAN. The difference between the two is that Syntax 1 can add only one type of port, tagged or untagged, at a time to a VLAN, while Syntax 2 can add both in the same command. This is illustrated in Examples below.

When you add untagged ports to a VLAN, the ports are automatically removed from their current untagged VLAN assignment. This is because a port can be an untagged member of only one VLAN at a time. For example, if you add Port 4 as an untagged port to a VLAN, the port is automatically removed from whichever VLAN it is currently an untagged member.

Adding a tagged port to a VLAN does not change the port's current tagged and untagged VLAN assignments. This is because a tagged port can belong to more than one VLAN at a time. For instance, if you add Port 6 as an tagged port to a new VLAN, Port 6 remains a tagged and untagged member of its other VLAN assignments.

## **Examples**

The following command uses Syntax 1 to add ports 4 and 7 as untagged members to a VLAN called Sales:

add vlan=sales port=4,7 frame=untagged

The following command does the same thing using Syntax 2:

add vlan=sales untaggedports=4,7

The following command uses Syntax 1 to add port 3 as a tagged member to a VLAN called Production:

add vlan=production port=3 frame=tagged

The following command does the same thing using Syntax 2:

add vlan=production untaggedports=3

Adding both tagged and untagged ports to a VLAN using Syntax 1 takes two commands, one command for each port type. For example, if you had a VLAN called Service and you wanted to add port 5 as a tagged port and ports 7 and 8 as untagged ports, the commands would be:

add vlan=Service port=5 frame=tagged add vlan=Service port=7-8 frame=untagged

Using Syntax 2, you can add both types of ports with just one command:

add vlan=Service untaggedports=7-8 taggedports=5

# <span id="page-434-0"></span>**CREATE VLAN**

# **Syntax 1**

```
create vlan=name vid=vid port=ports|all 
frame=untagged|tagged
```
# **Syntax 2**

```
create vlan=name vid=vid taggedports=ports|all 
untaggedports=ports|all
```
## **Parameters**

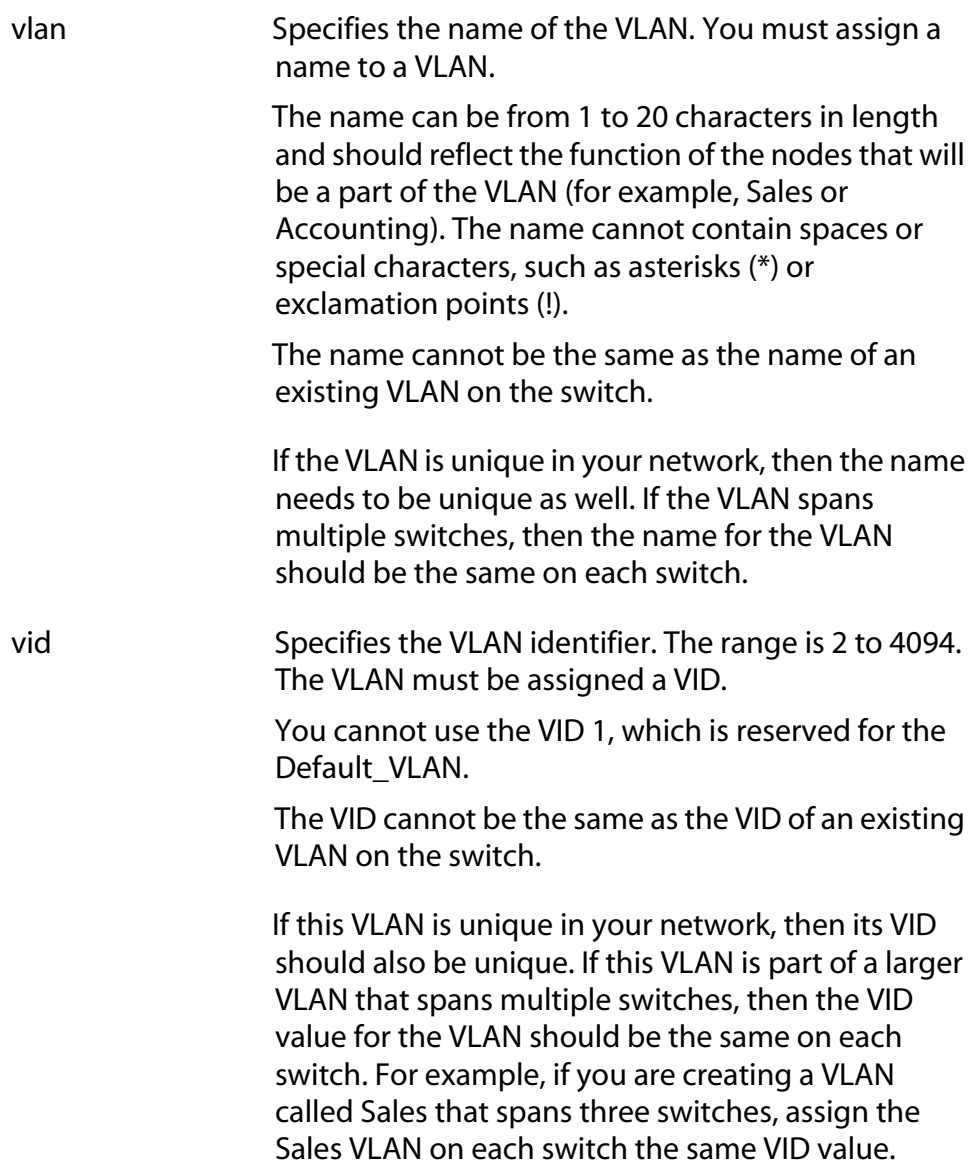

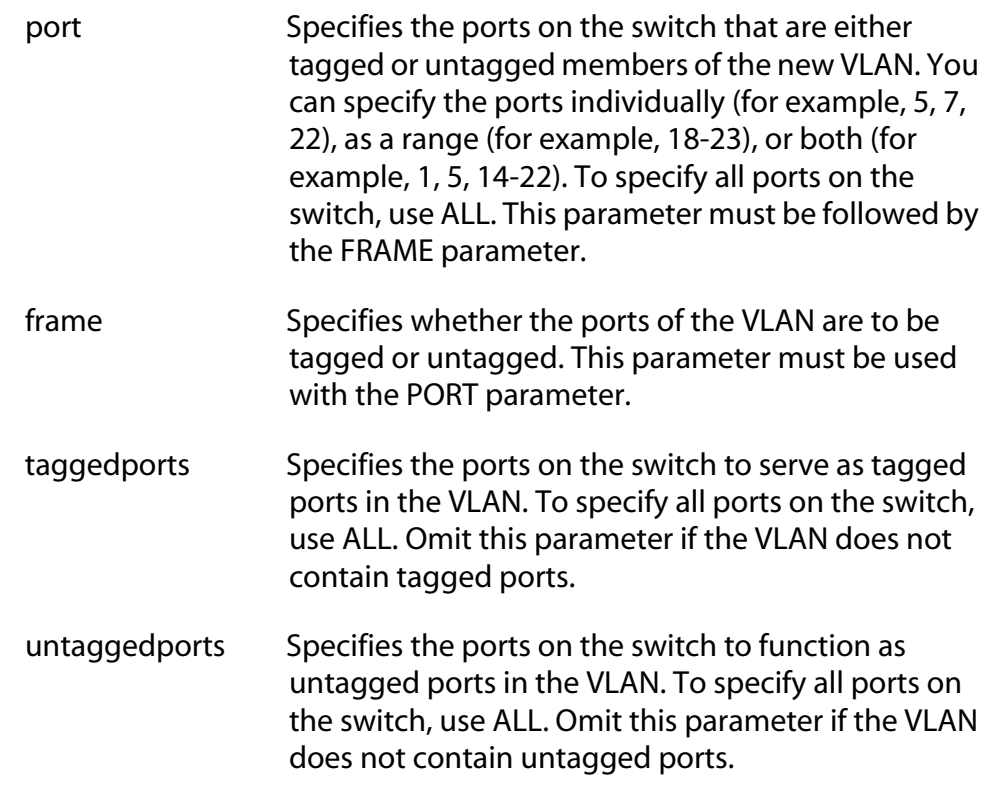

## **Description**

This command creates a new port-based or tagged VLAN.

This command has two syntaxes. You can use either syntax to create a port-based or tagged VLAN. The difference between the two syntaxes is how you specify which ports are members of the VLAN and whether the ports are tagged or untagged. Syntax 1 is limited because it allows you to specify either tagged or untagged ports, but not both at the same time. On the other hand, you can use Syntax 2 to create a VLAN that has both types of ports. This is illustrated in the Examples section below.

When you create a new VLAN, untagged ports of the new VLAN are automatically removed from their current untagged VLAN assignment. This is because a port can be an untagged member of only one VLAN at a time. For example, creating a new VLAN with untagged Ports 1 to 4 automatically removes these ports from whichever VLAN they are currently untagged members.

The PVID of an untagged port is automatically changed to match the VID number of the VLAN to which it is added. For instance, if you make port 4 an untagged member of a VLAN with a VID of 15, port 4's PVID is changed to 15 automatically.

Tagged ports of the new VLAN remain as tagged and untagged members of their current VLAN assignments. No change is made to a tagged port's current VLAN assignments, other than its addition to the new VLAN. This is because a tagged port can belong to more than one VLAN at a time. For example, if you add port 6 as a tagged port to a new VLAN, port 6 remains a member of its other current untagged and tagged VLAN assignments.

#### **Examples**

The following command uses Syntax 1 to create a port-based VLAN called Sales with a VID of 3. The VLAN will consist of ports 4 to 8 and ports 12 to 16. All ports will be untagged ports in the VLAN:

```
create vlan=Sales vid=3 port=4-8,12-16 
frame=untagged
```
The following command uses Syntax 2 to create the same VLAN:

```
create vlan=Sales vid=3 untaggedports=4-8,12-16
```
In the following command, Syntax 1 is used to create a tagged VLAN called Production with a VID of 22. The VLAN will consist of two tagged ports, ports 3 and 6:

```
create vlan=Production vid=22 port=3,6 
frame=tagged
```
The following command uses Syntax 2 to create the same VLAN:

```
create vlan=Sales vid=22 taggedports=3,6
```
You cannot use Syntax 1 to create a tagged VLAN that contains both untagged and tagged ports. For instance, suppose you wanted to create a VLAN called Service with a VID of 16 and untagged ports 1, 4, 5-7 and tagged ports 11 and 12. Creating this VLAN using Syntax 1 would actually require two commands. You would first need to create the VLAN, specifying either the untagged or tagged ports. As an example, the following command creates the VLAN and specifies the untagged ports:

```
create vlan=Service vid=16 port=1,4,5-7 
frame=untagged
```
Then, to add the other ports (in this case tagged ports), you would need to use the ADD VLAN command.

437

Syntax 2 allows you to create a VLAN of both tagged and untagged ports all in one command. Here is the command that would create our example:

```
create vlan=Service vid=16 untaggedports=1,4,5-7 
taggedports=11-12
```
That's the advantage of Syntax 2 over Syntax 1. You can create VLANs containing both types of ports with one rather than two commands.

# <span id="page-438-0"></span>**DELETE VLAN**

## **Syntax 1**

```
delete vlan=name [vid=vid] port=ports 
frame=untagged|tagged
```
## **Syntax 2**

```
delete vlan=name [vid=vid] taggedports=ports
untaggedports=ports
```
## **Parameters**

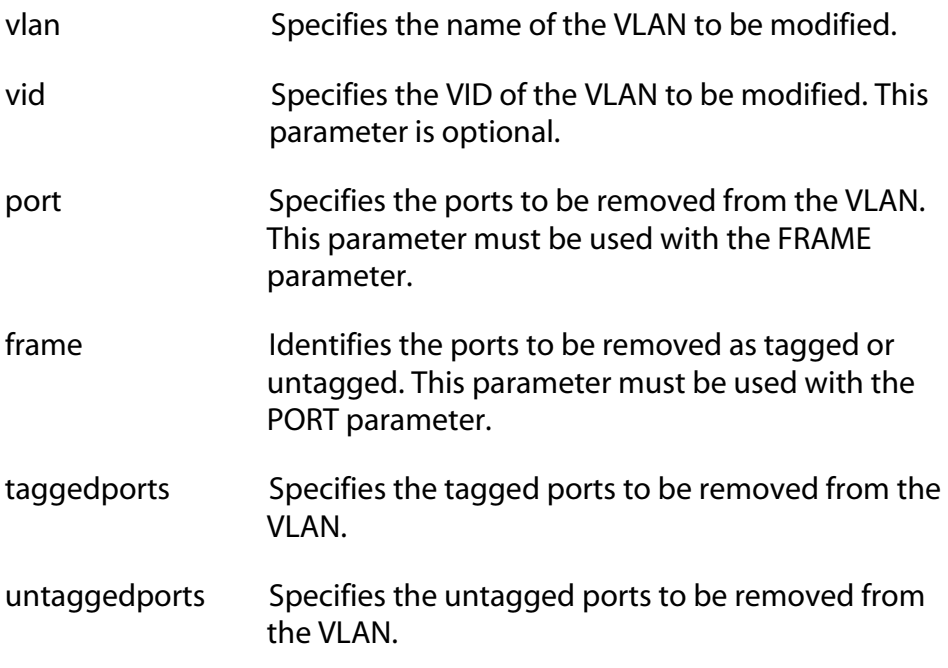

#### **Description**

This command removes tagged and untagged ports from a port-based or tagged VLAN.

This command has two syntaxes. You can use either command to delete ports from a VLAN. The difference between the two is that Syntax 1 can remove only one type of port, tagged or untagged, at a time from a VLAN, while Syntax 2 can remove both in the same command. This is illustrated in the Examples section below.

#### **Note**

To delete a VLAN, see [DESTROY VLAN on page 442](#page-441-0).

**Note** You cannot change a VLAN's name or VID.

When you remove an untagged port from a VLAN, the following happens:

- ❑ The port is returned to the Default\_VLAN as an untagged port.
- $\Box$  If the port is also a tagged member of other VLANS, those VLAN assignments are not changed. The port remains a tagged member of the other VLANs. For example, if you remove Port 4 from a VLAN, the port is automatically returned as an untagged port to the Default VLAN. If Port 4 is functioning as a tagged member in one or more other VLANs, it remains as a tagged member of those VLANs.
- ❑ If you remove an untagged port from the Default\_VLAN without assigning it to another VLAN, the port is excluded as an untagged member from all VLANs on the switch.

When you remove a tagged port from a VLAN, all of its other tagged and untagged VLAN assignments remain unchanged.

#### **Examples**

The following command uses Syntax 1 to delete untagged ports 4 and 7 from a VLAN called Sales:

delete vlan=sales port=4,7 frame=untagged

The following command does the same thing using Syntax 2:

delete vlan=sales untaggedports=4,7

The following command uses Syntax 1 to delete tagged port 13 from a VLAN called Production:

delete vlan=production port=13 frame=tagged

The following command does the same thing using Syntax 2:

delete vlan=production untaggedports=13

To delete both tagged and untagged ports from a VLAN using Syntax 1 takes two commands. For example, if you had a VLAN called Service and you wanted to delete from the VLAN tagged port 2 and untagged ports 6 to 8, the commands would be:

delete vlan=Service port=2 frame=tagged delete vlan=Service port=6-8 frame=untagged

Using Syntax 2, you can do the whole thing with just one command:

```
delete vlan=Service untaggedports=6-8 
taggedports=2
```
# <span id="page-441-0"></span>**DESTROY VLAN**

## **Syntax**

```
destroy vlan vlan=name|all [vid=vid]
```
#### **Parameters**

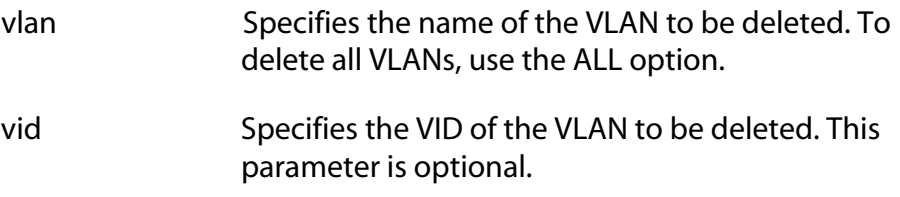

## **Description**

You can use this command, when the switch is operating in the userconfigure VLAN mode, to delete port-based and tagged VLANs from a switch. You can use the command to deleted selected VLANS or to delete all VLANs, with the exception of the Default\_VLAN.

When the switch is operating in the 802.1q-compliant mode, this command returns the switch back to the user-configure VLAN mode.

#### **Examples**

The following command deletes the Sales VLAN from the switch:

```
destroy vlan vlan=Sales
```
The following command deletes the Sales VLAN using both the name and the VID:

destroy vlan vlan=Sales vid=102

The following command deletes all port-based and tagged VLANs on a switch:

```
destroy vlan=all
```
#### **Syntax**

set switch infiltering=yes|no|on|off|true|false

#### **Parameters**

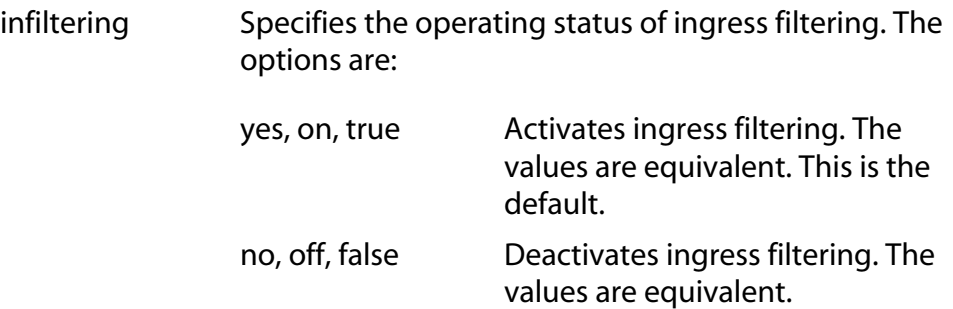

#### **Description**

This command controls the status of ingress filtering. When ingress filtering is activated, which is the default, tagged frames are filtered when they are received on a port. When ingress filtering is deactivated, tagged frames are filtered before they are transmitted out a port. To view the current setting, use the [SHOW SWITCH on page 68.](#page-67-0) For further information on ingress filtering, refer to the *AT-S62 Management Software Menus Interface User's Guide*.

#### **Example**

The following command deactivates ingress filtering:

set switch infiltering=off

# **SET SWITCH MANAGEMENTVLAN**

#### **Syntax**

set switch managementvlan=*name*|*VID*

#### **Parameter**

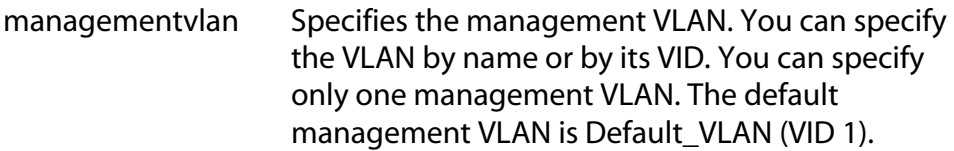

#### **Description**

This command sets the management VLAN. The switch uses this VLAN to watch for management packets from Telnet and web browser management sessions. For background information on the function of the management VLAN, refer to the *AT-S62 Management Software Menus Interface User's Guide*. To determine the current management VLAN, use the SHOW SWITCH command.

#### **Example**

The following command sets the TechSupport VLAN as the management VLAN:

set switch managementvlan=TechSupport

# **SET SWITCH VLANMODE**

#### **Syntax**

```
set switch vlanmode=userconfig|dotqmultiple| 
multiple [uplinkport=port]
```
#### **Parameters**

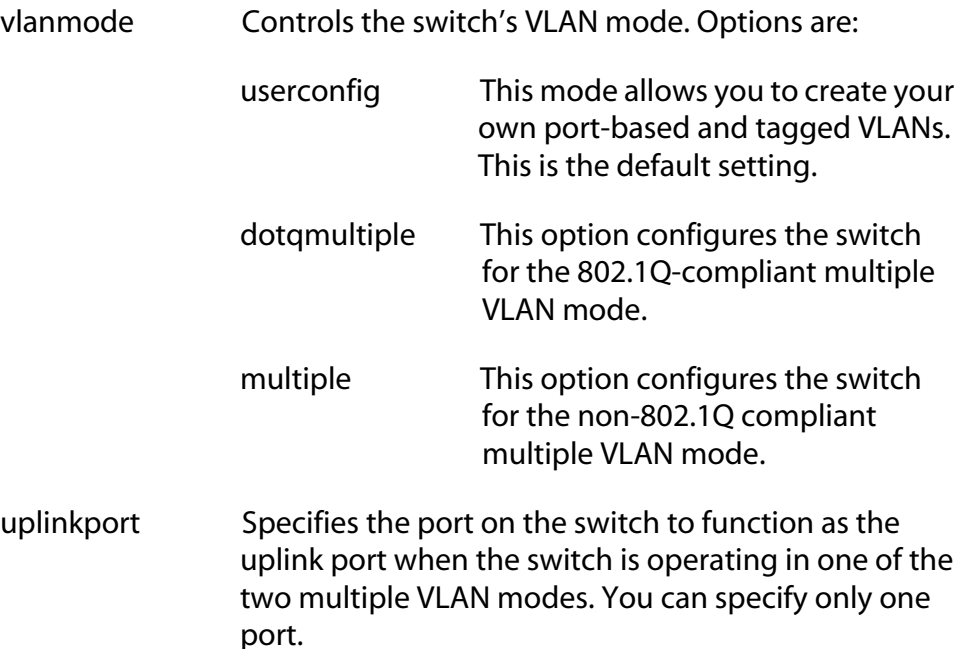

#### **Description**

You use this command to configure the switch for one of the multiple VLAN modes or so that you can create port-based and tagged VLANs.

If you select one of the multiple VLAN modes, you must also set an uplink port with the UPLINKPORT parameter. You can specify only one uplink port.

#### **Note**

For background information on the multiple VLAN modes, refer to the *AT-S62 Management Software Menus Interface User's Guide*.

#### **Examples**

The following command configures the switch for the 802.1Q-compliant multiple VLAN mode and specifies port 4 as the uplink port:

set switch vlanmode=dotqmultiple uplinkport=4

The following command sets the switch so that you can create your own port-based and tagged VLANs:

set switch vlanmode=userconfig

#### **Syntax**

set vlan=*name* [vid=*vid*] type=portbased

#### **Parameter**

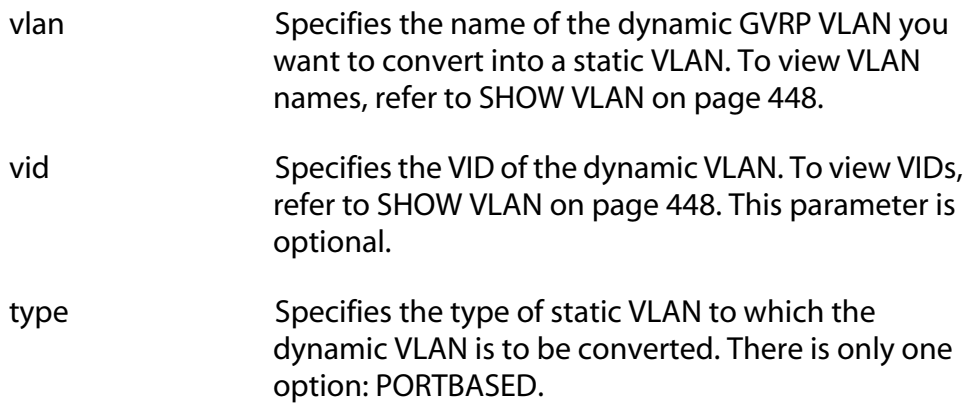

#### **Description**

This command converts a dynamic GVRP VLAN into a static tagged VLAN. You can perform this command to permanently retain the VLANs the switch learned through GVRP.

#### **Note**

This command cannot convert a dynamic GVRP port in a static VLAN into a static port. For that you must manually modify the static VLAN, specifying the dynamic port as either a tagged or untagged member of the VLAN.

#### **Example**

This command changes the dynamic VLAN GVRP\_VLAN\_22 into a static VLAN:

set vlan=gvrp\_vlan\_22 type=portbased

# <span id="page-447-0"></span>**SHOW VLAN**

## **Syntax**

show vlan[=*name*|*vid*]

#### **Parameter**

vlan Specifies the name or VID of a VLAN.

#### **Description**

This command displays the following information:

- ❑ VLAN mode
- ❑ VLAN name
- ❑ Untagged port(s)
- ❑ Tagged port(s)

## **Examples**

The following command displays all the VLANs on the switch:

show vlan

The following command displays information on only the Sales VLAN:

show vlan=sales

The following command displays information the VLAN with the VID of 22:

show vlan=22

# <span id="page-448-0"></span>**Chapter 29 GARP VLAN Registration Protocol Commands**

This chapter contains the following commands:

- ❑ [DISABLE GARP on page 450](#page-449-0)
- ❑ [ENABLE GARP on page 451](#page-450-0)
- ❑ [PURGE GARP on page 452](#page-451-0)
- ❑ [SET GARP PORT on page 453](#page-452-0)
- ❑ [SET GARP TIMER on page 454](#page-453-0)
- ❑ [SHOW GARP on page 456](#page-455-0)
- ❑ [SHOW GARP COUNTER on page 457](#page-456-0)
- ❑ [SHOW GARP DATABASE on page 459](#page-458-0)
- ❑ [SHOW GARP GIP on page 460](#page-459-0)
- ❑ [SHOW GARP MACHINE on page 461](#page-460-0)

## **Note**

Remember to save your changes with the SAVE CONFIGURATION command.

#### **Note**

Refer to the *AT-S62 Management Software Menus Interface User's Guide* for background information on the GVRP.

# <span id="page-449-0"></span>**DISABLE GARP**

## **Syntax**

disable garp=gvrp [gip]

#### **Parameters**

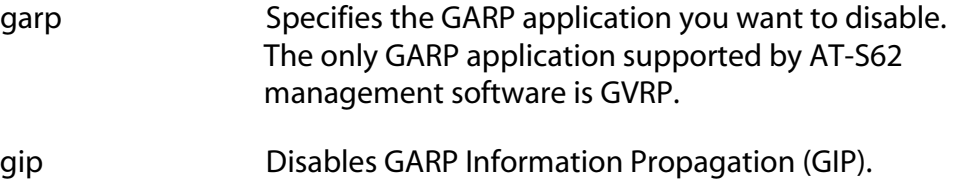

#### **Note**

The online help for this command contains an STP option. The option is not supported.

## **Description**

This command disables GVRP on the switch. Once disabled, the switch will not learn any new dynamic GVRP VLANs or dynamic GVRP ports. The default setting for GARP is disabled.

This command can also be used to disable GIP.

#### **Note**

Do not disable GIP if the switch is running GVRP. GIP is required for proper GVRP operation.

#### **Examples**

This command disables GVRP on the switch:

disable garp=gvrp

This command disables GIP only:

disable garp=gvrp gip

# <span id="page-450-0"></span>**ENABLE GARP**

#### **Syntax**

enable garp=gvrp [gip]

#### **Parameters**

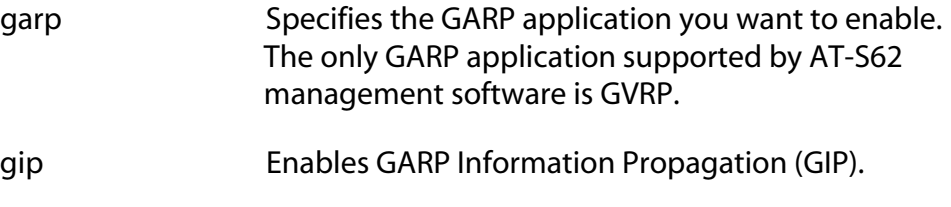

#### **Note**

The online help for this command contains an STP option. The option is not supported.

#### **Description**

This command enables GVRP on the switch. Once activated, the switch will learn dynamic GVRP VLANs and dynamic GVRP ports. The default setting for GARP is disabled.

This command can also be used to enable GIP. GIP must be enabled for GVRP to operate properly.

#### **Examples**

This commands enables GVRP on the switch:

enable garp=gvrp

This command enables GIP only:

enable garp=gvrp gip

# <span id="page-451-0"></span>**PURGE GARP**

## **Syntax**

purge garp=gvrp

#### **Parameter**

garp Specifies the GARP application you want to reset. The only GARP application supported by AT-S62 management software is GVRP.

#### **Note**

The online help for this command contains an STP option. The option is not supported.

# **Description**

This command disables GVRP on the switch and returns the GVRP timers values to their default settings. All GVRP-related statistics counters are returned to zero.

#### **Example**

The following command disables GVRP and returns the timers to their default values:

purge garp=gvrp

# <span id="page-452-0"></span>**SET GARP PORT**

#### **Syntax**

set garp=gvrp port=*port* mode=normal|none

#### **Parameters**

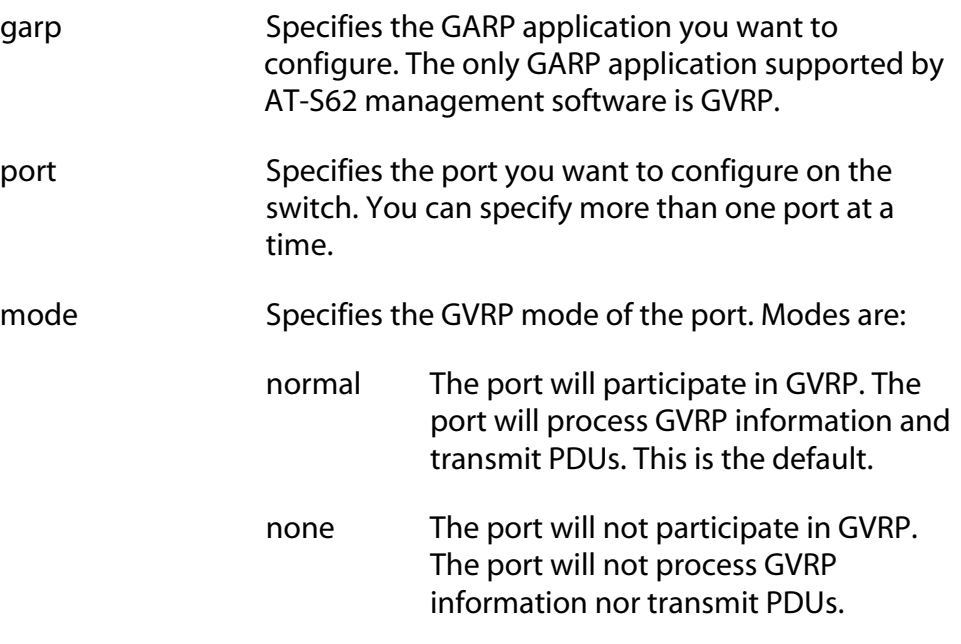

#### **Note**

The online help for this command contains an STP option. The option is not supported.

#### **Description**

This command sets a port's GVRP status. If you want a port to learn remote VLANs and transmit PDUs, set its mode to Normal. If you do not want a port to participate in GVRP, set its mode to None.

#### **Examples**

The following command deactivates GVRP on ports 1 to 4:

set garp=gvrp port=1-4 mode=none

The following command activates GVRP on port 3:

set garp=gvrp port=3 mode=normal

# <span id="page-453-0"></span>**SET GARP TIMER**

# **Syntax**

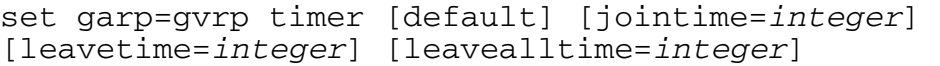

#### **Parameters**

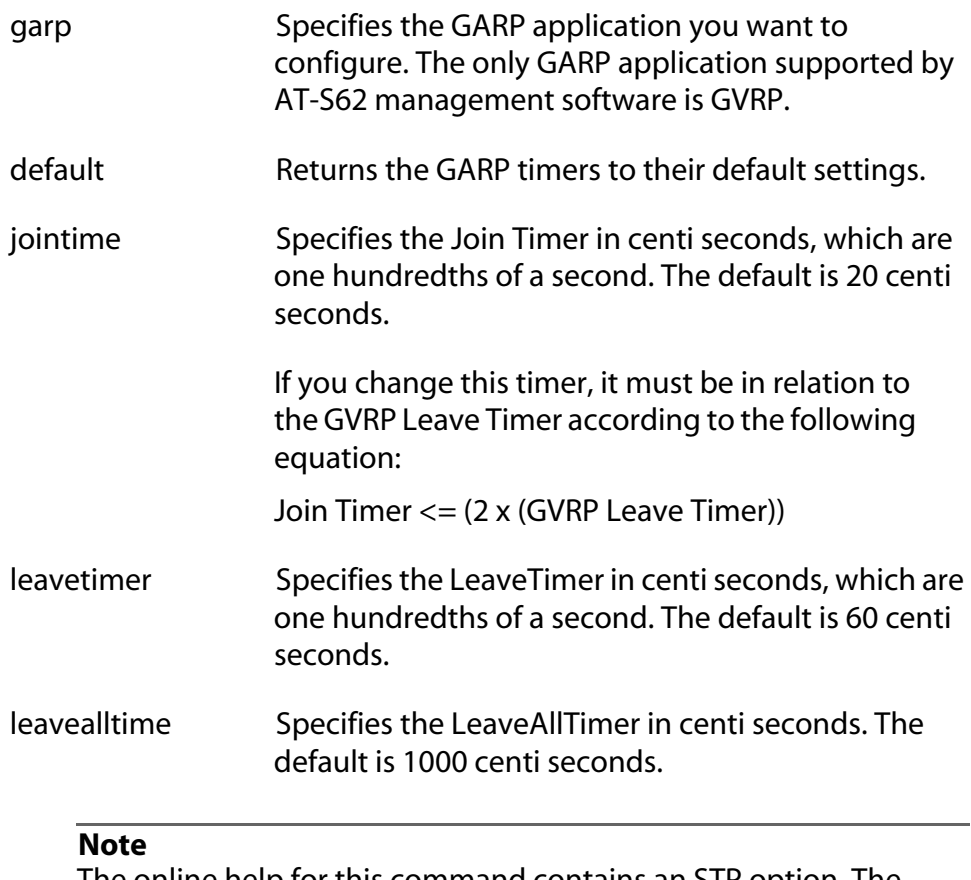

The online help for this command contains an STP option. The option is not supported.

# **Description**

This command sets the GARP timers.

#### **Note**

The settings for these timers must be the same on all GVRP-active network devices.

# **Examples**

The following command sets the Join Period timer to 0.1 second, Leave Period timer to 0.35 seconds, and the LeaveAllPeriod timer to 11 seconds for all GVRP applications:

set garp=gvrp timer jointime=10 leavetime=35 leavealltime=1100

The following command sets the timers to their default values:

```
set garp=gvrp timer default
```
# <span id="page-455-0"></span>**SHOW GARP**

#### **Syntax**

show garp=gvrp

#### **Parameter**

garp Specifies the GARP application you want to display. The only GARP application supported by AT-S62 management software is GVRP.

#### **Note**

The online help for this command contains an STP option. The option is not supported.

#### **Description**

This command displays current values for the following GARP application parameters:

- ❑ GARP application protocol
- ❑ GVRP status
- ❑ GVRP GIP status
- ❑ GVRP Join Time
- ❑ GVRP Leave Time
- ❑ GVRP Leaveall Time
- ❑ Port Modes

#### **Example**

The following command displays the above GVRP information:

```
show garp=gvrp
```
# <span id="page-456-0"></span>**SHOW GARP COUNTER**

#### **Syntax**

show garp=gvrp counter

#### **Parameter**

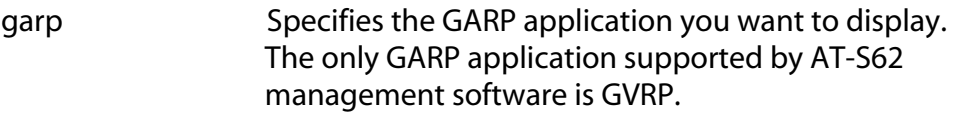

#### **Description**

This command displays the current values for the following GARP packet and message counters:

- ❑ GARP application
- ❑ Receive: Total GARP Packets
- ❑ Transmit: Total GARP Packets
- ❑ Receive: Invalid GARP Packets
- ❑ Receive Discarded: GARP Disabled
- ❑ Receive DIscarded: Port Not Listening
- ❑ Transmit Discarded: Port Not Sending
- ❑ Receive Discarded: Invalid Port
- ❑ Receive Discarded: Invalid Protocol
- ❑ Receive Discarded: Invalid Format
- ❑ Receive Discarded: Database Full
- ❑ Receive GARP Messages: LeaveAll
- ❑ Transmit GARP Messages: LeaveAll
- ❑ Receive GARP Messages: JoinEmpty
- ❑ Transmit GARP Messages: JoinEmpty
- ❑ Receive GARP Messages: JoinIn
- ❑ Transmit GARP Messages: JoinIn
- ❑ Receive GARP Messages: LeaveEmpty
- ❑ Transmit GARP Messages: LeaveEmpty
- ❑ Receive GARP Messages: LeaveIn
- ❑ Transmit GARP Messages: LeaveIn
- ❑ Receive GARP Messages: Empty
- ❑ Transmit GARP Messages: Empty
- ❑ Receive GARP Messages: Bad Message
- ❑ Receive GARP Messages: Bad Attribute

## **Example**

The following command displays the above GARP counters:

show garp=gvrp counter

# <span id="page-458-0"></span>**SHOW GARP DATABASE**

#### **Syntax**

show garp=gvrp database

#### **Parameters**

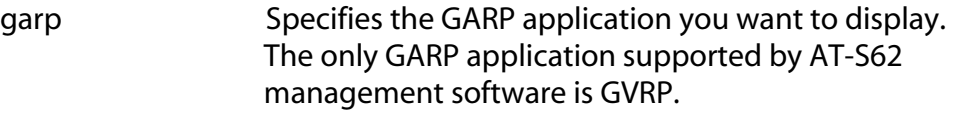

#### **Description**

This command displays the following parameters for the internal database for the GARP application. Each attribute is represented by a GID index within the GARP application.

- ❑ GARP Application
- ❑ GID Index
- ❑ Attribute
- ❑ Used

#### **Example**

The following command displays the GARP database:

show garp=gvrp database

# <span id="page-459-0"></span>**SHOW GARP GIP**

## **Syntax**

show garp=gvrp gip

#### **Parameter**

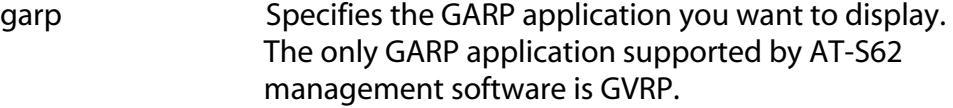

# **Description**

This command displays the following parameters for the GIP-connected ring for the GARP application:

- ❑ GARP Application
- ❑ GIP contact
- ❑ STP ID

## **Example**

The following command displays the GIP-connected ring:

```
show garp=gvrp gip
```
# <span id="page-460-0"></span>**SHOW GARP MACHINE**

#### **Syntax**

show garp=gvrp machine

#### **Parameter**

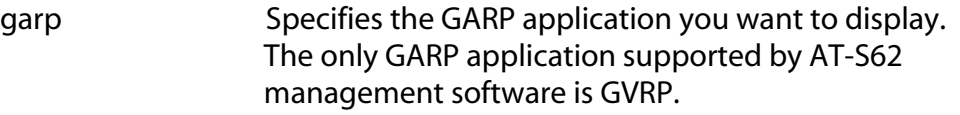

#### **Description**

This command displays the following parameters for the GID state machines for the GARP application. The output is shown on a per-GID index basis; each attribute is represented by a GID index within the GARP application.

- ❑ VLAN
- ❑ Port
- ❑ App
- ❑ Reg

## **Example**

The following command displays GID state machines:

show garp=gvrp machine

# <span id="page-461-0"></span>**Chapter 30 Protected Ports VLAN Commands**

This chapter contains the following commands:

- ❑ [ADD VLAN GROUP on page 463](#page-462-0)
- ❑ [CREATE VLAN PORTPROTECTED on page 466](#page-465-0)
- ❑ [DELETE VLAN on page 467](#page-466-0)
- ❑ [DESTROY VLAN on page 469](#page-468-0)
- ❑ [SET VLAN on page 470](#page-469-0)
- ❑ [SHOW VLAN on page 471](#page-470-0)

#### **Note**

Remember to save your changes with the SAVE CONFIGURATION command.

### **Note**

For background information on protected ports VLANs, refer to the *AT-S62 Management Software Menus Interface User's Guide*.

# <span id="page-462-0"></span>**ADD VLAN GROUP**

## **Syntax 1**

```
add vlan=name|vid ports=ports
frame=tagged|untagged group=uplink|1..256
```
# **Syntax 2**

```
add vlan=name|vid [taggedports=ports] 
[untaggedports=ports] group=uplink|1..256
```
# **Parameters**

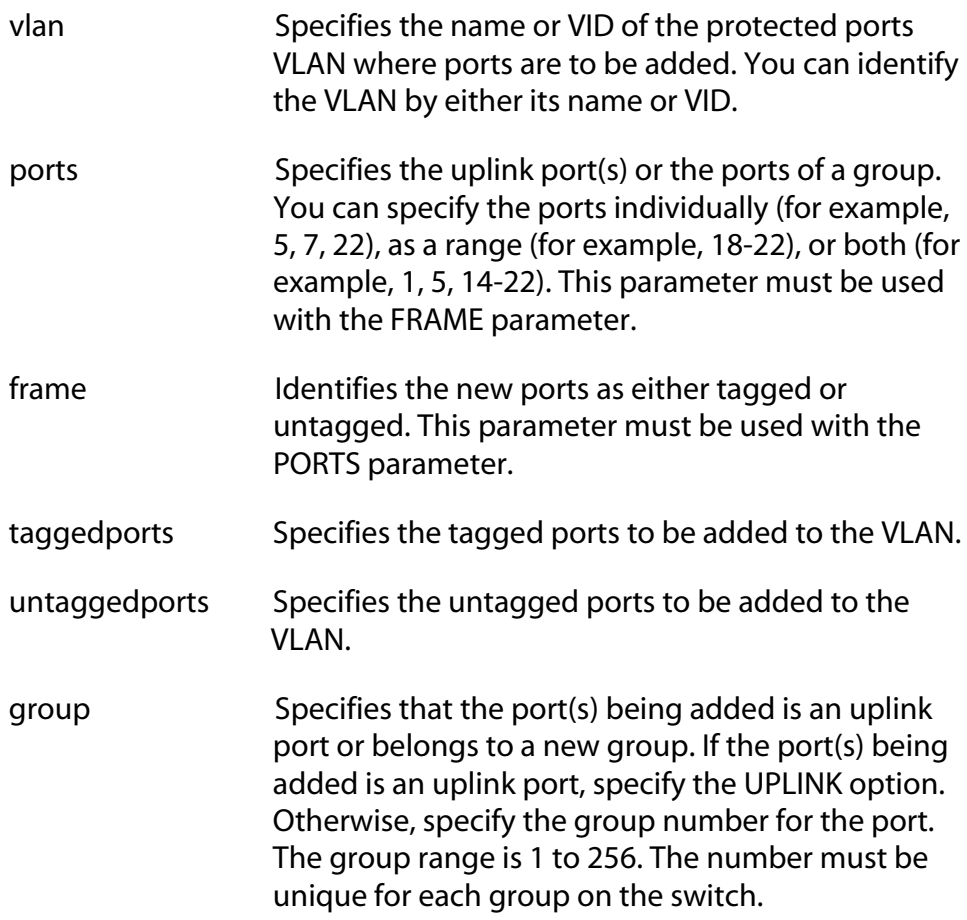

# **Description**

These commands perform two functions. One is to specify the uplink port of a protected ports VLAN. The other function is to add ports to groups within a VLAN.

Note the following before using this command:

- ❑ You must first create the protected ports VLAN by giving it a name and a VID before you can add ports. Creating a VLAN is accomplished with [CREATE VLAN PORTPROTECTED on page 466.](#page-465-0)
- $\Box$  Both command syntaxes perform the same function. The difference is that with syntax 1 you can add ports of only one type, tagged or untagged, at a time. With syntax 2, you can add both at the same time.
- $\Box$  If you are adding an untagged port to a group, the port cannot be an untagged member of another protected port VLAN. It must be an untagged member of the Default\_VLAN or a port-based or tagged VLAN. To remove a port from a protected port VLAN, use [DELETE VLAN on page 467](#page-466-0).
- ❑ You cannot add a new uplink port to a VLAN if the VLAN has already been assigned an uplink port. Instead, you must delete the existing uplink port(s) using the [DELETE VLAN on page 467](#page-466-0)  and then re-add the uplink port(s) using this command.
- ❑ You cannot add ports to an existing group. To modify an existing group, you must delete the group by removing all ports from it, using [DELETE VLAN on page 467](#page-466-0), and then add the ports back to the group using this command.

#### **Examples**

The following command uses syntax 1 to specify that port 11 is to be an untagged uplink port for the protected ports VLAN called InternetGroups:

```
add vlan=InternetGroups ports=11 frame=untagged 
group=uplink
```
The following command accomplishes the same thing using syntax 2:

add vlan=InternetGroups untaggedports=11 group=uplink

The following command uses syntax 1 to create group 4 in the InternetGroups VLAN. The group will consist of two untagged ports, 5 and 6:

add vlan=InternetGroups port=5,6 frame=untagged group=4

The following command does the same thing using syntax 2:

add vlan=InternetGroups untaggedports=5,6 group=4

# <span id="page-465-0"></span>**CREATE VLAN PORTPROTECTED**

#### **Syntax**

create vlan=*name* vid=*vid* portprotected

#### **Parameters**

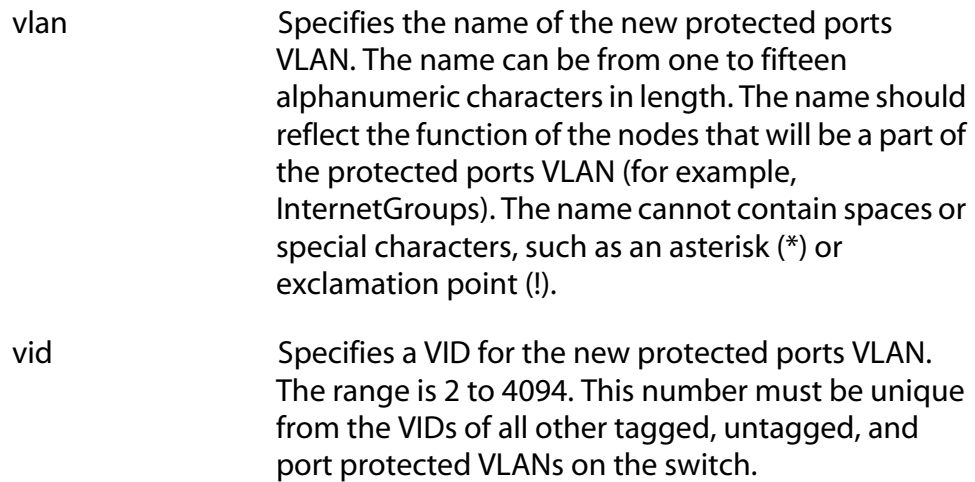

## **Description**

This command is the first step to creating a protected ports VLAN. This command assigns a name and VID to the VLAN. The second step is to specify an uplink port and the port groups using [ADD VLAN GROUP on](#page-462-0)  [page 463](#page-462-0).

#### **Example**

The following command creates a protected ports VLAN called InternetGroups and assigns it a VID of 12:

create vlan=InternetGroups vid=12 portprotected

# <span id="page-466-0"></span>**DELETE VLAN**

## **Syntax 1**

```
delete vlan=name|vid ports=ports
frame=tagged|untagged
```
## **Syntax 2**

```
delete vlan=name|vid [taggedports=ports] 
[untaggedports=ports]
```
## **Parameters**

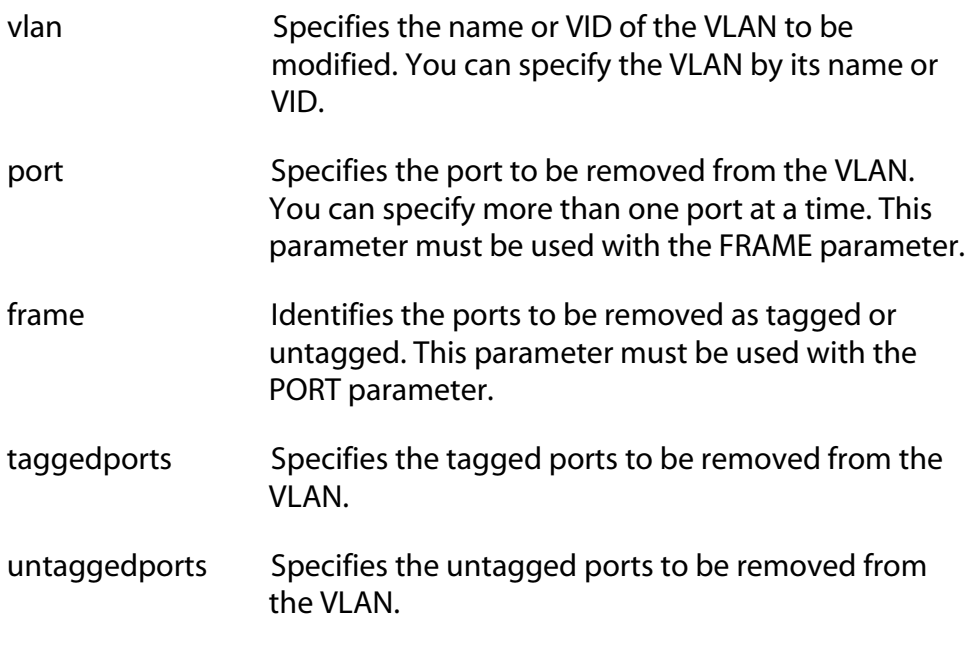

## **Description**

This command removes ports from a protected ports VLAN. You can use this command to remove an uplink port or a port from a group.

Note the following before using this command:

- ❑ Both command syntaxes perform the same function. The difference is that with syntax 1 you can delete ports of only one type, tagged or untagged, at a time. With syntax 2, you can delete both types at the same time.
- ❑ Deleting all ports from a group deletes the group from the VLAN.
- ❑ Deleted untagged ports are returned to the Default\_VLAN as untagged.
- ❑ You can delete ports from only one group at a time.

## **Examples**

The following command uses syntax 1 to delete untagged port 12 from the InternetGroups VLAN:

delete vlan=InternetGroups port=12 frame=untagged

The following command accomplishes the same thing using syntax 2:

delete vlan=InternetGroups untagged=12
# **DESTROY VLAN**

#### **Syntax**

destroy vlan=*name*|*vid*|all

#### **Parameters**

vlan Specifies the name or VID of the VLAN to be destroyed. To delete all tagged, port-based, and protected ports VLANs on the switch, use the ALL option.

#### **Description**

This command deletes VLANs from the switch. You can use this command to delete tagged, port-based, and protected port VLANs. All untagged ports in a deleted VLAN are automatically returned to the Default\_VLAN. You cannot delete the Default\_VLAN.

#### **Example**

The following command deletes the VLAN called InternetGroups:

destroy vlan=InternetGroups

The following command deletes all VLANs:

destroy vlan=all

# **SET VLAN**

## **Syntax**

set vlan=*name*|*vid* port=*ports* frame=tagged|untagged

#### **Parameters**

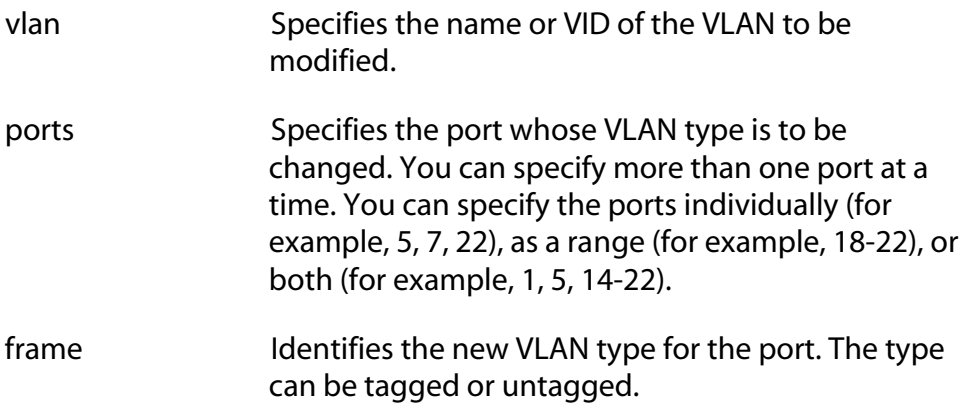

## **Description**

This command changes a port's VLAN type. You can use this command to change a tagged port to untagged and vice versa.

Before using this command, note the following:

- ❑ Changing a port in a port-based, tagged, or protected ports VLAN from untagged to tagged adds the port to the Default\_VLAN as untagged.
- ❑ Changing a port in the Default\_VLAN from untagged to tagged results in the port being an untagged member of no VLAN.
- ❑ Changing a port from tagged to untagged removes the port from its current untagged port assignment.

#### **Examples**

The following command changes port 4 in the Sales VLAN from tagged to untagged:

```
set vlan=Sales port=4 frame=untagged
```
# **SHOW VLAN**

#### **Syntax**

show vlan[=*name*|*vid*]

#### **Parameter**

vlan Specifies the name or VID of the VLAN you want to view. Omitting this displays all VLANs.

## **Description**

This command displays information about the VLANs on the switch. The information includes the names and VIDs of the VLANs, and the tagged and untagged port members. If you are displaying a protected ports VLAN, the information also includes the group and port associations.

#### **Examples**

The following command displays all the VLANs on the switch:

```
show vlan
```
The following command displays the Sales VLAN:

show vlan=Sales

# <span id="page-471-0"></span>**Chapter 31 MAC Address Security Commands**

This chapter contains the following commands:

- ❑ [SET SWITCH PORT INTRUSIONACTION on page 473](#page-472-0)
- ❑ [SET SWITCH PORT SECURITYMODE on page 474](#page-473-0)
- ❑ [SHOW SWITCH PORT INTRUSION on page 477](#page-476-0)
- ❑ [SHOW SWITCH PORT SECURITYMODE on page 478](#page-477-0)

#### **Note**

Remember to save your changes with the SAVE CONFIGURATION command.

#### **Note**

Refer to the *AT-S62 Management Software Menus Interface User's Guide* for background information on port security.

# <span id="page-472-0"></span>**SET SWITCH PORT INTRUSIONACTION**

#### **Syntax**

set switch port=*port* intrusionaction=discard|trap|disable

## **Parameters**

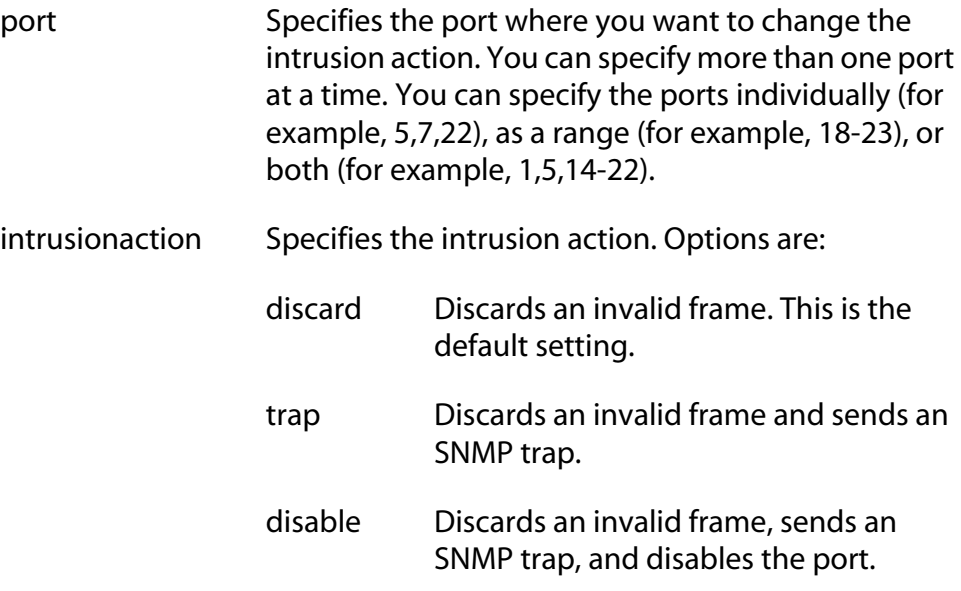

#### **Description**

This command changes the security intrusion action on a port that is operating in the Limited security mode. Intrusion action determines what a port will do when it receives an invalid frame.

#### **Example**

This command changes the intrusion action to trap on ports 12 and 21:

set switch port=12,21 intrusionaction=trap

# <span id="page-473-0"></span>**SET SWITCH PORT SECURITYMODE**

#### **Syntax**

```
set switch port=port
[securitymode=automatic|limited|secured|locked]
[intrusionaction=discard|trap|disable]
[learn=integer]
[participate=yes|no|on|off|true|false]
```
### **Parameters**

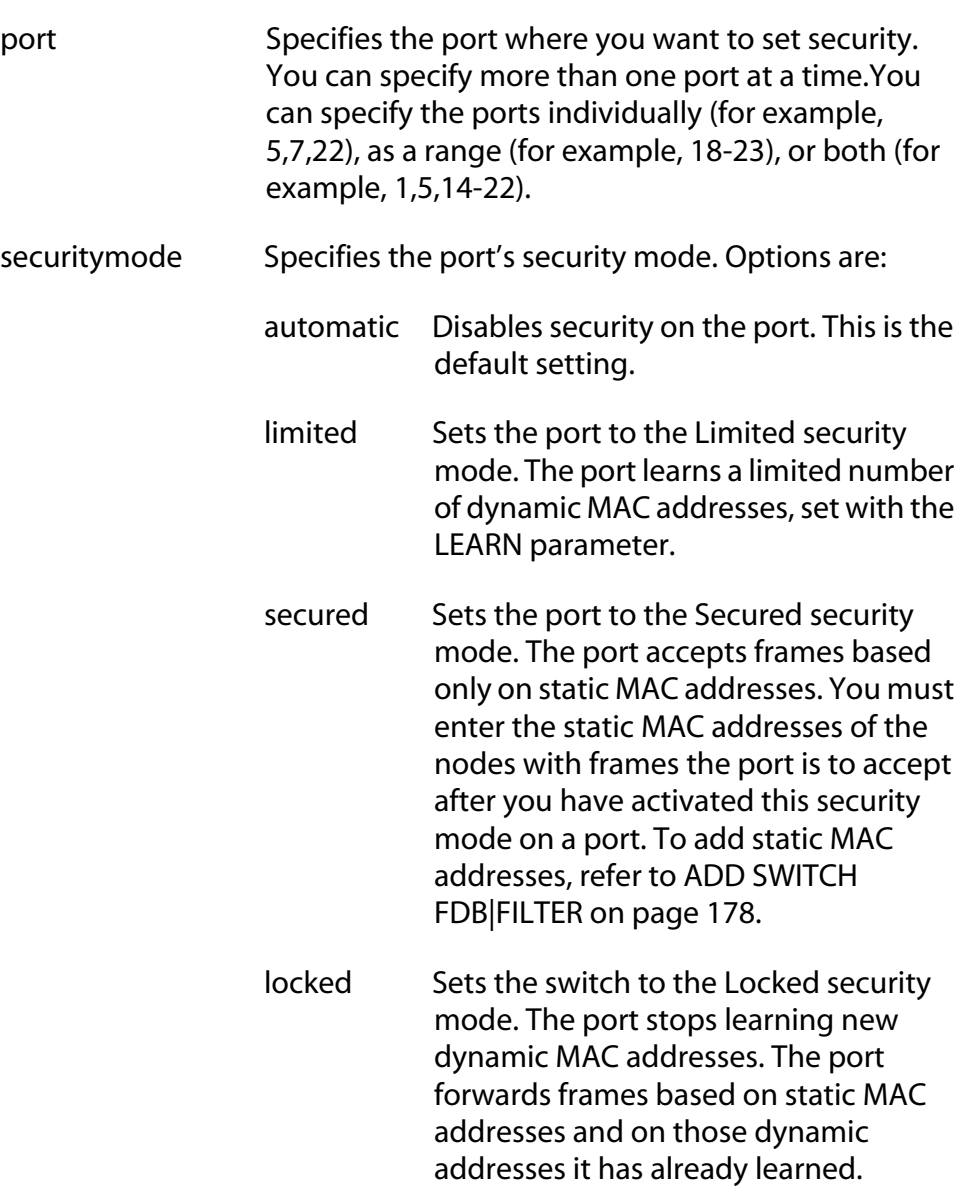

#### **Note**

The online help for this command includes a "pacontrol" option for this parameter. The option is nonfunctional.

intrusionaction Specifies the action taken by the port in the event port security is violated. This parameter applies only to the Limited security mode. Intrusion actions are: discard Discards invalid frames. This is the default setting. trap Discards invalid frames and sends a SNMP trap. disable Discards invalid frames, sends an SNMP trap, and disables the port. learn Specifies the maximum number of dynamic MAC addresses a port on the switch can learn. This parameter applies only to ports set to the Limited security mode. The range is 1 to 255 addresses. The default is 255. participate Enables or disables the intrusion action on the port. This option only applies to the Limited security mode and only when a port's intrusion action is set to trap or disable. This option does not apply when intrusion action is set to discard. Options are: yes, on, true Enables the trap or disable intrusion action. These values are equivalent. no, off, false Disables the trap or disable intrusion action. The port still discards invalid ingress frames. This is the default. These values are equivalent.

# **Description**

This command sets and configures a port's security mode. Only one mode can be active on a port at a time.

#### **Note**

Refer to the *AT-S62 Management Software Menus Interface User's Guide* for explanations of the security levels and intrusion actions.

To view a port's current security mode, use the command [SHOW SWITCH](#page-477-0)  [PORT SECURITYMODE on page 478](#page-477-0).

The management software displays a confirmation prompt whenever you perform this command. Responding with **Y** for yes completes your command, while **N** for no cancels the command.

### **Examples**

This command sets the security level for port 8 to the Limited mode and specifies a limit of 5 dynamic MAC addresses. Since no intrusion action is specified, the discard action is assigned by default:

```
set switch port=8 securitymode=limited learn=5
```
This command sets the security level for ports 9 and 12 to the Limited mode and specifies a limit of 15 dynamic MAC addresses per port. The disable intrusion action is specified:

```
set switch port=9,12 securitymode=limited learn=15 
intrusionaction=disable participate=yes
```
In the above example, the Participate option is required to activate the disable intrusion action. Without it, the port would discard invalid ingress frames but would not send an SNMP trap and disable the port.

The following command changes the maximum number of learned MAC addresses to 150 on ports 15 and 16. The command assumes that the ports have already be set to the Limited security mode:

set switch port=15-16 learn=150

The following command sets the security level to Locked for ports 2, 6, and 18:

```
set switch port=2,6,18 securitymode=locked
```
The Limit and Participate options are not included with the above command because they do not apply to the Locked mode, nor to the Secured mode.

The following command sets the security level to Secured for ports 12 to 24:

set switch port=12-24 securitymode=secured

The following command returns ports 8 to 11 to the automatic security level, which disables port security:

set switch port=8-11 securitymode=automatic

#### <span id="page-476-0"></span>**Syntax**

show switch port=*port* intrusion

#### **Parameters**

port Specifies the port where you want to view the number of intrusions that have occurred. You can specify more than one port at a time.

#### **Description**

This command displays the number of times a port has detected an intrusion violation. An intrusion violation varies depending on the security mode:

- ❑ Limited Security Level An intrusion is an ingress frame with a source MAC address not already learned by a port after the port had reached its maximum number of dynamic MAC addresses, or that was not assigned to the port as a static address.
- ❑ Secured Security Level An intrusion is an ingress frame with a source MAC address that was not entered as a static address on the port.
- ❑ Locked An intrusion is an ingress frame with a source MAC address that the port has not already learned or that was not assigned as a static address.

#### **Example**

This command displays the number of intrusion violations detected on ports 12 and 21:

show switch port=12,21 intrusion

# <span id="page-477-0"></span>**SHOW SWITCH PORT SECURITYMODE**

#### **Syntax**

show switch port=*port* securitymode

#### **Parameters**

port Specifies the port whose security mode settings you want to view. You can specify more than one port at a time. You can specify the ports individually (for example, 5,7,22), as a range (for example, 18-23), or both (for example, 1,5,14-22).

## **Description**

This command displays the security mode settings for the ports on the switch.

## **Example**

This command displays the security mode settings for ports 1 to 5:

show switch port=1-5 securitymode

# <span id="page-478-0"></span>**Chapter 32 802.1x Port-based Access Control Commands**

This chapter contains the following commands:

- ❑ [DISABLE PORTACCESS|PORTAUTH on page 480](#page-479-0)
- ❑ [DISABLE RADIUSACCOUNTING on page 481](#page-480-0)
- ❑ [ENABLE PORTACCESS|PORTAUTH on page 482](#page-481-0)
- ❑ [ENABLE RADIUSACCOUNTING on page 483](#page-482-0)
- ❑ [SET PORTACCESS|PORTAUTH PORT ROLE=AUTHENTICATOR on](#page-483-0)  [page 484](#page-483-0)
- ❑ [SET PORTACCESS|PORTAUTH PORT ROLE=SUPPLICANT on page](#page-488-0)  [489](#page-488-0)
- ❑ [SET RADIUSACCOUNTING on page 491](#page-490-0)
- ❑ [SHOW PORTACCESS|PORTAUTH on page 493](#page-492-0)
- ❑ [SHOW PORTACCESS|PORAUTH PORT on page 494](#page-493-0)
- ❑ [SHOW RADIUSACCOUNTING on page 495](#page-494-0)

# **Note**

Remember to save your changes with the SAVE CONFIGURATION command.

# **Note**

Refer to the *AT-S62 Management Software Menus Interface User's Guide* for background information on 802.1x port-based access control.

# <span id="page-479-0"></span>**DISABLE PORTACCESS|PORTAUTH**

## **Syntax**

disable portaccess|portauth

# **Note**

The PORTACCESS and PORTAUTH keywords are equivalent.

#### **Parameters**

None.

## **Description**

This command disables 802.1x Port-based Access Control on your switch. This is the default setting.

## **Example**

The following command disables 802.1x Port-based Access Control on the switch:

disable portaccess

# <span id="page-480-0"></span>**DISABLE RADIUSACCOUNTING**

## **Syntax**

disable radiusaccounting

#### **Parameters**

None

#### **Description**

This command disables RADIUS accounting on the switch. This command is equivalent to the SET RADIUSACCOUNTING STATUS=DISABLED command.

#### **Example**

The following command disables RADIUS accounting:

disable radiusaccounting

# <span id="page-481-0"></span>**ENABLE PORTACCESS|PORTAUTH**

#### **Syntax**

enable portaccess|portauth

## **Note**

The PORTACCESS and PORTAUTH keywords are equivalent.

#### **Parameters**

None.

## **Description**

This command activates 802.1x Port-based Access Control on the switch. The default setting for this feature is disabled.

#### **Note**

You should activate and configure the RADIUS client software on the switch before you activate port-based access control. Refer to [SET AUTHENTICATION on page 551.](#page-550-0)

#### **Example**

The following command enables 802.1x Port-based Access Control on the switch:

enable portaccess

# <span id="page-482-0"></span>**ENABLE RADIUSACCOUNTING**

## **Syntax**

enable radiusaccounting

#### **Parameters**

None

#### **Description**

This command enables RADIUS accounting on the switch. This command is equivalent to the SET RADIUSACCOUNTING STATUS=ENABLED command.

#### **Example**

The following command disables RADIUS accounting:

enable radiusaccounting

# <span id="page-483-0"></span>**SET PORTACCESS|PORTAUTH PORT ROLE=AUTHENTICATOR**

# **Syntax**

```
set portaccess|portauth port=port
type|role=authenticator|none 
[control=auto|authorised|forceauthenticate| 
unauthorised|forceunauthenticate] 
[quietperiod=value] [txperiod=value] 
[reauthenabled=enabled|disabled} 
[reauthperiod=value] [supptimeout=value] 
[servertimeout|servtimeout=value] [maxreq=value] 
[ctrldirboth=ingress|both] 
[piggyback=enabled|disabled]
```
#### **Note**

The PORTACCESS and PORTAUTH keywords are equivalent.

#### **Parameters**

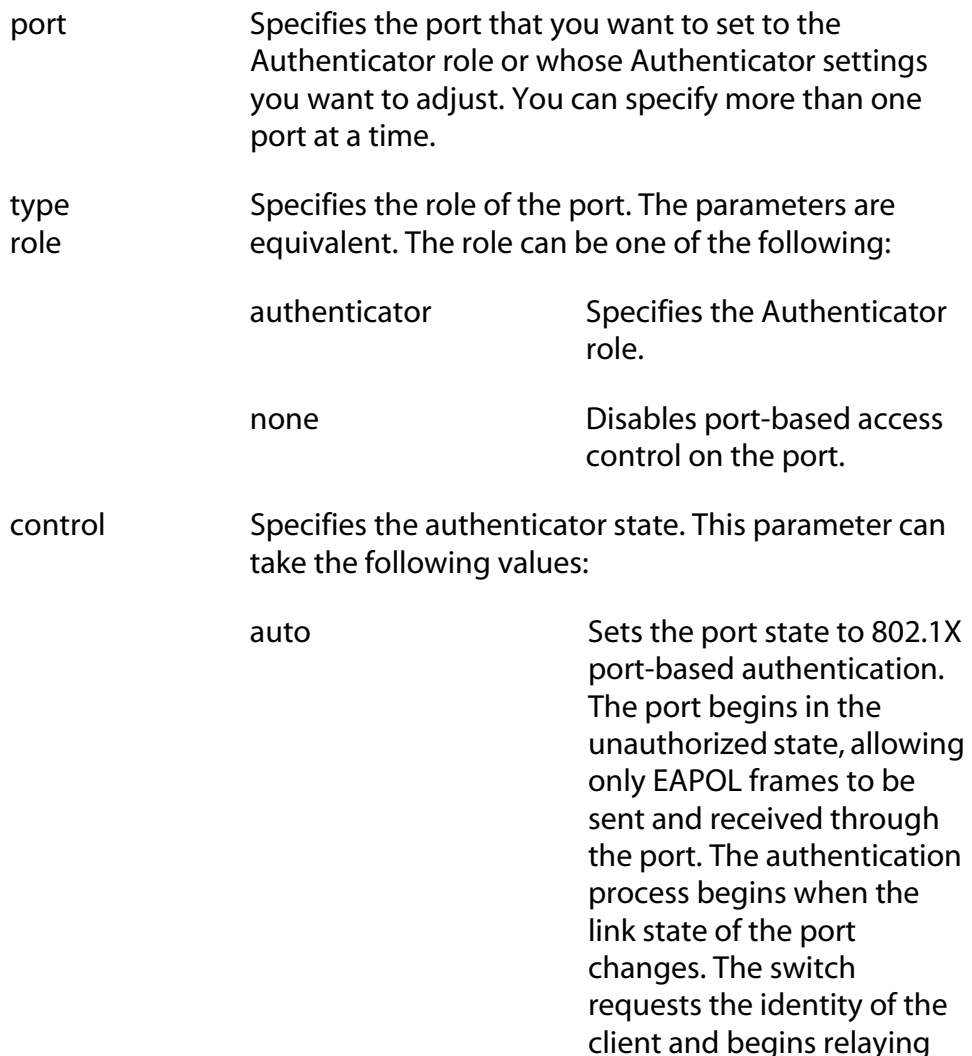

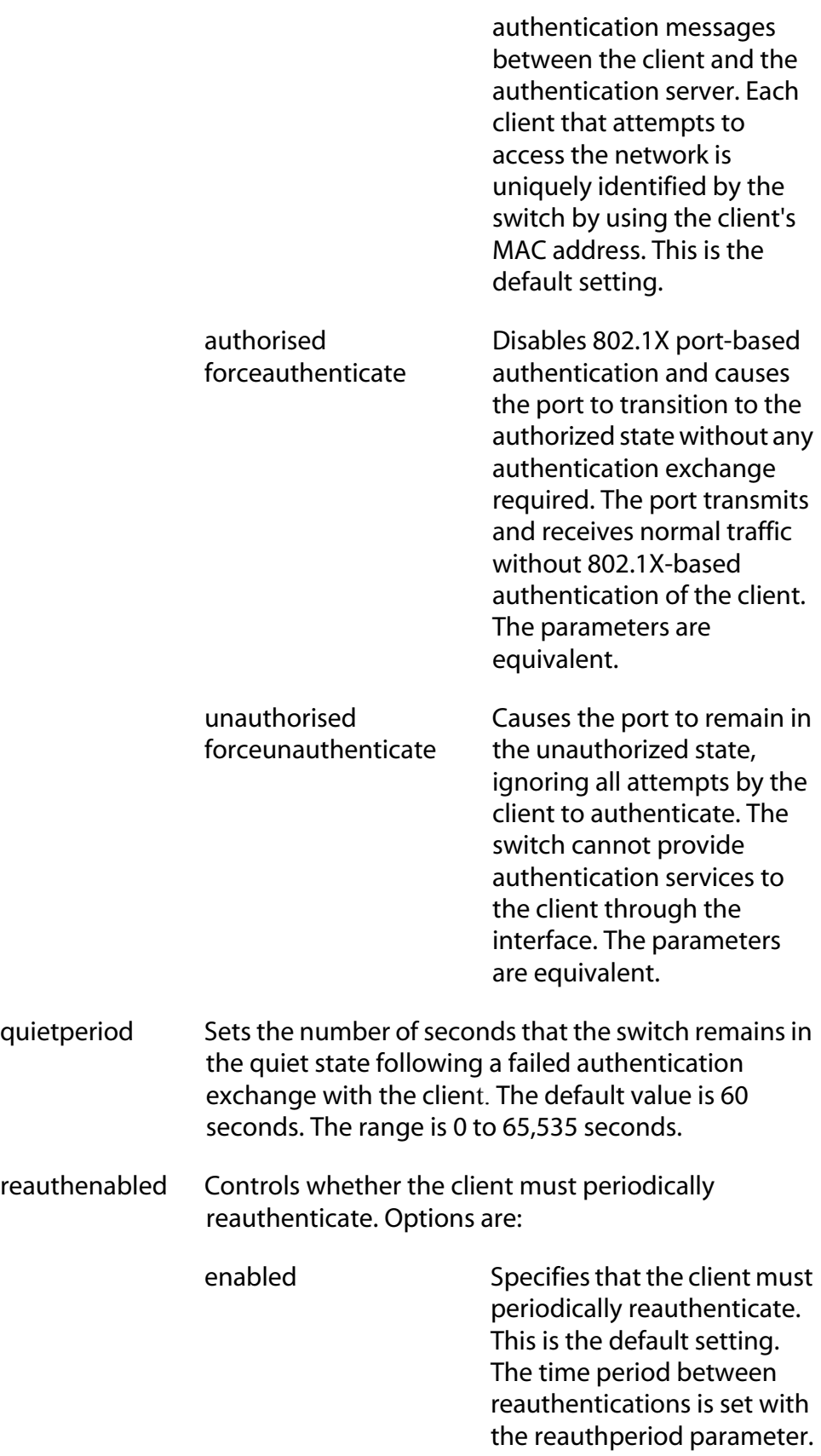

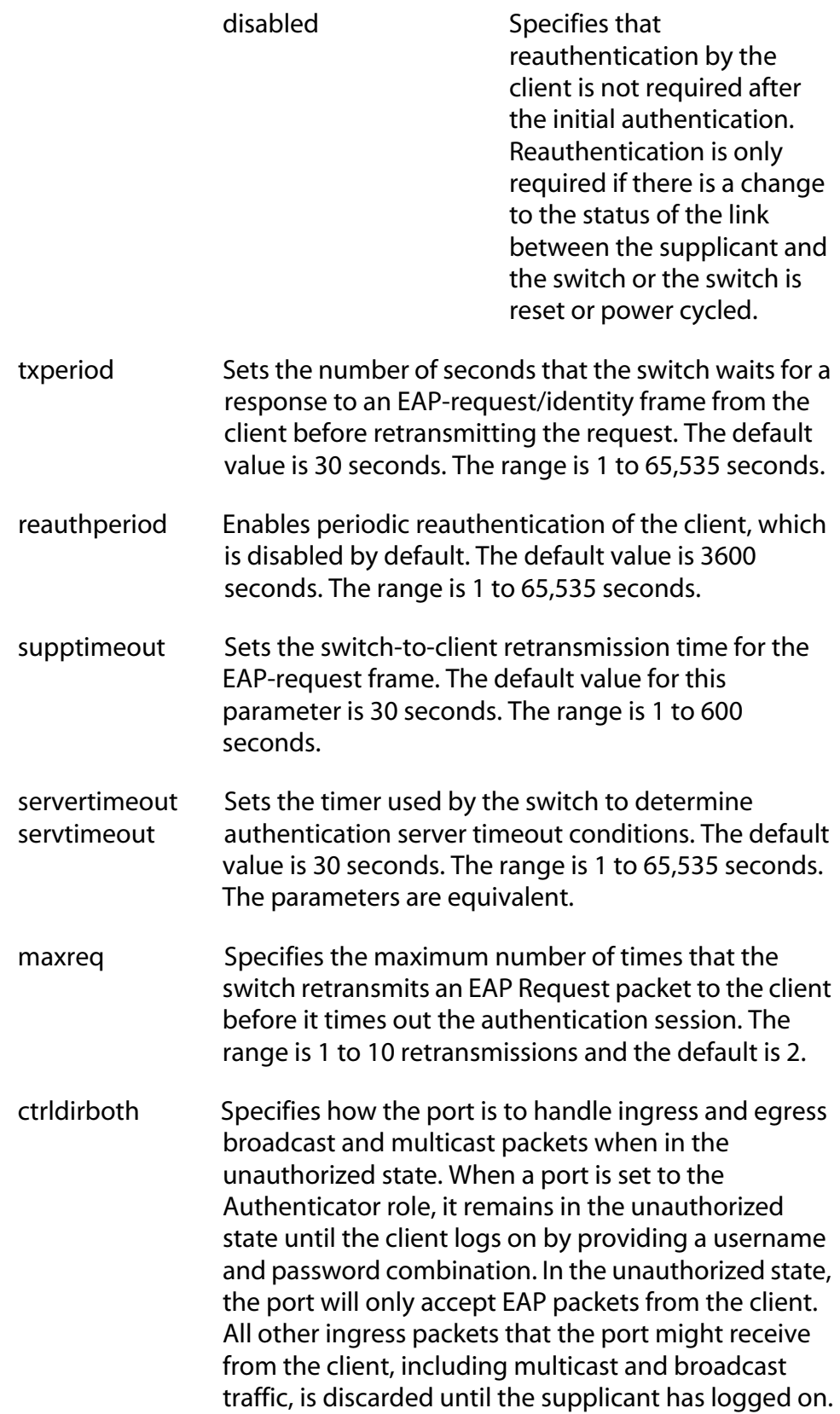

You can use this selection to control how an Authenticator port will handle egress broadcast and multicast traffic when in the unauthorized state. You can instruct the port to forward this traffic to the client, even though the client has not logged on, or you can have the port discard the traffic.

## The two selections are:

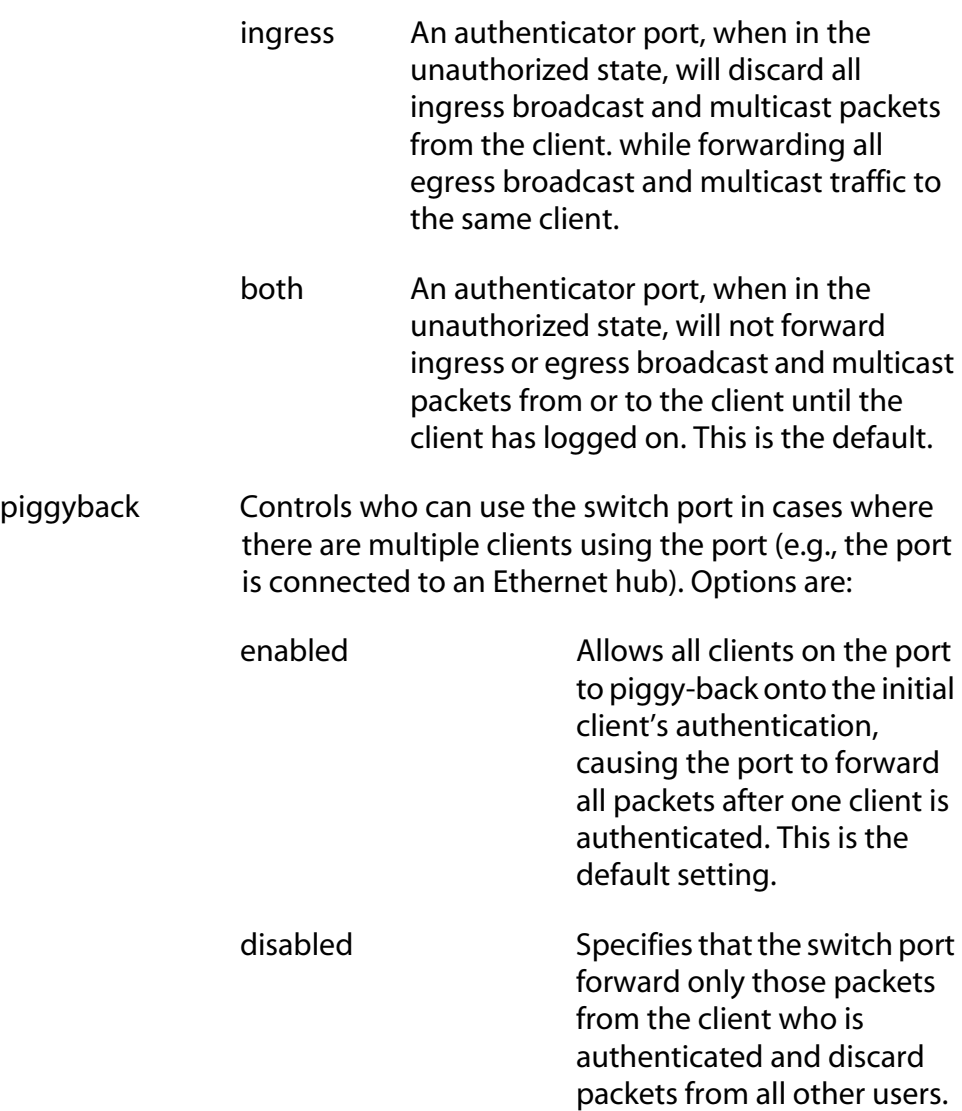

# **Description**

This command sets ports to the Authenticator role and configures the Authenticator role parameters. This command also disables port-based access control on a port.

#### **Examples**

This command sets ports 4 to 6 to the Authenticator role:

set portaccess port=4-6 role=authenticator

The following command sets port 7 to the Authenticator role. It sets the quiet period on the port to 30 seconds and the server timeout parameter to 200 seconds:

```
set portaccess port=7 role=authenticator 
quietperiod=30 servtimeout=200
```
The following command disables port-based access control on ports 12 and 15:

```
set portaccess port=12,15 role=none
```
# <span id="page-488-0"></span>**SET PORTACCESS|PORTAUTH PORT ROLE=SUPPLICANT**

## **Syntax**

```
set portaccess|portauth port=port
type|role=supplicant|none [authperiod=value] 
[heldperiod=value] [maxstart=value] 
[startperiod=value] [username|name=name] 
[password=password]
```
# **Note**

The PORTACCESS and PORTAUTH keywords are equivalent.

#### **Parameters**

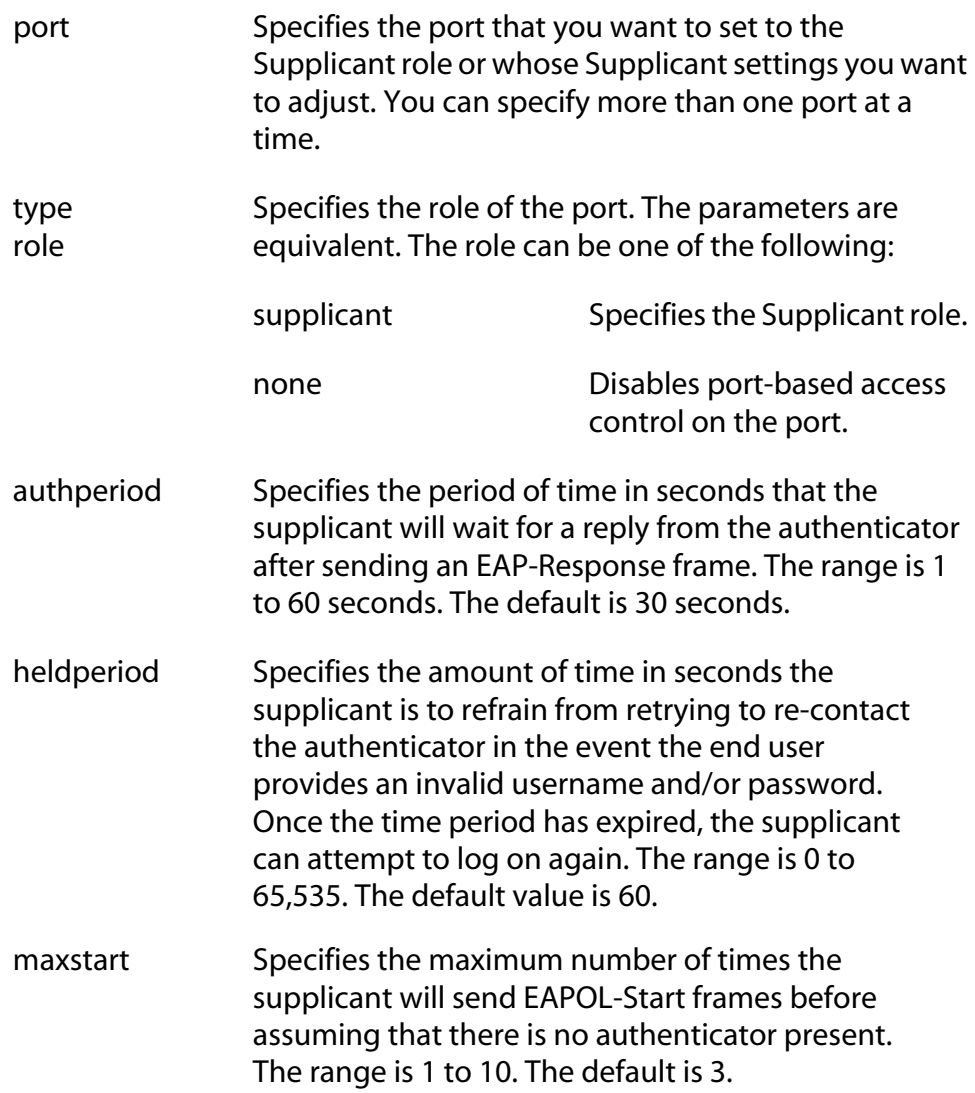

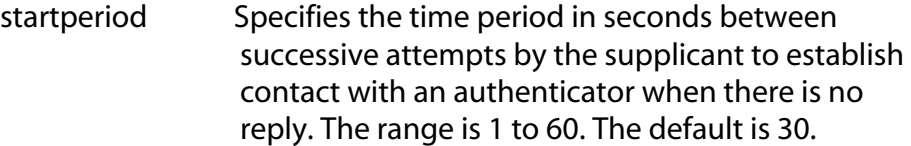

- username Specifies the username for the switch port. The name parameters are equivalent. The port sends the name to the authentication server for verification when the port logs on to the network. The username can be from 1 to 64 alphanumeric characters (A to Z, a to z, 1 to 9). Do not use spaces or special characters, such as asterisks or exclamation points. The username is casesensitive.
- password Specifies the password for the switch port. The port sends the password to the authentication server for verification when the port logs on to the network. The password can contain alphanumeric characters (A to Z, a to z, 1 to 9). Do not use spaces or special characters, such as asterisks or exclamation points. The password is case-sensitive.

#### **Description**

This command sets ports to the Supplicant role and configures the Supplicant role parameters. This command also disables port-based access on a port.

#### **Examples**

This command sets ports 4 to 6 to the Supplicant role:

set portaccess port=4-6 role=supplicant

The following command sets port 8 to the Supplicant role. It sets the name to "switch22" and the password to "bluebird":

set portaccess ports=8 role=supplicant name=switch22 password=bluebird

The following command disables port-based access control on ports 12 and 15:

set portaccess port=12,15 role=none

# <span id="page-490-0"></span>**SET RADIUSACCOUNTING**

#### **Syntax**

```
set radiusaccounting [status=enabled|disabled] 
[serverport=value] [type=network] 
[trigger=start_stop|stop_only] 
[updateenable=enabled|disabled] [interval=value]
```
#### **Parameters**

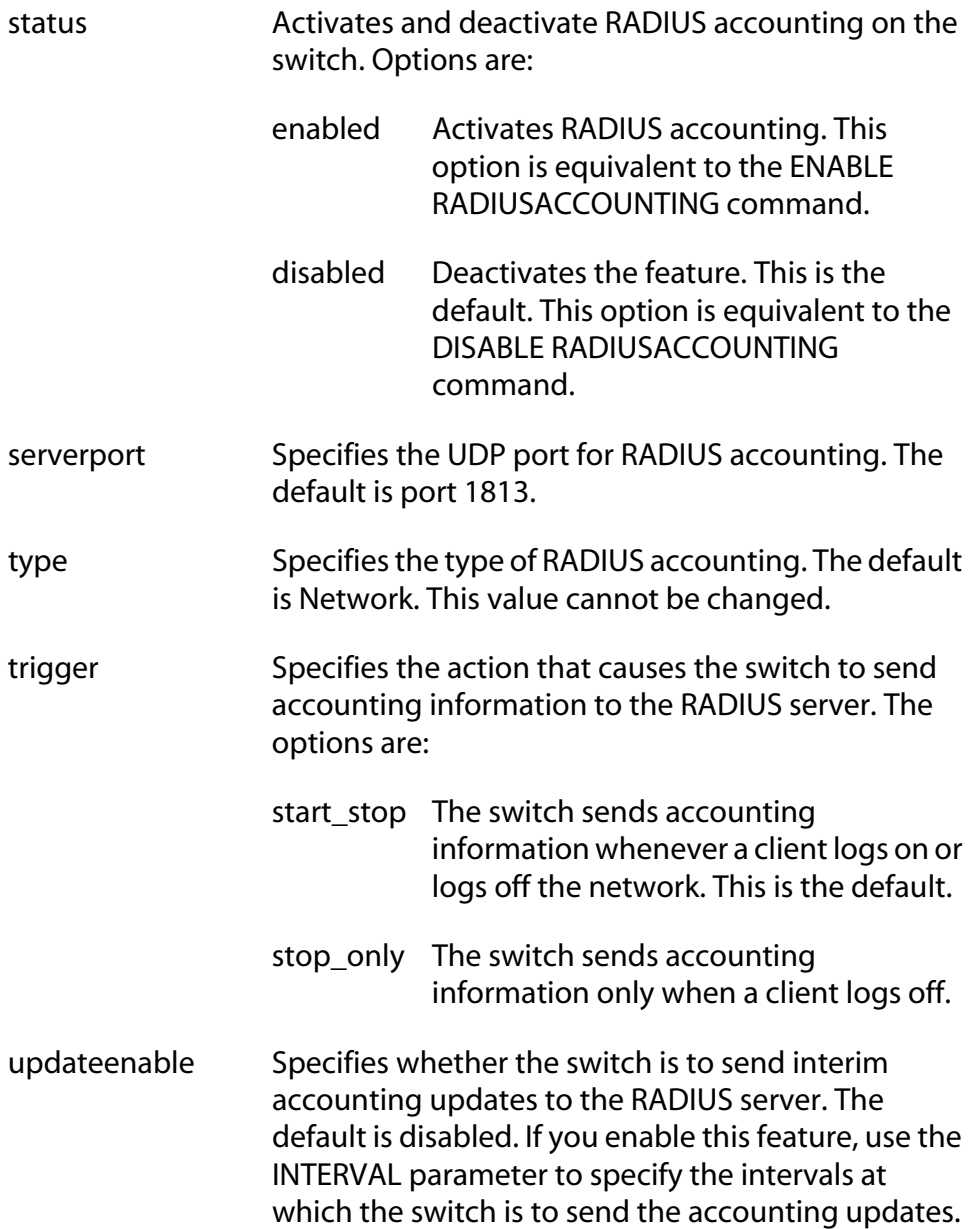

interval Specifies the intervals at which the switch is to send interim accounting updates to the RADIUS server. The range is 30 to 300 seconds. The default is 60 seconds.

## **Description**

RADIUS accounting is supported on those switch ports operating in the Authenticator role. The accounting information sent by the switch to a RADIUS server includes the date and time when clients log on and log off, as well as the number of packets sent and received by a switch port during a client session. This feature is disabled by default on the switch.

### **Examples**

This example activates RADIUS accounting and configures the software to send accounting information only when the user logs off:

```
set radiusaccounting status=enabled 
trigger=stop_only
```
This example enables the update feature and sets the interval period to 200 seconds:

```
set radiusaccounting updateenable=enabled 
interval=200
```
# <span id="page-492-0"></span>**SHOW PORTACCESS|PORTAUTH**

#### **Syntax**

show portaccess|portauth config|status

**Note** The PORTACCESS and PORTAUTH keywords are equivalent.

#### **Parameters**

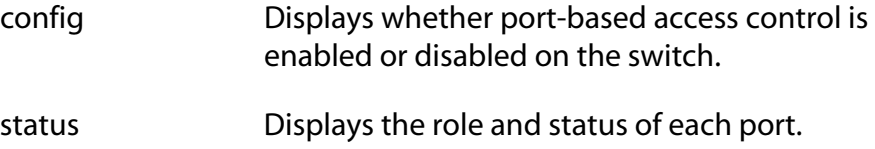

#### **Description**

Use this command to display operating information for port-based access control.

The CONFIG parameter displays:

- ❑ Enabled or disabled status of port-based access control
- ❑ Authentication method

The STATUS parameter displays the following information for each port:

- ❑ Port role
- ❑ Status

#### **Examples**

The following command displays whether port-based access control is enabled or disabled on the switch:

show portaccess config

This command displays the role and status for each port:

show portaccess status

# <span id="page-493-0"></span>**SHOW PORTACCESS|PORAUTH PORT**

#### **Syntax**

```
show portaccess|portauth port=port 
authenticator|supplicant config|status
```
**Note** The PORTACCESS and PORTAUTH keywords are equivalent.

#### **Parameters**

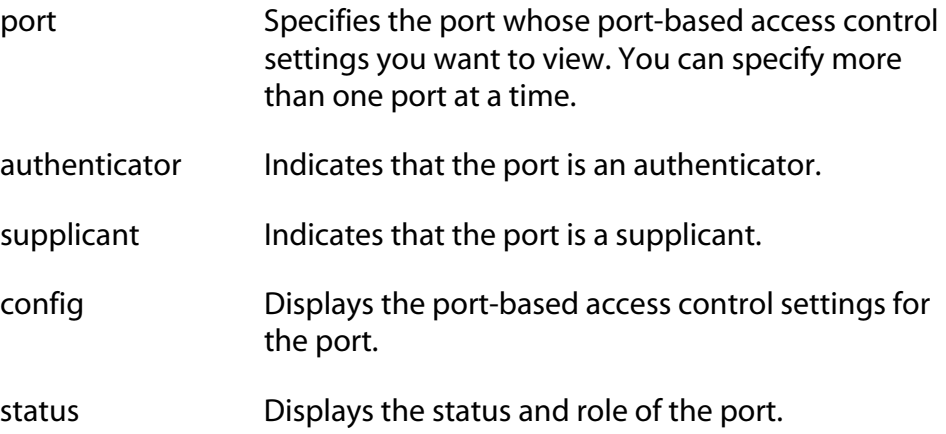

#### **Description**

Use this command to display information about authenticator and supplicant ports.

#### **Examples**

The following displays the status for port 10, which has been set to the authenticator role:

show portaccess port=10 authenticator status

This command displays the port access configuration of port 12 which is a supplicant port:

show portaccess port=12 supplicant config

# <span id="page-494-0"></span>**SHOW RADIUSACCOUNTING**

#### **Syntax**

show radiusaccounting

#### **Parameters**

None.

#### **Description**

Use this command to display the current parameter settings for RADIUS accounting. For an explanation of the parameters, refer to [SET](#page-490-0)  [RADIUSACCOUNTING on page 491.](#page-490-0)

#### **Examples**

The following command displays the current parameter settings for RADIUS accounting:

show radiusaccounting

# <span id="page-495-0"></span>**Chapter 33 Web Server Commands**

This chapter contains the following commands:

- ❑ [DISABLE HTTP SERVER on page 497](#page-496-0)
- ❑ [ENABLE HTTP SERVER on page 498](#page-497-0)
- ❑ [PURGE HTTP SERVER on page 499](#page-498-0)
- ❑ [SET HTTP SERVER on page 500](#page-499-0)
- ❑ [SHOW HTTP SERVER on page 506](#page-505-0)

# **Note**

Remember to use the SAVE CONFIGURATION command to save your changes.

## **Note**

Refer to the *AT-S62 Management Software Menus Interface User's Guide* for background information on the web server.

# <span id="page-496-0"></span>**DISABLE HTTP SERVER**

#### **Syntax**

disable http server

#### **Parameters**

None.

#### **Description**

This command disables the web server on the switch. When the server is disabled, you cannot manage the switch from a web browser. To view the current status of the web server, see [SHOW HTTP SERVER on page](#page-505-0)  [506](#page-505-0). The default setting for the web server is enabled.

## **Example**

The following command disables the web server:

disable http server

# <span id="page-497-0"></span>**ENABLE HTTP SERVER**

## **Syntax**

enable http server

#### **Parameters**

None.

## **Description**

This command activates the web server on the switch. Activating the server allows you to manage the unit from a web browser. To view the current status of the web server, see [SHOW HTTP SERVER on page 506](#page-505-0). The default setting for the web server is enabled.

## **Example**

The following command activates the web server:

enable http server

# <span id="page-498-0"></span>**PURGE HTTP SERVER**

#### **Syntax**

purge http server

#### **Parameters**

None.

#### **Description**

This command resets the web server to its default values. Refer to the *AT-S62 Management Software Menus Interface User's Guide* for the web server default values. To view the current web server settings, refer to [SHOW HTTP SERVER on page 506](#page-505-0).

# **Example**

The following command resets the web server parameters to the default values:

purge http server

# <span id="page-499-0"></span>**SET HTTP SERVER**

#### **Syntax**

```
set http server [security=enabled|disabled] 
[sslkeyid=key-id] [port=port]
```
## **Parameters**

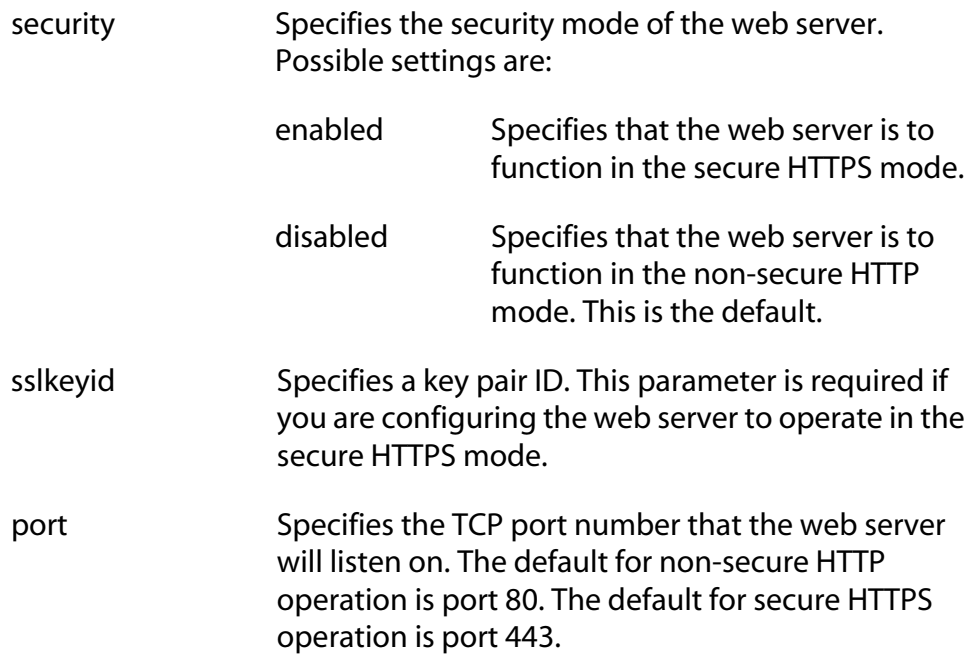

# **Description**

This command configures the web server. You can configure the server for either secure HTTPS or non-secure HTTP operation.

Before configuring the web server, please note the following:

- ❑ You cannot use this command when the web server is enabled. You must first disable the web server before making changes. To disable the server, refer to [DISABLE HTTP SERVER on page 497](#page-496-0).
- $\Box$  To configure the web server for the HTTPS secure mode, you must first create an encryption key and a certificate, and add the certificate to the certificate database. The management software will not allow you to configure the web server for the secure HTTPS mode until those steps have been completed.

#### **Examples**

The following command configures the web server for the non-secure HTTP mode. Since no port is specified, the default HTTP port 80 is used:

set http server security=disabled

The following command configures the web server for the secure HTTPS mode. It specifies the key pair ID as 5. Since no port is specified, the default HTTPS port 443 is used:

set http server security=enabled sslkeyid=5

## **General Configuration Steps for a Self-signed Certificate**

Below are the steps to configuring the switch's web server for a selfsigned certificate using the command line commands:

- 1. Set the switch's date and time. You can do this manually using [SET](#page-75-0)  [DATE TIME on page 76](#page-75-0) or you can configure the switch to obtain the date and time from an SNTP server using [ADD SNTPSERVER](#page-70-0)  [PEER|IPADDRESS on page 71.](#page-70-0)
- 2. Create an encryption key pair using [CREATE ENCO KEY on page 508](#page-507-0) (syntax 1).
- 3. Create the self-signed certificate using [CREATE PKI CERTIFICATE on](#page-517-0)  [page 518](#page-517-0).
- 4. Add the self-signed certificate to the certificate database using [ADD](#page-515-0)  [PKI CERTIFICATE on page 516.](#page-515-0)
- 5. Disable the switch's web server using [DISABLE HTTP SERVER on page](#page-496-0)  [497](#page-496-0).
- 6. Configure the web server using [SET HTTP SERVER on page 500.](#page-499-0)
- 7. Activate the web server using [ENABLE HTTP SERVER on page 498](#page-497-0).

The following is an example of the command sequence to configuring the web server for a self-signed certificate. (The example does not include step 1, setting the system time.)

1. This command creates an encryption key pair with an ID of 4, a length of 512 bits, and the description "Switch 12 key":

create enco key=4 type=rsa length=512 description="Switch 12 key"

2. This command creates a self-signed certificate using the key created in step 1.

The certificate is assigned the filename "Sw12cert.cer. (The ".cer" extension is not included in the command because the management software adds it automatically.) The certificate is assigned the serial number 0 and a distinguished name of 149.11.11.11, which is the IP address of a master switch:

```
create pki certificate=Sw12cert keypair=4 
serialnumber=0 subject="cn=149.11.11.11"
```
3. This command adds the new certificate to the certificate database. The certificate is given a description of "Switch 12 certificate":

```
add pki certificate="Switch 12 certificate" 
location=Sw12cert.cer
```
4. This command disables the web server:

disable http server

5. This command configures the web server by activating HTTPS and specifying the encryption key pair created in step 1:

set http server security=enabled sslkeyid=4

6. This command enables the web server:

enable http server

#### **General Configuration Steps for a CA Certificate**

Below are the steps to configuring the switch's web server for CA certificates using the command line commands. The steps explain how to create an encryption key pair and an enrollment request, and how to load the CA certificates onto the switch:

- 1. Set the switch's date and time. You can do this manually using the [SET](#page-75-0)  [DATE TIME on page 76](#page-75-0) or you can configure the switch to obtain the date and time from an SNTP server using [ADD SNTPSERVER](#page-70-0)  [PEER|IPADDRESS on page 71.](#page-70-0)
- 2. Create an encryption key pair using [CREATE ENCO KEY on page 508](#page-507-0) (syntax 1).
- 3. Set the switch's distinguished name using [SET SYSTEM](#page-527-0)  [DISTINGUISHEDNAME on page 528.](#page-527-0)
- 4. Create an enrollment request using [CREATE PKI](#page-520-0)  [ENROLLMENTREQUEST on page 521.](#page-520-0)
- 5. Upload the enrollment request from the switch to a management workstation or FTP server using [UPLOAD METHOD=LOCAL on page](#page-245-0)  [246](#page-245-0).
- 6. Submit the enrollment request to a CA.
- 7. Once you have received the CA certificates, download them into the switch's file system using [LOAD METHOD=TFTP on page 238.](#page-237-0)
- 8. Add the CA certificates to the certificate database using [ADD PKI](#page-515-0)  [CERTIFICATE on page 516.](#page-515-0)
- 9. Disable the switch's web server using the command [DISABLE HTTP](#page-496-0)  [SERVER on page 497.](#page-496-0)
- 10. Configure the web server using [SET HTTP SERVER on page 500.](#page-499-0)

11. Activate the web server using [ENABLE HTTP SERVER on page 498](#page-497-0)

The following is an example of the command sequence for configuring the web server for a CA certificate. It explains how to create an encryption key pair and enrollment request, and how to download the CA certificates on the switch. (The example does not include step 1, setting the system time, nor the procedure for submitting the request to a CA, which will vary depending on the CA's enrollment requirements.)

1. This command creates the encryption key pair with an ID of 8, a length of 512 bits, and the description "Switch 24 key":

```
create enco key=8 type=rsa length=512 
description="Switch 24 key"
```
2. This command sets the switch's distinguished name to a master switch's IP address of 149.44.44.44:

set system distinguishedname="cn=149.44.44.44"

3. This command creates an enrollment request using the encryption key created in step 1. It assigns the request the filename "sw24cer.csr". The command omits the ".csr" extension because the management software adds it automatically:

```
create pki enrollmentrequest=sw24cer keypair=8
```
4. This command uploads the enrollment request from the switch's file system to a TFTP server. The command assumes that the TFTP server has the IP address 149.88.88.88. (This step could also be performed using Xmodem.)

upload method=tftp destfile=c:sw24cer.csr server=149.88.88.88 file=sw24cer.csr

5. These commands download the CA certificates into the switch's file system from the TFTP server. The commands assume that the IP address of the server is 149.88.88.88 and that the certificate names are "sw24cer.cer" and "ca.cer". (This step could be performed using Xmodem.)

load method=tftp destfile=sw24cer.cer server=149.88.88.88 file=c:sw24cer.cer

load method=tftp destfile=ca.cer server=149.88.88.88 file=c:ca.cer

6. These commands load the certificates into the certificate database:

```
add pki certificate="Switch 24 certificate" 
location=sw24cert.cer
```

```
add pki certificate="CA certificate" 
location=ca.cer
```
7. This command disables the web server:

disable http server
8. This command configures the web server. It activates HTTPS and specifies the key created in step 1:

set http server security=enabled sslkeyid=8

9. This command enables the web server:

enable http server

# **SHOW HTTP SERVER**

## **Syntax**

show http server

#### **Parameters**

None.

### **Description**

This command displays the following information about the web server on the switch:

- ❑ Status
- ❑ SSL security
- ❑ SSL key ID
- ❑ Listen port

## **Example**

The following command displays the status of the web server:

show http server

# <span id="page-506-1"></span><span id="page-506-0"></span>**Chapter 34 Encryption Key Commands**

This chapter contains the following commands:

- ❑ [CREATE ENCO KEY on page 508](#page-507-0)
- ❑ [DESTROY ENCO KEY on page 512](#page-511-0)
- ❑ [SET ENCO KEY on page 513](#page-512-0)
- ❑ [SHOW ENCO on page 514](#page-513-0)

#### **Note**

Remember to save your changes with the SAVE CONFIGURATION command.

### **Note**

The feature is not available in all versions of the AT-S62 management software. Contact your Allied Telesyn sales representative to determine if this feature is available in your locale. For background information on encryption keys, refer to the *AT-S62 Management Software Menus Interface User's Guide*.

# <span id="page-507-1"></span><span id="page-507-0"></span>**CREATE ENCO KEY**

#### **Syntax 1**

```
create enco key=key-id type=rsa length=value 
[description="description"]
```
#### **Syntax 2**

```
create enco key=key-id type=rsa 
[description="description"] [file=filename.key]
[format=hex|ssh|ssh2]
```
#### **Parameters**

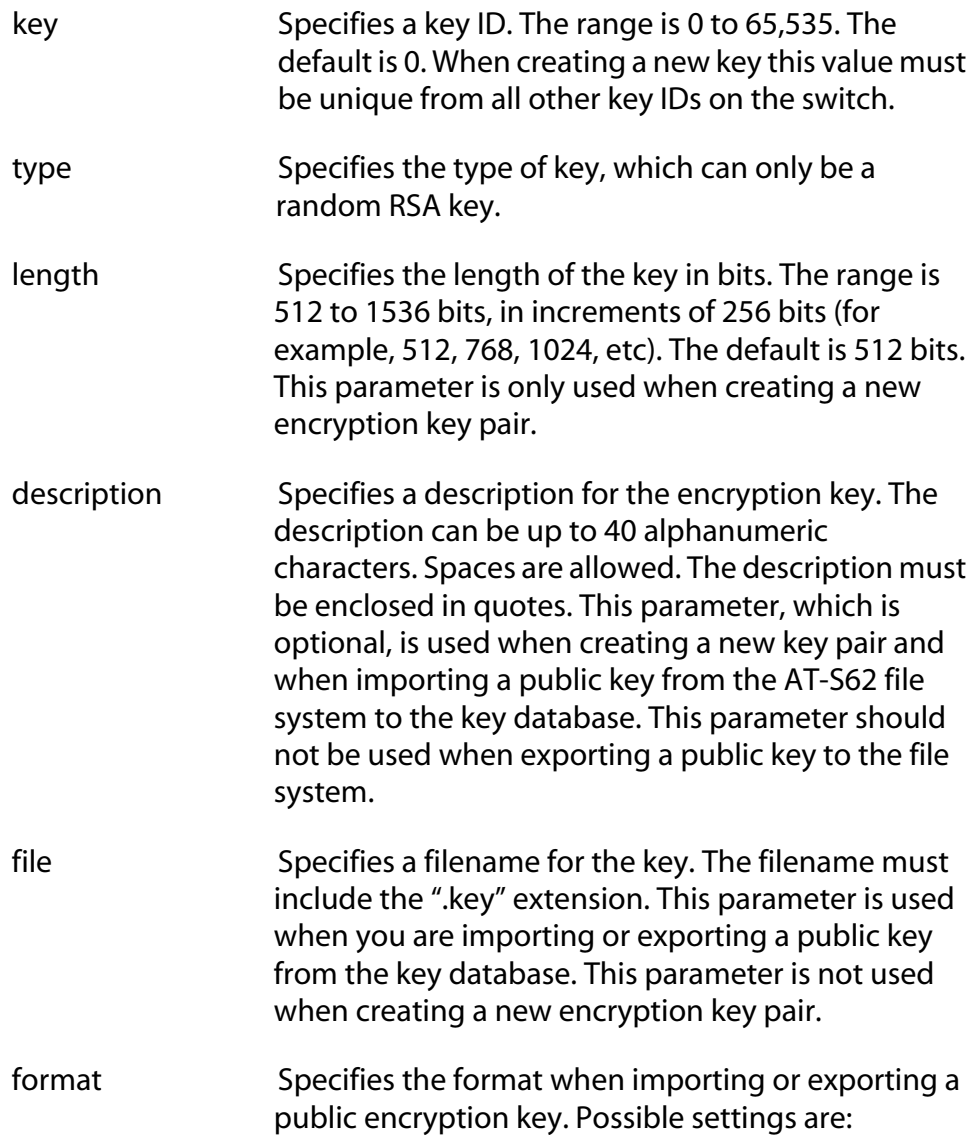

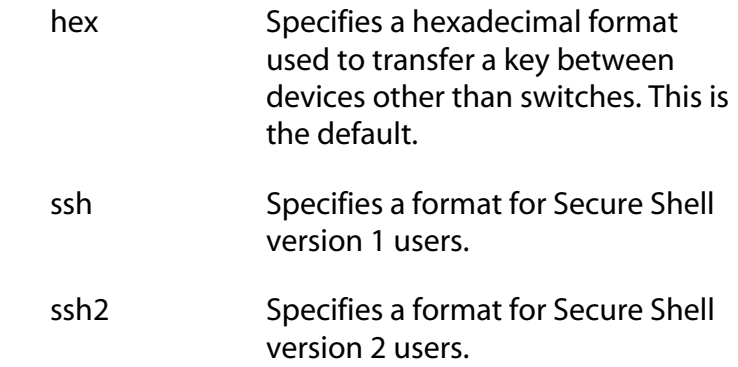

## **Description**

This command serves two functions. One is to create encryption keys. The other is to import and export public encryption keys from the AT-S62 file system to the key database.

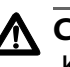

# **Caution**

Key generation is a CPU-intensive process. Because this process may affect switch behavior, Allied Telesyn recommends creating keys when the switch is not connected to a network or during periods of low network activity.

# **Syntax 1 Description**

Syntax 1 creates encryption key pairs. It creates both the public and private keys of a key pair. A new key pair is automatically stored in the key database and the file system. To view the current keys on a switch, use the [SHOW ENCO on page 514](#page-513-0).

The KEY parameter specifies the identification number for the key. The number must be unique from all other key pairs already on the switch. The range is 0 to 65,535. This number is used only for identification purposes and not in generating the actual encryption key pair.

The TYPE parameter specifies the type of key to be created. The only option is RSA.

The LENGTH parameter specifies the length of the key in bits. The range is 512 to 1,536 bits, in increments of 256 bits (for example, 512, 768, 1024, etc). Before selecting a key length, note the following:

- ❑ For SSL and web browser encryption, key length can be any valid value within the range.
- ❑ For SSH host and server key pairs, the two key pairs must be created separately and be of different lengths of at least one increment (256 bits) apart. The recommended length for the

server key is 768 bits and the recommended length for the host key is 1024 bits.

The DESCRIPTION parameter is optional. You can use it to add a description to the key. This can help you identify the different keys on the switch. The description can be up to forty alphanumeric characters. It must be enclosed in quotes and spaces are allowed.

### **Syntax 1 Examples**

This example creates a key with the ID of 12 and a length of 512 bits:

create enco key=12 type=rsa length=512

This example creates a key with the ID of 4, a length of 1024 bits, and a description of "Switch12a encryption key.":

```
create enco key=4 type=rsa length=1024 
description="Switch12a encryption key"
```
### **Syntax 2 Description**

Syntax 2 is used to import and export public encryption keys. You can import a public key from the AT-S62 file system to the key database or vice versa.

The only circumstance in which you are likely to use this command is if you are using an SSH client that does not download the key automatically when you start an SSH management session. In that situation, you can use this procedure to export the SSH client key from the key database into the AT-S62 file system, from where you can download it onto a management workstation for incorporation in your SSH client software.

You should not use this command to export an SSL public key. Typically, an SSL public key only has value when incorporated into a certificate or enrollment request.

The KEY parameter specifies the identification number for the key. The range is 0 to 65,535. If you are importing a public key from the file system to the key database, the key ID that you select must be unused; it cannot already be assigned to another key pair. Importing a public key to the database assumes that you have already stored the public key in the file system. To download files into the file system, refer to [LOAD](#page-237-0)  [METHOD=TFTP on page 238.](#page-237-0)

If you are exporting a public key from the key database to the file system, the KEY parameter should specify the ID of the key that you want to export. Only the public key of a key pair is exported to the file system. You cannot export a private key.

The TYPE parameter specifies the type of key to be imported or exported. The only option is RSA.

The FILE parameter specifies the filename of the encryption key. The filename must include the ".key" extension. If you are exporting a key from the key database to the file system, the filename must be unique from all other files in the file system. If you are importing a key, the filename should specify the name of the file in the file system that contains the key you want to import into the key database.

The DESCRIPTION parameter specifies a user-defined description for the key. This parameter should be used only when importing a key and not when exporting a key. The description will appear next to the key when you view the key database. Descriptions can help you identify the different keys stored in the switch.

The FORMAT parameter specifies the format of the key, which can be either Secure Shell format (SSH version 1 or 2) or hexadecimal format (HEX). The FORMAT parameter must be specified when importing or exporting keys. The default is HEX.

#### **Syntax 2 Examples**

This is an example of exporting a public key from the key database to the file system. The example assumes that the ID of the key pair with the public key to be exported is 12 and that you want to store the key as a file called "public12.key" in the file system. It specifies the format as SSH version 1 and the type as RSA:

```
create enco key=12 type=rsa file=public12.key 
format=ssh
```
This is an example of importing a public key from the file system to the key database. It assumes that the name of the file containing the public key is swpub24.key and that the key is to be given the ID number 6 in the key database. It gives the key the description "Switch 24 public key." The format is SSH version 2 and the type is RSA:

create enco key=6 type=rsa description="Switch 24 public key" file=swpub24.key format=ssh2

# <span id="page-511-0"></span>**DESTROY ENCO KEY**

#### **Syntax**

destroy enco key=*key-id*

#### **Parameter**

key Specifies the ID number of the key pair to be deleted from the key database.

#### **Description**

This command deletes an encryption key pair from the key database. This command also deletes a key's corresponding ".UKF" file from the file system. Once a key pair is deleted, any SSL certificate created using the public key of the key pair will be invalid and cannot be used to manage the switch. To view the keys, see [SHOW ENCO on page 514.](#page-513-0)

You cannot delete a key pair if it is being used by SSL or SSH. You must first either disable the SSL or SSH server software on the switch or reconfigure the software by specifying another key.

#### **Example**

The following command destroys the encryption key pair with the key ID of 4:

```
destroy enco key=4
```
# <span id="page-512-0"></span>**SET ENCO KEY**

#### **Syntax**

set enco key=*key-id* description="*description*"

#### **Parameters**

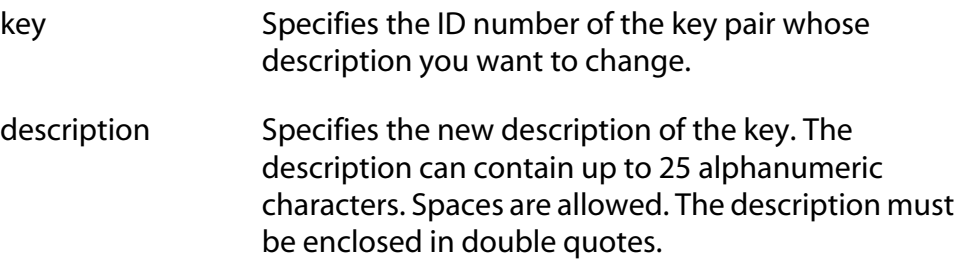

#### **Description**

This command changes the description of a key pair. Descriptions can make it easier to identify the different keys on a switch.

The KEY parameter specifies the identification number of the key. The encryption key must already exist. To view the keys on a switch, see [SHOW ENCO on page 514](#page-513-0).

The DESCRIPTION parameter specifies the new description for the key.

#### **Example**

This command changes the description for the key with the ID 6 to "Switch 22 key":

```
set enco key=1 description:"Switch 22 key"
```
# <span id="page-513-1"></span><span id="page-513-0"></span>**SHOW ENCO**

## **Syntax**

show enco key=*key-id*

#### **Parameters**

key Specifies the ID of a key whose information you want to display.

## **Description**

This command displays information about encryption key pairs stored in the key database. This command displays the following information about each key:

- ❑ ID
- ❑ Algorithm
- ❑ Length Digest
- ❑ Description

#### **Example**

This command displays information about encryption key 1:

```
show enco key=1
```
# <span id="page-514-1"></span><span id="page-514-0"></span>**Chapter 35 Public Key Infrastructure (PKI) Certificate Commands**

This chapter contains the following commands:

- ❑ [ADD PKI CERTIFICATE on page 516](#page-515-0)
- ❑ [CREATE PKI CERTIFICATE on page 518](#page-517-0)
- ❑ [CREATE PKI ENROLLMENTREQUEST on page 521](#page-520-0)
- ❑ [DELETE PKI CERTIFICATE on page 523](#page-522-0)
- ❑ [PURGE PKI on page 524](#page-523-0)
- ❑ [SET PKI CERTIFICATE on page 525](#page-524-0)
- ❑ [SET PKI CERTSTORELIMIT on page 527](#page-526-0)
- ❑ [SET SYSTEM DISTINGUISHEDNAME on page 528](#page-527-0)
- ❑ [SHOW PKI on page 529](#page-528-0)
- ❑ [SHOW PKI CERTIFICATE on page 530](#page-529-0)

## **Note**

Remember to save your changes with the SAVE CONFIGURATION command.

#### **Note**

The feature is not available in all versions of the AT-S62 management software. Contact your Allied Telesyn sales representative to determine if this feature is available in your locale. Refer to the *AT-S62 Management Software Menus Interface User's Guide* for background information on Public Key Infrastructure certificates.

# <span id="page-515-0"></span>**ADD PKI CERTIFICATE**

#### **Syntax**

```
add pki certificate="name" 
location="filename.cer" 
[trusted=yes|no|on|off|true|false] 
[type=ca[ee]se1t]
```
#### **Parameters**

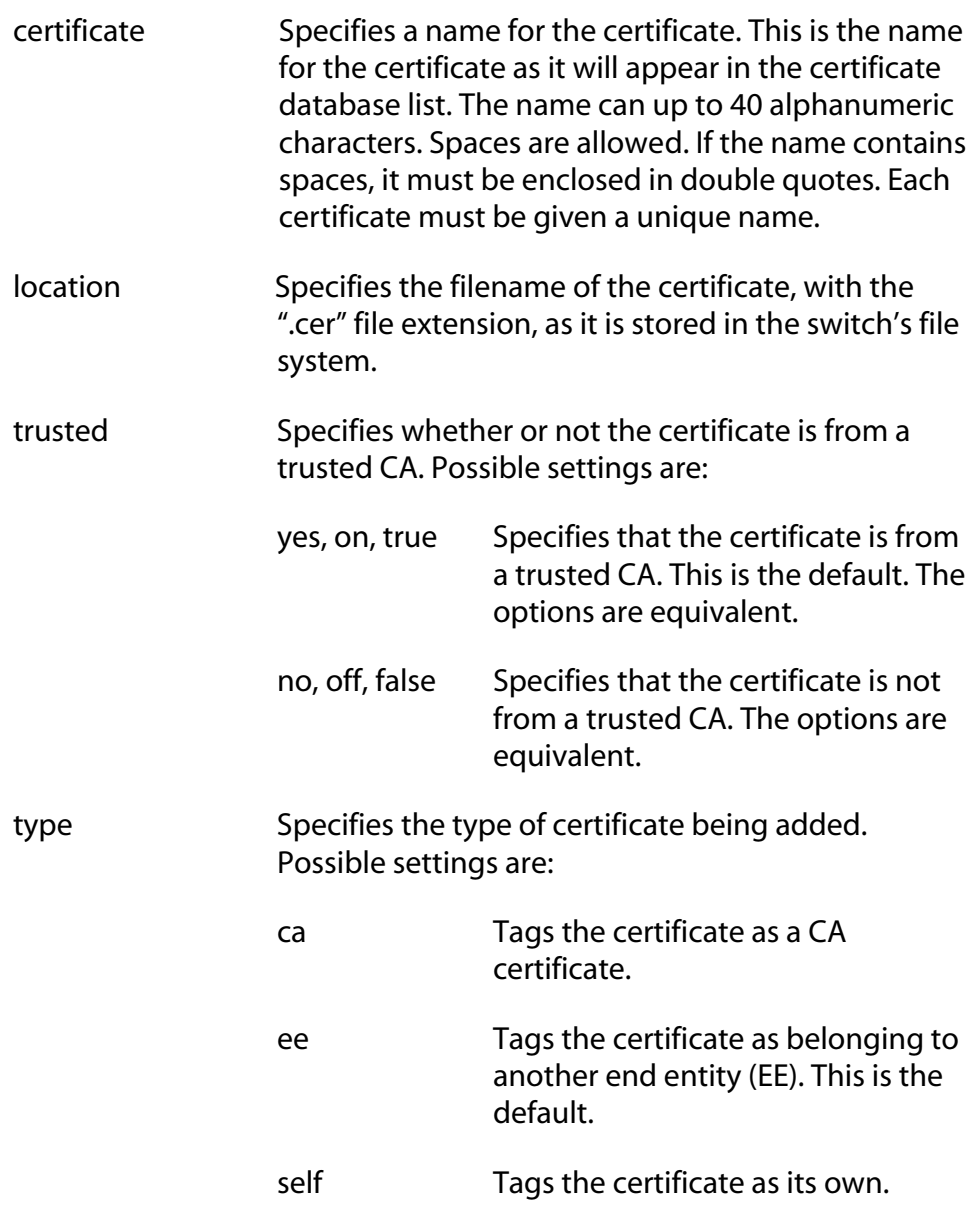

#### **Description**

This command adds a certificate to the certificate database from the AT-S62 file system. To view the certificate files in the file system, refer to [SHOW FILE on page 234.](#page-233-0) To view the certificates already in the database, refer to [SHOW PKI CERTIFICATE on page 530.](#page-529-0)

The CERTIFICATE parameter assigns the certificate a name. The name can be from 1 to 40 alphanumeric characters. Each certificate in the database should be given a unique name.

The LOCATION parameter specifies the filename of the certificate as stored in the switch's file system. When specifying the filename, be sure to include the file extension ".cer".

The TRUSTED parameter specifies whether the certificate is from a trusted CA. The default is TRUE. Only self-signed root CA certificates are typically set to be automatically trusted, and only after the user has checked the certificate's fingerprint and other details using [SHOW PKI](#page-529-0)  [CERTIFICATE on page 530.](#page-529-0)

The TYPE parameter specifies what type of certificate is being added. Self signed certificates should be assigned a type of SELF. If CA is specified, the switch tags this certificate as a CA certificate. If ENDENTITY or EE is specified, the switch tags the certificate to indicate that it belongs to an end entity, such as a public or private CA. The default is EE.

#### **Note**

The TRUSTED and TYPE parameters have no affect on the operation of a certificate on the switch. You can select any permitted value for either parameter, or you can omit the parameters. The parameters are included only as placeholders for information in the certificate database.

#### **Example**

The following command loads the certificate "sw12.cer" from the file system into the certificate database. The certificate is assigned the name "Switch 12 certificate":

```
add pki certificate="Switch 12 certificate" 
location="sw12.cer" type=self
```
# <span id="page-517-0"></span>**CREATE PKI CERTIFICATE**

#### **Syntax**

```
create pki certificate=name keypair=key-id
serialnumber=value [format=der|pem] 
subject="distinguished-name"
```
## **Parameters**

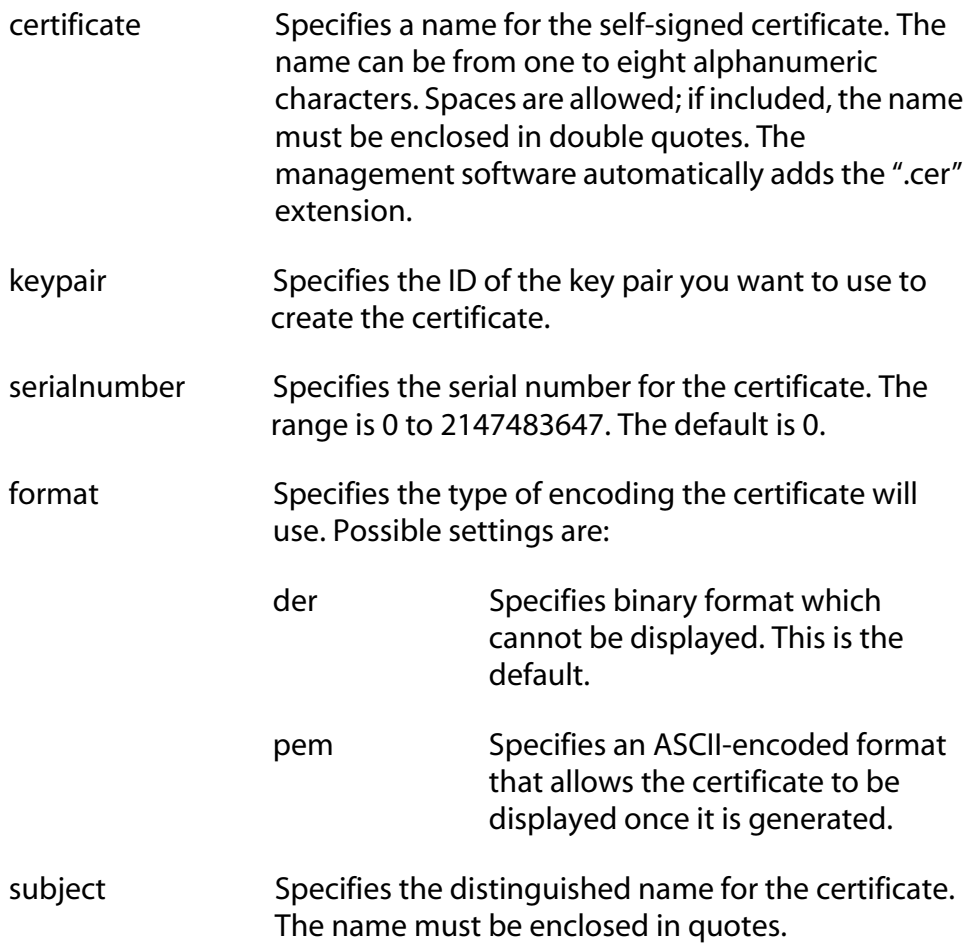

## **Description**

This command creates a self-signed certificate. You can use the certificate to add encryption to your web browser management sessions of the switch. A new self-signed certificate is automatically stored in the switch's file system.

Before you can create a self-signed certificate, you must create an encryption key pair. The certificate will contain the public key of the key pair. To create a key pair, refer to [CREATE PKI CERTIFICATE on page 518.](#page-517-0)

Once you have created a new self-signed certificate, you need to load it into the certificate database. The switch cannot use the certificate for encrypted web browser management systems until it is loaded into the database. For instructions, refer to [ADD PKI CERTIFICATE on page 516](#page-515-0).

#### **Note**

For a review of the steps to configuring the web server for a selfsigned certificate, refer to [SET HTTP SERVER on page 500.](#page-499-0)

The CERTIFICATE parameter assigns a file name to the certificate. This is the name under which the certificate will be stored as in the switch's file system. The name can be from one to eight alphanumeric characters. If the name includes a space, it must be enclosed in double quotes. The software automatically adds the extension ".cer" to the name.

The KEYPAIR parameter specifies the ID of the encryption key you want to use to create the certificate. The public key of the pair will be incorporated into the certificate. The key pair that you select must already exist on the switch. To create a key pair, refer to [CREATE ENCO](#page-507-1)  [KEY on page 508](#page-507-1). To view the IDs of the keys already on the switch, refer to [SHOW ENCO on page 514](#page-513-1).

The SERIALNUMBER parameter specifies the number to be inserted into the serial number field of the certificate. A serial number is typically used to distinguish a certificate from all others issued by the same issuer, in this case the switch. Self-signed certificates are usually assigned a serial number of 0.

The FORMAT parameter specifies the type of encoding the certificate will use. PEM is ASCII-encoded and allows the certificate to be displayed once it has been generated. DER encoding is binary and so cannot be displayed. The default is DER.

The SUBJECT parameter specifies the distinguished name for the certificate. The name is inserted in the subject field of the certificate. Allied Telesyn recommends using the IP address of the master switch as the distinguished name (for example, "cn=149.11.11.11"). If your network has a Domain Name System and you mapped a name to the IP address of a switch, you can specify the switch's name instead of the IP address as the distinguished name. For a explanation of distinguished names, refer to the *AT-S62 Management Software Menus Interface User's Guide*.

## **Examples**

The following command creates a self-signed certificate. It assigns the certificate the filename "sw12.cer". (The management software automatically adds the ".cer" extension.) The command uses the key pair with the ID 12 to create the certificate. The format is ASCII and the distinguished name is the IP address of a master switch:

```
create pki certificate=sw12 keypair=12 
serialnumber=0 format=pem 
subject="cn=149.11.11.11"
```
The following command creates a self-signed certificate with a filename of "S45 cert". The key pair used to create it has the ID 5. No format is specified, so the default binary format is used. The distinguished name is the IP address of another master switch:

```
create pki certificate="S45 cert" keypair=5 
serialnumber=0 subject="cn=149.22.22.22"
```
# <span id="page-520-0"></span>**CREATE PKI ENROLLMENTREQUEST**

#### **Syntax**

```
create pki enrollmentrequest="name" keypair=key-
id [format=der|pem] [type=pkcs10]
```
#### **Parameters**

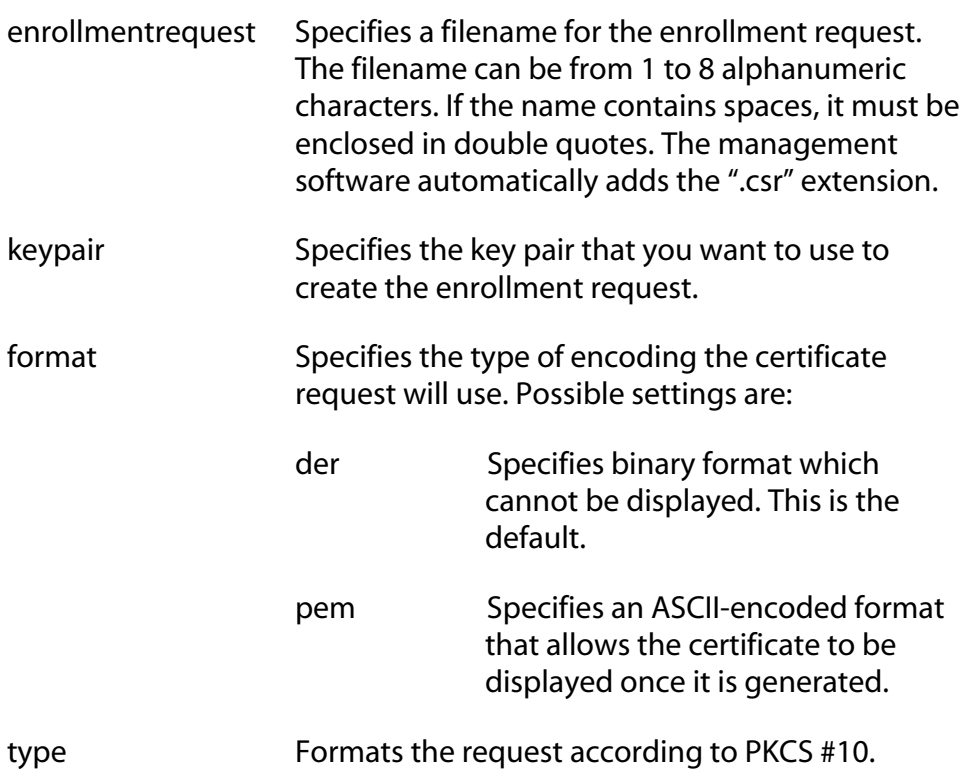

#### **Description**

This command creates a certificate enrollment request. You create an enrollment request when you want a public or private CA to issue a certificate.

Before you can create an enrollment request, you must create the key pair that you want the CA to use when creating the certificate. The enrollment request will contain the public key of the key pair. To create a key pair, refer to [CREATE PKI CERTIFICATE on page 518](#page-517-0).

You must also set the system's distinguished name before using this command. For a explanation of distinguished names, refer to the *AT-S62 Management Software Menus Interface User's Guide*. To set the distinguished name, refer to [SET SYSTEM DISTINGUISHEDNAME on page](#page-527-0)  [528](#page-527-0).

**Note**

For a review of all the steps to configuring the web server for a CA certificate, refer to [SET HTTP SERVER on page 500.](#page-499-0)

The ENROLLMENTREQUEST parameter specifies a filename for the request. The filename can contain from 1 to 8 alphanumeric characters. If spaces are used, the name must be enclosed in quotes. The management software automatically adds the ".csr" extension. This is the filename under which the request will be stored in the file system.

The KEYPAIR parameter specifies the key that you want to use to create the enrollment request. The public key of the pair is incorporated into the request.

The FORMAT parameter specifies the type of encoding format for the request. DER specifies that the enrollment request should be written straight to the binary file. PEM specifies that the enrollment request should be encoded using the "Privacy Enhanced Mail" format. The default is DER. This parameter is only valid for manual enrollment.

The TYPE parameter specifies the type of request. The only option is PKCS10.

You do not need to use the SAVE CONFIGURATION command after you create an enrollment request. The file is permanently saved in the file system until you manually delete it.

#### **Examples**

The following command creates an enrollment request. It names the enrollment request file "Switch12" and uses the key pair with the ID 4 to generate the request:

create pki enrollmentrequest=Switch12 keypair=4

#### <span id="page-522-0"></span>**Syntax**

delete pki certificate="*name*"

#### **Parameter**

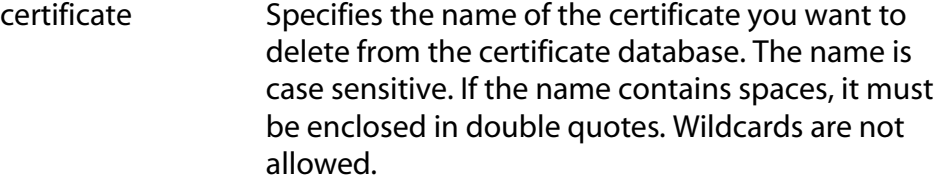

#### **Description**

This command deletes a certificate from the switch's certificate database. To view the certificates in the database, refer to [SHOW PKI](#page-529-0)  [CERTIFICATE on page 530.](#page-529-0)

Deleting a certificate from the database does not delete it from the file system. To delete a file from the file system, refer to [DELETE FILE on page](#page-229-0)  [230](#page-229-0).

You cannot delete a certificate from the database if you specified its corresponding encryption key as the active key in the web server configuration. The switch will consider the certificate as in use and will not allow you to delete it. You must first configure the web server with another encryption key pair for a different certificate.

#### **Example**

The following command deletes the certificate "Switch 12 certificate" from the certificate database:

delete pki certificate="Switch 12 certificate"

# <span id="page-523-0"></span>**PURGE PKI**

## **Syntax**

purge pki

**Parameters**

None.

### **Description**

This command deletes all certificates from the certificate database and resets the certificate database storage limit to the default. This command does not delete the certificates from the file system. To delete files from the file system, refer to [DELETE FILE on page 230.](#page-229-0)

## **Example**

purge pki

# <span id="page-524-0"></span>**SET PKI CERTIFICATE**

#### **Syntax**

```
set pki certificate="name" 
[trusted=yes|no|on|off|true|false]
[type=ca|ee|self]
```
#### **Parameters**

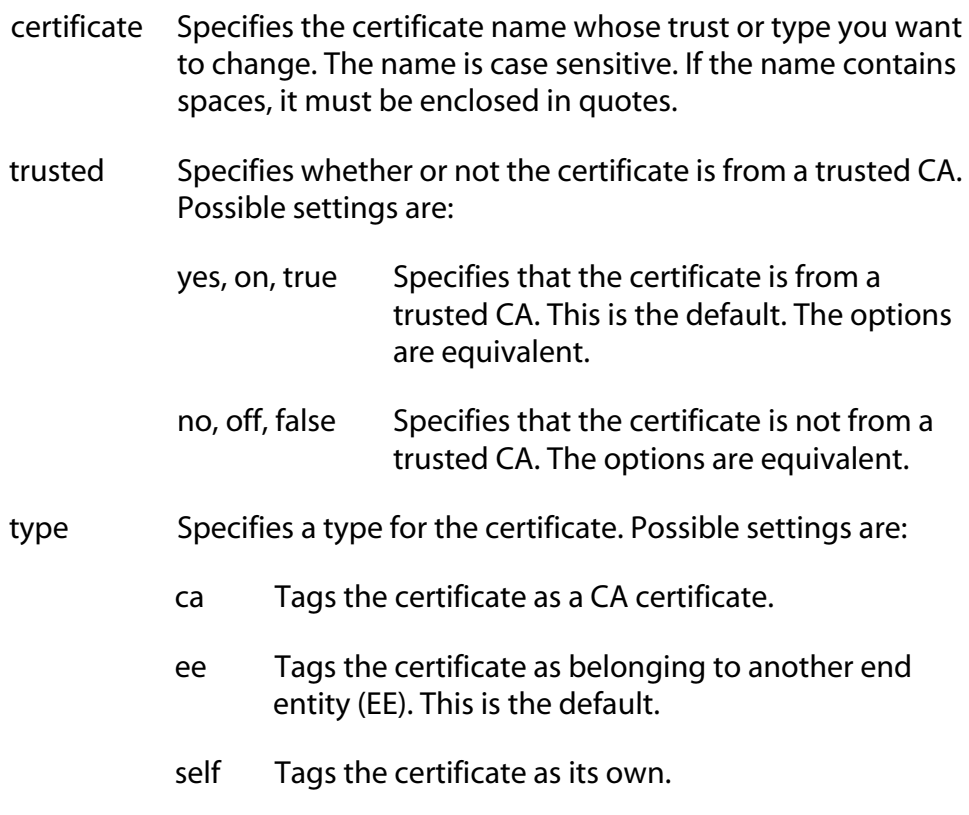

#### **Description**

This command changes the level of trust and type for a certificate in the switch's certificate database. To list the certificates in the database, refer to [SHOW PKI CERTIFICATE on page 530.](#page-529-0)

The TRUSTED parameter specifies whether the certificate is from a trusted CA. The default is TRUE. Only self-signed root CA certificates are typically set to be automatically trusted, and only after the user has checked the certificate's fingerprint and other details using [SHOW PKI](#page-529-0)  [CERTIFICATE on page 530.](#page-529-0)

The TYPE parameter specifies the certificate type. If CA is specified, the switch tags this certificate as a CA certificate. If ENDENTITY or EE is specified, the switch tags the certificate to indicate that it belongs to an end entity. If SELF is specified, the switch tags the certificate as its own. The default is ENDENTITY.

#### **Note**

The TRUSTED and TYPE parameters have no affect on the operation of a certificate on the switch. You can select any permitted value for either parameter. The parameters are included only as placeholders for information in the certificate database.

### **Example**

This command sets the certificate named "Switch 12 certificate" to be trusted.

```
set pki certificate="Switch 12 certificate" 
trusted=true
```
# <span id="page-526-0"></span>**SET PKI CERTSTORELIMIT**

#### **Syntax**

set pki certstorelimit=*value*

#### **Parameter**

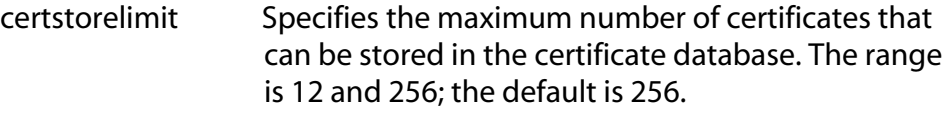

# **Description**

This command sets the maximum number of certificates that can be stored in the switch's certificate database.

## **Example**

This command sets the certificate storage limit to 100:

set pki certstorelimit=100

# <span id="page-527-0"></span>**SET SYSTEM DISTINGUISHEDNAME**

#### **Syntax**

set system distinguishedname="*name*"

#### **Parameter**

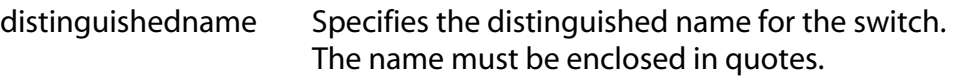

### **Description**

This command sets the distinguished name for the switch. The distinguished name is used to create a self signed certificate or enrollment request. For a explanation of distinguished names, refer to the *AT-S62 Management Software Menus Interface User's Guide*.

Allied Telesyn recommends using the switch's IP address or, for networks with a Domain Name System, its domain name as the distinguished name. For slave switches, which do not have an IP address, you can use the IP address or domain name of the master switch of the enhanced stack as the slave switch's distinguished name.

To set the distinguished name when creating a self signed certificate, you can use this command or you can set it directly in [CREATE PKI](#page-517-0)  [CERTIFICATE on page 518,](#page-517-0) which is the command for creating a self signed certificate. It has a parameter for setting the distinguished name.

If you are creating an enrollment request, you must set the distinguished name with this command first before creating the request. The command for creating an enrollment request is [CREATE PKI](#page-520-0)  [ENROLLMENTREQUEST on page 521.](#page-520-0)

#### **Example**

This command sets the switch's distinguished name to the IP address 169.22.22.22:

set system distinguishedname="cn=169.22.22.22"

528

## <span id="page-528-0"></span>**Syntax**

show pki

#### **Parameters**

None.

#### **Description**

This command displays the current setting for the maximum number of certificates the switch will allow you to store in the certificate database. To change this value, refer to [SET PKI CERTSTORELIMIT on page 527.](#page-526-0)

## **Example**

show pki

# <span id="page-529-0"></span>**SHOW PKI CERTIFICATE**

#### **Syntax**

show pki certificate[="*name*"]

#### **Parameter**

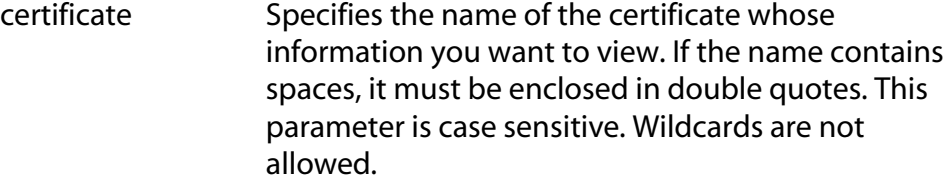

### **Description**

This command lists all of the certificates in the certificates database. This command can also display information about a specific certificate in the database.

#### **Example**

This command lists all of the certificates in the database:

```
show pki certificate
```
This command displays information specific to the certificate "Switch 12 certificate":

```
show pki certificate="Switch 12 certificate"
```
# <span id="page-530-0"></span>**Chapter 36 Secure Sockets Layer (SSL) Commands**

This chapter contains the following command:

- ❑ [SET SSL on page 532](#page-531-0)
- ❑ [SHOW SSL on page 533](#page-532-0)

#### **Note**

Remember to save your changes with the SAVE CONFIGURATION command.

# **Note**

The feature is not available in all versions of the AT-S62 management software. Contact your Allied Telesyn sales representative to determine if this feature is available in your locale. Refer to the *AT-S62 Management Software Menus Interface User's Guide* for background information on SSL.

# <span id="page-531-0"></span>**SET SSL**

#### **Syntax**

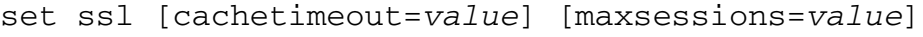

#### **Parameters**

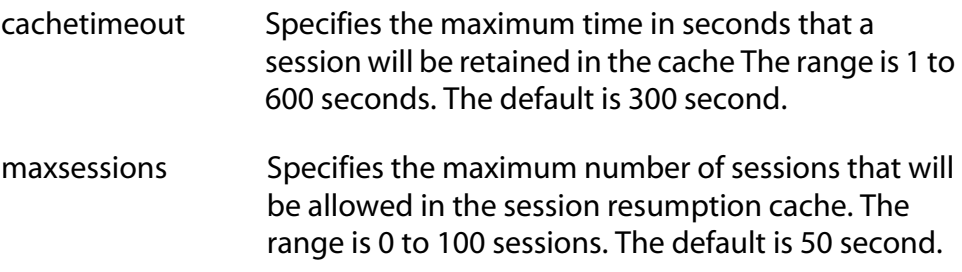

#### **Description**

This command configures the SSL parameters.

The CACHETIMEOUT parameter determines the maximum time that a session will be retained in the cache. The cache stores information about closed connections so they can be resumed quickly. The default is 300 seconds.

The MAXSESSIONS parameter specifies the maximum number of sessions that will be allowed in the session resumption cache. The number of ENCO channels supported by the switch limits this number. The default is 50 sessions.

#### **Example**

The following command sets the session resumption cache to 180 seconds:

set ssl cachetimeout=180

# <span id="page-532-0"></span>**Syntax**

show ssl

## **Parameters**

None.

# **Description**

This command displays the current settings for the following SSL values:

- ❑ Version
- ❑ Available ciphers
- ❑ Maximum number of sessions
- ❑ Cache timeout

## **Example**

show ssl

# <span id="page-533-0"></span>**Chapter 37 Secure Shell (SSH) Commands**

This chapter contains the following commands:

- ❑ [DISABLE SSH SERVER on page 535](#page-534-0)
- ❑ [ENABLE SSH SERVER on page 536](#page-535-0)
- ❑ [SET SSH SERVER on page 539](#page-538-0)
- ❑ [SHOW SSH on page 541](#page-540-0)

#### **Note**

Remember to save your changes with the SAVE CONFIGURATION command.

#### **Note**

The feature is not available in all versions of the AT-S62 management software. Contact your Allied Telesyn sales representative to determine if this feature is available in your locale. For background information on SSH, refer to the *AT-S62 Management Software Menus Interface User's Guide*.

# <span id="page-534-0"></span>**DISABLE SSH SERVER**

#### **Syntax**

disable ssh server

#### **Parameters**

None.

#### **Description**

This command disables the Secure Shell server. When the Secure Shell server is disabled, connections from Secure Shell clients are not accepted.

By default, the Secure Shell server is disabled.

# **Example**

The following command disables the Secure Shell server:

disable ssh server

# <span id="page-535-0"></span>**ENABLE SSH SERVER**

#### **Syntax**

enable ssh server hostkey=*key-id* serverkey=*key-id* [expirytime=*hours*] [logintimeout=*seconds*]

#### **Parameters**

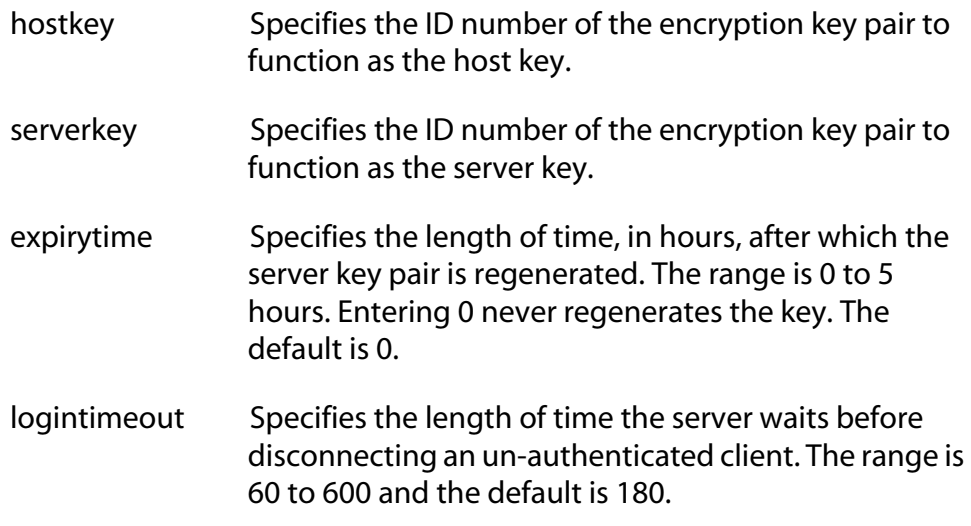

#### **Description**

This command enables the Secure Shell server and sets the server's parameters. When the Secure Shell server is enabled, connections from Secure Shell clients are accepted. The default setting for the server is disabled.

The HOSTKEY parameter specifies the key ID of the host key pair. The specified key pair must already exist. To create a key pair, refer to [CREATE](#page-507-1)  [ENCO KEY on page 508](#page-507-1) (syntax 1).

The SERVERKEY parameter specifies the key of the server key pair. The specified key pair must already exist.

The EXPIRYTIME parameter specifies the time, in hours, after which the Secure Shell server key will expire and will be regenerated. If 0 is specified the key does not expire. The range is 0 to 5 and the default is 0.

The LOGINTIMEOUT parameter specifies the length of time the server waits before disconnecting an un-authenticated client. The range is 60 to 600 and the default is 180.

#### **Note**

Before you enable SSH, disable the Telnet management session. Otherwise, the security provided by SSH is not active. See [DISABLE](#page-39-0)  [TELNET on page 40.](#page-39-0)

#### **Example**

The following command activates the Secure Shell server and specifies encryption key pair 0 as the host key and key pair 1 as the server key:

```
enable ssh server hostkey=0 serverkey=1
```
#### **General Configuration Steps for SSH Operation**

Configuring the SSH server involves several commands. The information in this section lists the functions and commands you need to perform to configure the SSH feature.

- 1. Create two encryption key pairs. One pair will function as the SSH host key and another as the SSH server key. The keys must be of different lengths of at least one increment (256 bits) apart. The recommended size for the server key is 768 bits. The recommended size for the server key is 1024 bits. To create a key pair, see to [CREATE ENCO KEY on page](#page-507-1)  [508](#page-507-1).
- 2. Disable Telnet access to the switch with the DISABLE TELNET command. See [DISABLE TELNET on page 40](#page-39-0).

Although the AT-S62 management software allows the SSH and Telnet servers to be active on the switch simultaneously, allowing Telnet to remain active negates the security of the SSH feature.

- 3. Configure and activate SSH on the switch using [ENABLE SSH SERVER](#page-535-0)  [on page 536](#page-535-0).
- 4. Install SSH client software on your PC.

Follow the directions provided with the client software. You can download SSH client software from the Internet. Two popular SSH clients are PuTTY and CYGWIN.

5. Logon to the SSH server from the SSH client.

Acceptable users are those with a Manager or Operator login as well as users configured with the RADIUS and TACACS+ protocols. You can add, delete, and modify users with the RADIUS and TACACS+ feature. For information about how to configure RADIUS and TACACS+, see [TACACS+ and RADIUS Commands on](#page-541-0)  [page 542](#page-541-0).

# **Example**

The following is an example of the command sequence to configuring the SSH software on the server:

1. The first step is to create the two encryption key pairs. Each key must be created separately and the key lengths must be at least one increment (256 bits) apart. The following two commands create the host and server keys using the recommended key lengths:

```
create enco key=1 type=rsa length=1024 
description="host key"
create enco key=2 type=rsa length=768 
description="server key"
```
2. The following command disables Telnet:

disable telnet

3. The last command activates the SSH software and sets the host key as encryption key pair 1 and the server key as key pair 2:

enable ssh server hostkey=1 serverkey=2

# <span id="page-538-0"></span>**SET SSH SERVER**

#### **Syntax**

set ssh server hostkey=*key-id* serverkey=*key-id* [expirytime=*hours*] [logintimeout=*seconds*]

#### **Parameters**

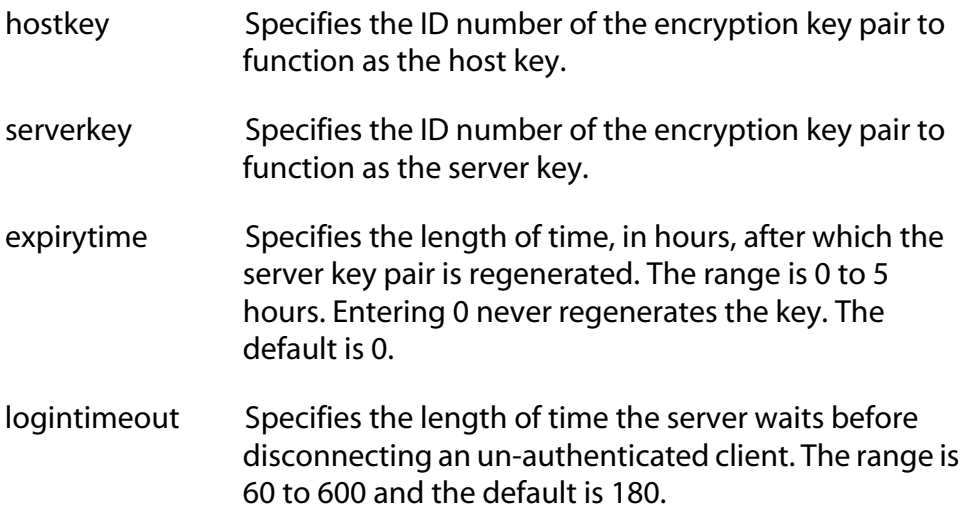

#### **Description**

This command modifies the configuration of the Secure Shell server parameters.

The HOSTKEY parameter specifies the key ID of the host key pair. The specified key pair must already exist. To create a key pair, refer to [CREATE](#page-507-1)  [ENCO KEY on page 508](#page-507-1) (syntax 1).

The SERVERKEY parameter specifies the key of the server key pair. The specified key pair must already exist.

The EXPIRYTIME parameter specifies the time, in hours, after which the Secure Shell server key will expire and will be regenerated. If 0 is specified the key does not expire. The range is 0 to 5 and the default is 0.

The LOGINTIMEOUT parameter specifies the length of time the server waits before disconnecting an un-authenticated client. The range is 60 to 600 seconds. The default is 180 seconds.

# **Example**

The following command sets the Secure Shell server key expiry time to 1 hour:

set ssh server expirytime=1
## **Syntax**

<span id="page-540-0"></span>show ssh

#### **Parameters**

None.

## **Description**

This command displays the current values for the following SSH parameters:

- ❑ Versions supported
- ❑ Server Status
- ❑ Server Port
- ❑ Host Key ID
- ❑ Host Key Bits (size of host key in bits)
- ❑ Server Key ID
- ❑ Server Key Bits (size of server key in bits)
- ❑ Server Key Expiry (hours)
- ❑ Login Timeout (seconds)
- ❑ Authentication Available
- ❑ Ciphers Available
- ❑ MACs Available
- ❑ Data Compression

## **Example**

The following command displays the configuration of the Secure Shell server:

show ssh

# <span id="page-541-0"></span>**Chapter 38 TACACS+ and RADIUS Commands**

This chapter contains the following commands:

- ❑ [ADD RADIUSSERVER on page 543](#page-542-0)
- ❑ [ADD TACACSSERVER on page 545](#page-544-0)
- ❑ [DELETE RADIUSSERVER on page 546](#page-545-0)
- ❑ [DELETE TACACSSERVER on page 547](#page-546-0)
- ❑ [DISABLE AUTHENTICATION on page 548](#page-547-0)
- ❑ [ENABLE AUTHENTICATION on page 549](#page-548-0)
- ❑ [PURGE AUTHENTICATION on page 550](#page-549-0)
- ❑ [SET AUTHENTICATION on page 551](#page-550-0)
- ❑ [SHOW AUTHENTICATION on page 553](#page-552-0)

## **Note**

Remember to save your changes with the SAVE CONFIGURATION command.

## **Note**

Refer to the *AT-S62 Management Software Menus Interface User's Guide* for background information on the RADIUS and TACACS+ authenticator protocols.

# <span id="page-542-0"></span>**ADD RADIUSSERVER**

#### **Syntax**

```
add radiusserver server|ipaddress=ipaddress
order=value [secret=string] [port=value] 
[accport=value]
```
#### <span id="page-542-1"></span>**Parameters**

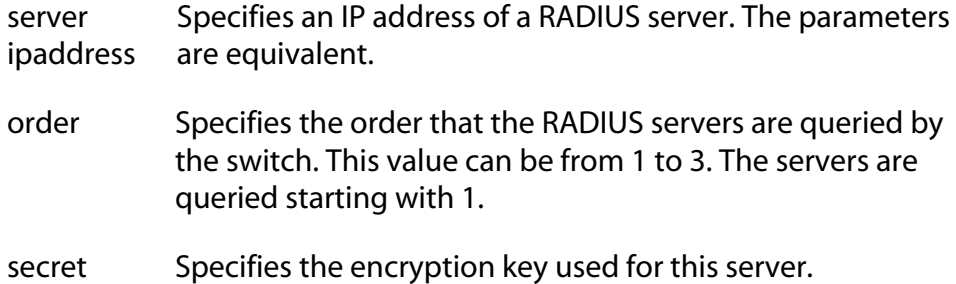

- port Specifies the UDP (User Datagram Protocol) port of the RADIUS server. The default is port 1812.
- accport Specifies the UDP (User Datagram Protocol) port for RADIUS accounting. The default is port 1813.

#### **Description**

Use this command to add the IP addresses of RADIUS servers and the order they are to be queried by the switch. There can be up to three servers, but you can specify only one at a time with this command. You may specify an encryption key, a RADIUS UDP port, and a RADIUS accounting UDP port.

#### **Examples**

The following command adds the RADIUS server with the IP address 149.245.22.22 as the first server in the list.

add radiusserver ipaddress=149.245.22.22 order=1

The following command adds the RADIUS server with the IP address 149.245.22.22 as the third RADIUS server to be queried by the switch.

add radiusserver ipaddress=149.245.22.22 order=3

The following command adds the RADIUS server with the IP address 149.245.22.22. It specifies the order as 2 and the encryption key as tiger74.

```
add radiusserver ipaddress=149.245.22.22 order=2 
secret=tiger74 port=1812
```
# <span id="page-544-0"></span>**ADD TACACSSERVER**

#### **Syntax**

```
add tacacsserver server|ipaddress=ipaddress
order=value [secret=string]
```
#### <span id="page-544-1"></span>**Parameters**

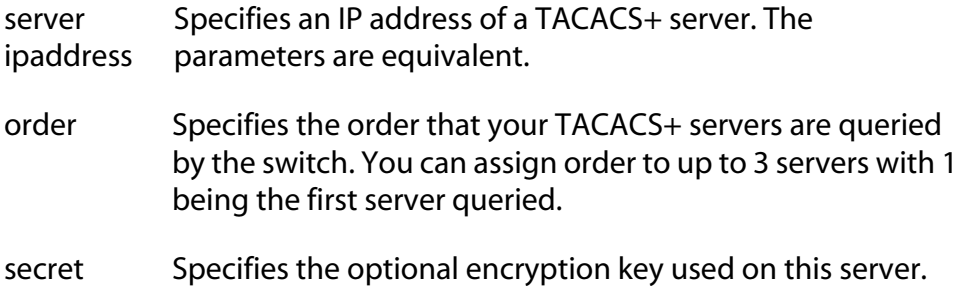

#### **Description**

Use this command to add the IP addresses of TACACS+ servers to your switch along with the order the TACACS+ servers are to be queried and an optional encryption key.

#### **Examples**

The following command adds a TACACS+ server with an IP address 149.245.22.20 and an order value of 1:

add tacacsserver ipaddress=149.245.22.20 order=1

The following command adds a TACACS+ server with an IP address of 149.245.22.24, an order of 2, and an encryption code of lioness54:

```
add tacacsserver ipaddress=149.245.22.24 order=2 
secret=lioness54
```
The following command adds a TACACS+ server with an IP address 149.245.22.26. It specifies this TACACS+ server as the third TACACS+ server to be queried by the switch.

add tacacsserver ipaddress=149.245.22.26 order=3

# <span id="page-545-0"></span>**DELETE RADIUSSERVER**

#### **Syntax**

delete radiusserver server|ipaddress=*ipaddress*

#### <span id="page-545-1"></span>**Parameter**

server Specifies the IP address of a RADIUS server to be deleted ipaddress from the management software. The parameters are equivalent.

# **Description**

Use this command to delete the IP address of a RADIUS from your switch.

# **Example**

The following command deletes the RADIUS server with the IP address 149.245.22.22:

delete radiusserver ipaddress=149.245.22.22

# <span id="page-546-0"></span>**DELETE TACACSSERVER**

#### **Syntax**

<span id="page-546-1"></span>delete tacacsserver server|ipaddress=*ipaddress*

#### **Parameter**

server Specifies the IP address of a TACACS+ server to be deleted ipaddress from the management software. The parameters are equivalent.

## **Description**

Use this command to delete the IP address of a TACACS+ server from your switch.

## **Example**

The following command deletes the TACACS+ server with the IP address 149.245.22.20:

delete tacacsserver ipaddress=149.245.22.20

# <span id="page-547-0"></span>**DISABLE AUTHENTICATION**

## **Syntax**

<span id="page-547-1"></span>disable authentication

## **Parameters**

None.

# **Description**

Use this command to disable TACACS+ and RADIUS manager account authentication on your switch. When you disable authentication you retain your current authentication parameter settings.

## **Note**

This command applies only to TACACS+ and RADIUS manager accounts. Once disabled, you must use the default manager accounts of "manager" and "operator" to manage the switch.

This command does not affect 802.1x port-based access control. If you are using the RADIUS authentication protocol for port-based access control but not for manager account authentication, you can leave authentication disabled and the switch will still be able to access the RADIUS configuration information for 802.1x port-based access control.

# **Example**

The following command disables TACACS+ and RADIUS authentication on your switch:

disable authentication

#### <span id="page-548-0"></span>**Syntax**

<span id="page-548-1"></span>enable authentication

#### **Parameters**

None.

#### **Description**

Use this command to activate TACACS+ or RADIUS manager account authentication on your switch. Once the feature is enabled, you can use the manager accounts you created on the authentication server to log on and manage the switch.

## **Note**

This command does not affect 802.1x port-based access control. If you are using the RADIUS authentication protocol for port-based access control but not for manager account authentication, you can leave authentication disabled and the switch will still be able to access the RADIUS configuration information for 802.1x port-based access control.

## **Example**

The following command activates manager account authentication on your switch:

enable authentication

# <span id="page-549-0"></span>**PURGE AUTHENTICATION**

## **Syntax**

purge authentication

#### <span id="page-549-1"></span>**Parameters**

None.

## **Description**

This command disables authentication, returns the authentication method to TACACS+, deletes any global secret, and returns the timeout value to its default setting of 10 seconds. This command does not delete the IP address or secret of any RADIUS or TACACS+ authentication servers you may have specified.

## **Example**

The following command disables authentication on your switch:

purge authentication

# <span id="page-550-0"></span>**SET AUTHENTICATION**

#### **Syntax**

```
set authentication method=tacacs|radius 
[secret=string] [timeout=value]
```
## <span id="page-550-1"></span>**Parameters**

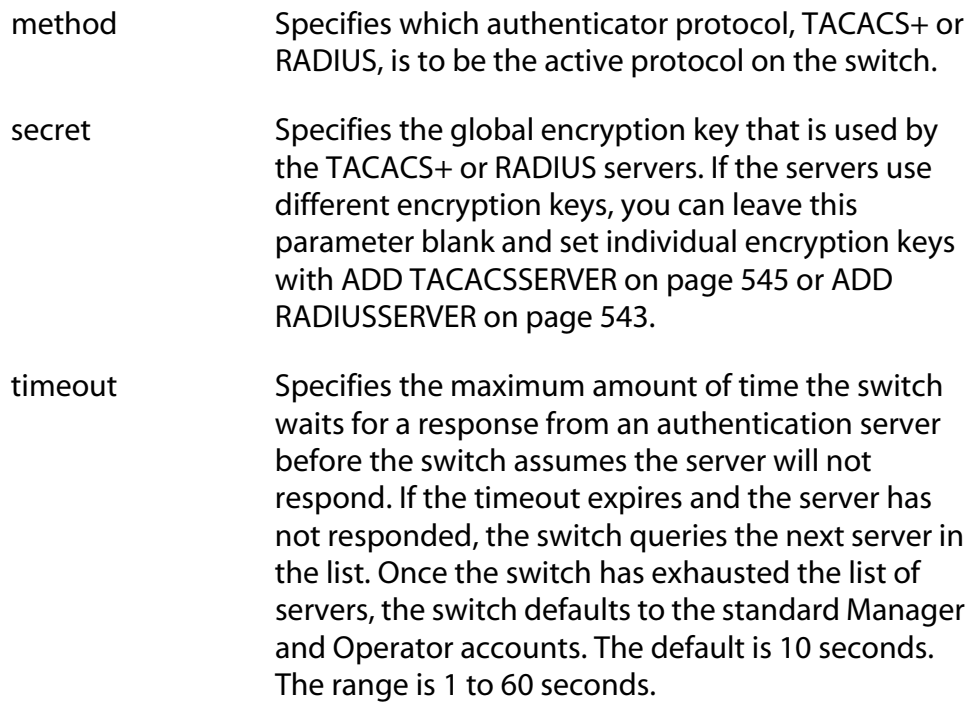

## **Description**

Use this command to select the authentication protocol. One one authentication protocol can be active on the switch at a time. You may specify a global encryption code and the maximum number of seconds the switch waits for a response from an authenticator server.

## **Examples**

The following command selects TACACS+ as the authentication protocol on the switch:

set authentication method=tacacs

The following command selects TACACS+ as the authentication protocol and specifies a global encryption key of tiger54:

set authentication method=tacacs secret=tiger54

The following command selects RADIUS as the authentication protocol with a global encryption key of leopard09 and a timeout of 15 seconds:

set authentication method=radius secret=leopard09 timeout=15

## <span id="page-552-0"></span>**Syntax**

<span id="page-552-1"></span>show authentication[=tacacs|radius]

## **Parameters**

None.

# **Description**

This command displays the following information about the authenticated protocols on the switch:

- ❑ Status The status of the authenticated protocol: enabled or disabled. The default is disabled.
- ❑ Authentication Method The authentication protocol activated on the switch: TACACS+ or RADIUS. The default is the TACACS+ protocol.
- ❑ The IP addresses of up to three authentication servers.
- $\Box$  The server encryption keys, if defined.
- ❑ TAC global secret The global encryption code that applies to all authentication servers.
- ❑ Timeout The length of the time, in seconds, before the switch assumes the server will not respond.

Entering the command without specifying either TACACS or RADIUS displays the current status of the authentication feature and the specifics of the currently selected authentication protocol. Specifying TACACS or RADIUS in the command displays the specifics for that authentication protocol.

# **Example**

The following command displays authentication protocol information on your switch:

show authentication

The following command displays the information for the RADIUS protocol:

```
show authentication=radius
```
# <span id="page-553-0"></span>**Chapter 39 Management ACL Commands**

This chapter contains the following commands:

- <span id="page-553-1"></span>❑ [ADD MGMTACL on page 555](#page-554-0)
- ❑ [DELETE MGMTACL on page 557](#page-556-0)
- ❑ [DISABLE MGMTACL on page 558](#page-557-0)
- ❑ [ENABLE MGMTACL on page 559](#page-558-0)
- ❑ [SET MGMTACL on page 560](#page-559-0)
- ❑ [SET MGMTACL STATE on page 562](#page-561-0)
- ❑ [SHOW MGMTACL on page 563](#page-562-0)

# **Note**

Remember to save your changes with the SAVE CONFIGURATION command.

# **Note**

Refer to the *AT-S62 Management Software Menus Interface User's Guide* for background information on the Management ACL.

# <span id="page-554-0"></span>**ADD MGMTACL**

## **Syntax**

```
add mgmtacl ipddress=ipaddress mask=string
protocol=tcp interface=telnet|web|all
```
## <span id="page-554-2"></span><span id="page-554-1"></span>**Parameters**

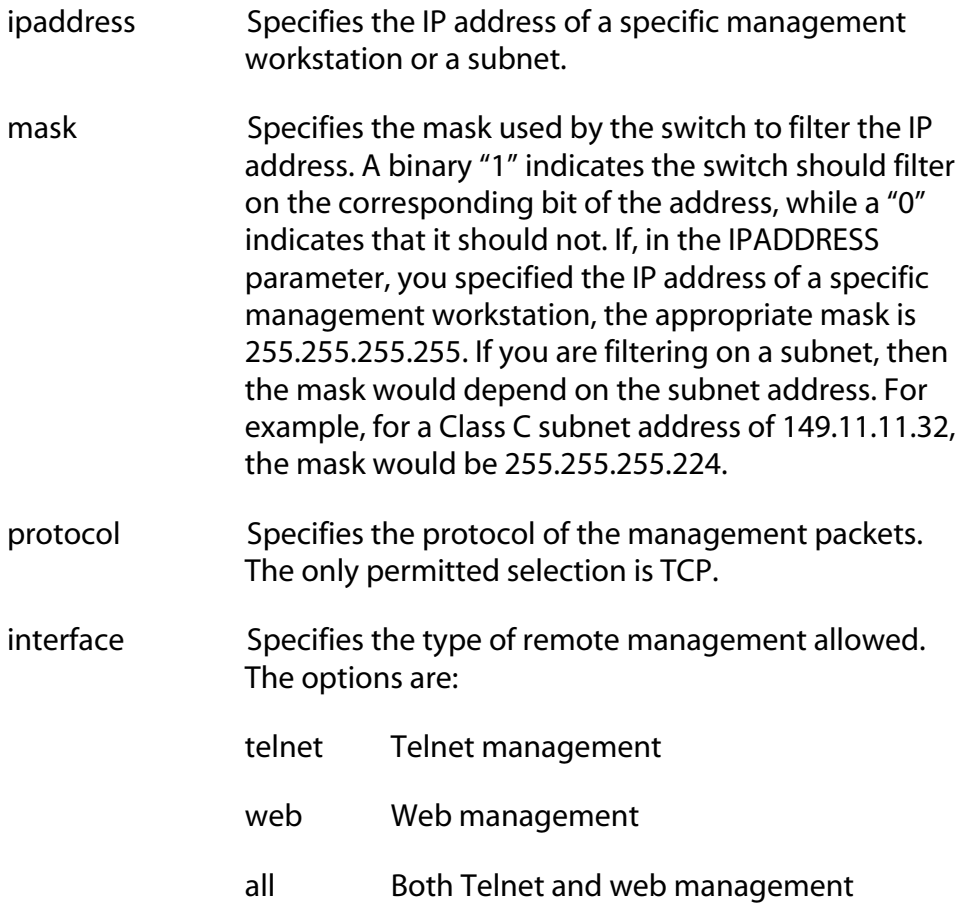

## **Description**

This command adds an access control entry to the Management ACL. There can be up to 256 ACEs in the Management ACL.

An ACE is an implicit "permit" statement. A workstation that meets the criteria of an ACE will be allowed to remotely manage the switch.

The IPADDRESS parameter specifies the IP address of a specific management workstation or a subnet.

The MASK parameter indicates the parts of the IP address the switch should filter on. A binary "1" indicates the switch should filter on the corresponding bit of the address, while a "0" indicates that it should not. If you are filtering on a specific IP address, use the mask 255.255.255.255. For a subnet, the mask will depend on the subnet. For example, to allow all management workstations in the subnet 149.11.11.0 to manage the switch, you would enter the mask 255.255.255.0.

The PROTOCOL parameter has only the one setting TCP. This is because Telnet and web browser management packets for an AT-8500 Series switch are exclusively TCP.

The INTERFACE parameter allows you control whether the remote management station can manage the switch using Telnet, a web browser, or both. For example, you might create an ACE that states that a particular remote management station can only use a web browser to manage the switch.

#### **Note**

You must specify all the parameters to add an entry.

## **Example**

The following command allows the management workstation with the IP address 169.254.134.247 to manage the switch from either a Telnet or web browser management session:

add mgmtacl ipaddress=169.254.134.247 mask=255.255.255.255 protocol=tcp interface=all

The following command allows the management workstation with the IP address 169.254.134.12 to manage the switch using only a web browser:

add mgmtacl ipaddress=169.254.134.12 mask=255.255.255.255 protocol=tcp interface=web

The following command allows all management workstations in the subnet 169.24.144.32 to manage the switch using a Telnet protocol application:

```
add mgmtacl ipaddress=169.24.144.32 
mask=255.255.255.224 protocol=tcp 
interface=telnet
```
# <span id="page-556-0"></span>**DELETE MGMTACL**

## **Syntax**

```
delete mgmtacl ipaddress=ipaddress mask=string
protocol=tcp interface=telnet|web|all
```
# <span id="page-556-1"></span>**Parameters**

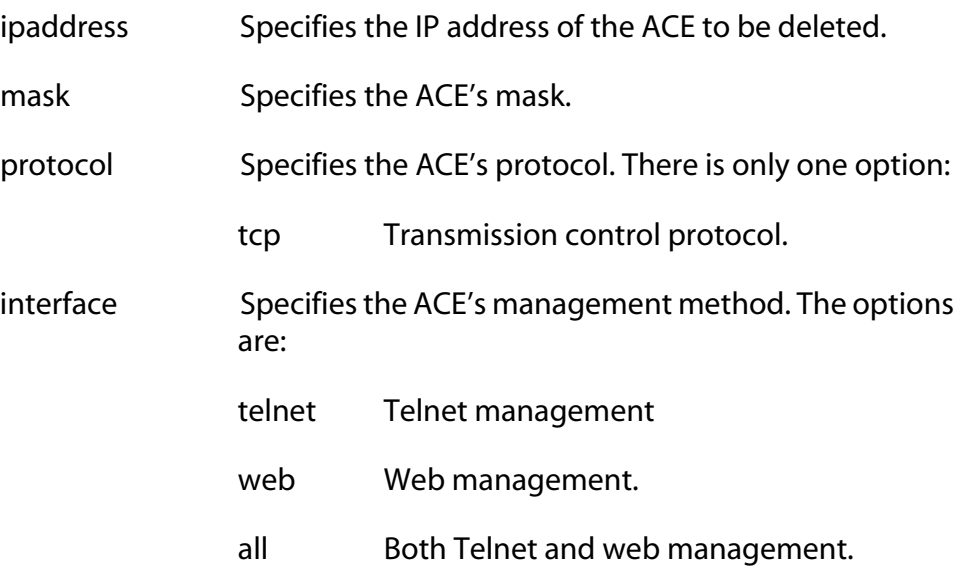

# **Description**

This command deletes an ACE from the Management ACL. You must enter all the parameters to delete an entry. To view the entries in the Management ACL, refer to [SHOW MGMTACL on page 563](#page-562-0).

# **Example**

The following command deletes an ACE from the Management ACL:

delete mgmtacl ipaddress=169.254.134.247 mask=255.255.255.255 protocol=tcp interface=all

# <span id="page-557-0"></span>**DISABLE MGMTACL**

## **Syntax**

<span id="page-557-1"></span>disable mgmtacl

#### **Parameters**

None

## **Description**

This command disables the Management ACL. This command is equivalent to the SET MGMTACL STATE=DISABLE command.

## **Example**

The following command disables the Management ACL.

disable mgmtacl

# <span id="page-558-0"></span>**ENABLE MGMTACL**

#### **Syntax**

<span id="page-558-1"></span>enable mgmtacl

#### **Parameters**

None

## **Description**

This command enables the Management ACL. This command is equivalent to the SET MGMTACL STATE=ENABLE command.

#### **Note**

Activating the Management ACL without entering any access control entries (ACEs) prohibits you from remotely managing the switch from a Telnet or web browser management session.

## **Example**

The following command enables the Management ACL.

enable mgmtacl

# <span id="page-559-0"></span>**SET MGMTACL**

## **Syntax**

```
set mgmtacl ipaddress=ipaddress mask=string
protocol=tcp interface=telnet|web|all
```
## <span id="page-559-1"></span>**Parameters**

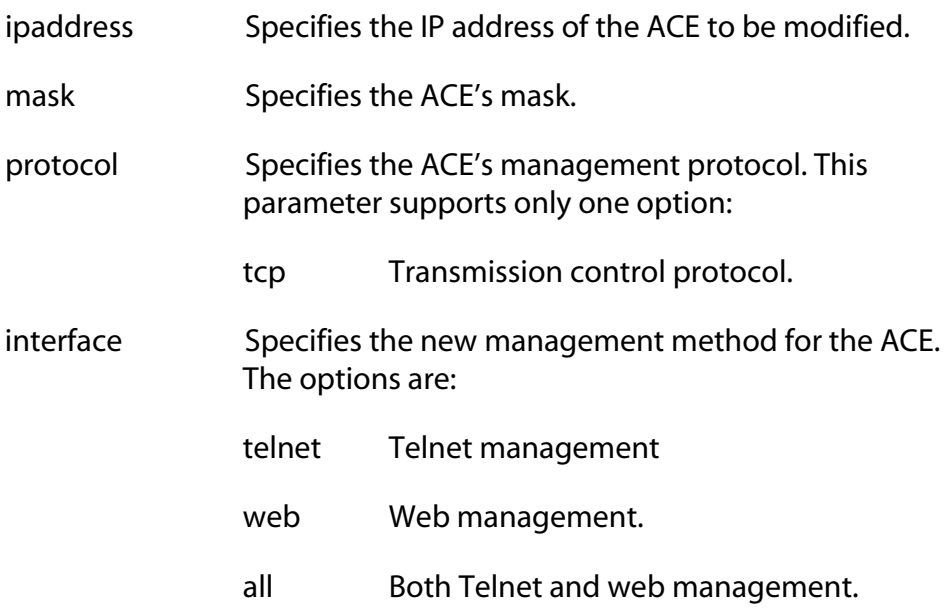

## **Description**

This command changes the management method of an existing management access control entry in the Management ACL. For instance, you might use this command to change an entry from Telnet management only to both Telnet and web browser management.

You cannot change the IP address or subnet mask of an existing entry in the table using this command. Changing these parameters requires deleting the entry and reentering it with the necessary corrections.

#### **Note**

You must specify all the parameters when modifying the management method of an ACE.

# **Example**

The following command changes an existing access control entry with an IP address of 169.254.134.247 and a subnet mask of 255.255.255.255 to permit web browser management only:

set mgmtacl ipaddress=169.254.134.247 mask=255.255.255.255 protocol=tcp interface=web

# <span id="page-561-0"></span>**SET MGMTACL STATE**

#### **Syntax**

```
set mgmtacl state=disable|enable
```
#### **Parameters**

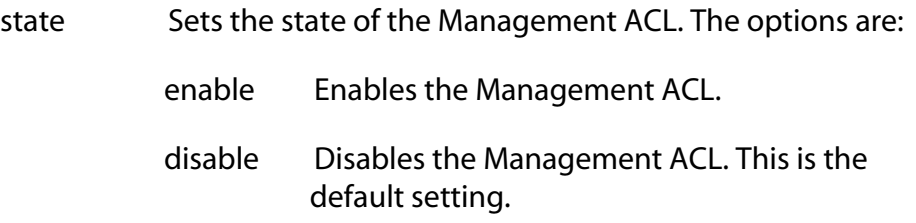

## **Description**

This command enables or disables the Management ACL. This command is equivalent to the ENABLE MGMTACL and DISABLE MGMTACL commands.

#### **Note**

Activating the Management ACL without entering any access control entries (ACEs) prohibits you from remotely managing the switch from a Telnet or web browser management session.

## **Example**

The following command enables the Management ACL:

set mgmtacl state=enable

# <span id="page-562-0"></span>**SHOW MGMTACL**

## **Syntax**

<span id="page-562-1"></span>show mgmtacl state|entries

#### **Parameters**

state Displays the status of the Management ACL as either enabled or disabled.

entries Lists the entries in the Management ACL.

#### **Description**

This command shows the state of and entries in the Management ACL. You can specify only one parameter at a time.

#### **Examples**

The following command displays whether the Management ACL is enabled or disabled.

show mgmtacl state

The following command displays the ACEs in the Management ACL:

show mgmtacl entries

# **Index**

#### **Numerics**

[802.1Q multiple VLAN mode 445](#page-444-0) 802.1x port-based access control authenticator port [configuring 484](#page-483-0) [displaying 493](#page-492-0) [disabling 480](#page-479-0) [displaying 493,](#page-492-1) [494,](#page-493-0) [495](#page-494-0) [enabling 482](#page-481-0) [RADIUS accounting 491](#page-490-0) supplicant port [configuring 489](#page-488-0) [displaying 493](#page-492-0)

# **A**

access control authenticator port [displaying 493](#page-492-0) supplicant port [displaying 493](#page-492-0) access control entry (ACE) [creating 555](#page-554-1) [deleting 557](#page-556-1) [displaying 563](#page-562-1) [modifying 560](#page-559-1) access control list (ACL) [creating 299](#page-298-0) [deleting 301,](#page-300-0) [302](#page-301-0) [displaying 305](#page-304-0) [modifying 303](#page-302-0) [access control lists.](#page-553-1) *See* Management ACL [ACCESS SWITCH command 31](#page-30-0)

[ACE.](#page-554-2) *See* access control entry (ACE) [ACL.](#page-297-0) *See* access control list (ACL) and management ACL [ACL.](#page-553-1) *See* management ACL [ACL.](#page-554-2) *See* management ACL [ACTIVATE MSTP command 408](#page-407-0) [ACTIVATE RSTP command 393](#page-392-0) [ACTIVATE STP command 380](#page-379-0) [ACTIVATE SWITCH PORT command 158](#page-157-0) [ADD LACP PORT command 205](#page-204-0) [ADD LOG OUTPUT command 259](#page-258-0) [ADD MGMTACL command 555](#page-554-1) [ADD MSTP command 409](#page-408-0) [ADD PKI CERTIFICATE command 516](#page-515-0) [ADD QOS FLOWGROUP command 308](#page-307-0) [ADD QOS POLICY command 309](#page-308-0) [ADD QOS TRAFFICCLASS command 310](#page-309-0) [ADD RADIUSSERVER command 543](#page-542-1) [ADD SNMP COMMUNITY command 81](#page-80-0) [ADD SNMPV3 USER command 101,](#page-100-0) [145](#page-144-0) [ADD SNTPSERVER PEER|IPADDRESS](#page-70-0)  command 71 [ADD SWITCH FDB|FILTER command 178](#page-177-0) [ADD SWITCH TRUNK command 187](#page-186-0) [ADD TACACSSERVER command 545](#page-544-1) [ADD VLAN command 433](#page-432-0) [ADD VLAN GROUP command 463](#page-462-0) Address Resolution Protocol (ARP) table [configuring timeout value 198](#page-197-0) [aging timer 182](#page-181-0)

AT-S62 software image [downloading 236,](#page-235-0) [238,](#page-237-0) [242](#page-241-0) [uploading 246,](#page-245-0) [248,](#page-247-0) [253,](#page-252-0) [256](#page-255-0) AT-S62 software updates [downloading 15](#page-14-0) [obtaining 15](#page-14-1) [AT-S62 software, resetting to factory](#page-50-0)  defaults 51 authentication [disabling 548,](#page-547-1) [550](#page-549-1) [displaying 553](#page-552-1) [enabling 549](#page-548-1) [protocol, selecting 551](#page-550-1) [resetting 550](#page-549-1) authentication failure traps [disabling 90](#page-89-0) [enabling 93](#page-92-0) authenticator port [configuring 484](#page-483-0) [displaying 493,](#page-492-1) [494,](#page-493-0) [495](#page-494-0)

# **B**

[back pressure 166](#page-165-0) BOOTP [disabling 38,](#page-37-0) [39](#page-38-0) [enabling 41,](#page-40-0) [43](#page-42-0) [status, displaying 65](#page-64-0) [BPDU 398,](#page-397-0) [417](#page-416-0) [bridge forwarding delay 384,](#page-383-0) [397,](#page-396-0) [416](#page-415-0) [bridge hello time 384,](#page-383-0) [397,](#page-396-0) [416](#page-415-0) [bridge max age 384,](#page-383-0) [397,](#page-396-0) [416](#page-415-0) [bridge priority 384](#page-383-0) [broadcast filter 166](#page-165-0)

# **C**

[cache timeout 532](#page-531-0) [certificate database 527](#page-526-0) [CIST priority 419](#page-418-0) [Class of Service.](#page-344-0) *See* CoS classifiers [creating 287](#page-286-0) [deleting 291,](#page-290-0) [292](#page-291-0) [displaying 297](#page-296-0) [modifying 293](#page-292-0) [CLEAR SCREEN command 21](#page-20-0) [CLEAR SNMPV3 ACCESS command 103](#page-102-0) [CLEAR SNMPV3 COMMUNITY command 105](#page-104-0) [CLEAR SNMPV3 NOTIFY command 106](#page-105-0) [CLEAR SNMPV3 TARGET ADDR command 107](#page-106-0) [CLEAR SNMPV3 VIEW command 108](#page-107-0) [command line prompt 27,](#page-26-0) [54](#page-53-0) [commands, formatting 19](#page-18-0) configuration file [creating 229](#page-228-0) [downloading 238,](#page-237-0) [242](#page-241-0) [name 64](#page-63-0) [setting 232](#page-231-0) [uploading 248,](#page-247-0) [253,](#page-252-0) [256](#page-255-0) [console mode, setting 28](#page-27-0) [console timer, setting 60](#page-59-0) contact name [configuring 50,](#page-49-0) [61](#page-60-0) [COPY command 228](#page-227-0) [CoS, mapping to egress queues 345,](#page-344-0) [347](#page-346-0) [CREATE ACL command 299](#page-298-0) [CREATE CLASSIFIER command 287](#page-286-0) [CREATE CONFIG command 229](#page-228-0) [CREATE ENCO KEY command 508](#page-507-0) [CREATE LACP AGGREGATOR command 207](#page-206-0) [CREATE LOG OUTPUT command 262](#page-261-0) [CREATE MSTP command 410](#page-409-0) [CREATE PKI CERTIFICATE command 518](#page-517-0) [CREATE PKI ENROLLMENTREQUEST](#page-520-0)  command 521 [CREATE QOS FLOWGROUP command 311](#page-310-0) [CREATE QOS POLICY command 314](#page-313-0) [CREATE QOS TRAFICCLASS command 320](#page-319-0) [CREATE SNMP COMMUNITY command 83](#page-82-0) [CREATE SNMPV3 ACCESS command 109](#page-108-0) [CREATE SNMPV3 COMMUNITY command 112](#page-111-0) [CREATE SNMPV3 GROUP command 114](#page-113-0) [CREATE SNMPV3 NOTIFY command 116](#page-115-0) [CREATE SNMPV3 TARGETADDR command 118](#page-117-0) [CREATE SNMPV3 TARGETPARAMS](#page-119-0)  command 120 [CREATE SNMPV3 VIEW command 122](#page-121-0) [CREATE SWITCH TRUNK command 188](#page-187-0) [CREATE VLAN command 435](#page-434-0) [CREATE VLAN PORTPROTECTED command 466](#page-465-0)

# **D**

[daylight savings time, setting 77](#page-76-0) [default gateway, displaying 66](#page-65-0) [DELETE FILE command 230](#page-229-0)

[DELETE IP ARP command 195](#page-194-0) [DELETE LACP PORT command 209](#page-208-0) [DELETE MGMTACL command 557](#page-556-1) [DELETE MSTP command 411](#page-410-0) [DELETE PKI CERTIFICATE command 523](#page-522-0) [DELETE QOS FLOWGROUP command 324](#page-323-0) [DELETE QOS POLICY command 325](#page-324-0) [DELETE QOS TRAFFICCLAS command 326](#page-325-0) [DELETE RADIUSSERVER command 546](#page-545-1) [DELETE SNMP COMMUNITY command 86](#page-85-0) [DELETE SNMPV3 USER command 124](#page-123-0) [DELETE SNTPSERVER PEER|IPADDRESS](#page-71-0)  command 72 [DELETE SWITCH FDB command 180](#page-179-0) [DELETE SWITCH TRUNK command 190](#page-189-0) [DELETE TACACSSERVER command 547](#page-546-1) [DELETE TCP command 196](#page-195-0) [DELETE VLAN command 439,](#page-438-0) [467](#page-466-0) [Denial of Service.](#page-366-0) *See* DoS [DESTORY CLASSIFIER command 291](#page-290-0) [DESTROY ACL command 301](#page-300-0) [DESTROY ENCO KEY command 512](#page-511-0) [DESTROY LACP AGGREGATOR command 210](#page-209-0) [DESTROY LOG OUTPUT command 266](#page-265-0) [DESTROY MSTP MSTIID command 412](#page-411-0) [DESTROY QOS FLOWGROUP command 327](#page-326-0) [DESTROY QOS POLICY command 328](#page-327-0) [DESTROY QOS TRAFFICCLASS command 329](#page-328-0) [DESTROY SNMP COMMUNITY command 88](#page-87-0) [DESTROY SNMPV3 ACCESS command 125](#page-124-0) [DESTROY SNMPV3 COMMUNITY command 127](#page-126-0) [DESTROY SNMPV3 GROUP command 128](#page-127-0) [DESTROY SNMPV3 NOTIFY command 129](#page-128-0) [DESTROY SNMPV3 TARGETADDR](#page-129-0)  command 130 [DESTROY SNMPV3 TARGETPARAMS](#page-130-0)  command 131 [DESTROY SNMPV3 VIEW command 132](#page-131-0) [DESTROY SWITCH TRUNK command 191](#page-190-0) [DESTROY VLAN command 442,](#page-441-0) [469](#page-468-0) **DHCP** [disabling 38,](#page-37-0) [39](#page-38-0) [enabling 42,](#page-41-0) [43](#page-42-0) [status, displaying 65](#page-64-0) [DISABLE AUTHENTICATION command 548](#page-547-1) [DISABLE DHCPBOOTP command 38](#page-37-0) [DISABLE GARP command 450](#page-449-0)

[DISABLE HTTP SERVER command 497](#page-496-0) [DISABLE IGMPSNOOPING command 360](#page-359-0) [DISABLE INTERFACE LINKTRAP command 159](#page-158-0) [DISABLE IP REMOTEASSIGN command 39](#page-38-0) [DISABLE LACP command 211](#page-210-0) [DISABLE LOG command 267](#page-266-0) [DISABLE LOG OUTPUT command 268](#page-267-0) [DISABLE MGMTACL command 558](#page-557-1) [DISABLE MSTP command 413](#page-412-0) [DISABLE POE PORT command 351](#page-350-0) [DISABLE PORTACCESS|PORTAUTH](#page-479-0)  command 480 [DISABLE RADIUSACCOUNTING command 481](#page-480-0) [DISABLE RSTP command 394](#page-393-0) [DISABLE SNMP AUTHENTICATETRAP](#page-89-1)  command 90 [DISABLE SNMP command 89](#page-88-0) [DISABLE SNMP COMMUNITY command 91](#page-90-0) [DISABLE SNTP command 73](#page-72-0) [DISABLE SSH SERVER command 535](#page-534-0) [DISABLE STP command 381](#page-380-0) [DISABLE SWITCH PORT command 160](#page-159-0) [DISABLE SWITCH PORT FLOW command 161](#page-160-0) [DISABLE TELNET command 40](#page-39-0) distinguished name [displaying 69](#page-68-0) [setting 528](#page-527-0) [document conventions 14](#page-13-0) [DoS 367](#page-366-0)

# **E**

[edge port 401,](#page-400-0) [424](#page-423-0) [ENABLE AUTHENTICATION command 549](#page-548-1) [ENABLE BOOTP command 41](#page-40-0) [ENABLE DHCP command 42](#page-41-0) [ENABLE GARP command 451](#page-450-0) [ENABLE HTTP SERVER command 498](#page-497-0) [ENABLE IGMPSNOOPING command 361](#page-360-0) [ENABLE INTERFACE LINKTRAP command 162](#page-161-0) [ENABLE IP REMOTEASSIGN command 43](#page-42-0) [ENABLE LACP command 212](#page-211-0) [ENABLE LOG command 269](#page-268-0) [ENABLE LOG OUTPUT command 270](#page-269-0) [ENABLE MGMTACL command 559](#page-558-1) [ENABLE MSTP command 414](#page-413-0) [ENABLE POE PORT command 352](#page-351-0)

[ENABLE PORTACCESS|PORTAUTH](#page-481-0)  command 482 [ENABLE RADIUSACCOUNTING command 483](#page-482-0) [ENABLE RSTP command 395](#page-394-0) [ENABLE SNMP AUTHENTICATETRAP](#page-92-0)  command 93 [ENABLE SNMP command 92](#page-91-0) [ENABLE SNMP COMMUNITY command 94](#page-93-0) [ENABLE SNTP command 74](#page-73-0) [ENABLE SSH SERVER command 536](#page-535-0) [ENABLE STP command 382](#page-381-0) [ENABLE SWITCH PORT command 163](#page-162-0) [ENABLE SWITCH PORT FLOW command 164](#page-163-0) [ENABLE TELNET command 44](#page-43-0) [ENCO module, displaying 514](#page-513-0) encryption key [configuring 513](#page-512-0) [creating 508](#page-507-0) [destroying 512](#page-511-0) enhanced stacking [management session 31](#page-30-0) [switch list, displaying 35](#page-34-0) [switch mode, setting 33](#page-32-0) event log [configuring 274](#page-273-0) [disabling 267](#page-266-0) [displaying events 278](#page-277-0) [displaying status 283,](#page-282-0) [285](#page-284-0) [enabling 269](#page-268-0) [purging events 271](#page-270-0) [saving 272](#page-271-0) [EXIT command 22](#page-21-0)

# **F**

[factory defaults 51](#page-50-0) files [copying 228](#page-227-0) [deleting 230](#page-229-0) [displaying file list 234](#page-233-0) [downloading 238,](#page-237-0) [242](#page-241-0) [renaming 231](#page-230-0) [uploading 248,](#page-247-0) [253,](#page-252-0) [256](#page-255-0) [flow control 166](#page-165-0) [disabling 161](#page-160-0) [enabling 164](#page-163-0)

[external port cost 424](#page-423-0)

flow group [creating 311](#page-310-0) [deleting 327](#page-326-0) [displaying 341](#page-340-0) [modifying 308,](#page-307-0) [324,](#page-323-0) [330](#page-329-0) [force version 397,](#page-396-0) [416](#page-415-0) [FORMAT DEVICE command 45](#page-44-0) [forwarding delay 384,](#page-383-0) [397,](#page-396-0) [416](#page-415-0)

# **G**

GARP [converting dynamic VLANs 447](#page-446-0) [counters, displaying 457](#page-456-0) [database, displaying 459](#page-458-0) [disabling 450](#page-449-0) [displaying 456](#page-455-0) [enabling 451](#page-450-0) [GID state machines 461](#page-460-0) [GIP 460](#page-459-0) [port GVRP status 453](#page-452-0) [resetting 452](#page-451-0) [timer, setting 454](#page-453-0) gateway address [displaying 67](#page-66-0) [resetting to default 48](#page-47-0) [setting 57](#page-56-0) [GID state machines 461](#page-460-0) [GIP-connected ring 460](#page-459-0)

# **H**

[hello time 384,](#page-383-0) [397,](#page-396-0) [416](#page-415-0) [HELP command 23](#page-22-0) [help, context-sensitive 18](#page-17-0) [HOL blocking 166](#page-165-0) HTTP server [disabling 497](#page-496-0) [displaying 506](#page-505-0) [enabling 498](#page-497-0) [resetting 499](#page-498-0) [security, configuring 500](#page-499-0)

# **I**

IGMP snooping [configuring 362](#page-361-0) [disabling 360](#page-359-0) [displaying 364,](#page-363-0) [365](#page-364-0) [enabling 361](#page-360-0)

[ingress filtering 443](#page-442-0) [internal port cost 424](#page-423-0) [intrusion action 171,](#page-170-0) [474](#page-473-0) IP address [displaying 66](#page-65-0) [resetting to default 48](#page-47-0) [setting 55](#page-54-0) [IPOPTION denial of service prevention 369](#page-368-0)

# **K**

[keyword abbreviations 18](#page-17-1)

# **L**

LACP [disabling 211,](#page-210-0) [217](#page-216-0) [displaying status 218](#page-217-0) [enabling 212,](#page-211-0) [217](#page-216-0) LACP aggregator [adding ports 205](#page-204-0) [changing adminkey 213](#page-212-0) [changing load distribution method 213](#page-212-0) [creating 207](#page-206-0) [deleting ports 209](#page-208-0) [destroying 210](#page-209-0) [displaying status 218](#page-217-0) [setting ports 214](#page-213-0) [setting system priority 216](#page-215-0) [LAND denial of service prevention 370](#page-369-0) [LOAD METHOD=LOCAL command 236](#page-235-0) [LOAD METHOD=TFTP command 238](#page-237-0) [LOAD METHOD=XMODEM command 242](#page-241-0) [location, configuring 50,](#page-49-0) [61](#page-60-0) [LOGOFF command 24](#page-23-0) [LOGOUT command 24](#page-23-0)

# **M**

MAC address table addresses [adding 178](#page-177-0) [deleting 180,](#page-179-0) [181](#page-180-0) [displaying 184](#page-183-0) [aging time 182](#page-181-0) [multicast groups 362](#page-361-0) MAC addresses [adding 178](#page-177-0) [deleting 180,](#page-179-0) [181](#page-180-0)

[management ACL 554](#page-553-1) [creating ACE 555](#page-554-1) [deleting ACE 557](#page-556-1) [disabling 558,](#page-557-1) [562](#page-561-1) [displaying 563](#page-562-1) [enabling 559,](#page-558-1) [562](#page-561-1) [modifying ACE 560](#page-559-1) [management session, starting, 17](#page-16-0) [management VLAN, setting 444](#page-443-0) [manager password 58](#page-57-0) [MAP QOS COSP command 345](#page-344-0) [master switch 33](#page-32-0) [max age 384,](#page-383-0) [397,](#page-396-0) [416](#page-415-0) [max hops 416](#page-415-0) [Mcheck 401,](#page-400-0) [424](#page-423-0) [MDI mode 166](#page-165-0) [MENU command 25](#page-24-0) [migration check 401,](#page-400-0) [424](#page-423-0) MSTI ID [adding 409](#page-408-0) [creating 410](#page-409-0) [deleting 411](#page-410-0) [destroying 412](#page-411-0) [MSTI priority 421](#page-420-0) MSTP [activating 408](#page-407-0) [disabling 413](#page-412-0) [displaying 429](#page-428-0) [enabling 414](#page-413-0) [resetting 415](#page-414-0) [setting 416](#page-415-0) [VLAN association 423](#page-422-0) [multicast router port 362](#page-361-0) [multiple VLAN mode 445](#page-444-0)

# **O**

[operator password 59](#page-58-0)

# **P**

[PING command 47](#page-46-0) [PING OF DEATH denial of service prevention](#page-370-0)  371 [PKI certificate database 527](#page-526-0) PKI certificate enrollment request [creating 521](#page-520-0) PKI certificates [adding 516](#page-515-0)

[creating 518](#page-517-0) [deleting 523](#page-522-0) [displaying 530](#page-529-0) [downloading 238,](#page-237-0) [242](#page-241-0) [number of certificates 529](#page-528-0) [uploading 253,](#page-252-0) [256](#page-255-0) [PKI module information 529](#page-528-0) [point-to-point port 401,](#page-400-0) [424](#page-423-0) policy [creating 314](#page-313-0) [deleting 328](#page-327-0) [displaying 342](#page-341-0) [modifying 309,](#page-308-0) [325,](#page-324-0) [333,](#page-332-0) [336](#page-335-0) port [configuring 166](#page-165-0) [cost 387](#page-386-0) [disabling 160](#page-159-0) [displaying parameters 176](#page-175-0) [enabling 163](#page-162-0) [GVRP status, setting 453](#page-452-0) [negotiation 166](#page-165-0) [priority 166,](#page-165-0) [387](#page-386-0) [resetting 165](#page-164-0) [security 171,](#page-170-0) [473,](#page-472-0) [474,](#page-473-0) [477,](#page-476-0) [478](#page-477-0) [speed, setting 166](#page-165-0) statistics counter [displaying 226](#page-225-0) [statistics counter, resetting 224](#page-223-0) [port cost 401](#page-400-0) port mirror [displaying 222](#page-221-0) [source ports, setting 221](#page-220-0) [port priority 401,](#page-400-0) [424](#page-423-0) [port speed 166](#page-165-0) port trunk [adding 187](#page-186-0) [creating 188](#page-187-0) [deleting 190](#page-189-0) [destroying 191](#page-190-0) [displaying 193](#page-192-0) [load distribution method, setting 192](#page-191-0) [setting 192](#page-191-0) port-based access control authenticator port [configuring 484](#page-483-0) [disabling 480](#page-479-0) [displaying 493,](#page-492-1) [494,](#page-493-0) [495](#page-494-0)

[enabling 482](#page-481-0) [RADIUS accounting 491](#page-490-0) supplicant port [configuring 489](#page-488-0) Power over Ethernet [configuring 353,](#page-352-0) [355](#page-354-0) [disabling 351](#page-350-0) [displaying 356,](#page-355-0) [357](#page-356-0) [enabling 352](#page-351-0) protected ports VLANs [adding ports 463](#page-462-0) [changing port type 470](#page-469-0) [creating 466](#page-465-0) [deleting 469](#page-468-0) [deleting ports 467](#page-466-0) [displaying 471](#page-470-0) [PURGE ACL command 302](#page-301-0) [PURGE AUTHENTICATION command 550](#page-549-1) [PURGE CLASSIFIER command 292](#page-291-0) [PURGE GARP command 452](#page-451-0) [PURGE HTTP SERVER command 499](#page-498-0) [PURGE IP command 48](#page-47-0) [PURGE LOG command 271](#page-270-0) [PURGE MSTP command 415](#page-414-0) [PURGE RSTP command 396](#page-395-0) [PURGE SNTP command 75](#page-74-0) [PURGE STP command 383](#page-382-0)

# **Q**

[QoS 306,](#page-305-0) [344](#page-343-0) [Quality of Service.](#page-305-0) *See* QoS [QUIT command 24](#page-23-0)

# **R**

[RADIUS accounting 491,](#page-490-0) [495](#page-494-0) [disabling 481](#page-480-0) [enabling 483](#page-482-0) RADIUS server [adding 543](#page-542-1) [deleting 546](#page-545-1) [RENAME command 231](#page-230-0) [RESET IP ARP command 197](#page-196-0) [RESET SWITCH command 49](#page-48-0) [RESET SWITCH FDB command 181](#page-180-0) [RESET SWITCH PORT command 165](#page-164-0) [RESET SWITCH PORT COUNTER command 224](#page-223-0) [RESET SYSTEM command 50](#page-49-0)

[RESTART REBOOT command 51](#page-50-0) [RESTART SWITCH command 52](#page-51-0) [round robin QoS scheduling 348](#page-347-0) RSTP

> [activating 393](#page-392-0) [disabling 394](#page-393-0) [displaying 404](#page-403-0) [enabling 395](#page-394-0) [port, setting 401](#page-400-0) [resetting 396](#page-395-0) [setting 397](#page-396-0)

# **S**

[SAVE CONFIGURATION command 26](#page-25-0) [SAVE LOG command 272](#page-271-0) Secure Shell (SSH) [configuration overview 537](#page-536-0) serial port, speed [displaying 63](#page-62-0) [setting 54](#page-53-1) [SET ACL command 303](#page-302-0) [SET ASYN command 54](#page-53-1) [SET AUTHENTICATION command 551](#page-550-1) [SET CLASSIFIER command 293](#page-292-0) [SET CONFIG command 232](#page-231-0) [SET DATE TIME command 76](#page-75-0) [SET DOS command 368](#page-367-0) [SET DOS IPOPTION command 369](#page-368-0) [SET DOS LAND command 370](#page-369-0) [SET DOS PINGOFDEATH command 371](#page-370-0) [SET DOS SMURF command 373](#page-372-0) [SET DOS SYNFLOOD command 374](#page-373-0) [SET DOS TEARDROP command 375](#page-374-0) [SET ENCO KEY command 513](#page-512-0) [SET GARP PORT command 453](#page-452-0) [SET GARP TIMER command 454](#page-453-0) [SET HTTP SERVER SECURITY command 500](#page-499-0) [SET IP ARP command 198](#page-197-1) [SET IP IGMP command 362](#page-361-0) [SET IP INTERFACE command 55](#page-54-0) [SET IP ROUTE command 57](#page-56-0) [SET LACP AGGREGATOR command 213](#page-212-0) [SET LACP PORT command 214](#page-213-0) [SET LACP PRIORITY command 216](#page-215-0) [SET LACP STATE command 217](#page-216-0) [SET LOG FULLACTION command 274](#page-273-0) [SET LOG OUTPUT command 275](#page-274-0)

[SET MGMTACL command 560](#page-559-1) [SET MGMTACL STATE command 562](#page-561-1) [SET MSTP CIST command 419](#page-418-0) [SET MSTP command 416](#page-415-0) [SET MSTP MSTI command 421](#page-420-0) [SET MSTP MSTIVLANASSOC command 423](#page-422-0) [SET MSTP PORT command 424](#page-423-0) [SET PASSWORD MANAGER command 58](#page-57-0) [SET PASSWORD OPERATOR command 59](#page-58-0) [SET PKI CERTSTORELIMIT command 527](#page-526-0) [SET POE PORT command 353](#page-352-0) [SET POE THRESHOLD command 355](#page-354-0) [SET PORTACCESS|PORTAUTH PORT](#page-483-0)  AUTHENTICATOR command 484 [SET PORTACCESS|PORTAUTH PORT](#page-488-0)  SUPPLICANT command 489 [SET PROMPT command 27](#page-26-1) [SET QOS COSP command 347](#page-346-0) [SET QOS FLOWGROUP command 330](#page-329-0) [SET QOS POLICY command 333](#page-332-0) [SET QOS PORT command 336](#page-335-0) [SET QOS SCHEDULING command 348](#page-347-0) [SET QOS TRAFFICCLASS command 337](#page-336-0) [SET RADIUSACCOUNTING command 491](#page-490-0) [SET RSTP command 397](#page-396-0) [SET RSTP PORT command 401](#page-400-0) [SET SNMP COMMUNITY command 95](#page-94-0) [SET SNMPV3 ACCESS command 133](#page-132-0) [SET SNMPV3 COMMUNITY command 135](#page-134-0) [SET SNMPV3 GROUP command 137](#page-136-0) [SET SNMPV3 NOTIFY command 139](#page-138-0) [SET SNMPV3 TARGETADDR command 141](#page-140-0) [SET SNMPV3 TARGETPARAMS command 143](#page-142-0) [SET SNMPV3 VIEW command 147](#page-146-0) [SET SNTP command 77](#page-76-0) [SET SSH SERVER command 539](#page-538-0) [SET SSL command 532](#page-531-0) [SET STP command 384](#page-383-0) [SET STP PORT command 387](#page-386-0) [SET SWITCH AGINGTIMER|AGEINGTIMER](#page-181-0)  command 182 [SET SWITCH CONSOLEMODE command 28](#page-27-0) [SET SWITCH CONSOLETIMER command 60](#page-59-0) [SET SWITCH INFILTERING command 443](#page-442-0) [SET SWITCH MANAGEMENTVLAN](#page-443-0)  command 444 [SET SWITCH MULTICASTMODE command 389](#page-388-0) [SET SWITCH PORT command 166](#page-165-0) [SET SWITCH PORT INTRUSION command 473](#page-472-0) [SET SWITCH PORT MIRROR command 221](#page-220-0) [SET SWITCH PORT RATELIMIT command 171](#page-170-0) [SET SWITCH PORT SECURITYMODE](#page-473-0)  command 474 [SET SWITCH STACKMODE command 33](#page-32-0) [SET SWITCH TRUNK command 192](#page-191-0) [SET SWITCH VLANMODE command 445](#page-444-0) [SET SYSTEM command 61](#page-60-0) [SET SYSTEM DISTINGUISHEDNAME](#page-527-0)  command 528 [SET VLAN command 447,](#page-446-0) [470](#page-469-0) [SHOW ACL command 305](#page-304-0) [SHOW ASYN command 63](#page-62-0) [SHOW AUTHENTICATION command 553](#page-552-1) [SHOW CLASSIFIER command 297](#page-296-0) [SHOW CONFIG command 64](#page-63-0) [SHOW DHCPBOOTP command 65](#page-64-0) [SHOW DOS command 377](#page-376-0) [SHOW ENCO command 514](#page-513-0) [SHOW FILE command 234](#page-233-0) [SHOW GARP command 456](#page-455-0) [SHOW GARP COUNTER command 457](#page-456-0) [SHOW GARP DATABASE command 459](#page-458-0) [SHOW GARP GIP command 460](#page-459-0) [SHOW GARP MACHINE command 461](#page-460-0) [SHOW HTTP SERVER command 506](#page-505-0) [SHOW IGMPSNOOPING command 364](#page-363-0) [SHOW IP ARP command 199](#page-198-0) [SHOW IP IGMP command 365](#page-364-0) [SHOW IP INTERFACE command 66](#page-65-0) [SHOW IP ROUTE command 67,](#page-66-0) [200](#page-199-0) [SHOW LACP command 218](#page-217-0) [SHOW LOG command 278](#page-277-0) [SHOW LOG OUTPUT command 283](#page-282-0) [SHOW LOG STATUS command 285](#page-284-0) [SHOW MGMTACL command 563](#page-562-1) [SHOW MSTP command 429](#page-428-0) [SHOW PKI CERTIFICATE command 530](#page-529-0) [SHOW PKI command 529](#page-528-0) [SHOW POE CONFIG command 356](#page-355-0) [SHOW POE STATUS command 357](#page-356-0) [SHOW PORTACCESS|PORTAUTH command 493](#page-492-1) [SHOW PORTACCESS|PORTAUTH PORT](#page-493-0)  command 494 [SHOW QOS CONFIG command 349](#page-348-0)

[SHOW QOS FLOWGROUP command 341](#page-340-0) [SHOW QOS POLICY command 342](#page-341-0) [SHOW QOS TRAFFICCLASS command 343](#page-342-0) [SHOW RADIUSACCOUNTING command 495](#page-494-0) [SHOW REMOTELIST command 35](#page-34-0) [SHOW RSTP command 404](#page-403-0) [SHOW SNMP command 97](#page-96-0) [SHOW SNMPV3 ACCESS command 149](#page-148-0) [SHOW SNMPV3 COMMUNITY command 150](#page-149-0) [SHOW SNMPV3 GROUP command 151](#page-150-0) [SHOW SNMPV3 NOTIFY command 152](#page-151-0) [SHOW SNMPV3 TARGETADDR command 153](#page-152-0) [SHOW SNMPV3 TARGETPARAMS](#page-153-0)  command 154 [SHOW SNMPV3 USER command 155](#page-154-0) [SHOW SNMPV3 VIEW command 156](#page-155-0) [SHOW SNTP command 78](#page-77-0) [SHOW SSH command 541](#page-540-0) [SHOW SSL command 533](#page-532-0) [SHOW STP command 391](#page-390-0) [SHOW SWITCH AGINGTIMER|AGEINGTIMER](#page-182-0)  command 183 [SHOW SWITCH command 68](#page-67-0) [SHOW SWITCH COUNTER command 225](#page-224-0) [SHOW SWITCH FDB command 184](#page-183-0) [SHOW SWITCH MIRROR command 222](#page-221-0) [SHOW SWITCH PORT command 176](#page-175-0) [SHOW SWITCH PORT COUNTER command 226](#page-225-0) [SHOW SWITCH PORT INTRUSION](#page-476-0)  command 477 [SHOW SWITCH PORT SECURITYMODE](#page-477-0)  command 478 [SHOW SWITCH TRUNK command 193](#page-192-0) [SHOW SYSTEM command 69](#page-68-0) [SHOW TCP command 201](#page-200-0) [SHOW TIME command 79](#page-78-0) [SHOW USER command 29,](#page-28-0) [62](#page-61-0) [SHOW VLAN command 448,](#page-447-0) [471](#page-470-0) [slave switch 33](#page-32-0) [SMURF denial of service prevention 373](#page-372-0) SNMP [disabling 89](#page-88-0) [information, displaying 97](#page-96-0) SNMP community [adding 81](#page-80-0) [creating 83](#page-82-0) [deleting 86](#page-85-0)

[destroying 88](#page-87-0) [disabling 91](#page-90-0) [enabling 92,](#page-91-0) [94](#page-93-0) [modifying 95](#page-94-0) SNMPv3 Access Table entry [clearing 103](#page-102-0) [creating 109](#page-108-0) [deleting 125](#page-124-0) [modifying 133](#page-132-0) SNMPv3 Community Table entry [clearing 105](#page-104-0) [creating 112](#page-111-0) [deleting 127](#page-126-0) [modifying 135](#page-134-0) SNMPv3 Notify Table entry [clearing 106](#page-105-0) [creating 116](#page-115-0) [deleting 129](#page-128-0) [modifying 139](#page-138-0) SNMPv3 SecurityToGroup Table entry [creating 114](#page-113-0) [deleting 128](#page-127-0) [modifying 137](#page-136-0) SNMPv3 Target Address Table entry [clearing 107](#page-106-0) [creating 118](#page-117-0) [deleting 130](#page-129-0) [modifying 141](#page-140-0) SNMPv3 Target Parameters Table entry [creating 120](#page-119-0) [deleting 131](#page-130-0) [displaying 154](#page-153-0) [modifying 143](#page-142-0) SNMPv3 User Table entry [adding 101](#page-100-0) [deleting 124](#page-123-0) [displaying 155](#page-154-0) SNMPv3 View Table entry [clearing 108](#page-107-0) [creating 122](#page-121-0) [deleting 132](#page-131-0) [displaying 156](#page-155-0) SNTP [disabling 73](#page-72-0) [enabling 74](#page-73-0) [information, displaying 78](#page-77-0)

IP address [deleting 72](#page-71-0) [specifying 71](#page-70-0) [resetting 75](#page-74-0) [SSH configuration, displaying 541](#page-540-0) SSH server [configuring 539](#page-538-0) [disabling 535](#page-534-0) [enabling 536](#page-535-0) [SSL, configuring 532](#page-531-0) **STP** [activating 380](#page-379-0) [disabling 381](#page-380-0) [displaying 391](#page-390-0) [enabling 382](#page-381-0) [port, setting 387](#page-386-0) [resetting 383](#page-382-0) [setting 384](#page-383-0) [strict QoS scheduling 348](#page-347-0) subnet mask [displaying 66](#page-65-0) [resetting to default 48](#page-47-0) [setting 55](#page-54-0) supplicant port [configuring 489](#page-488-0) [displaying 493,](#page-492-1) [494](#page-493-0) switch [accessing via enhanced stacking 31](#page-30-0) [configuration, displaying 64](#page-63-0) [distinguished name 69](#page-68-0) [information, displaying 69](#page-68-0) [parameters, displaying 68](#page-67-0) [restarting 52](#page-51-0) statistics counters [displaying 225](#page-224-0) [SYNFLOOD denial of service prevention 374](#page-373-0) syslog server definition [creating 262](#page-261-0) [deleting 266](#page-265-0) [disabling 268](#page-267-0) [displaying status 283](#page-282-0) [enabling 270](#page-269-0) [modifying 259,](#page-258-0) [275](#page-274-0) system date [displaying 79](#page-78-0) [setting 76](#page-75-0)

system files [downloading 238,](#page-237-0) [242](#page-241-0) [uploading 248,](#page-247-0) [253,](#page-252-0) [256](#page-255-0) [system name, configuring 50,](#page-49-0) [61](#page-60-0) system time [displaying 79](#page-78-0)

# [deleting 439](#page-438-0) [destroying 442](#page-441-0) [displaying 448](#page-447-0) [multiple 445](#page-444-0) [VLAN ID 435](#page-434-0)

# **T**

TACACS+ server [adding 545](#page-544-1) [deleting 547](#page-546-1) tagged port [adding 463](#page-462-0) [adding to VLAN 433](#page-432-1) [deleting 439,](#page-438-0) [467](#page-466-0) [specifying 435](#page-434-0) [TEARDROP denial of service prevention 375](#page-374-0) Telnet server [disabling 40](#page-39-0) [enabling 44](#page-43-0) temperature, switch [displaying 69](#page-68-0) traffic class [creating 320](#page-319-0) [deleting 329](#page-328-0) [displaying 343](#page-342-0) [modifying 310,](#page-309-0) [326,](#page-325-0) [337](#page-336-0)

# **U**

untagged port [adding 463](#page-462-0) [adding to VLAN 433](#page-432-2) [deleting 439,](#page-438-0) [467](#page-466-0) [specifying 435](#page-434-0) [UPLOAD METHOD=LOCAL command 246](#page-245-0) [UPLOAD METHOD=REMOTESWITCH](#page-247-0)  command 248 [UPLOAD METHOD=TFTP command 253](#page-252-0) [UPLOAD METHOD=XMODEM command 256](#page-255-0) [uploading files 248,](#page-247-0) [253,](#page-252-0) [256](#page-255-0) [UTC offset, setting 77](#page-76-0)

# **V**

VLAN [adding 433](#page-432-0) [converting dynamic VLANs 447](#page-446-0) [creating 435](#page-434-0)

Free Manuals Download Website [http://myh66.com](http://myh66.com/) [http://usermanuals.us](http://usermanuals.us/) [http://www.somanuals.com](http://www.somanuals.com/) [http://www.4manuals.cc](http://www.4manuals.cc/) [http://www.manual-lib.com](http://www.manual-lib.com/) [http://www.404manual.com](http://www.404manual.com/) [http://www.luxmanual.com](http://www.luxmanual.com/) [http://aubethermostatmanual.com](http://aubethermostatmanual.com/) Golf course search by state [http://golfingnear.com](http://www.golfingnear.com/)

Email search by domain

[http://emailbydomain.com](http://emailbydomain.com/) Auto manuals search

[http://auto.somanuals.com](http://auto.somanuals.com/) TV manuals search

[http://tv.somanuals.com](http://tv.somanuals.com/)